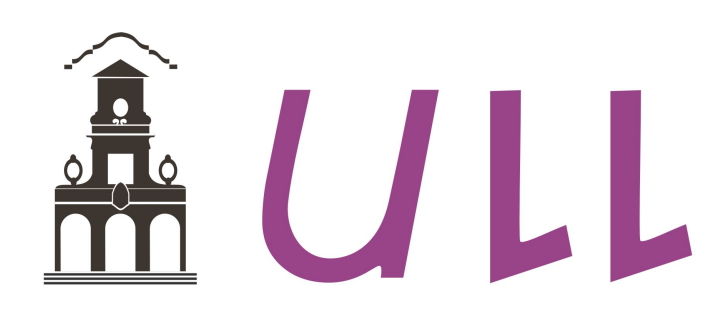

# Universidad de La Laguna

## GRADO EN INGENIERÍA ELECTRÓNICA INDUSTRIAL Y AUTOMÁTICA

TRABAJO DE FIN DE GRADO

SETIEMBRE 2016

# Algoritmos de Mapeo para Robótica Móvil y Entorno de Simulación

Diego Alberto Tamayo Guzmán

### Tutores:

Leopoldo Acosta Sánchez Antonio Luis Morell Gonzáles

# Resumen

El presente documento versa sus contenidos sobre el desarrollo y evaluación de diferentes algoritmos computacionales orientados al problema de robótica móvil conocido como *mapeo*, que consiste en crear un mapa del entorno en el que se encuentre el robot usando la informacion´ procedente de los sensores durante la exploración del entorno. La complejidad de dicho problema va en aumento a medida que implementamos nuevas características como detección de errores, localización por estimación, mapas probabilísticos, etc.

Así, conforme avanza el proyecto, se van proponiendo nuevas mejoras e implementando algoritmos cada vez más complejos. Con el objetivo de evaluar el comportamiento, eficacia y resultados de cada algoritmo, se desarrollan diferentes entornos de simulacion adaptados a cada ´ uno de estos. Todos los resultados de las simulaciones se presentan de forma grafica y concisa, ´ realizando los análisis pertinentes en cada caso.

Los problemas presentados en los algoritmos se corrigen en la siguiente versión junto con nuevas características añadidas, de forma que la versión final implementa todas las características vistas y presenta buenos resultados, cumpliendo así los objetivos propuestos.

# Abstract

This document focuses its contents on the development and evaluation of different computational algorithms with the primary aim of solving the mobile robotics problem known as *mapping*, this problem is that of acquiring a spatial model of a robot's environment by analyzing and construing data achieved by the sensors during an environment exploration. The problem's complexity increases as we implement new features such as error detection, estimation-based localization, probabilistic maps, etc.

As the project progresses, further improvements are proposed and implemented in increasingly complex algorithms. In order to evaluate the behavior, performance and results of each algorithm, simulation environments have been developed adapted to each of these. All simulation results are presented graphically and concisely, making relevant analysis when needed.

Issues found on the algorithms have been corrected in following versions adding new features as well, so that the final version implements all the features seen and achieves good results, fulfilling the project goals.

# ´ Indice

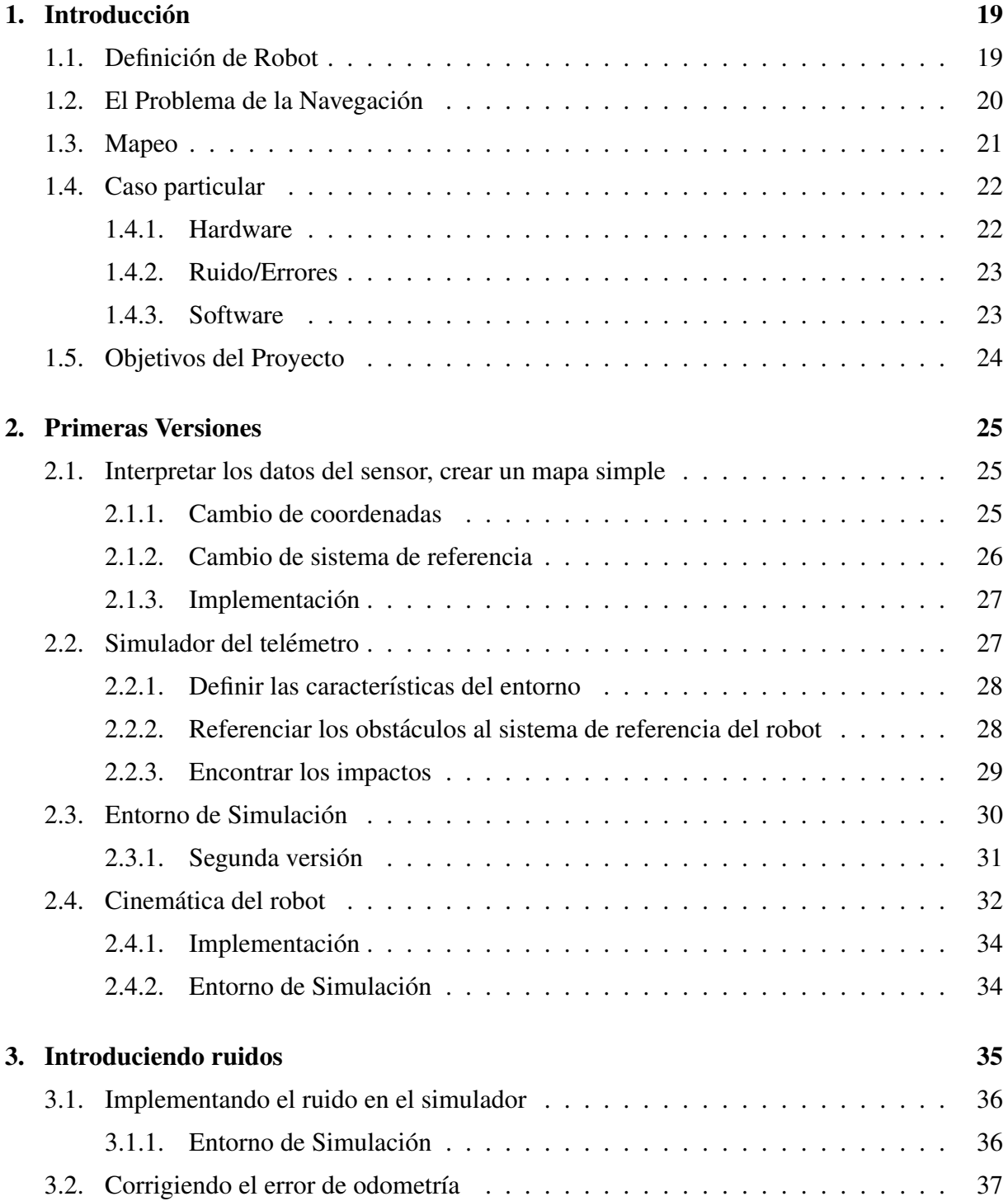

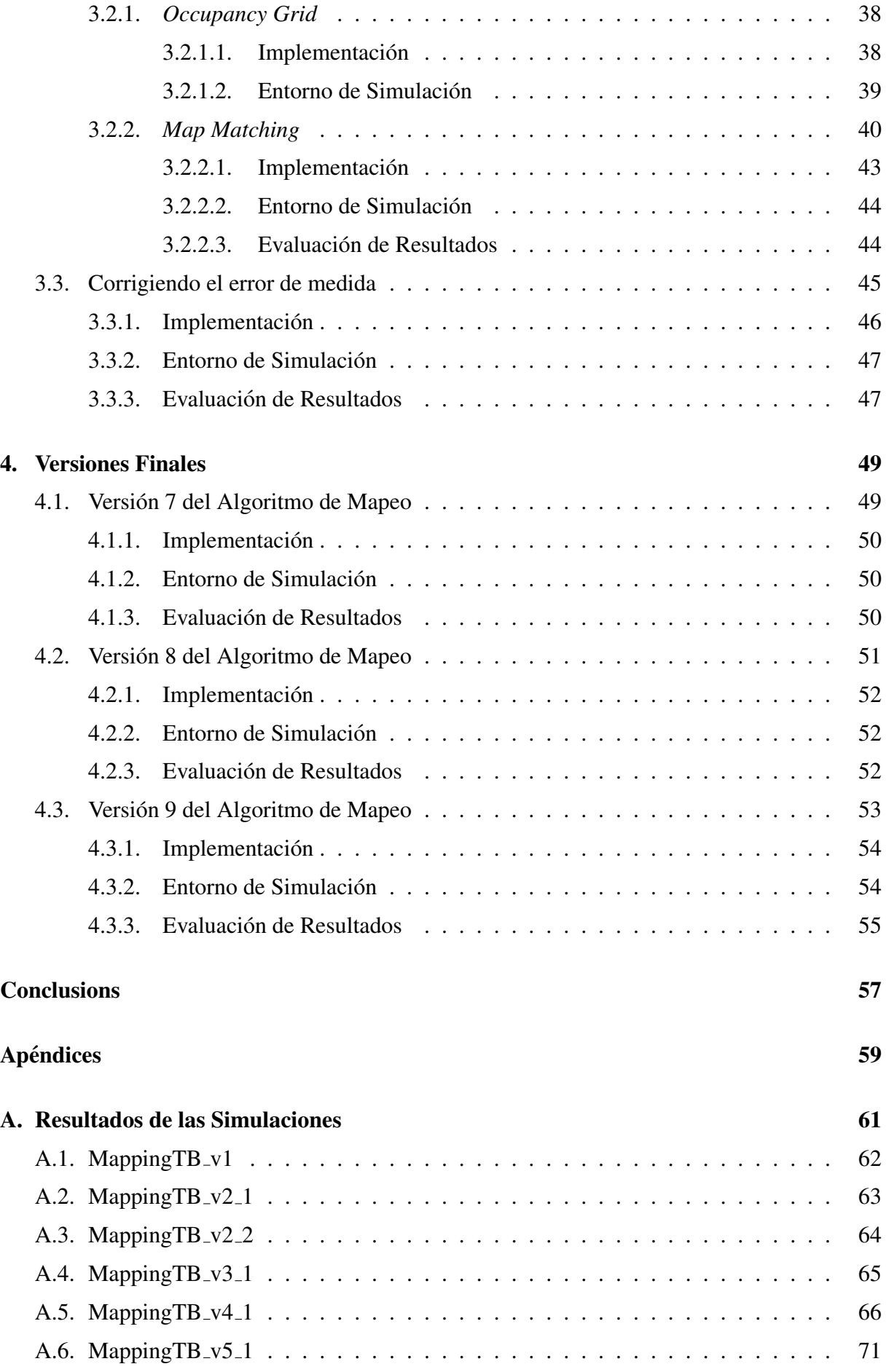

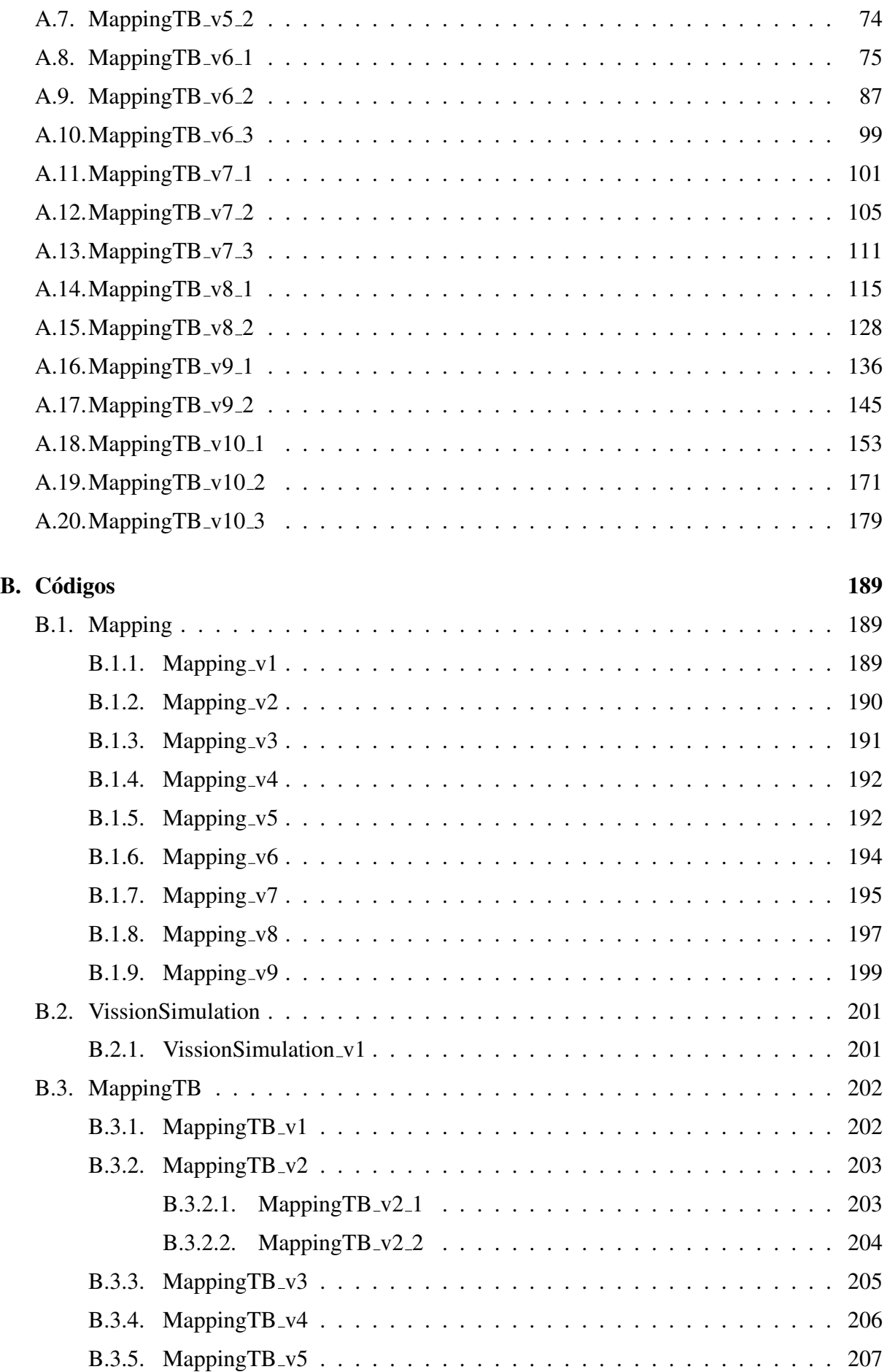

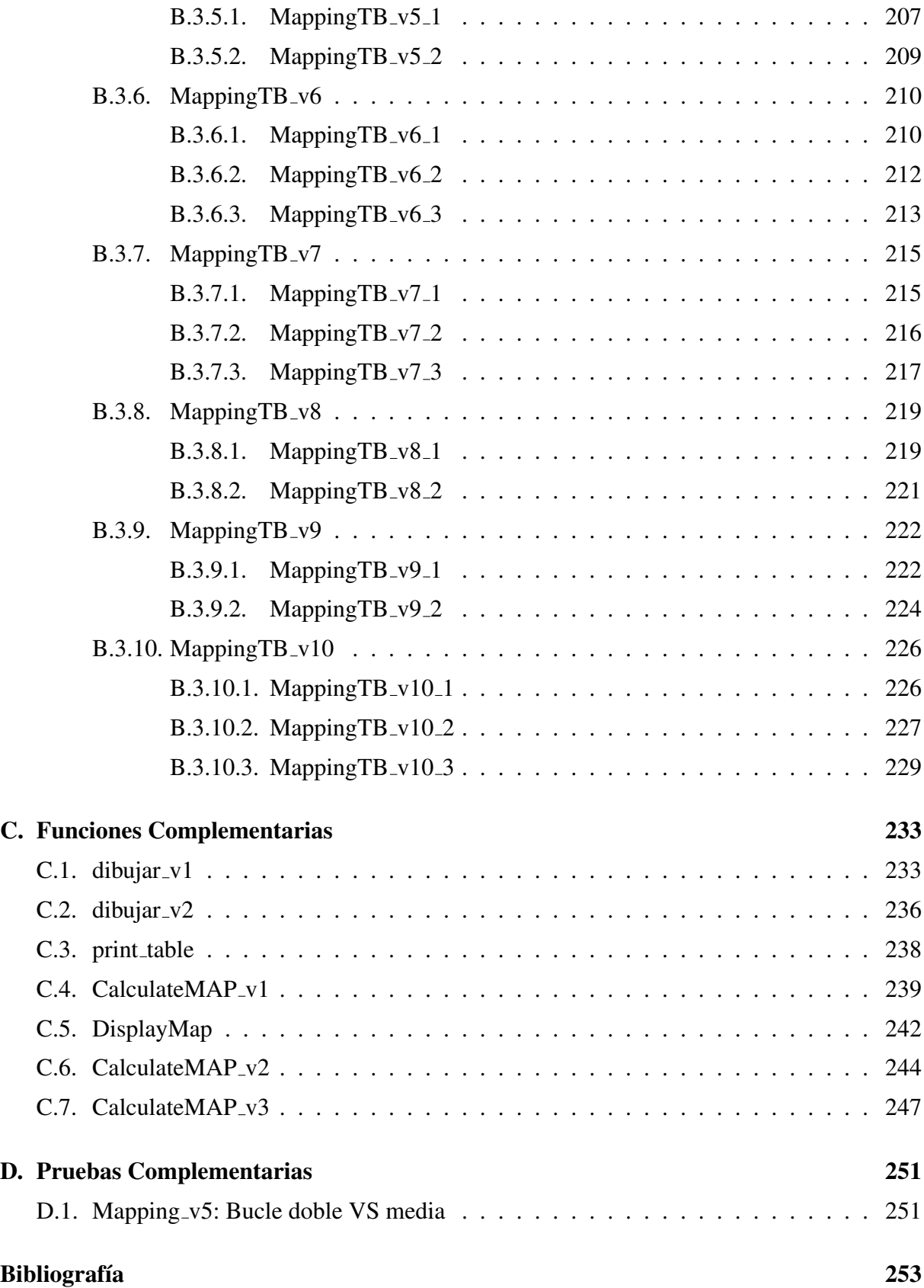

# ´ Indice de figuras

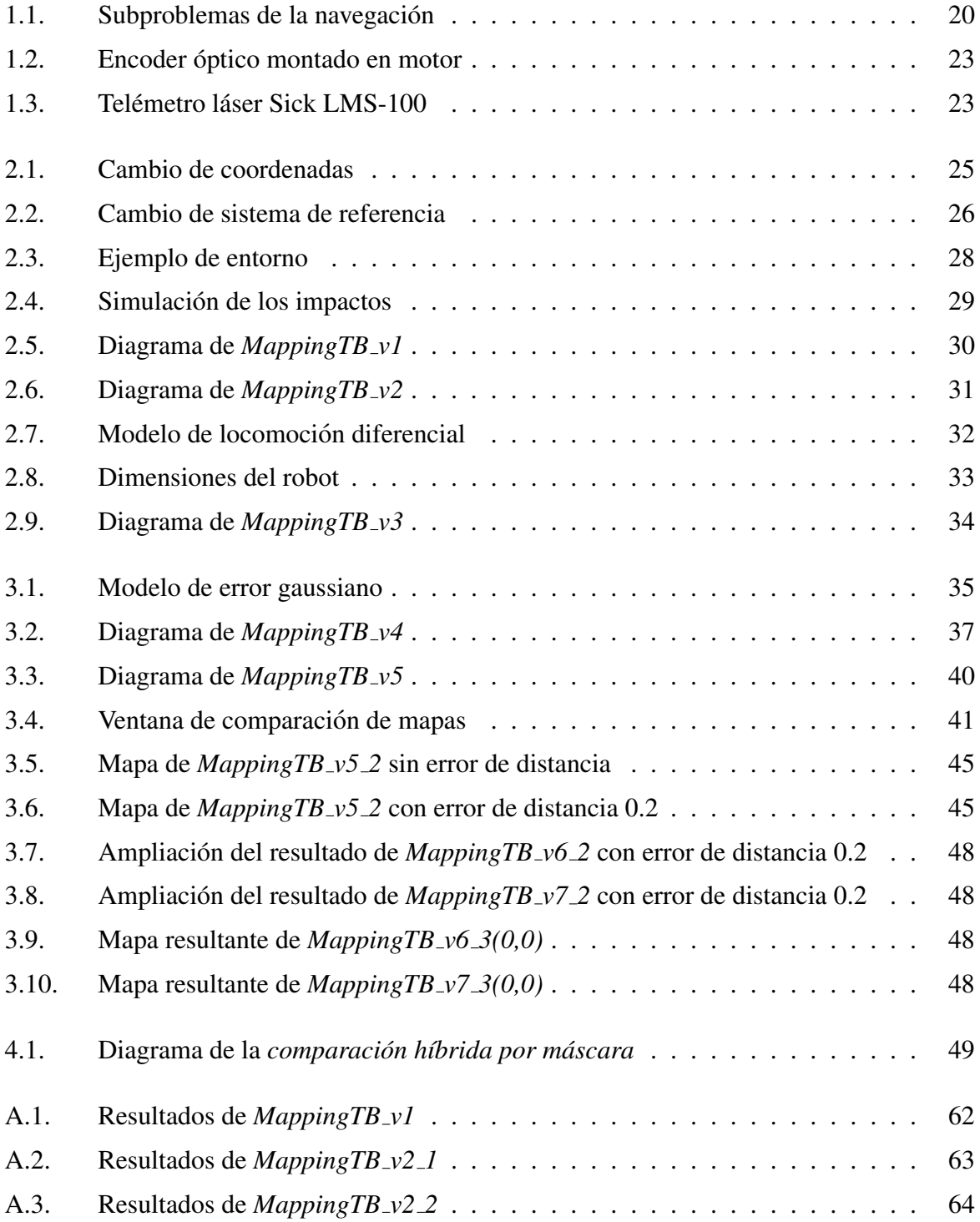

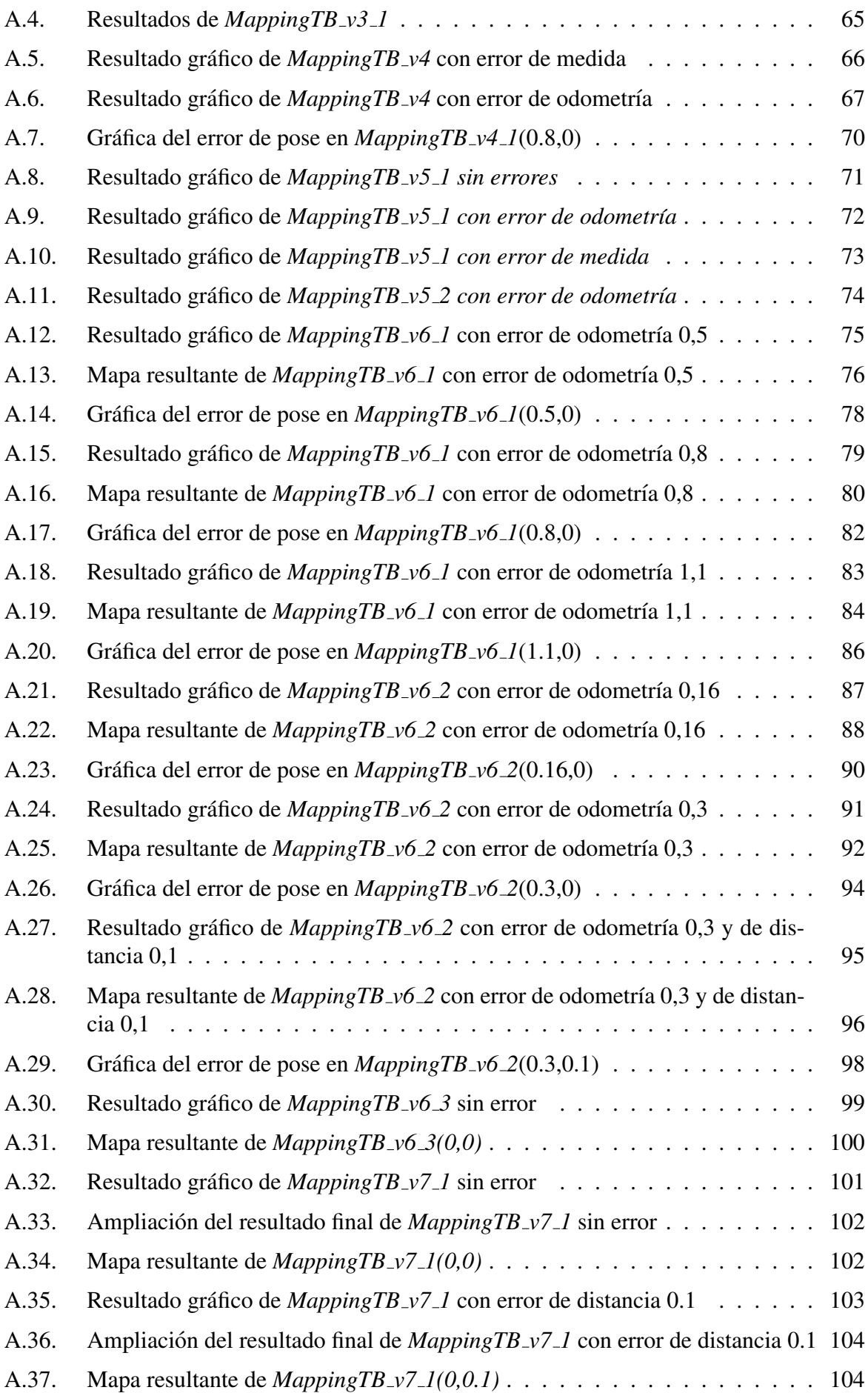

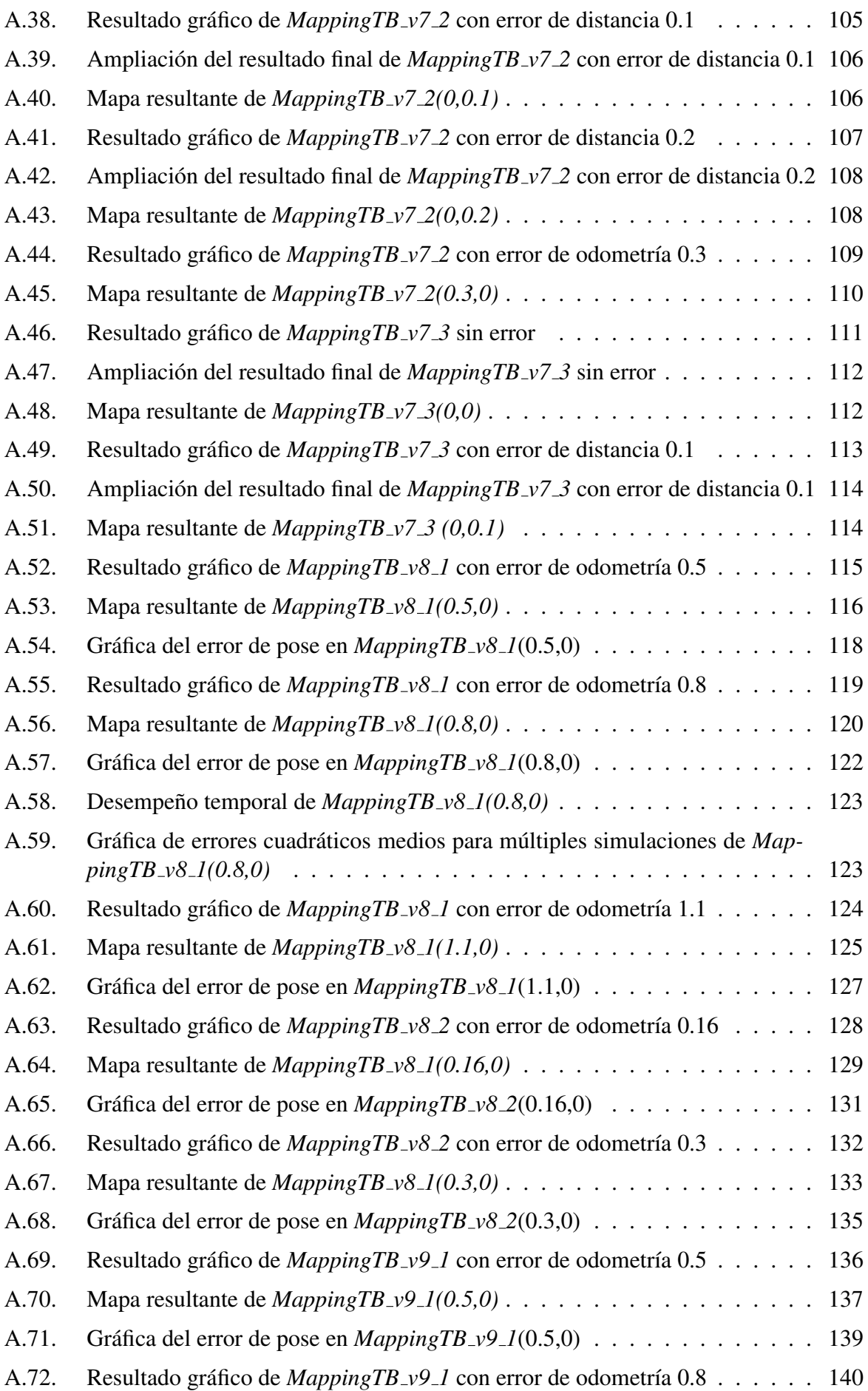

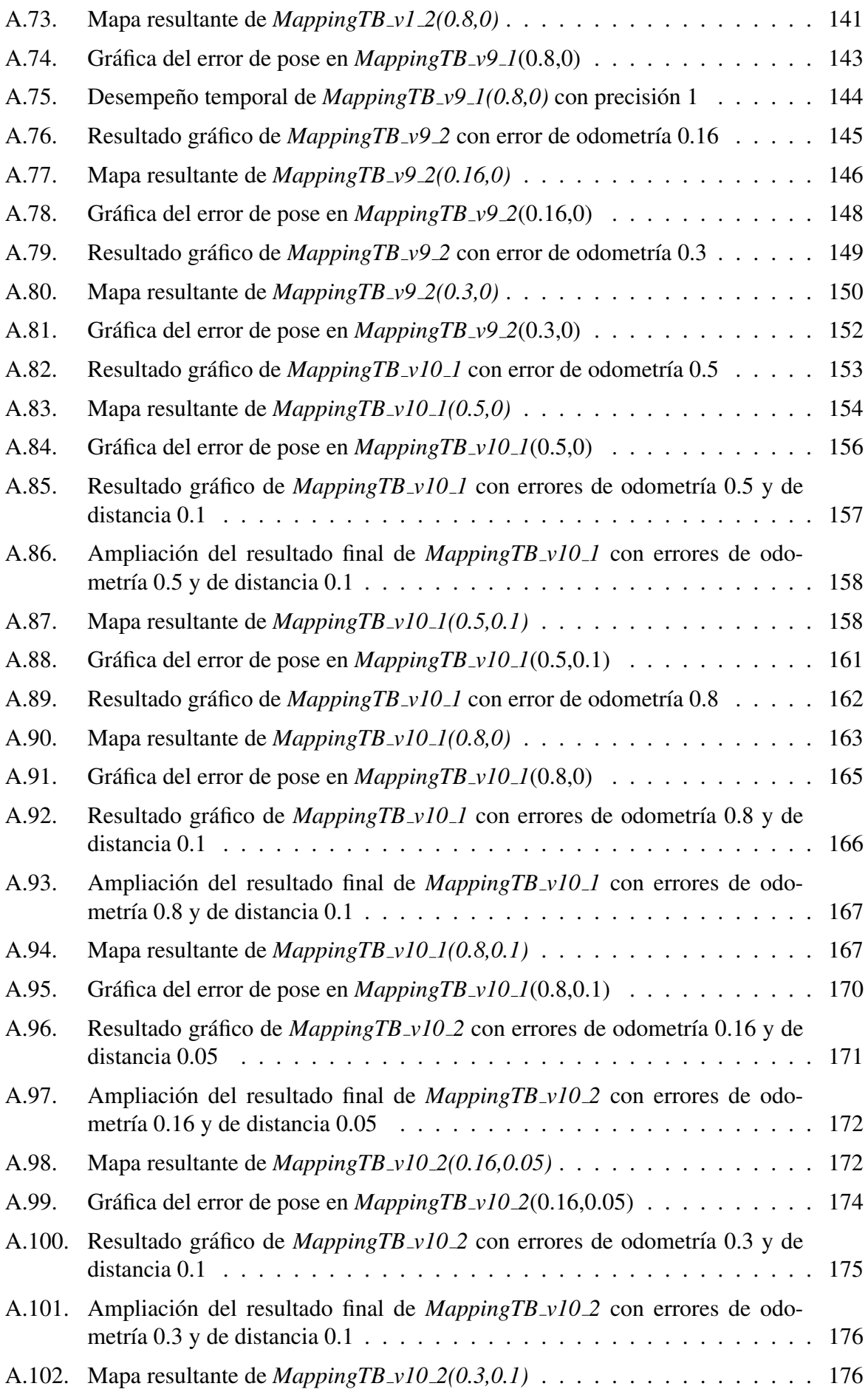

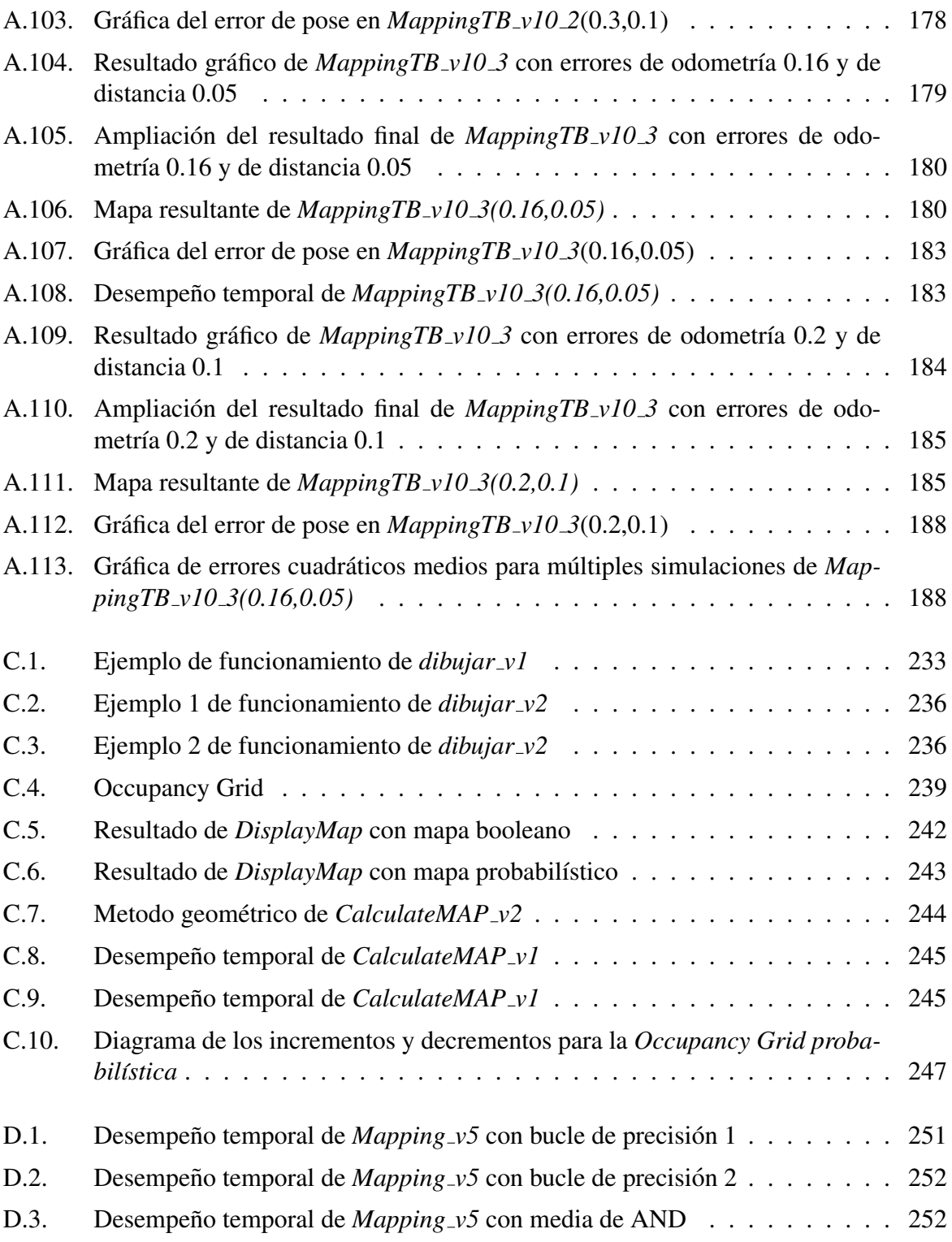

# ´ Indice de tablas

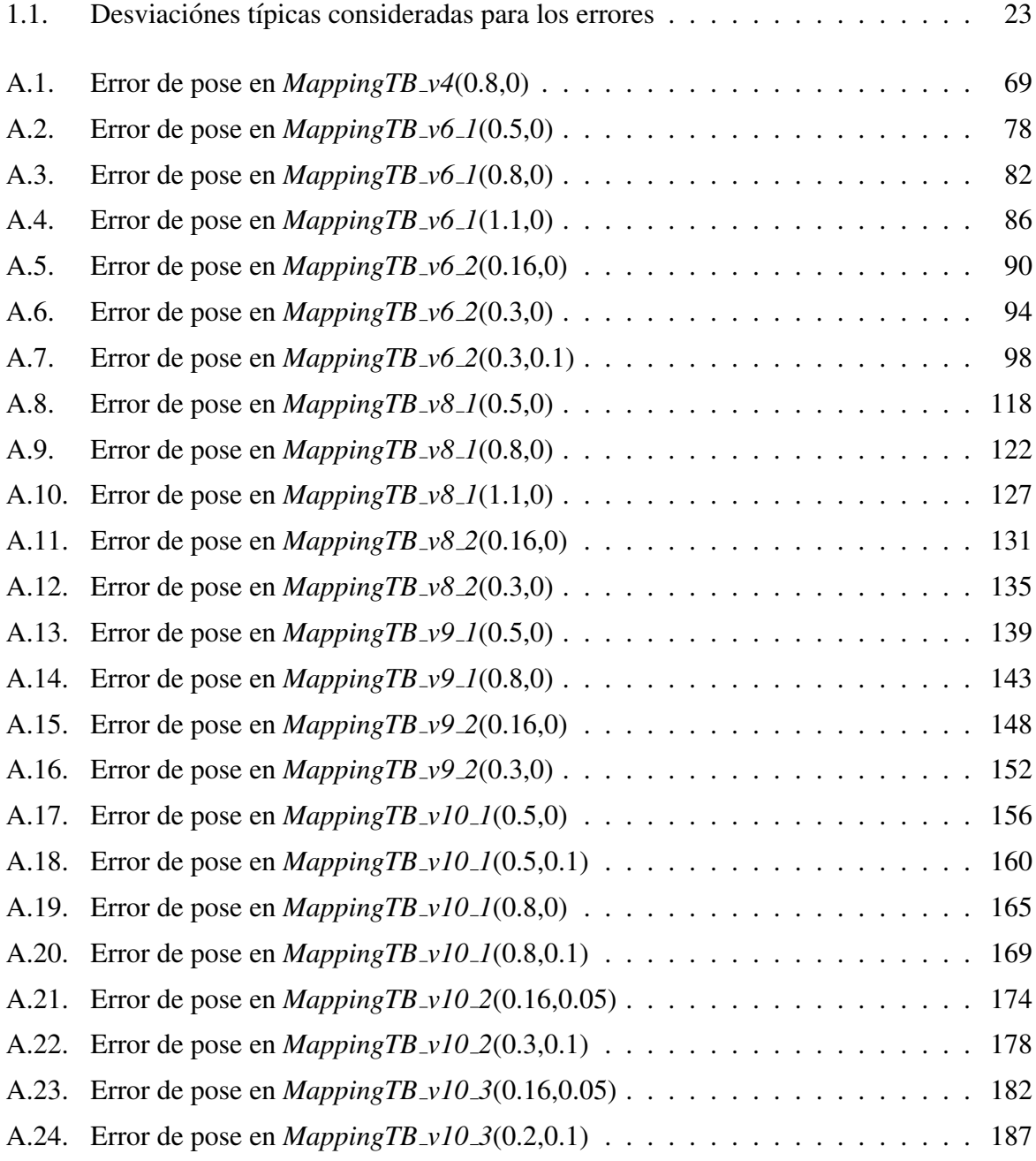

# <span id="page-18-0"></span>Capítulo 1

# **Introducción**

## <span id="page-18-1"></span>1.1. Definición de Robot

Dar una definición concreta de robot no es sencillo, ya que es un concepto tan amplio y que abarca tantos aspectos que requiere un gran nivel de abstracción. Se puede definir como una entidad física hecha por el hombre con el propósito de reemplazarlo a este en una o varias tareas que posee una cierta conexión de retroalimentación inteligente entre el sentido y la acción para cumplir su propósito.

La RIA(*Robotics Industries Asociation*) define al robot como cualquier estructura mecánica que opera con un cierto grado de autonomía, bajo el control de un computador, para la realización de una tarea, y que dispone de un sistema sensorial más o menos evolucionado para obtener información de su entorno.

Nosotros definiremos al robot como un dispositivo generalmente electro-mecanico que desem- ´ peña tareas con un cierto grado de autonomía siguiendo un conjunto de reglas predefinidas, suponiendo un cierto de grado de inteligencia artificial. Sus componentes se clasifican en tres grandes grupos que responden al sentido, la inteligencia y la acción. Según esta definición, podemos decir que en la vida cotidiana estamos rodeados de robots, como son el horno microondas, la lavadora, los sistemas autónomos del coche, etc.

Entonces, definimos las tres partes básicas de un robot:

- Sensores Son todos aquellos dispositivos que permiten al robot obtener información del entorno como si de sentidos se tratase. Dicha información puede ser de diversa naturaleza, ya sea visual, auditiva, electromagética, atmoesférica, etc. Ejm: cámaras, botones, micrófonos, sensores varios, etc.
- Actuadores Son todos los dispositivos que permiten al robot interactuar con el entorno, es decir, realizar acciones físicas que afecten a sí mismo o a su entorno. Ejm: motores, altavoces, pantallas, luces, etc.
- Controlador Es el dispositivo o conjunto de dispositivos que se encarga de recibir la información de los sensores, procesarla y en base a esta y a su programación interna, enviar ordenes a los actuadores.

Luego está el grupo de los robots móviles, que son aquellos robots que no están fijos a una posicion sino que pueden moverse con un cierto grado de libertad por su entorno. Se basan en ´

carros o plataformas dotados de un sistema locomotor normalmente rodante y suelen contar con un nivel relativamente elevado de inteligencia. Entre los robots móviles que podemos observar en la vida cotidiana están los robots de limpieza, los helicópteros y cuadracópteros teledirigidos, robots cortacésped, robots de LEGO, etc. Es este grupo al que se dedica el presente estudio.

# <span id="page-19-0"></span>1.2. El Problema de la Navegación

La navegación es una rama fundamental de la robótica móvil, presente en casi todos los robots con cierto nivel de complejidad. Se define esta como la capacidad de dado un punto de partida A, alcanzar los puntos de destino B utilizando su conocimiento y la información sensorial que recibe.

De esta forma, todo robot móvil que pretenda cambiar de posición con cierto grado de autonomía necesita contar con un sistema de navegación más o menos complejo dependiendo de aspectos como la complejidad del sistema locomotor, los grados de libertad en el movimiento o la complejidad del entorno.

La navegación implica resolver los siguientes subproblemas:

**Percepción** Interpretar los datos que le suministran sus sensores para extraer información útil.

Localización Determinar su posición en el entorno.

Planificación Decidir como actuar para alcanzar el objetivo.

Control de Movimiento Gestionar sus actuadores para conseguir la trayectoria deseada.

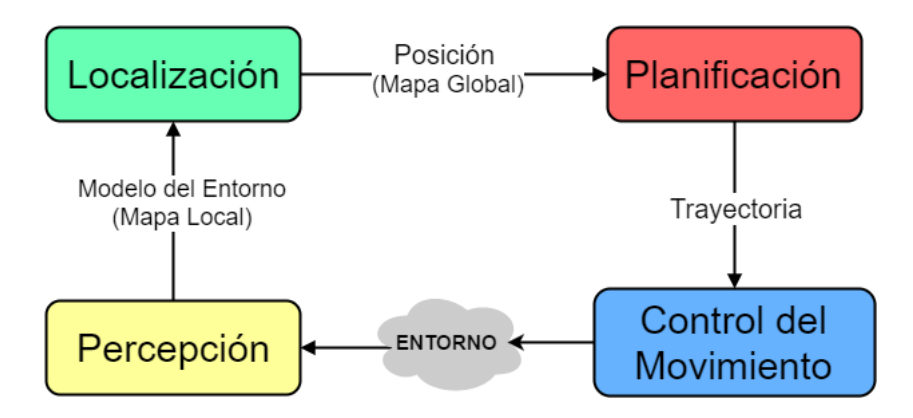

<span id="page-19-1"></span>Figura 1.1: Subproblemas de la navegación

La localización se define como la capacidad del robot de conocer su posición actual con referencia a un sistema de coordenadas y es el pilar principal de la navegación. Generalmente, un robot se localiza utilizando tanto un conocimiento previo que tenga del entorno como la informacion´ sensorial que pueda recibir. Ese conocimiento previo del entorno es llamado mapa y es en este que se centra el trabajo de este documento, concretamente en su adquisicion, ya sea en un paso ´ previo a la navegación o como parte incluida en la localización.

## <span id="page-20-0"></span>1.3. Mapeo

Se conoce a mapeo como el proceso de obtención/generación del mapa del entorno necesario para la navegación de robots móviles.

Existen diferentes métodos de mapeo, definiéndose el *SLAM(Simultaneous Localization and Mapping*) como el método usado cuando generamos el mapa mediante una exploración del entorno. Como su nombre lo dice, requiere de realizar en paralelo al proceso de mapeo, un proceso de localización ya que la posición es una variable necesaria a la hora de generar el mapa con este método.

La solución a este problema ha sido objeto de estudio por parte de la comunidad científica durante los últimos 20 años. El ruido presente en sistemas sensoriales, los inevitables errores y aproximaciones cometidos en los modelos empleados y la dificultad representativa de los entornos a medida que éstos aumentan en complejidad, hace que la tarea de resolver el mencionado problema sea ardua. Tal complejidad tiene una doble vertiente:

- Desde un punto de vista conceptual, se busca la manera de obtener y manipular datos sobre el entorno haciendo de uso de sensores que distan mucho de ser perfectos. Surgen preguntas como ¿Qué es el entorno? ¿Qué geometrías cabe esperar en él? ¿Existen objetos móviles? ¿Con qué precisión es necesario representarlo?
- Desde un punto de vista computacional, el modo en que el robot percibe su entorno, la cantidad de información disponible así como las técnicas empleadas en su procesamiento, interpretación y combinación, determinará los recursos computacionales necesarios para la construccion del mapa. Estos recursos no son ilimitados, menos aun si el objetivo es ´ ceñirse a los disponibles a bordo de la máquina. Por ello los interrogantes en este caso se refieren a la eficiencia del algoritmo y la posibilidad de que su implementación sea posible en tiempo real.

Los mapas generados pueden ser de dos tipos:

De representación continua Elementos representados en un espacio de coordenadas continuo.

De representación troceada Descomposición del entorno aproximada por celdas de tamaño fijo o adaptativo, cuyos valores pueden ser de tipo booleano o probabilístico.

La localización se suele hacer mediante estimación o *dead reckoning*, procedimiento matemático que utiliza fórmulas trigonométricas para determinar la ubicación actual basándose en el rumbo y la velocidad de navegación a lo largo de un periodo. La implementación más simple posible de esta técnica se conoce como *odometría*, que emplea sensores para determinar la ve-locidad de las ruedas de un robot y mediante un modelo físico-matemático<sup>[1](#page-20-1)</sup>, deducir el cambio de posición en función de estas en un intervalo de tiempo.

En algunos casos, el SLAM incluye también un proceso de estimación de trayectorias paralelo a los dos procesos mencionados, pero no sera ese nuestro caso, ya que utilizaremos trayectorias ´ prefijadas.

Mas adelante se profundizará en cada uno de los aspectos mencionados mientras se avanza en complejidad y se van implementando gradualmente.

<span id="page-20-1"></span> $1$ Dicho modelo dependerá de la configuración del sistema locomotor del robot. Los más habituales son el sistema de locomoción diferencial y el sistema de triciclo.

## <span id="page-21-0"></span>1.4. Caso particular

Para el desarrollo de este proyecto, definiremos ciertos aspectos referentes al punto de partida, como el hardware en el que nos basaremos, los errrores a considerar o el software que se utilizará

#### <span id="page-21-1"></span>1.4.1. Hardware

Se considerará un robot móvil simple con un sistema de locomoción diferencial del que se hablará más adelante. Los elementos de este serán:

- Actuadores
	- Motores del sistema de locomoción diferencial Tal como se explica más adelante, el sistema de locomoción diferencial cuenta con dos motores de los cuales dependerá el movimiento del robot. Notese que al usar trayectorias prefijadas, no vamos real- ´ mente a mandar información a los actuadores sino que asumiremos que estos se mueven debido a un tercer sistema de control.
- Sensores
	- Sensores de velocidad angular en las ruedas Se considerará un sensor de velocidad angular por cada rueda, dicho sensor puede ser un encoder opticos u otro similar que ´ responda al mismo propósito. Nótese que tampoco se tiene en cuenta el algoritmo de control de los mismos sino que se asume las velocidades como muestreadas en el tiempo y conocido su valor en cada periodo de muestreo.
	- Telémetro láser Un telémetro es un dispositivo que utiliza un rayo láser para determinar la distancia hasta un objeto en base al tiempo de vuelo de la luz. Concretamente, el que se suele usar para estos casos es capaz de realizar un barrio de frecuencias en un cierto rango (que consideraremos 270 grados sexagesimales de apertura) y con un cierto incremento (que consideraremos de medio grado sexagesimal). Es decir, que realiza un cierto número de mediciones para cada ángulo del barrido y nos comunica las distancias encontradas para cada uno de estos. A estas distancias individuales se les denomina *impactos* y pueden ser positivos (de encontrarse un obstáculo) o nulos (de no encontrar obstáculo para una cierta longitud máxima propia del telémetro. De forma análoga a los sensores de velocidad angular, no se ha tenido en cuenta el control de dicho sensor sino que se tiene como conocido el conjunto de distancias para cada medición.
- Controlador.- Se considera que el robot tendrá un PC montado en la carrocería, por lo que sus características computacionales serán equivalentes al PC usado para las simulaciones. Características del equipo de simulación:

Procesador Intel core i5 2500K Memoria RAM 8 Gb DDR3 1600MHz Disco Duro HDD Tarjeta gráfica Nvidia GeForce GTX960 4Gb Sistema Operativo Windows 10, 64 bits

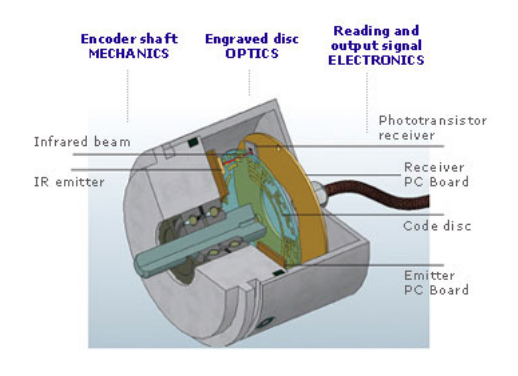

<span id="page-22-2"></span>Figura 1.2: Encoder óptico montado en motor <br>Figura 1.3: Telémetro láser Sick LMS-100

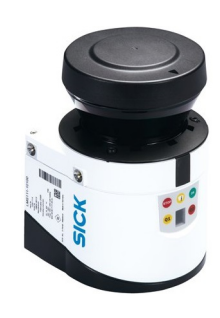

<span id="page-22-3"></span>

#### <span id="page-22-0"></span>1.4.2. Ruido/Errores

Respecto al ruido, se tendrán en cuenta dos errores, ambos de tipo gaussiano. Es decir, que responden a una distribución normal de media 0 y desviación típica variable.

- Error de Odometría Responde a la imperfección en la medida de las velocidades angulares de cada rueda debida al sensor mismo o al canal de transmision de datos. ´
- **Error de distancia/medida** Responde a la imperfección en la medida de las distancias o *impactos* del telémetro láser debida al sensor mismo o al canal de transmisión de datos.

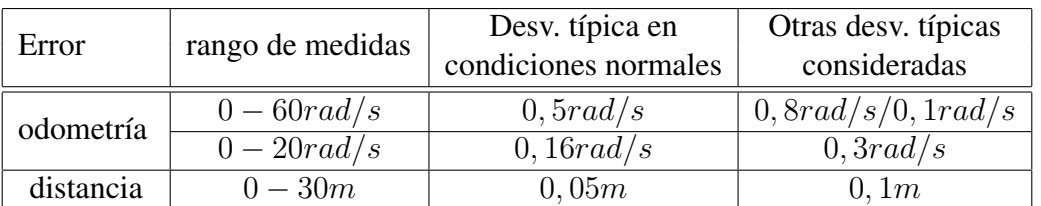

<span id="page-22-4"></span>Tabla 1.1: Desviaciónes típicas consideradas para los errores

#### <span id="page-22-1"></span>1.4.3. Software

Todos los algoritmos se han desarrollado usando el programa *Matlab* de la empresa *Mathworks*, ya que es un software de gran potencia que cuenta con muchas herramientas útiles para servir a nuestros propósitos. La versión utilizada es la  $R2016a$ .

## <span id="page-23-0"></span>1.5. Objetivos del Proyecto

El Objetivo principal de este proyecto es desarrollar un algoritmo de mapeo tipo SLAM que trabaje adecuadamente bajo las condiciones de ruidos descritas. El mapa final debe ser representativo de la realidad y tener un formato adecuado para poder usarse posteriormente en navegación. Precisamente por esto, se ha acordado que los obstáculos móviles no deberán mostrarse en el mapa, ya que para una correcta localización, se debe usar un mapa de obstáculos fijos. Además, el algoritmo debe presentar la sencillez/eficiencia necesarias para que su tiempo de ejecución sea lo suficientemente bajo y permita su ejecución en tiempo real.

Objetivos secundarios:

- Desarrollar un entorno de simulación adecuado que permita probar los distintos algoritmos de mapeo que se vayan desarrollando y permita visualizar los resultados de forma simple y concisa.
- Poder exportar los resultados de las simulaciones en distintos formatos para su posterior análisis.
- Desarrollar algoritmos de alta calidad que respondan a demandas de robustez, universalidad, parametización, customización, fácil modificación, fácil traducción a otro lenguaje/plataforma, etc.
- Presentar el trabajo realizado de forma ordenada y con todos los resultados de las simulaciones necesarios para su correcta exposición y evaluación.
- Mejorar nuestro nivel de expertise en áreas como la robótica, localización, programación, entornos de simulación, etc.

# <span id="page-24-0"></span>Capítulo 2

# Primeras Versiones

## <span id="page-24-1"></span>2.1. Interpretar los datos del sensor, crear un mapa simple

El sensor con el que contamos es un telémetro láser, que realiza un barrido de ángulos y nos da las distancias de los impactos con el objeto más cercano en cada uno de dichos ángulos. Para poder trabajar con estos datos se deben realizar una serie de operaciones.

#### <span id="page-24-2"></span>2.1.1. Cambio de coordenadas

Ya que tenemos un conjunto de distancias para diferentes ángulos, se puede decir que estos datos se corresponden a coordenadas polares respecto a la posición del robot, por lo tanto, habrá que realizar un cambio a coordenadas cartesianas donde:

$$
x = \rho \cdot \cos(\theta) \tag{2.1}
$$

$$
y = \rho \cdot sen(\theta) \tag{2.2}
$$

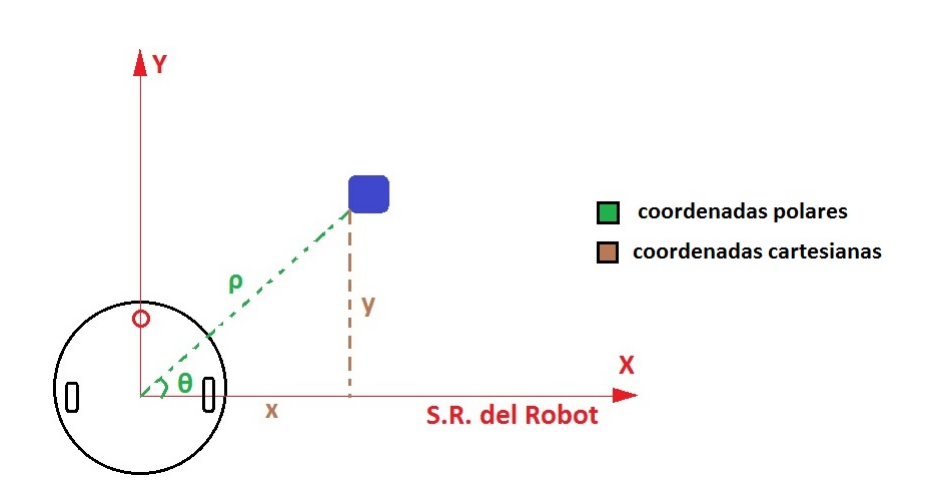

<span id="page-24-3"></span>Figura 2.1: Cambio de coordenadas

#### <span id="page-25-0"></span>2.1.2. Cambio de sistema de referencia

Ahora debemos cambiar el sistema de referencia de todas las coordenadas cartesianas obtenidas, ya que estas se encuentran referenciadas al centro del robot (posición del telémetro) pero para poder trabajar con un mapa global, debemos referenciarlas a un sistema externo e inmovil, al ´ que a partir de ahora llamaremos *Sistema de Referencia Global*.

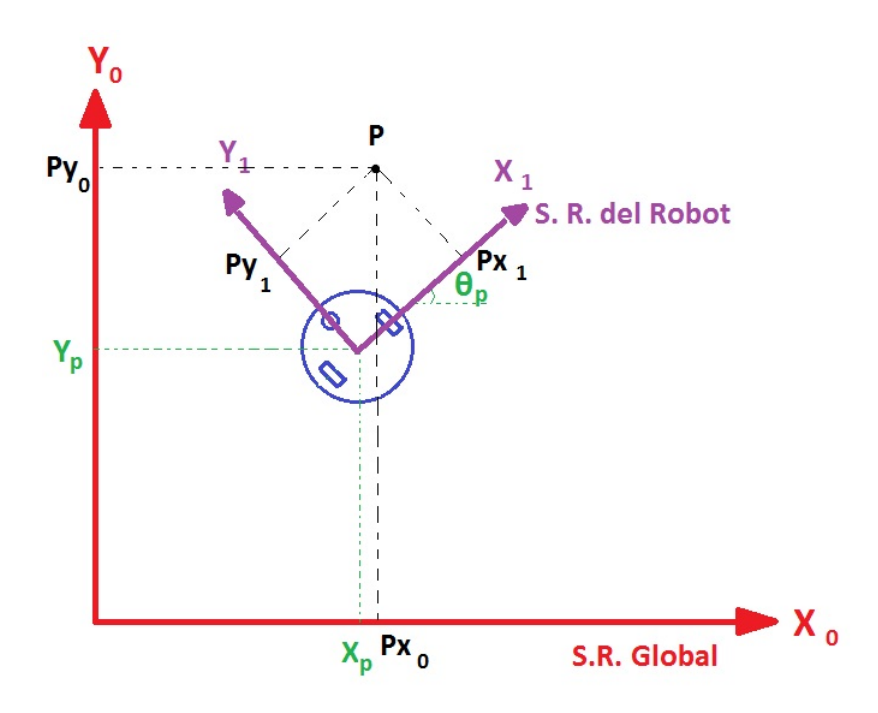

<span id="page-25-1"></span>Figura 2.2: Cambio de sistema de referencia

Como podemos apreciar, es necesario definir y conocer tres nuevas variables que indiquen la posicion del robot respecto al sistema de referencia global. Al conjunto de estas tres variables ´ se le llamará a partir de ahora *pose*.

$$
Pose = \begin{bmatrix} x_p \\ y_p \\ \theta p \end{bmatrix} \qquad \qquad P_1 = \begin{bmatrix} Px_1 \\ Py_1 \\ 1 \end{bmatrix} \qquad \qquad P_0 = \begin{bmatrix} Px_0 \\ Py_0 \\ 1 \end{bmatrix}
$$

Para realizar el cambio de sistema de referencia, tendremos que definir una matriz  ${}^{0}T_{1}$  tal que:

$$
{}^{0}T_{1} \cdot P_{1} = P_{0} \tag{2.3}
$$

$$
{}^{0}T_{1} = \begin{bmatrix} \cos(\theta) & -\sin(\theta) & x_{p} \\ \sin(\theta) & \cos(\theta) & y_{p} \\ 0 & 0 & 1 \end{bmatrix}
$$
 (2.4)

#### <span id="page-26-0"></span>2.1.3. Implementacion´

Para poder implementar lo visto en un algoritmo computacional, debemos primero definir ciertos aspectos clave:

- El telémetro nos proporcionará un vector de distancias correspondientes al barrido de ángulos, donde vamos a asumir que:
	- El barrido se realiza en el sentido de las agujas del reloj, es decir que para mi sistema de referencia, se empieza en el ángulo mayor y se termina en el menor.
	- El telémetro cuenta con una apertura de visión de 270 grados sexagesimales, es decir que para mi sistema de referencia, el primer ángulo del barrido será 225° y el último  $-45^{\circ}$ .
	- $\bullet$  La resolución del telémetro es de 0.5 grados sexagesimales, es decir, que la distancia entre un ángulo del barrido y el siguiente será de medio grado, por lo que tendremos 541 distancias por medición.
- El producto final será un conjunto de coordenadas correspondientes a los impactos del telémetro y referenciadas al sistema de referencia global.

Además, intentaremos estructurar el algoritmo de forma que sea robusto y paramétrico.<sup>[1](#page-26-2)</sup>

La función sido llamada Mapping <sup>v</sup>1 por ser la primera versión del algoritmo de mapeo. Dicha función recibe como argumentos de entrada la pose del robot $(x, y, theta)$  y el vector de distancias *RAD*<sup>[2](#page-26-3)</sup>); y devuelve dos vectores de coordenadas cartesianas correspondientes a las componente X e Y de los impactos del telémetro, considerados como la forma más primitiva de mapa. El código se puede consultar en el apéndice [B.](#page-188-0)

## <span id="page-26-1"></span>2.2. Simulador del telémetro

Antes de proceder a probar el algoritmo creado, debemos desarrollar un algoritmo que simule la función del telémetro. Es decir, que dado un entorno virtual y conociendo la pose del robot, sea capaz de calcular el vector de distancias correspondiente al barrido angular de dicho sensor. Para ello, vamos a seguir los siguientes pasos:

<span id="page-26-2"></span> $1$ Al decir paramétrico, se hace referencia a que los parámetros específicos del telémetro (rango de visión, resolución, etc.) sean fácilmente modificables para dotar al algoritmo de un carácter universal en cuanto a compatibilidad.

<span id="page-26-3"></span><sup>&</sup>lt;sup>2</sup>abreviatura de radio, por ser originalmente una coordenada polar.

#### <span id="page-27-0"></span>2.2.1. Definir las características del entorno

Necesitaremos conocer la diagonal máxima del recinto y tener dos vectores de coordenadas (uno de X y uno de Y) correspondientes a los obstáculos presentes en el recinto<sup>[3](#page-27-3)</sup>. Ejemplo:

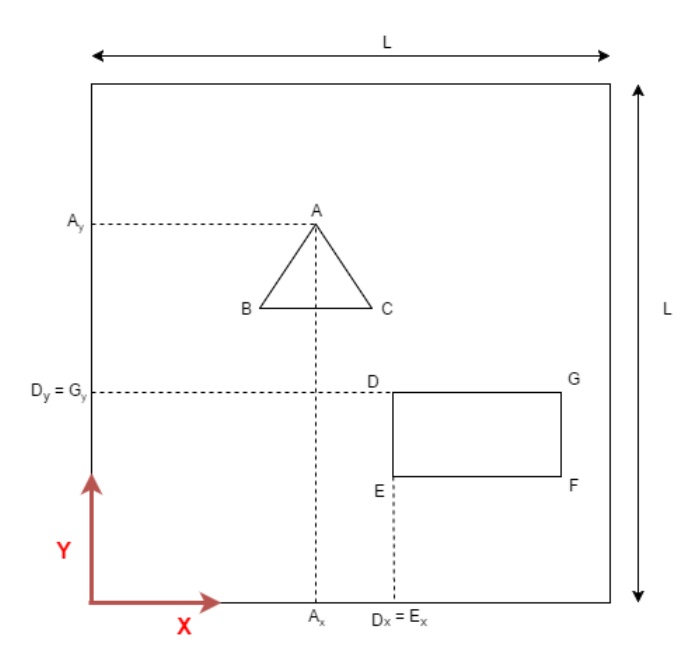

<span id="page-27-2"></span>Figura 2.3: Ejemplo de entorno

En este caso, la diagonal máxima será:

$$
D_{max} = L * \sqrt{2}
$$

y los vectores de obstáculos:

$$
OBS_x = \begin{bmatrix} A_x & B_x & C_x & A_x & NaN & D_x & E_x & F_x & G_x & D_x \end{bmatrix}
$$
\n
$$
OBS_y = \begin{bmatrix} A_y & B_y & C_y & A_y & NaN & D_y & E_y & F_y & G_y & D_y \end{bmatrix}
$$

Se usa este formato porque es compatible con la función *polyxpoly* que usaremos a continuación.

#### <span id="page-27-1"></span>2.2.2. Referenciar los obstáculos al sistema de referencia del robot

Para ello usaremos la matriz de transformación  ${}^{1}T_{0}$ , donde si:

 ${}^{0}T_{1} * P_{1} = P_{0}$  y  ${}^{1}T_{0} * P_{0} = P_{1}$  entonces  ${}^{1}T_{0} = inv({}^{0}T_{1})$ 

<span id="page-27-3"></span><sup>&</sup>lt;sup>3</sup>el formato de dichos vectores será similar al que se suele usar para dibujar polígonos, es decir, indicando por orden los vértices del obstáculo y repitiendo el primer punto al final, además, se pueden indicar varios polígonos separando sus coordenadas por *NaN's*, el valor vacío de Matlab.

#### <span id="page-28-0"></span>2.2.3. Encontrar los impactos

Se realizan las siguientes operaciones, a través de un bucle, para cada ángulo del barrido:

- Se hace uso de la función  $polyxply$ , que encuentra intersecciones entre dos polilíneas que serán:
	- Una línea simple correspondiente al rayo de luz emitido en un ángulo determinado. Dicha línea tendrá como longitud la ya definida diagonal máxima del recinto, para así asegurar que salga del recinto y se puedan detectar obstáculos dentro.
	- La polilínea correspondiente al conjunto de líneas de los obstáculos<sup>[4](#page-28-2)</sup>.
- $\blacksquare$  En caso de no encontrarse intersecciones, la función devolverá un vector vacío, por lo que se procede a rellenar el valor correspondiente con un NaN(impacto nulo).
- $\blacksquare$  En caso contrario, la función devolverá dos vectores con las coordenadas (X e Y) de las intersecciones encontradas. Para determinar el primer objeto que recibio el impacto, se ´ calculan las distancias del origen a cada una de las intersecciones y se coge la menor, dicha distancia se corresponde al valor del impacto.

Se devuelve el vector de impactos *RAD*, cuyos valores se han ido llenando en cada iteración del bucle.

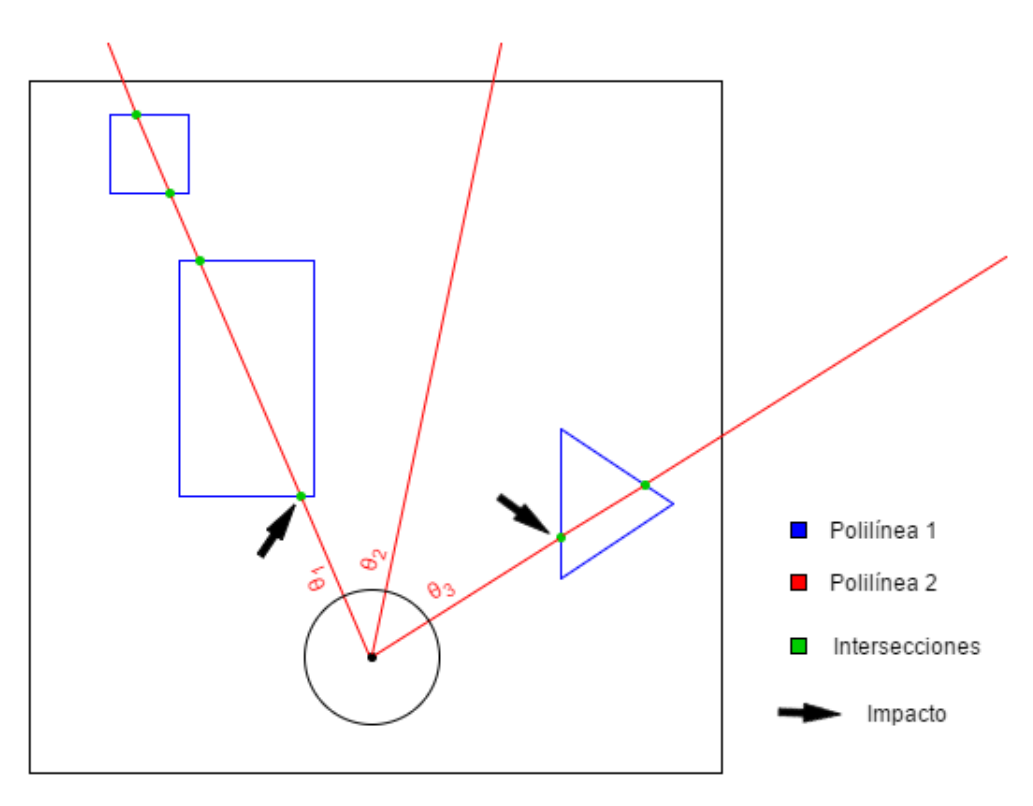

<span id="page-28-1"></span>Figura 2.4: Simulación de los impactos

<span id="page-28-2"></span><sup>&</sup>lt;sup>4</sup>En principio, una polilínea debería ser continua (un solo polígono) pero si usamos NaN's, podemos crear una polilínea múltiple en forma de una polilínea "constante" pero con segmentos vacíos.

La función que implementa el proceso total ha sido llamada VissionSimulation  $\nu$ 1. Dicha función recibe como argumentos de entrada la pose del robot, el valor de diagonal máxima y los dos vectores de obstáculos; y devuelve el vector de impactos *RAD*. El código puede consultarse en el apéndice [B.](#page-188-0)

# <span id="page-29-0"></span>2.3. Entorno de Simulación

Este será el algoritmo de mayor nivel que haga uso de los dos anteriormente vistos. Sus funciones son:

- Definir el recinto, tanto los bordes como los obstáculos y dibujarlo<sup>[5](#page-29-2)</sup>.
- Definir una trayectoria circular para el robot, discretizar un número adecuado de puntos de dicha trayectoria y trabajar con cada uno de ellos de forma sucesiva.
- Para cada punto de la trayectoria, ejecutar el simulador de telémetro y posteriormente con los datos obtenidos, el algoritmo de mapeo *Mapping v1*.
- Por último, dibujar los datos obtenidos de este ultimo<sup>[6](#page-29-3)</sup>, es decir, el mapa.

A continuación se muestra un diagrama de la función, que ha sido llamada *MappingTB\_v1*<sup>[7](#page-29-4)</sup>. El código puede consultarse en el apéndice [B](#page-188-0) y los resultados de la simulación en el apéndice [A.](#page-60-0)

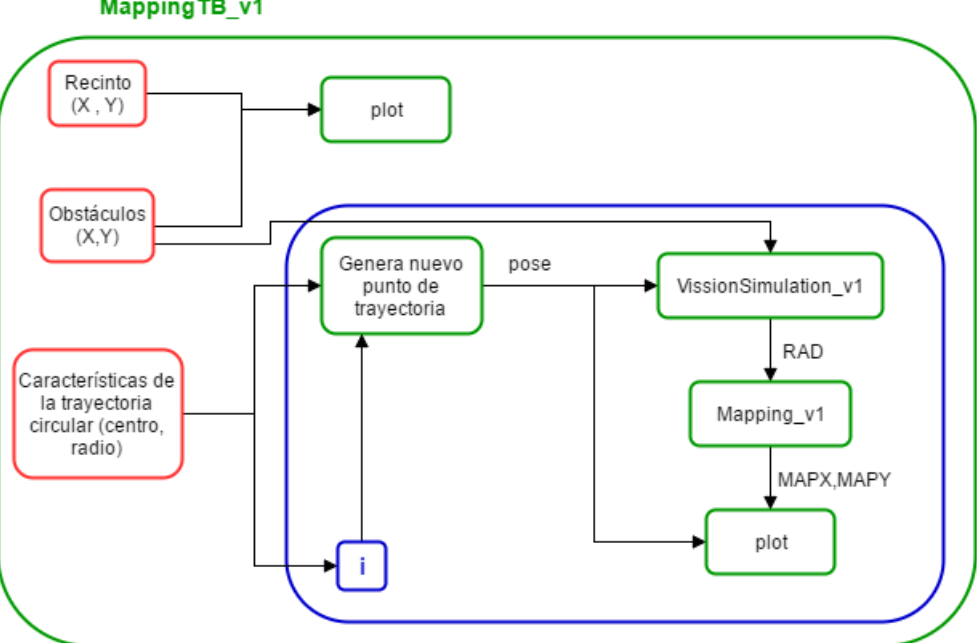

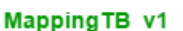

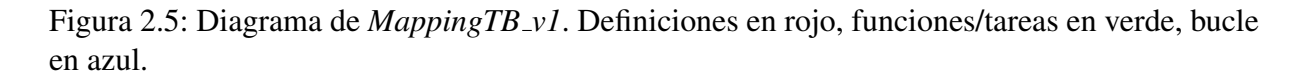

<span id="page-29-3"></span><span id="page-29-2"></span><span id="page-29-1"></span><sup>&</sup>lt;sup>5</sup>A partir de ahora se usa ese termino para hacer referencia a mostrar datos por pantalla de forma gráfica.

<sup>6</sup>Siempre que se ejecutan funciones de dibujo dentro de bucles, se debe poner un comando de pausa, en nuestro caso se pone uno de 0,1 segundos de pausa.

<span id="page-29-4"></span><sup>&</sup>lt;sup>7</sup>TB es el acrónimo inglés de Test Bench.

#### <span id="page-30-0"></span>2.3.1. Segunda versión

El principal inconveniente de la primera version es que nunca se llega a tener el mapa global ´ sino que se van mostrando los mapas parciales según se calculan, esto se hizo así ya que el objetivo era probar el correcto funcionamiento de todos sus componentes. Una vez superada esa etapa, modificamos el algoritmo de simulacion introduciendo las mejoras pertinentes. ´

Cambios respecto a la versión anterior:

- Se almacenan los mapas parciales en un vector de mapa global.
- Se cambia el método de dibujo, ahora se dibuja todo con cada iteración, sin mantener nada de una a la siguiente. Además, se hace uso de la función *dibujar v1*<sup>[8](#page-30-2)</sup>, que dibuja un robot con más detalle.
- Se han echo dos funciones con distribuciones diferentes de obstáculos, estas son *MappingTB v2 1* y *MappingTB v2 2* [9](#page-30-3) .

A continuación se muestra el diagrama respectivo, el código se puede consultar en el apéndice [B](#page-188-0) y los resultados de la simulación en el apéndice [A.](#page-60-0)

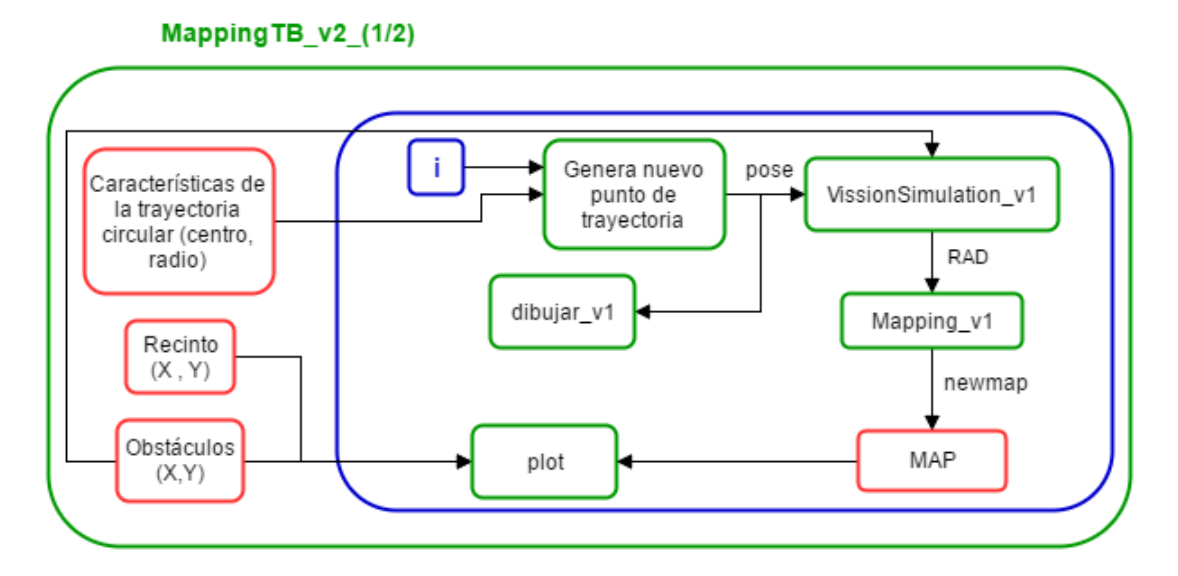

<span id="page-30-1"></span>Figura 2.6: Diagrama de *MappingTB v2*. Definiciones en rojo, funciones/tareas en verde, bucle en azul.

<span id="page-30-3"></span><span id="page-30-2"></span> $8$ Esta función se detalla en el apéndice [C.](#page-232-0)

 $9$ De ahora en adelante, el número que se indica después de la versión, hace referencia a una distribución diferente de obstáculos y, en versiones posteriores, a ciertas modificaciones secundarias que se verán en su momento.

## <span id="page-31-0"></span>2.4. Cinemática del robot

En un robot real, la pose del robot no viene determinada de antemano sino que se debe calcular en función de ciertos parámetros que dependerán del sistema de localización usado. La mayoría de sistemas de localizacion avanzados requieren de un mapa previo del entorno para funcionar ´ adecuadamente pero ya que en nuestro caso no disponemos de mapas previos, debemos usar un sistema más sencillo que dependa de parámetros fácilmente calculables. El sistema que usaremos para este propósito es el de *Método de localización por odometría*, que calcula la pose en intervalos finitos de tiempo en funcion de la pose anterior y la velocidad del robot. ´

EL inconveniente de este sistema es que, al ser un metodo recursivo, necesitaremos partir de ´ una pose conocida, por eso a partir de ahora, se asume que en el instante inicial el robot se encuentra en el origen de coordenadas<sup>[10](#page-31-2)</sup>. Para determinar la velocidad del robot, se hace uso de sensores en las ruedas del mismo que darán cuenta de la velocidad angular de cada rueda, con estas velocidades y el modelo físico del robot se puede determinar las velocidades lineales de las ruedas y por tanto, la nueva pose en función de estas.

El modelo de robot que estudiamos se conoce como *Modelo de locomoción diferencial*, donde se dispone de dos motores bidireccionales ubicados en el eje central del robot y a ambos lados del centro, siendo simétrica la ubicación de las ruedas respecto al centro del robot.

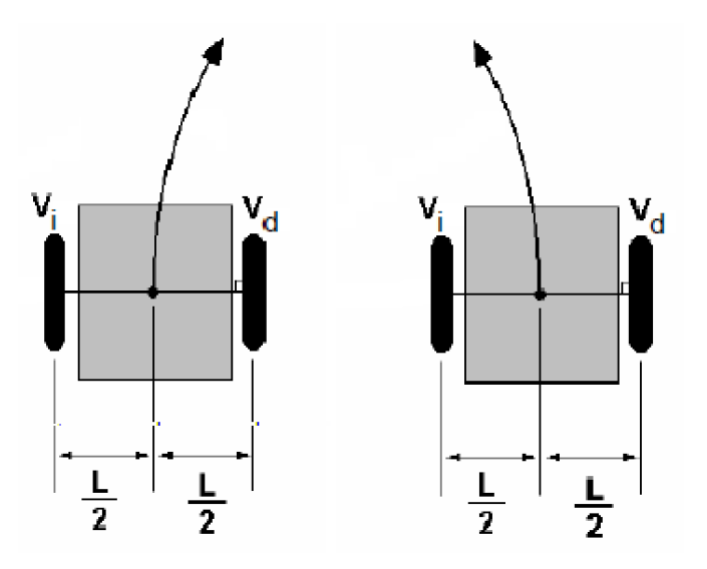

<span id="page-31-1"></span>Figura 2.7: Modelo de locomoción diferencial

Para este modelo específico, las fórmulas del modelo cinemático discreto son:

$$
v_d = \omega_d \cdot r \tag{2.5}
$$

$$
v_i = \omega_i \cdot r \tag{2.6}
$$

$$
v = \frac{v_d + v_i}{2} \tag{2.7}
$$

<span id="page-31-2"></span> $10P$ ose (0,0,0). También se puede interpretar como que el mapa se construirá con referencia a la pose inicial del robot.

$$
\omega = \frac{v_d - v_i}{L} \tag{2.8}
$$

$$
\theta_{k+1} = \theta_k + \omega \cdot \Delta t \tag{2.9}
$$

$$
x_{k+1} = x_k + v \cdot \cos\left(\theta_{k+1} + \frac{\pi}{2}\right) \cdot \Delta t \tag{2.10}
$$

$$
y_{k+1} = y_k + v \cdot sen\left(\theta_{k+1} + \frac{\pi}{2}\right) \cdot \Delta t \tag{2.11}
$$

#### Donde:

 $v_d$ : Velocidad lineal de la rueda derecha [m/s]

 $v_i$ : Velocidad lineal de la rueda izquierda [m/s]

 $\omega_d$ : Velocidad angular de la rueda derecha [rad/s]

 $\omega_i$ : Velocidad angular de la rueda izquierda [rad/s]

r: Radio de las ruedas [m]

v: Velocidad lineal del robot [m/s]

ω: Velocidad angular del robot [rad/s]

L: Distancia entre las ruedas [m]

 $\Delta t$ : Incremento de tiempo [s]

 $\theta_k$ : Componente angular de la pose, instante anterior [rad]

 $\theta_{k+1}$ : Componente angular de la pose, instante posterior [rad]

 $x_k$ : Componente X de la pose, instante anterior [m]

 $x_{k+1}$ : Componente X de la pose, instante posterior [m]

 $y_k$ : Componente Y de la pose, instante anterior [m]

 $y_{k+1}$ : Componente Y de la pose, instante posterior [m]

Las dimensiones que utilizaremos son las contempladas por las funciones de dibujo del robot, las cuales son paramétricas ya que dependen del radio que le demos:

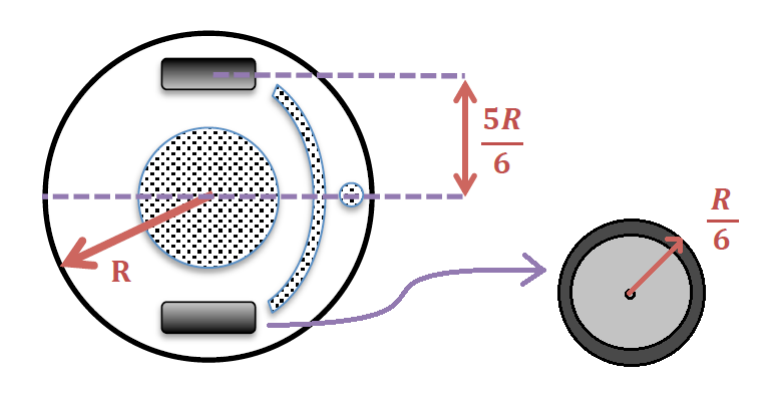

<span id="page-32-0"></span>Figura 2.8: Dimensiones del robot

### <span id="page-33-0"></span>2.4.1. Implementación

Para poder implementar dicho método dentro de nuestra función de mapeo, debemos tener en cuenta que al ser un proceso recursivo, tendremos como variable de entrada la velocidad instantánea con la que habrá que calcular la nueva pose en cada iteración, pero para calcularla necesitaremos conocer la pose anterior, es decir, tener las variables de la pose en un espacio de memoria no volátil, es decir, que se mantenga de una iteración a otra. En Matlab lo que se usan son variables *persistent*.

Por lo expuesto anteriormente, se necesita también de una señal de *Reset* para poder borrar dicha variable estática, normalmente porque se quiera iniciar un nuevo proceso de mapeo, al reiniciar la pose, los valores de la misma se establecerán en la posición de inicio, que como se mencionó anteriormente, será el origen de coordenadas del *Sistema de Referencia Global*.

La función ha sido llamada *Mapping v*2 y los códigos pueden consultarse en el apéndice [B.](#page-188-0)

#### <span id="page-33-1"></span>2.4.2. Entorno de Simulación

Respecto al entorno de simulación, los cambios que se han echo son:

- Se define el incremento de tiempo asociado al muestreo de velocidades angulares.
- Se definen dos vectores con las velocidades angulares instantáneas que se tendrán en las ruedas a lo largo de la simulación.
- Antes de iniciar el bucle de instantes de tiempo, se hace una llamada a la funcion de ´ mapeo con la señal de Reset activa.
- $\blacksquare$  En cada iteración, se calcula la nueva pose, ya que esta información es necesaria para simular el telémetro y dibujar el robot.

La función ha sido llamada *MappingTB\_v3*, los códigos pueden consultarse en el apéndice [B](#page-188-0) y los resultados de la simulación en el apéndice [A.](#page-60-0) A continuación se muestra un diagrama del entorno de simulación:

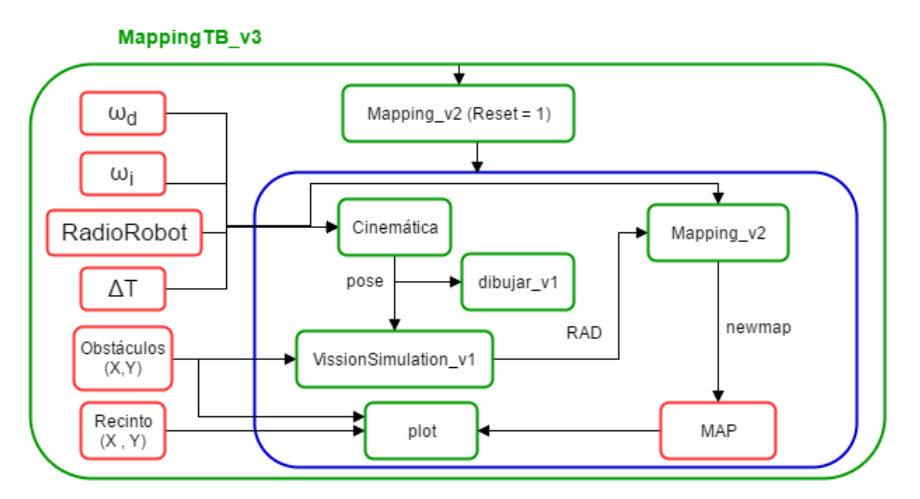

<span id="page-33-2"></span>Figura 2.9: Diagrama de *MappingTB v3*. Definiciones en rojo, tareas en verde, bucle en azul.

# <span id="page-34-0"></span>Capítulo 3

# Introduciendo ruidos

Como era de esperarse, en un entorno real, las cosas no son tan perfectas como han sido hasta ahora sino que existen diversos factores que alteran el funcionamiento ideal del sistema. El factor en concreto que estudiaremos será el ruido de los sensores, tanto del telémetro (error de distancia) como de los sensores de velocidad angular (error de odometría).

Dicho ruido se debe al error del propio sensor y a ruidos que puedan inducirse durante la transmision de datos desde este al controlador. Se puede modelar como ruido gaussiano, donde: ´

$$
Valor_{real} = Valor_{ideal} + \varepsilon
$$

$$
\varepsilon = \mu + \sigma \tag{3.1}
$$

Donde:

ε: Error total

 $\mu$ : Media del error, que al ser ruido gaussiano, asumimos cero.

 $\sigma$ : Desviación típica del error, que dependerá de la precisión del sistema sensor-transmisión.

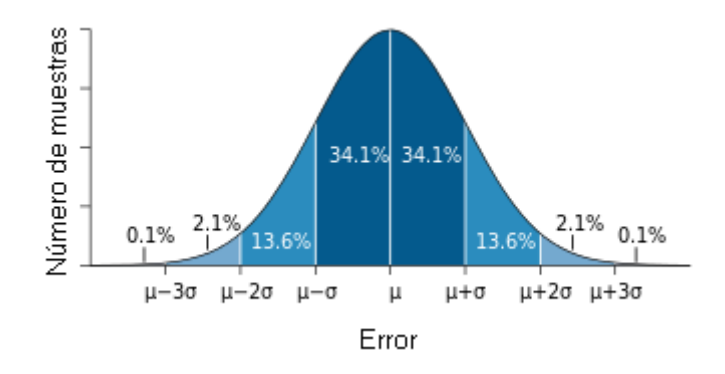

<span id="page-34-1"></span>Figura 3.1: Modelo de error gaussiano

## <span id="page-35-0"></span>3.1. Implementando el ruido en el simulador

Para implementar el modelo de ruido gaussiano en nuestro simulador, necesitaremos hacer una modificación en el algoritmo de mapeo, que es que este devuelva también la pose que ha calculado con las velocidades introducidas. Esto se hace para poder comparar la pose real con la calculada (que contempla los valores no ideales de odometría). La función se ha llamado *Mapping*  $\mathcal{V}3$  y su código se puede consultar en el apéndice [B.](#page-188-0)

### <span id="page-35-1"></span>3.1.1. Entorno de Simulación

Respecto al entorno de simulación, los cambios hechos son:

- Para definir los errores se usa la función *randn*, que genera números siguiendo una distribución normal típica (de media  $0$  y desviación 1) y multiplicando dicho número por la desviación que vayamos a considerar, a continuación, se suma el valor del error al valor de medida ideal que se tenga. Los valores de desviacion se aceptan como variable de ´ entrada al simulador de la forma *MappingTB v4 1(SigmaOd, SigmaMed)*.
- Respecto al error de medida, se introduce el error como operacion intermedia entre la ´ simulación del telémetro y la llamada al algoritmo de mapeo, es decir, se cogen los datos provenientes del simulador y se les suma el error gaussiano para luego introducir el resultado en el algoritmo de mapeo. Los resultados de dicho error se podrán apreciar en el mapa saliente de este.
- Para implementar el error de odometría, se crea dos nuevos vectores de velocidades que son el resultado de sumarle a los vectores originales el error generado con el método descrito en el anterior punto y se introducen estos nuevos vectores como entrada del algoritmo de mapeo. Los resultados se apreciarán en el mapa generado por este.
- Para poder comparar la pose real con la calculada, se calcula la primera aplicando las formulas de cinematica a los vectores de velocidad real (sin error) y la segunda se obtiene ´ del algoritmo de mapeo. Ambas poses se dibujan con un color diferente haciendo uso de la función dibujar\_v $2<sup>1</sup>$  $2<sup>1</sup>$  $2<sup>1</sup>$ .
- Se ha considerado la primera llamada al algoritmo de mapeo (donde se resetean las variables estáticas) como primera iteración de la simulación, es decir, que además de resetear la pose, se le pasa el vector *RAD* correspondiente y el mapa resultante se almacena en el mapa global como primeros datos.

A continuación se incluye un diagrama de la función del entorno de simulación, la cual ha sido llamada *MappingTB\_v4*. El código puede consultarse en el apéndice [B](#page-188-0) y los resultados de las simulaciones en el apéndice [A.](#page-60-0)

<span id="page-35-2"></span> ${}^{1}$ Esta función se detalla en el apéndice [C.](#page-232-0)
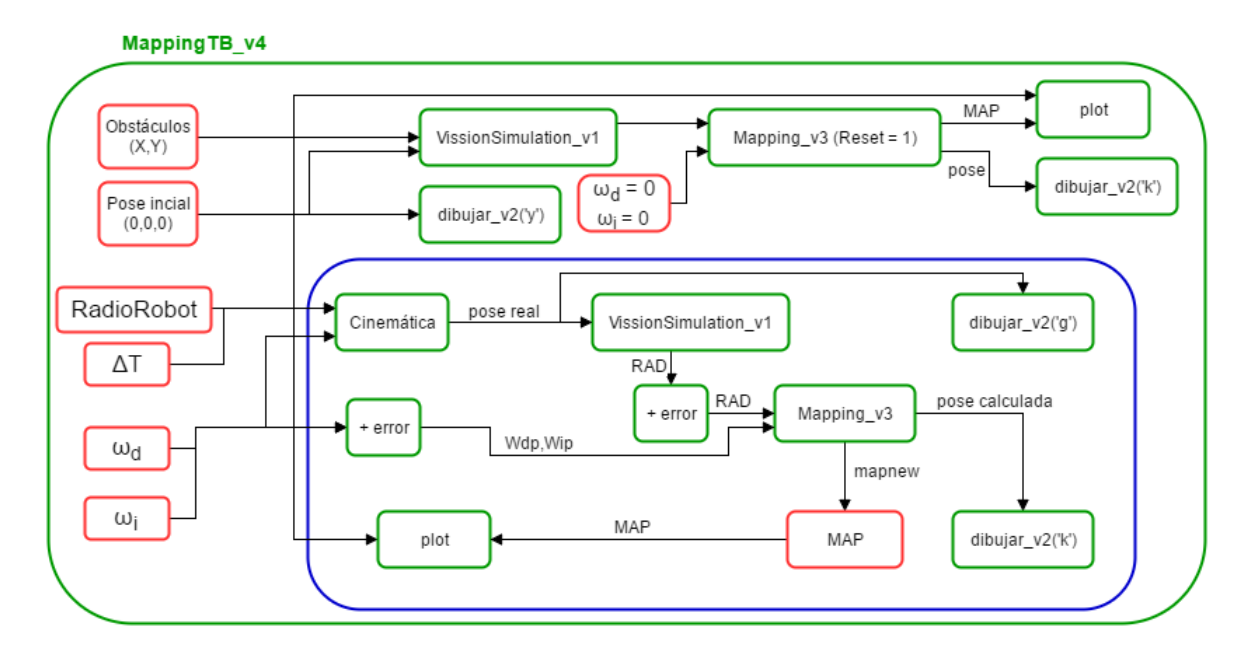

Figura 3.2: Diagrama de *MappingTB v4*. Definiciones en rojo, funciones/tareas en verde, bucle en azul.

## 3.2. Corrigiendo el error de odometría

Este error se debe al sensor de velocidad angular de los motores, que ocasionara que la veloci- ´ dad que recibamos no sea la velocidad real sino que tenga un error añadido del cual se habló anteriormente. Recordemos que la velocidad es usada para calcular la pose en cada iteración, con lo que al tener un error en esta, la pose se verá afectada también, lo cual es crítico ya que nuestra transformación de sistema de referencia del mapa depende únicamente de esta. Además, el calculo de la pose depende también de la pose anterior, por lo que el error de odometría será acumulativo y nuestra pose tendrá mayor error con cada iteración que pase, efecto que se puede apreciar en la tabla [A.1](#page-67-0) y la gráfica [A.7](#page-69-0) del apéndice [A,](#page-60-0) las cuales se corresponden al error de pose<sup>[2](#page-36-0)</sup> en cada iteración de una llamada MappingTB<sub>-</sub>v4<sub>-1</sub>(0.8,0).En estas podemos observar lo mencionado, que el error es acumulativo y que además, no tiene por qué ir siempre en aumento.

Por lo tanto, debemos diseñar un método de corrección del error que sea iterativo, es decir que se ejecute en cada iteración para corregirlo y así evitar acumulaciones. El método a implementar lo llamamos *Map Matching por fuerza bruta* y consiste en definir una region de fiabilidad ´ alrededor de la pose actual del robot y tomar un numero discreto de poses representativas den- ´ tro de dicha area(incluyendo la pose original), llamadas poses de prueba. Luego, para cada una ´ de dichas poses(fuerza bruta) se realiza una comparación de mapas entre el mapa que se tiene de anteriores iteraciones y el mapa que se tendría en la nueva pose de prueba, definiendo un parametro de similitud. Una vez habiendo realizado todas las comparaciones, se toma la mayor ´ similitud y se define dicha pose de prueba como la pose real. Con esto lo que se consigue es, haciendo uso del mapa de anteriores iteraciones, determinar en qué medida los nuevos resulta-

<span id="page-36-0"></span><sup>2</sup>Al ser la pose una variable tridimensional, se ha considerado el error como la distancia tridimensional entre las dos poses, es decir, el módulo del vector que las une.

 $\cos$  se corresponden con este<sup>[3](#page-37-0)</sup> y comparar dicha medida con los resultados hipotéticos que se obtendrían con poses cercanas a la calculada. Es decir, lograríamos corregir el error de pose en cierta medida siempre y cuando la región de fiabilidad esté correctamente definida. Seguiremos hablando de esto más adelante, cuando implementemos dicha lógica en el apartado [3.2.2.](#page-39-0)

## 3.2.1. *Occupancy Grid*

El primer paso para acometer nuestro objetivo es definir e implementar lo que en robótica se conoce como *Occupancy Grid*, una forma de definir un mapa que como su nombre indica, define una rejilla de posiciones dentro del recinto, donde puede o no haber algo, en nuestro caso obstáculos. Es decir que lo que haremos será obtener un mapa digital de posiciones discretizadas de valor en formato binario con su respectiva resolución. Esto se hace porque al tener un mapa discreto con un número finito de resultados es mucho más sencillo comparar dos de estos.

La función implementada que genera la Occupancy Grid se ha llamado CalculateMAP\_v1 y su funcionamiento se detalla al completo en el apéndice [C.](#page-232-0) A continuación se citan sus principales características:

- Recibe como argumentos de entrada la longitud del recinto cuadrado(*LongRes*), la resolución de la rejilla(*Incremento*), la pose(*x*, *y*, *theta*) y el vector de impactos de telémetro (*RAD*).
- Devuelve el mapa discreto o *Occupancy Grid* en forma de matriz bidimensional con elementos en formato binario. El formato de la rejilla es compatible con la función de Matlab llamada *Mapshow*, cuya función es dibujar el mapa.
- Al igual que su antecesora analógica, tiene definidas como variables internas los parámetros correspondientes al telémetro, pudiendo modificarse según la necesidad.

#### 3.2.1.1. Implementación

El algoritmo de mapeo que implemente la *Occupancy Grid* deberá tener las siguientes características:

- Ya que muy pronto implementaremos el *map matching*, vamos a empezar a guardar el mapa global en esta función y no en el entorno de simulación. Para ello se define el mapa como una variable estática, para que se mantenga de una iteración a otra, al igual que ya se había hecho con las variables de la pose.
- Para poder ejecutar la función *CalculateMAP\_v1* necesitamos la longitud del recinto cuadrado y la longitud de cada celda de la *Occupancy Grid*. La primera se aceptará como variable de entrada para definirla en el entorno de simulación, pero el incremento (longitud de celda) se define dentro de esta función, por defecto lo establecemos a  $0, 1$ .
- $\blacksquare$  Tiene una variable de reseteo, que pone todas las variables estáticas a 0, incluido el mapa.

<span id="page-37-0"></span><sup>&</sup>lt;sup>3</sup>Claramente, habrá parte de los resultados que se correspondan a una nueva zona del mapa no vista anteriormente, pero son las muestras correspondientes a zonas conocidas del mapa las que determinarán el grado de correspondencia.

- Sus tareas son calcular la nueva pose, llamar a la función *CalculateMAP\_v1*, almacenar la información nueva en el mapa global y por último, devolver este mapa como argumento de salida.
- Para introducir los nuevos datos en el mapa global sin afectar los mapas anteriores se hace uso del operador OR, ya que al ser matrices de 1's y 0's, este operador conservará tanto los impactos antiguos como los nuevos.
- Las variables de entrada y salida de la función son similares a la versión anterior con dos diferencias:
	- Se pide también como argumento de entrada la longitud del recinto cuadrado.
	- El mapa de salida ya no son dos vectores de coordenadas sino una matriz bidimensional con el mapa discreto global.

la función ha sido llamada *Mapping v4* y el código pude consultarse en el apéndice [B.](#page-188-0)

#### 3.2.1.2. Entorno de Simulación

Los cambios que presenta frente a la versión anterior son:

- Al momento de llamar al mapeador, se le pasa también la longitud del recinto como argumento de entrada.
- El mapa recibidos del mapeador es una matriz que representa al mapa global, por lo que, a diferencia que la versión anterior donde debíamos almacenar los mapas parciales en un mapa global, ahora únicamente hay que dibujar el mapa recibido en cada iteración.
- Para dibujar el mapa matricial se hace uso de la función *mapshow* que necesita conocer ciertos parámetros del mapa que va a dibujar. Dichos parámetros se le pasan en una estructura previamente definida (*R*) haciendo uso de la función *maprasterref*, estos parámetros son los límites superior e inferior de cada eje y las dimensiones de la matriz de celdas. Además, la función *mapshow* interpreta los datos de la matriz como valores de luminancia, es decir, como la cantidad de blanco sobre fondo negro, siendo el 1 el valor de luminancia máximo (color blanco) y el 0 el valor de luminancia mínimo (color negro). Por esto, si queremos dibujar el mapa como obstáculos negros sobre fondo blanco, debemos invertir la matriz del mismo, al ser una matriz de tipo lógico, podemos hacer esto fácilmente con el operador NOT.
- Por problemas de dibujo, se ha cambiado la técnica de dibujar los obstáculos, pasando del anterior *mapshow* de polígonos a un *plot* estándar.
- En *MappingTB*  $\sqrt{5}$  *2* se ha cambiado además del mapa, la base de tiempos, aumentando el periodo de muestreo a 0,5s y usando velocidades angulares considerablemente menores<sup>[4](#page-38-0)</sup>. Debe tenerse en cuenta a la hora de introducir el error de odometría que para esta versión debe ser menor para conservar la relación de ruido<sup>[5](#page-38-1)</sup>.

<span id="page-38-0"></span><sup>4</sup>Este cambio se conserva para todas las segundas subversiones siguientes.

<span id="page-38-1"></span> $5Relación entre el valor medio de una señal y la desviación típica de su error.$ 

A continuación se muestra el diagrama de la función. Los códigos pueden consultarse en el apéndice [B](#page-188-0) y los resultados de la simulación en el apéndice [A,](#page-60-0) all no haber modificado nada referente a la odometría, no se detalla la tabla de errores.

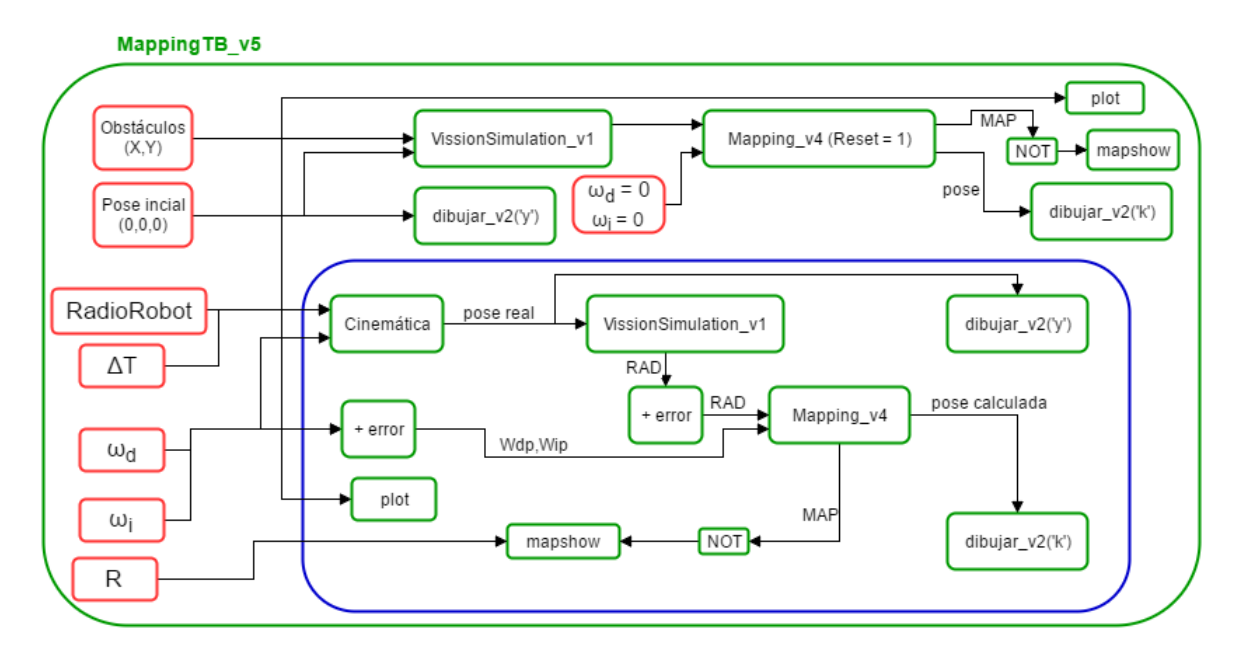

Figura 3.3: Diagrama de *MappingTB v5*. Definiciones en rojo, funciones/tareas en verde, bucle en azul.

### <span id="page-39-0"></span>3.2.2. *Map Matching*

Una vez implementada de forma correcta la *Occupancy Grid*, tenemos el camino libre para efectuar el proceso conocido como *Map Matching*. Como ya se mencionó, este método intenta contrarrestar los errores de odometría mediante la comparación de los datos recibidos del telémetro con los datos almacenados de anteriores iteraciones, que se asumen como válidos. Por lo tanto, si asumimos que en la primera iteración la pose es conocida, los datos provenientes del sensor podrán tomarse como válidos sin necesidad de hacer comprobaciones y serán el punto de partida para las siguientes comprobaciones recursivas. Así, si nos aseguramos de que los resultados de aplicar este método en cada iteración sean válidos, tendremos con cada iteración nuevos datos válidos que se usarán para comprobar los datos de la siguiente iteración y así sucesivamente hasta terminar el ciclo.

Bien, una vez definida la idea general del desempeño de este método, vamos a profundizar un poco más en el funcionamiento del mismo, concretamente, en la comprobación y corrección de datos.

Nos enfrentamos a una situación donde tendremos dos mapas, uno de ellos será el mapa global almacenado, que dijimos que asumiríamos como válido y el otro es el mapa nuevo procedente de la nueva lectura del telémetro. Este último podrá ser o no ser más o menos correcto dependiendo del error de odometría que se haya dado, de ser totalmente correcto, la mayoría de lecturas se corresponderían con las almacenadas en el mapa global y habría también un número de lecturas nuevas, correspondientes a las areas del recinto no antes vistas; por el contrario, de tener un ´ mapa con error de odometría, lo que tendremos será un mapa donde las lecturas que deberían corresponderse al mapa global, estarán desfasadas respecto a este, ya que el error de odometría habrá afectado a la pose conocida y esta a su vez, a la transformación de sistema de referencia.

La forma correcta de corregir este error sería encontrar con exactitud el desfase entre ambos mapas<sup>[6](#page-40-0)</sup> para así poder determinar la pose real pero es un problema de gran complejidad que además, debería tener en cuenta aquellas medidas que no se corresponden con el mapa global por ser nuevas áreas visibles. La solución que se plantea sigue la misma línea deductiva pero es de una complejidad considerablemente menor. La idea es probar con diferentes poses al rededor de la conocida y generar para cada una, el mapa de los ultimos datos recibidos. Una vez ´ tengamos este conjunto de mapas de prueba, los compararemos con el mapa global almacenado y elegiremos el que mejor se corresponda a este. Luego, daremos como valida la pose que dio ´ origen al mapa elegido y almacenaremos los nuevos datos referenciados a la pose corregida. En el caso de no haber error, el mapa elegido como mejor correspondido sera el referente a la pose ´ calculada en primera instancia, que claramente debe estar dentro de las poses de prueba. Cabe destacar que los datos nuevos que no se corresponden a ningún obstáculo presente en el mapa almacenado no afectan a esta comparación, ya que a la hora de calcular la correspondencia entre mapas solo se toman como validos los puntos comunes y el resto se descartan<sup>[7](#page-40-1)</sup>. A esta área alrededor de la pose conocida se ha llamado ventana de *comparación* y de su correcta definición dependerá el éxito del método. Por no incurrir en demasiado coste computacional, hemos definido la ventana con tres valores diferentes para cada dimensión de la pose, la central y dos equidistantes a cada lado de esta; por lo que tendremos un total de 27 poses de prueba, incluida la original.

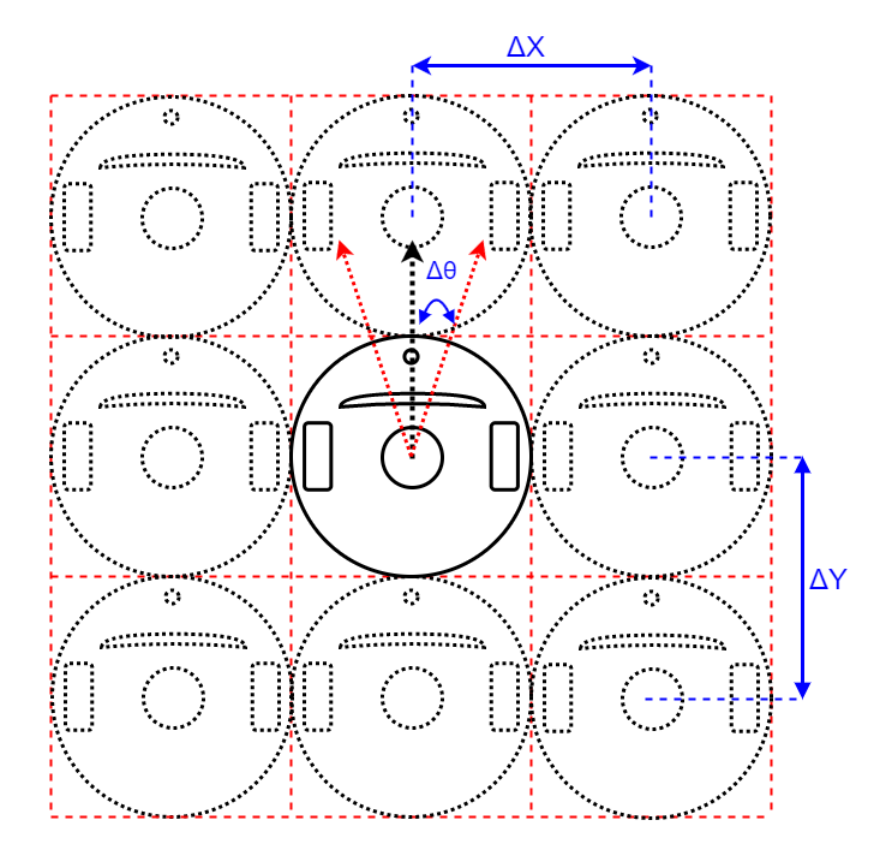

Figura 3.4: Ventana de comparación de mapas

<span id="page-40-1"></span><span id="page-40-0"></span><sup>&</sup>lt;sup>6</sup>Nótese que el desfase tiene tres grados de libertad correspondientes a las tres variables de la pose.

 $7$ Por el contrario, estos datos sí que podrían incurrir en falsas comparaciones al confundirse con otro obstáculo anteriormente visto.

Los parámetros correspondientes a las dimensiones de la *ventana de comparación*  $\Delta x$ ,  $\Delta y$   $\Delta \theta$ los definiremos como la variación típica de dichas variables debidas al error de odometría, para ello haremos uso del método matemático de propagación del error. Con este método seremos capaces de calcular en qué medida afectan los errores de las variables de las cuales depende una tercera, en el error de esta. Para la variable p que depende de las variables  $(q_1, q_2, q_3...q_n)$ :

<span id="page-41-0"></span>
$$
\Delta p = \sum_{i=1}^{n} \left| \frac{\partial p}{\partial q_i} \right| \Delta q_i \tag{3.2}
$$

Donde  $\Delta$  representa la variación o error de una variable de forma que:

$$
p = \overline{p} \pm \Delta p \tag{3.3}
$$

Vamos a aplicar este método matemático a las ecuaciones de la cinemática de robots con locomoción diferencial para así determinar la propagación de los errores de velocidad en la pose. Desarrollando las formulas [2.5,](#page-31-0) [2.6,](#page-31-1) [2.7,](#page-31-2) [2.8,](#page-32-0) [2.9,](#page-32-1) [2.10](#page-32-2) y [2.11](#page-32-3) obtenemos: ´

<span id="page-41-1"></span>
$$
\theta_{k+1} = \theta_k + (\omega_d - \omega_i) \cdot \frac{r \cdot \Delta t}{L}
$$
\n(3.4)

<span id="page-41-2"></span>
$$
x_{k+1} = x_k + (\omega_d + \omega_i) \cdot \frac{r \cdot \Delta t \cdot \cos \left(\theta_{k+1} + \frac{\pi}{2}\right)}{2} \tag{3.5}
$$

<span id="page-41-3"></span>
$$
y_{k+1} = y_k + (\omega_d + \omega_i) \cdot \frac{r \cdot \Delta t \cdot sen\left(\theta_{k+1} + \frac{\pi}{2}\right)}{2} \tag{3.6}
$$

Entonces, aplicando la fórmula de propagación del error [3.2](#page-41-0) a [3.4:](#page-41-1)

$$
\Delta \theta_{k+1} = \left| \frac{\partial \theta_{k+1}}{\partial \theta_k} \right| \Delta \theta_k + \left| \frac{\partial \theta_{k+1}}{\partial \omega_d} \right| \Delta \omega_d + \left| \frac{\partial \theta_{k+1}}{\partial \omega_i} \right| \Delta \omega_i
$$

Si asumimos que el valor anterior  $\theta_k$  es exacto,  $\Delta \theta_k = 0$ . Además,  $\Delta \omega_d = \Delta \omega_i = \Delta \omega$ :

<span id="page-41-4"></span>
$$
\Delta \theta_{k+1} = \left| \frac{\partial \theta_{k+1}}{\partial \theta_k} \right| \Delta \theta_k + \frac{r \cdot \Delta t}{L} \cdot \Delta \omega + \frac{r \cdot \Delta t}{L} \cdot \Delta \omega
$$
  

$$
\Delta \theta_{k+1} = \frac{2 \cdot r \cdot \Delta t}{L} \cdot \Delta \omega \tag{3.7}
$$

De forma análoga, aplicamos [3.2](#page-41-0) a [3.5](#page-41-2) y [3.6:](#page-41-3)

<span id="page-41-5"></span>
$$
\Delta x_{k+1} = \left(r \cdot \Delta t \cdot \cos\left(\theta_{k+1} + \frac{\pi}{2}\right)\right) \Delta \omega + \left(\frac{(\omega_d + \omega_i) \cdot r \cdot \Delta t}{2} \cdot \text{sen}\left(\theta_{k+1} + \frac{\pi}{2}\right)\right) \Delta \theta_{k+1} \tag{3.8}
$$

<span id="page-41-6"></span>
$$
\Delta y_{k+1} = \left(r \cdot \Delta t \cdot \text{sen}\left(\theta_{k+1} + \frac{\pi}{2}\right)\right) \Delta \omega + \left(\frac{(\omega_d + \omega_i) \cdot r \cdot \Delta t}{2} \cdot \text{cos}\left(\theta_{k+1} + \frac{\pi}{2}\right)\right) \Delta \theta_{k+1} \tag{3.9}
$$

42 *Algoritmos de Mapeo para Robotica M ´ ovil y Entorno de Simulaci ´ on´*

As´ı, tendremos un algoritmo inteligente que calculara las dimensiones de la ventana en cada ´ iteración en función de la pose actual y la desviación típica de las velocidades angulares. En nuestro caso, dicho valor podemos obtenerlo del entorno de simulación pero en un caso real, se tendría que modelar el error de odometría para calcular su desviación típica o en su defecto, encontrar empíricamente un valor con el que el algoritmo funcione correctamente.

La forma de calcular la similitud entre dos mapas será mediante el número de elementos en común, es decir, que ambos mapas tengan la misma celda definida como ocupada por un obstáculo.

#### 3.2.2.1. Implementacion´

Para implementar este metodo en un algoritmo computacional se han tenido en cuenta las si- ´ guientes consideraciones:

- En la primera iteración, cuando la variable de *Reset* está a '1', se inicializan las variables estáticas incluido el mapa. Además, al estar en una pose conocida, no se hace ningún matching sino que se almacenan directamente los datos provenientes del sensor en el mapa global.
- Para generar la *Occupancy Grid* se hace uso de la nueva versión *CalculateMAP v2* que introduce ligeras mejoras de rendimiento. Esta función se detalla en el apéndice [C.](#page-232-0)
- Los parámetros de la ventana se calculan con las fórmulas  $3.7, 3.8$  $3.7, 3.8$  y  $3.9$  inmediatamente después del cálculo cinemático de la pose, ya que algunos de ellos dependen del valor actualizado de esta.
- La separación entre ruedas del robot se sigue considerando como  $\frac{10*B}{6}$  $\frac{6}{6}$ , siendo R el radio parametrico del robot. ´
- Para abarcar todas las poses de prueba, se hace uso de tres bucles anidados, uno por cada dimensión de la pose.
- Dentro de dichos tres bucles se realiza el cálculo del mapa de prueba (*MAPprobe*) y su comparación con el mapa global (*MAPpersistent*). Dicha comparación se hacía en un principio con dos bucles anidados que recorrían cada posición de las matrices en busca de elementos comunes pero se cambió el método de comparación por el de calcular la media de los elementos de la matriz resultante de la operación AND<sup>[8](#page-42-0)</sup> de ambas matrices (prueba y global). Este nuevo metodo tiene un mejor rendimiento, hecho que se demuestra en el ´ apéndice [D.](#page-250-0) El método descartado se encuentra en el código de la función en forma de comentarios.
- Para identificar la mejor coincidencia dentro del triple bucle se utiliza el índice  $w$ , que da cuenta del número de comprobación que se está haciendo. Cuando se detecta que una comprobación es mayor que la máxima hasta ese momento, se usa el índice *w* para definir el vector de ceros *winner* donde el único '1' será el correspondiente al elemento *w*. Una vez terminadas todas las comprobaciones, se realiza nuevamente tres bucles anidados con un ´ındice comun´ *w*. Dentro de estos, se comprueba si el elemento *w* del vector

<span id="page-42-0"></span><sup>&</sup>lt;sup>8</sup>Este operador es ideal, ya que su resultado será '1' solo cuando ambas matrices tengan un '1' en dicha 'posición. Además, se calcula la media de elementos como forma de cuantificar la cantidad de 1's de dicha matriz.

*winner* es '1' y de ser así, se toma esa pose como válida, se calcula la Occupancy Grid correspondiente y se interrumpe el triple bucle.

■ Como en versiones anteriores, luego de calcular la *Occupancy Grid* de la iteración actual, se almacena dichos datos en el mapa global haciendo uso del operador OR.

La función implementada ha sido llamada *Mapping v*5 y el código puede consultarse en el apéndice [B.](#page-188-0)

#### 3.2.2.2. Entorno de Simulacion´

El entorno de simulación implementado para esta nueva versión del algoritmo de mapeo no tiene ningún cambio respecto a la versión anterior ya que todas las consideraciones necesarias para el matching ya han sido tenidas en cuenta. Se cambia nuevamente el color de dibujar la pose real y a la hora de llamar al mapeador, se le pasa también la desviación típica de odometría. El protagonista de esta nueva versión es el mapeador, que tendrá que ser capaz de anticiparse a posibles errores de odometría para corregir la pose y así tener un mapa correcto.

La función ha sido llamada *MappingTB v6* con dos subversiones correspondientes a diferentes entornos con diferente base de tiempo al igual que su versión anterior. El código puede consultarse en el apéndice [B](#page-188-0) y los resultados de la simulación en el apéndice [A.](#page-60-0)

#### 3.2.2.3. Evaluación de Resultados

Como podemos observar en los resultados expuestos en el apendice [A,](#page-60-0) el algoritmo parece ´ responder correctamente a nuestras necesidades. Con errores considerables ( $\sigma_{od} = 1, 1rad/s$ ) logra anticiparse y corregir la pose, obteniendo mapas muy buenos. En las tablas y gráficas observamos que los errores de pose son relativamente pequeños y no acumulativos comparados a la versión anterior. Además, al tener una ventana de comparación de dimensiones dinámicas, podemos hacer que se adapte perfectamente a errores de distinta desviación típica como podemos observar, se han simulado errores de 0.5, 0.8 y 1.1 rad/s de desviación típica y de 0.16 y 0.3 rad/s para la segunda subversión que trabaja con velocidades más pequeñas.

El problema de este algoritmo es cuando el error resulta mucho más grande que la desviación, porque aunque se corrige en parte la pose, sigue habiendo un error que en siguientes iteraciones se considera nulo y esto puede incurrir en acumulaciones de error.

Por otro lado, al depender siempre del mapa global acumulado en memoria, es importante que el robot no sufra cambios bruscos en su rango de vision, es decir, que siempre se tenga un por- ´ centaje de este que corresponda a datos ya vistos anteriormente para poder tener una referencia a la hora de corregir la pose. En caso de haber un cambio brusco, como en giros en esquinas, lo que puede suceder es que al no tener una referencia solida, no se corrija correctamente la pose ´ y se almacenen los obstáculos desplazados de su posición original. Al tener un mapa global erróneo, será imposible corregir la pose hasta que no se vuelva a tener visión de los obstáculos con referencia correcta. Es decir que para un entorno/trayectoria como el de *MappingTB v6 1*, si se llega a este caso en una esquina, los nuevos datos se almacenarán desplazados y la pose no se corregirá hasta volver a pasar por los primeros obstáculos divisados y aunque entonces se corrija la pose, los datos erróneos almacenados permanecen en la memoria.

Respecto al ruido de medida, observamos que puede engañar al matching, pero al tener valor medio 0, no llega a afectar considerablemente a la corrección de la pose siempre y cuando no sobrepase ciertos límites de desviación típica.

En conclusión, tenemos un algoritmo de actuación frente a ruidos de odometría que funciona bien bajo ciertas condiciones:

- Partir de una pose conocida.
- Que durante la trayectoria se tenga siempre cierto porcentaje de visión de obstáculos ya vistos anteriormente para usarse como referencia o en su defecto, pasar varias veces por las mismas zonas.
- Tener un error de odometría de tipo gaussiano con un valor de desviación típica conocido ya sea mediante modelizacion del mismo u otros. ´
- El error de medida debe ser de desviación considerablemente pequeña para no engañar al matching.

La principal debilidad de este algoritmo es el hecho de que almacene los datos de forma definitiva, es decir, que no sea capaz de "olvidar" datos erróneos o no permanentes, como sería el caso de obstáculos móviles. Este problema se intenta resolver a continuación, junto con la corrección del error de medida.

## 3.3. Corrigiendo el error de medida

Este error se debe al sensor de distancia o telémetro láser, el cual nos dará un valor de distancia a los obstáculos no exacto ya sea por propio diseño interno de este o por interferencias en la transferencia de información. A diferencia del error de odometría, este afecta directamente al mapa, ya que como hemos visto en las simulaciones, al almacenar diferentes impactos cercanos a un punto pero con un error añadido, se produce un ensanchamiento del obstáculo, siendo su área en el mapa mayor que la real.

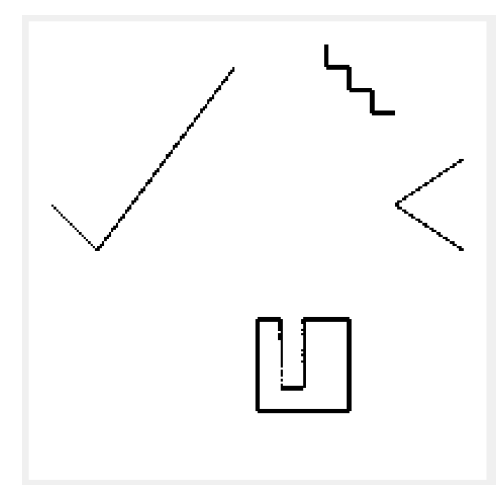

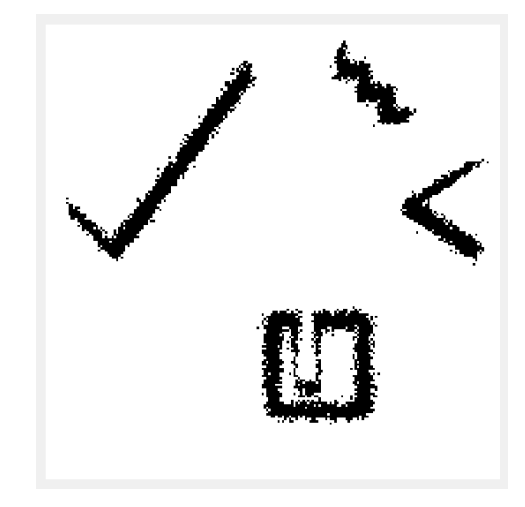

Figura 3.5: Mapa de *MappingTB v5 2* sin Figura 3.6: Mapa de *MappingTB v5 2* con error de distancia

error de distancia 0.2

Para corregir este error necesitamos que el algoritmo sea capaz de guardar solo las medidas que más se repitan y olvidar el resto. Este planteamiento solucionaría de igual forma el problema planteado de los obstáculos móviles y las falsas medidas. La solución propuesta para alcanzar este objetivo es implementar una *Occupancy Grid probabilística* cuyos valores puedan estar en un rango no booleano. Así, no se tendría para cada celda un valor de '0' para indicar que no hay obstáculo y un valor de '1' para indicar que lo hay sino que se tendría un número entre 0 y 100, por ejemplo, que determinaría la probabilidad de que en dicha celda se encuentre un obstáculo. Con esto lograríamos que mientras mas veces almacenemos el mismo impacto, mayor sea su probabilidad, y mientras más veces veamos una celda como no ocupada, menor sea su probabilidad; logrando así el objetivo propuesto.

La función implementada que calcula y genera la Occupancy Grid propabilística se ha llamado *CalculateMAP\_v3* y su funcionamiento se detalla al completo en el apéndice [C.](#page-232-0) A continuación se detallan sus características principales:

- Además de los argumentos de entrada de la versión anterior, recibe también una matriz correspondiente al mapa anterior sobre el que se efectuarán las modificaciones pertinentes para generar el nuevo mapa.
- No acota el rango de valores que puede tomar cada celda del mapa, sólo realiza incrementos y/o decrementos en función de la información recibida.
- Incrementa la celda correspondiente al punto de impacto, decrementa las celdas correspondientes a la trayectoria del haz de luz hasta el punto de impacto, decrementa las celdas correspondientes a la trayectoria del haz de luz hasta el borde del recinto en caso de recibir un impacto nulo.
- Se define como parámetros internos los correspondientes al telémetro así como la magnitud de los incrementos y decrementos correspondientes a las distintas situaciones.

## 3.3.1. Implementación

Una vez tenemos la función responsable de modificar el mapa en función de la información del sensor, vamos a implementar la función de mapeo con el resto de características necesarias:

- Las variables de entrada y salida permanecen inalteradas respecto a *Mapping v4*.
- Ya que nuestro objetivo es probar la nueva *Occupancy Grid probabilística*, vamos a dejar de lado el *matching*, por ahora.
- Al igual que en versiones anteriores, tendremos variables estaticas y aplicaremos las ´ fórmulas de la cinemática para calcular la pose de forma recursiva.
- Debemos definir el rango de valores en el que estarán las probabilidades del mapa, este se ha tomado de 0 a 100, por lo tanto:
	- Al inicializar el mapa, le daremos a todas las celdas una probabilidad media de 50, ya que es la mejor forma de representar la incertidumbre inicial.
- Cada que modificamos el mapa mediante *CalculateMAP v3* debemos asegurarnos de que ninguna celda haya superado los límites establecidos. Por convenio, aquellos valores que salgan del límite se fuerzan a este<sup>[9](#page-46-0)</sup>.
- Antes de sacar el mapa como resultado final, lo escalaremos en un factor 1:100, es decir, que el mapa resultante tendrá valores en el rango [0;1]. Esto se hace para facilitar su compatibilidad con la función *mapshow*.

La función ha sido llamada *Mapping v*6 y el código se puede consultar en el apéndice [B.](#page-188-0)

#### 3.3.2. Entorno de Simulación

Los cambios introducidos respeto a la versión anterior son:

- A la hora de llamar al mapeador, lo hace a la nueva versión *Mapping*  $\nu$ 6.
- Para poder dibujar correctamente el mapa<sup>[10](#page-46-1)</sup> y debido a que la función *mapshow* interpreta valores de luminancia, se debe invertir los valores de este por medio de la operacion´  $1 - x^{11}$  $1 - x^{11}$  $1 - x^{11}$
- A parte de las dos subversiones que se tenían, se ha implementado una tercera cambiando los obstáculos y el recorrido del robot, la base de tiempo permanece similar a la segunda subversión. La novedad que presenta esta nueva subversión son los obstáculos móviles, que se han conseguido modificando el vector de obstáculos con cada nueva iteración. Así, esta versión pondrá a prueba las nuevas características de nuestro mapeador, concretamente, la capacidad de olvidar datos no constantes.

La función implementada ha sido llamada *MappingTB\_v7* y su código puede consultarse en el apéndice [B.](#page-188-0) Se ha creado también *MappingTB v6 3*, que aplica la versión anterior del algoritmo de mapeo (*Mapping\_v5*) al mapa de obstáculos móviles, esto se hace para poder comparar las nuevas características frente a obstáculos móviles del nuevo mapeador. Todos los resultados obtenidos de la simulación se pueden consultar en el apéndice [A,](#page-60-0) ya que el error que estamos analizando no afecta a la pose, se omiten las tablas de error cuadrático en esta.

### 3.3.3. Evaluación de Resultados

Como hemos podido observar en los resultados expuestos en el apéndice [A,](#page-60-0) la *Occupancy Grid probabilística* contiene mucha más información que la booleana y responde bastante bien a nuestras demandas.

Por un lado, como podemos observar en los resultados de *MappingTB v7 1* y *MappingTB v7 2*, contrarresta de forma adecuada el error de medida, ya que al final las celdas que quedan con mayor probabilidad son aquellas que más veces se visualizó, mientras que los datos que aparecen

<span id="page-46-0"></span><sup>&</sup>lt;sup>9</sup>Si estamos completamente seguros (100) de un obstáculo y lo volvemos a ver, seguimos estando completamente seguros (100) y de forma similar para el 0.

<span id="page-46-1"></span><sup>&</sup>lt;sup>10</sup>Como tendremos valores de probabilidad, el 0 debe corresponderse a probabilidad nula de encontrarse un obstáculo en dicha celda y deberá visualizarse de color blanco. La celda de valor 1 corresponde a probabilidad absoluta de contener un obstáculo y deberá visualizarse en negro. Todos los valores intermedios deberán seguir esta lógica acercándose al negro en cuanto mayor sea su probabilidad.

<span id="page-46-2"></span> $11$ Antes, al tener únicamente valores lógicos, se usaba el operador NOT.

poco (usualmente debidos al error) terminan con una probabilidad baja. Así, observamos que el resultado final es un buen modelo de la realidad, ya que las celdas con mayor probabilidad (colores mas cercanos al negro) son aquellas que se corresponden al borde de los objetos y las celdas de los alrededores de estos tienen mayormente probabilidades bajas (colores cercanos al blanco). En la siguiente figura podemos observar una comparación con la versión anterior para simulaciones con error de desviación 0.2. Recordar que 0.2m es un error bastante grande y con telémetros láser es difícil que lleguemos a esta cifra.

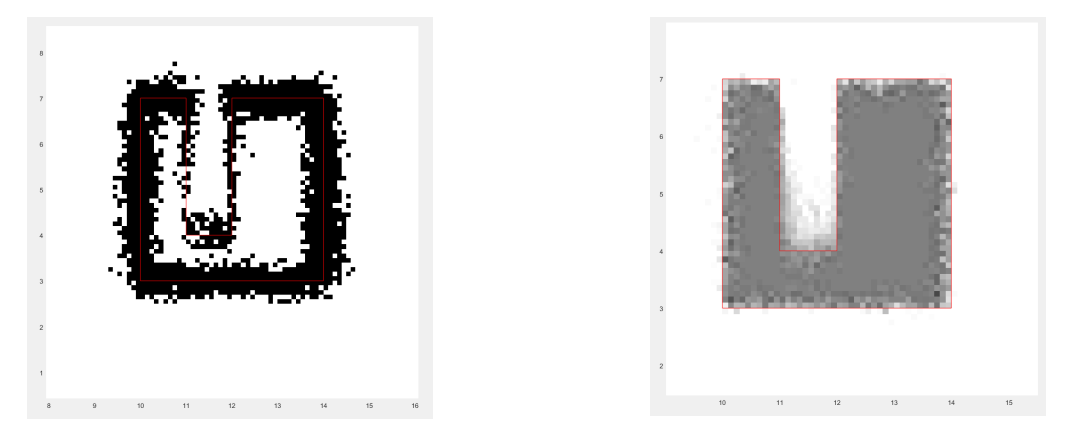

Figura 3.7: Versión anterior Figura 3.8: Nueva versión

Por otro lado, y gracias a las simulaciones de *MappingTB\_v7\_3* y su comparación con las de *MappingTB v6*  $\hat{B}$ , podemos observar que se ha logrado el comportamiento que buscábamos acerca de los obstáculos no permanentes. Estos se olvidan con el tiempo ya que su probabilidad disminuye con cada iteración que no se visualizan; cosa que no sucede con la anterior versión, donde se guardan todos los datos recibidos.

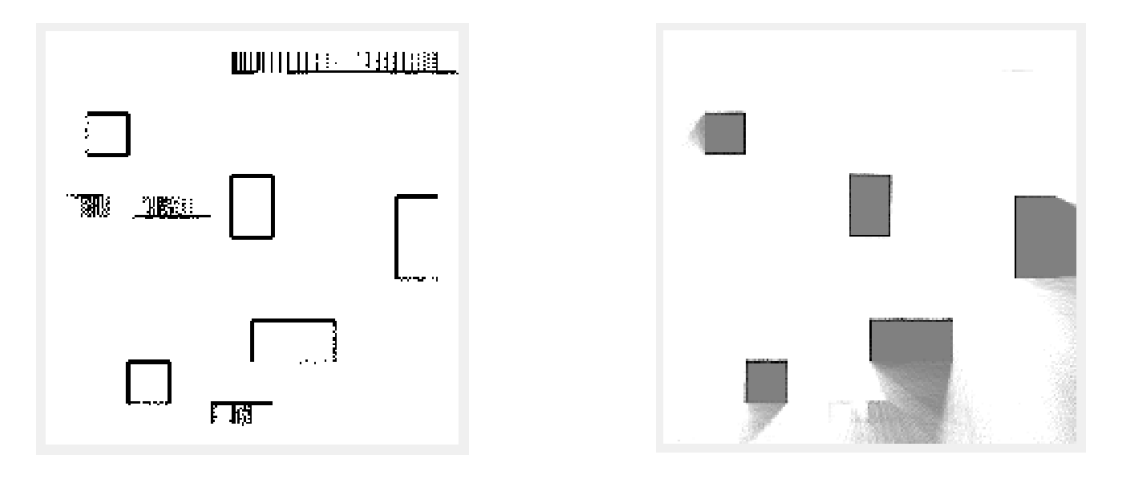

Figura 3.9: Versión anterior Figura 3.10: Nueva versión

Por último, observamos que el interior de los obstáculos permanece inalterado a la probabilidad media con la que inicializamos el mapa al igual que las zonas no vistas. Esto es una ventaja también, ya que el mapa es mucho más fiable y da cuenta también de las zonas de incertidumbre.

# <span id="page-48-1"></span>Capítulo 4

# Versiones Finales

Llegado a este punto, hemos logrado corregir los dos errores propuestos de forma independiente con distintos métodos. Ahora intentaremos unir ambos métodos en un solo algoritmo para dar paso a la versión final del mapeador.

## <span id="page-48-0"></span>4.1. Version 7 del Algoritmo de Mapeo ´

Esta versión implementa tanto la *Occupancy Grid probabilística* como el *map matching*. Para ello, partimos de la versión 6 (*Occupancy Grid probabilística*) y sobre ella agregamos los procedimientos correspondientes al *map matching* implementados en la versión 5. La *ventana de comparación* se seguirá calculando del mismo modo, por propagación del error de odometría pero habrá que cambiar el método de comparación entre el mapa global y el mapa de prueba ya que ahora tenemos un nuevo formato de mapa.

De esta forma, recurrimos al método de comparación al que hemos llamado *comparación híbrida por máscara*. Híbrida porque utilizaremos la configuración booleana para los mapas de prueba y la configuración probabilística para el mapa global. Así, usaremos el mapa de prueba como máscara del mapa probabilístico, es decir que usaremos las posiciones que en el mapa booleano tengan un valor verdadero (obstaculo detectado) para buscar los valores de sus celdas equiva- ´ lentes en el mapa probabilístico. El valor medio de estas celdas debería dar cuenta del grado de correspondencia entre ambos mapas.

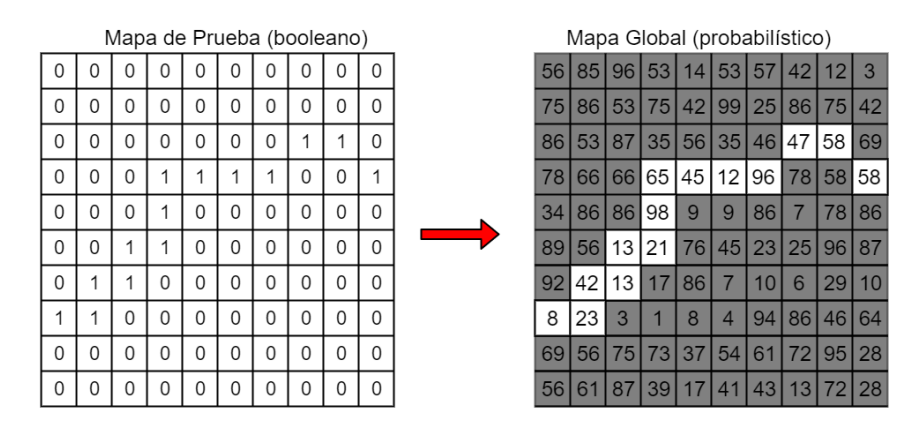

Figura 4.1: Diagrama de la *comparacion h ´ ´ıbrida por mascara ´*

### 4.1.1. Implementacion´

Tal como se mencionó, partimos de la función *Mapping v*6 y agregamos las operaciones referentes al matching de *Mapping v5*. los cambios introducidos son:

- Se inicializa el mapa con valores de 50 y al recibir la señal de *reset*, se considera la primera iteración con la pose conocida por lo que se genera directamente el nuevo mapa a partir de la información del telémetro.
- Para calcular el mapa de prueba dentro del bucle triple se utiliza la función *Calculate-* $MAP_v2$ .
- Para comparar el mapa de prueba con el mapa global se aplica lo que en Matlab se conoce como matriz de máscara que trata de usar una matriz de tipo lógico<sup>[1](#page-49-0)</sup> para determinar los indices de los elementos que se extraerán de una segunda matriz para colocarse en un vector lineal. Luego de realizar esto, hallamos el valor medio del vector resultante y lo almacenamos en nuestra variable de coincidencia.
- Una vez definida la pose corregida, se calcula el nuevo mapa probabilístico a partir de esta y de la información recibida por el telémetro haciendo uso de la función *Calculate*- $MAP_v3$ .

La función implementada ha sido llamada *Mapping v*7 y el código se puede consultar en el apéndice [B.](#page-188-0)

### 4.1.2. Entorno de Simulación

No representa ningún cambio respecto a la versión anterior. La función ha sido llamada Map $pingTB_v8$  y cuenta con dos subversiones<sup>[2](#page-49-1)</sup> similares a anteriores versiones. Los códigos se pueden consultar en el apéndice [B](#page-188-0) y los resultados de las simulaciones en el apéndice [A.](#page-60-0)

### 4.1.3. Evaluación de Resultados

Como hemos podido observar en los resultados expuestos en el apéndice [A,](#page-60-0) el *mathcing* no está haciendo su trabajo correctamente. Independientemente de la subversión y del error que le introduzcamos a la simulación, el error no se está corrigiendo iterativamente como debería, lo que produce errores acumulados con gráficas de tendencia creciente. Además, como observamos en la figura [A.59,](#page-122-0) son pocas las veces que el error cuadrático medio resulta considerablemente bajo como para aceptar el funcionamiento del *matching*.

Así, concluimos que este algoritmo no es adecuado, que hay alguna circunstancia que no permite que el *matching* se ejecute de forma correcta. Las hipótesis de cuál pueden ser los motivos son:

<span id="page-49-0"></span> $1A$  pesar de ser nuestro mapa de prueba una matriz de 1's y 0's, Matlab no la tiene definida como lógica así que debemos darle este formato usando el operador *logical()*.

<span id="page-49-1"></span><sup>&</sup>lt;sup>2</sup>La tercera subversión, correspondiente a los obstáculos móviles, se ha dejado de lado hasta obtener una versión que responda adecuadamente para las dos primeras subversiones.

- Con la *Occupancy Grid* booleana el *matching* funcionaba correctamente ya que en caso de descuadrarse el mapa, los valores eran directamente 0, pero en el caso probabilístico, se cogen celdas contiguas a la correcta, que pueden tener valores no tan despreciables como es el caso del interior de los obstáculos o las zonas no vistas (valor 50). Así, cuando la celda correcta tiene un valor no muy elevado (cercano al 50), puede ser que con un mapa desplazado haya falsas elecciones de mayor correspondencia al contrarrestarse el valor positivo de celdas no visualizadas/interior de objetos con el valor negativo de celdas con probabilidad baja.
- $\blacksquare$  En la primera iteración, que es donde tenemos datos 100% fiables, solo se realiza una fase de incrementos/decrementos por lo que el mapa resultante es muy parecido al mapa inicial y no tenemos una buena referencia de partida para el *matching*. [3](#page-50-0)

Al observar que el *matching* no funciona, vamos a omitir el analisis referente al error de medida ´ y objetos móviles.

## 4.2. Version 8 del Algoritmo de Mapeo ´

Debido al fracaso de la séptima versión del mapeador, se propone una nueva versión que implementa un nuevo método de comparación entre mapas. Ahora tanto el mapa global como los mapas de prueba serán de tipo probabilístico y el método de comparación consiste en que haya la menor diferencia posible entre las celdas equivalentes de ambos. Es decir que para celda, se calculará la diferencia entre ambos mapas y se tomará el valor absoluto. Posteriormente, se sumarán las diferencias calculadas de cada celda para dar paso al indice de correspondencia inversa<sup>[4](#page-50-1)</sup> del actual mapa de prueba.

$$
corresponden ciain v = \sum_{j}^{m} \sum_{k}^{m} |MapaGlobal(j, k) - MapaPrueba(j, k)| \qquad (4.1)
$$

Donde MapaGlobal y MapaPrueba son matrices mxm.

De esta forma pretendemos incluir en el cálculo no solo aquellas celdas con obstáculos sino todas, incluyendo las correspondientes al interior de los obstaculos y a zonas no visibles. Una ´ vez calculadas todas las correspondencias inversas, se debe tomar el mapa con la menor. Este debe ser en teoría, un mejor *matching* que la versión anterior ya que se consideran tanto las coincidencias de obstáculo como las de no obstáculo, las de incertidumbre, etc.

<span id="page-50-0"></span> $3$ Recordar que como se explicó en el apartado [3.2.2,](#page-39-0) el mapa resultante de la primera iteración es una pieza clave para el correcto desempeño del *matching* durante el resto de iteraciones.

<span id="page-50-1"></span><sup>4</sup>Notar que en este caso, la mayor correspondencia se dara cuanto menor sea la diferencia entre las celdas de ´ ambos mapas, siendo 0 si ambos mapas fuesen exactamente iguales.

### 4.2.1. Implementacion´

Para la implementación de la función *Mapping v8* cuyo código se puede consultar en el apéndice [B,](#page-188-0) se ha tenido en cuenta las siguientes consideraciones:

- Para hallar el mapa de prueba en base a modificar el mapa global, se hace uso de la función *CalculateMAP\_v3*.
- Para comparar ambos mapas se utiliza un bucle doble que realiza un barrido donde recorre cada posicion de las matrices. Al igual que se hizo en anteriormente, se define un ´ parámetro de precisión que determina el incremento de celda en el barrido, es decir que un valor de precision de 1 significa que compararemos todas las celdas y un valor de 3 que ´ compararemos una de cada tres celdas en cada dimension de la matriz. Esto se hace por si ´ existe la posibilidad de quitar peso computacional al algoritmo sin disminuir demasiado su desempeño.
- Para comparar el valor mínimo se usa una variable que indica el mínimo valor hasta el momento, antes de empezar se define como NaN para poder almacenar la primera medida.[5](#page-51-0)
- El código tiene comentadas dos líneas que muestran por pantalla todos los valores de correspondencia inversa así como el vector de ganadores. Esto se hace así para una posible labor de depuración que se quiera realizar.

### 4.2.2. Entorno de Simulación

No representa ningún cambio respecto a la versión anterior. La función ha sido llamada Map $pingTB_v9$  y cuenta con dos subversiones<sup>[6](#page-51-1)</sup> similares a anteriores versiones. Los códigos se pueden consultar en el apéndice [B](#page-188-0) y los resultados obtenidos de las simulaciones en el apéndice [A.](#page-60-0)

### 4.2.3. Evaluación de Resultados

Los resultados no han sido precisamente buenos, el error es acumulativo con una media alta para todos los casos, lo cual demuestra que el *matching* no está haciendo su trabajo. El desempeño de este es peor aun que en la versión anterior.

Además, el tiempo de ejecución del algoritmo de mapeo ha aumentando considerablemente, 1694.92ms por ejecución, comparado a los 414.68ms de la versión anterior. Estos valores se pueden consultar en las figuras [A.58](#page-122-1) y [A.75.](#page-143-0) Las hipótesis del fracaso de esta versión son:

Al igual que la versión anterior, para la primera iteración solo se realiza una operación de incrementos/decrementos por lo que el nuevo mapa se parece mucho al inicial y no tenemos una buena referencia de partida para el *matching*.

<span id="page-51-0"></span><sup>5</sup>Para no tener que poner un valor inicial alto y arriesgarse a que los valores de correspondencia esten por ´ encima de este.

<span id="page-51-1"></span> ${}^6$ La tercera subversión, correspondiente a los obstáculos móviles, se ha dejado de lado hasta obtener una versión que responda adecuadamente para las dos primeras subversiones.

- Al trabajar con diferencias entre dos mapas muy parecidos (recordar que sobretodo al principio, los valores de todas las celdas son cercanos al 50), al probar con mapas desplazados puede que se incurra en falsas elecciones del mapa más coincidente al contrarrestarse diferencias grandes con diferencias pequeñas.
- En general, los mapas de prueba tienen una operacion de incrementos/decrementos de ´ más respecto al mapa global, con lo que incluso sin error y en la pose central, el mapa de prueba no será exactamente igual al global. Esto se había aceptado ya que al ser una característica común a todos los mapas de prueba y afectar a todos por igual, en teoría no debería afectar al grado relativo de coincidencia, pero quizás hay algún aspecto que estemos pasando por alto y sí que afecte al *matching*.

De esta forma, descartamos el algoritmo por no responder adecuadamente a las especificaciones. Al no pasar las pruebas correspondientes al error de odometría, se omite el análisis correspondiente al error de medida y obstáculos móviles.

## 4.3. Version 9 del Algoritmo de Mapeo ´

Después de haber obtenido malos resultados en las dos últimas versiones, debemos decidir el siguiente paso, si probar con otro método de matching o intentar modificar los ya vistos para mejorar su respuesta. De mejorar los métodos vistos, la opción que parece la más acertada es mejorar el método visto en la séptima versión por dos motivos, porque los resultados que presentó fueron mejores que el método de la octava versión y también porque su tiempo de ejecución es mucho menor. Así pues, será este método el que se intentará corregir por medio de algunas modificaciones referentes a las hipotesis de su fracaso vistas en el apartado [4.1.](#page-48-0) ´

La primera modificación que se ha probado es dar mayor peso a la primera iteración para obtener una mejora referencia de partida, para ello se realiza la operacion de incrementos/decrementos ´ para un número acordado de veces que se ha fijado en 5. Esta modificación ha tenido buenos resultados, aumentando el numero de aciertos del *matching*, por lo que se deja implementada.

La siguiente modificación consistió en desechar todas las celdas menores de un umbral, es decir, considerar para la media de la coincidencia unicamente las celdas con un valor por encima ´ de este, que se fijo en 55. Esto se hizo con el objetivo de no tener en cuenta las celdas con ´ incertidumbre (valores próximos a 50) como son las correspondientes al interior de obstáculos o a zonas no vistas. Por razones desconocidas, esta modificacion no ha tenido buenos resultados, ´ observando con ella un *mathcing* caótico. No se conserva esta modificación.

Se ha comprobado de igual forma la compatibilidad entre las funciones que calculan la *Occupancy Grid* booleana y la probabilística ya que cabía la posibilidad de que algún error hubiese ocasionado un desfase entre los dos tipos de mapa o cualquier otra incompatibilidad de ese estilo. Se comprueba que ambas funciones son totalmente compatibles.

Por último, en un desesperado intento por mejorar el rendimiento, se ha intentado emular lo más posible el *matching* que vimos en la quinta version del mapeador (apartado [3.2.2\)](#page-39-0). Para ello, se ´ ha umbralizado el mapa global probabilístico para obtener un mapa booleano dependiente de este y así poder realizar la comparación tal como lo hacíamos en la versión *Mapping v5*. Esta argucia ha arrojado resultados ligeramente mejores pero no convincentes aun. Para mejorar la comparación booleana, se ha realizado una submodificación que considera no solo los 1's en común sino también los 0's, para ello es necesario umbralizar el mapa probabilístico tanto por

arriba como por debajo. Es decir, considerar 0's los valores que esten por debajo de un primer ´ umbral y 1's los valores que estén por encima de un segundo. Así, se han conseguido resultados aun ligeramente mejores.

Después de hacer una larga y tediosa labor de depuración, intentando comparar con el *matching* de la versión 5, se ha determinado como última medida disminuir el valor del decremento respectivo al camino del haz de luz hasta el objeto de -3 a -1. Los resultados han mejorado notablemente, para sorpresa de todos.

Cabe destacar que el rendimiento de todas las modificaciones mencionadas ha sido probado únicamente bajo condiciones de error de odometría y no sabemos como vaya a responder ante el error de medida.

### 4.3.1. Implementación

Para la implementación de las modificaciones mencionadas, se han tenido en cuenta las siguientes consideraciones:

- Para la dramatización de la primera medida (darle más peso), se ha hecho uso de un bucle que llama a la función *CalculateMAP v3* un número determinado de veces. Este número se ha definido como el parámetro interno de la función *dramalevel* y se ha fijado por defecto en 5.
- Para la umbralización del mapa probabilístico se ha hecho uso de los operadores ¡y ¿que dan como resultado matrices lógicas que luego se combinan adecuadamente con operadores AND y NOT para conseguir lo deseado. Los umbrales superior e inferior se definen como parámetros internos llamados *umbSup* y *umbInf* respectivamente. Por defecto se fijan en 40 y 60.
- Dentro de *CalculateMAP\_v3*, se ha modificado el valor del parámetro interno *DecAnte*-*Objeto* de -3 a -1.
- El resto permanece similar a *Mapping v7*.

La función implementada ha sido llamada *Mapping v9* y el código se puede consultar en el apéndice [B.](#page-188-0)

### 4.3.2. Entorno de Simulación

No representa ningún cambio respecto a la versión anterior. La función ha sido llamada Map- $\frac{p}{nq}T\frac{B_v}{0}$  y cuenta con tres subversiones similares a anteriores versiones. Los códigos se pueden consultar en el apéndice [B](#page-188-0) y los resultados obtenidos de las simulaciones en el apéndice [A.](#page-60-0)

#### 4.3.3. Evaluación de Resultados

Al estar en la versión final, que implementa ambas correcciones de ruido, vamos a hacer el análisis un poco más profundo. En general observamos un comportamiento bueno, errores no acumulativos que si bien en ocasiones dan un cambio muy brusco, mayormente se mantienen constantes.

Para las simulaciones referentes a la primera subversión *MappingTB\_v10\_1* podemos observar en la figura [A.88](#page-160-0) que para errores medios (odometría 0.5, medida 0.1) se obtiene un comportamiento bastante bueno, que si bien el error sube un poco en las primeras iteraciones (debido al mapa inicial de referencia baja) luego se mantiene casi constante con ligeras subidas en los puntos que se curva la trayectoria y se cambia bruscamente el rango de vision, lo cual es un ´ problema del entorno de simulación con obstáculos muy angulosos y giros fuertes, probablemente en la realidad tendríamos un comportamiento más lineal. Para la misma subversión pero con errores mayores (odometría 0.8, distancia 0.1) observamos que sigue habiendo un comportamiento correcto, el mapa aun es representativo y el error cuadrático medio es relativamente bajo, en la figura [A.95](#page-169-0) podemos observar lo mismo que se expuso anteriormente, que a pesar de haber ocasiones en que el error sube drásticamente, mayormente intenta mantenerse constante.

La segunda subversión representa un poco mejor la realidad, ya que trabaja con velocidades angulares mas realistas para un robot de las dimensiones consideradas. Por ello, y como ya se explicó, se debe trabajar con errores de odometría menores para conservar la relación de ruido en dicha señal. Respecto a las simulaciones, observamos para errores bajos, cercanos a los que se tendrían en la realidad (odometría 0.16, distancia 0.05) un comportamiento casi perfecto con mapas muy representativos, un error cuadratico medio bajo y en la figura [A.99](#page-173-0) observamos que ´ el error se mantiene bajo y constante hasta el punto en el que el robot cambia bruscamente de vista, se queda sin referencia y el error se dispara (aproximadamente en la iteración 50), pero observamos que luego de la subida, se mantiene constante nuevamente y de volver a tener vision de zonas conocidas, es muy probable que se corrija el error acumulado como veremos en ´ la tercera subversión. Para errores más grandes (0.3 odometría y 0.1 de distancia) observamos un comportamiento muy bueno hasta cierto punto, donde el robot pierde referencia (por cambios de vista y/o errores aleatorios muy grandes) y tiene subidas en el error como podemos apreciar en la figura [A.103.](#page-177-0) Aun así, el comportamiento es bueno, ya que la gráfica muestra que hasta aproximadamente la iteración 50, se ha logrado mantener constante el error, aun después del crecimiento presentado en la iteración 35.

La tercera subversión es la mas realista de las tres, ya que implementa la base de tiempos y velocidades de la segunda, tiene un recorrido que permite evaluar el comportamiento al pasar nuevamente por una zona conocida y además incluye obstáculos móviles de tal forma que se puede probar con errores de magnitud real, el comportamiento ante todas las situaciones planteadas en este documento. Para errores bajos observamos un comportamiento muy bueno, con mapas representativos, error cuadrático medio relativamente bajo, los obstáculos móviles no se muestran en el mapa y presenta evolucion del error de pose interesante como podemos observar ´ en la figura [A.107,](#page-182-0) en esta apreciamos que el error se intenta mantener constante hasta la iteracion 43, donde el robot llega al extremo del recinto y se queda casi totalmente sin referencias ´ para el *matching* por lo que el error tiene una pendiente elevada, pero vemos que tan pronto gira y vuelve a tener referencias, el error empieza a disminuir progresivamente mientras mas avanza y mejor referencia tiene de las zonas ya vistas de tal forma que termina corrigiendo el error casi por completo. En la figura [A.113](#page-187-0) podemos comprobar la robustez de esta simulación. Para errores mayores (0.2 de odometría y 0.1 de distancia) observamos un comportamiento bueno pero menos perfecto que el anterior, el mapa sigue siendo representativo, con pocas celdas positivas fuera de los obstáculos. Sin embargo, el error cuadrático medio ya no es tan bajo, principalmente debido al descuadre de la pose en las primeras iteraciones como podemos observar en la figura [A.112,](#page-187-1) debido al error de distancia le ha costado coger la referencia al principio, por lo que el error ha aumentado hasta aproximadamente 0.3, donde parece que se ha estabilizado y ha empezado a mantener constante el error. Luego, al volver a zonas conocidas el error ha disminuido al corregirse por la gran cantidad de referencias, pero no ha llegado a valores realmente bajos, quizás por falta de tiempo/iteraciones. Así, podríamos decir que para esta subversión, esta simulación responde al límite de estabilidad de nuestro algoritmo de mapeo, para errores gaussianos de desviación típica 0.2 para el caso de la odometría y 0.1 para el caso de las distancias. Respecto al tiempo de ejecución, podemos observar en la figura [A.108](#page-182-1) que es de 5.785s para 90 iteraciones, lo que da un total de 64.28ms de tiempo de ejecución individual para el algoritmo de mapeo, un tiempo más que suficiente para poder ejecutarse en tiempo real.

# Conclusions

We have developed several mapping algorithms which progressively grow in complexity and functionality, starting by the simplest one and introducing new features as we moved in new versions. Also we have developed a simulation environment in order to evaluate the performance of each of those. From the simulation results we can conclude:

- The mapping problem is a complex field where things can get complicated by several reasons, principally by the measurement's errors. For this reason, it has to be found a mapping method that fits onto the particular case where we are so it can work correctly and efficiently solving the particular specifications.
- We started working with a continuous coordinates map but it had to be replaced by an discrete coordinates one, known as *Occupancy Grid*. This solution solves many maphandling problems since it's far easier to work with a bounded number of data than with continuous values with almost infinitesimal variations.
- The *boolean Occupancy Grid* works fine but has an important defect which is to be boolean since in real situations we will never have full certainty of a value with a only measure but we would need several of them. Also, the *boolean Occupancy Grid* has the defect of remembering a value forever, which is unwanted insomuch as we will sometimes have false measures that should be eventually discarded.
- The tested method for solving the odometry error issue has been the *map matching* and it has demonstrated to work correctly under certain conditions. These are having a high level of accuracy in the sensing system, not too big errors in the odometry measurement, always having a reference sight of the already seen objects with a soft movements based trajectory, a well-known starting position and the main, having a suitable model of the odometry error so we can know his typical deviation. Even under this conditions, the method fails sometimes due to unpredictable situations so it's not recommended to use this method in cases where is strictly needed a high reliability operation such as autonomous vehicles in public spaces.
- The tested method for solving the distance error issue has been the implementation of a *probabilistic Occupancy Grid* which has had good results in the simulations. This method resolves the problem of false measures and it can be useful in many other aspects such as forgetting moving objects or forgetting a false measure because of a pose error (as long as this error has been corrected).
- Merging the two methods has brought new issues since the probabilistic map makes the matching operation more sensitive. In this case, it fails more often and both of the errors must be under a certain limit so it can operate with an acceptable level of reliability.

Therefore, it's recommended to use both methods merged only when necessary, according to the particular case needs.

#### Other conclusions:

- When coding, it's always important to make your code easily customizable so if somewhen you need to make some changes, there's no need to change almost everything. For achieving this, it's important to think about possible modifications that could be done in the future and make an easy way to them. Some technics of this ideology are: to parameterize the most relevant variables so it can be easily modified, to comment on all relevant lines, to indent the lines according to his hierarchy, etc.
- Sometimes it's useful to create your own algorithms istead of using the third party's because yours will do exactly what you need, not more not less, and that can make the algorithm far more efficient than a general purpose one.

## Future Work

In order to continue the exposed work, some suggestions are made:

- Test new methods of correcting the odometry error, such as more complex matchings with a more complex sensing system.
- Implement a loop feedback in the localizaton process.
- Implement the complete SLAM with a route planner and obstacle avoidance.
- Test the algorithms on a real environment with all the sensors and motors controllers.
- Evaluate the possibility of using another kind of sensors instead of the laser telemeter.

# **Apéndices**

# <span id="page-60-0"></span>Apéndice A

# Resultados de las Simulaciones

A continuación se exponen los resultados obtenidos para cada entorno de simulación. Para cada simulación se detalla la línea de código correspondiente a la llamada a la función desde la consola de *Matlab*. El formato general es:

MappingTB\_v[1](#page-60-1)0<sup>1</sup>\_3<sup>[2](#page-60-2)</sup>(0.16<sup>[3](#page-60-3)</sup>,0.05<sup>[4](#page-60-4)</sup>)

Así mismo se presentan a continuación de cada simulación identificada por su respectiva llamada, el resultado gráfico de la simulación, el/los mapas resultantes, ampliaciones de los mismos, tablas de errores de pose, gráficas de errores de pose, resultados del análisis de desempeño temporal, entre otros.

Respecto a los resultados gráficos, *Matlab* realiza una simulación de aproximadamente 80 iteraciones y el gráfico cambia para cada iteración. Por razones lógicas no se pueden mostrar aquí las 80 gráficas, con lo que expone una muestra representativa de estas de forma que se pueda apreciar el comportamiento de la simulacion sin lugar a malentendidos. ´

Respecto a las tablas y gráficas de la evolución del error en la pose, se ha considerado el error cuadrático tridimensional, que responde a la siguiente fórmula:

$$
Error_{pose} = \sqrt{(x - x_p)^2 + (y - y_p)^2 + (\theta - \theta_p)^2}
$$
 (A.1)

La explicación de cada versión y subversión se puede consultar en el respectivo apartado de los capítulos [2,](#page-24-0) [3](#page-34-0) y [4,](#page-48-1) así como la evaluación y discusión de los resultados obtenidos.

Para las dos últimas tablas de numeración [A.23](#page-180-0) y [A.24,](#page-185-0) se han omitido las filas correspondientes a las tres últimas iteraciones por razones estéticas. Aun así, los valores omitidos constan en la gráfica correspondiente y han sido considerados para el cálculo del *error cuadrático medio*.

<span id="page-60-1"></span> $<sup>1</sup>$ Versión del entorno de simulación</sup>

<span id="page-60-2"></span> $2$ Subversión del entorno de simulación

<span id="page-60-3"></span> $3$ Desviación típica del error de odometría

<span id="page-60-4"></span><sup>&</sup>lt;sup>4</sup>Desviación típica del error de distancia

# A.1. MappingTB\_v1

#### 1 **MappingTB\_v1()**

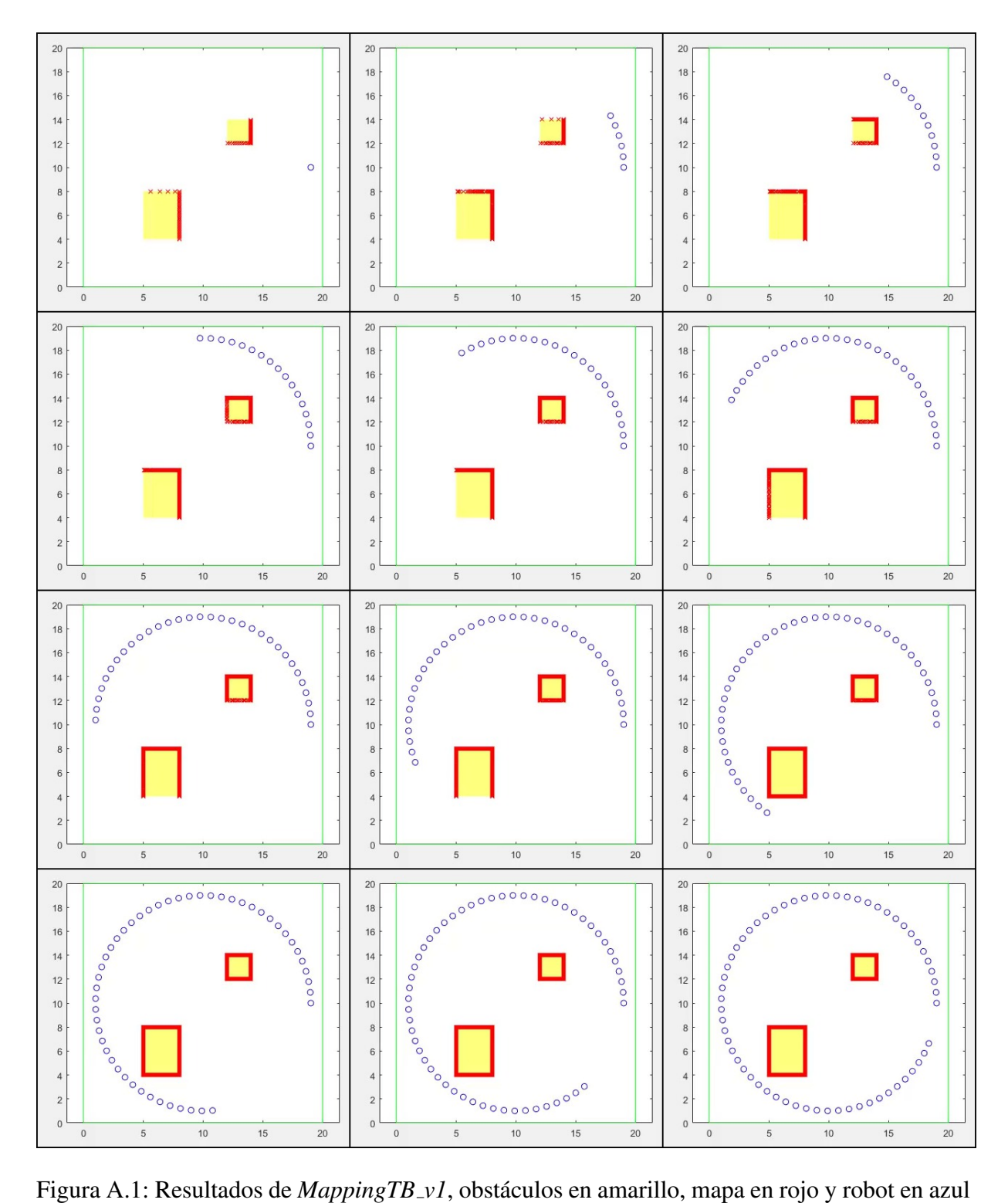

# A.2. MappingTB\_v2\_1

1 **MappingTB\_v2\_2()**

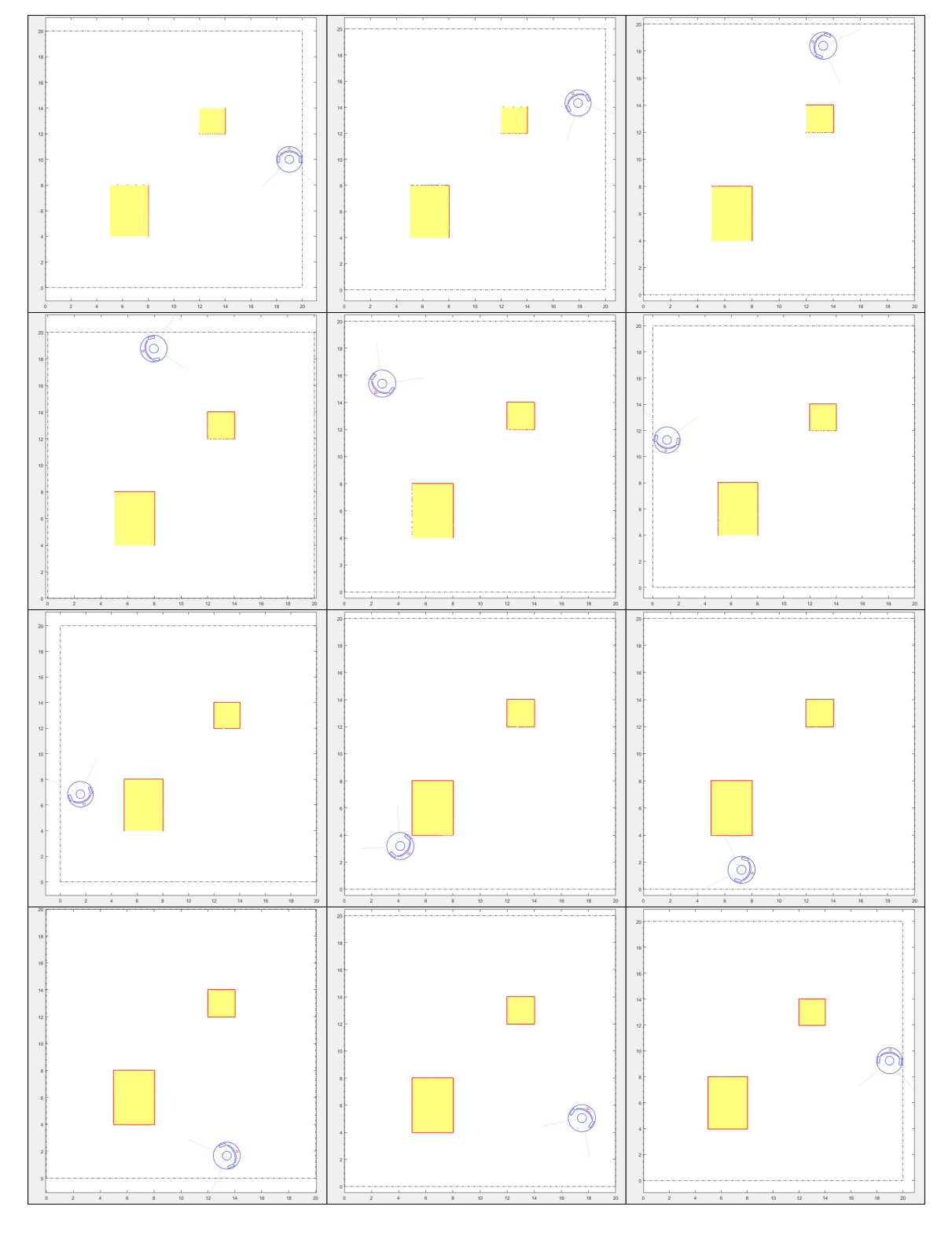

Figura A.2: Resultados de *MappingTB\_v2\_1*, obstáculos en amarillo, mapa en rojo y robot en azul

# A.3. MappingTB\_v2\_2

#### 1 **MappingTB\_v2\_2()**

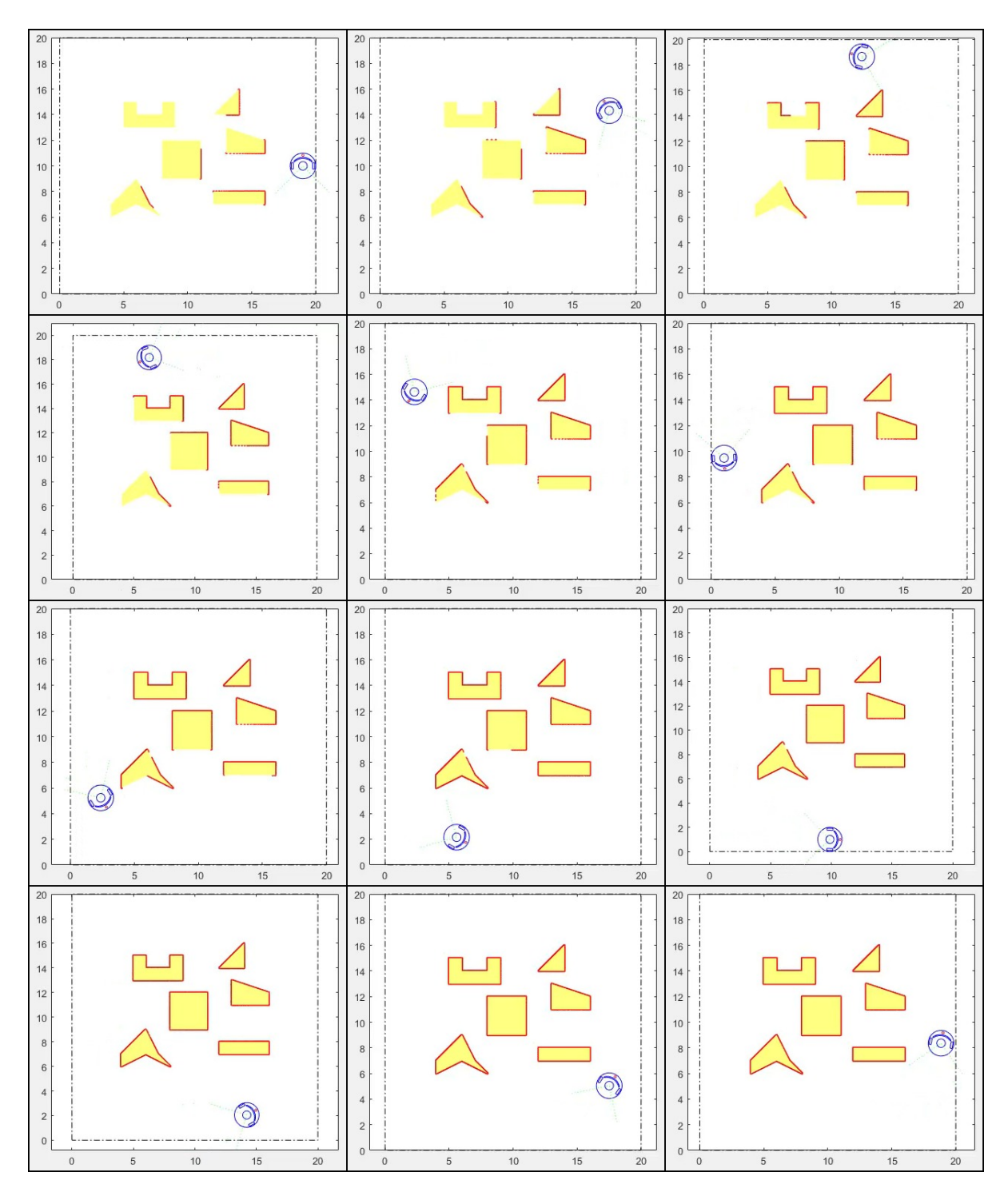

Figura A.3: Resultados de *MappingTB\_v2\_2*, obstáculos en amarillo, mapa en rojo y robot en azul

# A.4. MappingTB\_v3\_1

#### 1 **MappingTB\_v3\_1()**

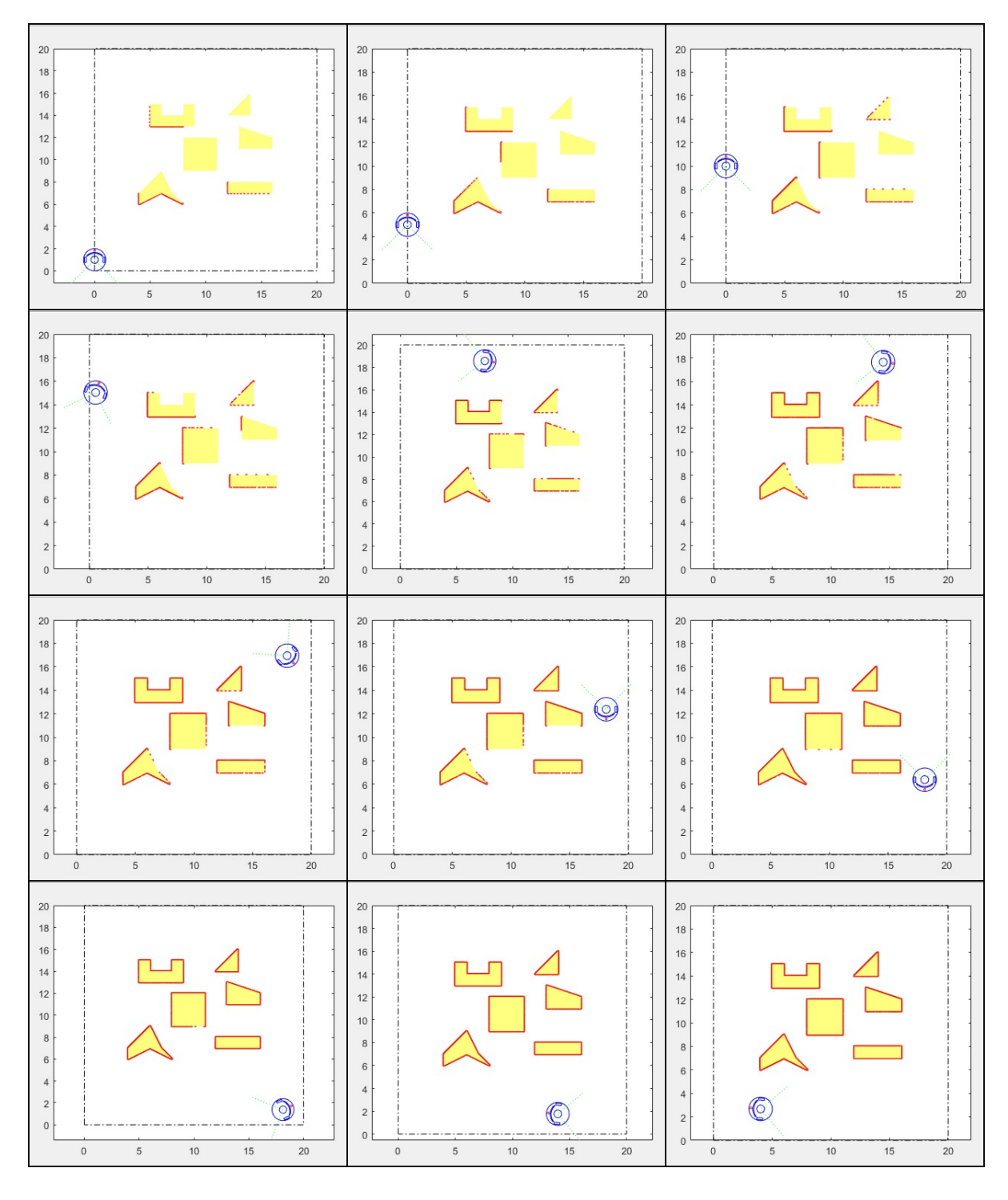

Figura A.4: Resultados de *MappingTB\_v3\_1*, obstáculos en amarillo, mapa en rojo y robot en azul

# A.5. MappingTB\_v4\_1

#### 1 **MappingTB\_v4\_1(0,0.1)**

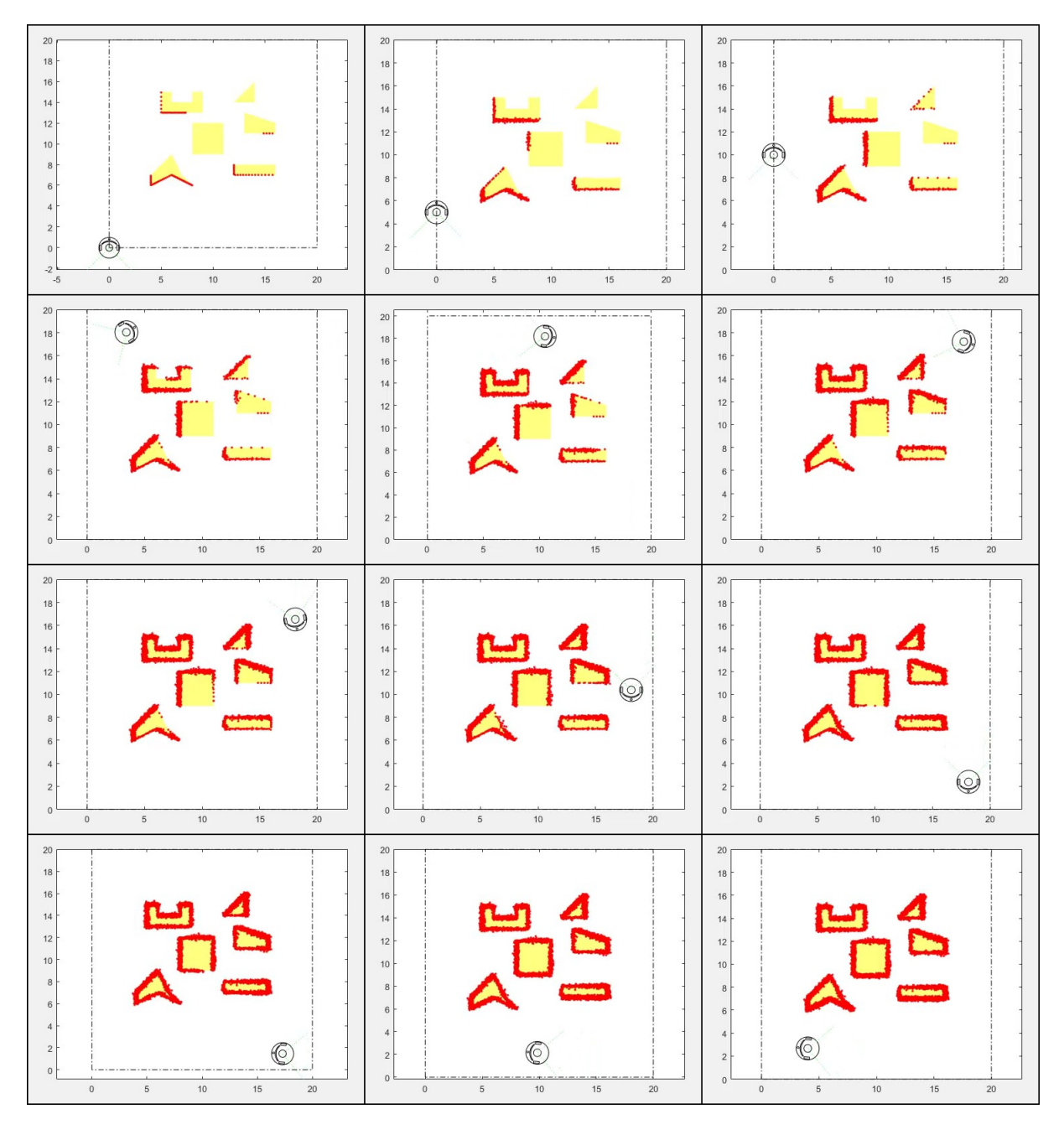

Figura A.5: Resultado de *MappingTB\_v4* con error de medida. Obstáculos en amarillo, mapa en rojo, pose real en verde y pose calculada en negro.

#### 1 **MappingTB\_v4\_1(0.8,0)**

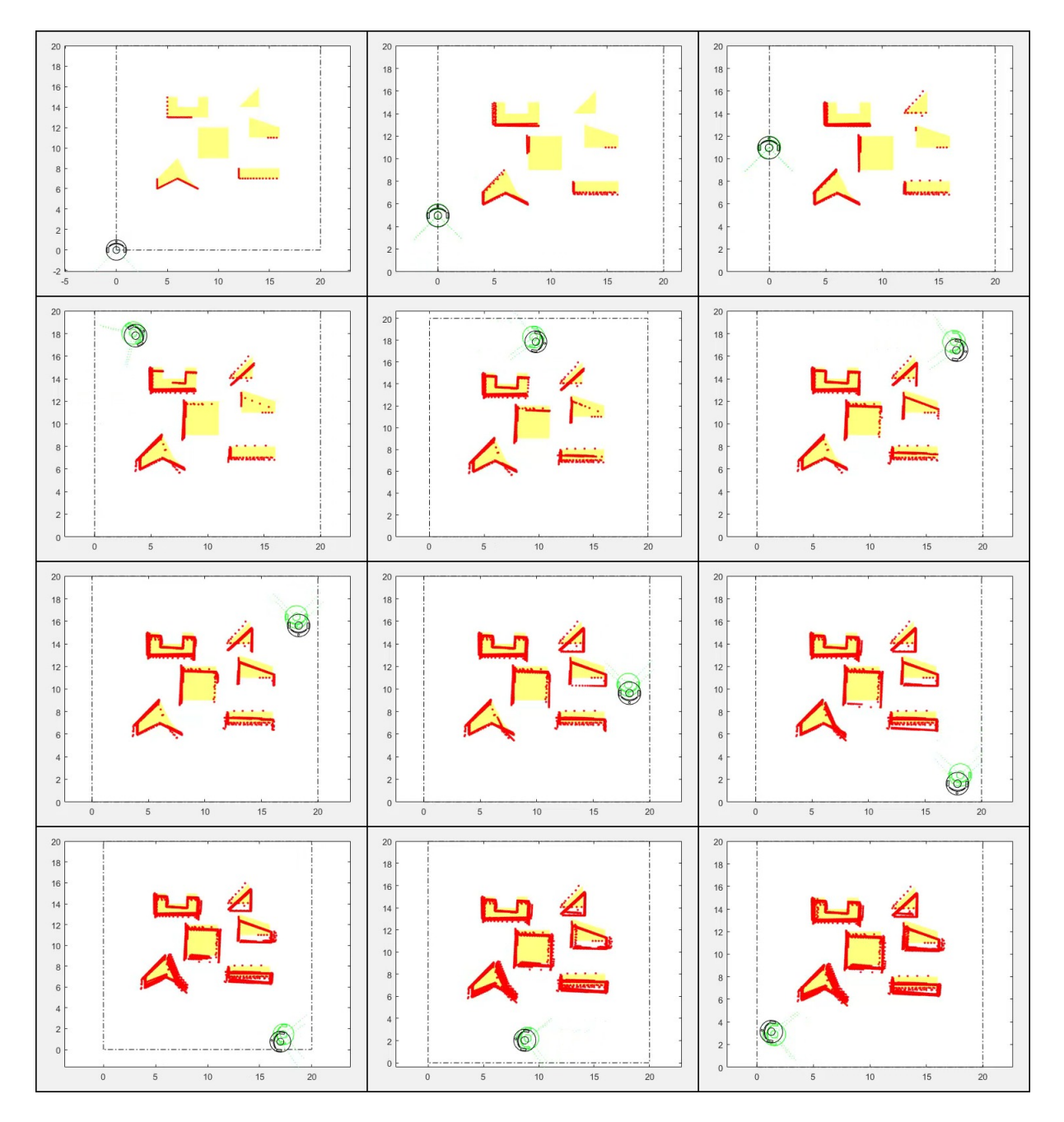

Figura A.6: Resultado de *MappingTB\_v4* con error de odometría. Obstáculos en amarillo, mapa en rojo, pose real en verde y pose calculada en negro.

<span id="page-67-0"></span>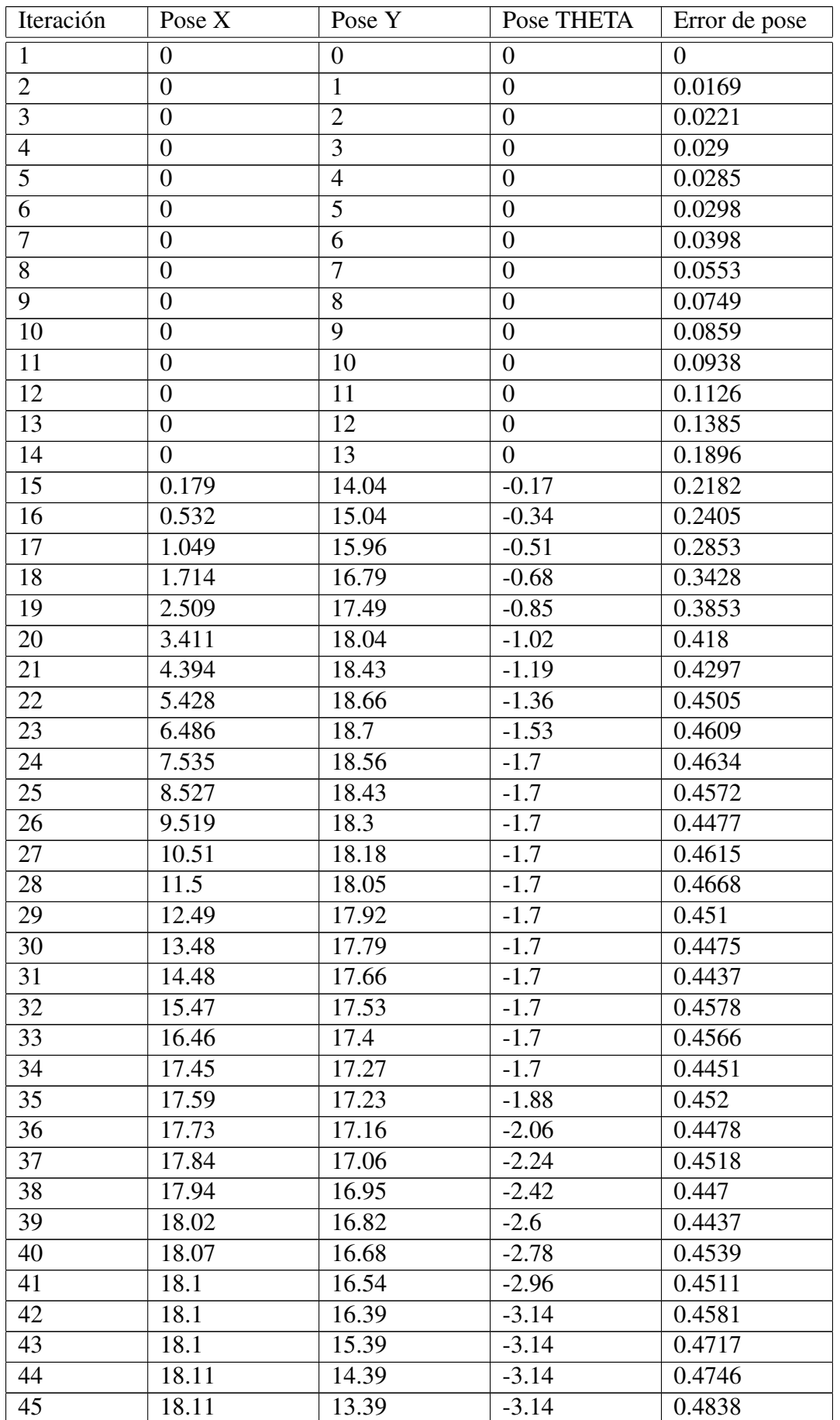

Sigue en la página siguiente

| Iteración              | Pose X | Pose Y | Pose THETA | Error de pose       |
|------------------------|--------|--------|------------|---------------------|
| 46                     | 18.11  | 12.39  | $-3.14$    | 0.4874              |
| 47                     | 18.11  | 11.39  | $-3.14$    | 0.4799              |
| $\overline{48}$        | 18.11  | 10.39  | $-3.14$    | 0.4661              |
| 49                     | 18.11  | 9.385  | $-3.14$    | 0.45                |
| $\overline{50}$        | 18.11  | 8.385  | $-3.14$    | $\overline{0.4303}$ |
| 51                     | 18.12  | 7.385  | $-3.14$    | 0.4277              |
| $\overline{52}$        | 18.12  | 6.385  | $-3.14$    | 0.4117              |
| $\overline{53}$        | 18.12  | 5.385  | $-3.14$    | 0.3794              |
| 54                     | 18.12  | 4.385  | $-3.14$    | 0.3476              |
| 55                     | 18.12  | 3.385  | $-3.14$    | 0.3363              |
| 56                     | 18.12  | 2.385  | $-3.14$    | 0.3202              |
| 57                     | 18.13  | 1.385  | $-3.14$    | 0.301               |
| $\overline{58}$        | 18.13  | 1.385  | $-2.48$    | 0.2848              |
| 59                     | 18.13  | 1.385  | $-1.82$    | 0.2917              |
| 60                     | 18.13  | 1.385  | $-1.16$    | 0.2962              |
| 61                     | 18.13  | 1.385  | $-0.5$     | 0.2954              |
| 62                     | 18.13  | 1.385  | 0.16       | 0.2997              |
| 63                     | 18.13  | 1.385  | 0.82       | 0.2922              |
| 64                     | 18.13  | 1.385  | 1.48       | 0.2931              |
| 65                     | 17.3   | 1.46   | 1.48       | 0.2608              |
| 66                     | 16.47  | 1.536  | 1.48       | 0.2388              |
| 67                     | 15.64  | 1.611  | 1.48       | 0.2135              |
| 68                     | 14.81  | 1.687  | 1.48       | 0.1804              |
| 69                     | 13.98  | 1.763  | 1.48       | 0.1896              |
| 70                     | 13.15  | 1.838  | 1.48       | 0.2028              |
| 71                     | 12.32  | 1.914  | 1.48       | 0.212               |
| 72                     | 11.49  | 1.989  | 1.48       | 0.2302              |
| $\overline{73}$        | 10.66  | 2.065  | 1.48       | 0.2673              |
| 74                     | 9.827  | 2.14   | 1.48       | 0.3109              |
| 75                     | 8.997  | 2.216  | 1.48       | 0.3623              |
| 76                     | 8.167  | 2.291  | 1.48       | 0.414               |
| 77                     | 7.337  | 2.367  | 1.48       | 0.4596              |
| 78                     | 6.507  | 2.443  | 1.48       | 0.5263              |
| 79                     | 5.677  | 2.518  | 1.48       | 0.5925              |
| 80                     | 4.847  | 2.594  | 1.48       | 0.6737              |
| 81                     | 4.017  | 2.669  | 1.48       | 0.746               |
| 82                     | 3.188  | 2.745  | 1.48       | 0.8098              |
| 83                     | 2.358  | 2.82   | 1.48       | 0.8768              |
| 84                     | 1.528  | 2.896  | 1.48       | 0.9391              |
| Error cuadrático medio |        |        |            | 0.3545              |

Tabla A.1: Error de pose en *MappingTB v4*(0.8,0)

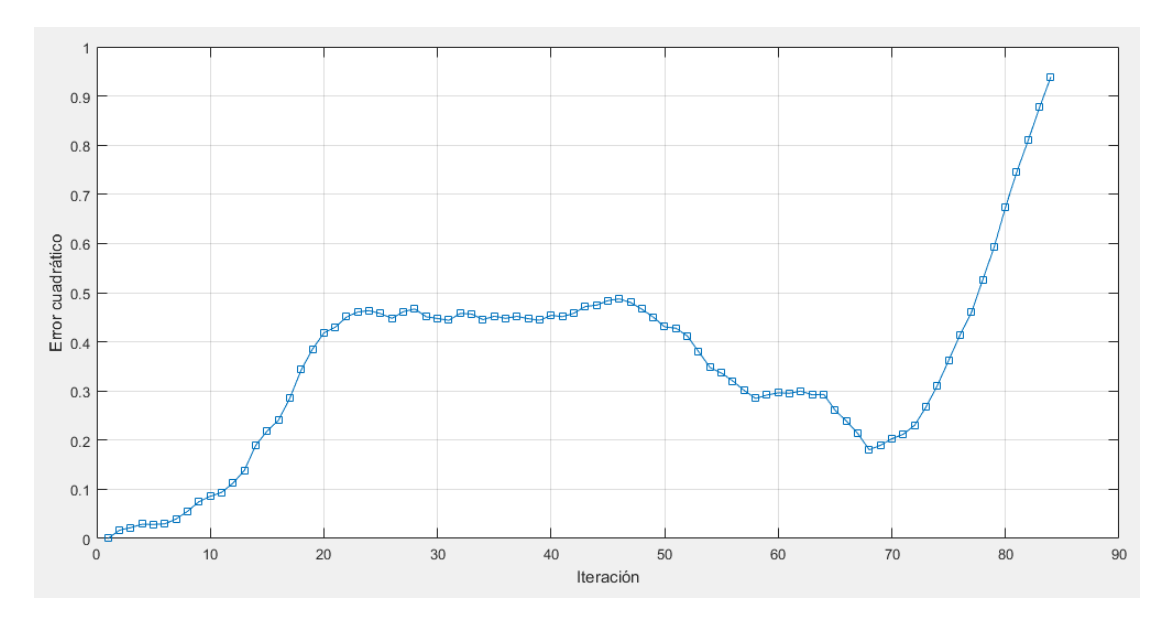

<span id="page-69-0"></span>Figura A.7: Gráfica del error de pose en  $MappingTB_v4_l(0.8,0)$ 

# A.6. MappingTB\_v5\_1

#### 1 **MappingTB\_v5\_1(0,0)**

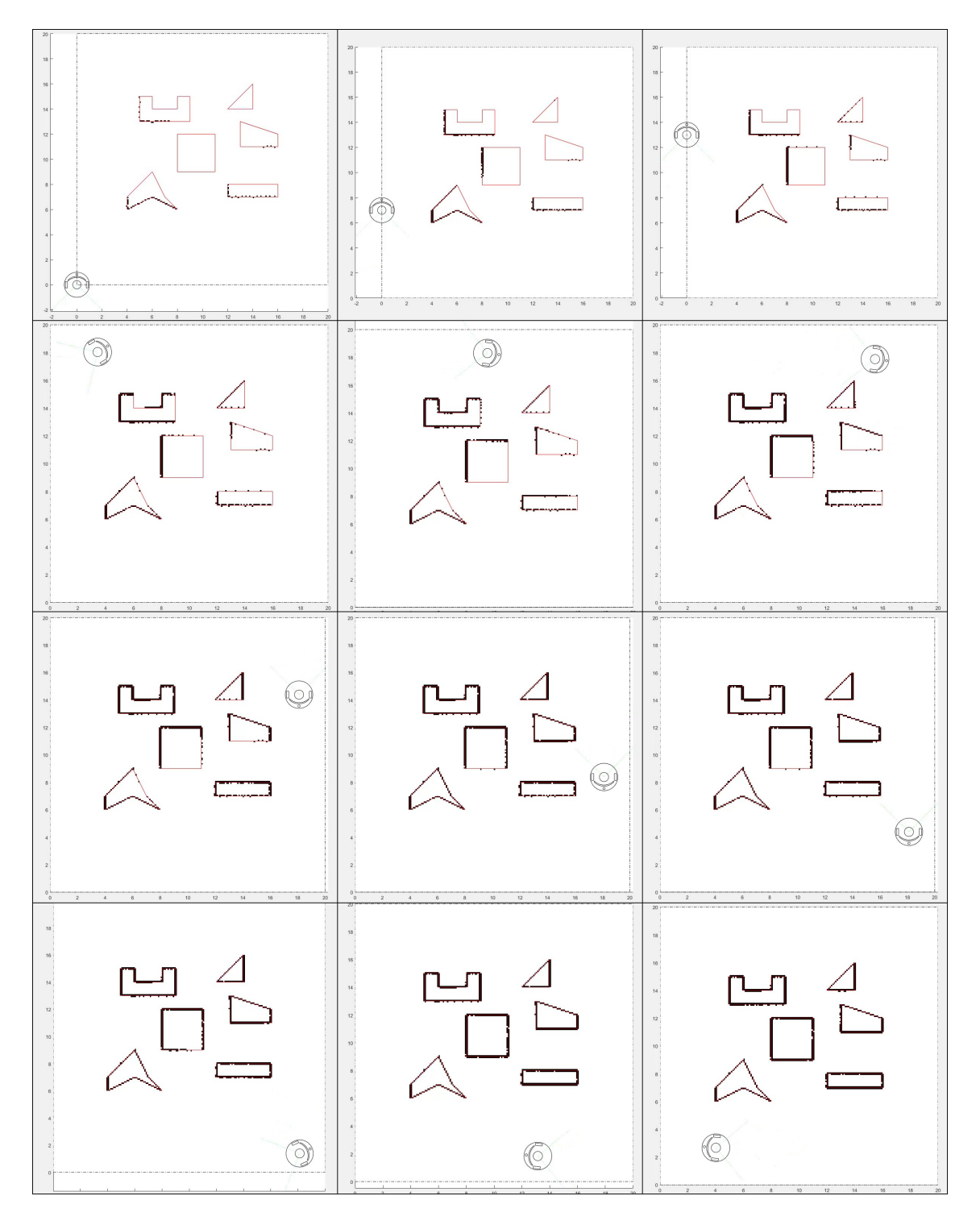

Figura A.8: Resultado de *MappingTB\_v5\_1* sin errores. Obstáculos en amarillo, mapa en rojo, pose real en verde y pose calculada en negro.

#### 1 **MappingTB\_v5\_1(0.8,0)**

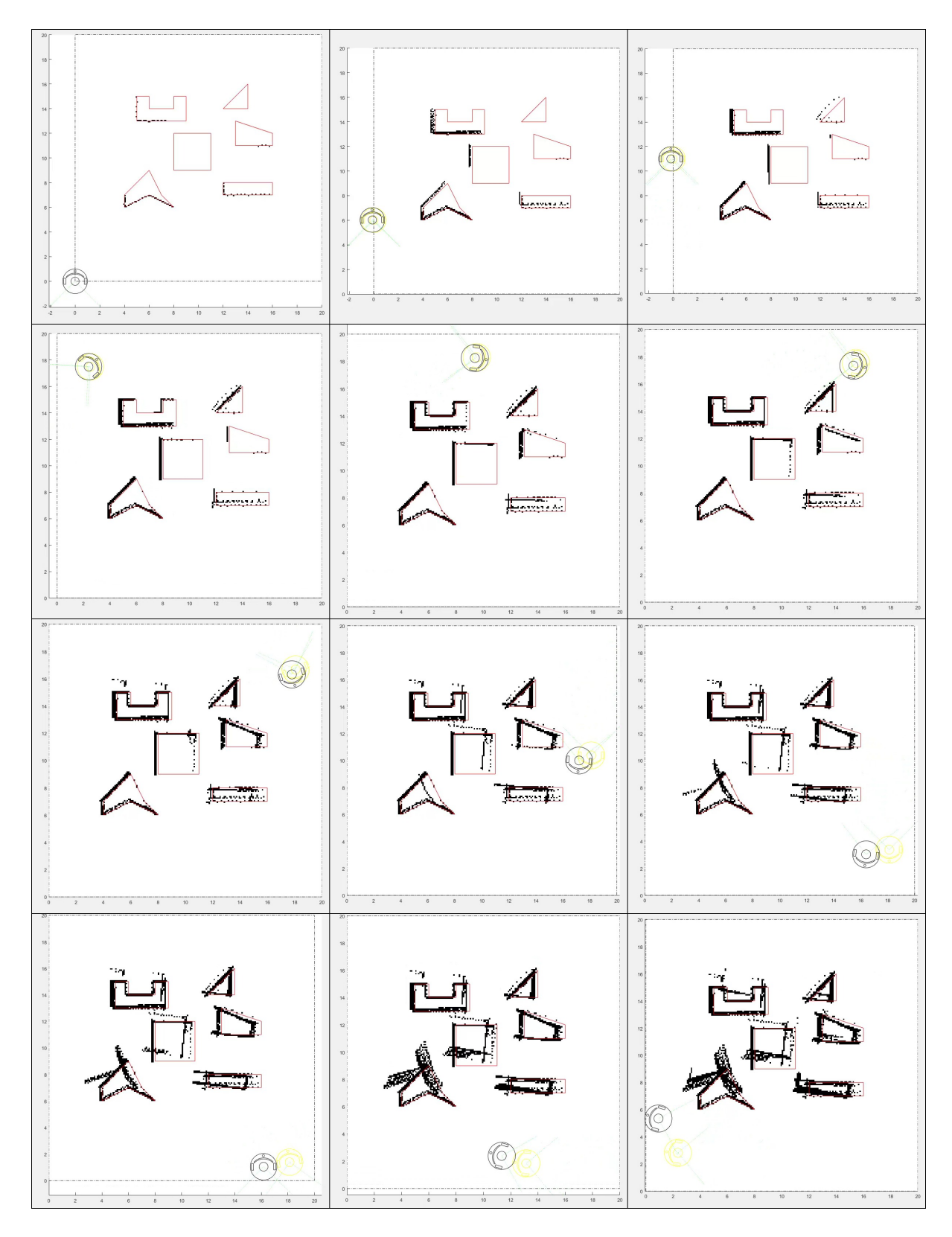

Figura A.9: Resultado de *MappingTB\_v5\_1* con error de odometría. Obstáculos en rojo, mapa en negro, pose real en amarillo y pose calculada en negro.
#### 1 **MappingTB\_v5\_1(0,0.1)**

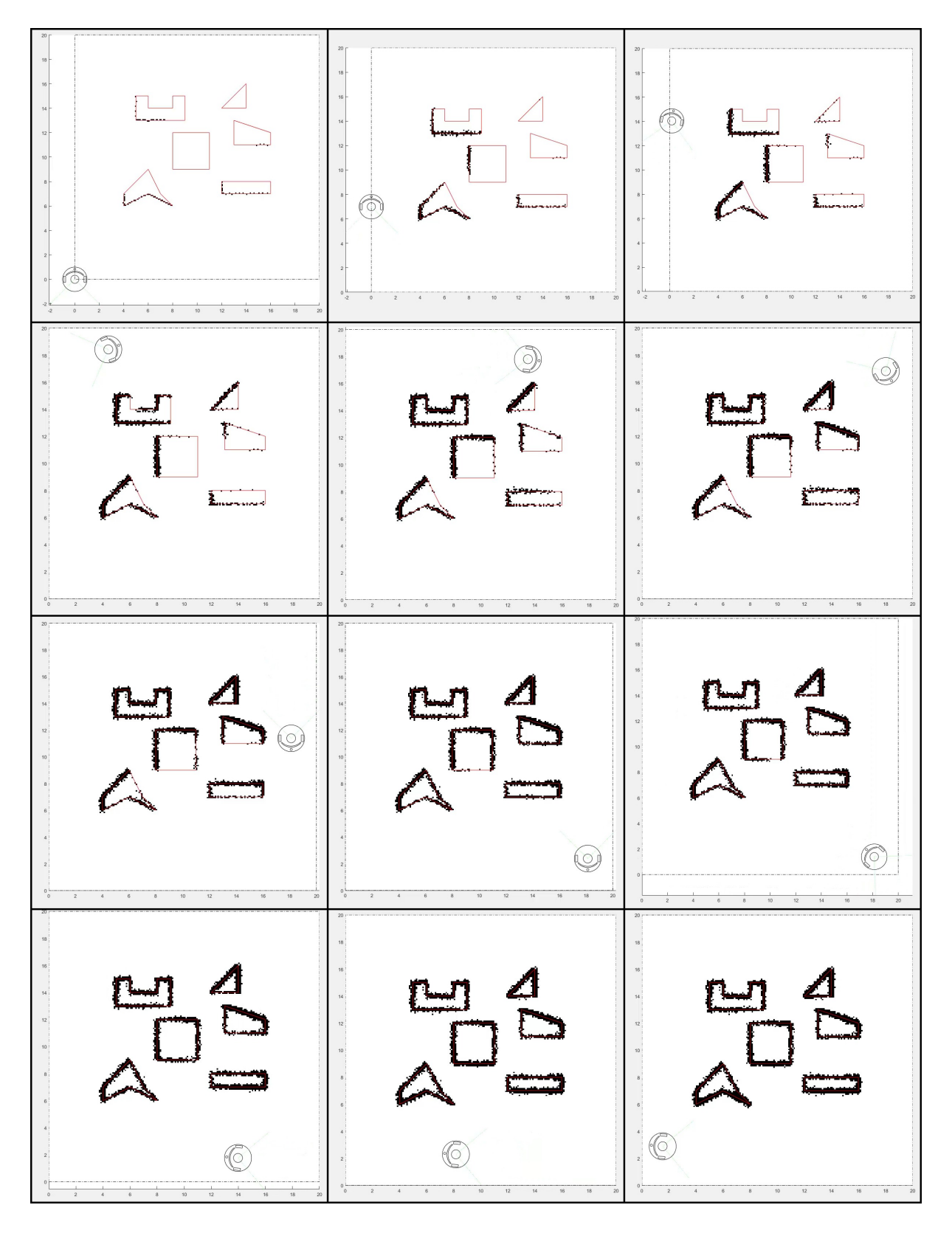

Figura A.10: Resultado de *MappingTB v5 1* con error de medida. Obstaculos en rojo, mapa en ´ negro, pose real en amarillo y pose calculada en negro.

# A.7. MappingTB\_v5\_2

1 **MappingTB\_v5\_2(0.16,0)**

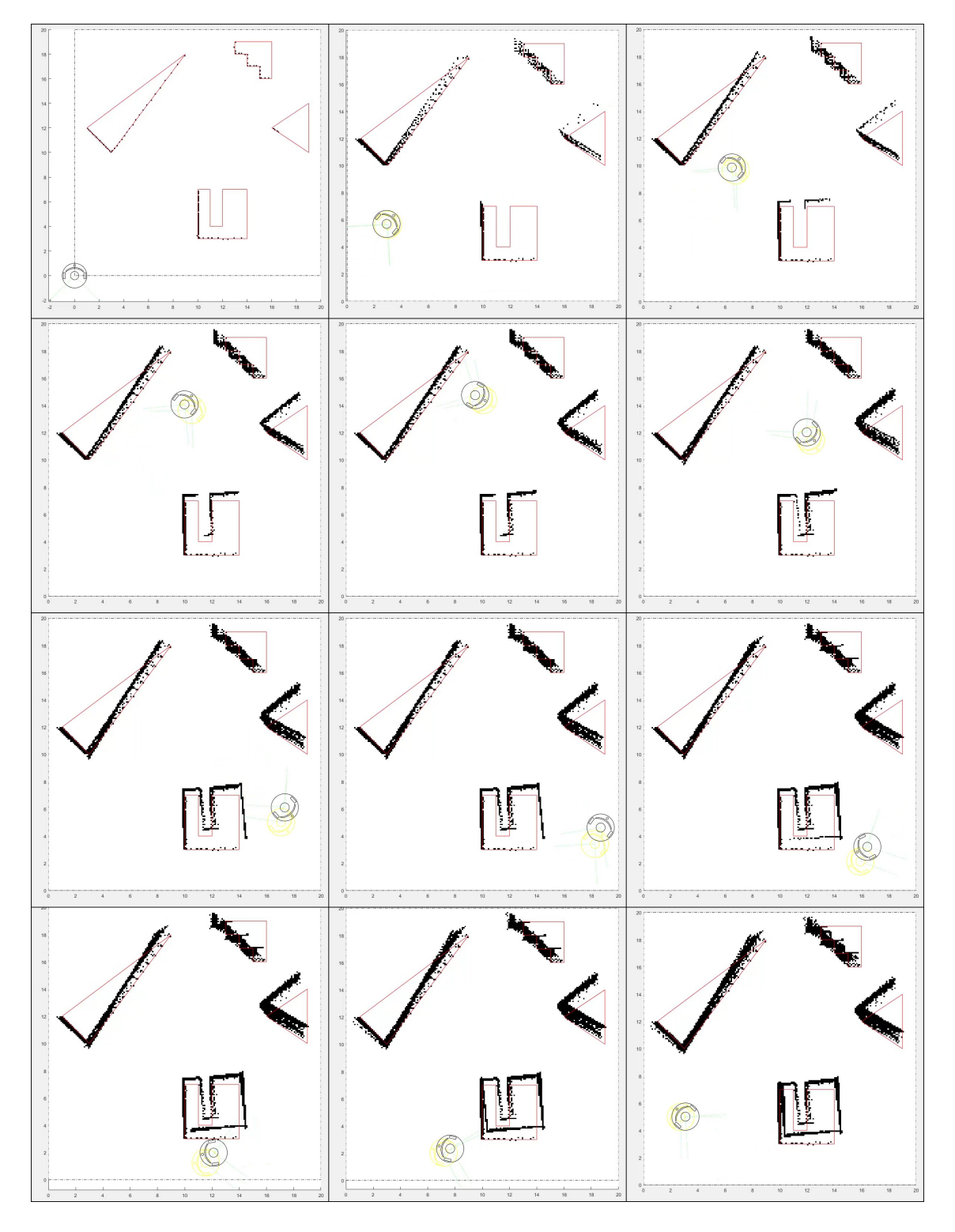

Figura A.11: Resultado de *MappingTB\_v5\_2* con error de odometría. Obstáculos en rojo, mapa en negro, pose real en amarillo y pose calculada en negro.

## A.8. MappingTB\_v6\_1

#### 1 **MappingTB\_v6\_1(0.5,0)**

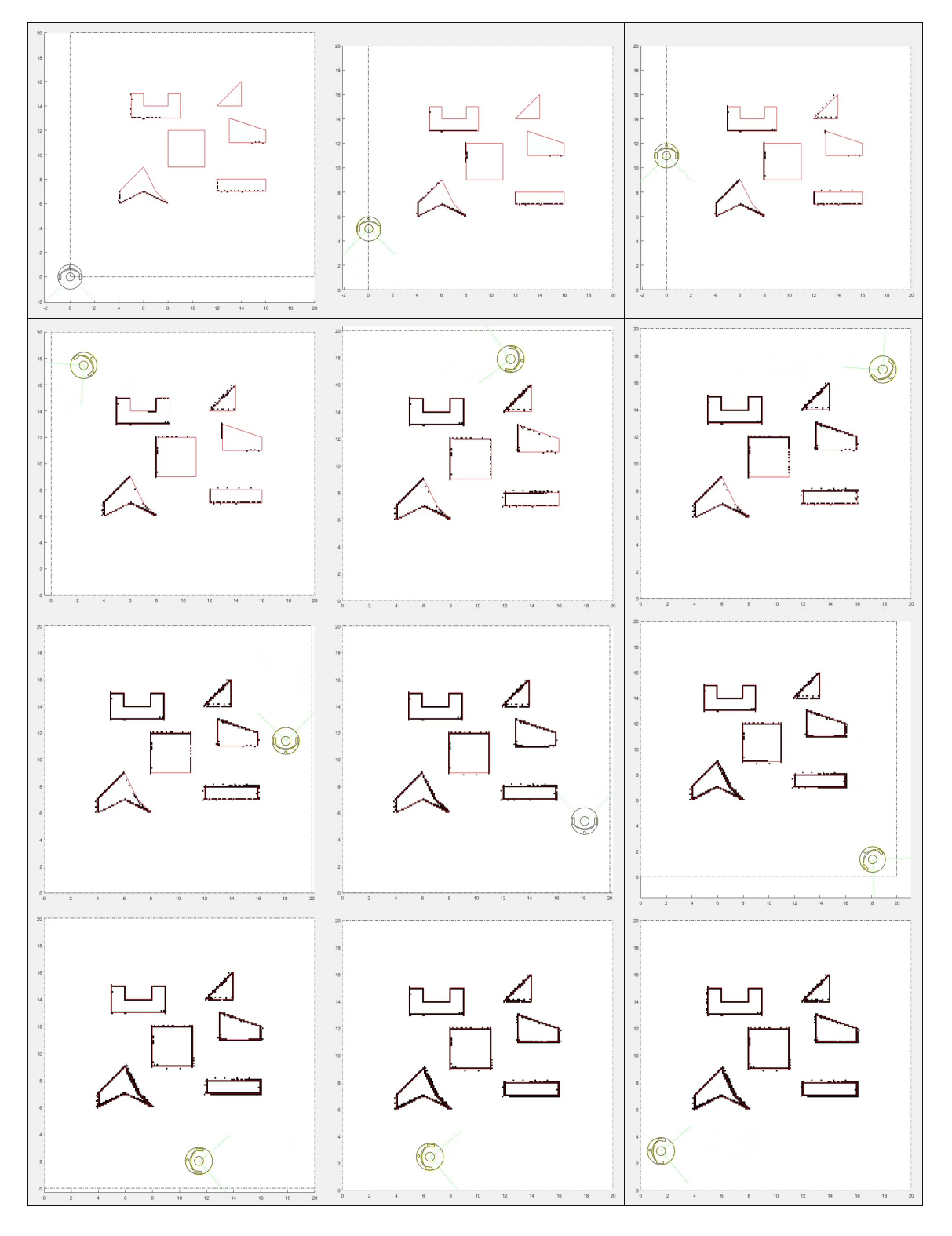

Figura A.12: Resultado de *MappingTB\_v6\_1* con error de odometría 0,5. Obstáculos en rojo, mapa en negro, pose real en amarillo y pose calculada en negro.

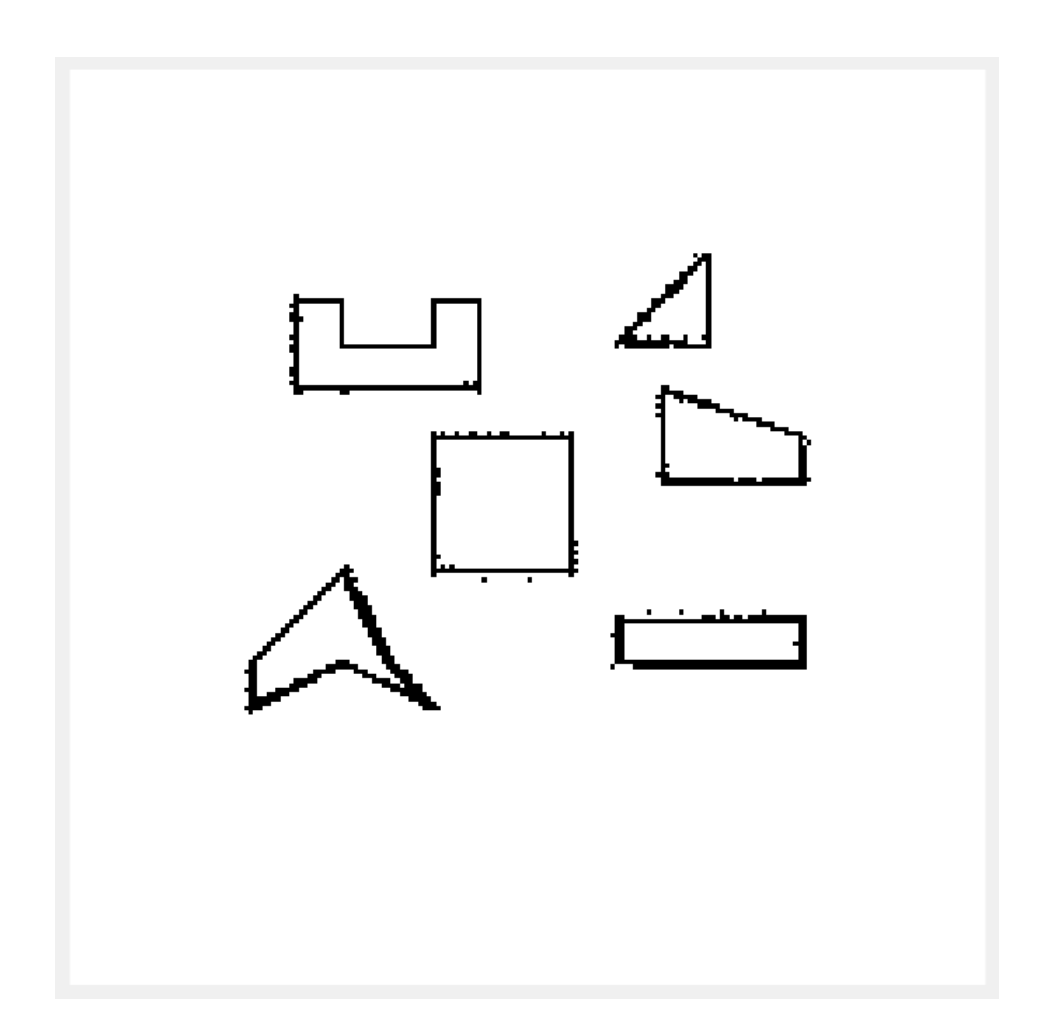

Figura A.13: Mapa resultante de *MappingTB\_v6\_1* con error de odometría 0,5

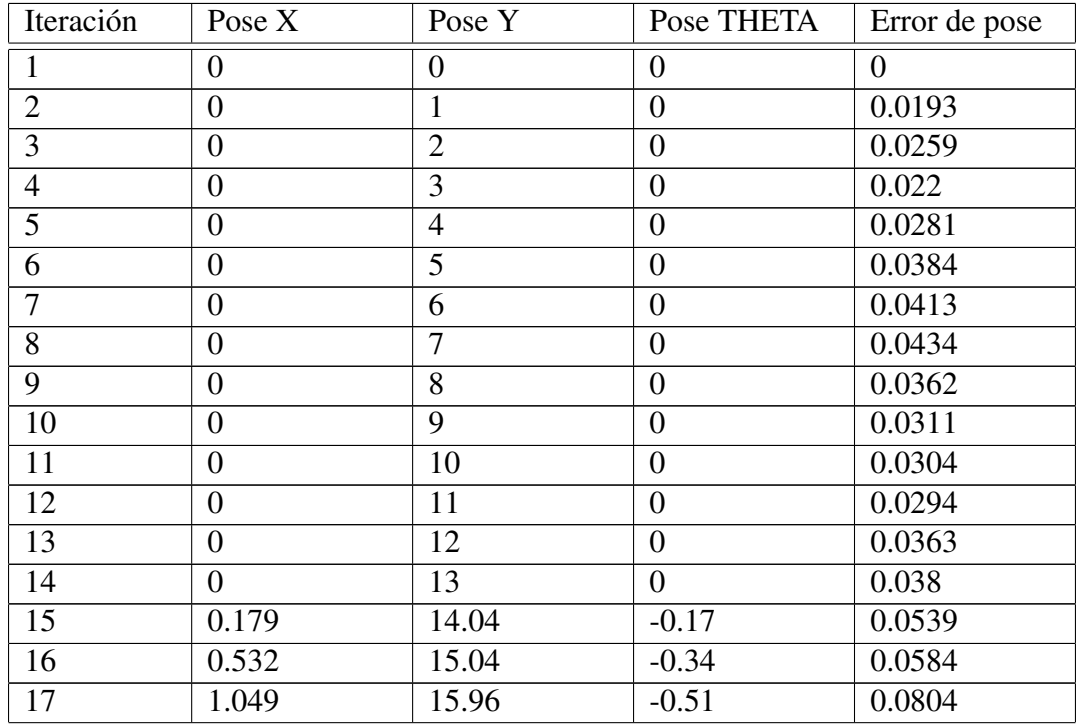

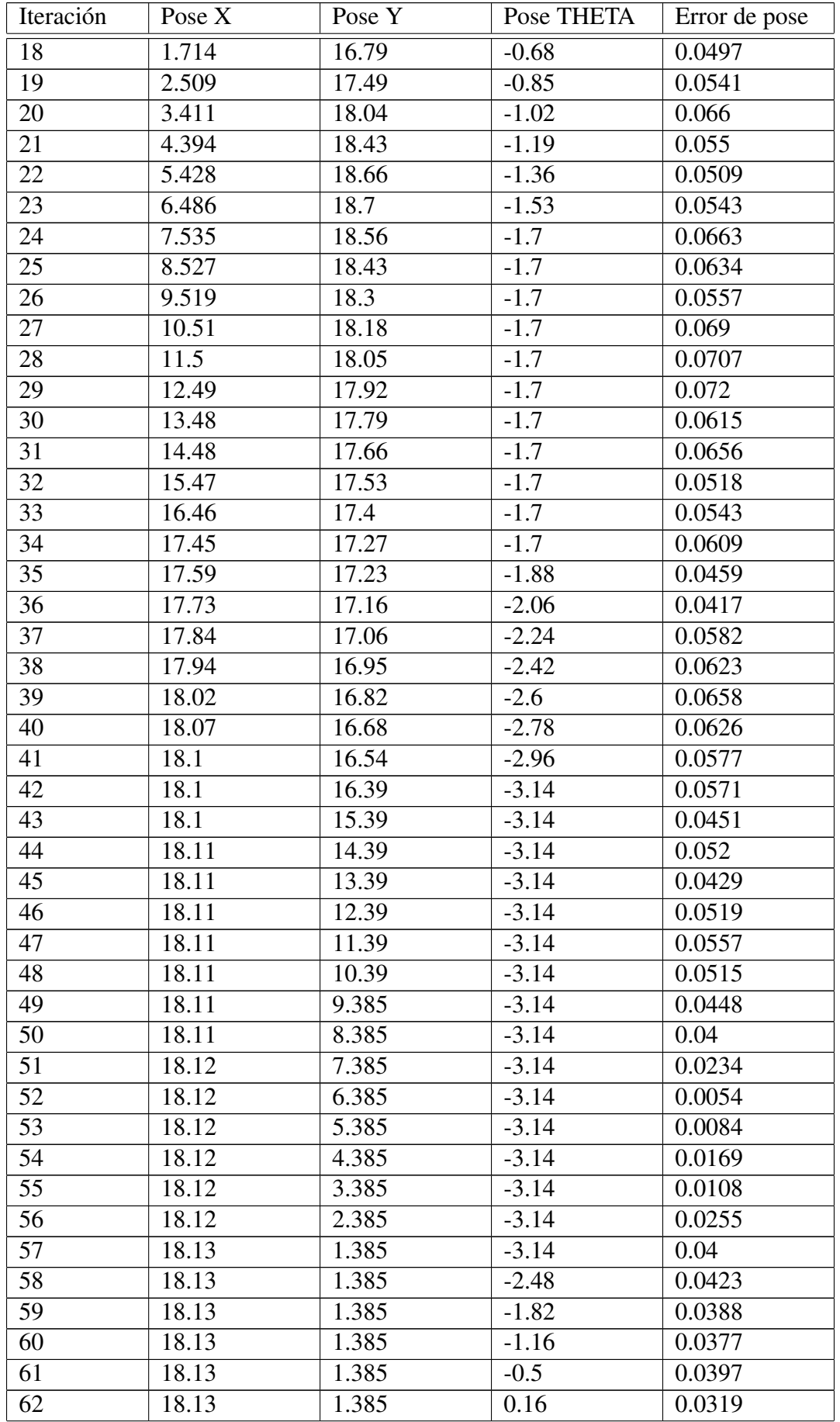

| Iteración              | Pose X | Pose Y | Pose THETA | Error de pose |
|------------------------|--------|--------|------------|---------------|
| 63                     | 18.13  | 1.385  | 0.82       | 0.0418        |
| 64                     | 18.13  | 1.385  | 1.48       | 0.0396        |
| 65                     | 17.3   | 1.46   | 1.48       | 0.0571        |
| 66                     | 16.47  | 1.536  | 1.48       | 0.0428        |
| 67                     | 15.64  | 1.611  | 1.48       | 0.0309        |
| 68                     | 14.81  | 1.687  | 1.48       | 0.0259        |
| 69                     | 13.98  | 1.763  | 1.48       | 0.0353        |
| 70                     | 13.15  | 1.838  | 1.48       | 0.0493        |
| 71                     | 12.32  | 1.914  | 1.48       | 0.0488        |
| 72                     | 11.49  | 1.989  | 1.48       | 0.0636        |
| 73                     | 10.66  | 2.065  | 1.48       | 0.0586        |
| 74                     | 9.827  | 2.14   | 1.48       | 0.0668        |
| 75                     | 8.997  | 2.216  | 1.48       | 0.0733        |
| 76                     | 8.167  | 2.291  | 1.48       | 0.0675        |
| 77                     | 7.337  | 2.367  | 1.48       | 0.0768        |
| 78                     | 6.507  | 2.443  | 1.48       | 0.0707        |
| 79                     | 5.677  | 2.518  | 1.48       | 0.066         |
| $\overline{80}$        | 4.847  | 2.594  | 1.48       | 0.0658        |
| 81                     | 4.017  | 2.669  | 1.48       | 0.0656        |
| 82                     | 3.188  | 2.745  | 1.48       | 0.0498        |
| 83                     | 2.358  | 2.82   | 1.48       | 0.0495        |
| 84                     | 1.528  | 2.896  | 1.48       | 0.0354        |
| Error cuadrático medio |        |        |            | 0.04734       |

Tabla A.2: Error de pose en *MappingTB v6 1*(0.5,0)

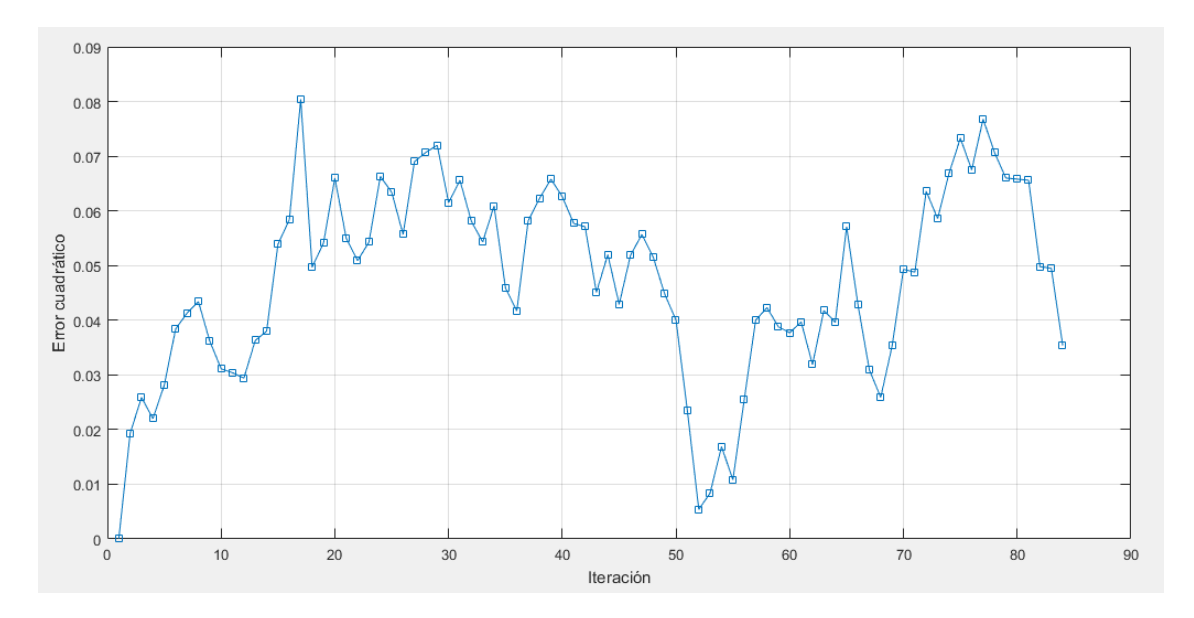

Figura A.14: Gráfica del error de pose en *MappingTB\_v6\_1*(0.5,0)

1 **MappingTB\_v6\_1(0.8,0)**

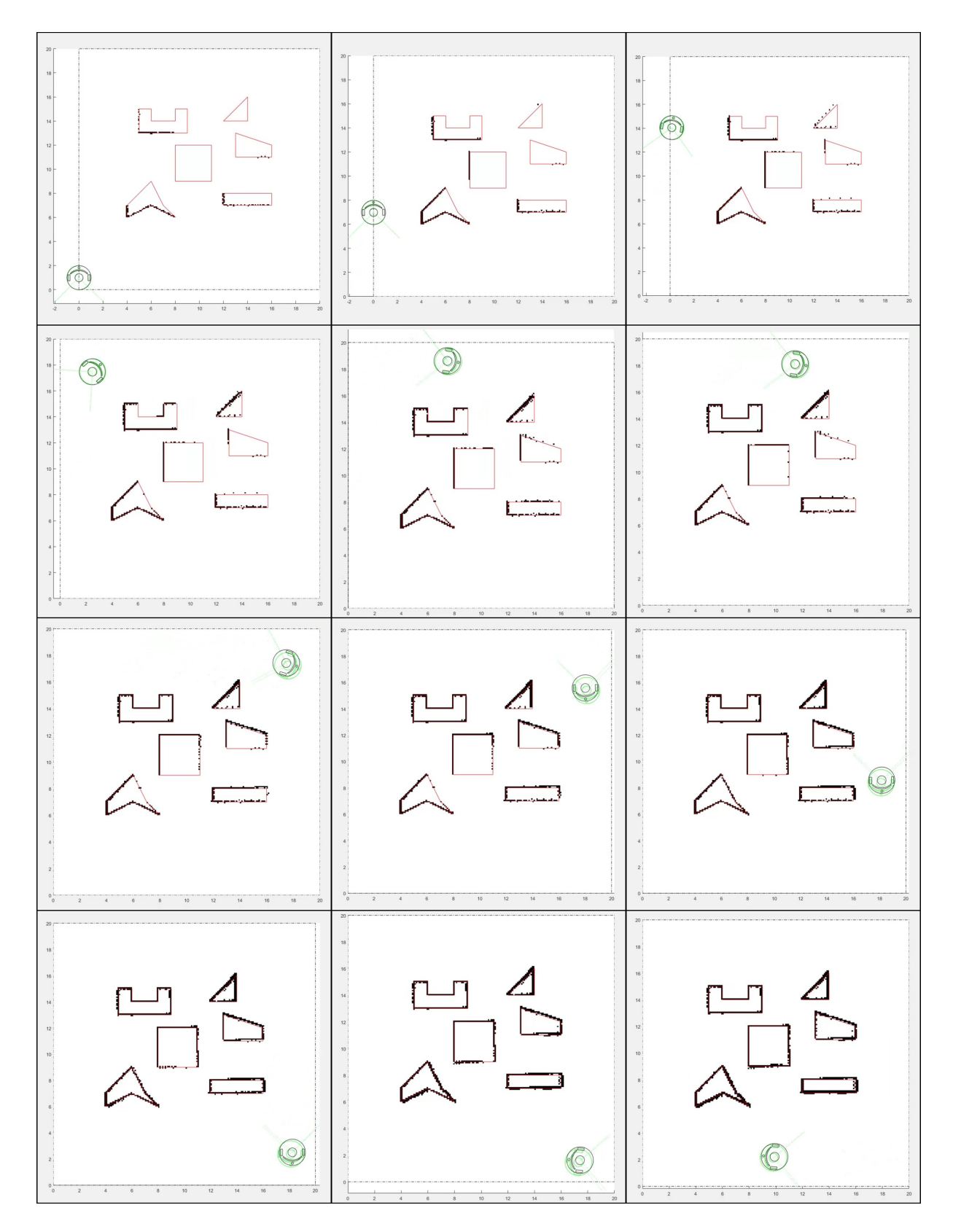

Figura A.15: Resultado de *MappingTB\_v6\_1* con error de odometría 0,8. Obstáculos en rojo, mapa en negro, pose real en verde y pose calculada en negro.

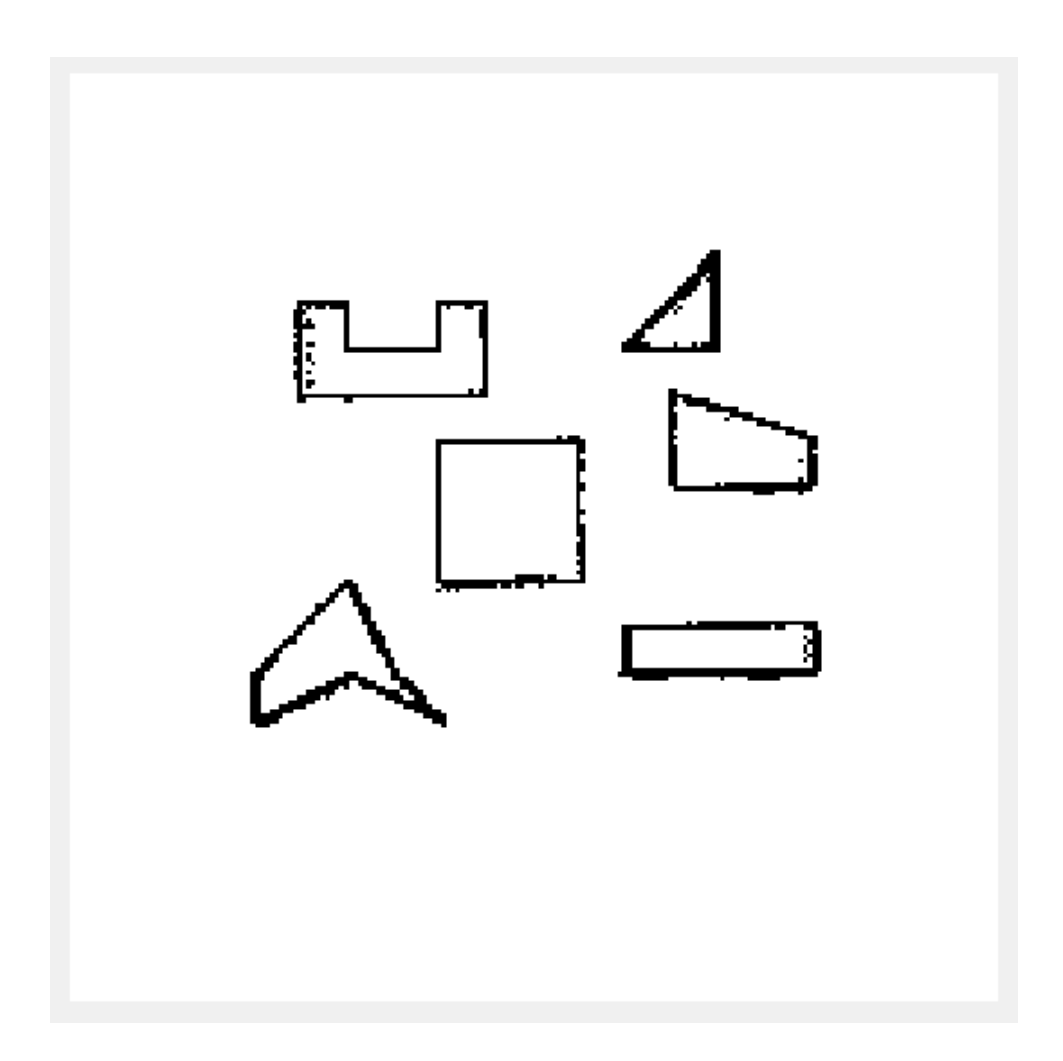

Figura A.16: Mapa resultante de *MappingTB\_v6\_1* con error de odometría 0,8

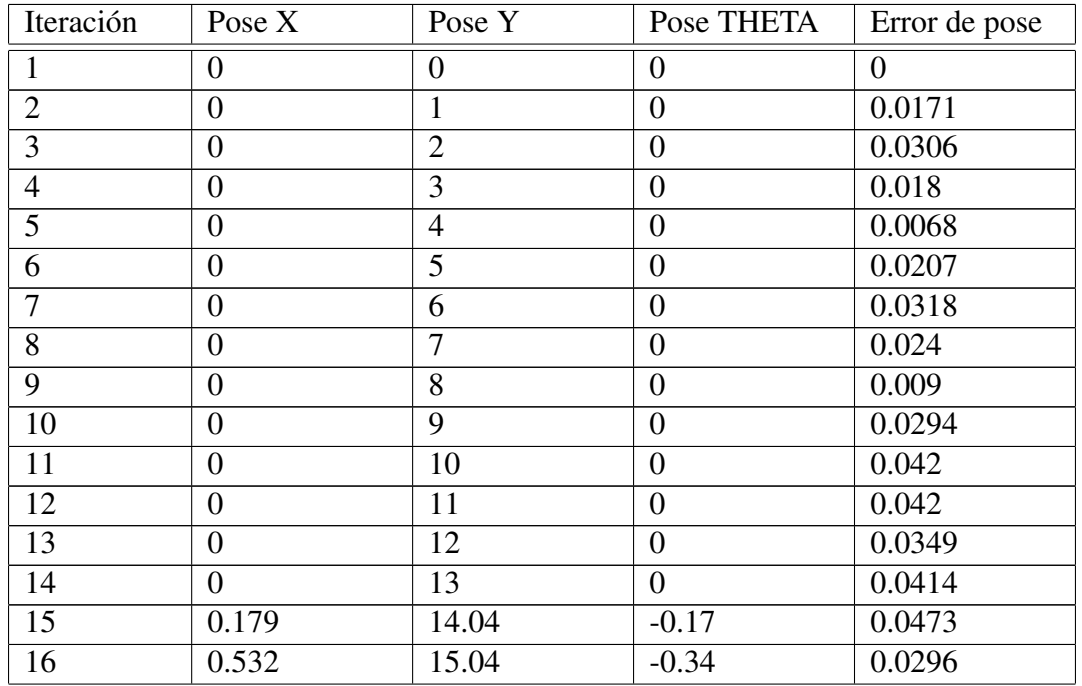

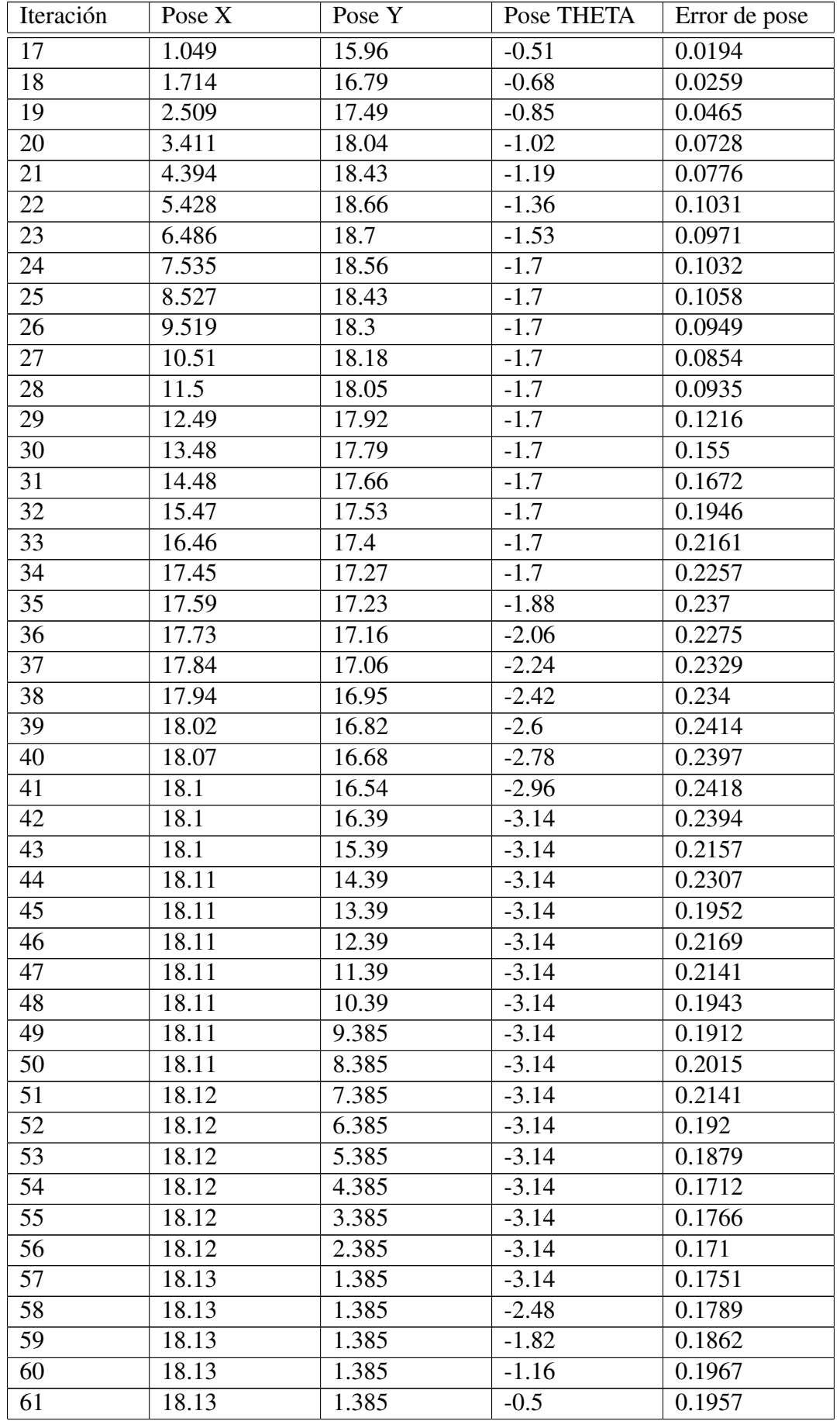

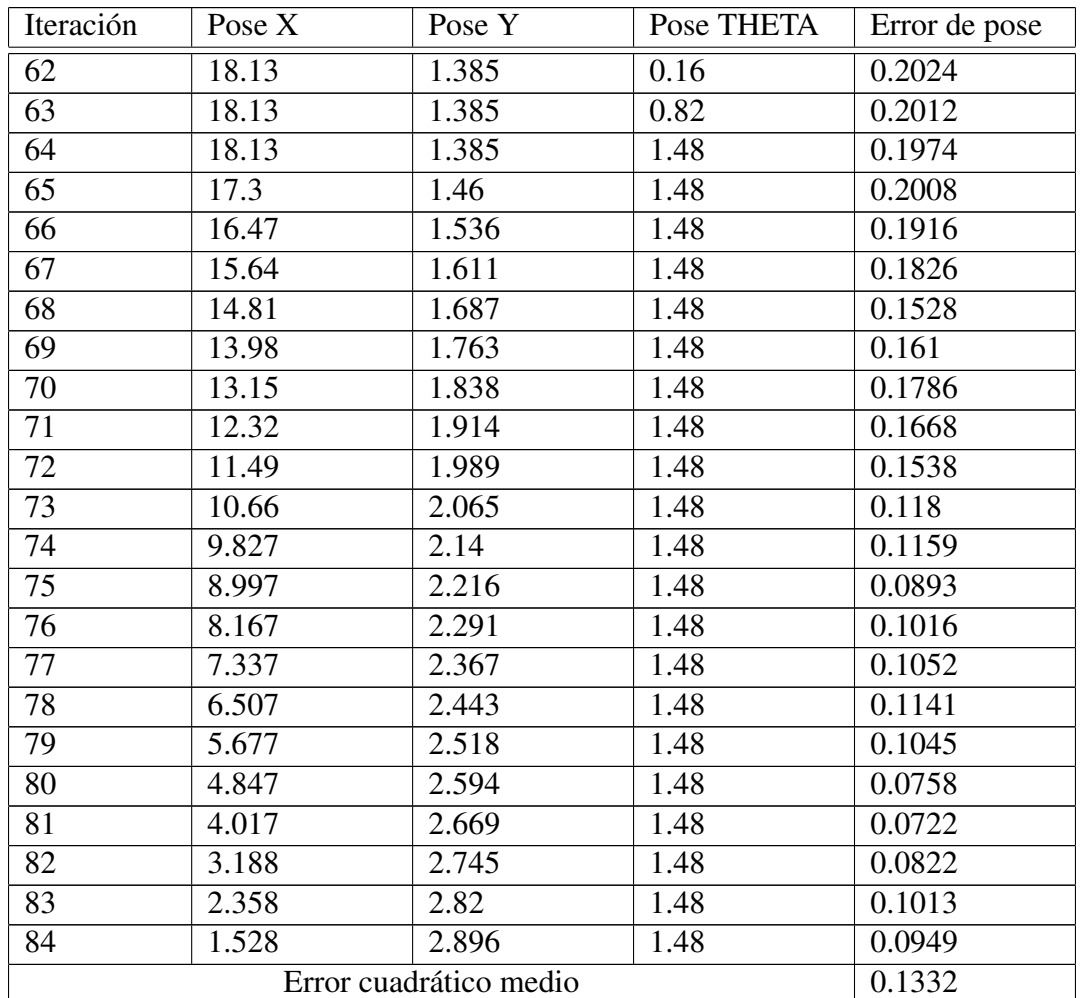

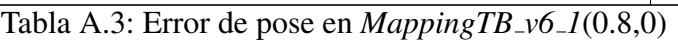

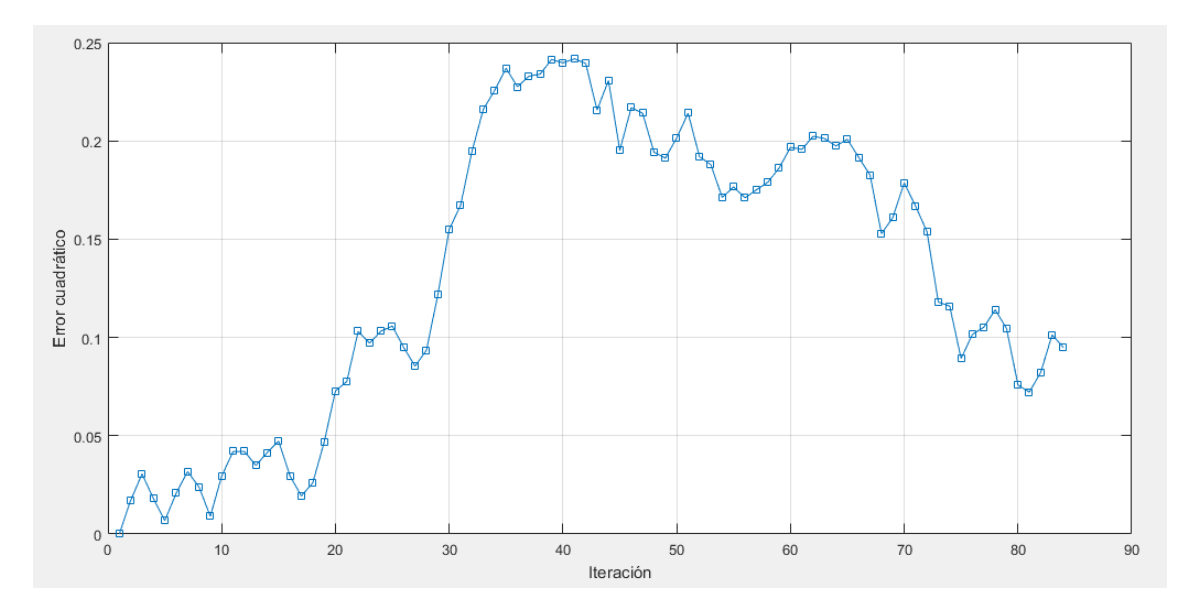

Figura A.17: Gráfica del error de pose en  $MappingTB_v6_l(0.8,0)$ 

1 **MappingTB\_v6\_1(1.1,0)**

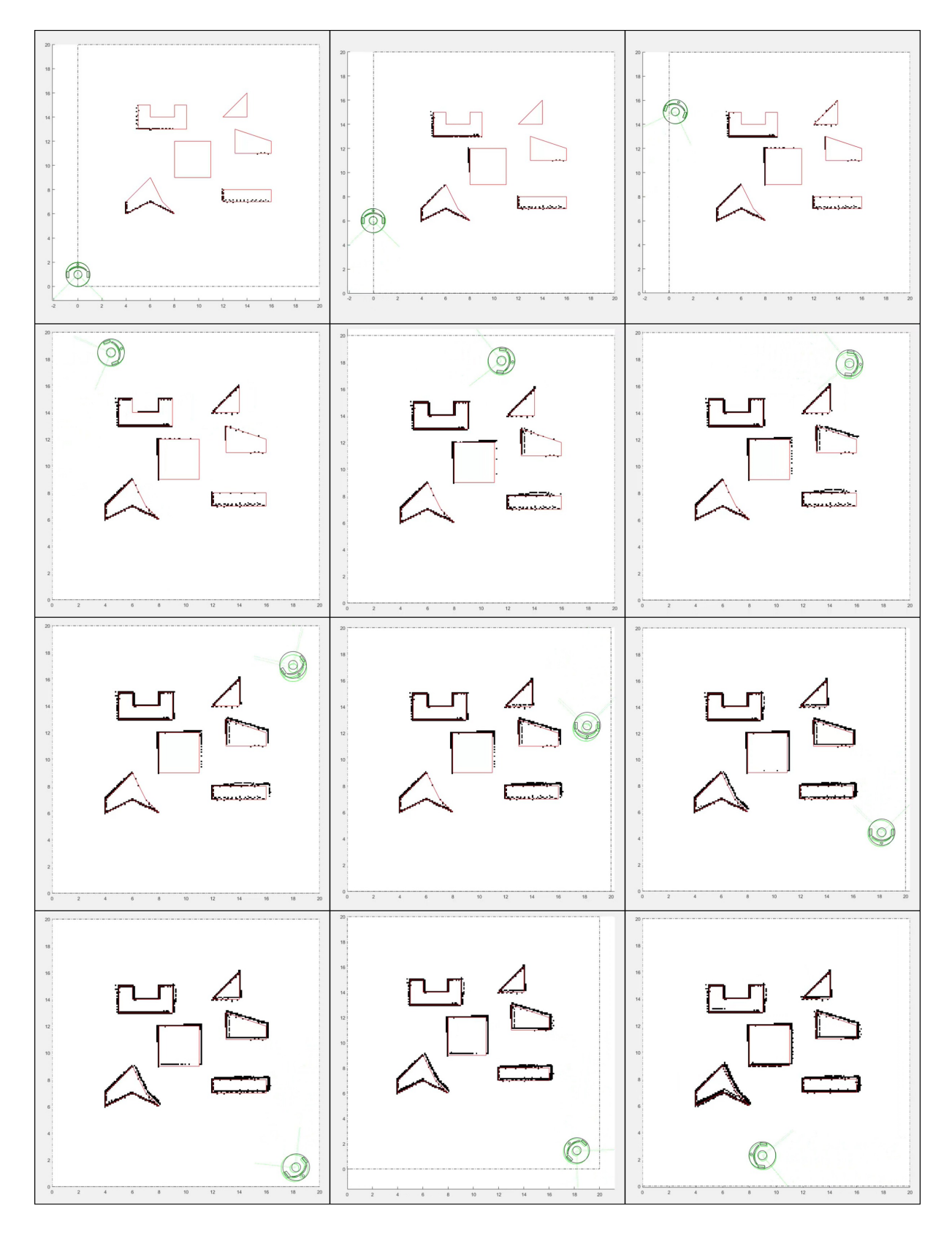

Figura A.18: Resultado de *MappingTB\_v6\_1* con error de odometría 1,1. Obstáculos en rojo, mapa en negro, pose real en verde y pose calculada en negro.

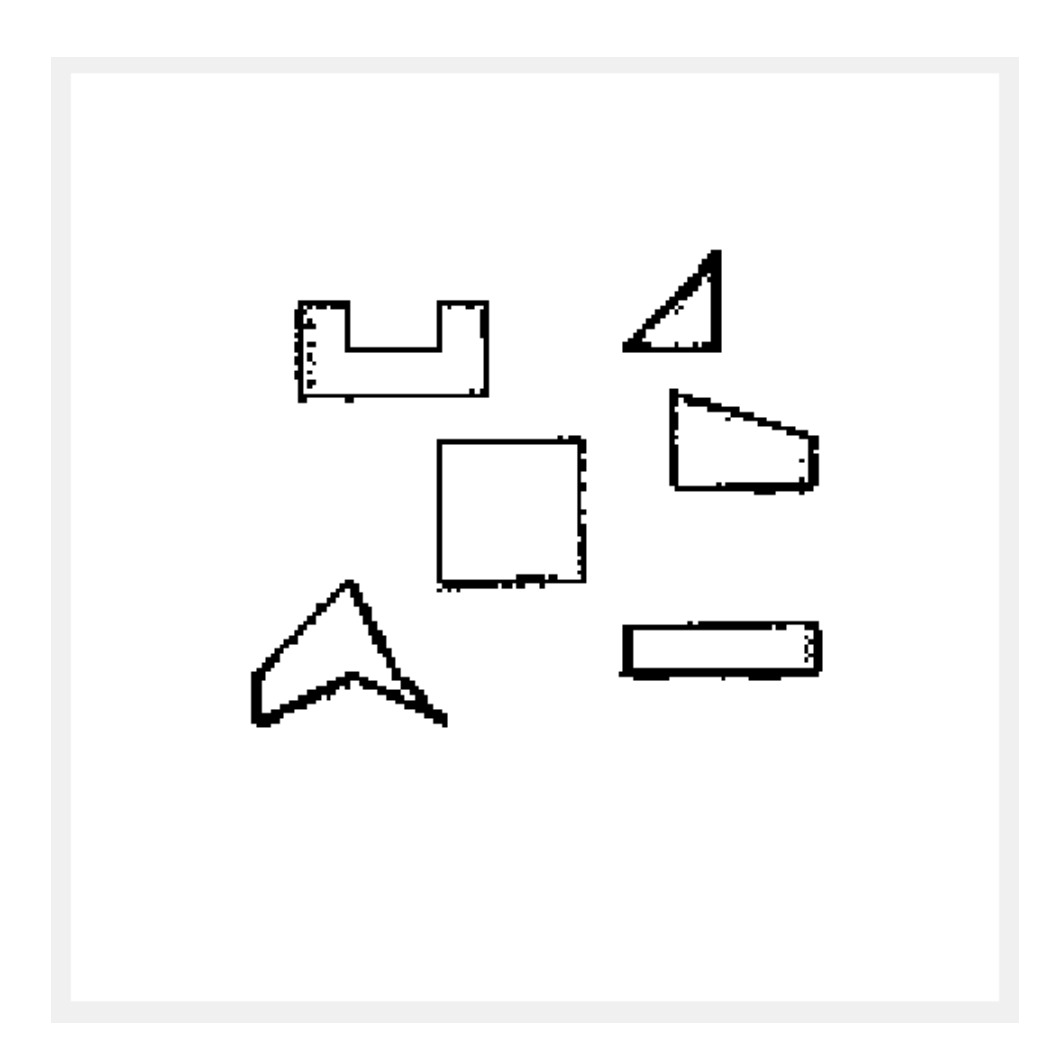

Figura A.19: Mapa resultante de *MappingTB\_v6\_1* con error de odometría 1,1

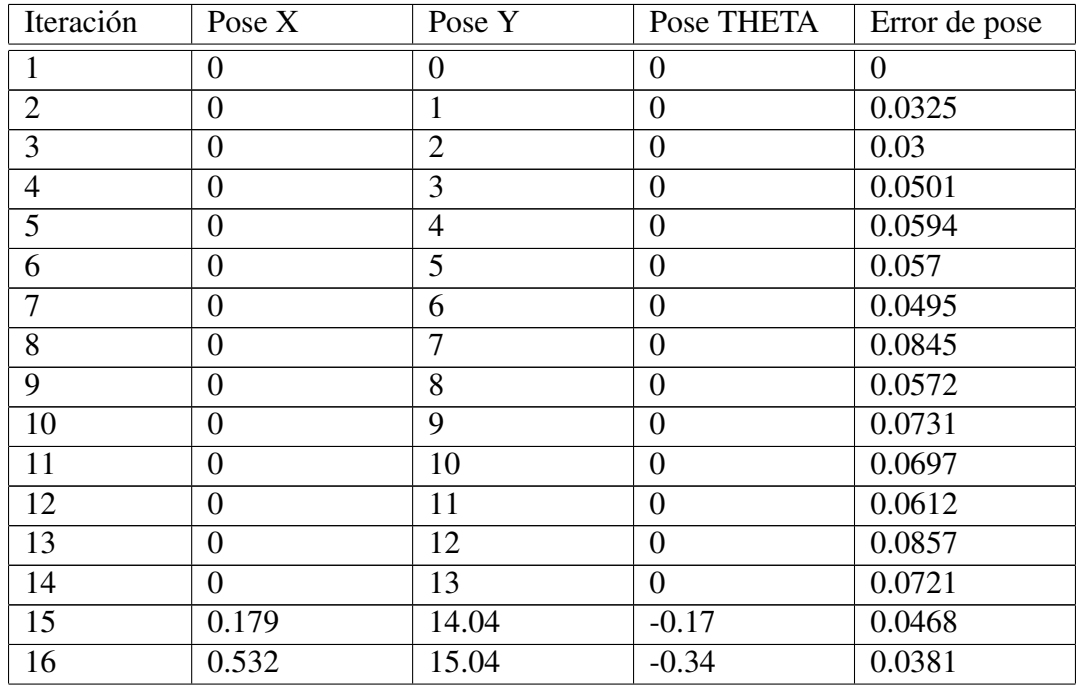

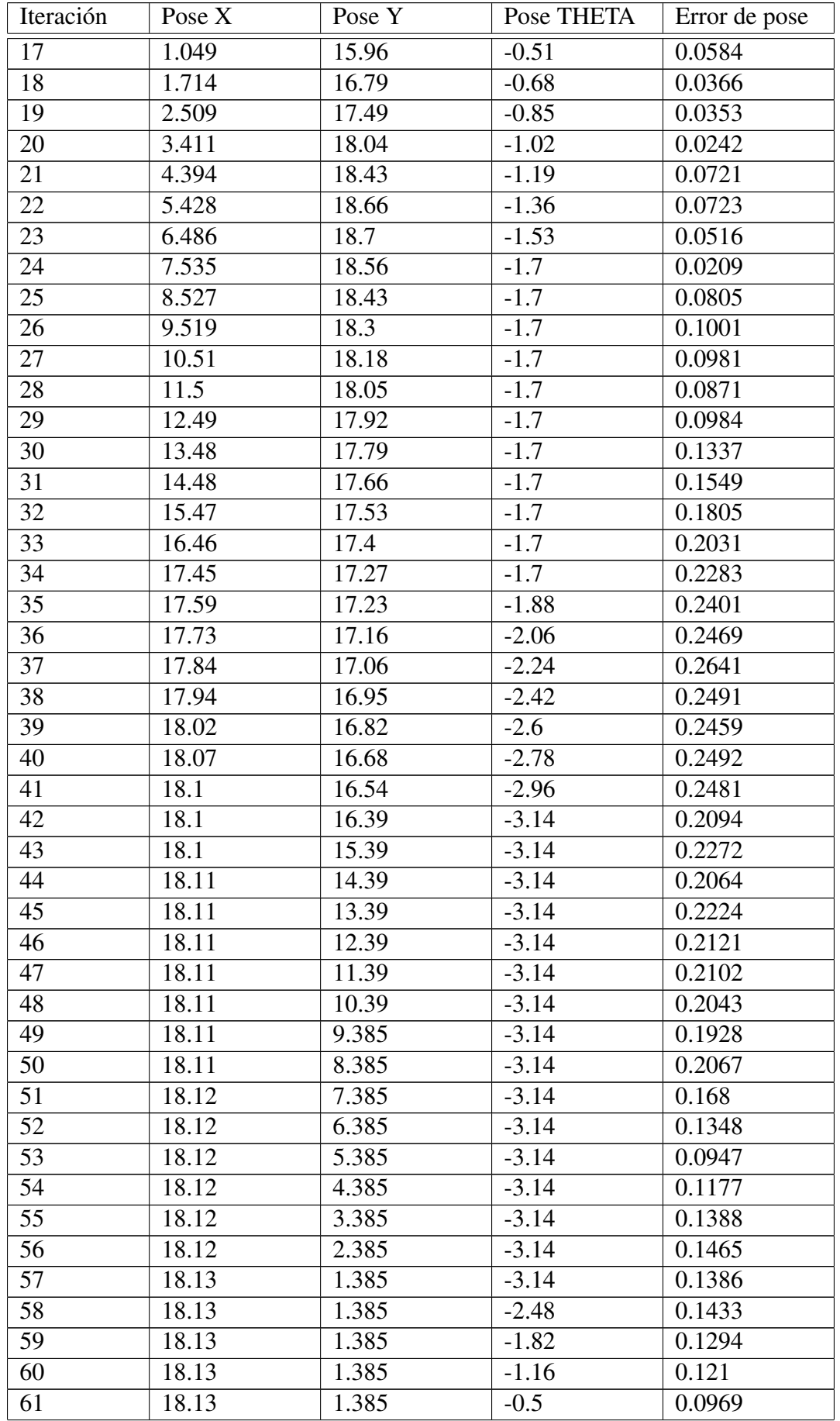

| Iteración              | Pose X | Pose Y | Pose THETA | Error de pose |
|------------------------|--------|--------|------------|---------------|
| 62                     | 18.13  | 1.385  | 0.16       | 0.1088        |
| 63                     | 18.13  | 1.385  | 0.82       | 0.1173        |
| 64                     | 18.13  | 1.385  | 1.48       | 0.1196        |
| 65                     | 17.3   | 1.46   | 1.48       | 0.1355        |
| 66                     | 16.47  | 1.536  | 1.48       | 0.1069        |
| 67                     | 15.64  | 1.611  | 1.48       | 0.1169        |
| 68                     | 14.81  | 1.687  | 1.48       | 0.096         |
| 69                     | 13.98  | 1.763  | 1.48       | 0.0985        |
| 70                     | 13.15  | 1.838  | 1.48       | 0.0795        |
| 71                     | 12.32  | 1.914  | 1.48       | 0.0955        |
| 72                     | 11.49  | 1.989  | 1.48       | 0.1427        |
| 73                     | 10.66  | 2.065  | 1.48       | 0.1156        |
| 74                     | 9.827  | 2.14   | 1.48       | 0.0812        |
| 75                     | 8.997  | 2.216  | 1.48       | 0.103         |
| 76                     | 8.167  | 2.291  | 1.48       | 0.1273        |
| 77                     | 7.337  | 2.367  | 1.48       | 0.1638        |
| 78                     | 6.507  | 2.443  | 1.48       | 0.1587        |
| 79                     | 5.677  | 2.518  | 1.48       | 0.1606        |
| 80                     | 4.847  | 2.594  | 1.48       | 0.1641        |
| 81                     | 4.017  | 2.669  | 1.48       | 0.1869        |
| 82                     | 3.188  | 2.745  | 1.48       | 0.1855        |
| 83                     | 2.358  | 2.82   | 1.48       | 0.2006        |
| 84                     | 1.528  | 2.896  | 1.48       | 0.2305        |
| Error cuadrático medio |        |        |            | 0.1281        |

Tabla A.4: Error de pose en *MappingTB v6 1*(1.1,0)

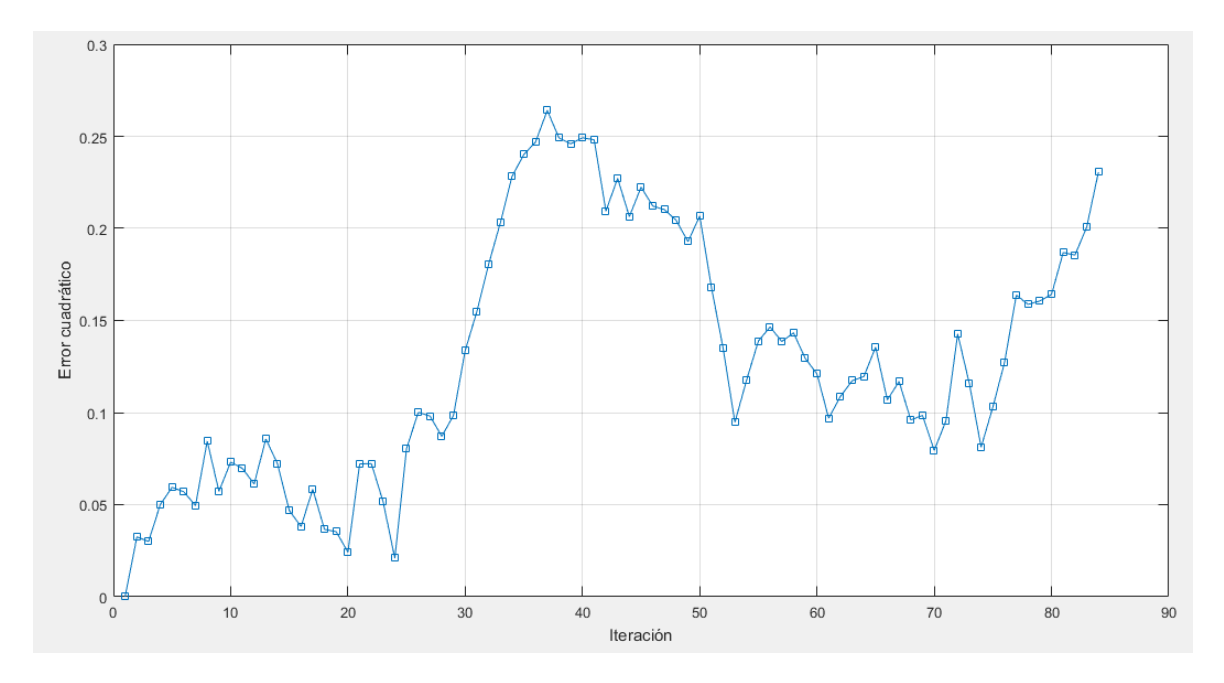

Figura A.20: Gráfica del error de pose en *MappingTB\_v6\_1*(1.1,0)

## A.9. MappingTB\_v6\_2

#### 1 **MappingTB\_v6\_2(0.16,0)**

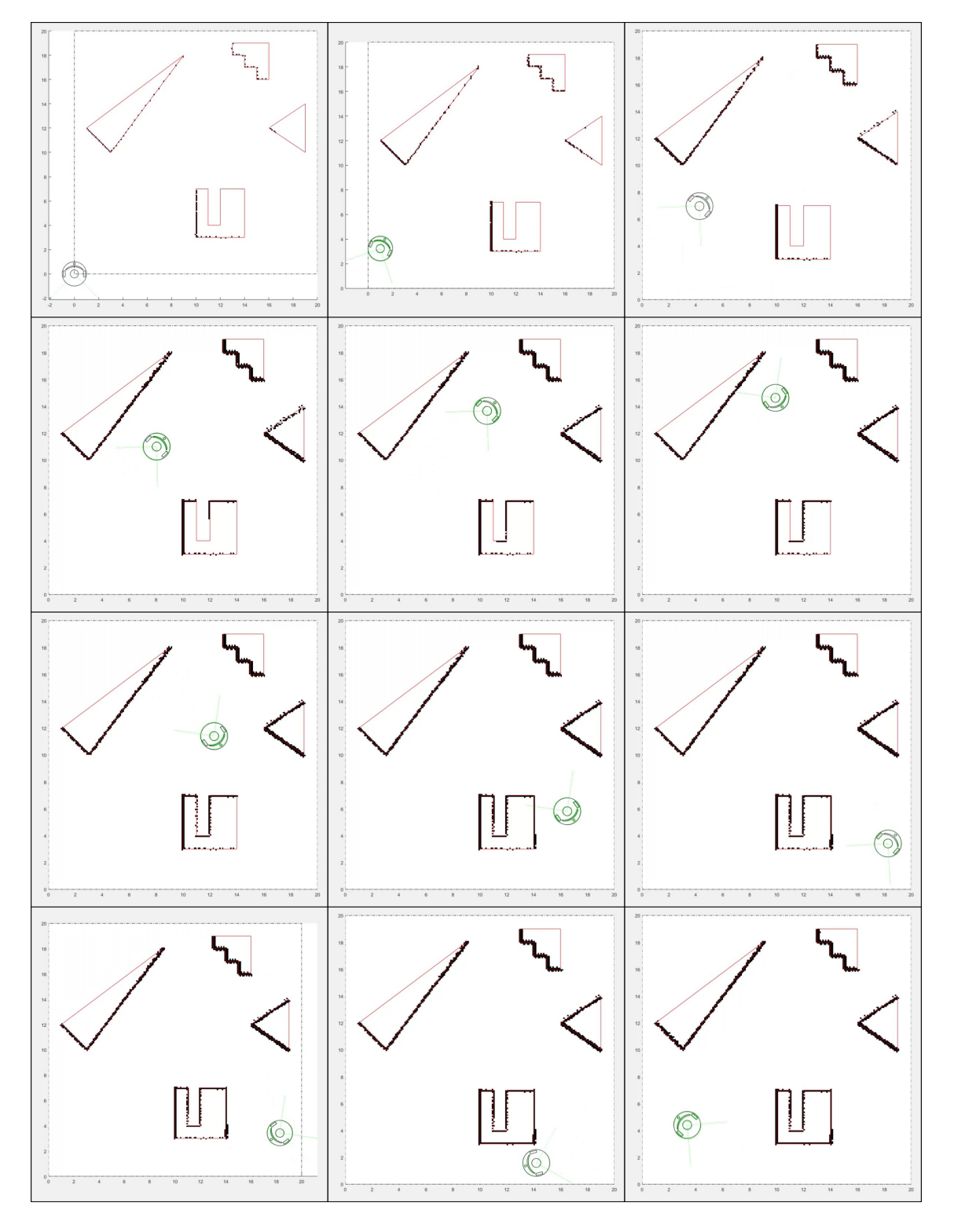

Figura A.21: Resultado de *MappingTB\_v6\_2* con error de odometría 0,16. Obstáculos en rojo, mapa en negro, pose real en verde y pose calculada en negro.

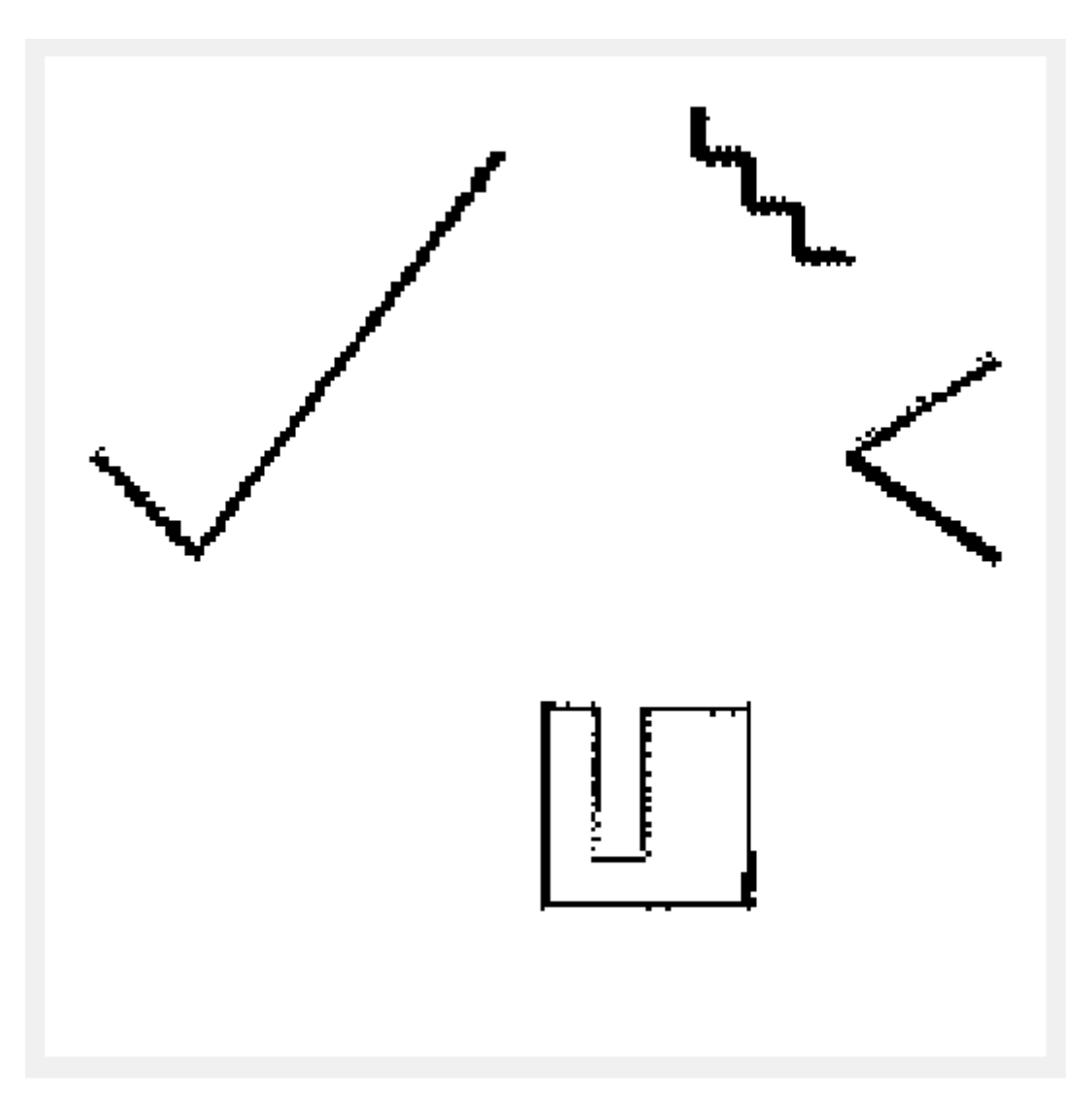

Figura A.22: Mapa resultante de *MappingTB\_v6\_2* con error de odometría 0,16

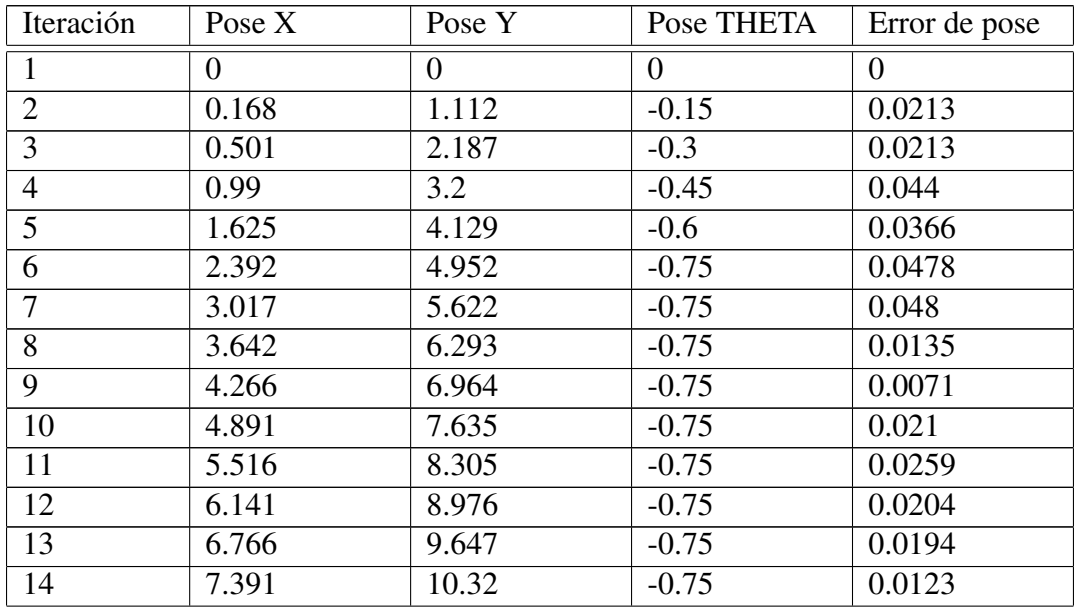

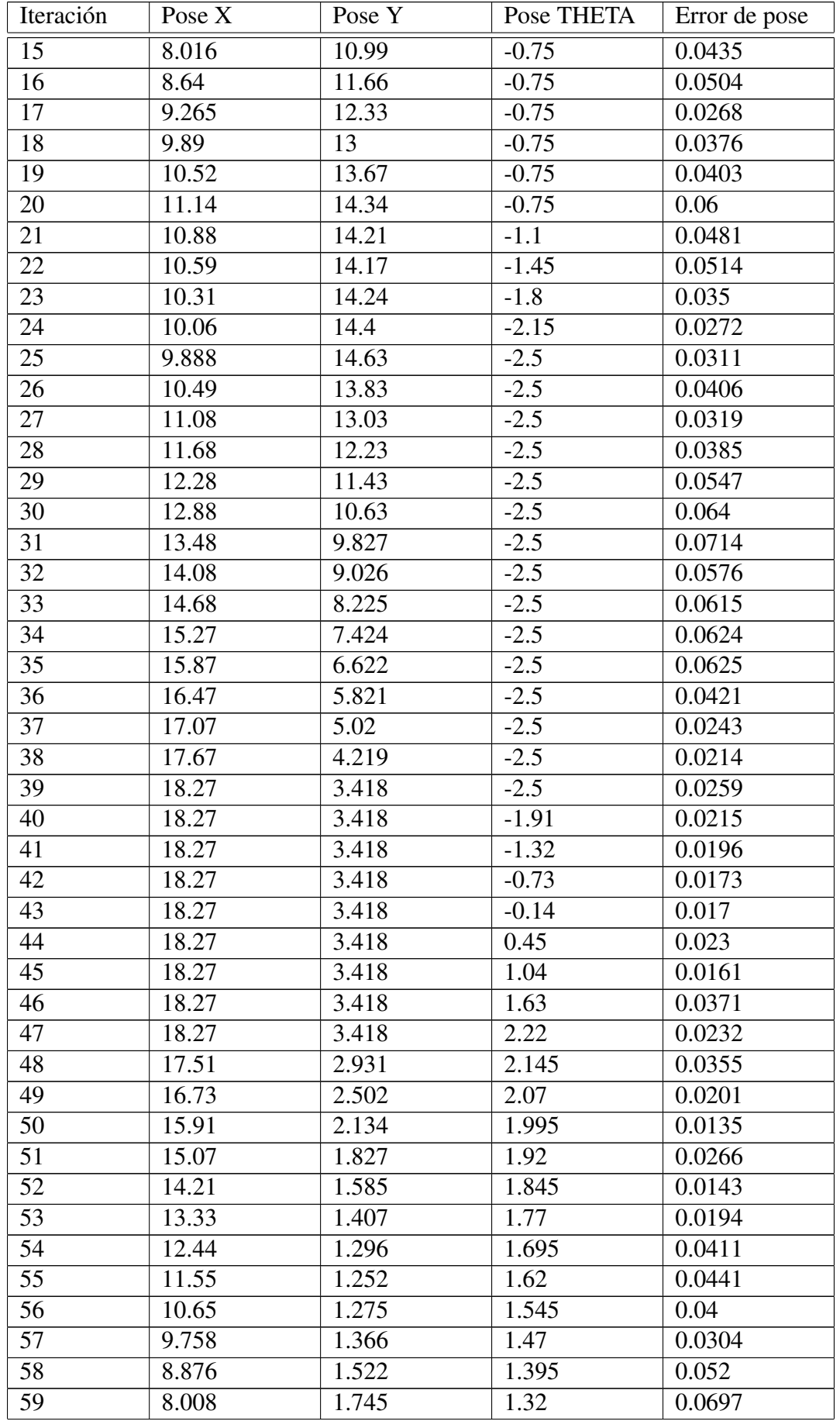

| Iteración              | Pose $X$ | Pose Y | Pose THETA | Error de pose |
|------------------------|----------|--------|------------|---------------|
| 60                     | 7.16     | 2.031  | 1.245      | 0.07          |
| 61                     | 6.335    | 2.381  | 1.17       | 0.0884        |
| 62                     | 5.539    | 2.791  | 1.095      | 0.074         |
| 63                     | 4.775    | 3.26   | 1.02       | 0.0617        |
| 64                     | 4.049    | 3.785  | 0.945      | 0.0593        |
| 65                     | 3.364    | 4.362  | 0.87       | 0.0652        |
| 66                     | 2.725    | 4.99   | 0.795      | 0.0619        |
| 67                     | 2.134    | 5.663  | 0.72       | 0.0652        |
| Error cuadrático medio |          |        |            | 0.03844       |

Tabla A.5: Error de pose en *MappingTB v6 2*(0.16,0)

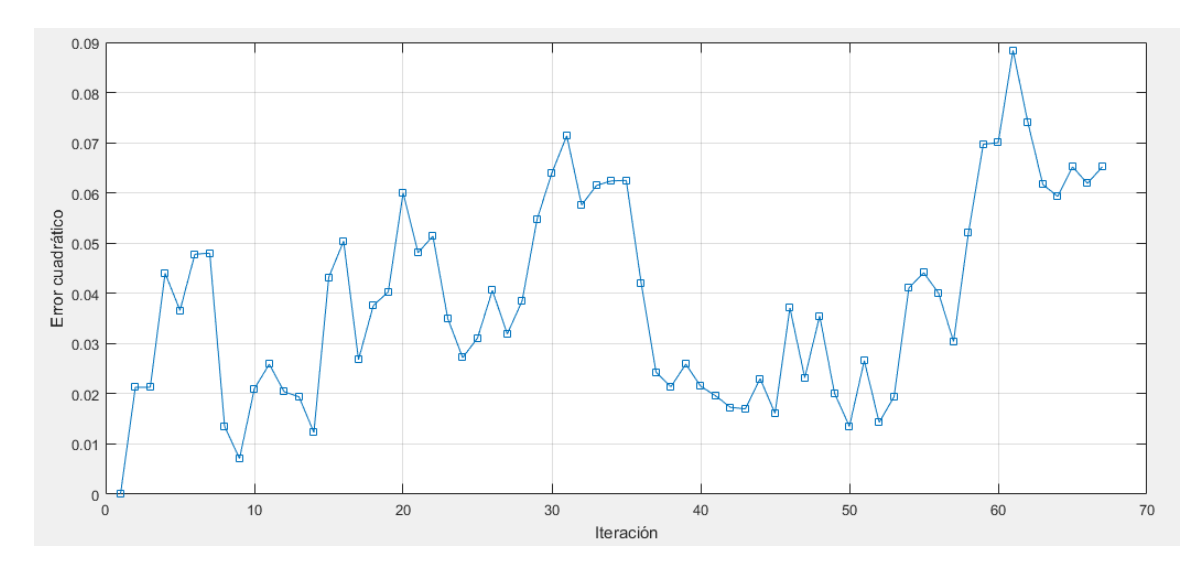

Figura A.23: Gráfica del error de pose en *MappingTB v*6 <sup>2</sup>(0.16,0)

1 **MappingTB\_v6\_2(0.3,0)**

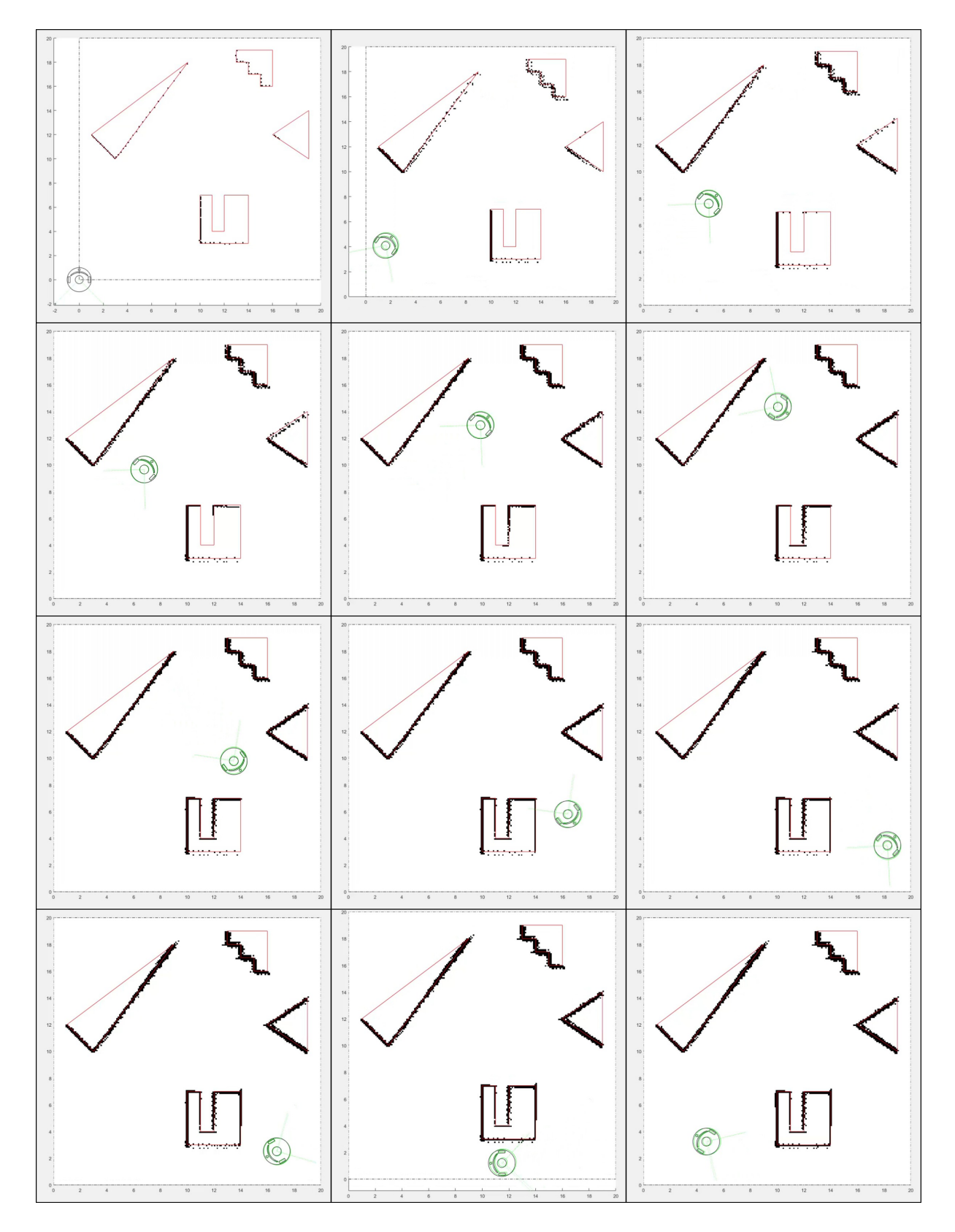

Figura A.24: Resultado de *MappingTB\_v6\_2* con error de odometría 0,3. Obstáculos en rojo, mapa en negro, pose real en verde y pose calculada en negro.

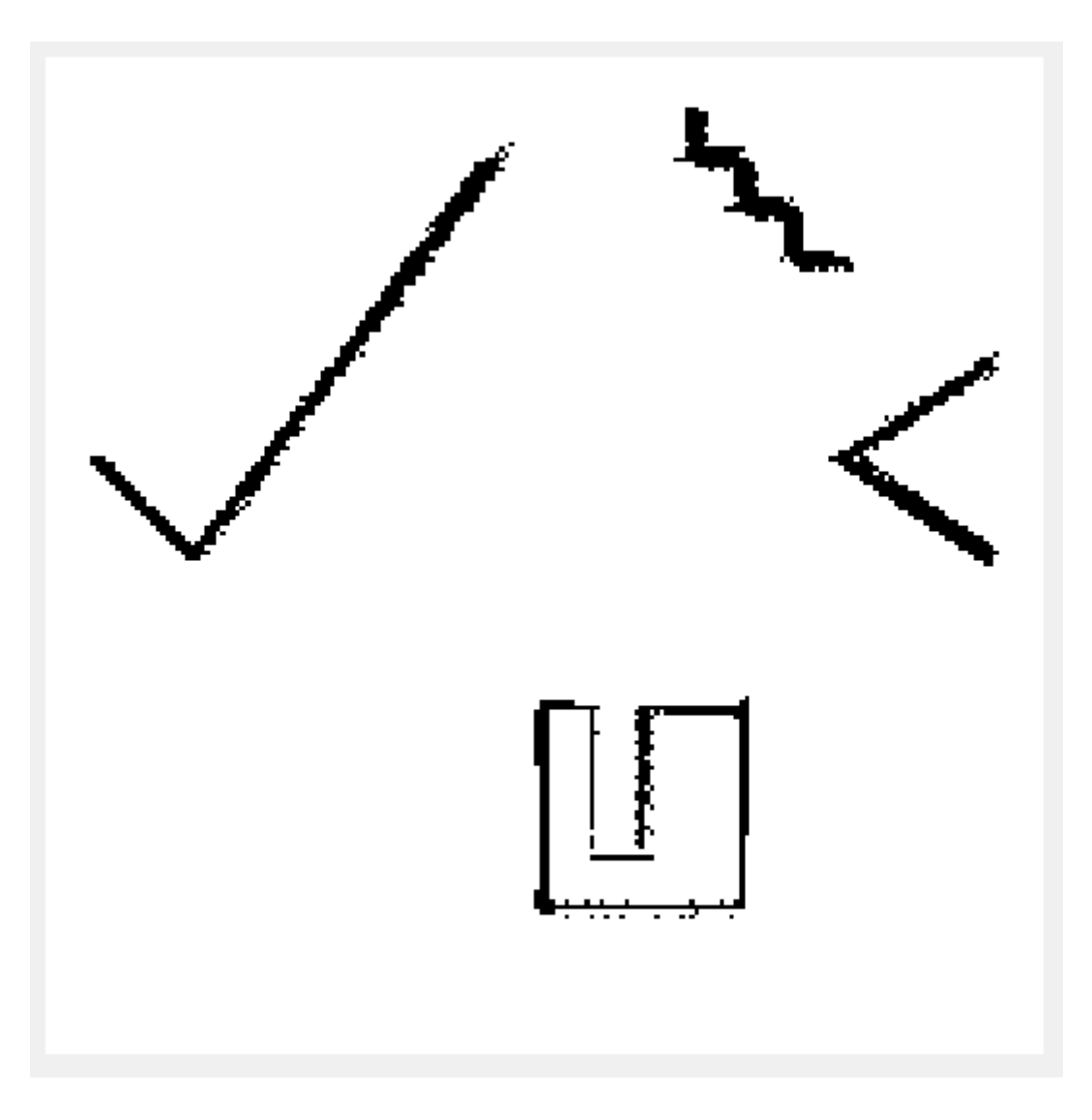

Figura A.25: Mapa resultante de *MappingTB\_v6\_2* con error de odometría 0,3

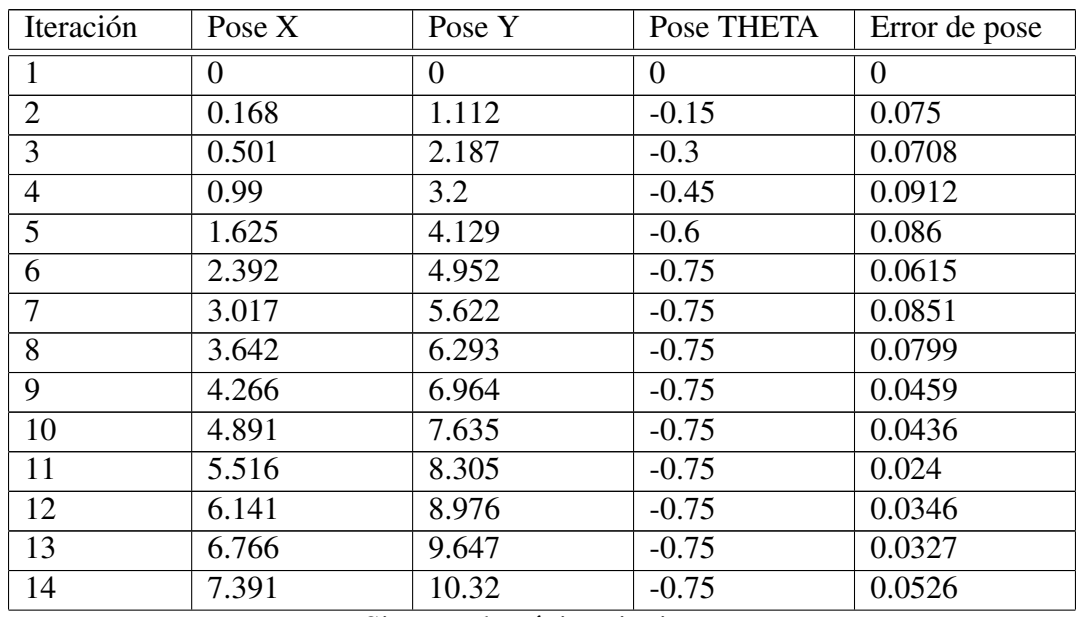

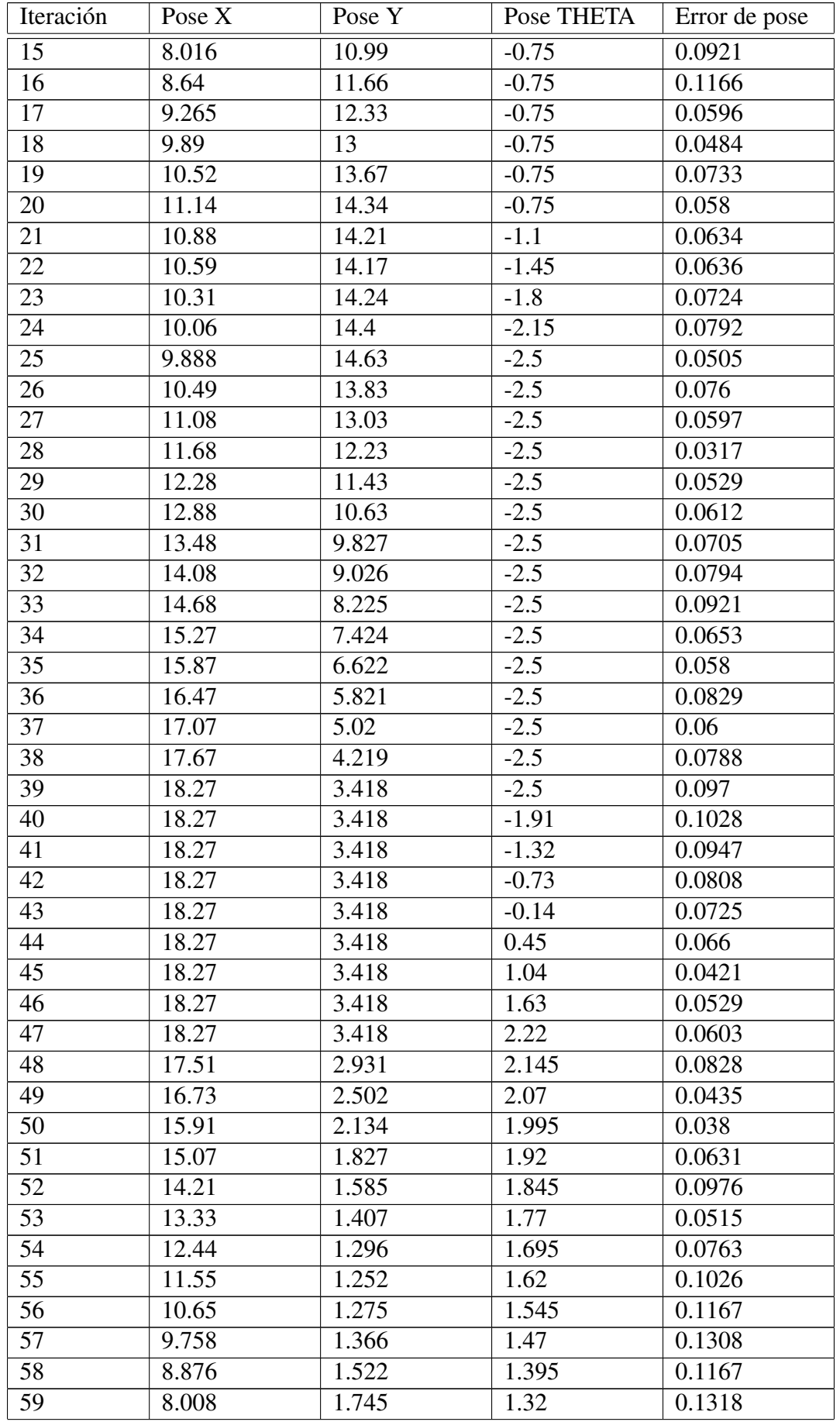

| Iteración              | Pose $X$ | Pose Y | Pose THETA | Error de pose |
|------------------------|----------|--------|------------|---------------|
| 60                     | 7.16     | 2.031  | 1.245      | 0.1028        |
| 61                     | 6.335    | 2.381  | 1.17       | 0.1151        |
| 62                     | 5.539    | 2.791  | 1.095      | 0.0984        |
| 63                     | 4.775    | 3.26   | 1.02       | 0.0882        |
| 64                     | 4.049    | 3.785  | 0.945      | 0.0887        |
| 65                     | 3.364    | 4.362  | 0.87       | 0.0751        |
| 66                     | 2.725    | 4.99   | 0.795      | 0.0858        |
| 67                     | 2.134    | 5.663  | 0.72       | 0.0749        |
| Error cuadrático medio |          |        |            | 0.07326       |

Tabla A.6: Error de pose en *MappingTB v6 2*(0.3,0)

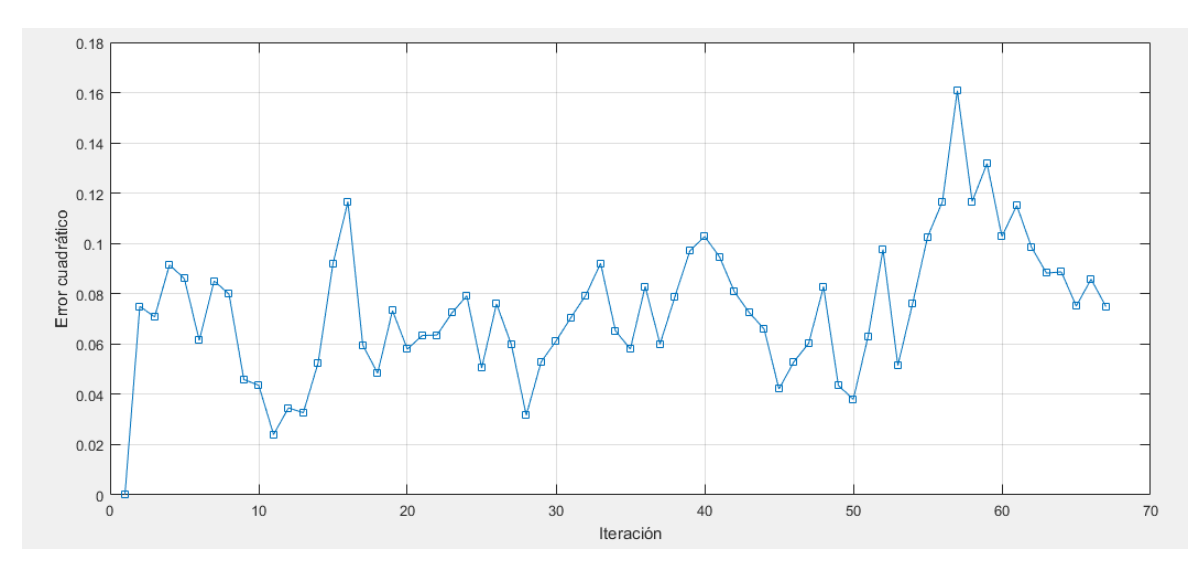

Figura A.26: Gráfica del error de pose en *MappingTB\_v6\_2*(0.3,0)

1 **MappingTB\_v6\_2(0.3,0.1)**

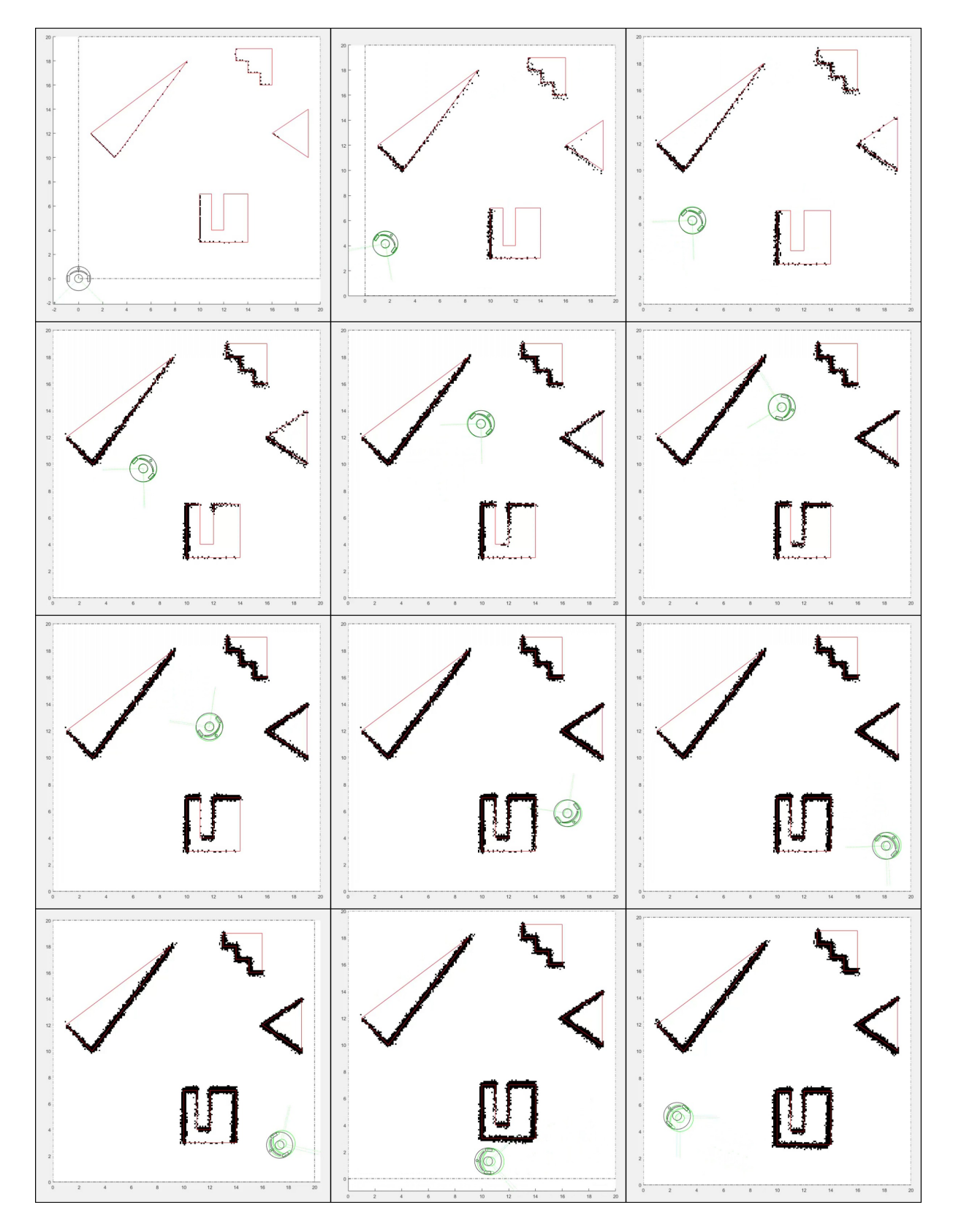

Figura A.27: Resultado de *MappingTB\_v6\_2* con error de odometría 0,3 y de distancia 0,1. Obstáculos en rojo, mapa en negro, pose real en verde y pose calculada en negro.

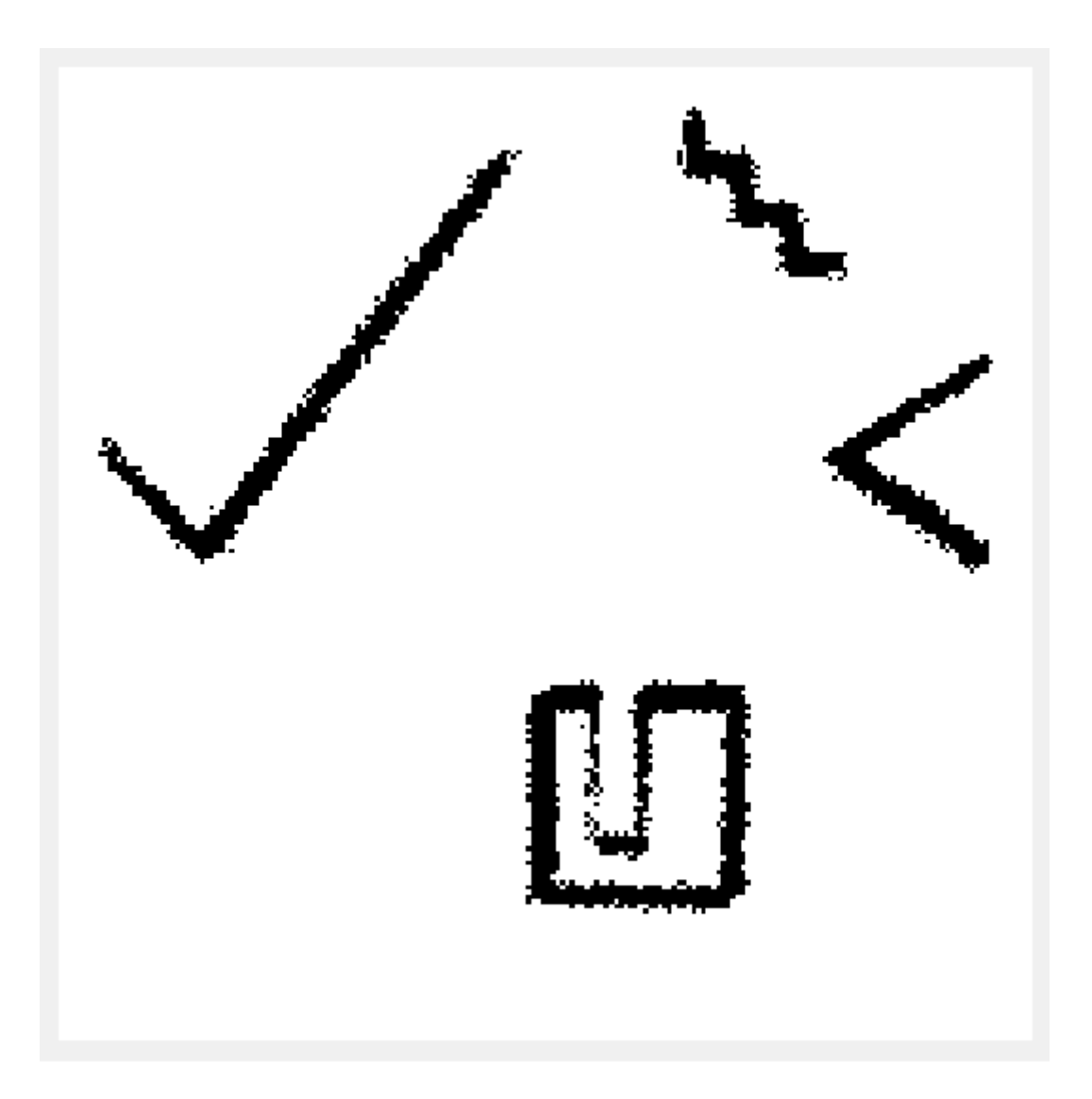

Figura A.28: Mapa resultante de *MappingTB\_v6\_2* con error de odometría 0,3 y de distancia 0,1

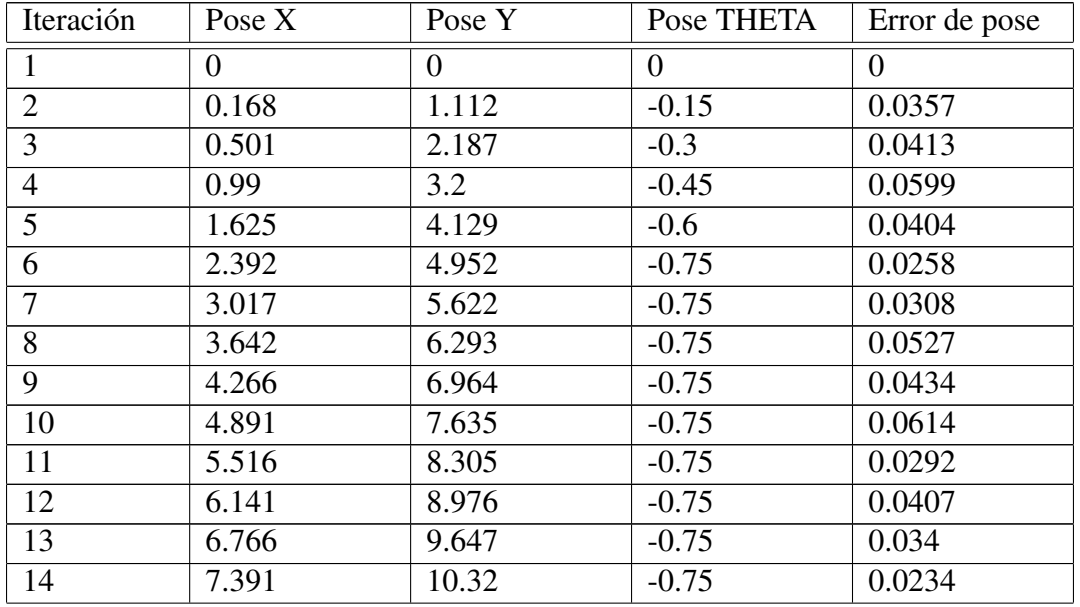

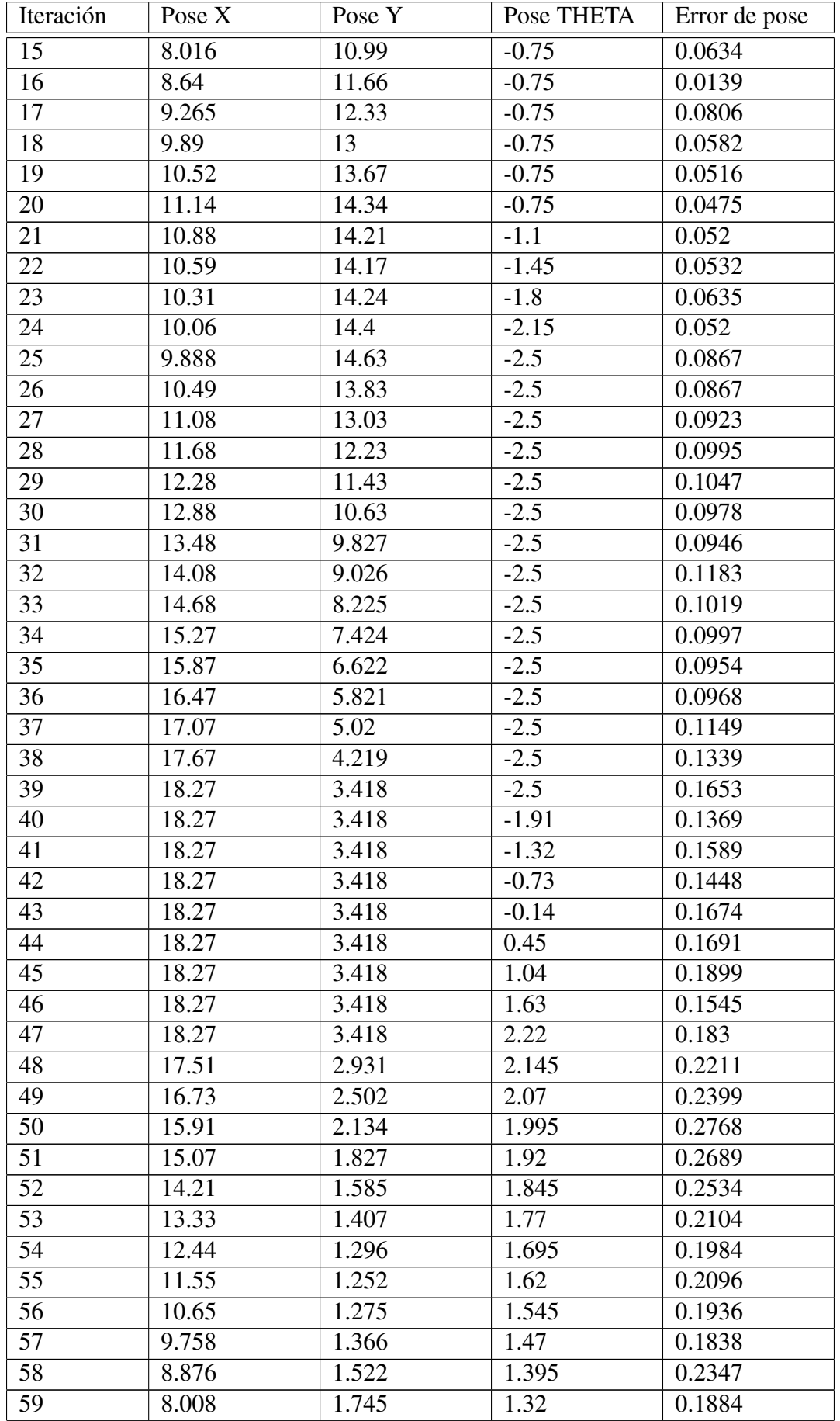

| Iteración              | Pose $X$ | Pose Y | Pose THETA | Error de pose |
|------------------------|----------|--------|------------|---------------|
| 60                     | 7.16     | 2.031  | 1.245      | 0.2426        |
| 61                     | 6.335    | 2.381  | 1.17       | 0.2125        |
| 62                     | 5.539    | 2.791  | 1.095      | 0.2257        |
| 63                     | 4.775    | 3.26   | 1.02       | 0.2204        |
| 64                     | 4.049    | 3.785  | 0.945      | 0.2387        |
| 65                     | 3.364    | 4.362  | 0.87       | 0.2452        |
| 66                     | 2.725    | 4.99   | 0.795      | 0.2686        |
| 67                     | 2.134    | 5.663  | 0.72       | 0.2785        |
| Error cuadrático medio |          |        |            | 0.1277        |

Tabla A.7: Error de pose en *MappingTB v6 2*(0.3,0.1)

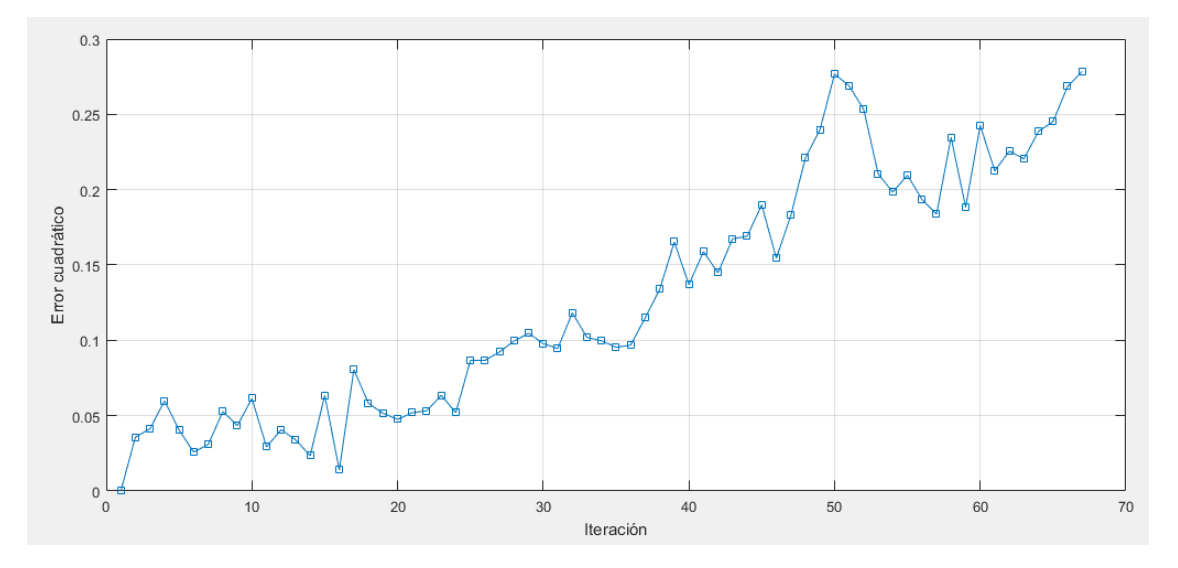

Figura A.29: Gráfica del error de pose en *MappingTB v*6 *2*(0.3,0.1)

### A.10. MappingTB\_v6\_3

1 **MappingTB\_v6\_3(0,0)**

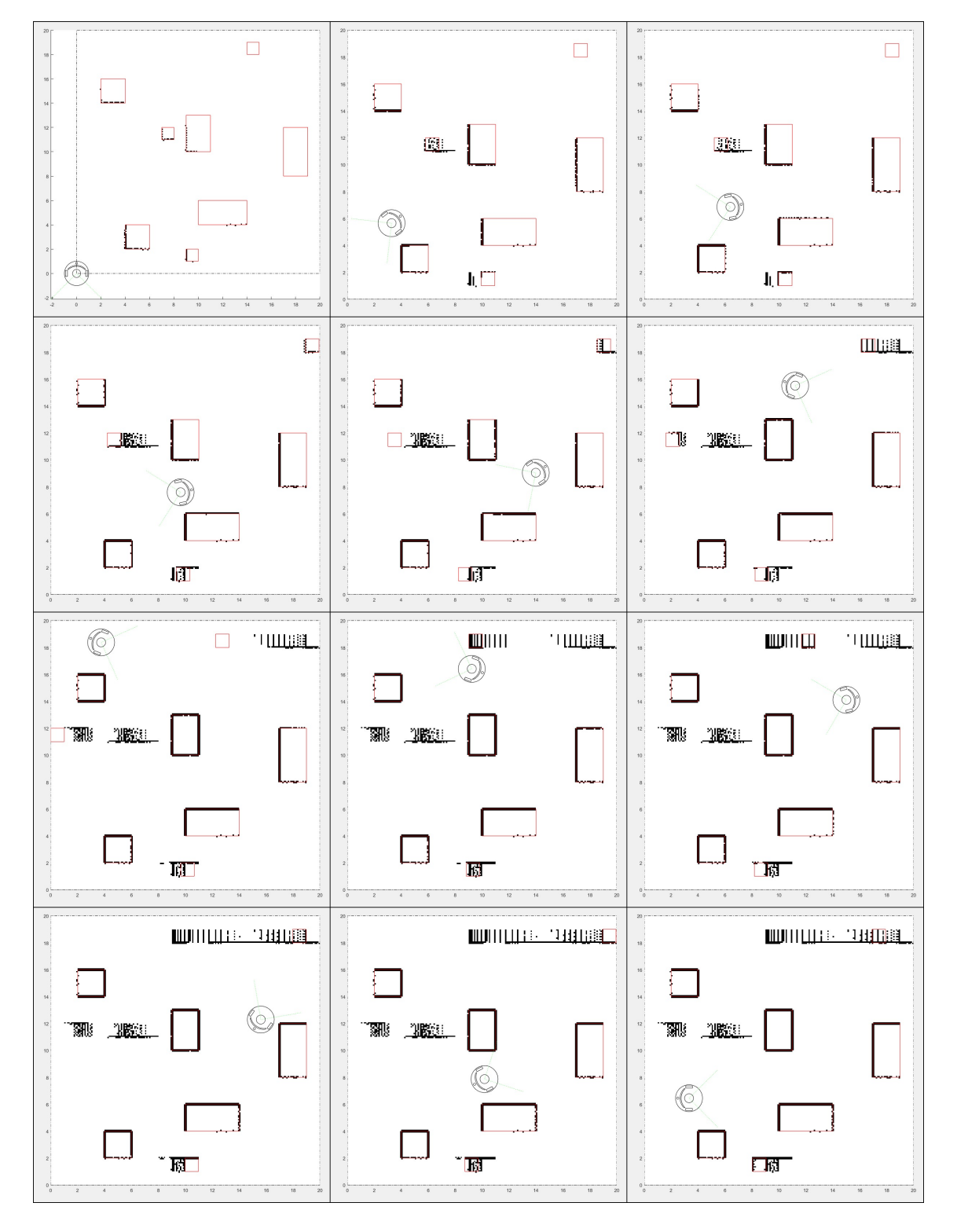

Figura A.30: Resultado de *MappingTB\_v7\_3* sin error. Obstáculos en rojo, mapa negro y pose en negro.

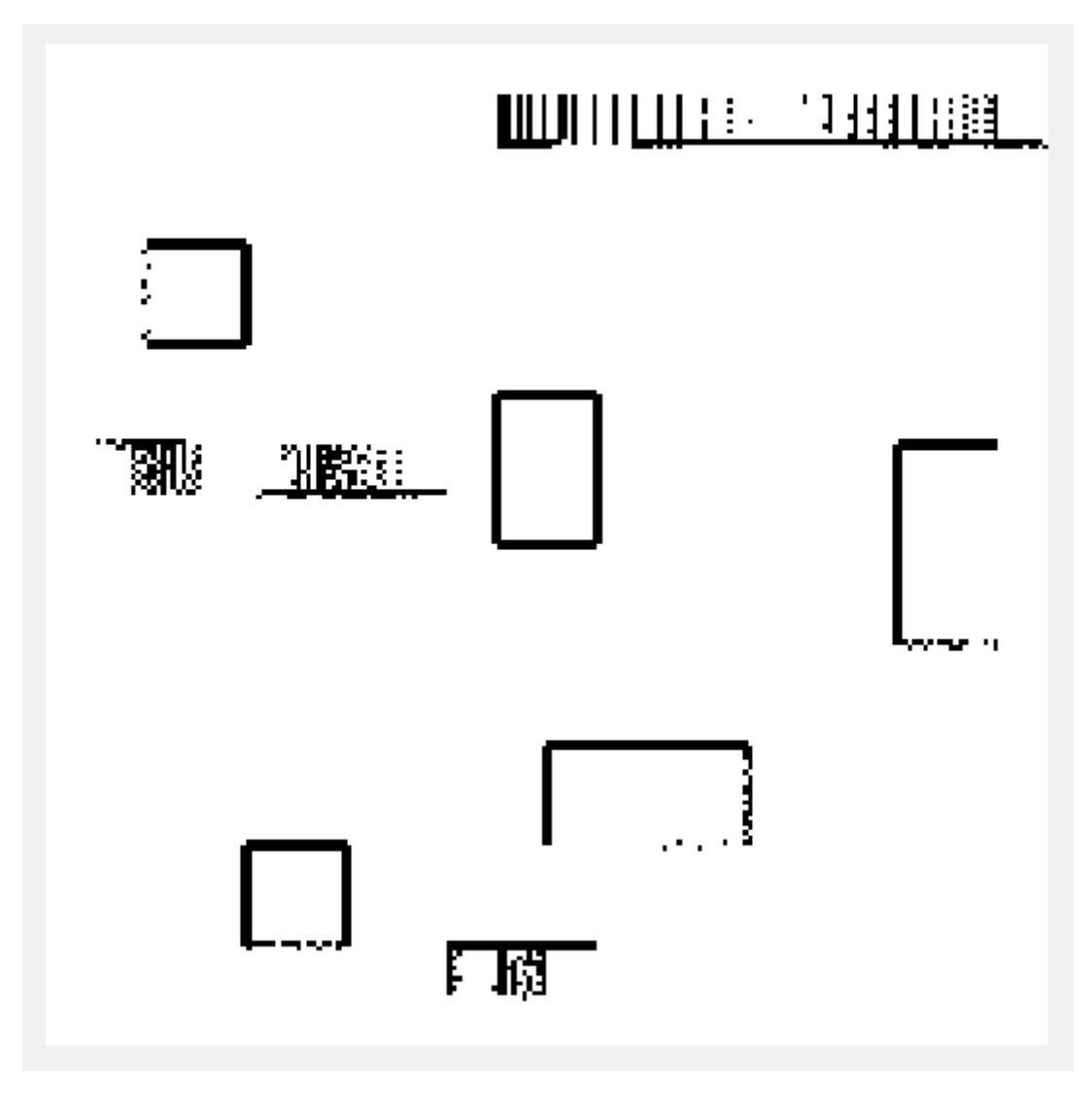

Figura A.31: Mapa resultante de *MappingTB v6 3(0,0)*

## A.11. MappingTB\_v7\_1

#### 1 **MappingTB\_v7\_1(0,0)**

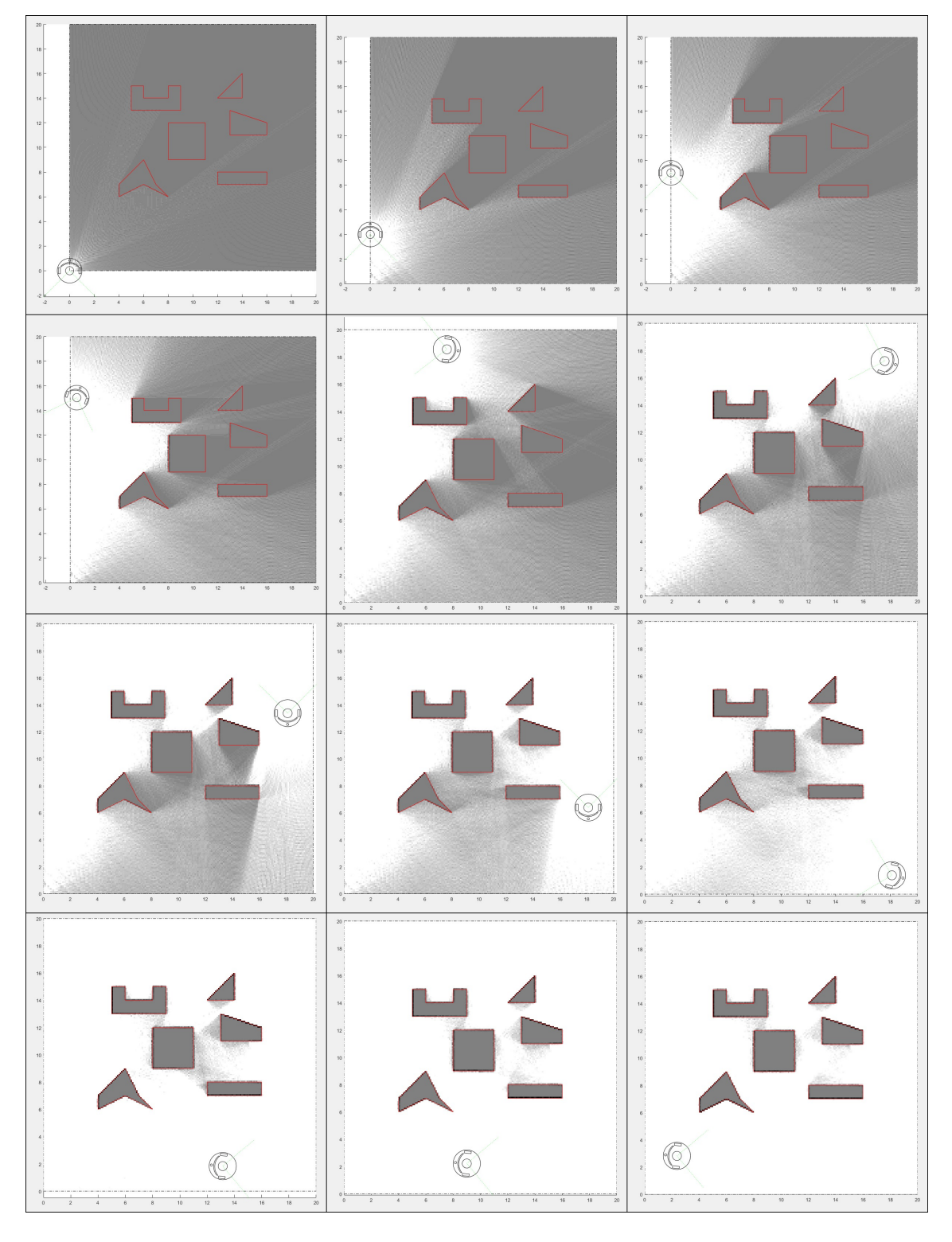

Figura A.32: Resultado de *MappingTB\_v7\_1* sin error. Obstáculos en rojo, mapa en escala de grises, pose real en verde y pose calculada en negro.

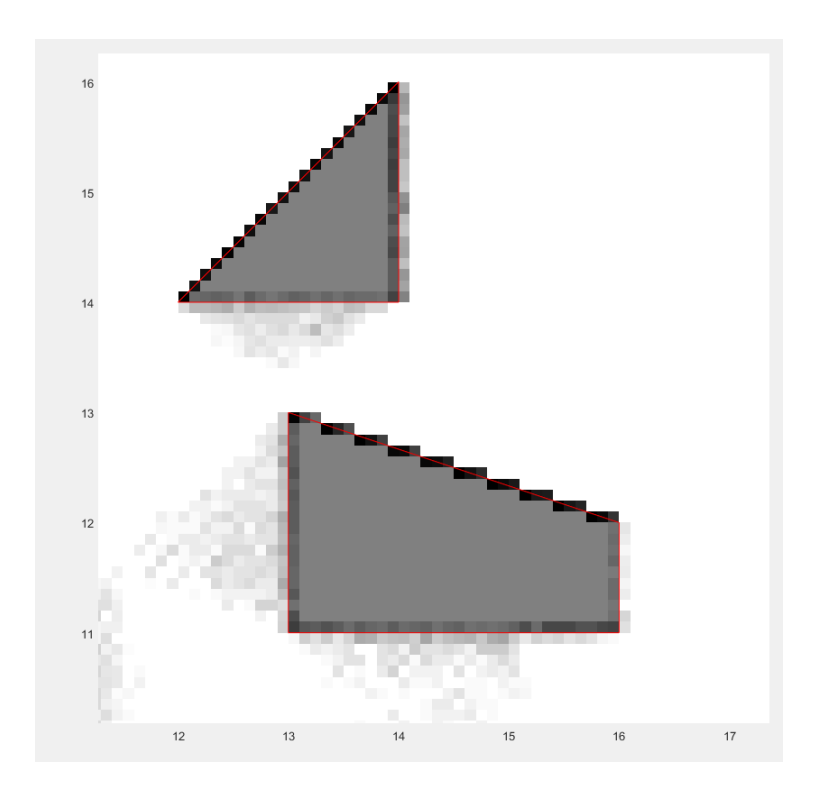

Figura A.33: Ampliación del resultado final de *MappingTB\_v7\_1* sin error

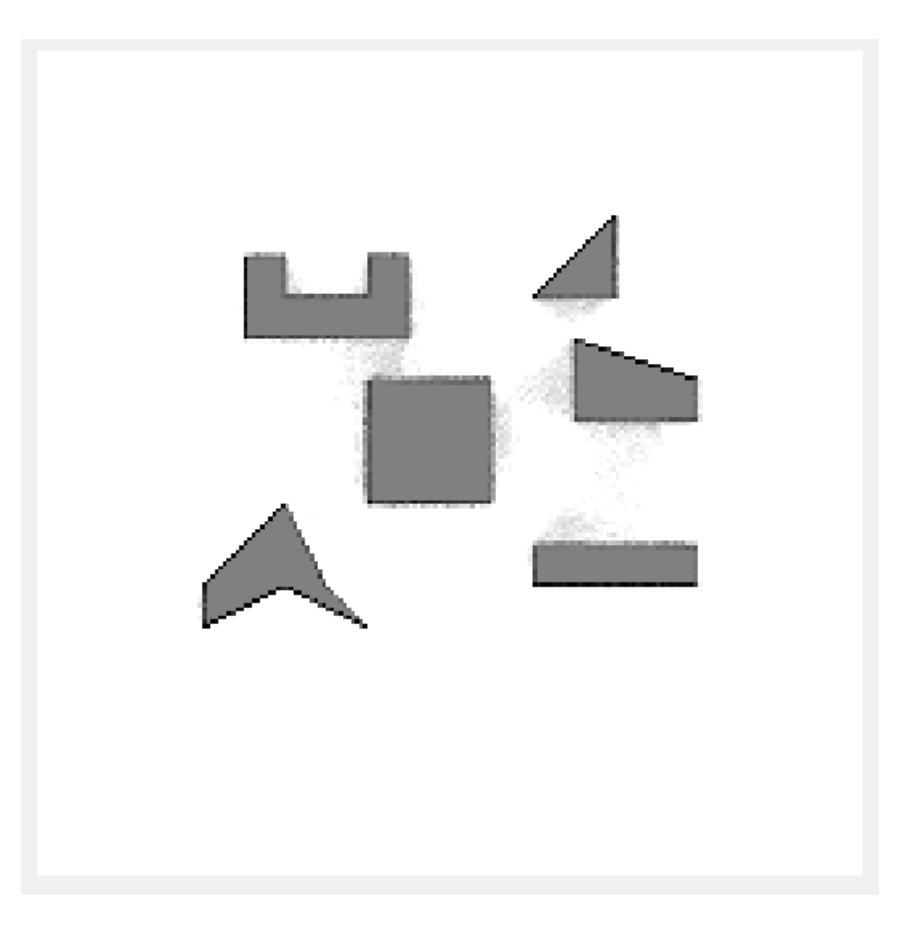

Figura A.34: Mapa resultante de *MappingTB v7 1(0,0)*

### 1 **MappingTB\_v7\_1(0,0.1)**

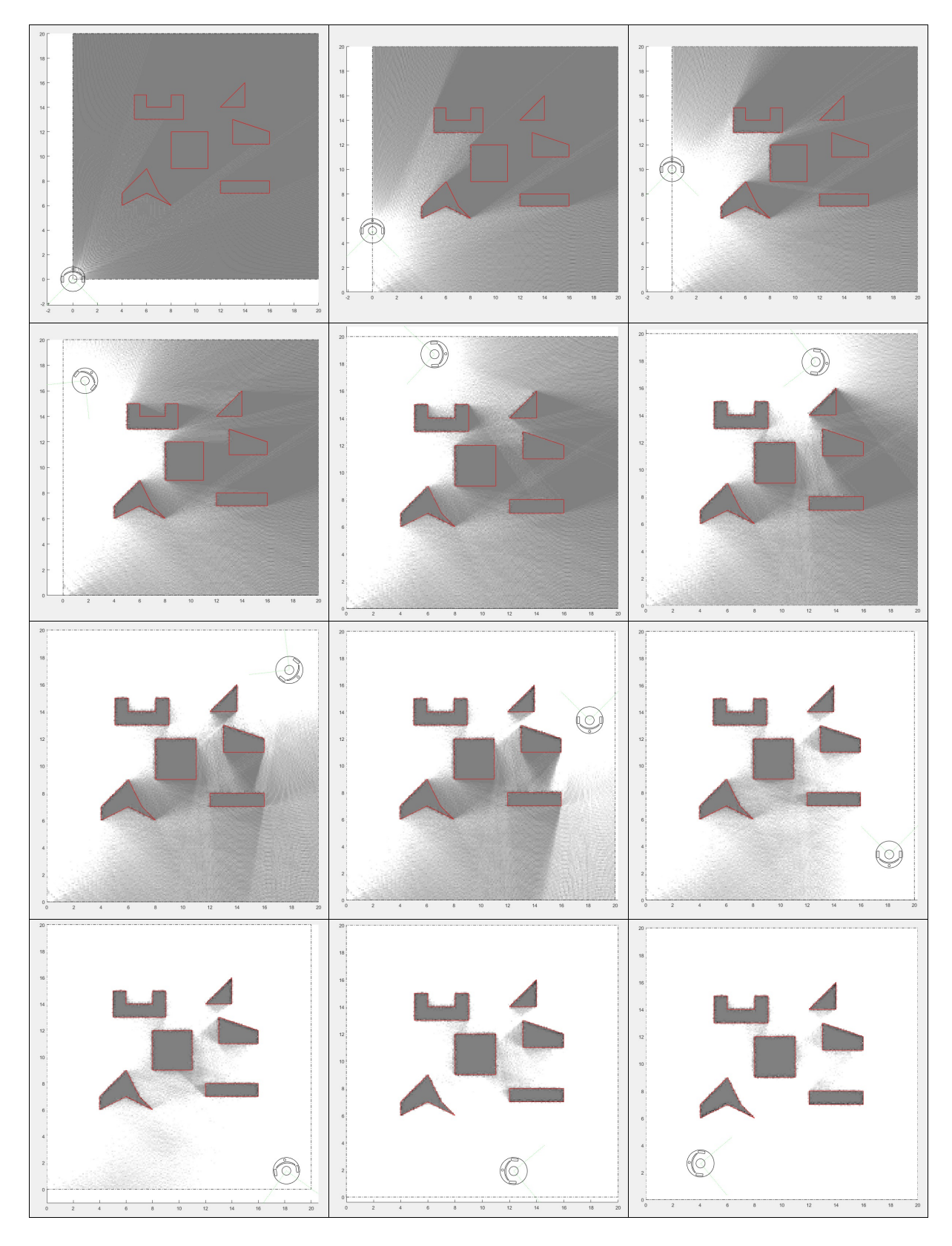

Figura A.35: Resultado de *MappingTB\_v7\_1* con error de distancia 0.1. Obstáculos en rojo, mapa en escala de grises y pose en negro.

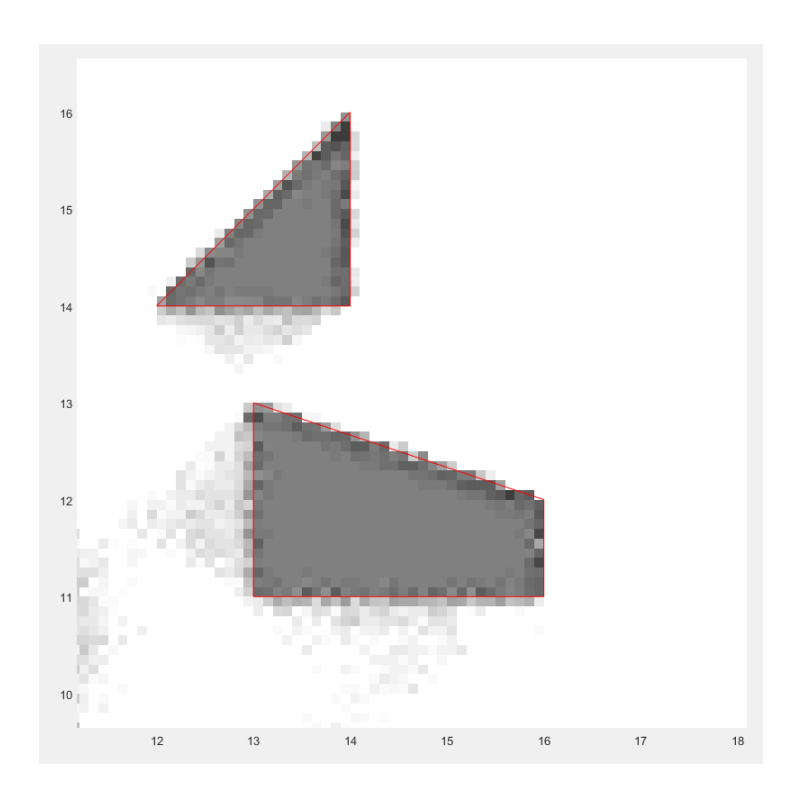

Figura A.36: Ampliación del resultado final de *MappingTB\_v7\_1* con error de distancia 0.1

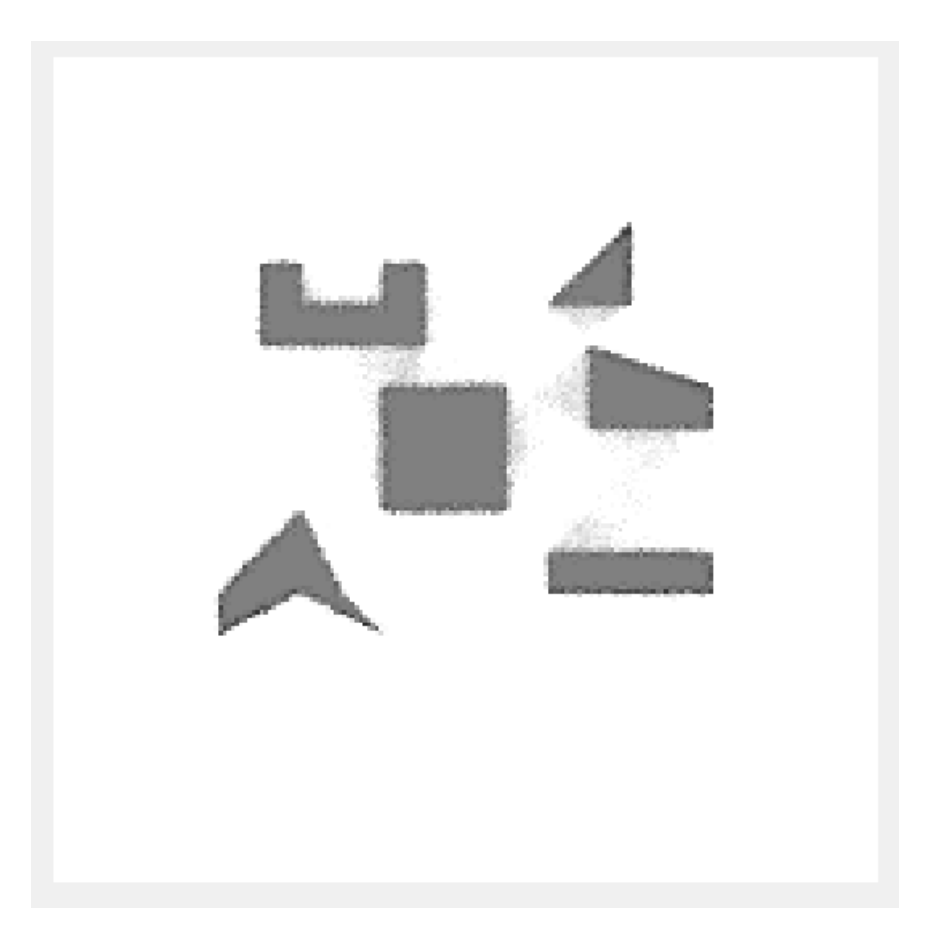

Figura A.37: Mapa resultante de *MappingTB v7 1(0,0.1)*

## A.12. MappingTB\_v7\_2

#### 1 **MappingTB\_v7\_2(0,0.1)**

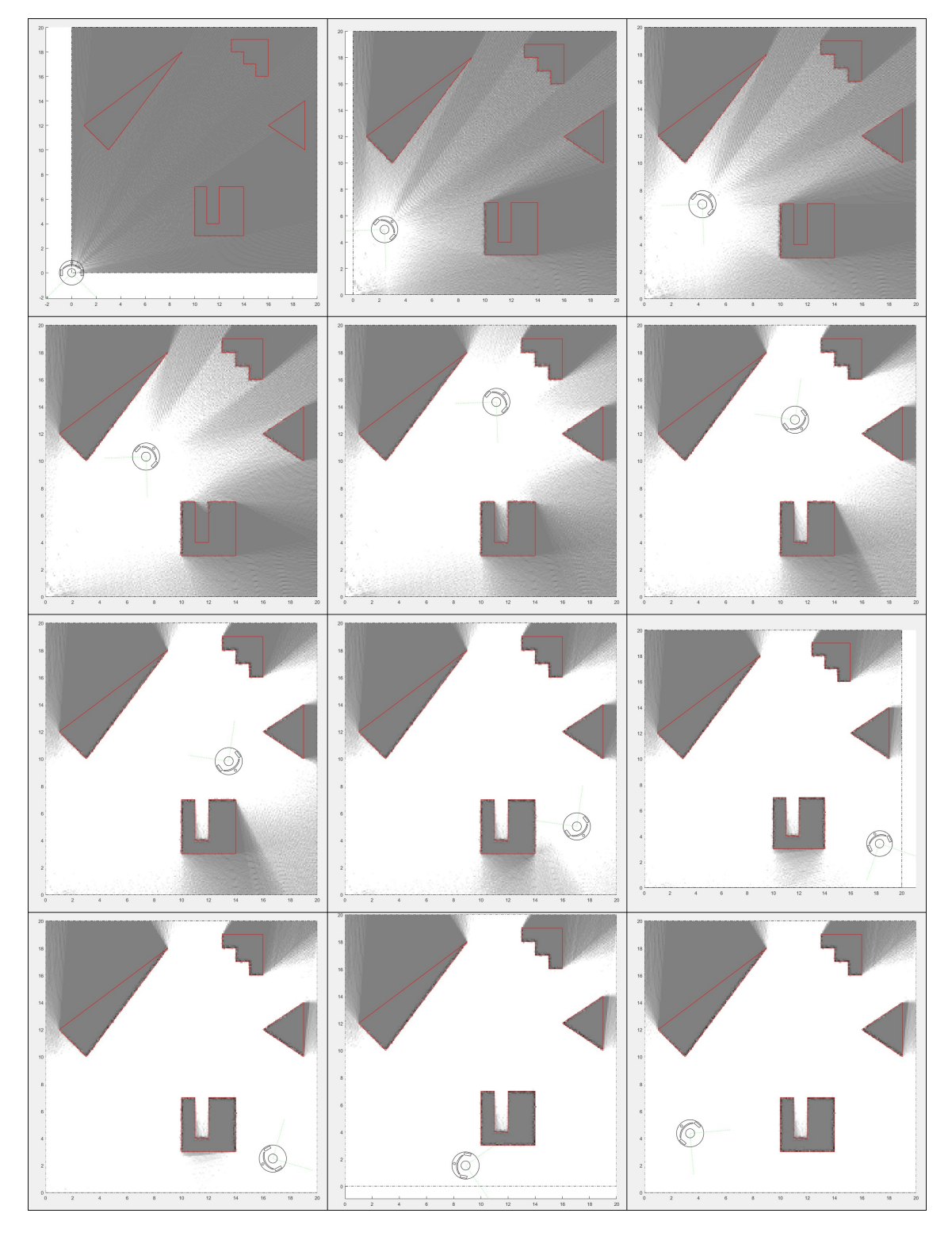

Figura A.38: Resultado de *MappingTB\_v7\_2* con error de distancia 0.1. Obstáculos en rojo, mapa en escala de grises y pose en negro.

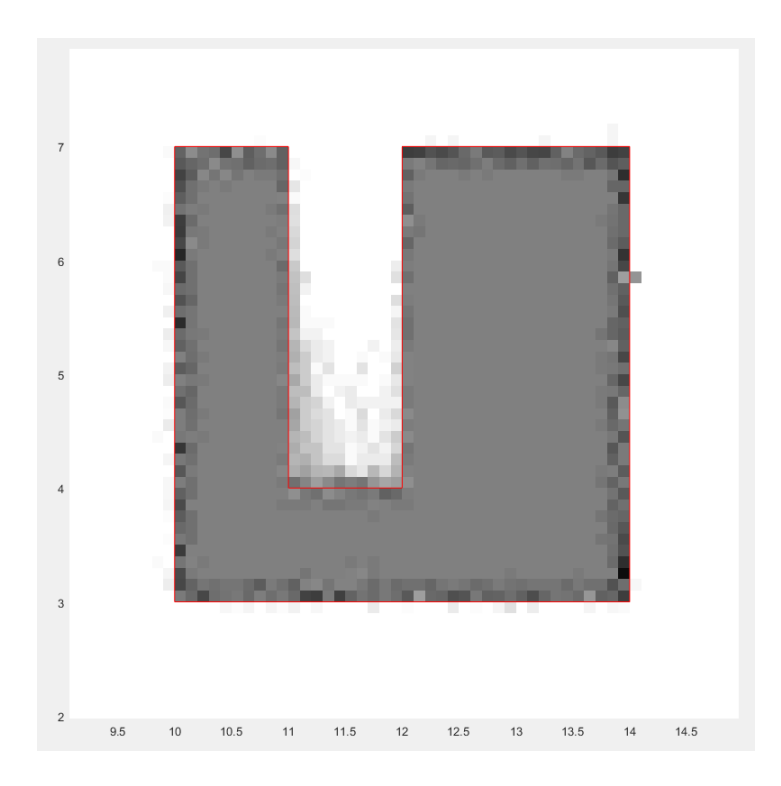

Figura A.39: Ampliación del resultado final de *MappingTB\_v7\_2* con error de distancia 0.1

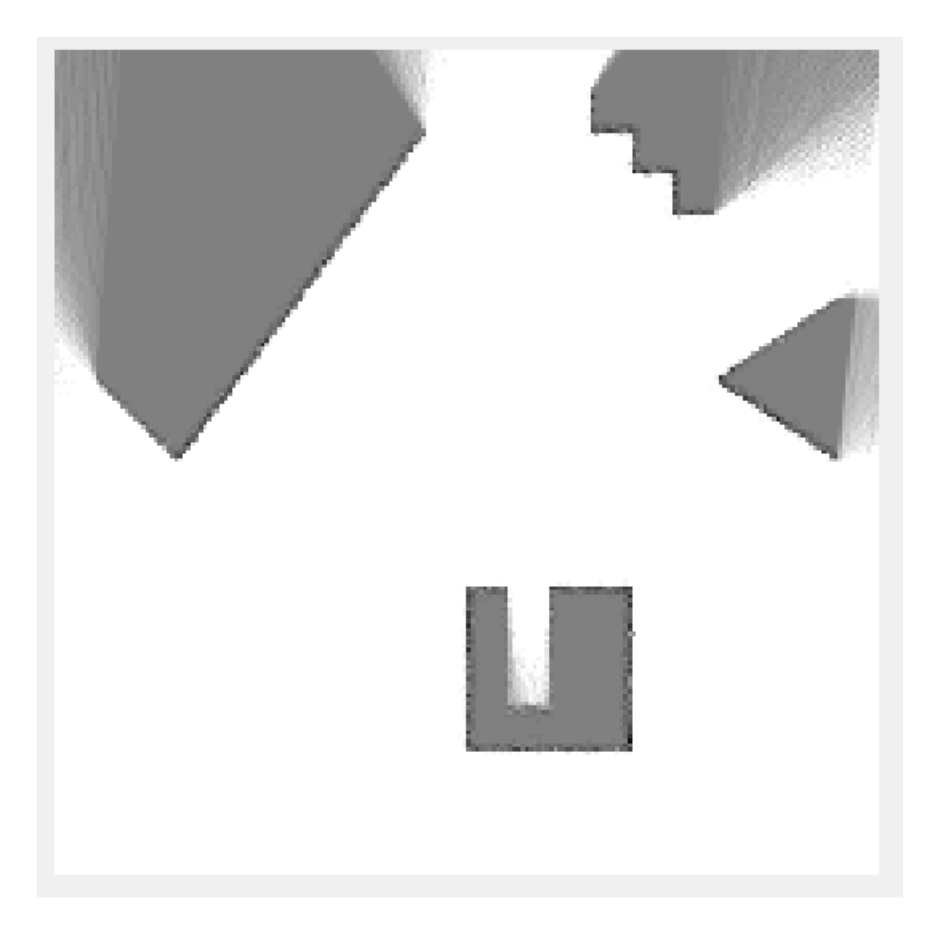

Figura A.40: Mapa resultante de *MappingTB v7 2(0,0.1)*

### 1 **MappingTB\_v7\_2(0,0.2)**

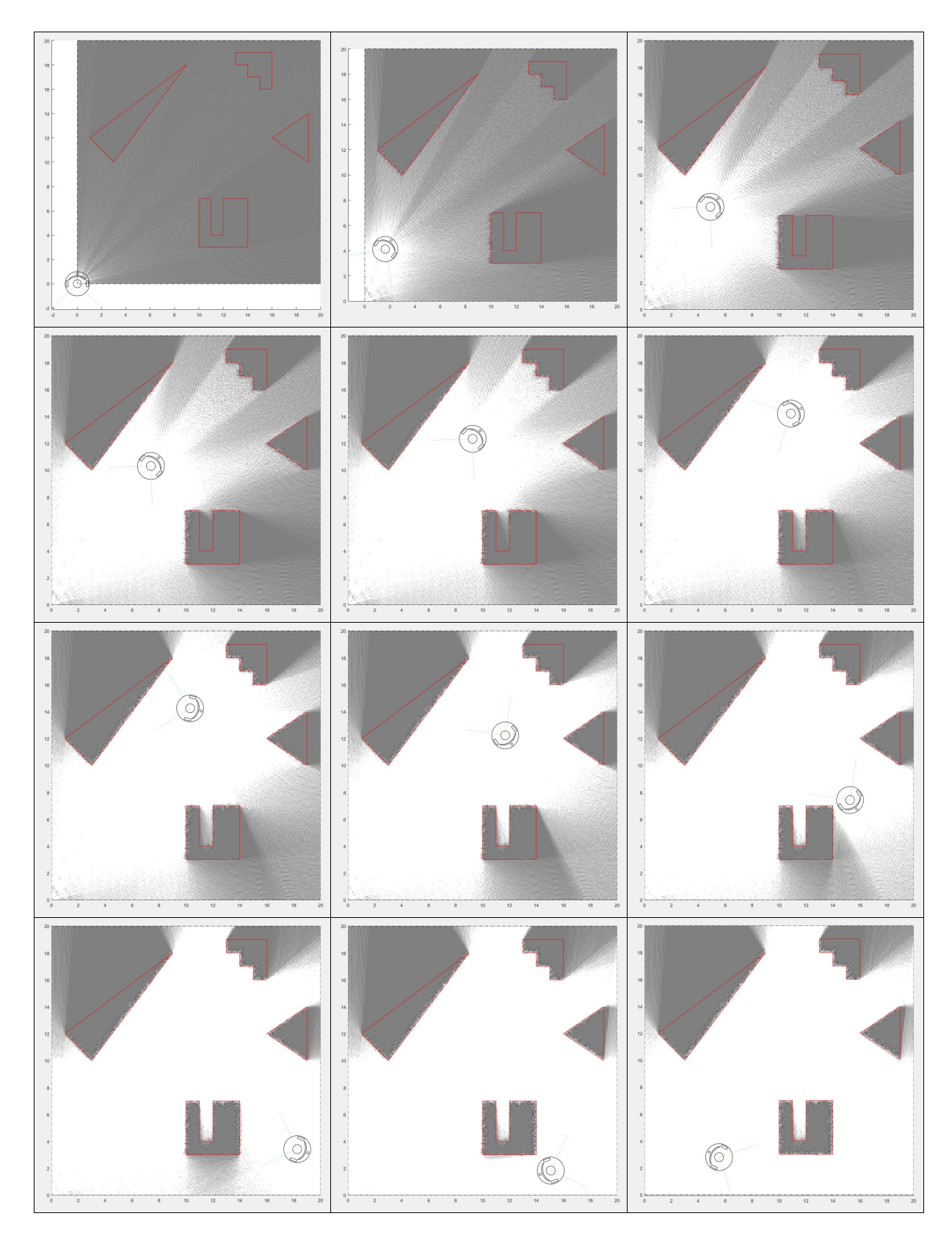

Figura A.41: Resultado de *MappingTB\_v7\_2* con error de distancia 0.2. Obstáculos en rojo, mapa en escala de grises y pose en negro.

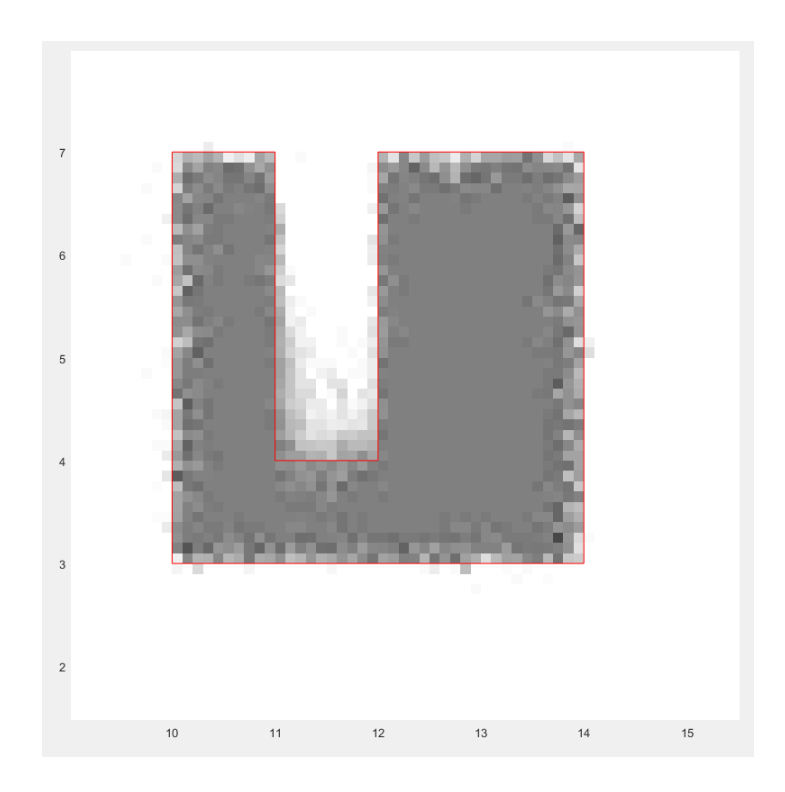

Figura A.42: Ampliación del resultado final de *MappingTB\_v7\_2* con error de distancia 0.2

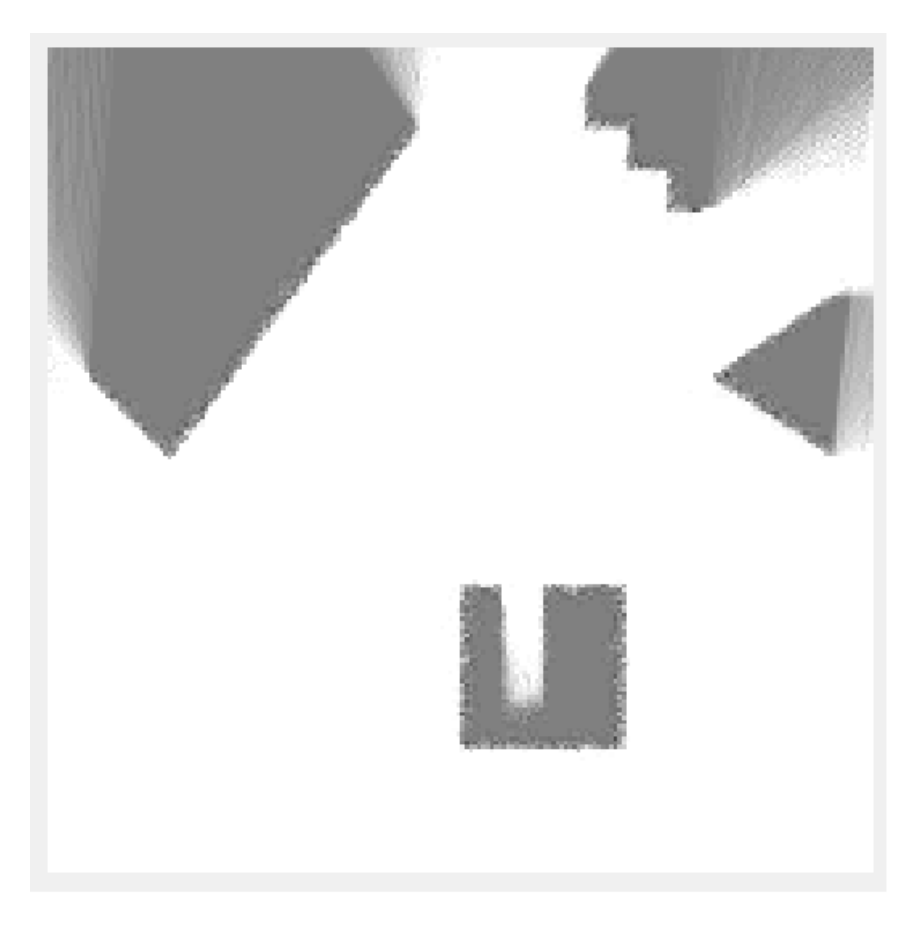

Figura A.43: Mapa resultante de *MappingTB v7 2(0,0.2)*
#### 1 **MappingTB\_v7\_2(0.3,0)**

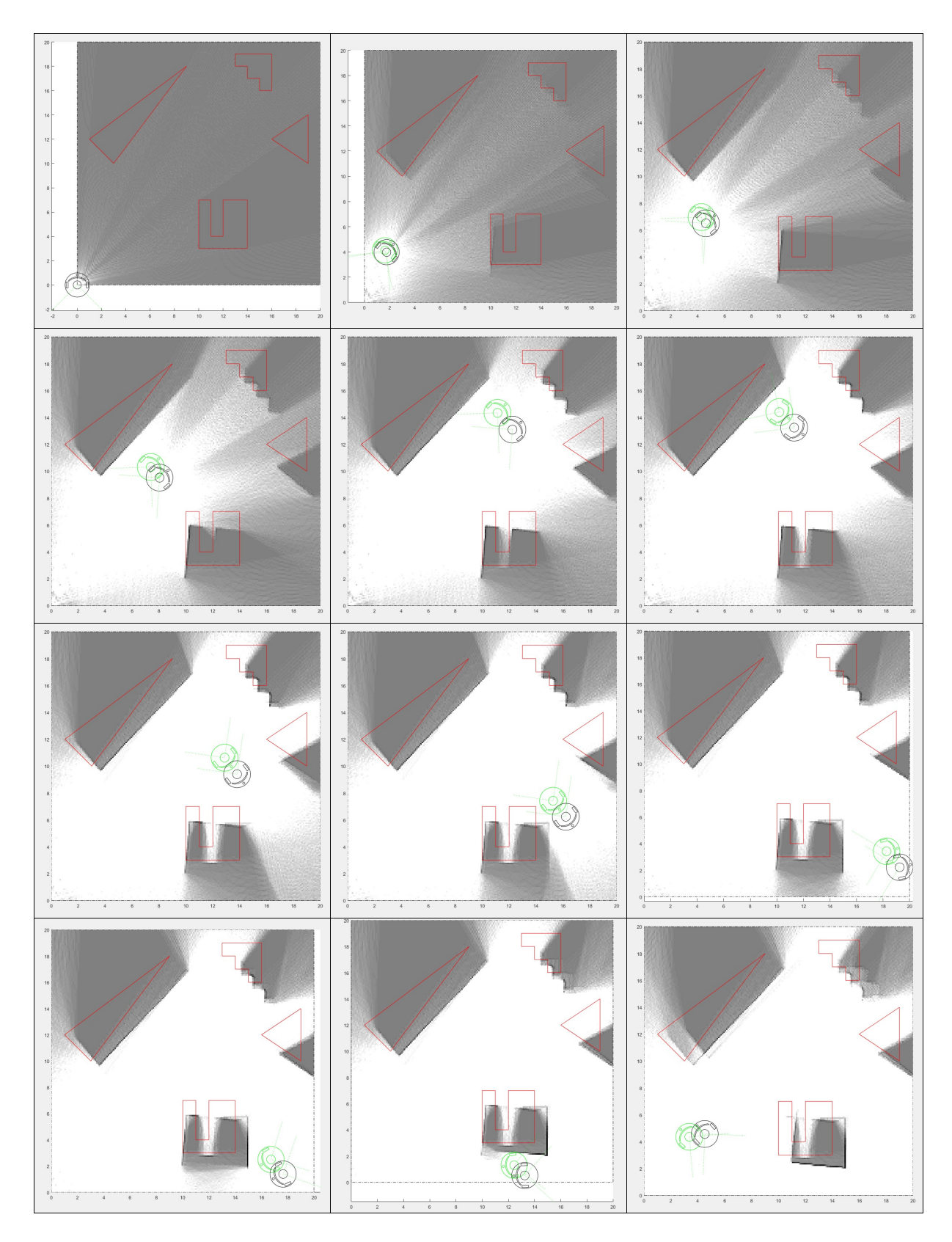

Figura A.44: Resultado de *MappingTB\_v7\_2* con error de odometría 0.3. Obstáculos en rojo, mapa en escala de grises, pose real en verde y pose calculada en negro.

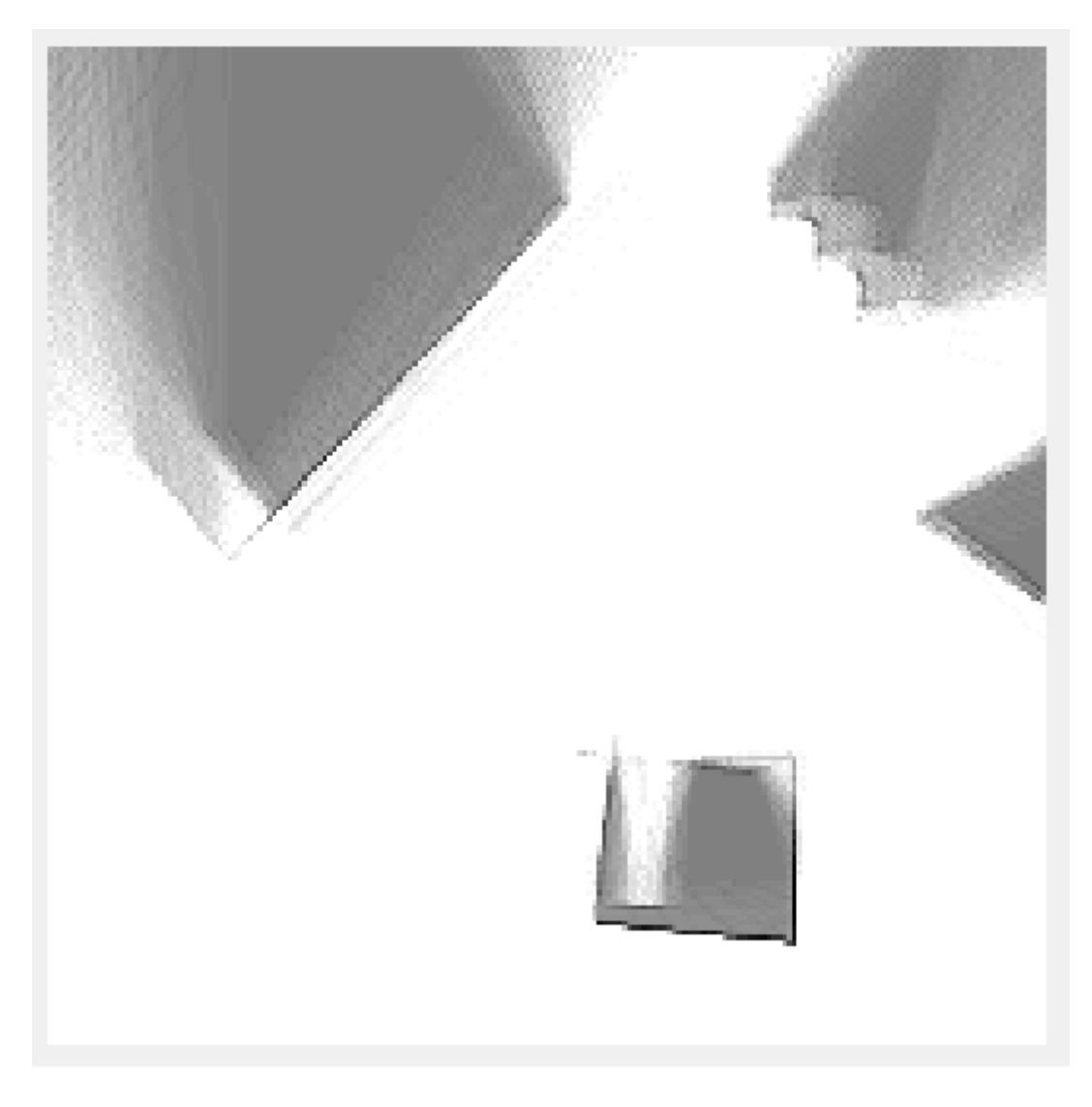

Figura A.45: Mapa resultante de *MappingTB v7 2(0.3,0)*

### A.13. MappingTB\_v7\_3

#### 1 **MappingTB\_v7\_3(0,0)**

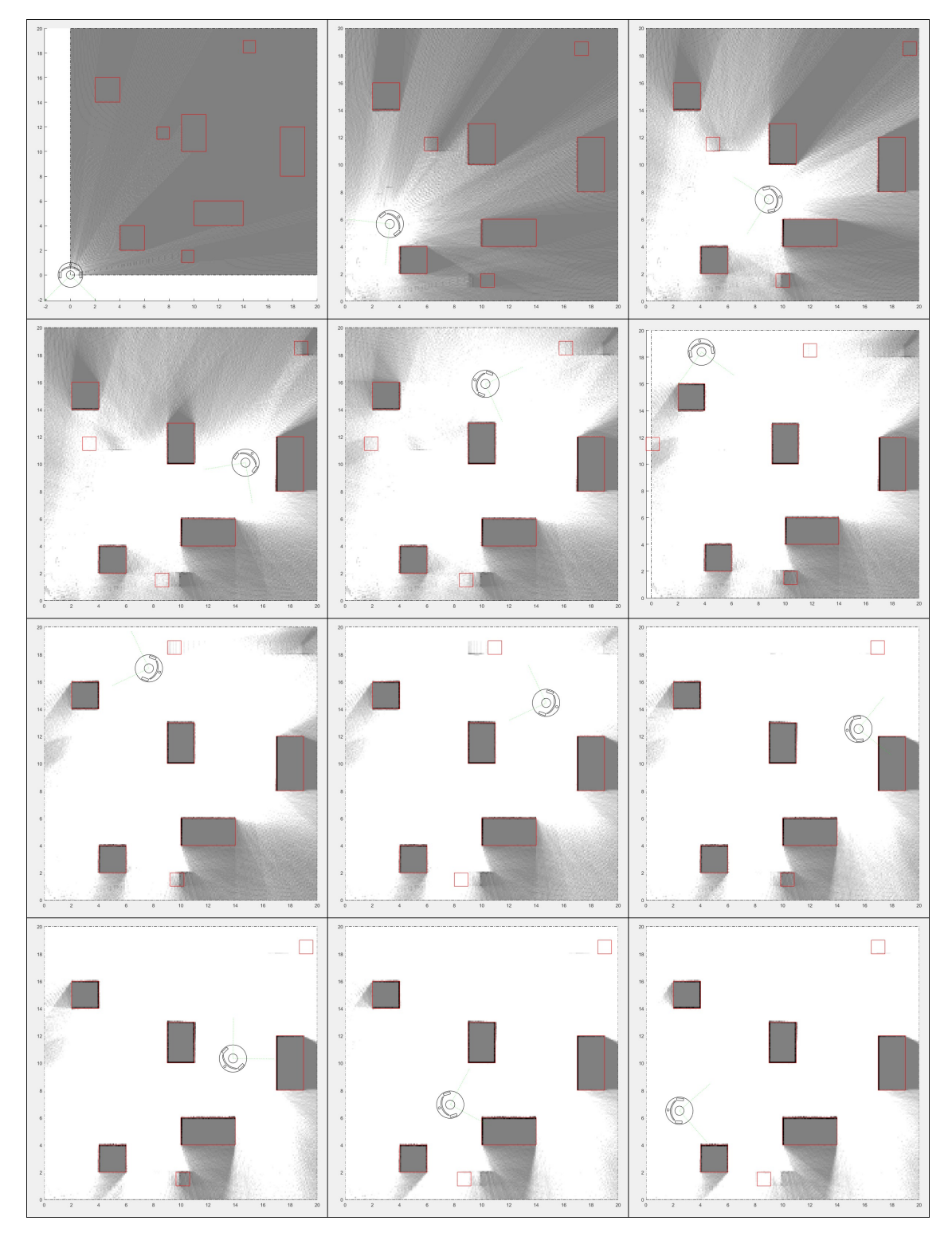

Figura A.46: Resultado de *MappingTB\_v7\_3* sin error. Obstáculos en rojo, mapa en escala de grises y pose en negro.

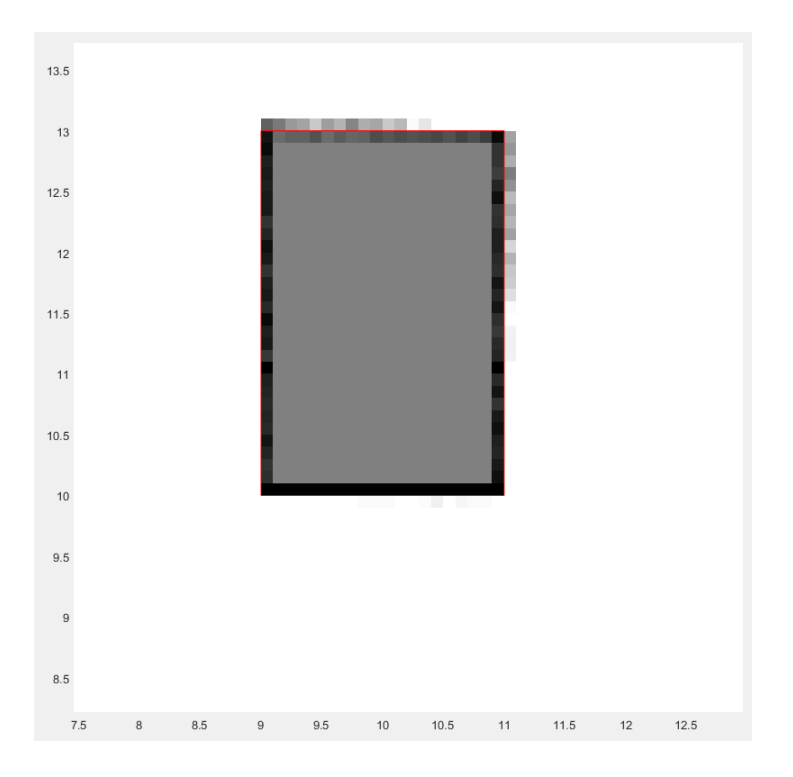

Figura A.47: Ampliación del resultado final de *MappingTB\_v7\_3* sin error

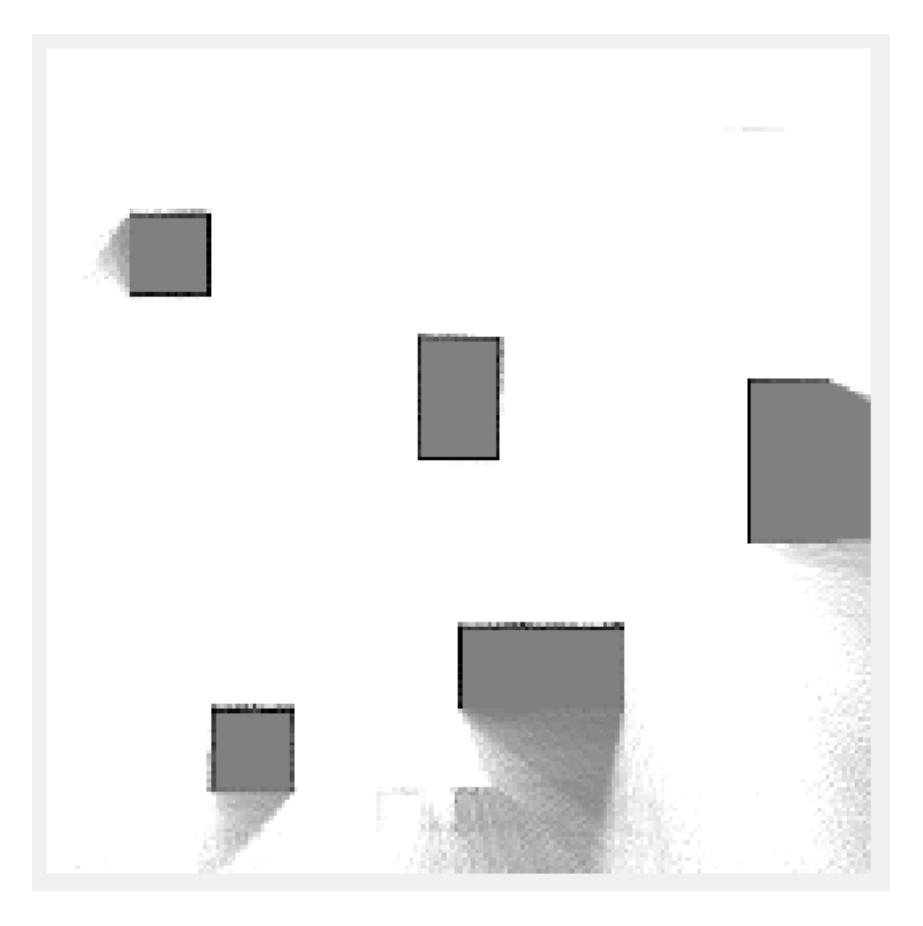

Figura A.48: Mapa resultante de *MappingTB v7 3(0,0)*

#### 1 **MappingTB\_v7\_3(0,0.1)**

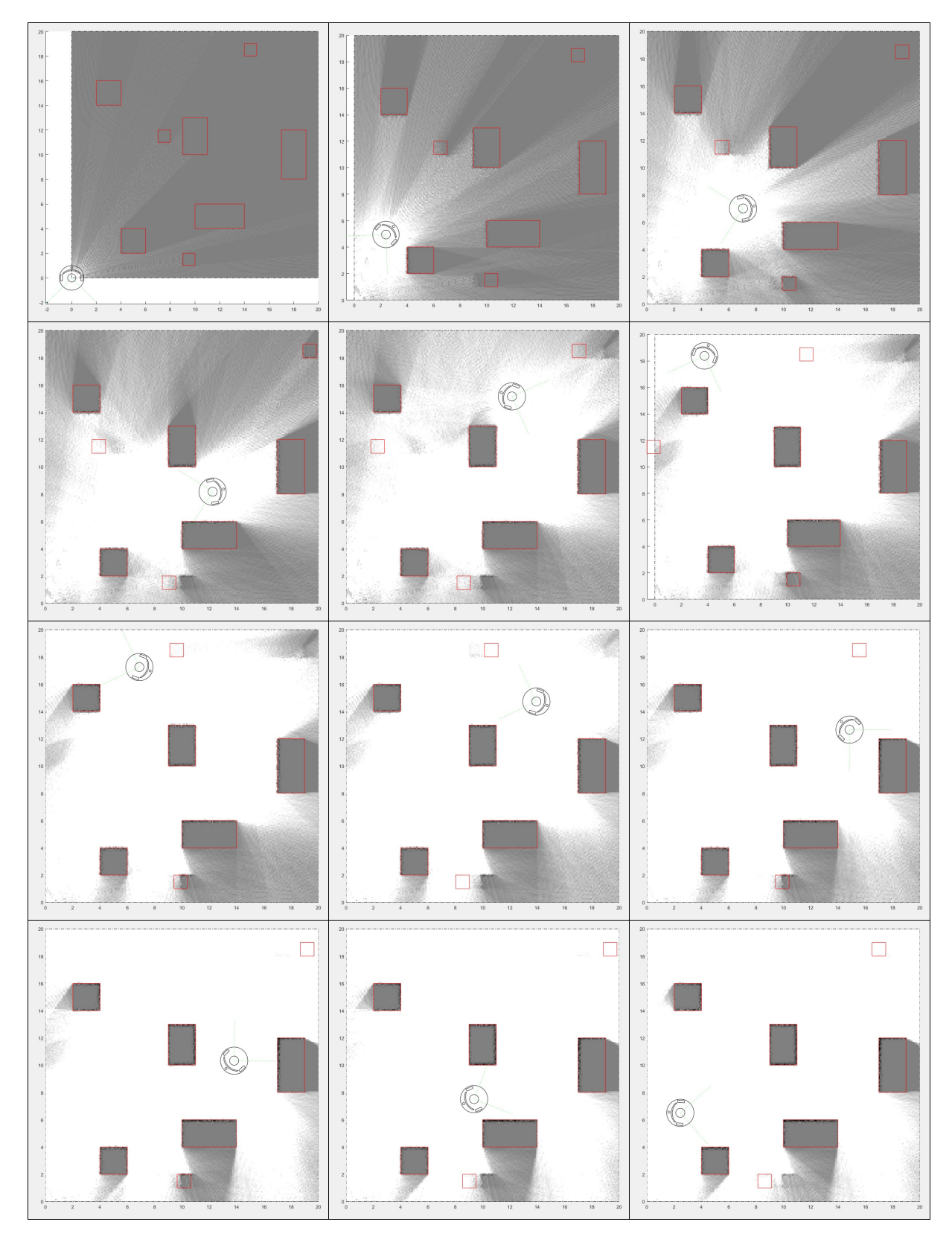

Figura A.49: Resultado de *MappingTB\_v7\_3* con error de distancia 0.1. Obstáculos en rojo, mapa en escala de grises y pose en negro.

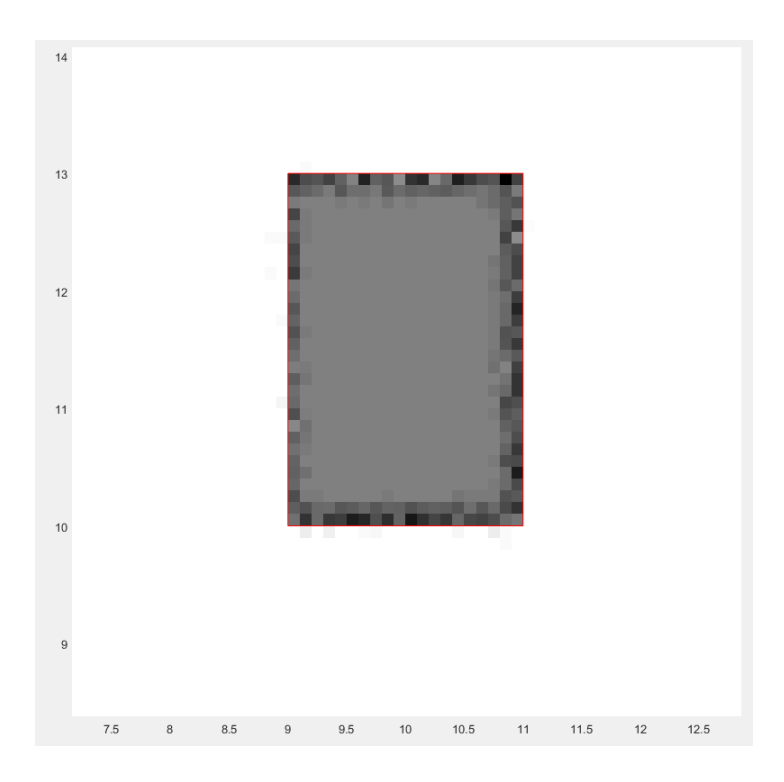

Figura A.50: Ampliación del resultado final de *MappingTB\_v7\_3* con error de distancia 0.1

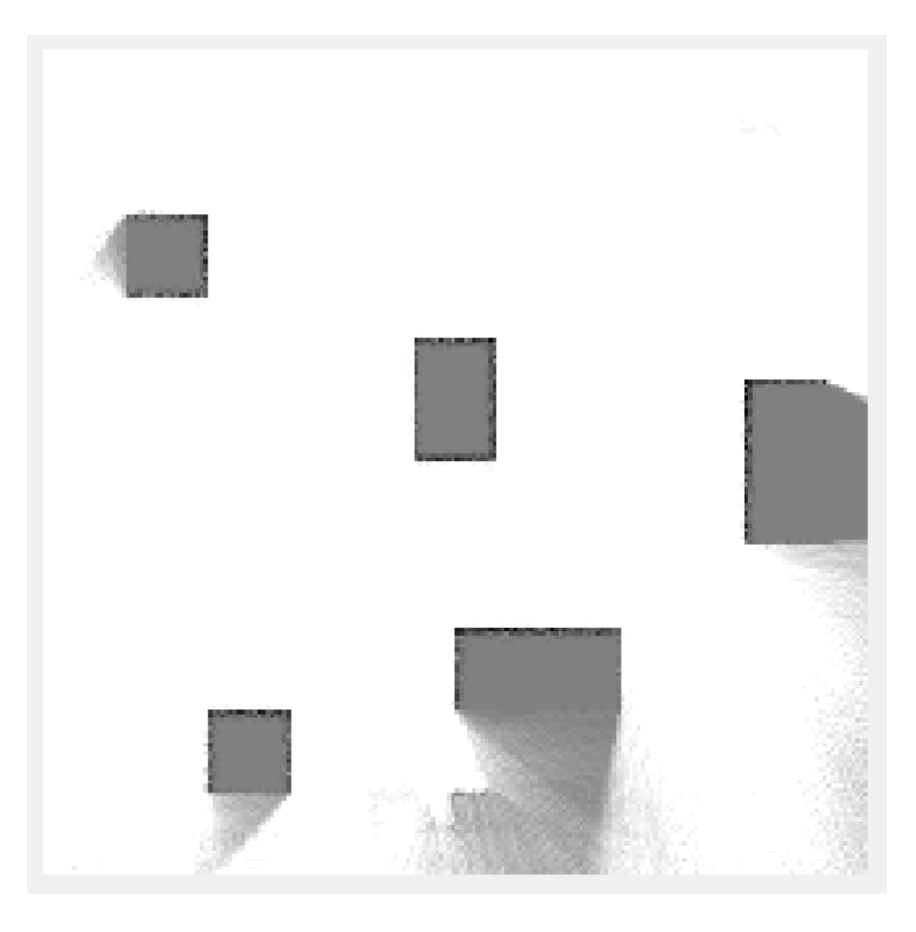

Figura A.51: Mapa resultante de *MappingTB v7 3 (0,0.1)*

### A.14. MappingTB\_v8\_1

#### 1 **MappingTB\_v8\_1(0.5,0)**

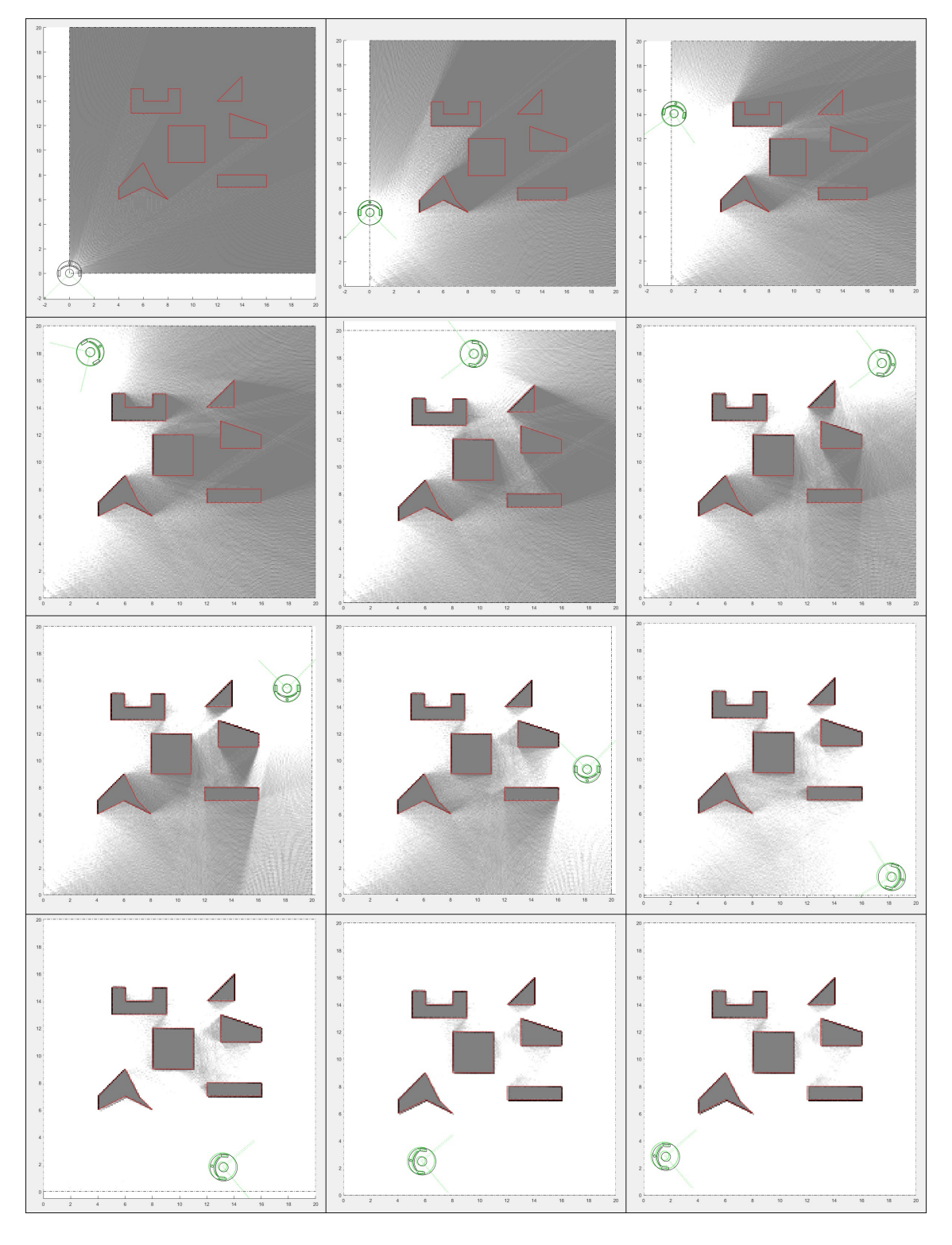

Figura A.52: Resultado de *MappingTB\_v8\_1* con error de odometría 0.5. Obstáculos en rojo, mapa en escala de grises, pose real en verde y pose calculada en negro.

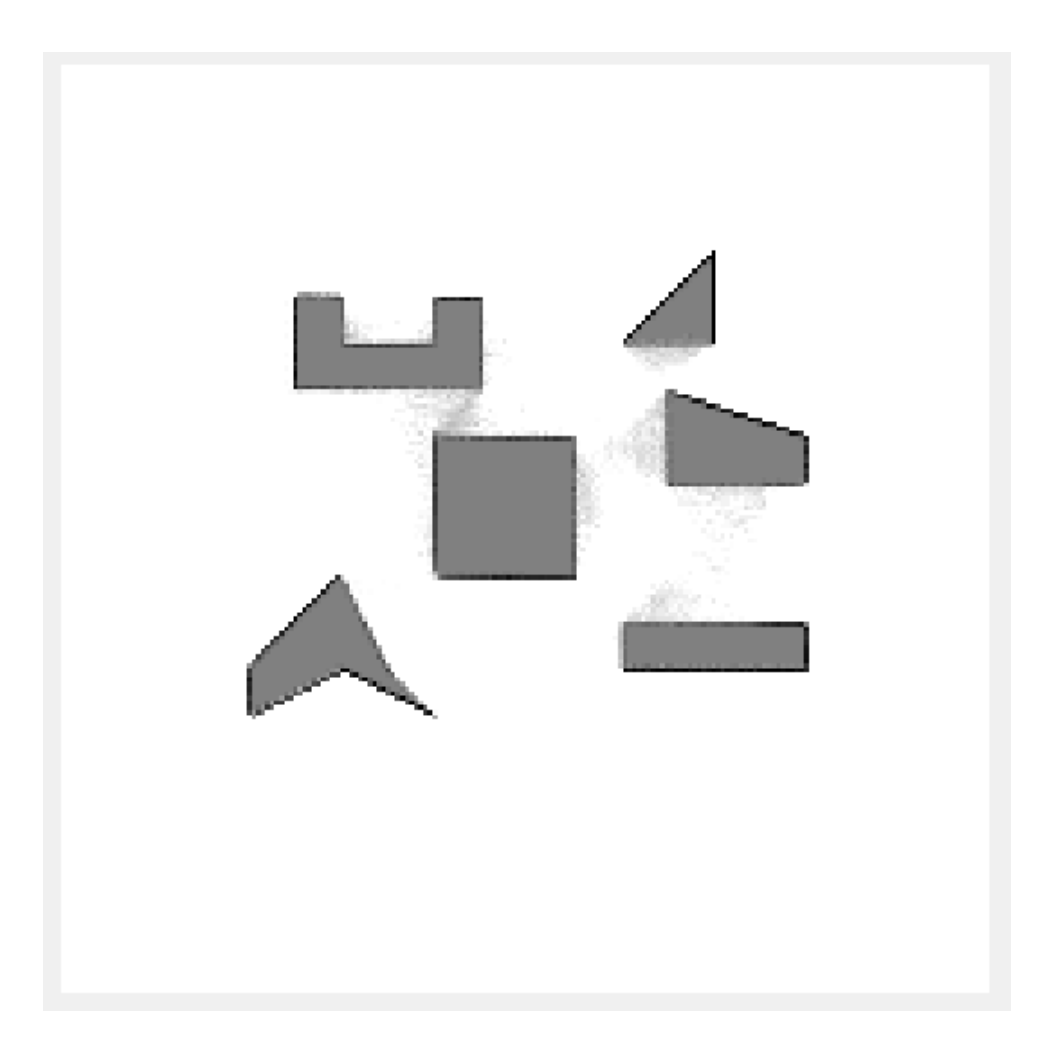

Figura A.53: Mapa resultante de *MappingTB v8 1(0.5,0)*

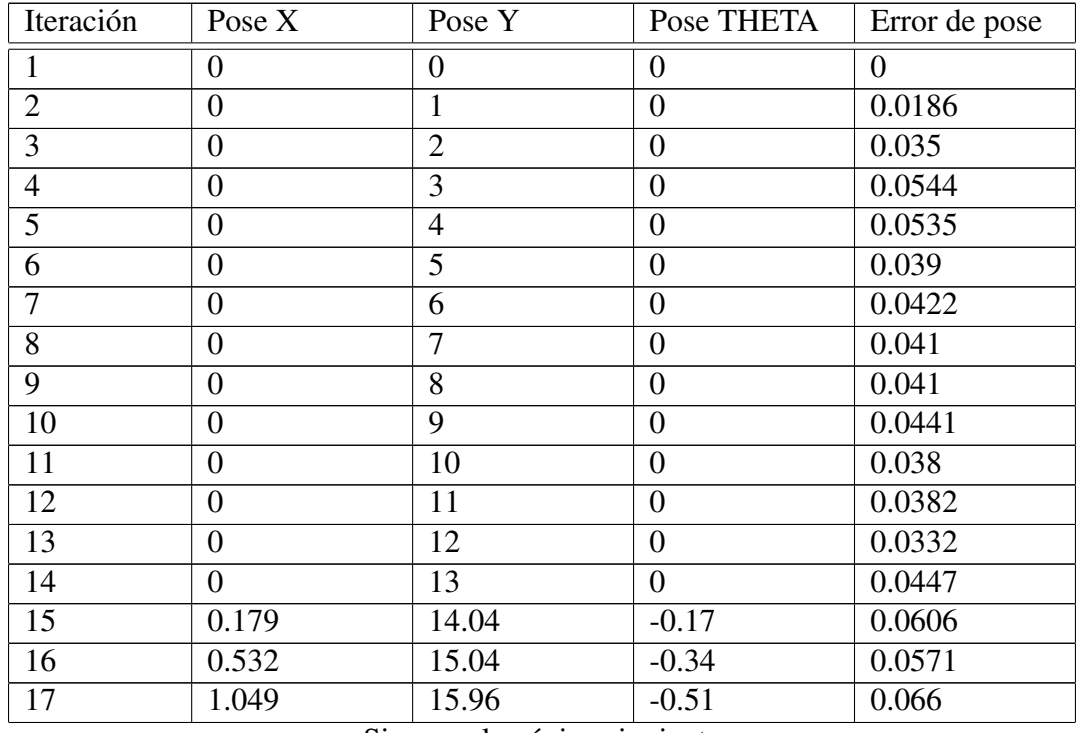

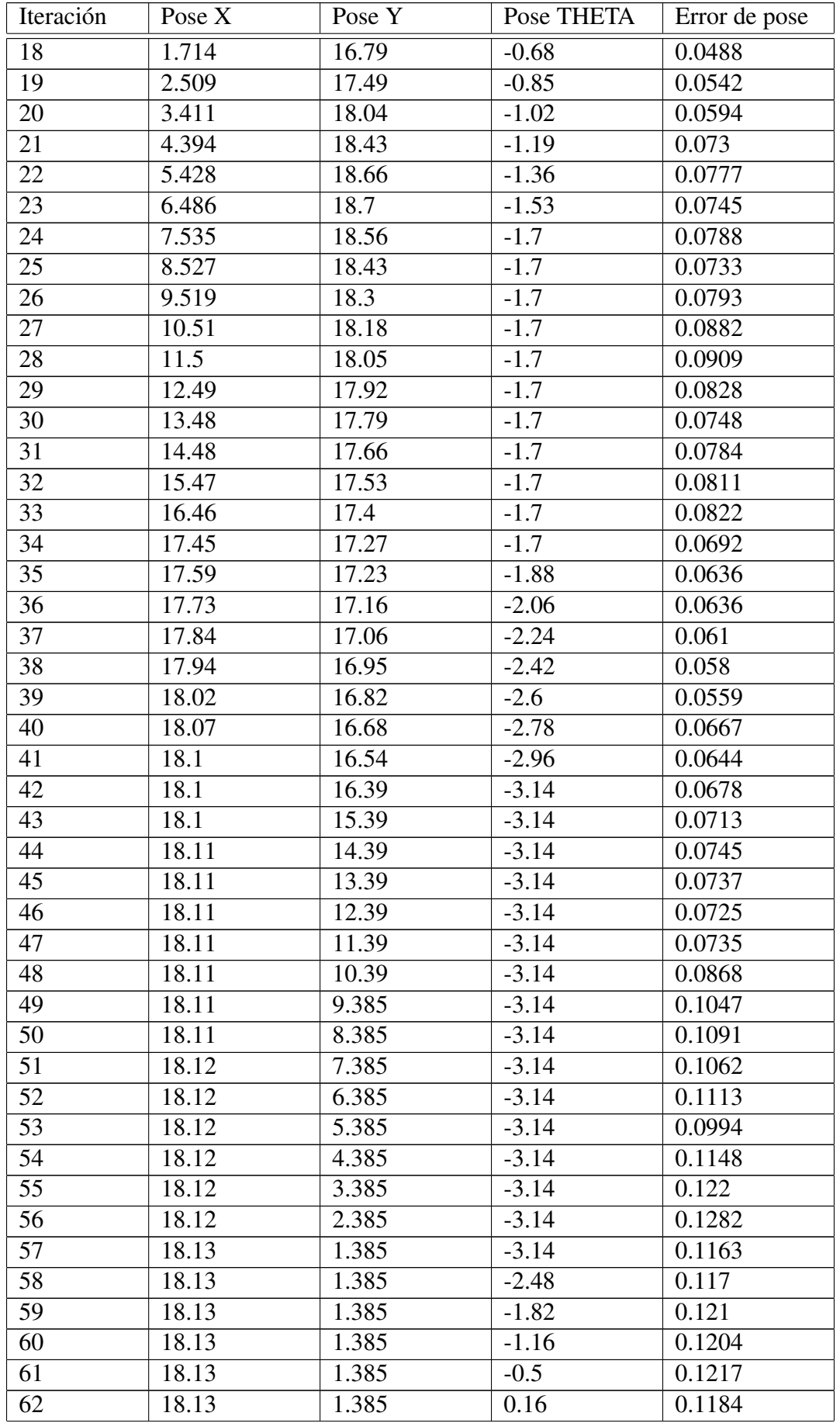

| Iteración       | Pose X | Pose Y | Pose THETA | Error de pose |
|-----------------|--------|--------|------------|---------------|
| 63              | 18.13  | 1.385  | 0.82       | 0.115         |
| 64              | 18.13  | 1.385  | 1.48       | 0.1198        |
| 65              | 17.3   | 1.46   | 1.48       | 0.1132        |
| 66              | 16.47  | 1.536  | 1.48       | 0.1232        |
| 67              | 15.64  | 1.611  | 1.48       | 0.1218        |
| 68              | 14.81  | 1.687  | 1.48       | 0.1345        |
| 69              | 13.98  | 1.763  | 1.48       | 0.1266        |
| 70              | 13.15  | 1.838  | 1.48       | 0.1181        |
| 71              | 12.32  | 1.914  | 1.48       | 0.1228        |
| 72              | 11.49  | 1.989  | 1.48       | 0.1151        |
| 73              | 10.66  | 2.065  | 1.48       | 0.1151        |
| 74              | 9.827  | 2.14   | 1.48       | 0.1092        |
| 75              | 8.997  | 2.216  | 1.48       | 0.1053        |
| 76              | 8.167  | 2.291  | 1.48       | 0.1143        |
| 77              | 7.337  | 2.367  | 1.48       | 0.1172        |
| 78              | 6.507  | 2.443  | 1.48       | 0.1139        |
| 79              | 5.677  | 2.518  | 1.48       | 0.117         |
| $\overline{80}$ | 4.847  | 2.594  | 1.48       | 0.1109        |
| 81              | 4.017  | 2.669  | 1.48       | 0.114         |
| 82              | 3.188  | 2.745  | 1.48       | 0.123         |
| 83              | 2.358  | 2.82   | 1.48       | 0.1376        |
| 84              | 1.528  | 2.896  | 1.48       | 0.1442        |
|                 | 0.0853 |        |            |               |

Tabla A.8: Error de pose en *MappingTB v8 1*(0.5,0)

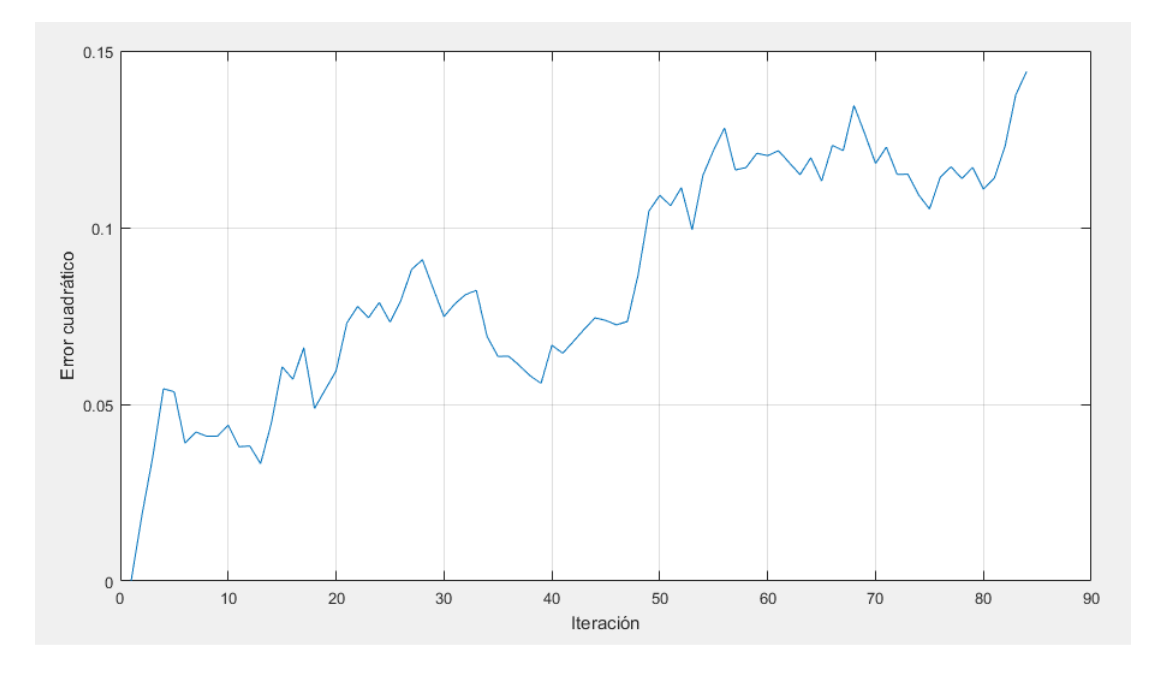

Figura A.54: Gráfica del error de pose en  $MappingTB_v8_l(0.5,0)$ 

#### 1 **MappingTB\_v8\_1(0.8,0)**

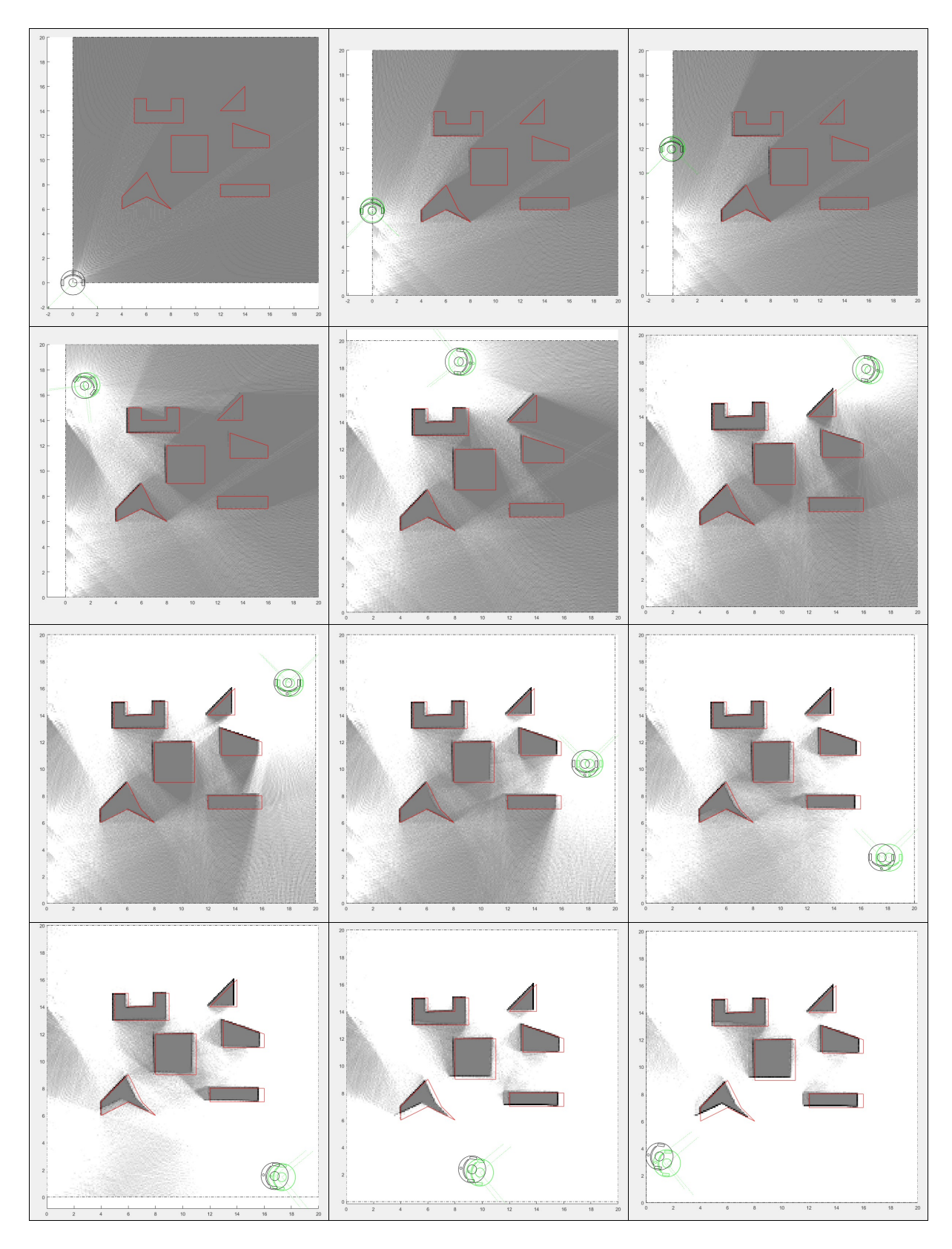

Figura A.55: Resultado de *MappingTB\_v8\_1* con error de odometría 0.8. Obstáculos en rojo, mapa en escala de grises, pose real en verde y pose calculada en negro.

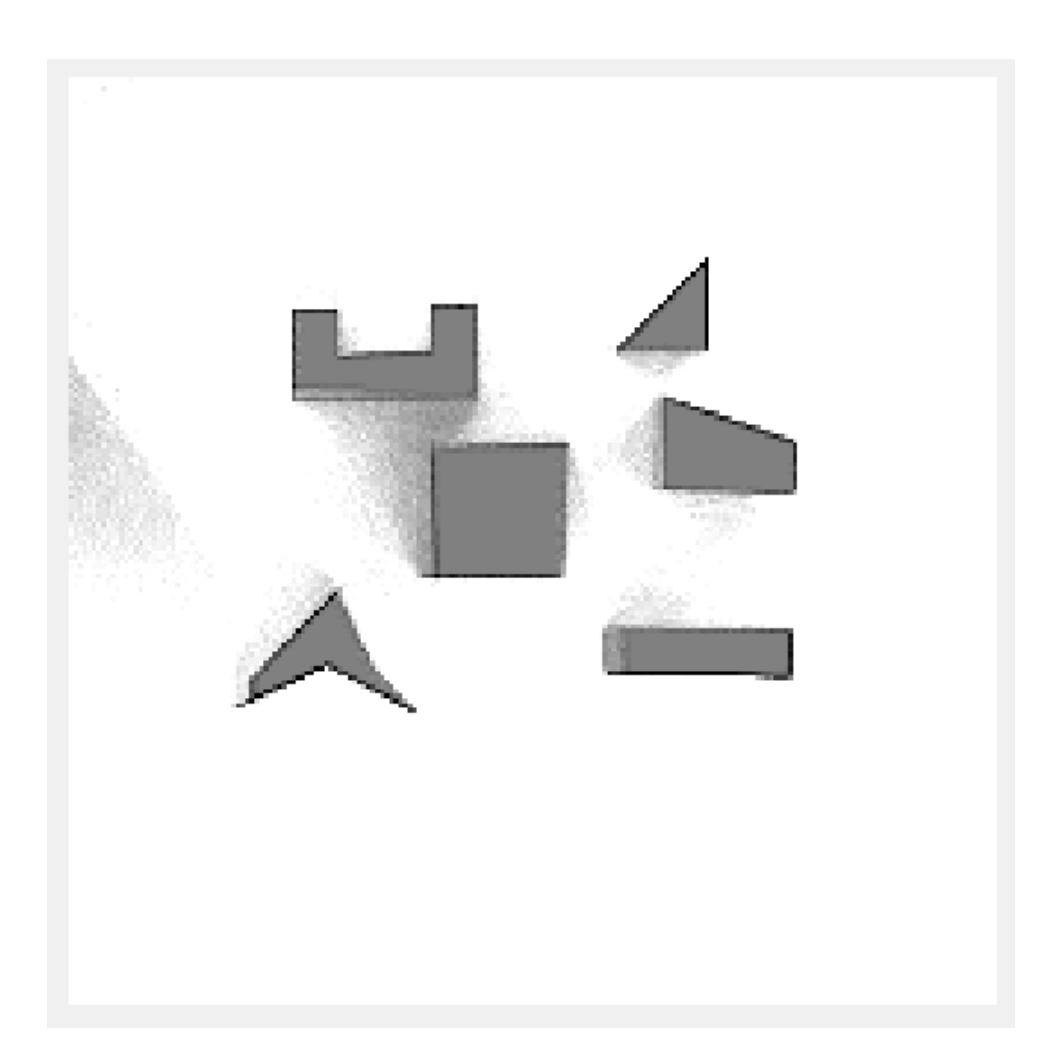

Figura A.56: Mapa resultante de *MappingTB v8 1(0.8,0)*

| Iteración      | Pose X         | Pose Y         | Pose THETA     | Error de pose  |
|----------------|----------------|----------------|----------------|----------------|
| $\mathbf{1}$   | $\overline{0}$ | $\overline{0}$ | $\overline{0}$ | $\overline{0}$ |
| $\overline{2}$ | $\overline{0}$ | $\mathbf{1}$   | $\overline{0}$ | 0.0307         |
| 3              | $\overline{0}$ | $\overline{2}$ | $\overline{0}$ | 0.0249         |
| $\overline{4}$ | $\overline{0}$ | 3              | $\overline{0}$ | 0.0282         |
| 5              | $\overline{0}$ | $\overline{4}$ | $\overline{0}$ | 0.0491         |
| 6              | $\overline{0}$ | 5              | $\overline{0}$ | 0.0687         |
| 7              | $\overline{0}$ | 6              | $\overline{0}$ | 0.0795         |
| 8              | $\overline{0}$ | 7              | $\overline{0}$ | 0.1122         |
| $\overline{9}$ | $\overline{0}$ | 8              | $\overline{0}$ | 0.1218         |
| 10             | $\overline{0}$ | 9              | $\overline{0}$ | 0.1171         |
| 11             | $\overline{0}$ | 10             | $\overline{0}$ | 0.1301         |
| 12             | $\overline{0}$ | 11             | 0              | 0.1373         |
| 13             | $\overline{0}$ | 12             | $\overline{0}$ | 0.1552         |
| 14             | $\overline{0}$ | 13             | $\overline{0}$ | 0.1618         |
| 15             | 0.179          | 14.04          | $-0.17$        | 0.1411         |
| 16             | 0.532          | 15.04          | $-0.34$        | 0.1808         |

Sigue en la página siguiente

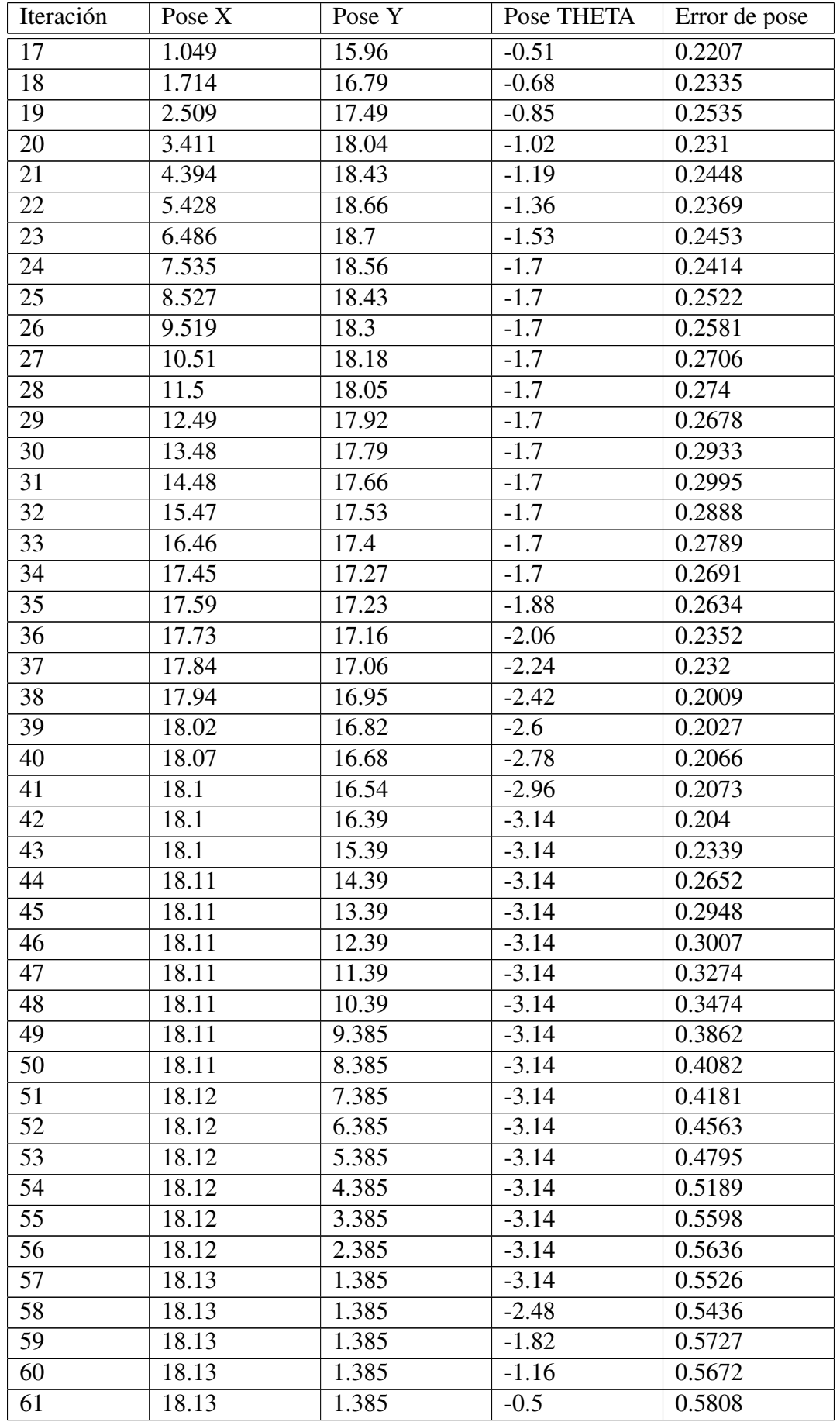

| Iteración       | Pose X             | Pose Y | Pose THETA | Error de pose |
|-----------------|--------------------|--------|------------|---------------|
| 62              | 18.13              | 1.385  | 0.16       | 0.5843        |
| 63              | 18.13              | 1.385  | 0.82       | 0.5695        |
| 64              | 18.13              | 1.385  | 1.48       | 0.5515        |
| 65              | 17.3               | 1.46   | 1.48       | 0.531         |
| $\overline{66}$ | 16.47              | 1.536  | 1.48       | 0.5473        |
| 67              | 15.64              | 1.611  | 1.48       | 0.5506        |
| 68              | 14.81              | 1.687  | 1.48       | 0.5731        |
| 69              | $13.\overline{98}$ | 1.763  | 1.48       | 0.5773        |
| 70              | 13.15              | 1.838  | 1.48       | 0.5678        |
| 71              | 12.32              | 1.914  | 1.48       | 0.5887        |
| 72              | 11.49              | 1.989  | 1.48       | 0.5994        |
| 73              | 10.66              | 2.065  | 1.48       | 0.609         |
| 74              | 9.827              | 2.14   | 1.48       | 0.6183        |
| 75              | 8.997              | 2.216  | 1.48       | 0.6249        |
| 76              | 8.167              | 2.291  | 1.48       | 0.6162        |
| 77              | 7.337              | 2.367  | 1.48       | 0.6238        |
| 78              | 6.507              | 2.443  | 1.48       | 0.63          |
| 79              | 5.677              | 2.518  | 1.48       | 0.6469        |
| 80              | 4.847              | 2.594  | 1.48       | 0.6585        |
| 81              | 4.017              | 2.669  | 1.48       | 0.6515        |
| 82              | 3.188              | 2.745  | 1.48       | 0.688         |
| 83              | 2.358              | 2.82   | 1.48       | 0.7275        |
| 84              | 1.528              | 2.896  | 1.48       | 0.7474        |
|                 | 0.362              |        |            |               |

Tabla A.9: Error de pose en *MappingTB v8 1*(0.8,0)

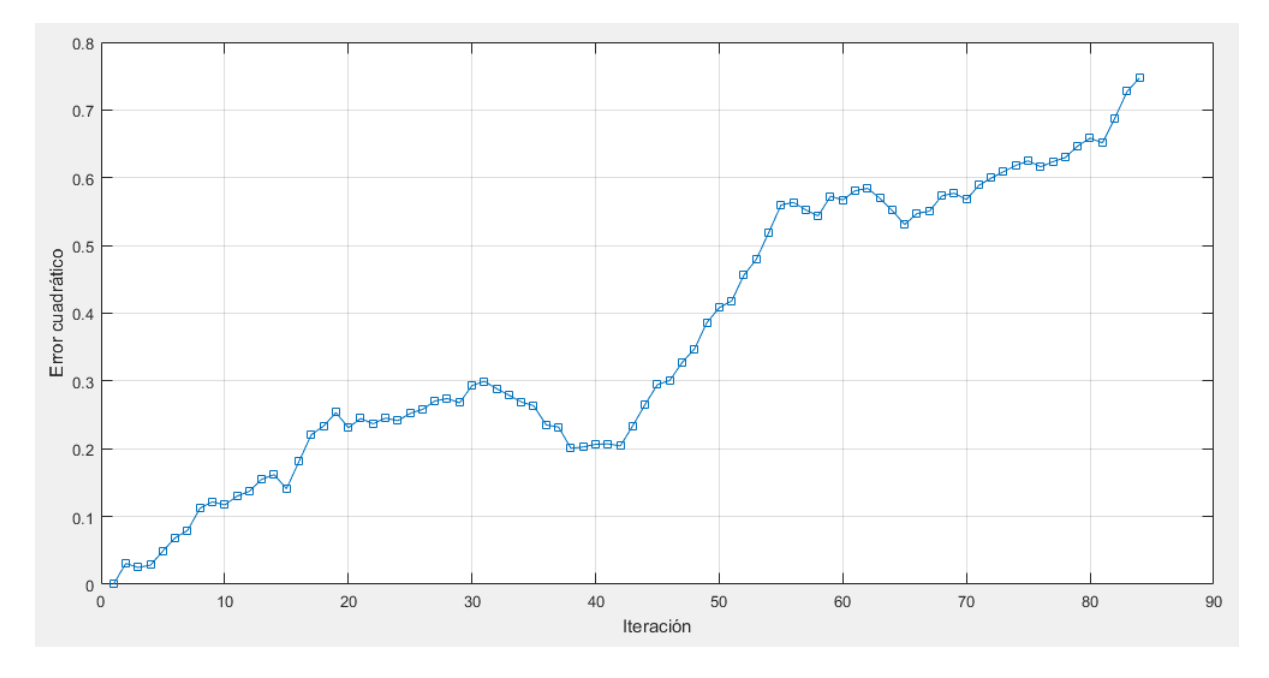

Figura A.57: Gráfica del error de pose en *MappingTB v8 1*(0.8,0)

#### **Profile Summary**

Generated 05-Sep-2016 01:46:26 using performance time.

| <b>Function Name</b> | Calls | <b>Total Time</b> | Self Time* | Total Time Plot<br>$(datak band = self time)$ |
|----------------------|-------|-------------------|------------|-----------------------------------------------|
| MappingTB_v8_1       | 1     | 50.995 s          | 8.508 s    |                                               |
| VissionSimulation v1 | 84    | 34.833 s          | $0.712$ s  |                                               |
| Mapping v7           | 84    | 5.032 s           | 0.300 s    |                                               |
| CalculateMAP v3      | 83    | 4.444 s           | 3.033 s    |                                               |
| mapshow              | 84    | $1.124$ s         | 0.019 s    | ı                                             |
| dibujar v2           | 168   | 0.566 s           | 0.479 s    |                                               |

Figura A.58: Desempeño temporal de *MappingTB\_v8\_1(0.8,0)* 

Se han realizado varias simulaciones de *MappingTB v8 1(0.8,0)* para tener una idea de cuantas veces se corrige adecuadamente la posición. A continuación los resultados.

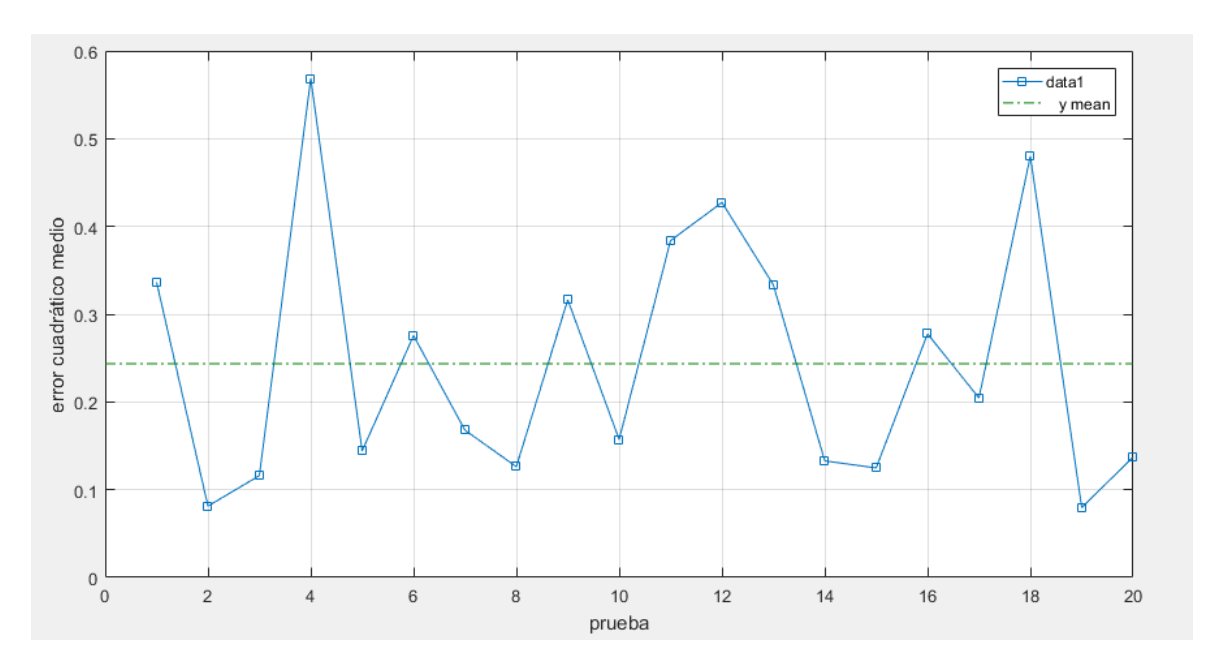

Figura A.59: Gráfica de errores cuadráticos medios para múltiples simulaciones de Map*pingTB v8 1(0.8,0)*

#### 1 **MappingTB\_v8\_1(1.1,0)**

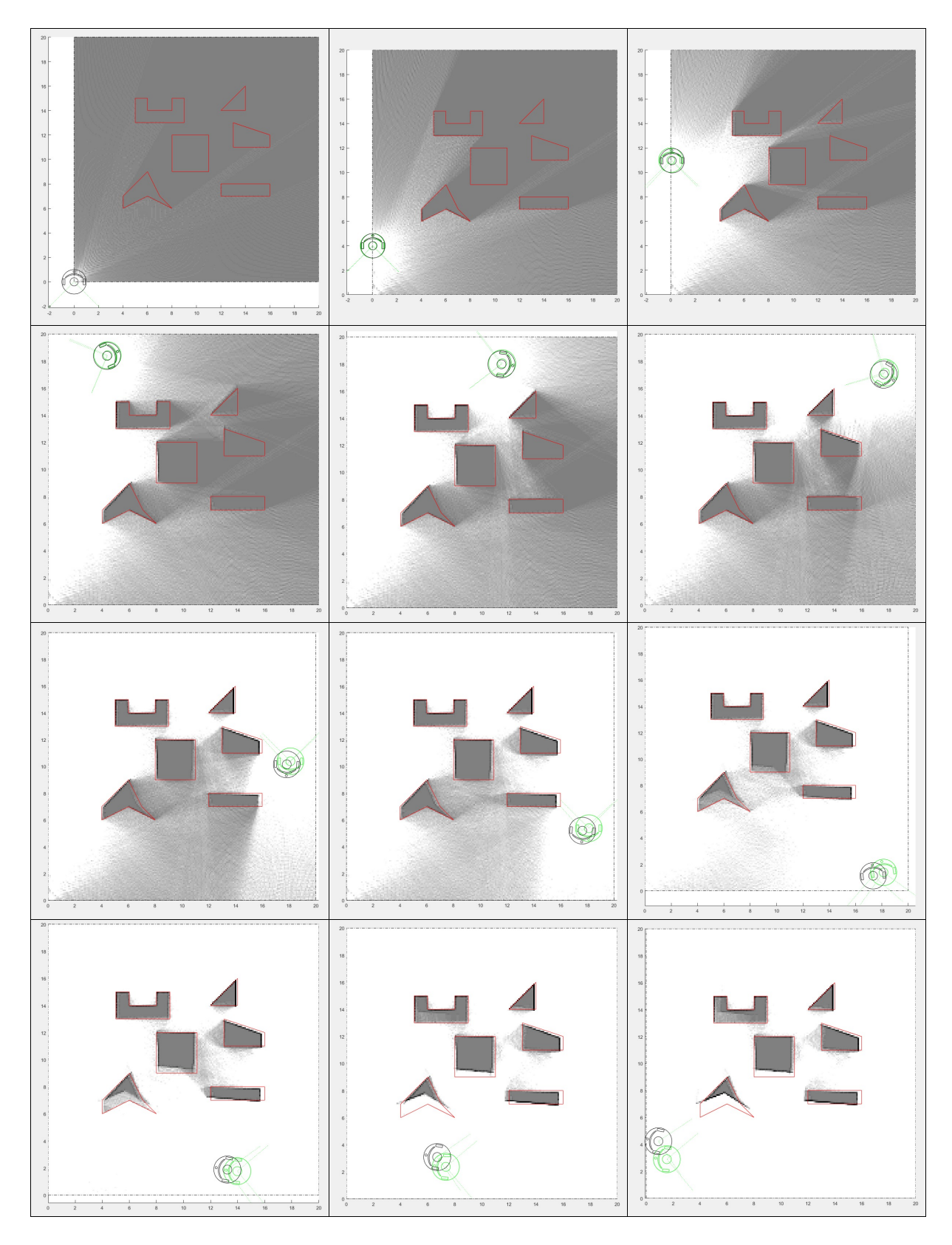

Figura A.60: Resultado de *MappingTB\_v8\_1* con error de odometría 1.1. Obstáculos en rojo, mapa en escala de grises, pose real en verde y pose calculada en negro.

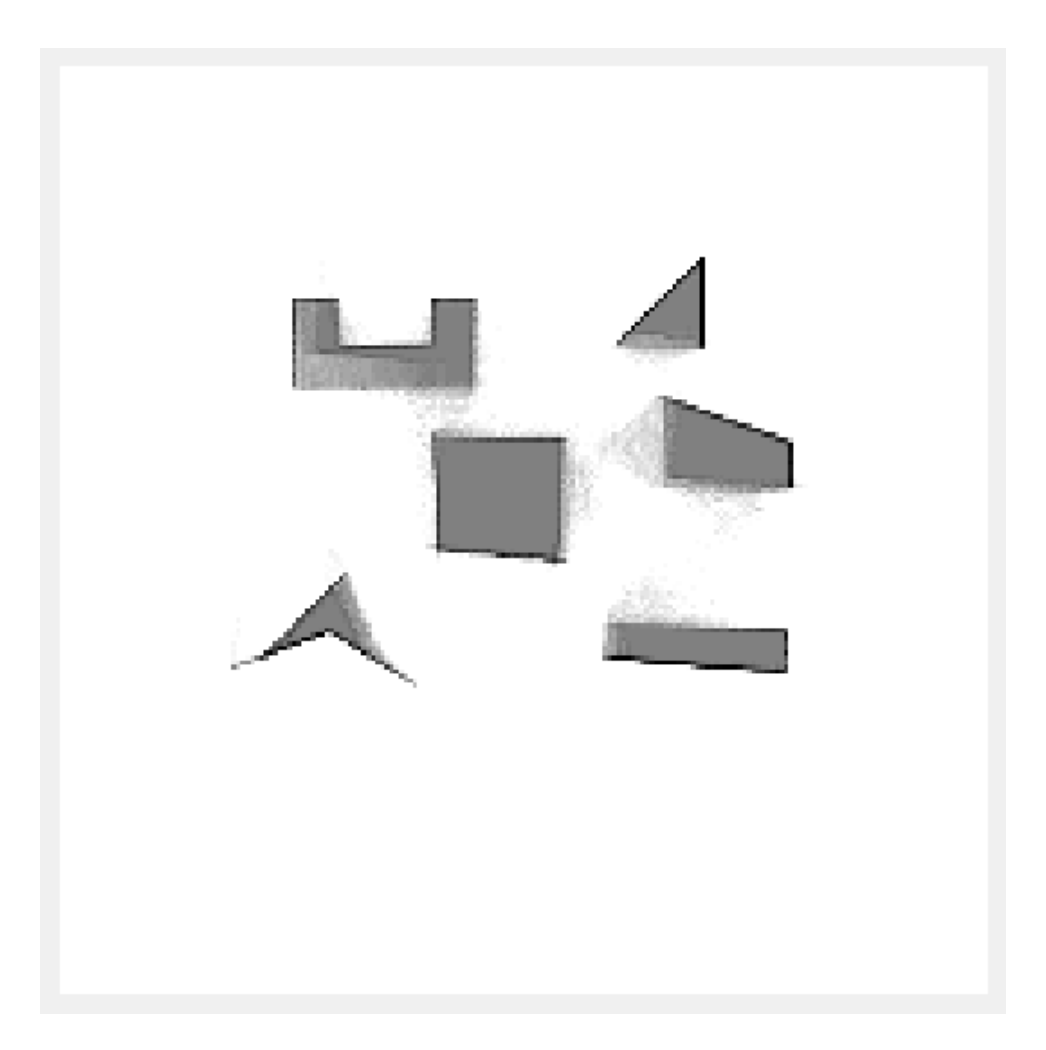

Figura A.61: Mapa resultante de *MappingTB v8 1(1.1,0)*

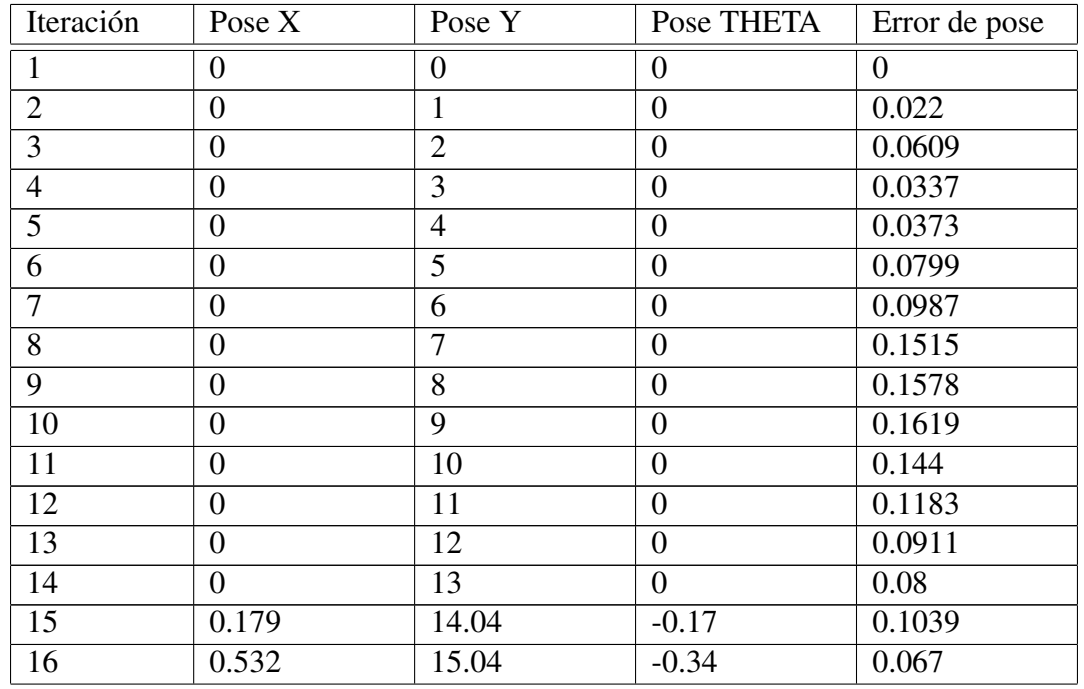

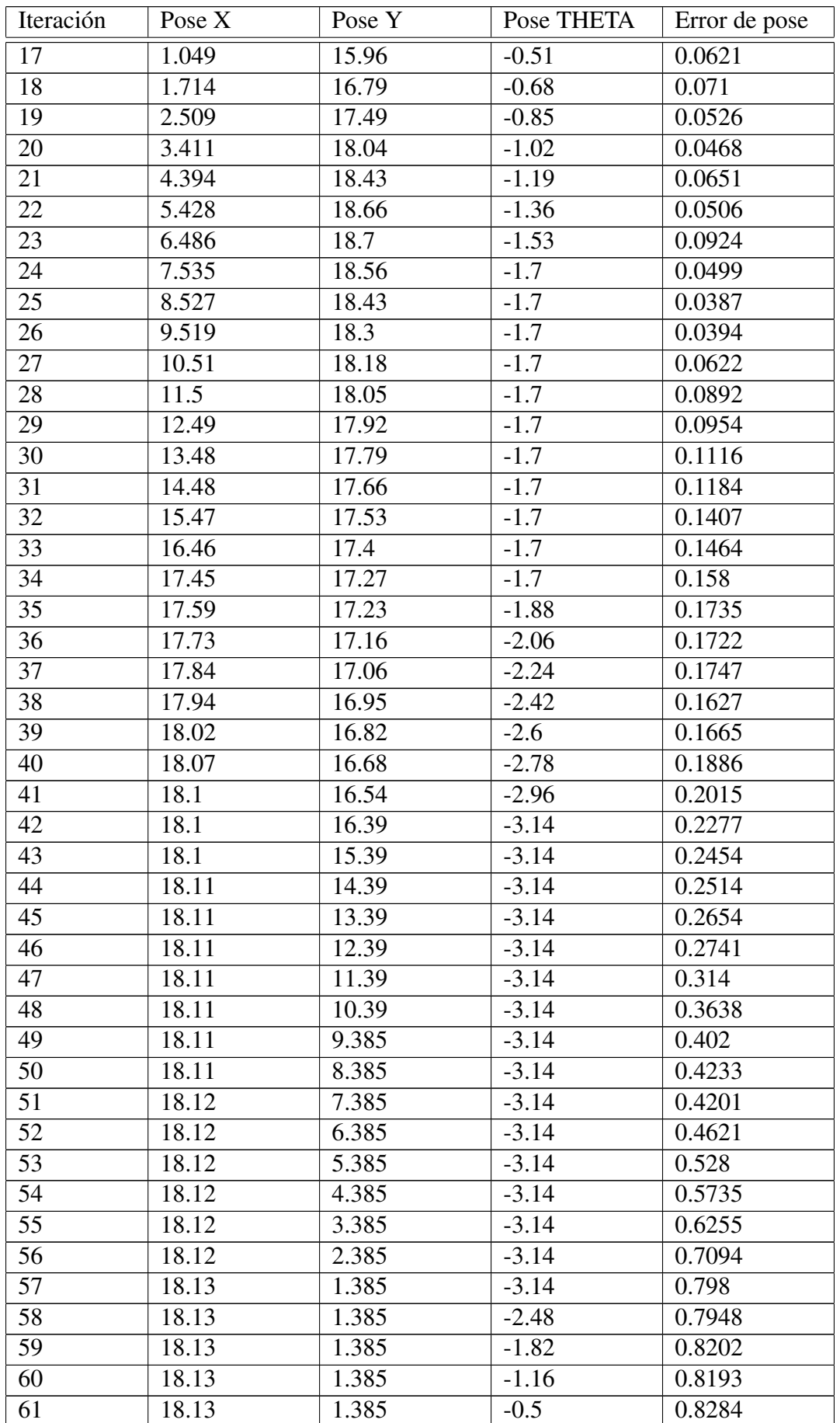

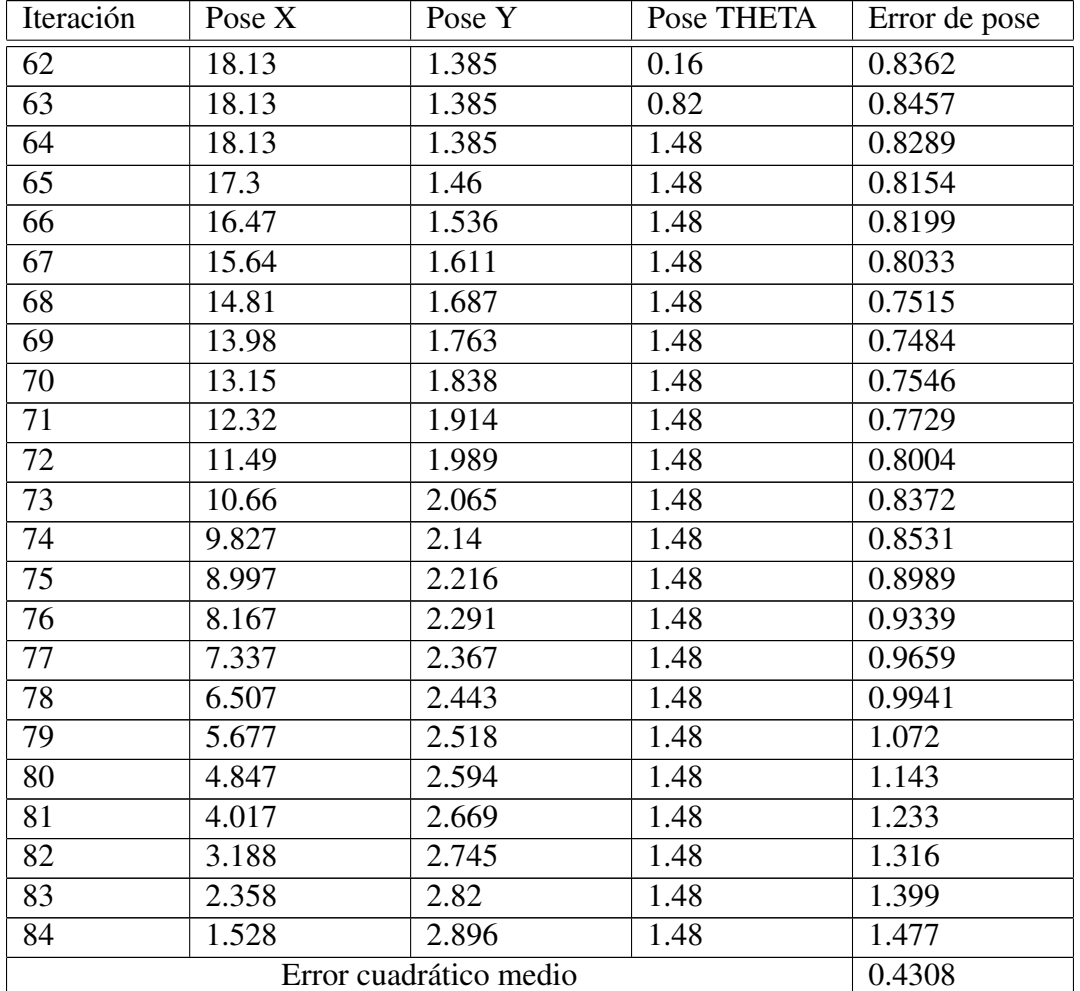

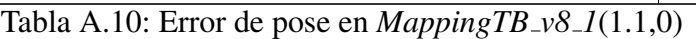

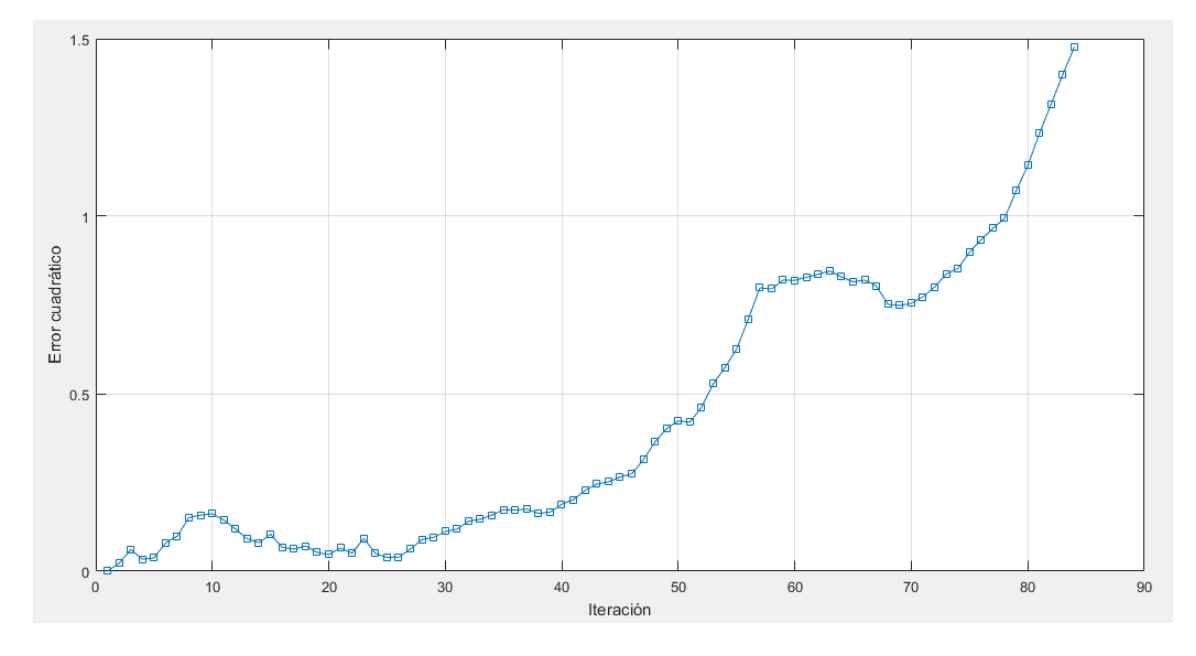

Figura A.62: Gráfica del error de pose en  $MappingTB_v8_l(1.1,0)$ 

## A.15. MappingTB\_v8\_2

#### 1 **MappingTB\_v8\_2(0.16,0)**

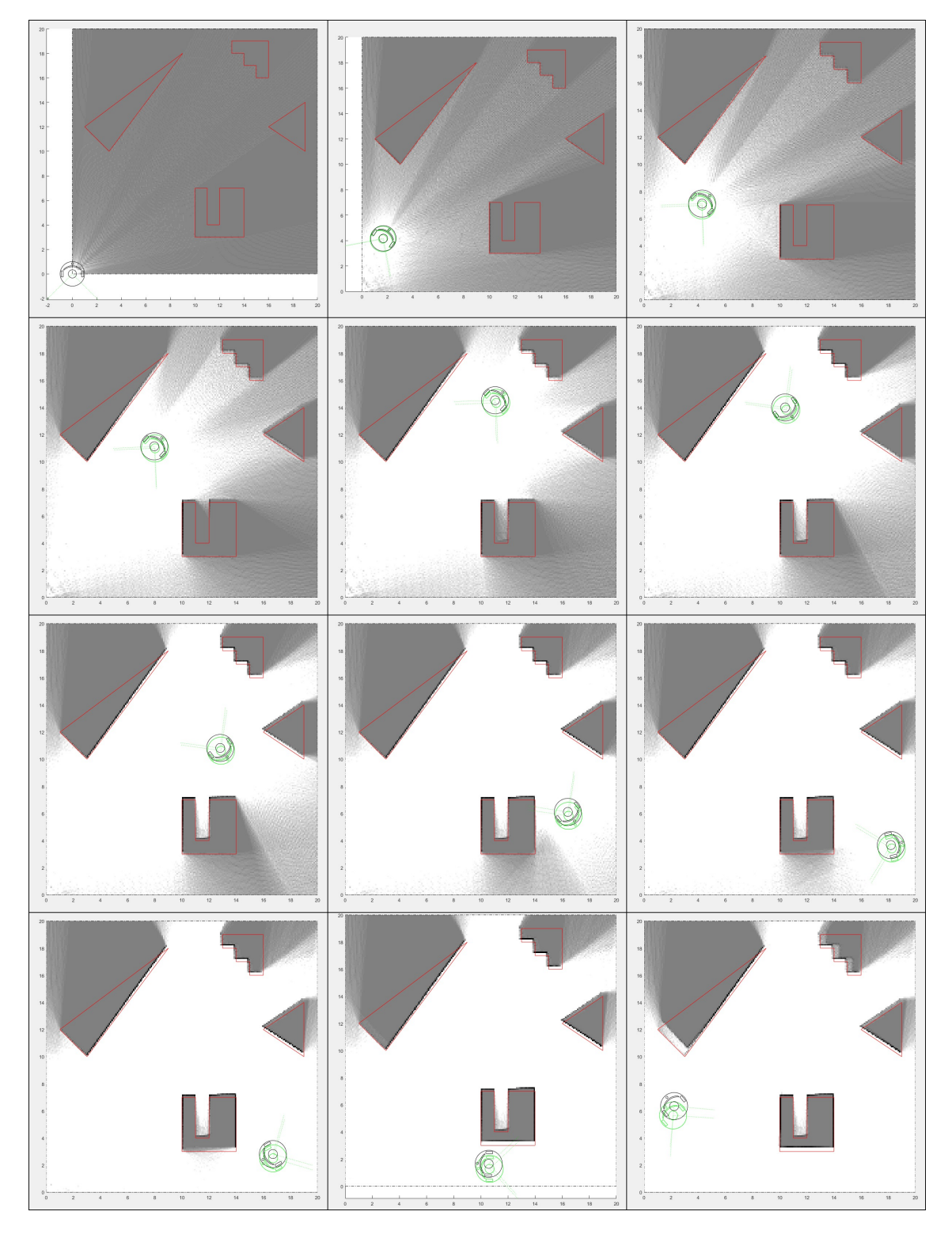

Figura A.63: Resultado de *MappingTB\_v8\_2* con error de odometría 0.16. Obstáculos en rojo, mapa en escala de grises, pose real en verde y pose calculada en negro.

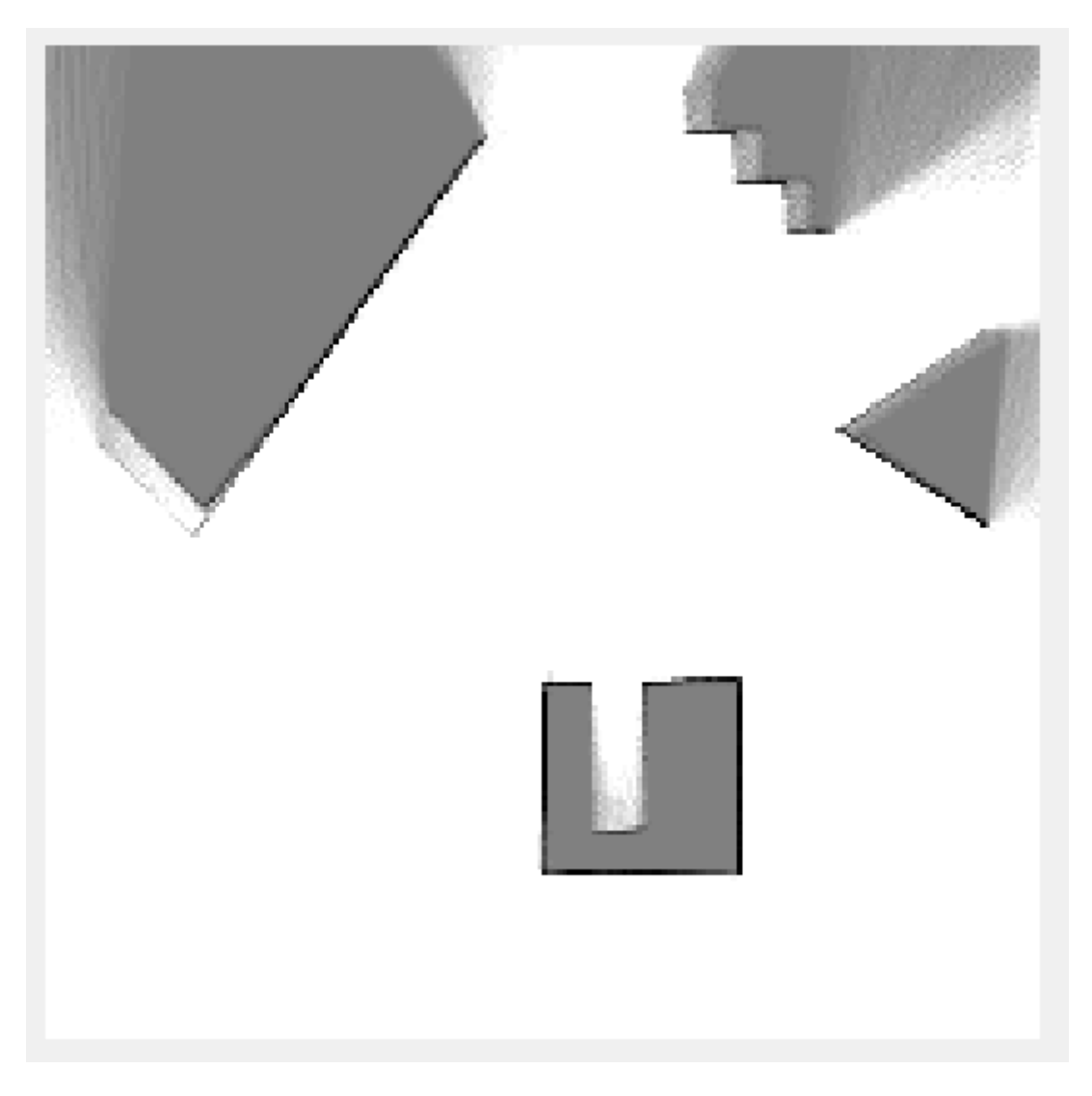

Figura A.64: Mapa resultante de *MappingTB v8 1(0.16,0)*

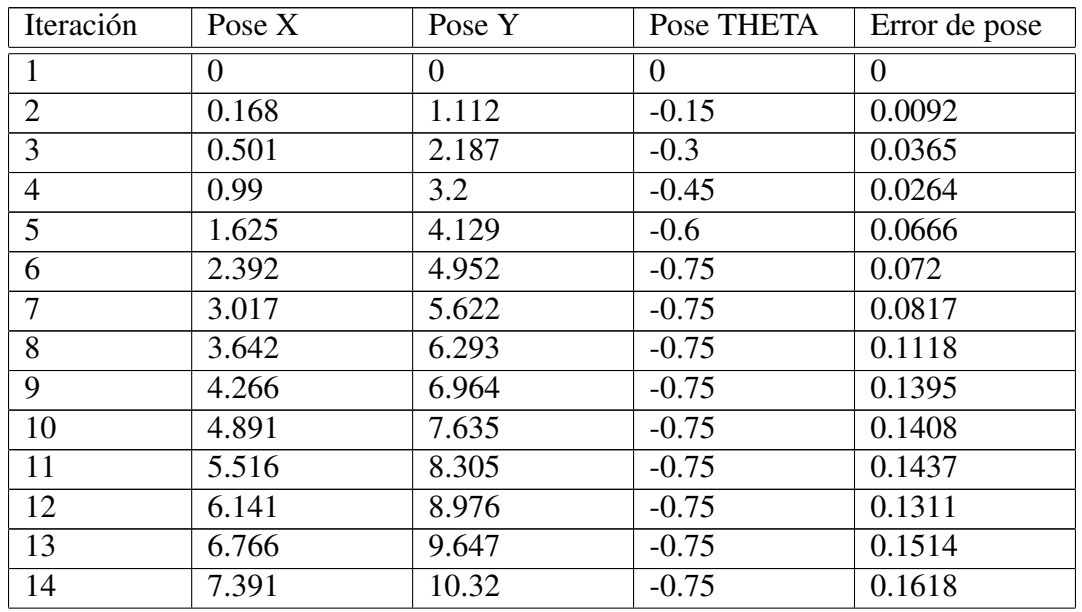

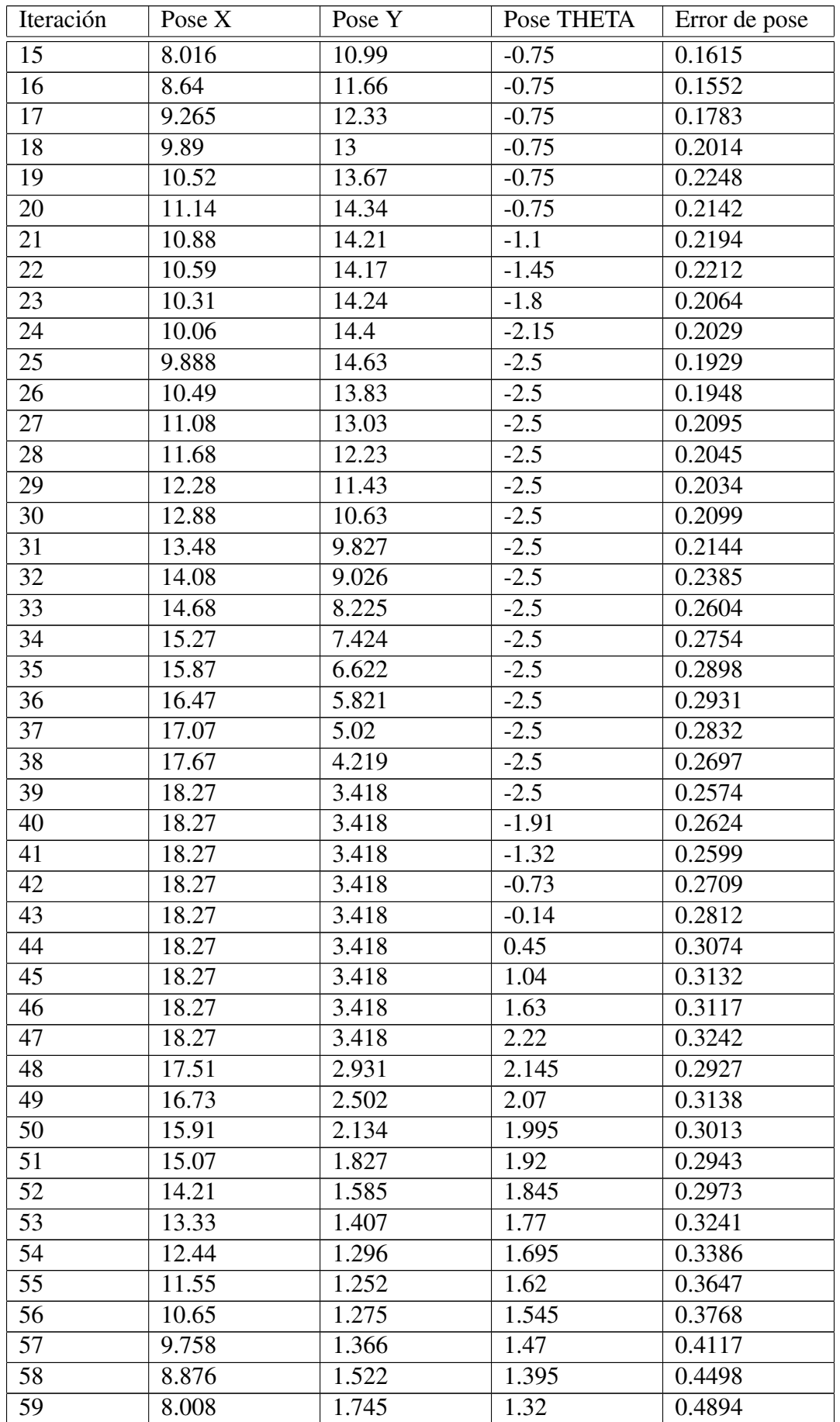

| Iteración | Pose X | Pose Y | Pose THETA | Error de pose |
|-----------|--------|--------|------------|---------------|
| 60        | 7.16   | 2.031  | 1.245      | 0.5261        |
| 61        | 6.335  | 2.381  | 1.17       | 0.5594        |
| 62        | 5.539  | 2.791  | 1.095      | 0.5813        |
| 63        | 4.775  | 3.26   | 1.02       | 0.6031        |
| 64        | 4.049  | 3.785  | 0.945      | 0.6169        |
| 65        | 3.364  | 4.362  | 0.87       | 0.6516        |
| 66        | 2.725  | 4.99   | 0.795      | 0.6551        |
| 67        | 2.134  | 5.663  | 0.72       | 0.694         |
|           |        | 0.2735 |            |               |

Tabla A.11: Error de pose en *MappingTB v8 2*(0.16,0)

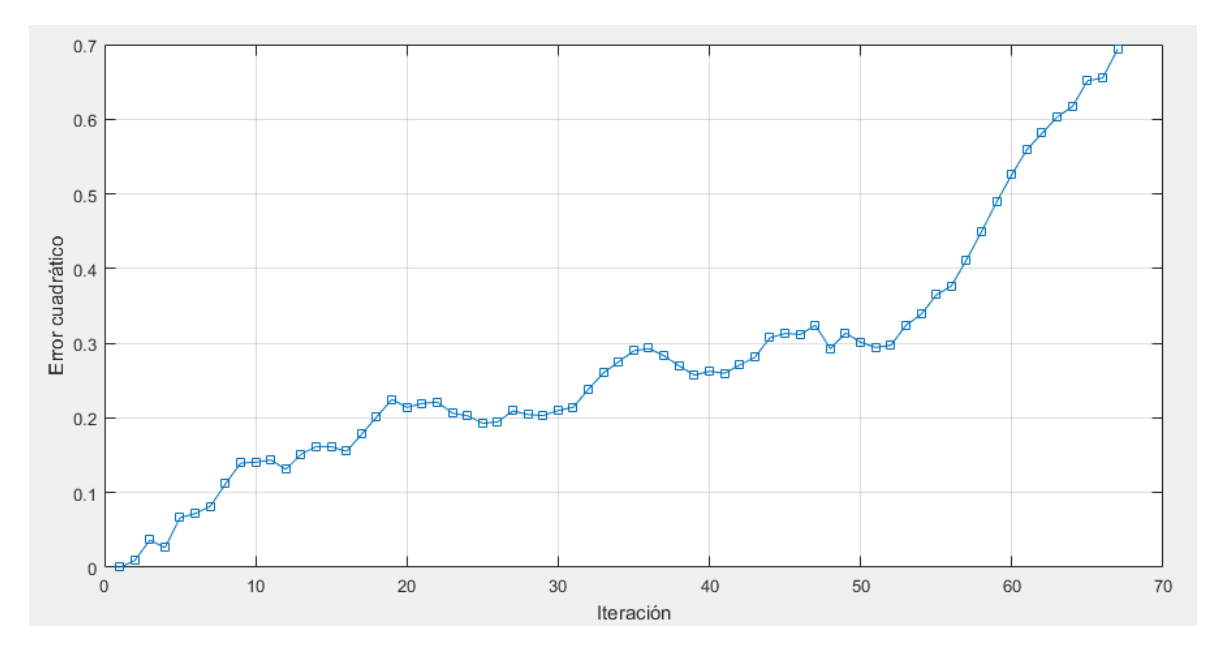

Figura A.65: Gráfica del error de pose en *MappingTB v8* <sup>2</sup>(0.16,0)

#### 1 **MappingTB\_v8\_2(0.3,0)**

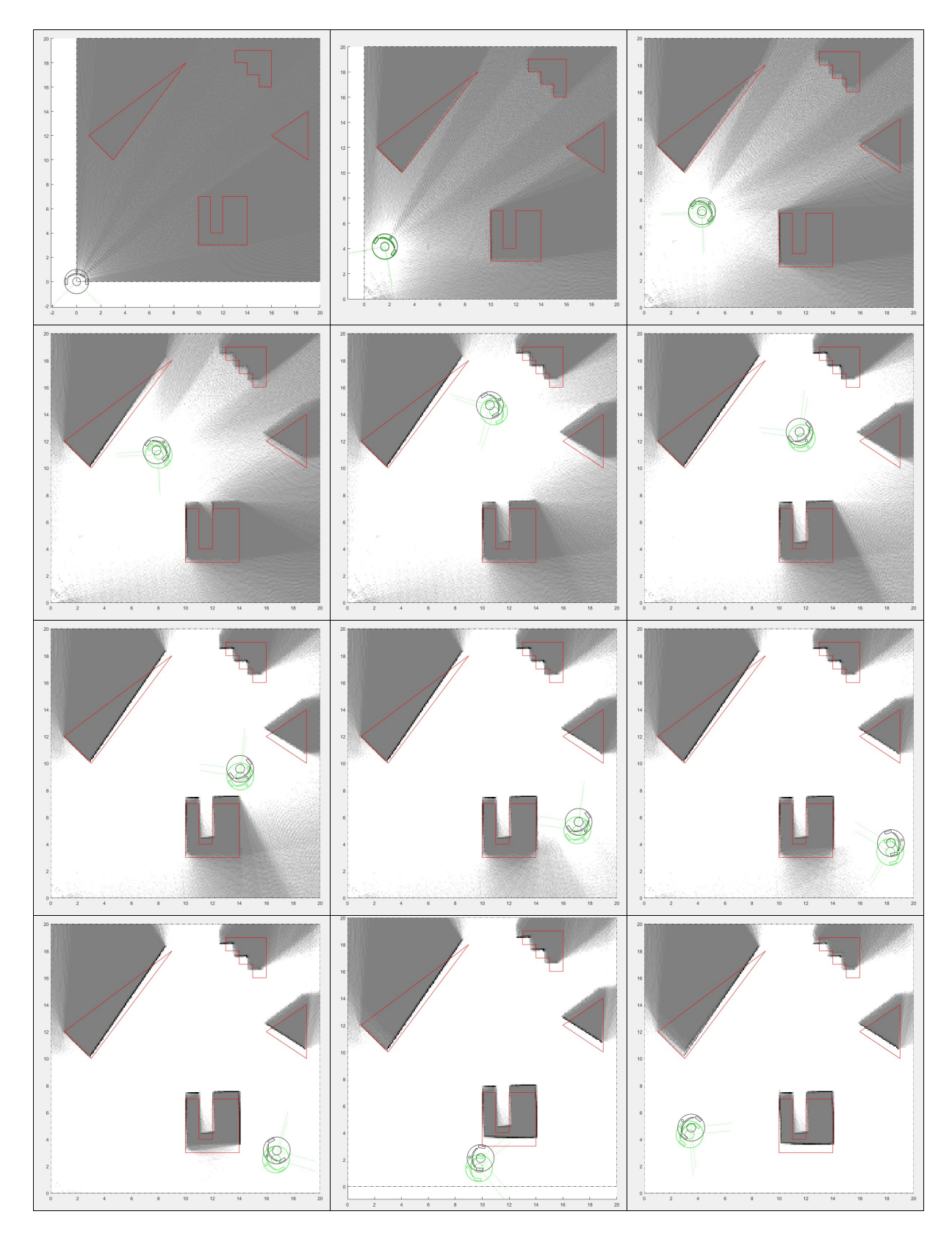

Figura A.66: Resultado de *MappingTB\_v8\_2* con error de odometría 0.3. Obstáculos en rojo, mapa en escala de grises, pose real en verde y pose calculada en negro.

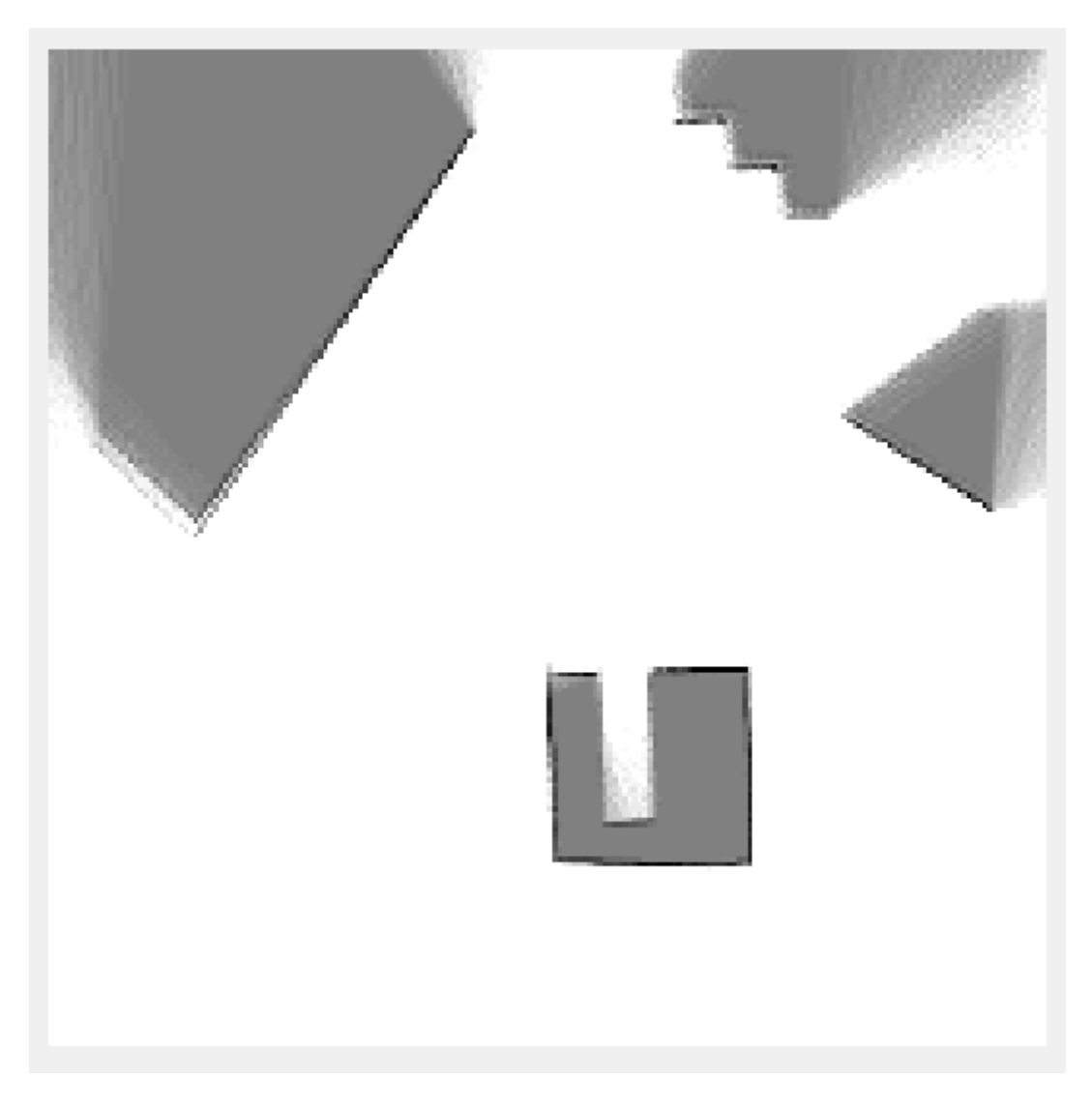

Figura A.67: Mapa resultante de *MappingTB v8 1(0.3,0)*

| Iteración      | Pose $X$ | Pose Y         | Pose THETA | Error de pose |
|----------------|----------|----------------|------------|---------------|
| 1              | $\theta$ | $\overline{0}$ | $\Omega$   | $\theta$      |
| $\overline{2}$ | 0.168    | 1.112          | $-0.15$    | 0.0495        |
| 3              | 0.501    | 2.187          | $-0.3$     | 0.0733        |
| 4              | 0.99     | 3.2            | $-0.45$    | 0.0411        |
| 5              | 1.625    | 4.129          | $-0.6$     | 0.0459        |
| 6              | 2.392    | 4.952          | $-0.75$    | 0.1031        |
| 7              | 3.017    | 5.622          | $-0.75$    | 0.1156        |
| 8              | 3.642    | 6.293          | $-0.75$    | 0.1746        |
| 9              | 4.266    | 6.964          | $-0.75$    | 0.1876        |
| 10             | 4.891    | 7.635          | $-0.75$    | 0.2243        |
| 11             | 5.516    | 8.305          | $-0.75$    | 0.2695        |
| 12             | 6.141    | 8.976          | $-0.75$    | 0.2737        |
| 13             | 6.766    | 9.647          | $-0.75$    | 0.3059        |
| 14             | 7.391    | 10.32          | $-0.75$    | 0.3312        |

Sigue en la página siguiente

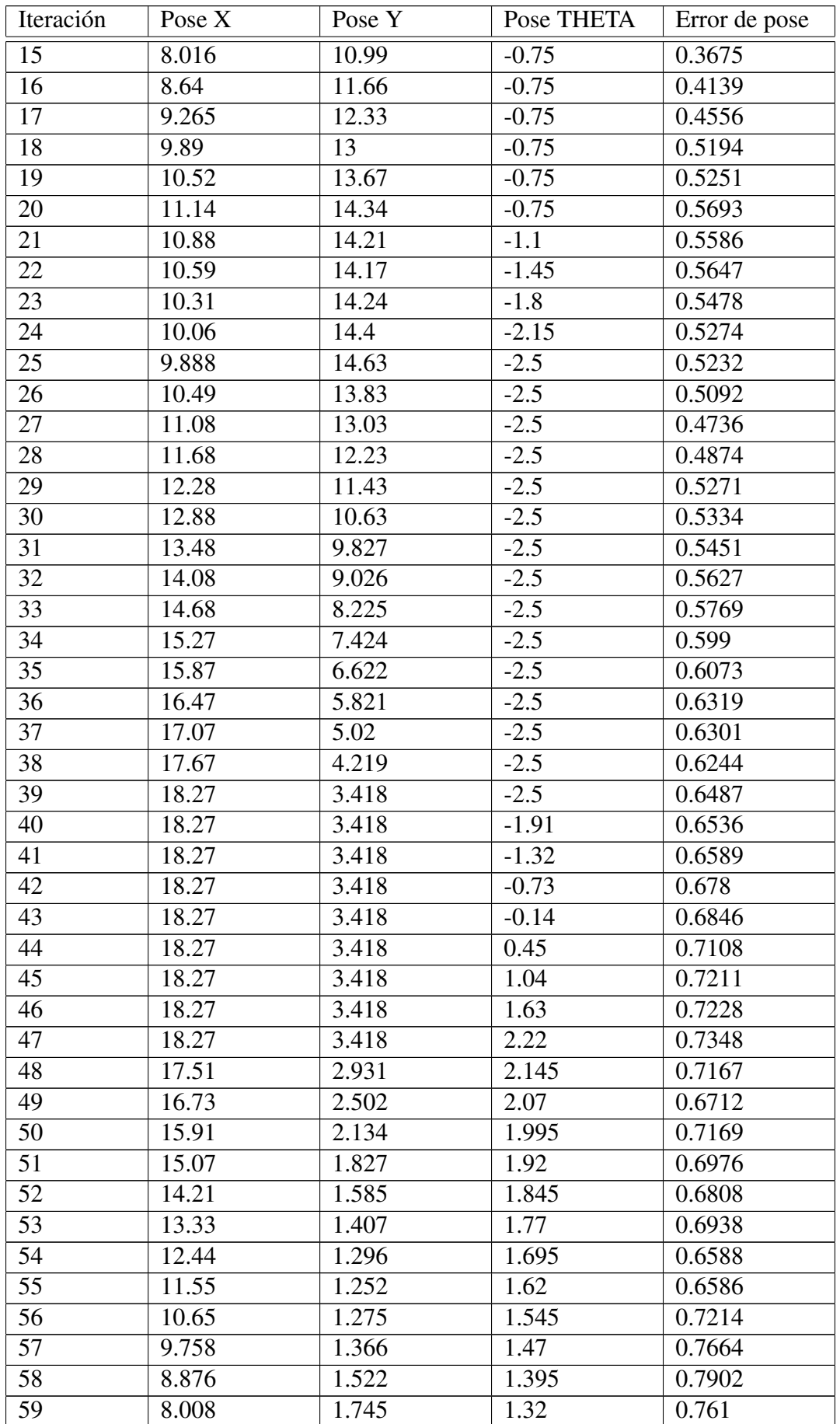

| Iteración | Pose $X$ | Pose Y | Pose THETA | Error de pose |
|-----------|----------|--------|------------|---------------|
| 60        | 7.16     | 2.031  | 1.245      | 0.717         |
| 61        | 6.335    | 2.381  | 1.17       | 0.6749        |
| 62        | 5.539    | 2.791  | 1.095      | 0.6357        |
| 63        | 4.775    | 3.26   | 1.02       | 0.5814        |
| 64        | 4.049    | 3.785  | 0.945      | 0.5604        |
| 65        | 3.364    | 4.362  | 0.87       | 0.5206        |
| 66        | 2.725    | 4.99   | 0.795      | 0.519         |
| 67        | 2.134    | 5.663  | 0.72       | 0.4774        |
|           |          | 0.5151 |            |               |

Tabla A.12: Error de pose en *MappingTB v8 2*(0.3,0)

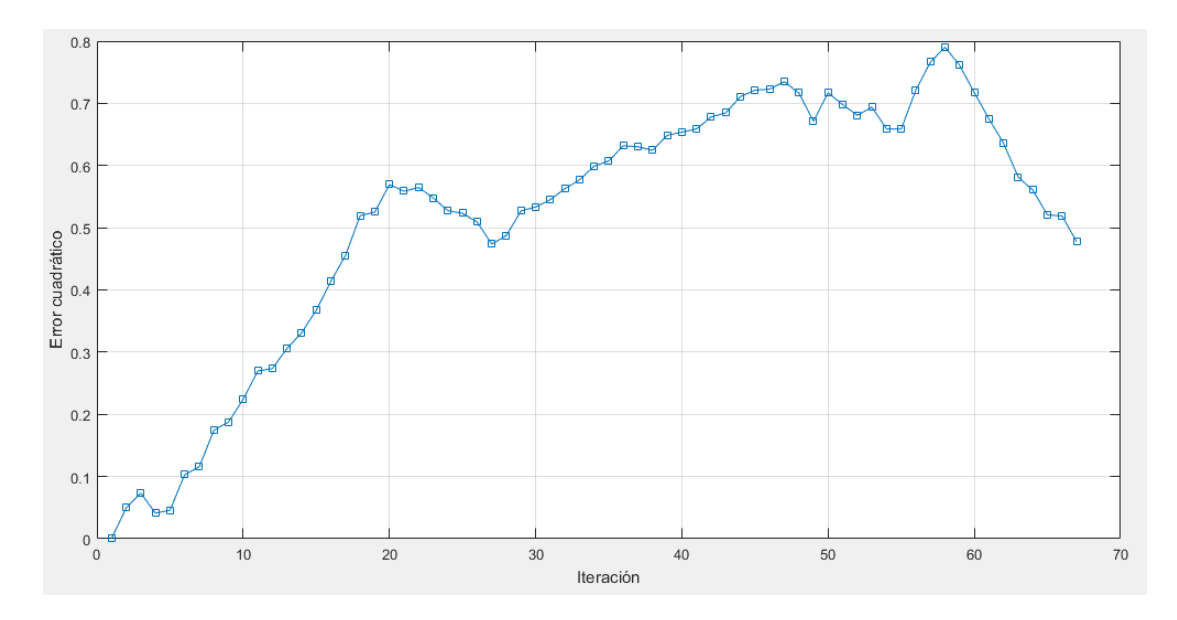

Figura A.68: Gráfica del error de pose en *MappingTB v8* <sup>2</sup>(0.3,0)

# A.16. MappingTB\_v9\_1

1 **MappingTB\_v9\_1(0.5,0)**

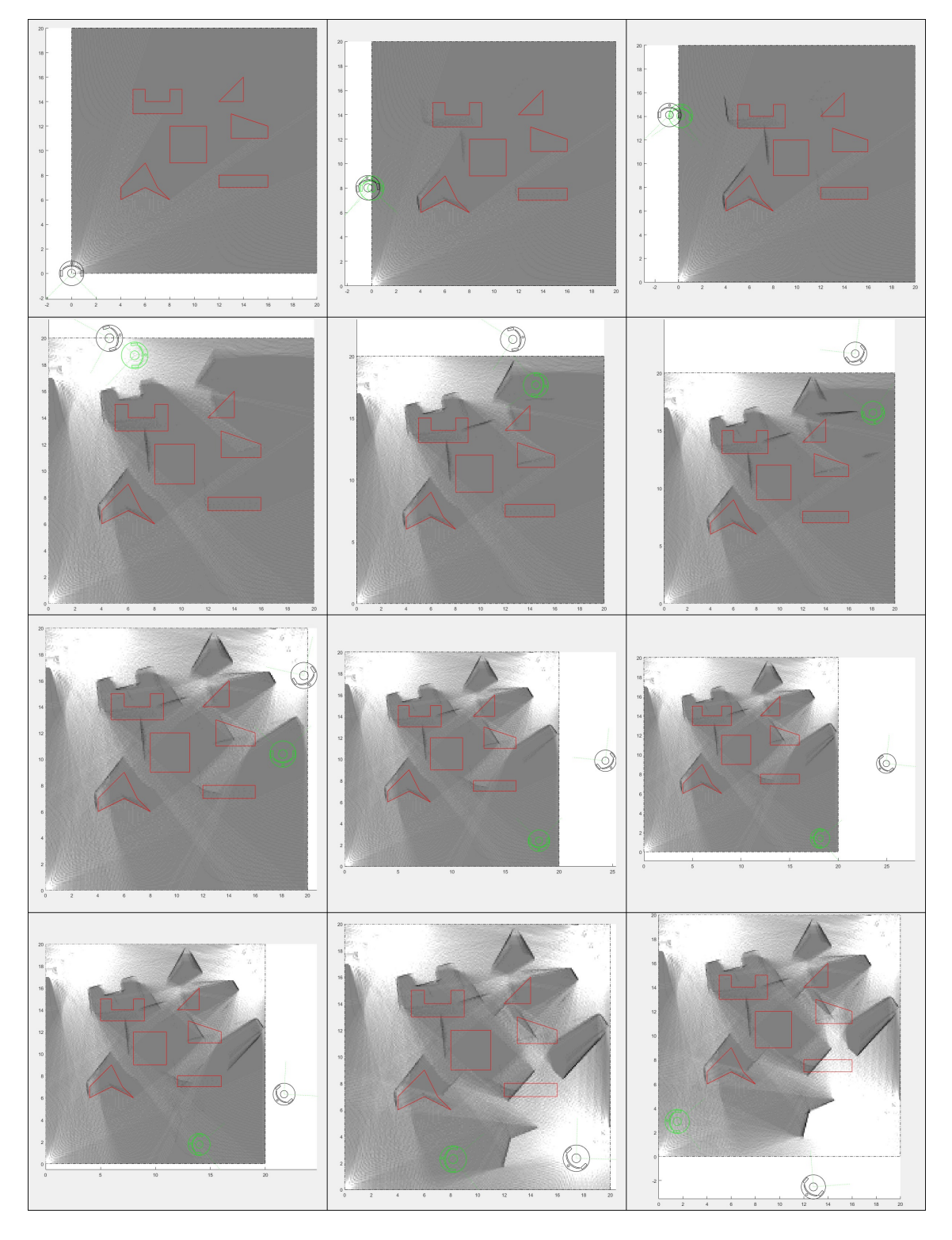

Figura A.69: Resultado de *MappingTB\_v9\_1* con error de odometría 0.5. Obstáculos en rojo, mapa en escala de grises, pose real en verde y pose calculada en negro.

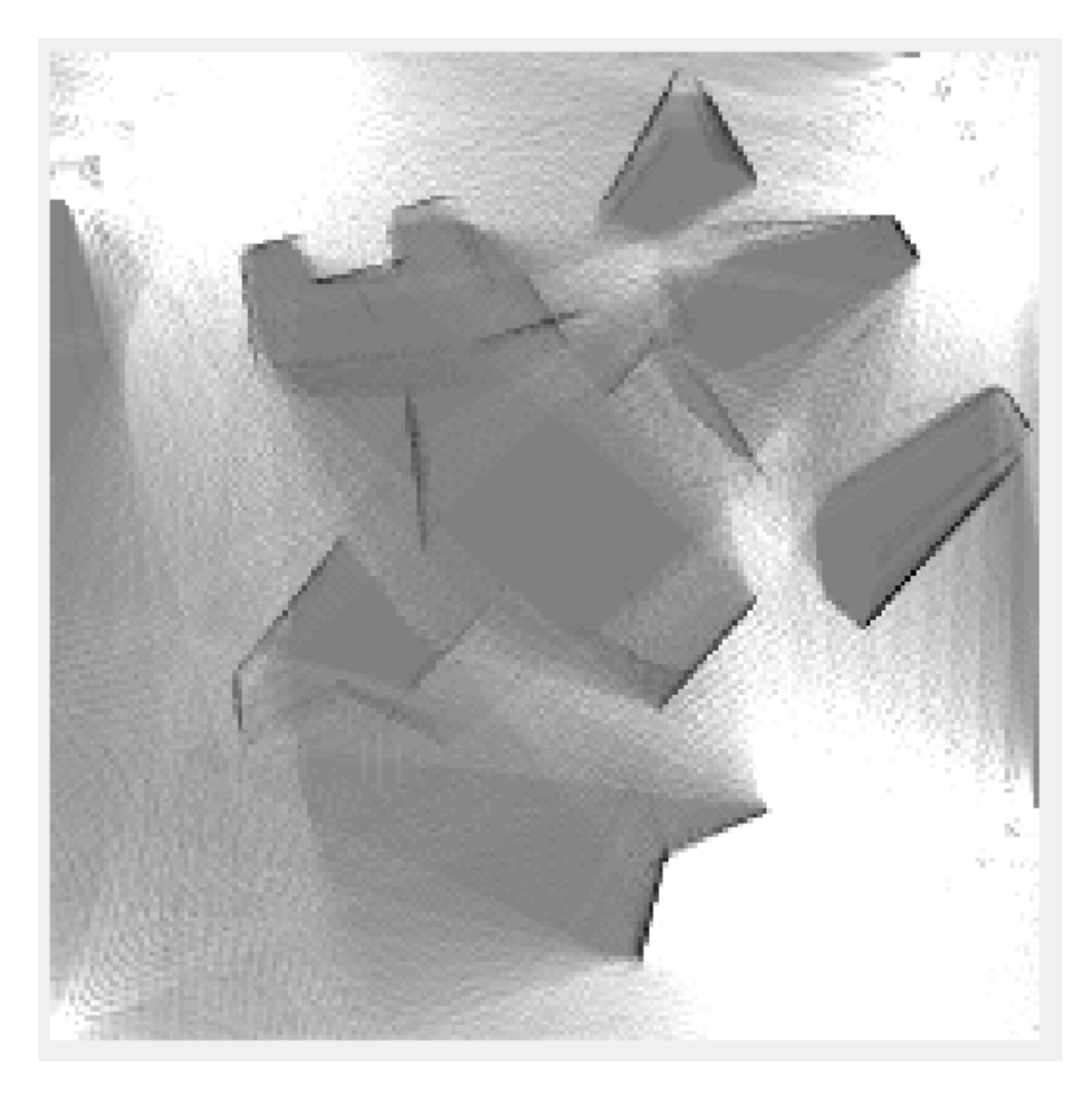

Figura A.70: Mapa resultante de *MappingTB v9 1(0.5,0)*

| Iteración      | Pose X           | Pose Y         | Pose THETA     | Error de pose  |
|----------------|------------------|----------------|----------------|----------------|
|                | $\overline{0}$   | 0              | $\theta$       | $\overline{0}$ |
| 2              | $\overline{0}$   |                | $\Omega$       | 0.0216         |
| 3              | $\overline{0}$   | $\overline{2}$ | $\Omega$       | 0.0397         |
| $\overline{4}$ | $\overline{0}$   | 3              | $\theta$       | 0.0547         |
| 5              | $\overline{0}$   | $\overline{4}$ | $\theta$       | 0.0877         |
| 6              | $\overline{0}$   | 5              | $\theta$       | 0.1286         |
|                | $\overline{0}$   | 6              | $\theta$       | 0.1811         |
| 8              | $\overline{0}$   | 7              | $\theta$       | 0.246          |
| 9              | $\overline{0}$   | 8              | $\overline{0}$ | 0.3305         |
| 10             | $\overline{0}$   | 9              | $\Omega$       | 0.4138         |
| 11             | $\overline{0}$   | 10             | $\Omega$       | 0.5095         |
| 12             | $\overline{0}$   | 11             | $\Omega$       | 0.5988         |
| 13             | $\overline{0}$   | 12             | $\Omega$       | 0.7091         |
| 14             | $\boldsymbol{0}$ | 13             | 0              | 0.8264         |

Sigue en la página siguiente

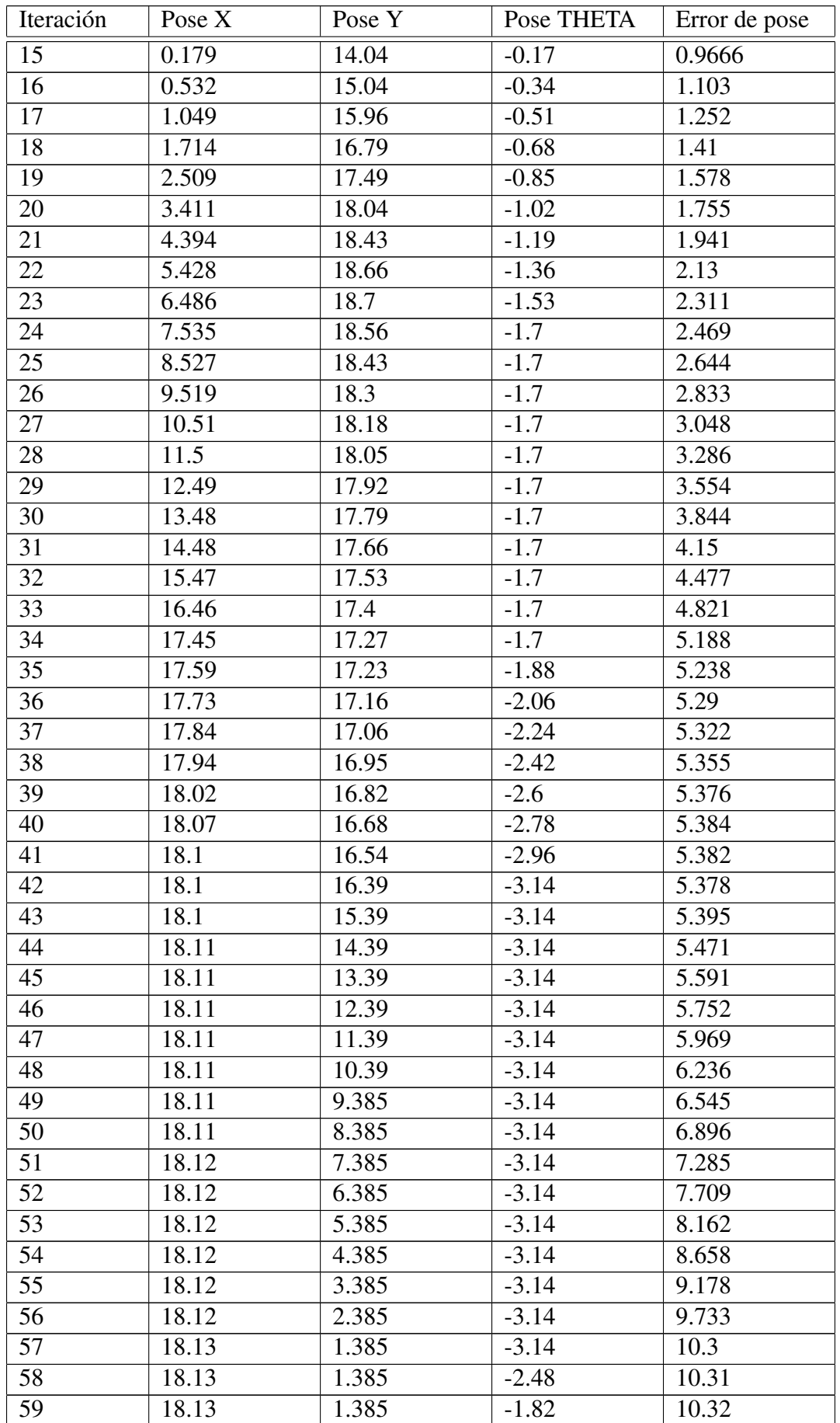

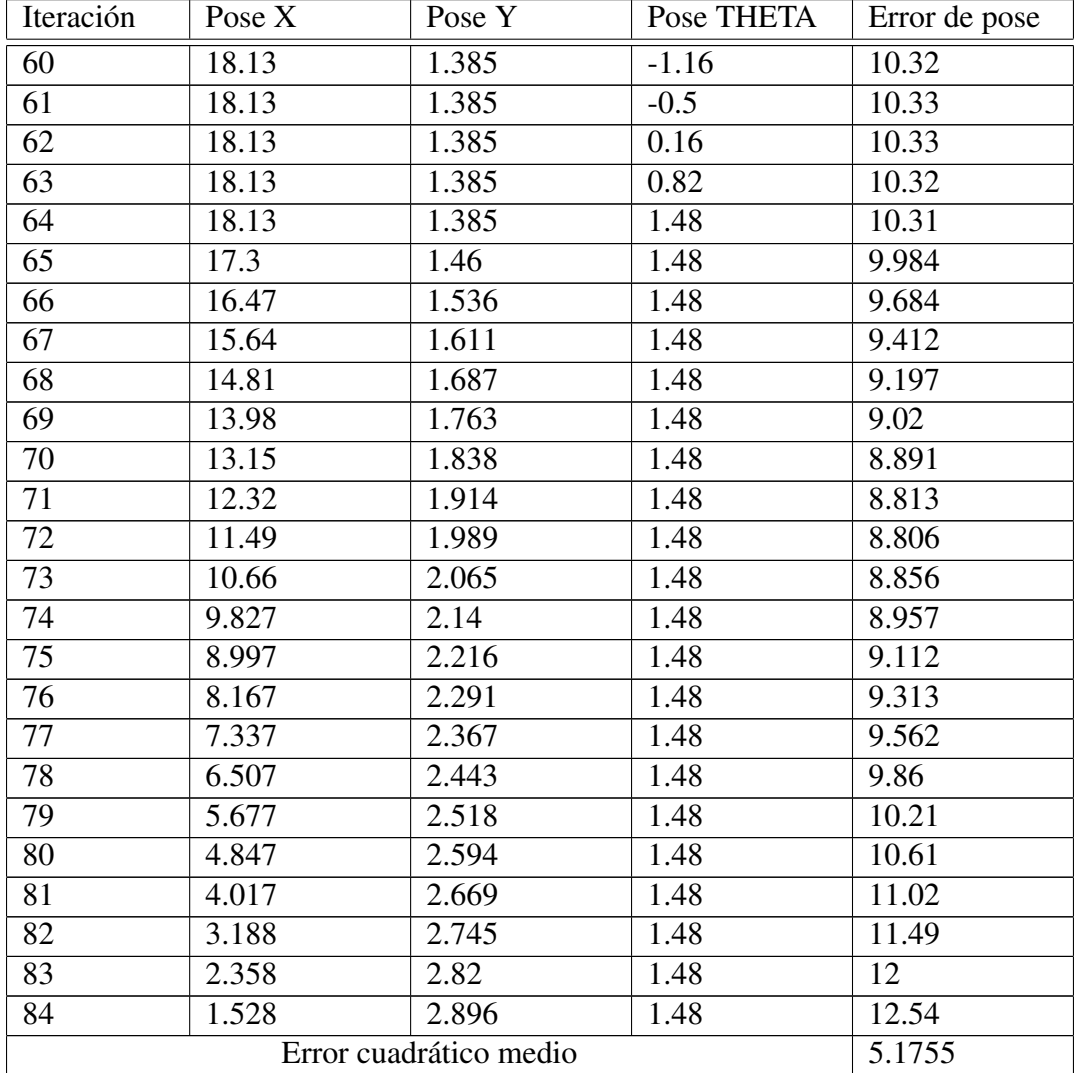

Tabla A.13: Error de pose en *MappingTB v9 1*(0.5,0)

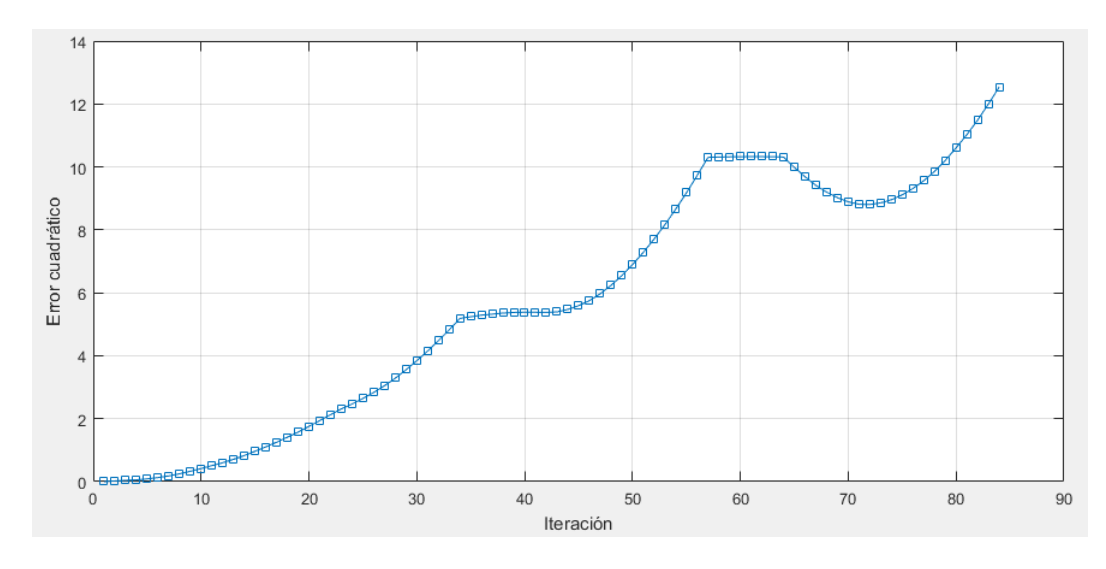

Figura A.71: Gráfica del error de pose en *MappingTB\_v9\_1*(0.5,0)

1 **MappingTB\_v9\_1(0.8,0)**

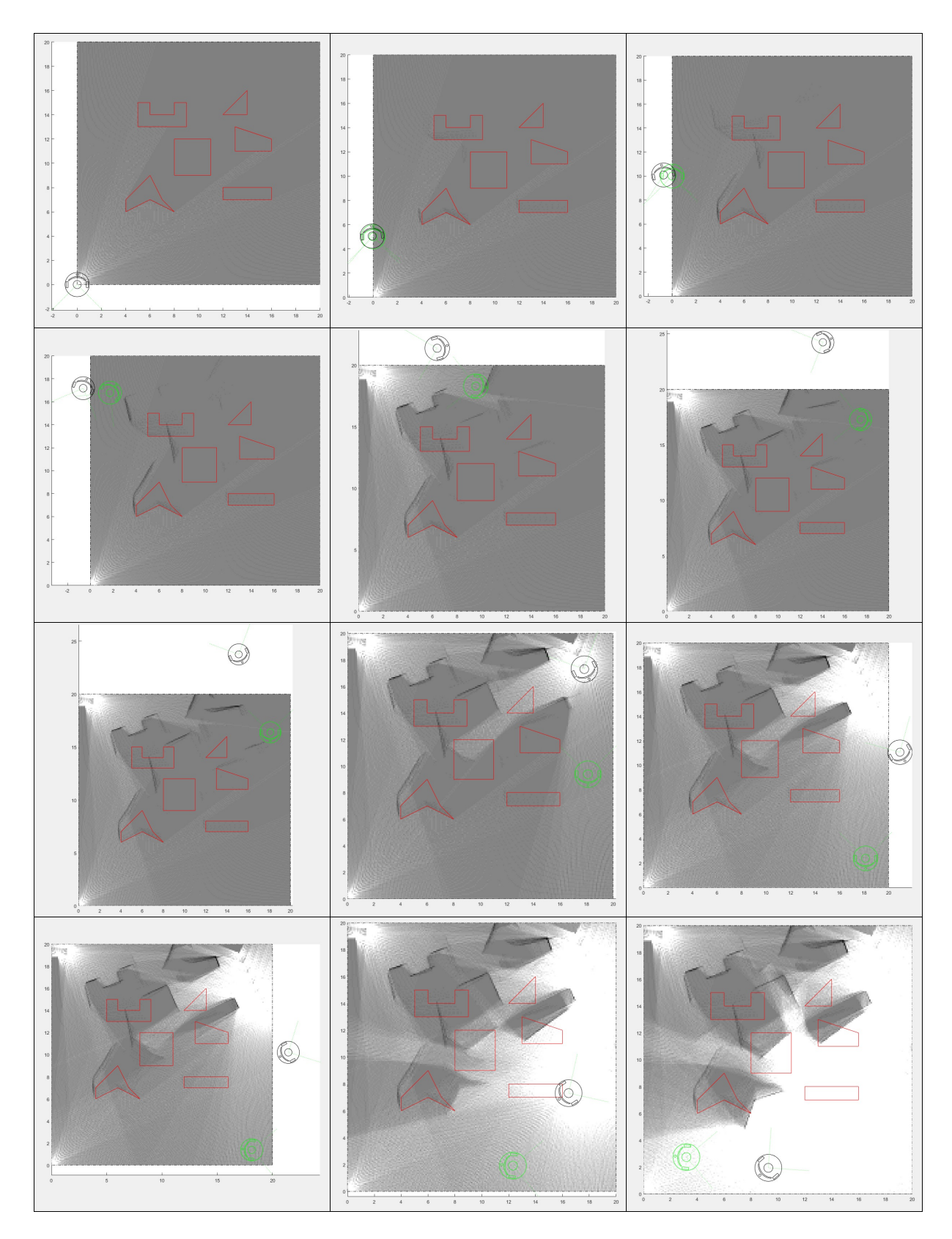

Figura A.72: Resultado de *MappingTB\_v9\_1* con error de odometría 0.8. Obstáculos en rojo, mapa en escala de grises, pose real en verde y pose calculada en negro.

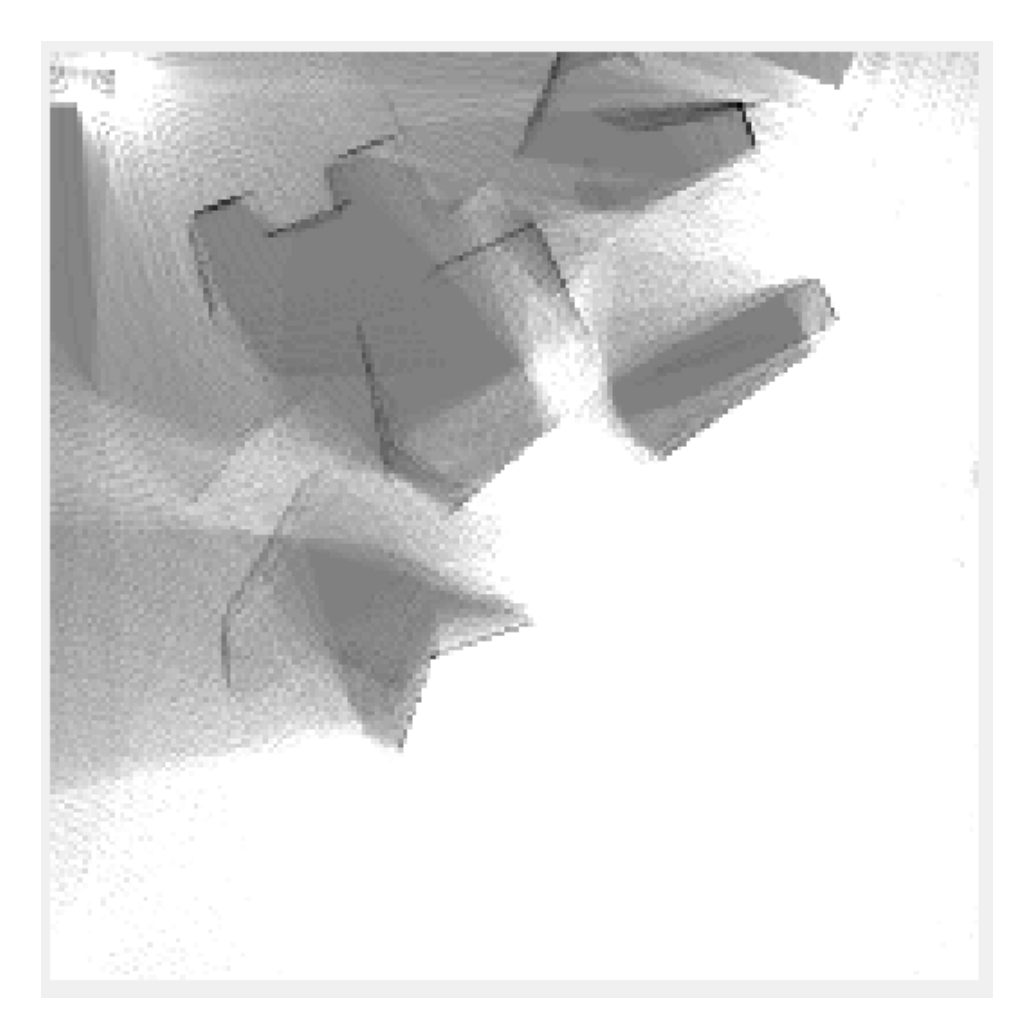

Figura A.73: Mapa resultante de *MappingTB v1 2(0.8,0)*

| Iteración       | Pose X                 | Pose Y         | Pose THETA     | Error de pose  |
|-----------------|------------------------|----------------|----------------|----------------|
| $\mathbf{1}$    | $\overline{0}$         | $\overline{0}$ | $\overline{0}$ | $\overline{0}$ |
| $\overline{2}$  | $\overline{0}$         | 1              | $\overline{0}$ | 0.0245         |
| $\overline{3}$  | $\overline{0}$         | $\overline{2}$ | $\overline{0}$ | 0.0385         |
| $\overline{4}$  | $\overline{0}$         | 3              | $\overline{0}$ | 0.0549         |
| $\overline{5}$  | $\overline{0}$         | $\overline{4}$ | $\overline{0}$ | 0.0797         |
| 6               | $\overline{0}$         | 5              | $\overline{0}$ | 0.1374         |
| $\overline{7}$  | $\overline{0}$         | 6              | $\overline{0}$ | 0.2102         |
| $\overline{8}$  | $\overline{0}$         | $\overline{7}$ | $\overline{0}$ | 0.2994         |
| $\overline{9}$  | $\overline{0}$         | 8              | $\overline{0}$ | 0.4317         |
| $\overline{10}$ | $\overline{0}$         | 9              | $\overline{0}$ | 0.5862         |
| 11              | $\overline{0}$         | 10             | $\overline{0}$ | 0.7528         |
| 12              | $\overline{0}$         | 11             | $\overline{0}$ | 0.9455         |
| $\overline{13}$ | $\overline{0}$         | 12             | $\overline{0}$ | 1.161          |
| 14              | $\overline{0}$         | 13             | $\overline{0}$ | 1.396          |
| $\overline{15}$ | 0.179                  | 14.04          | $-0.17$        | 1.638          |
| 16              | 0.532                  | 15.04          | $-0.34$        | 1.879          |
| 17              | 1.049<br>$\sim$ $\sim$ | 15.96          | $-0.51$        | 2.138          |

Sigue en la página siguiente

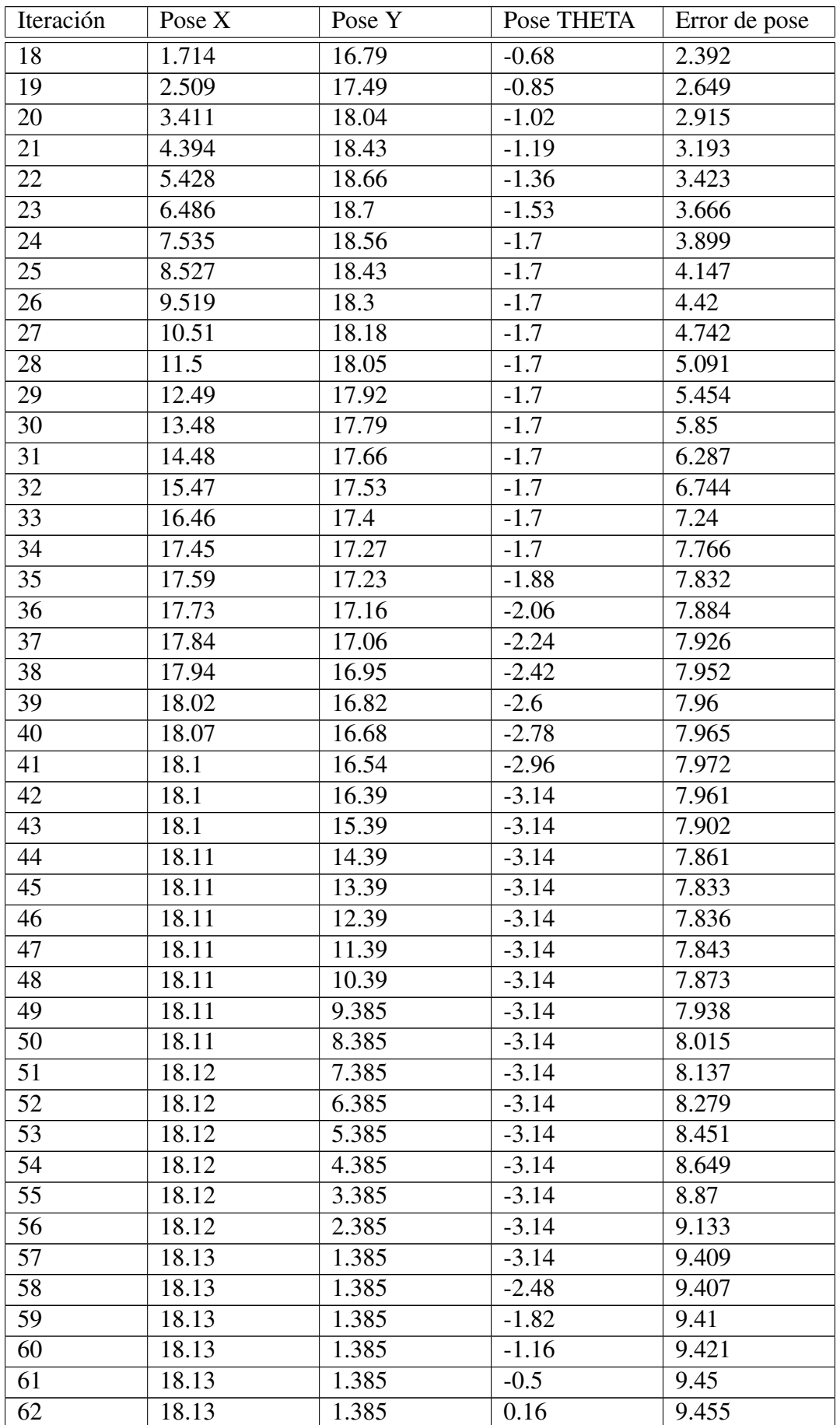

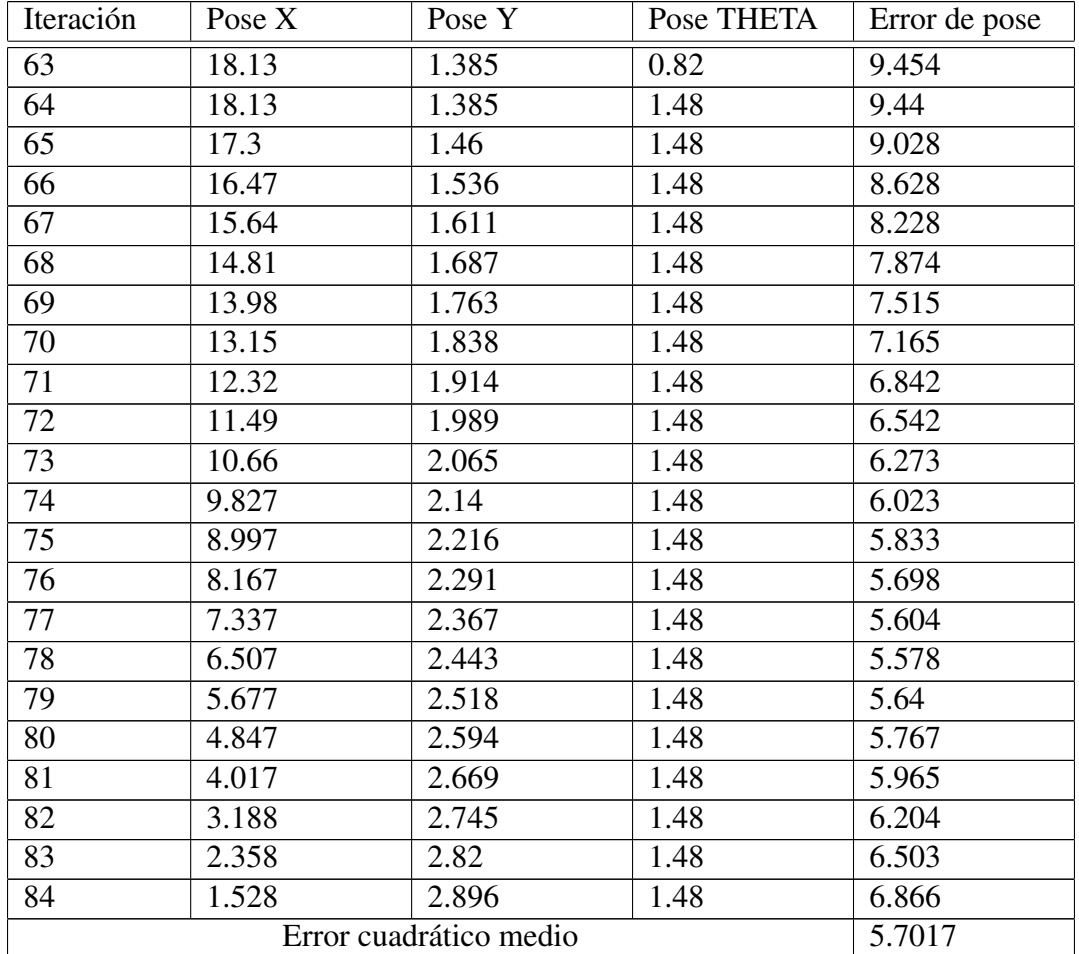

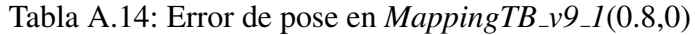

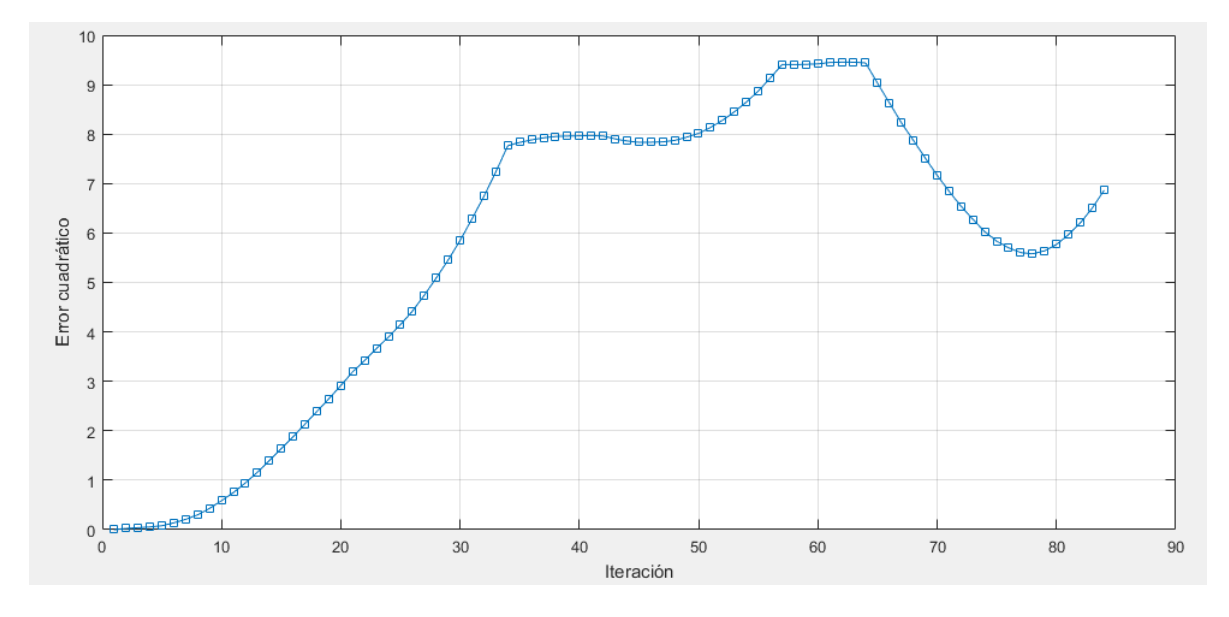

Figura A.74: Gráfica del error de pose en  $MappingTB_v9_l(0.8,0)$ 

### **Profile Summary**

Generated 05-Sep-2016 00:27:36 using performance time.

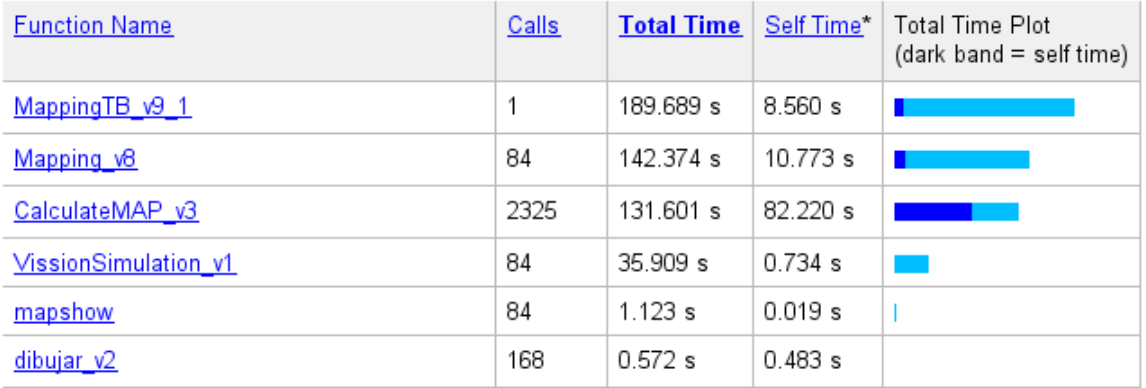

Figura A.75: Desempeño temporal de *MappingTB\_v9\_1(0.8,0)* con precisión 1
# A.17. MappingTB\_v9\_2

### 1 **MappingTB\_v9\_2(0.16,0)**

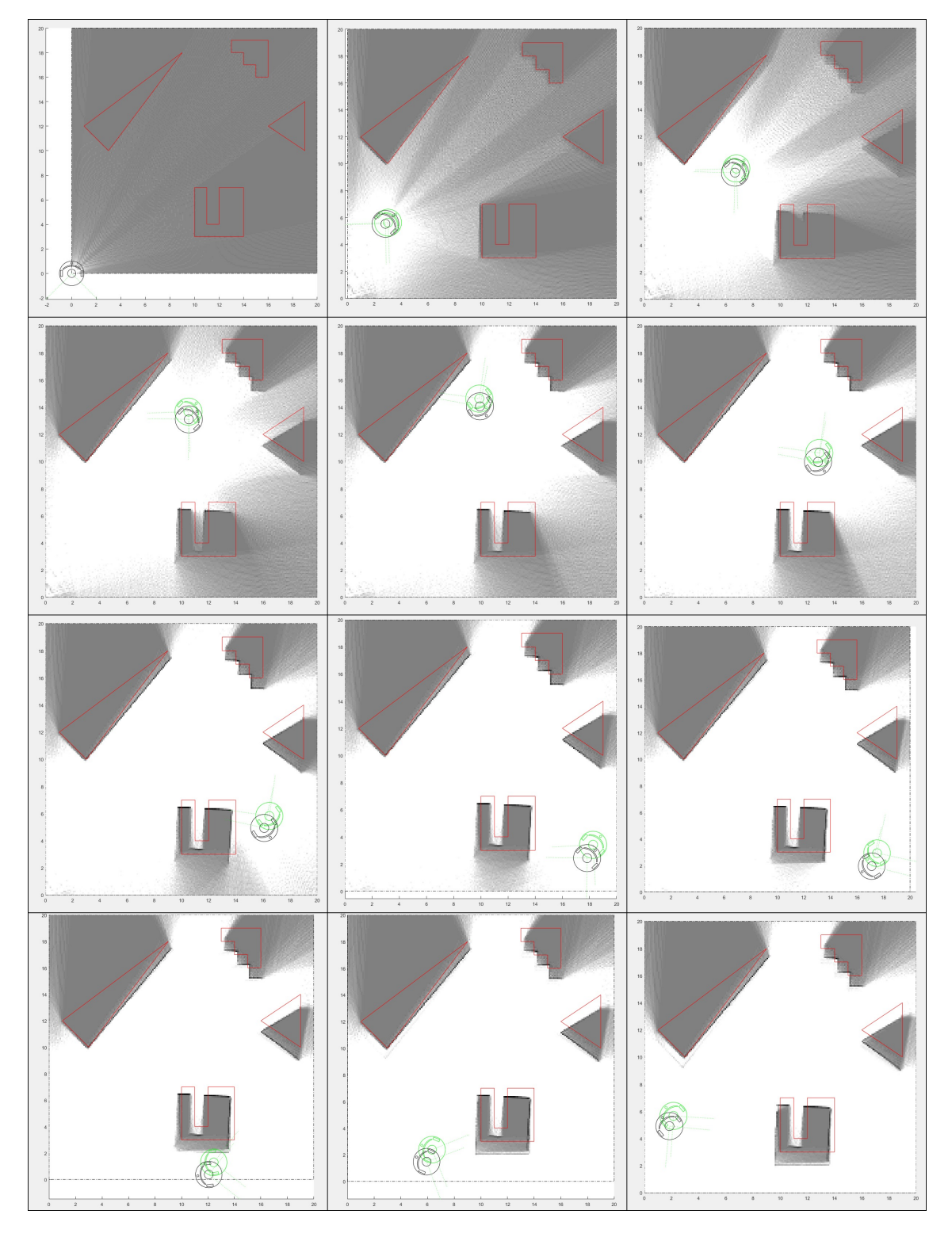

Figura A.76: Resultado de *MappingTB\_v9\_2* con error de odometría 0.16. Obstáculos en rojo, mapa en escala de grises, pose real en verde y pose calculada en negro.

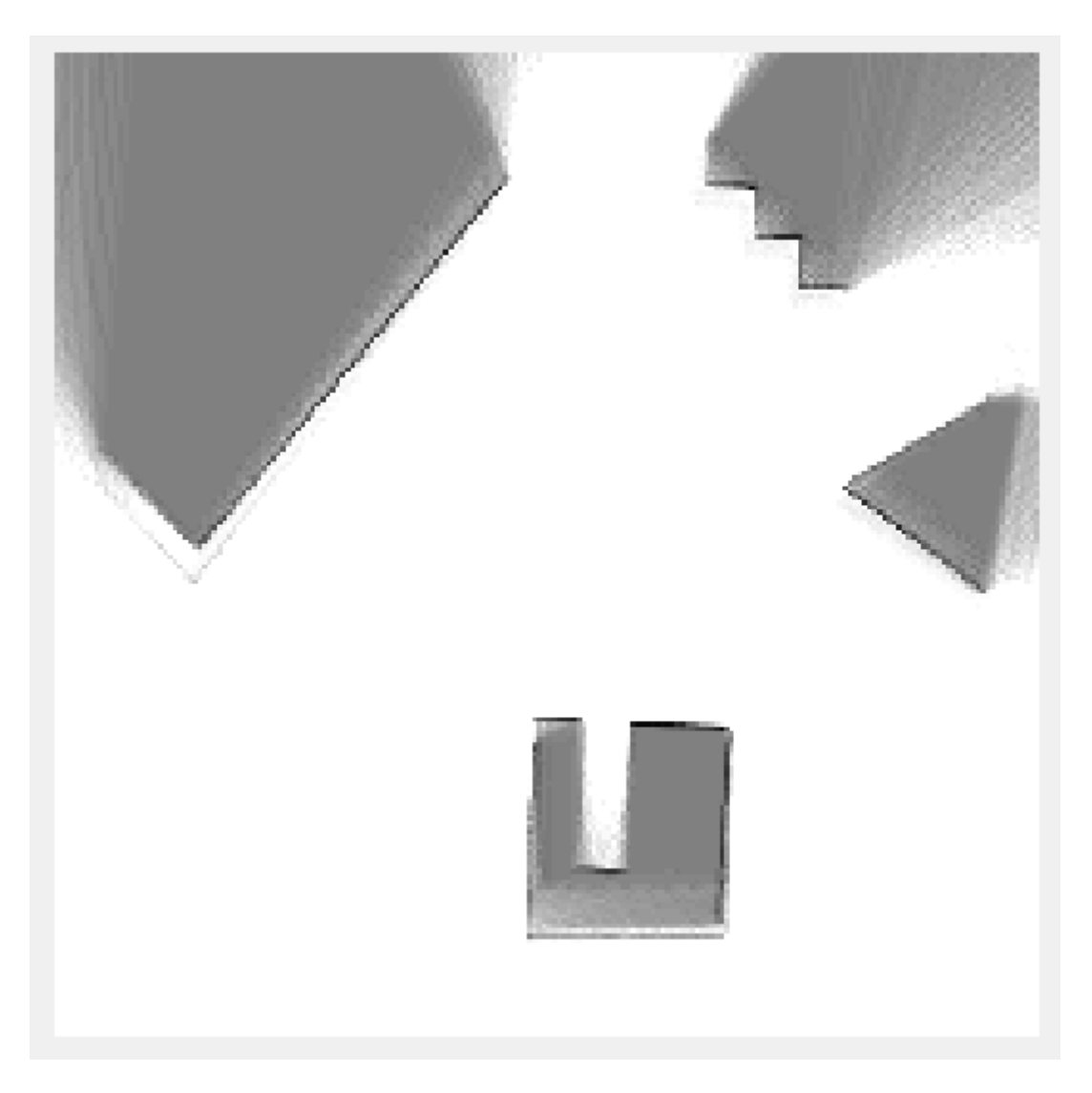

Figura A.77: Mapa resultante de *MappingTB v9 2(0.16,0)*

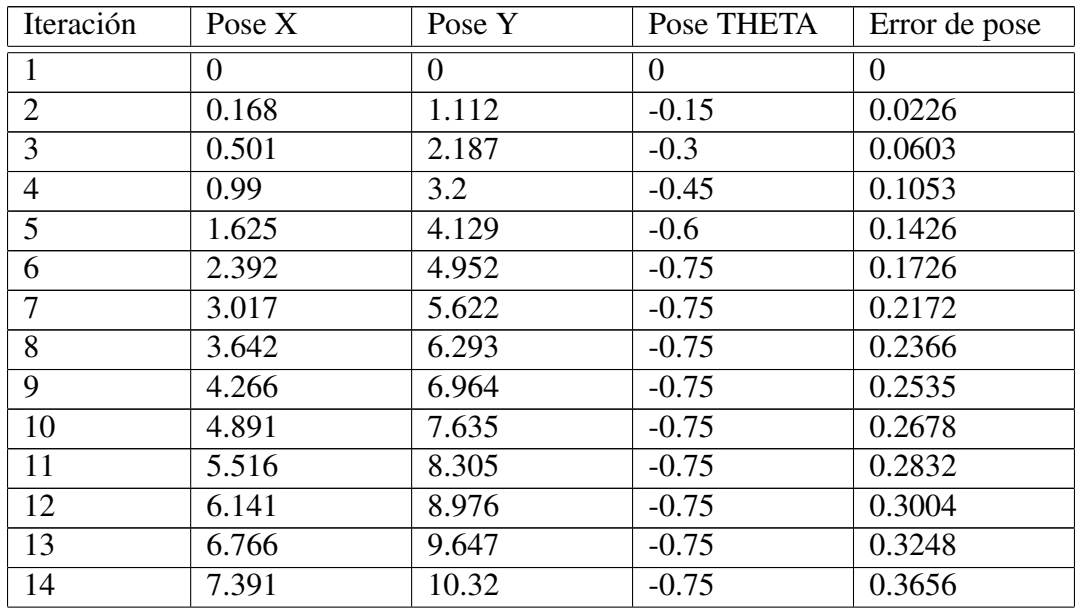

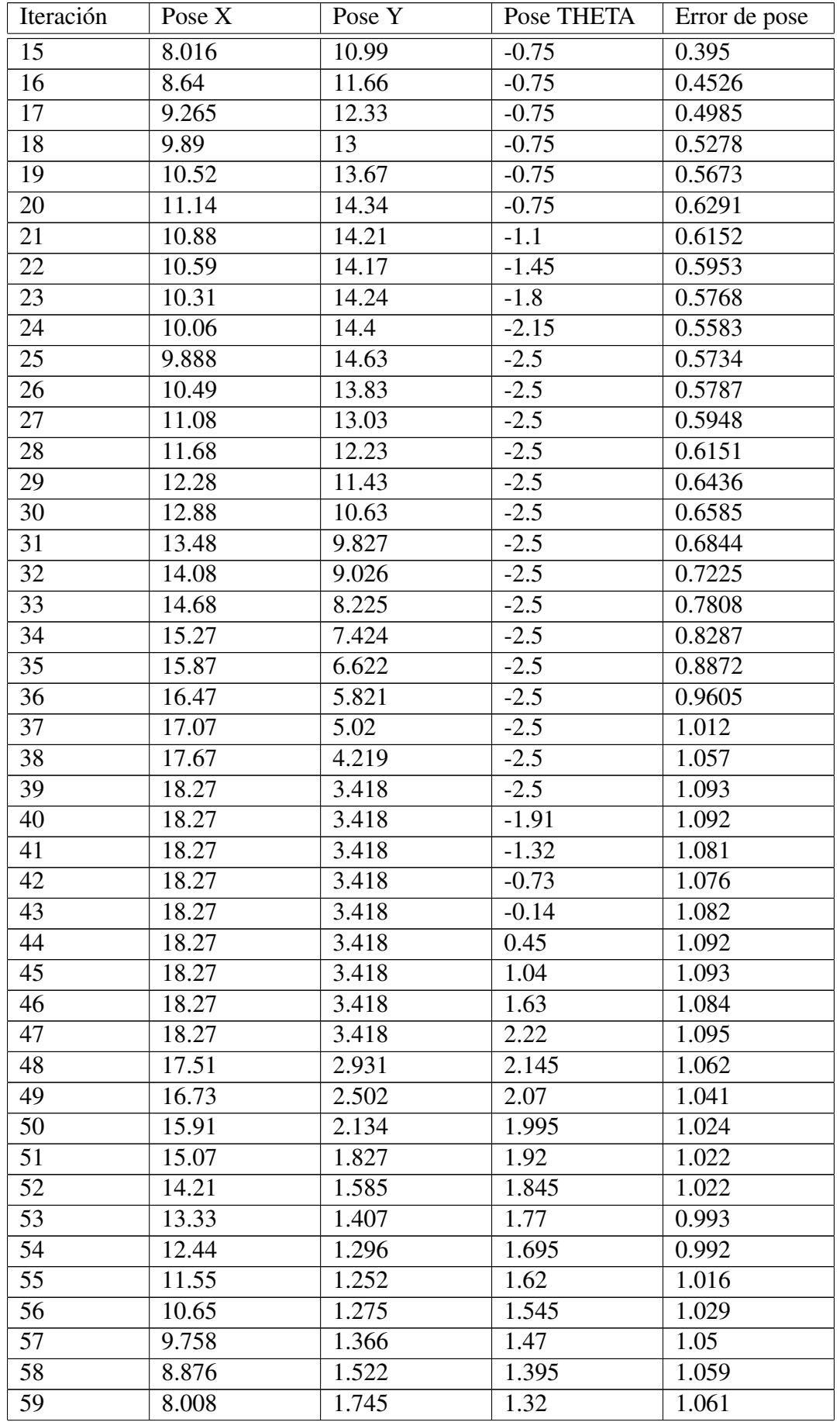

| Iteración              | Pose $X$ | Pose Y | Pose THETA | Error de pose |
|------------------------|----------|--------|------------|---------------|
| 60                     | 7.16     | 2.031  | 1.245      | 1.023         |
| 61                     | 6.335    | 2.381  | 1.17       | 0.9904        |
| 62                     | 5.539    | 2.791  | 1.095      | 0.963         |
| 63                     | 4.775    | 3.26   | 1.02       | 0.9351        |
| 64                     | 4.049    | 3.785  | 0.945      | 0.8931        |
| 65                     | 3.364    | 4.362  | 0.87       | 0.8616        |
| 66                     | 2.725    | 4.99   | 0.795      | 0.8382        |
| 67                     | 2.134    | 5.663  | 0.72       | 0.8079        |
| Error cuadrático medio |          |        |            | 0.7199        |

Tabla A.15: Error de pose en *MappingTB v9 2*(0.16,0)

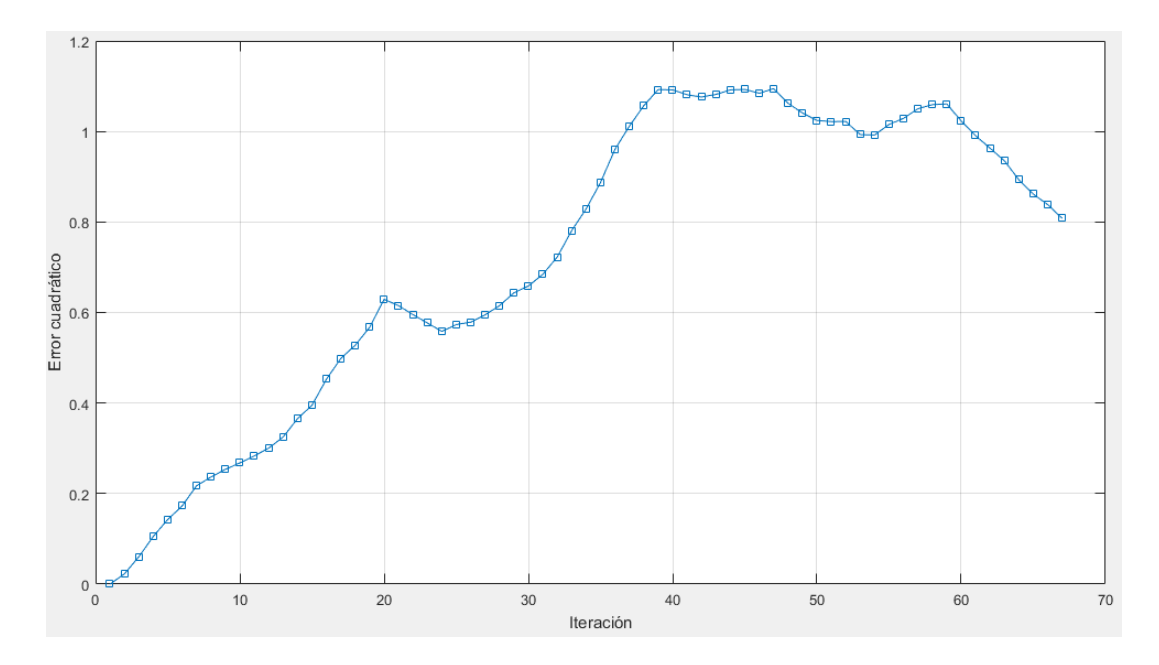

Figura A.78: Gráfica del error de pose en *MappingTB\_v9\_2*(0.16,0)

### 1 **MappingTB\_v9\_2(0.3,0)**

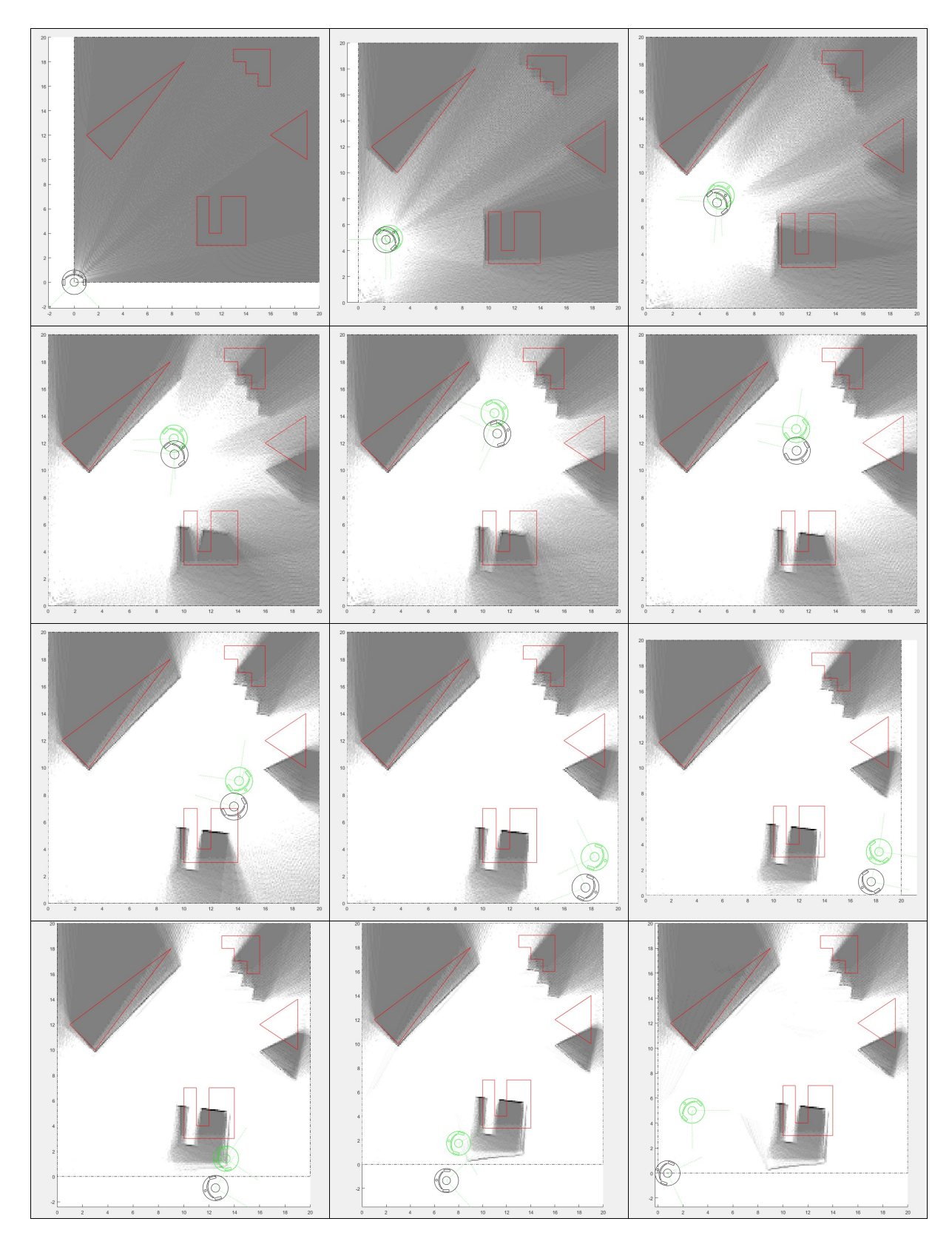

Figura A.79: Resultado de *MappingTB\_v9\_2* con error de odometría 0.3. Obstáculos en rojo, mapa en escala de grises, pose real en verde y pose calculada en negro.

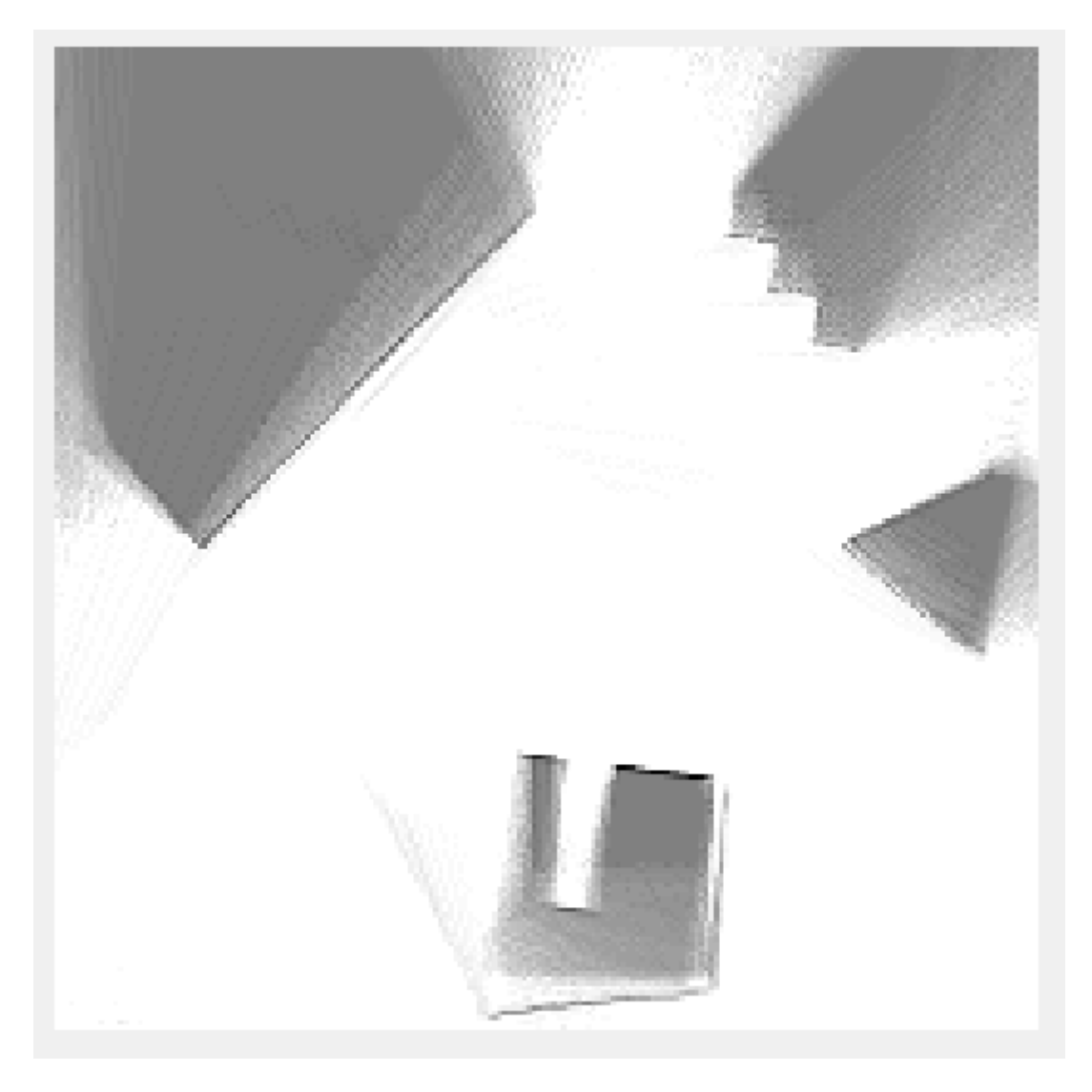

Figura A.80: Mapa resultante de *MappingTB v9 2(0.3,0)*

| Iteración      | Pose $X$ | Pose Y   | Pose THETA | Error de pose |
|----------------|----------|----------|------------|---------------|
| 1              | $\theta$ | $\Omega$ | $\Omega$   | $\theta$      |
| $\overline{2}$ | 0.168    | 1.112    | $-0.15$    | 0.0801        |
| $\overline{3}$ | 0.501    | 2.187    | $-0.3$     | 0.1769        |
| $\overline{4}$ | 0.99     | 3.2      | $-0.45$    | 0.2577        |
| 5              | 1.625    | 4.129    | $-0.6$     | 0.2841        |
| 6              | 2.392    | 4.952    | $-0.75$    | 0.3001        |
| 7              | 3.017    | 5.622    | $-0.75$    | 0.3523        |
| 8              | 3.642    | 6.293    | $-0.75$    | 0.3773        |
| 9              | 4.266    | 6.964    | $-0.75$    | 0.4523        |
| 10             | 4.891    | 7.635    | $-0.75$    | 0.4917        |
| 11             | 5.516    | 8.305    | $-0.75$    | 0.5911        |
| 12             | 6.141    | 8.976    | $-0.75$    | 0.6677        |
| 13             | 6.766    | 9.647    | $-0.75$    | 0.7353        |
| 14             | 7.391    | 10.32    | $-0.75$    | 0.8514        |

Sigue en la página siguiente

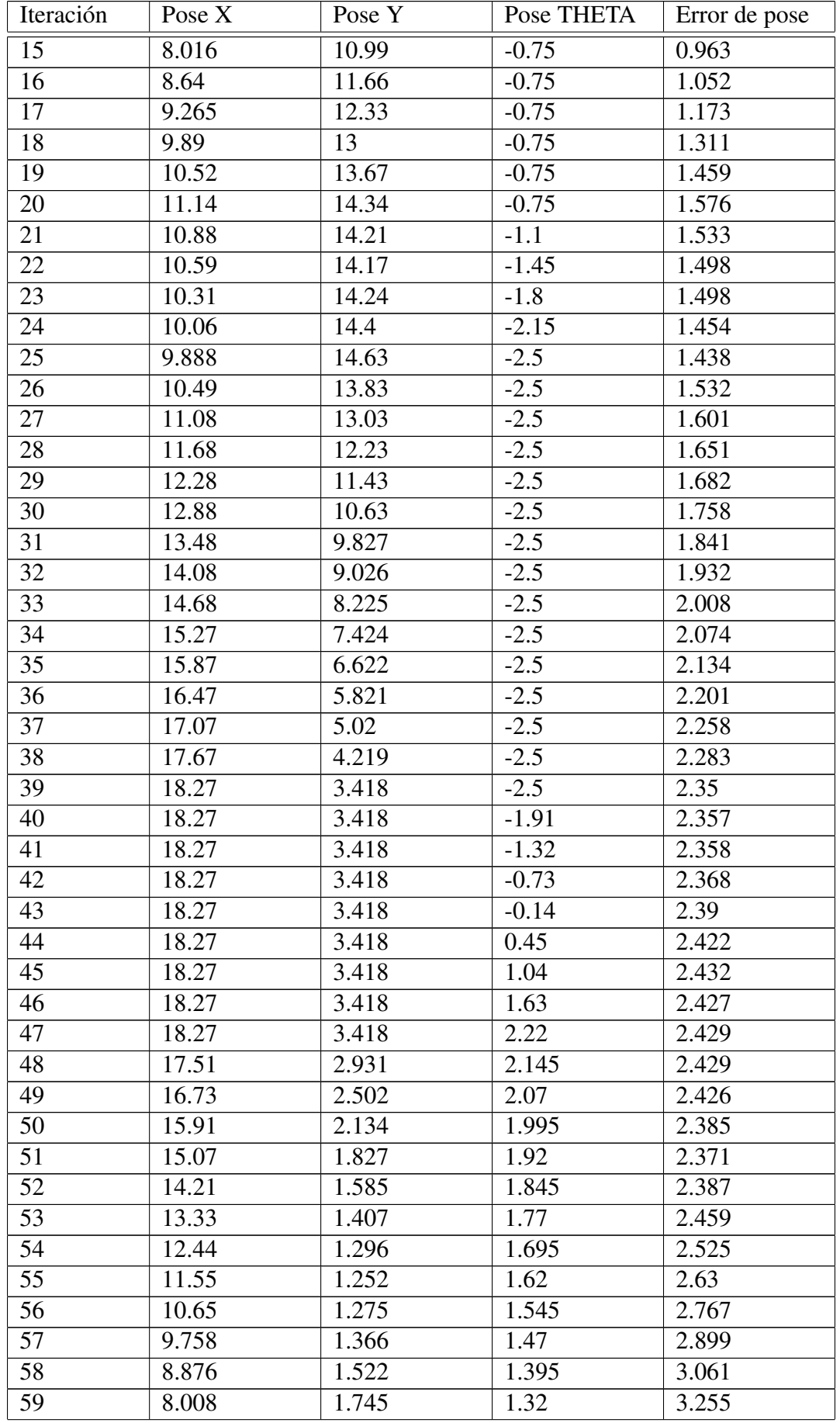

| Iteración              | Pose $X$ | Pose Y | Pose THETA | Error de pose |
|------------------------|----------|--------|------------|---------------|
| 60                     | 7.16     | 2.031  | 1.245      | 3.491         |
| 61                     | 6.335    | 2.381  | 1.17       | 3.764         |
| 62                     | 5.539    | 2.791  | 1.095      | 4.061         |
| 63                     | 4.775    | 3.26   | 1.02       | 4.354         |
| 64                     | 4.049    | 3.785  | 0.945      | 4.668         |
| 65                     | 3.364    | 4.362  | 0.87       | 5.025         |
| 66                     | 2.725    | 4.99   | 0.795      | 5.389         |
| 67                     | 2.134    | 5.663  | 0.72       | 5.8           |
| Error cuadrático medio |          |        |            | 2.018         |

Tabla A.16: Error de pose en *MappingTB v9 2*(0.3,0)

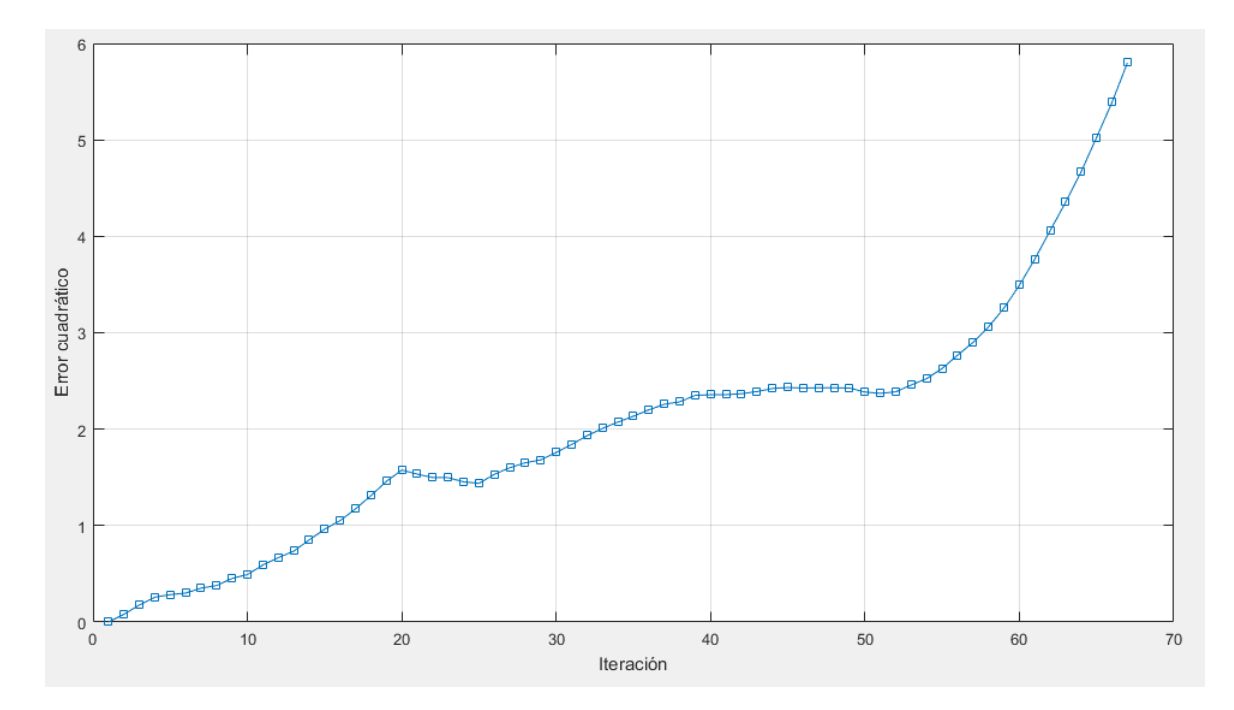

Figura A.81: Gráfica del error de pose en *MappingTB\_v9\_2*(0.3,0)

# A.18. MappingTB\_v10\_1

### 1 **MappingTB\_v10\_1(0.5,0)**

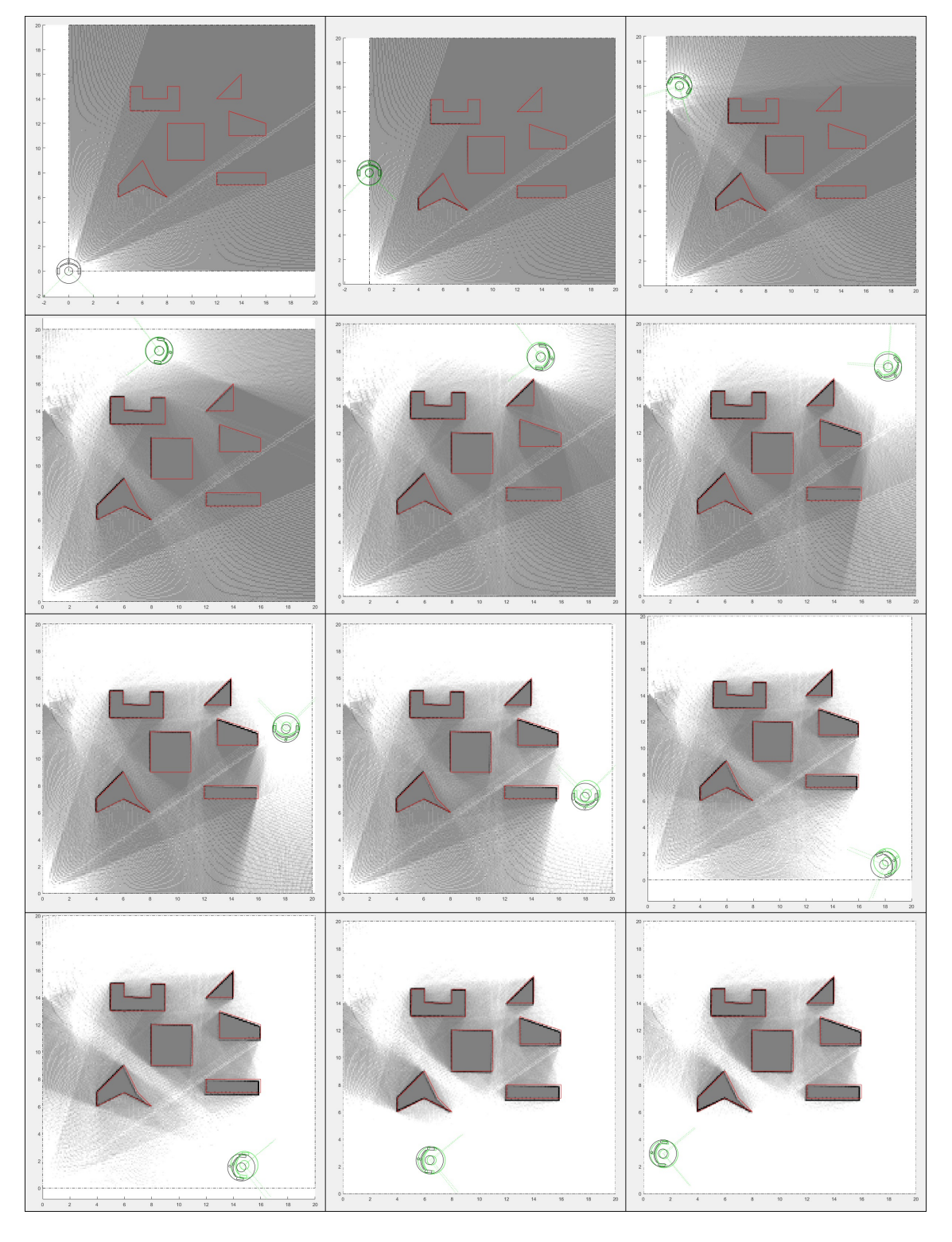

Figura A.82: Resultado de *MappingTB\_v10\_1* con error de odometría 0.5. Obstáculos en rojo, mapa en escala de grises, pose real en verde y pose calculada en negro.

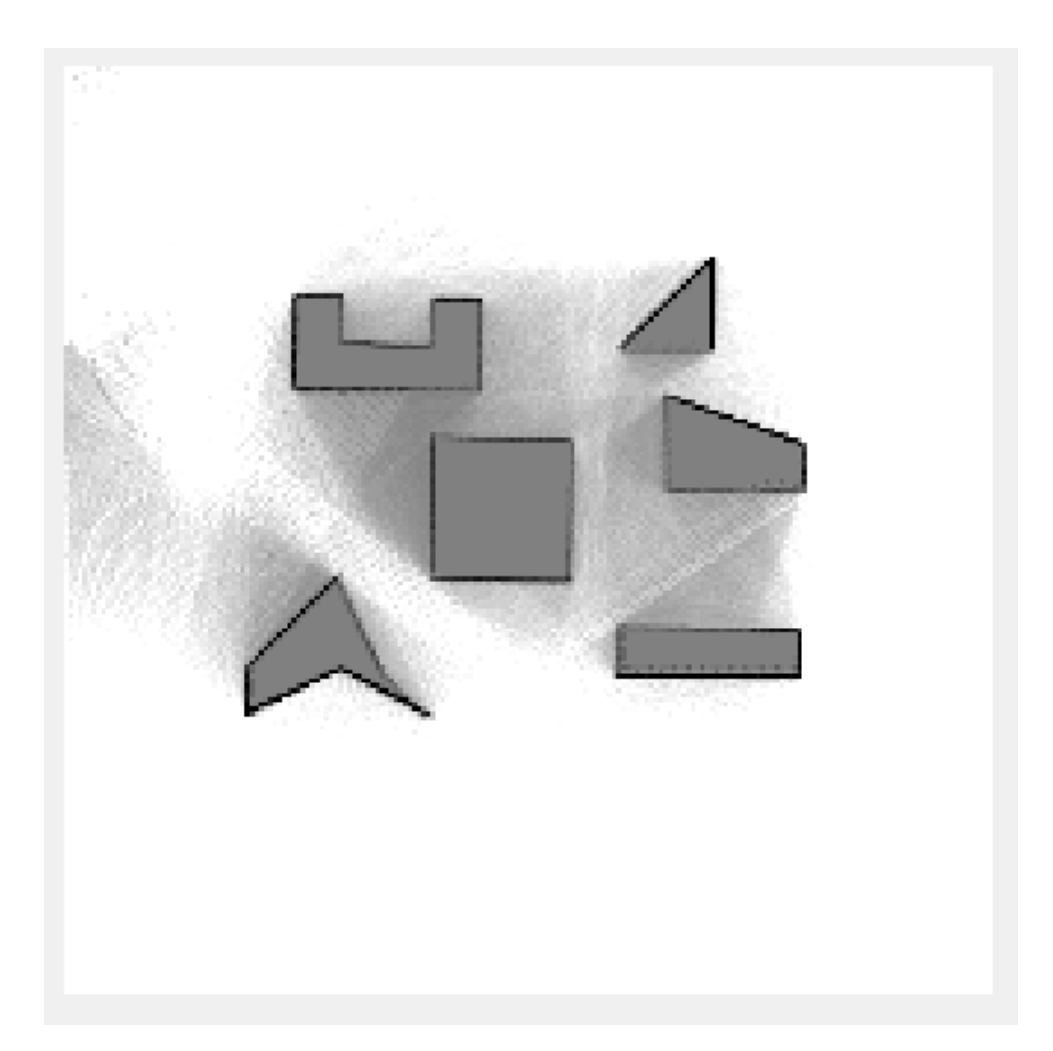

Figura A.83: Mapa resultante de *MappingTB v10 1(0.5,0)*

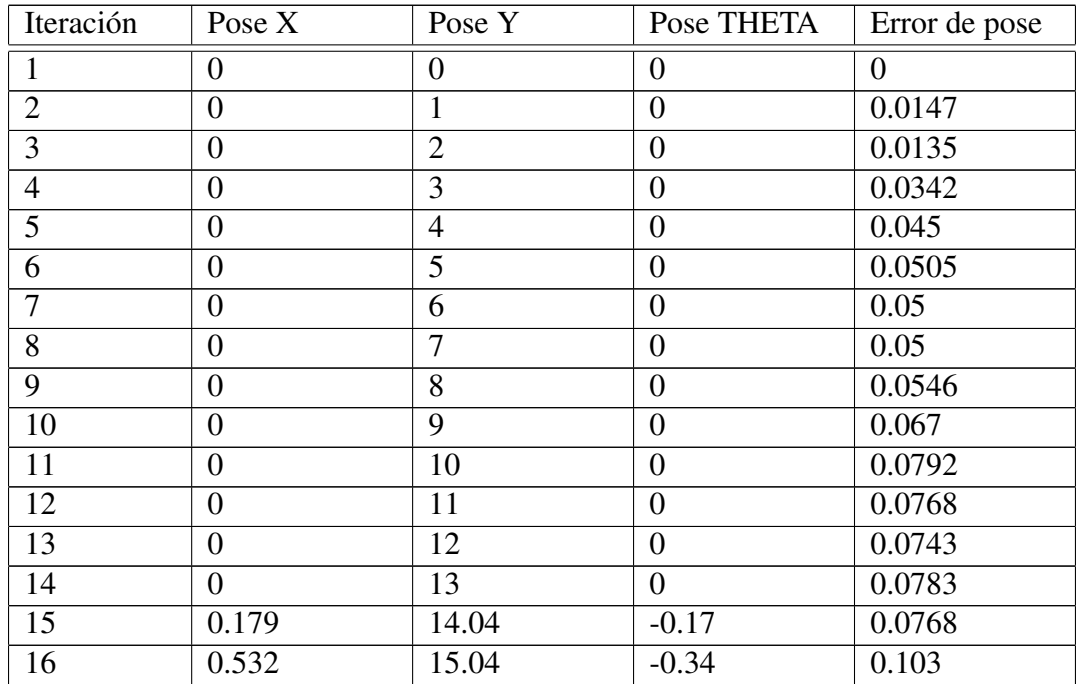

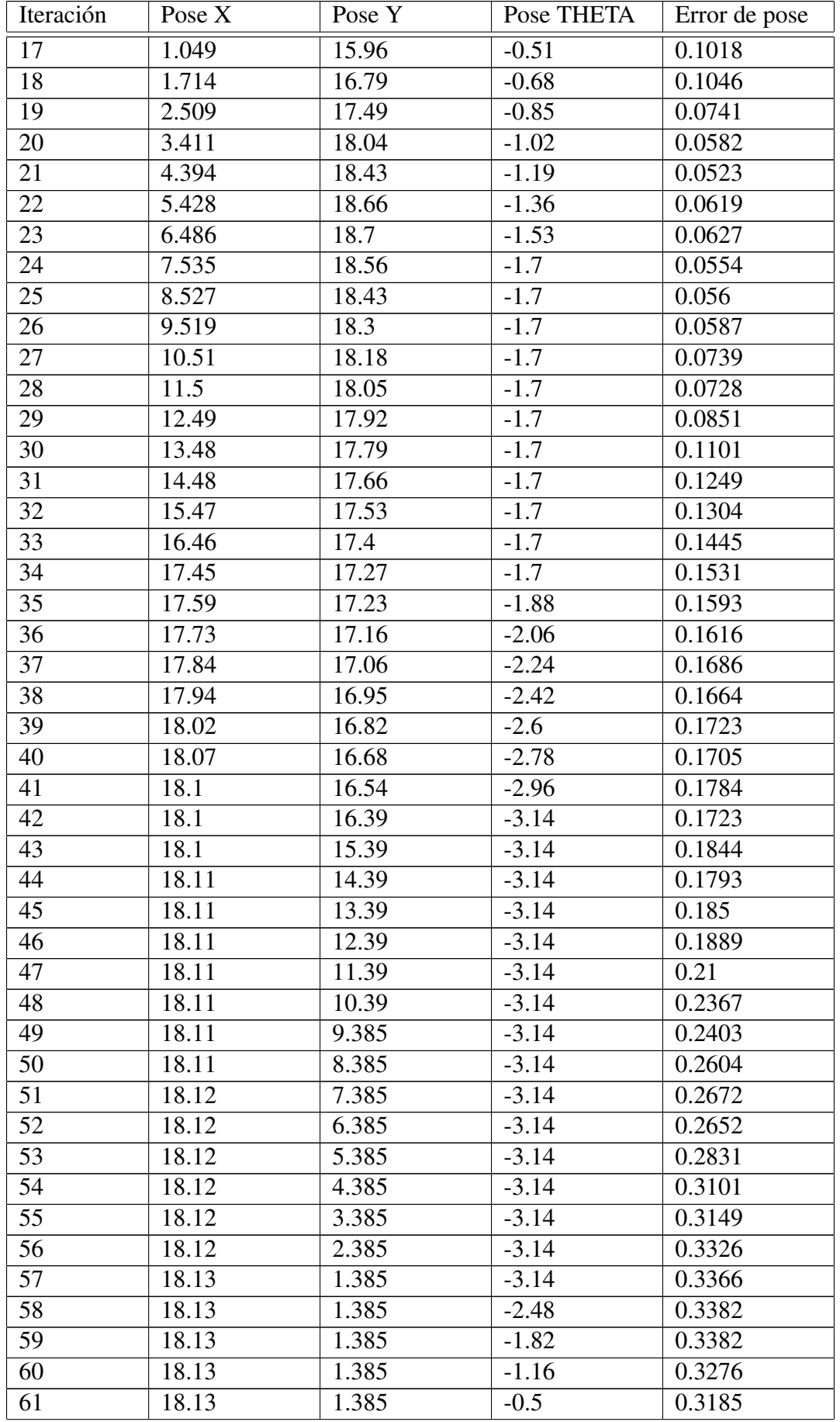

| Iteración              | Pose X | Pose Y | Pose THETA | Error de pose |
|------------------------|--------|--------|------------|---------------|
| 62                     | 18.13  | 1.385  | 0.16       | 0.3205        |
| 63                     | 18.13  | 1.385  | 0.82       | 0.3206        |
| 64                     | 18.13  | 1.385  | 1.48       | 0.3272        |
| 65                     | 17.3   | 1.46   | 1.48       | 0.3111        |
| $\overline{66}$        | 16.47  | 1.536  | 1.48       | 0.3041        |
| 67                     | 15.64  | 1.611  | 1.48       | 0.2889        |
| 68                     | 14.81  | 1.687  | 1.48       | 0.2865        |
| 69                     | 13.98  | 1.763  | 1.48       | 0.2808        |
| 70                     | 13.15  | 1.838  | 1.48       | 0.2796        |
| 71                     | 12.32  | 1.914  | 1.48       | 0.2571        |
| 72                     | 11.49  | 1.989  | 1.48       | 0.2388        |
| 73                     | 10.66  | 2.065  | 1.48       | 0.2191        |
| 74                     | 9.827  | 2.14   | 1.48       | 0.2003        |
| $\overline{75}$        | 8.997  | 2.216  | 1.48       | 0.1848        |
| 76                     | 8.167  | 2.291  | 1.48       | 0.1709        |
| 77                     | 7.337  | 2.367  | 1.48       | 0.1504        |
| 78                     | 6.507  | 2.443  | 1.48       | 0.1491        |
| 79                     | 5.677  | 2.518  | 1.48       | 0.1427        |
| 80                     | 4.847  | 2.594  | 1.48       | 0.1388        |
| 81                     | 4.017  | 2.669  | 1.48       | 0.1463        |
| 82                     | 3.188  | 2.745  | 1.48       | 0.1275        |
| 83                     | 2.358  | 2.82   | 1.48       | 0.1184        |
| 84                     | 1.528  | 2.896  | 1.48       | 0.1127        |
| Error cuadrático medio |        |        |            | 0.1666        |

Tabla A.17: Error de pose en *MappingTB v10 1*(0.5,0)

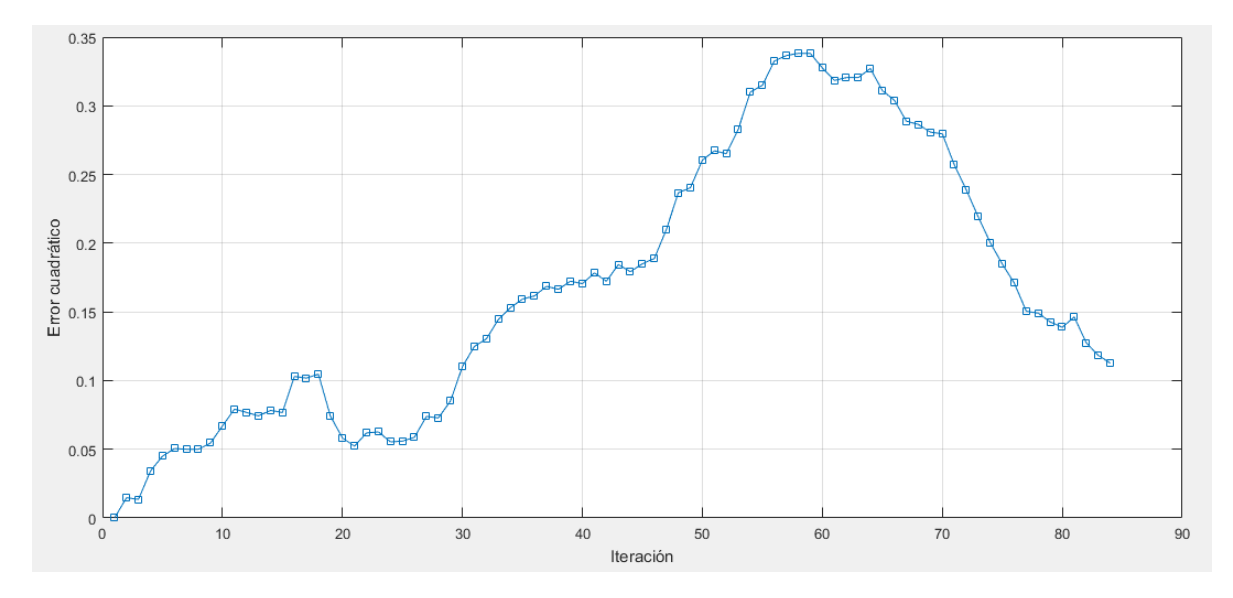

Figura A.84: Gráfica del error de pose en *MappingTB\_v10\_1*(0.5,0)

## 1 **MappingTB\_v10\_1(0.5,0.1)**

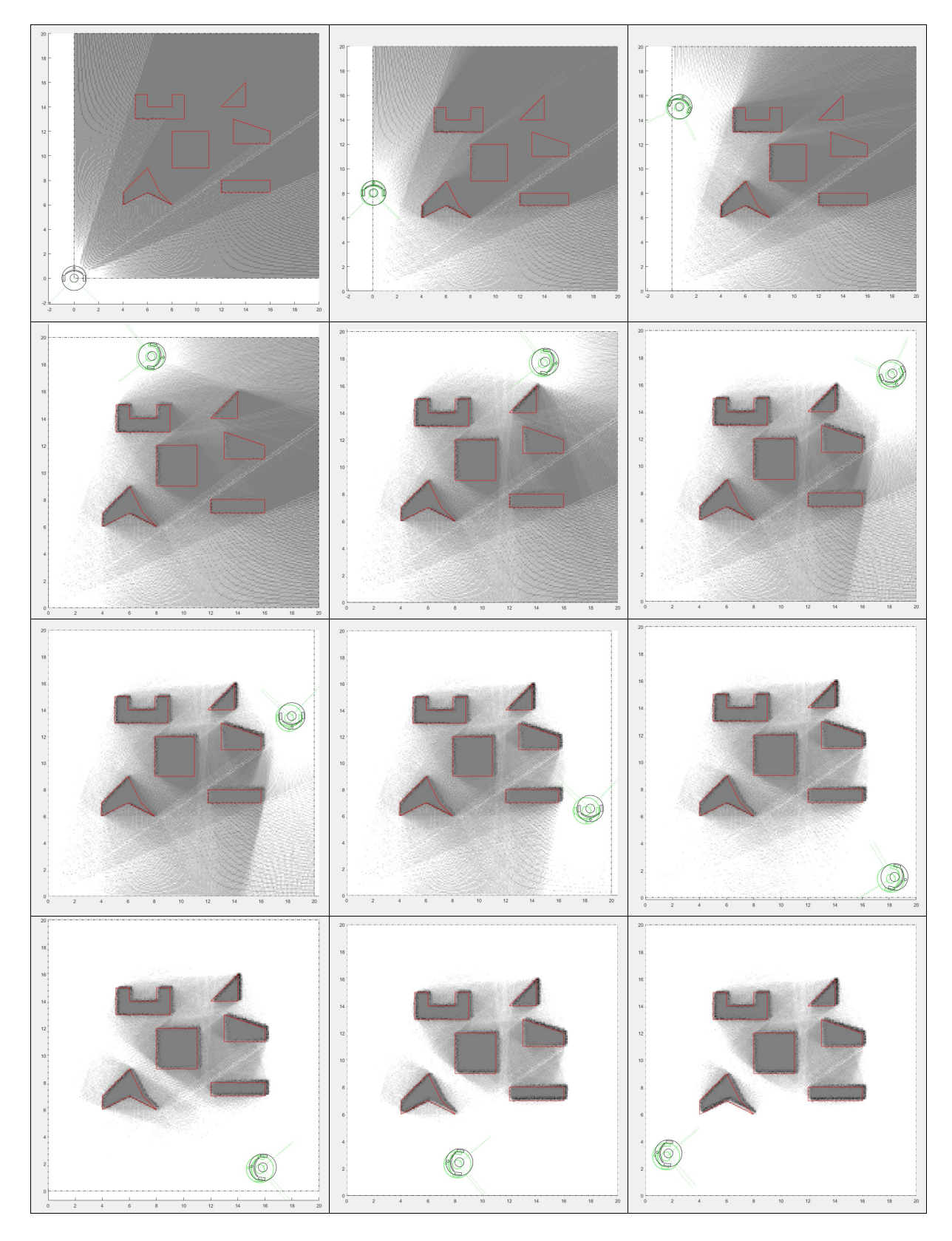

Figura A.85: Resultado de *MappingTB\_v10\_1* con errores de odometría 0.5 y de distancia 0.1. Obstáculos en rojo, mapa en escala de grises y pose en negro.

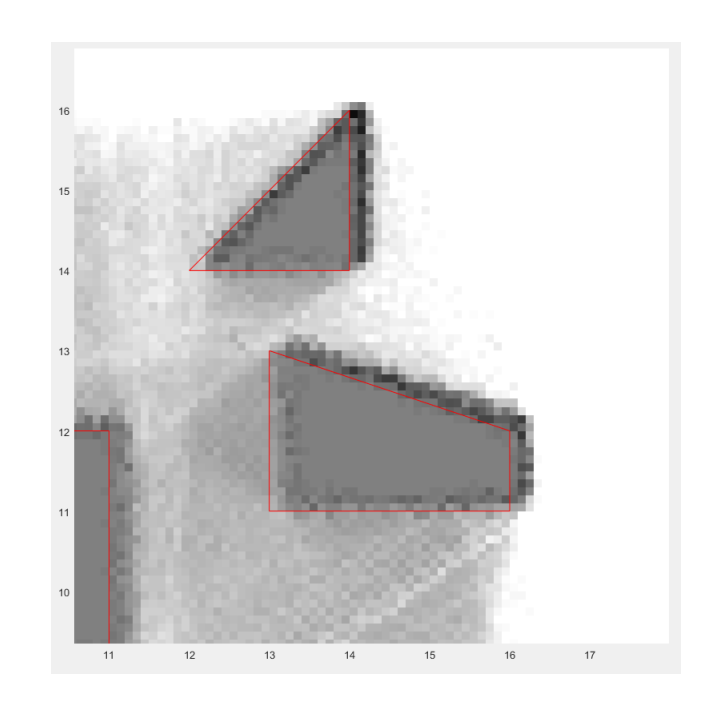

Figura A.86: Ampliación del resultado final de *MappingTB\_v10\_1* con errores de odometría 0.5 y de distancia 0.1

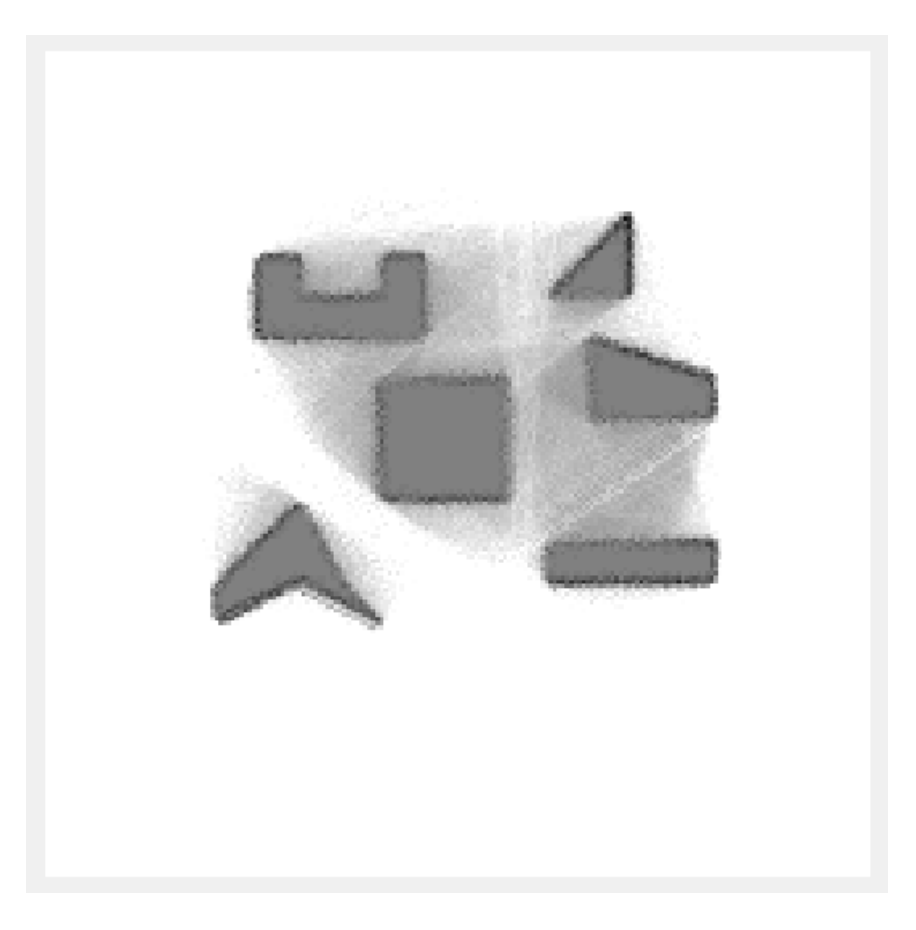

Figura A.87: Mapa resultante de *MappingTB v10 1(0.5,0.1)*

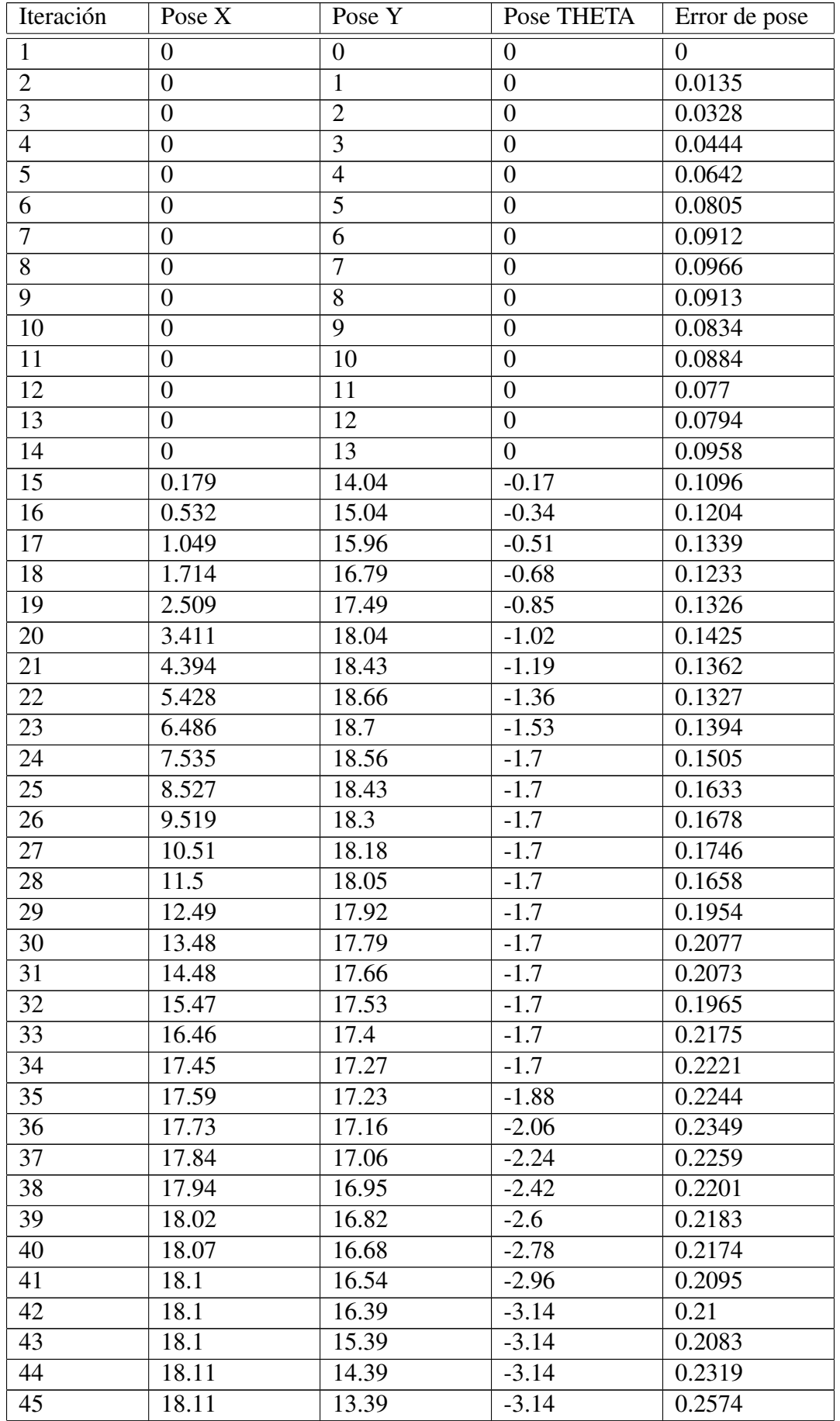

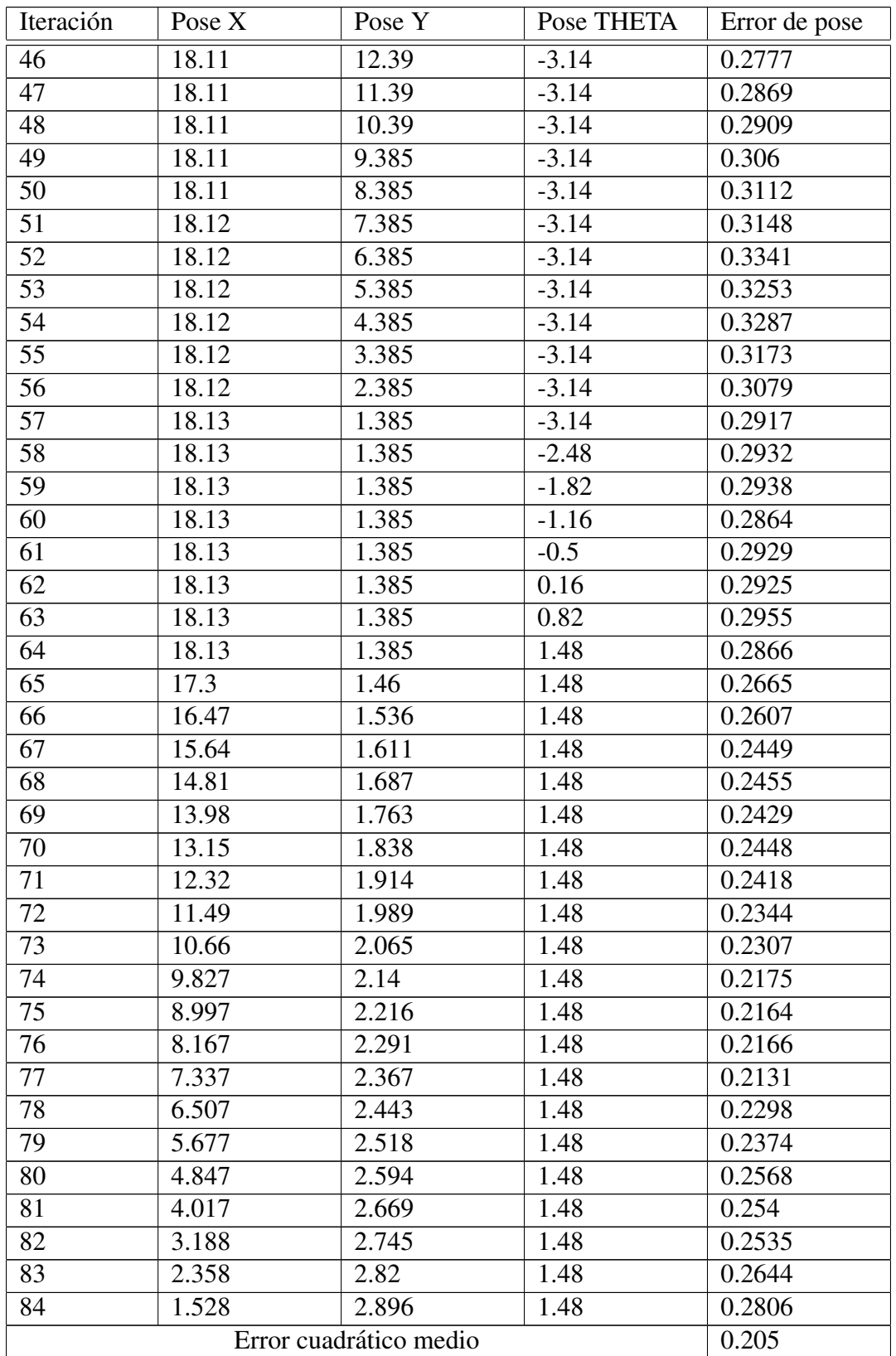

Tabla A.18: Error de pose en *MappingTB v10 1*(0.5,0.1)

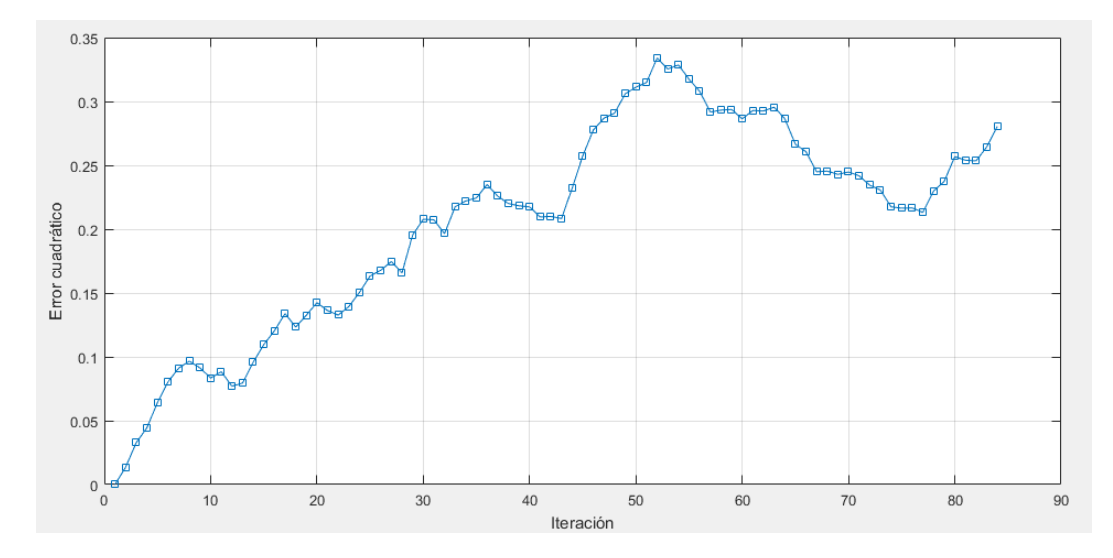

Figura A.88: Gráfica del error de pose en *MappingTB\_v10\_1*(0.5,0.1)

## 1 **MappingTB\_v10\_1(0.8,0)**

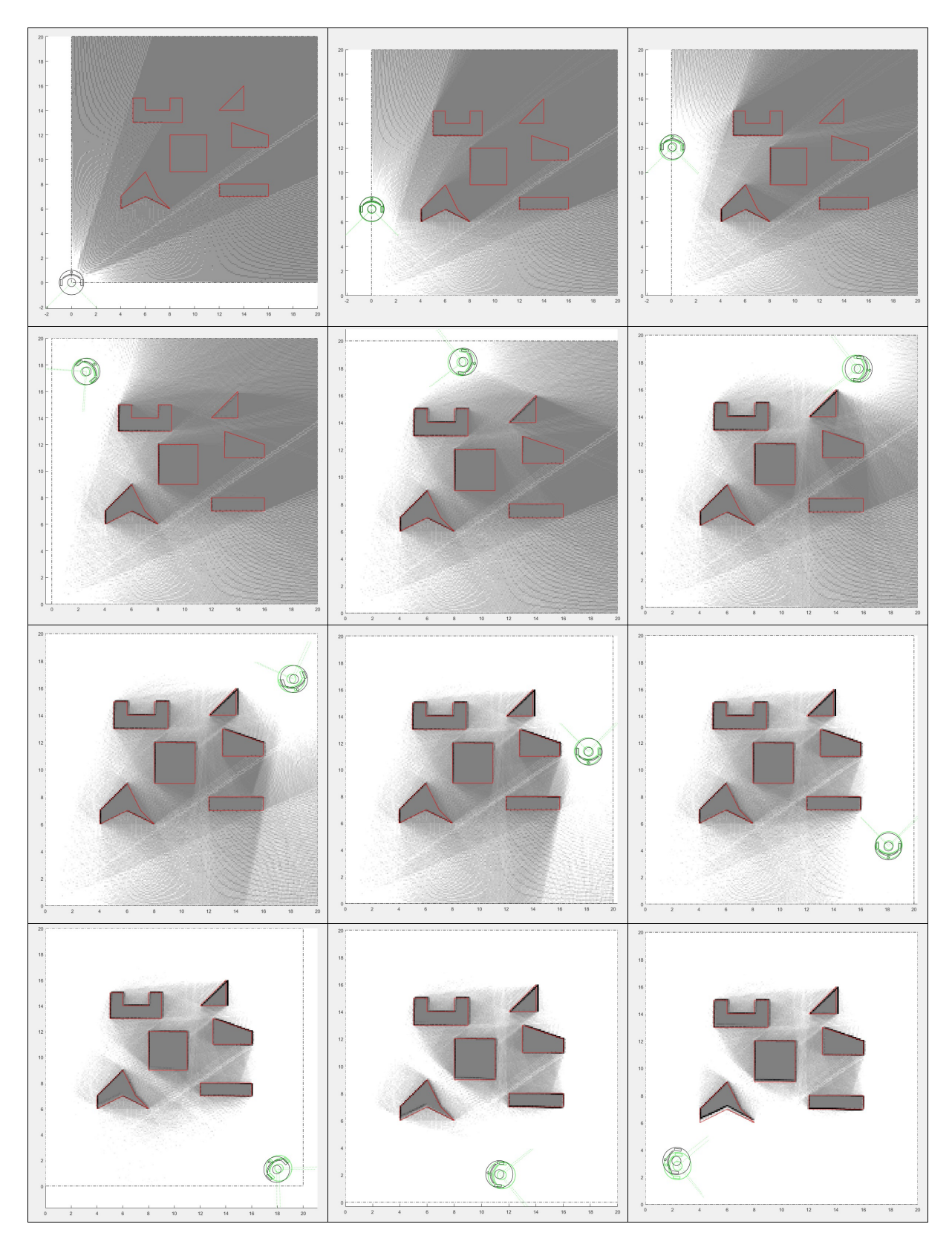

Figura A.89: Resultado de *MappingTB\_v10\_1* con error de odometría 0.8. Obstáculos en rojo, mapa en escala de grises, pose real en verde y pose calculada en negro.

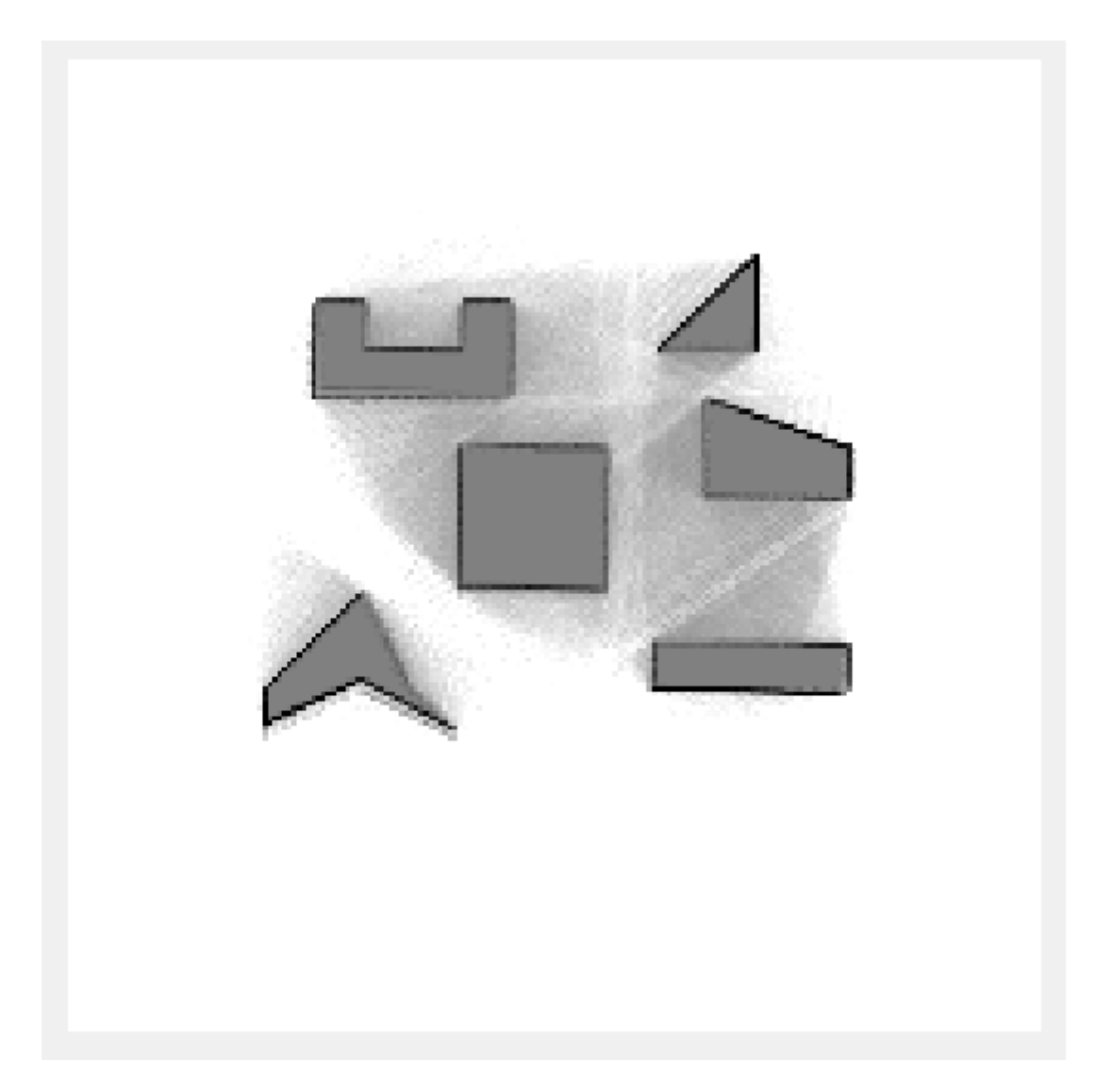

Figura A.90: Mapa resultante de *MappingTB v10 1(0.8,0)*

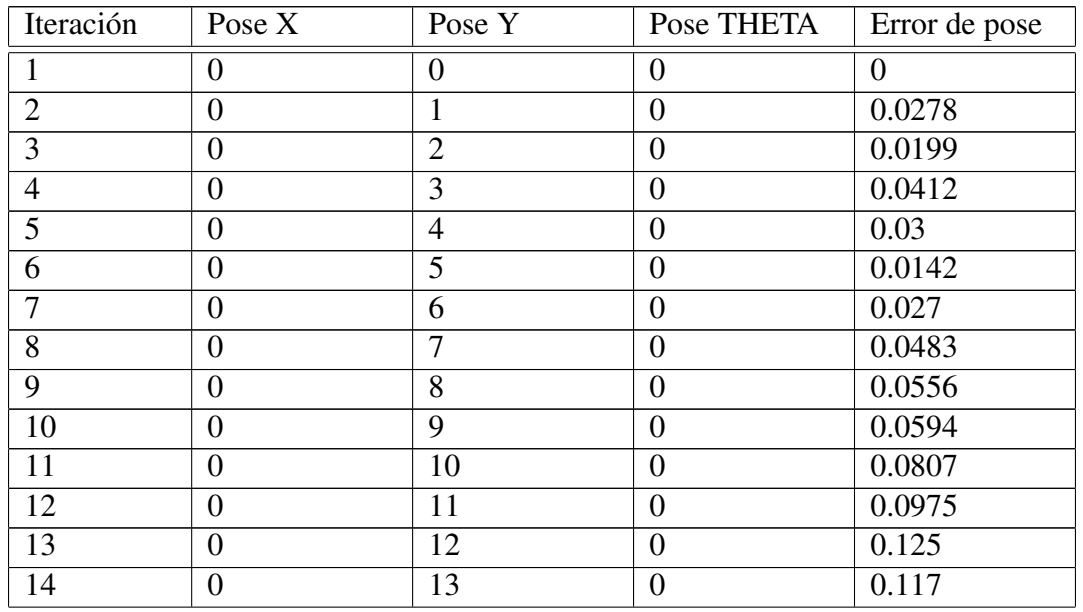

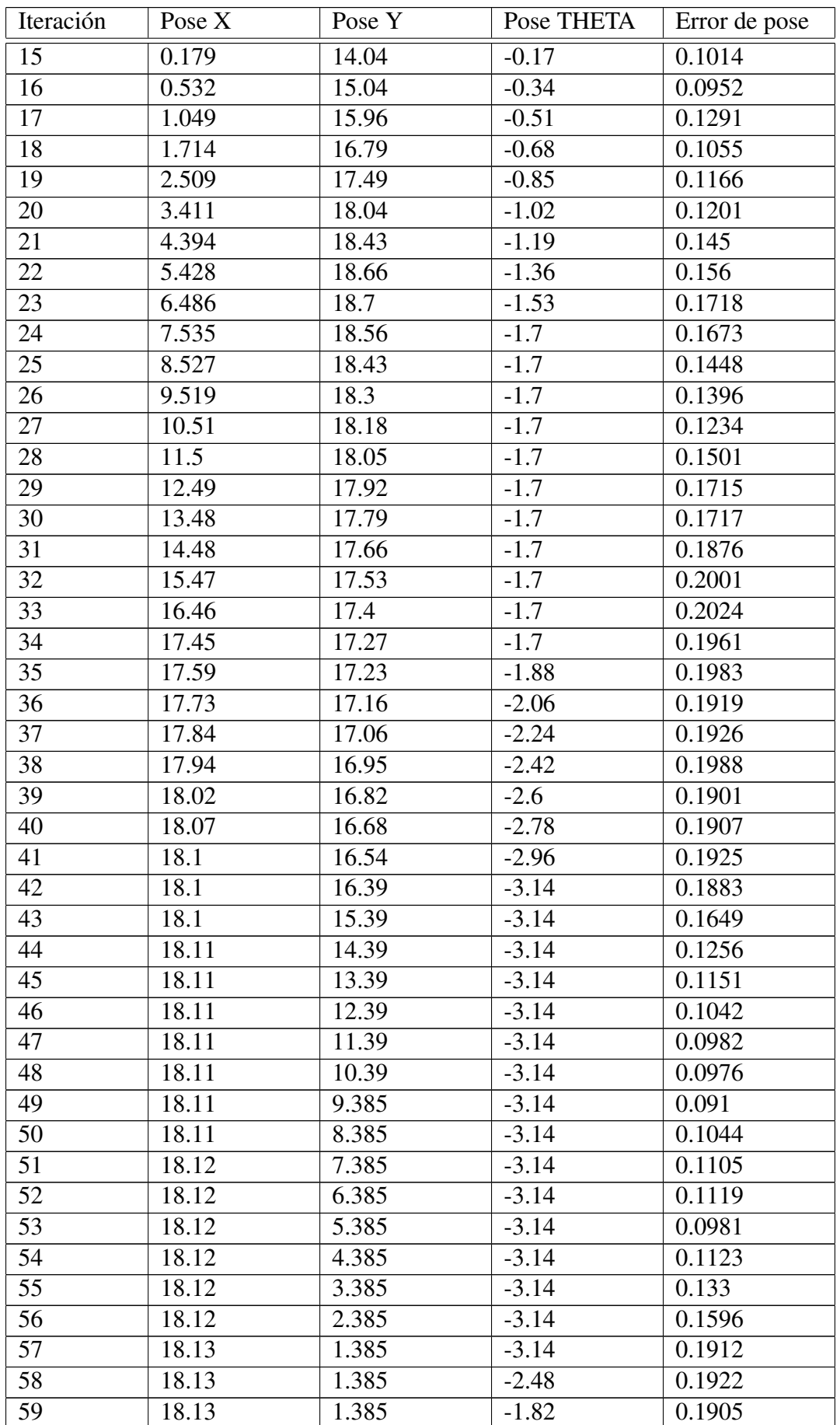

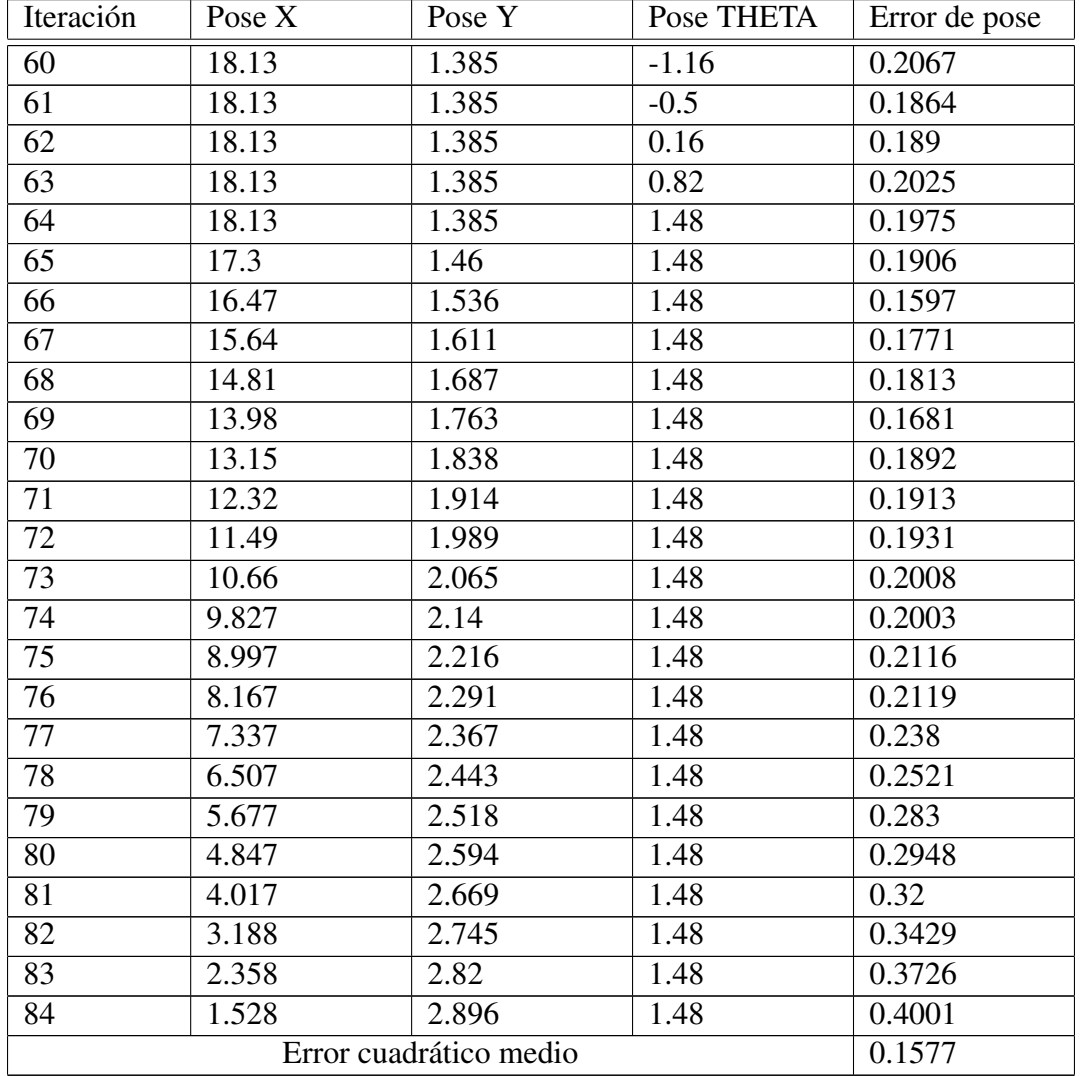

Tabla A.19: Error de pose en *MappingTB v10 1*(0.8,0)

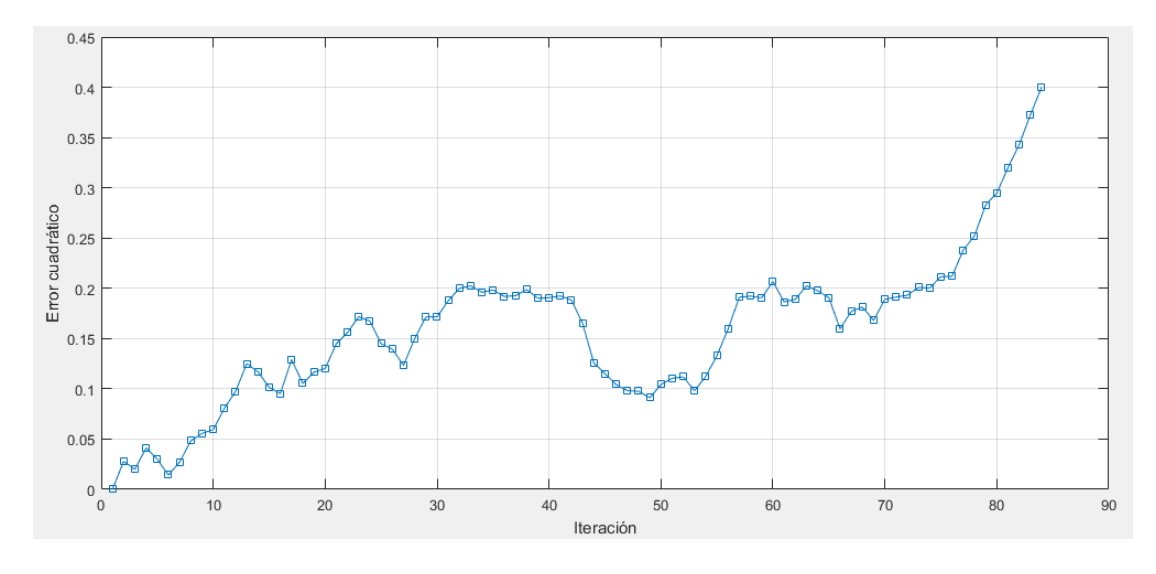

Figura A.91: Gráfica del error de pose en *MappingTB\_v10\_1*(0.8,0)

## 1 **MappingTB\_v10\_1(0.8,0.1)**

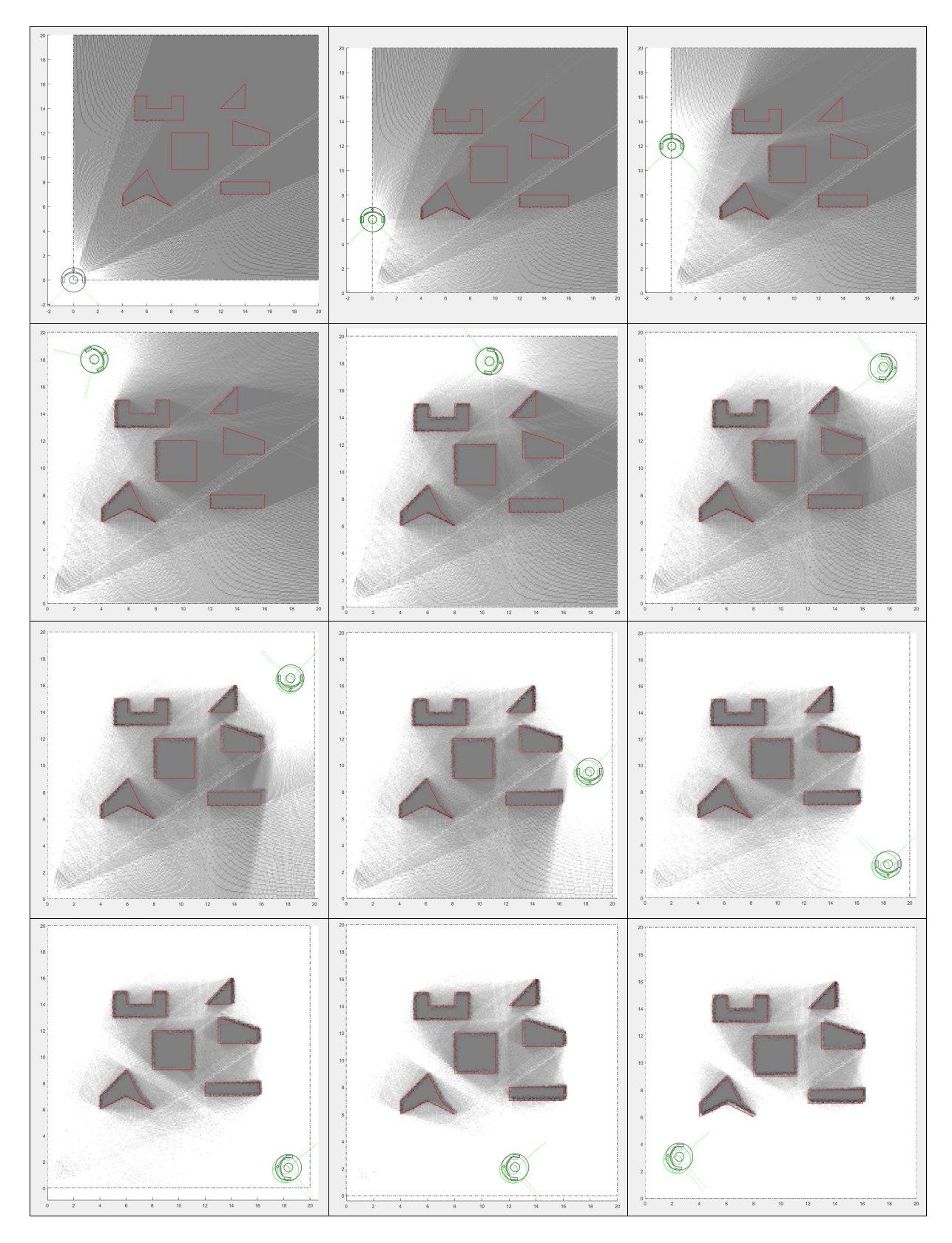

Figura A.92: Resultado de *MappingTB\_v10\_1* con errores de odometría 0.8 y de distancia 0.1. Obstáculos en rojo, mapa en escala de grises y pose en negro.

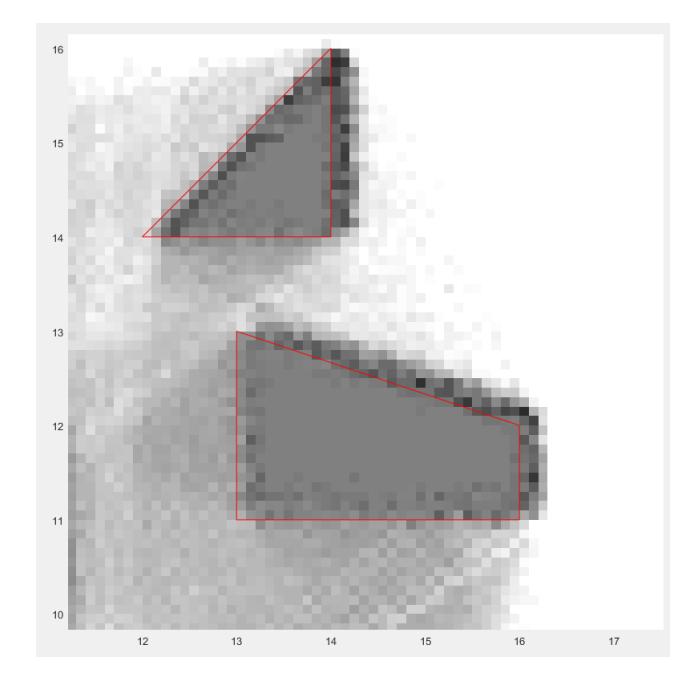

Figura A.93: Ampliación del resultado final de *MappingTB\_v10\_1* con errores de odometría 0.8 y de distancia 0.1

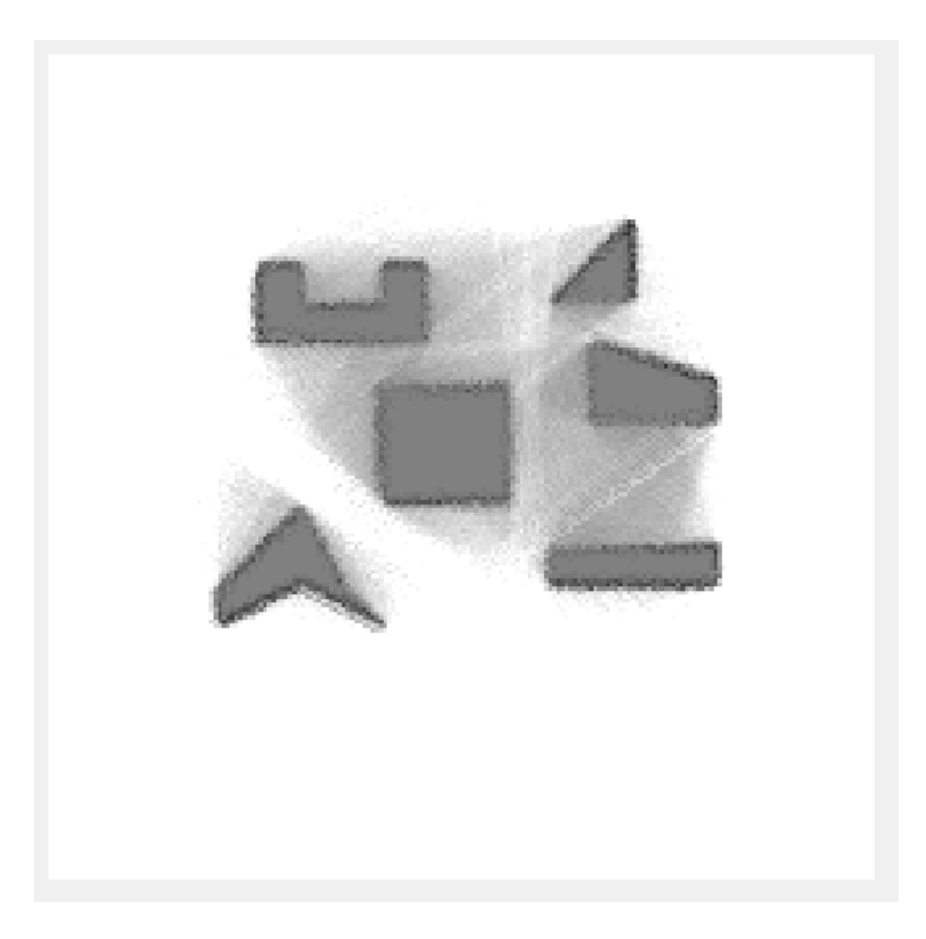

Figura A.94: Mapa resultante de *MappingTB v10 1(0.8,0.1)*

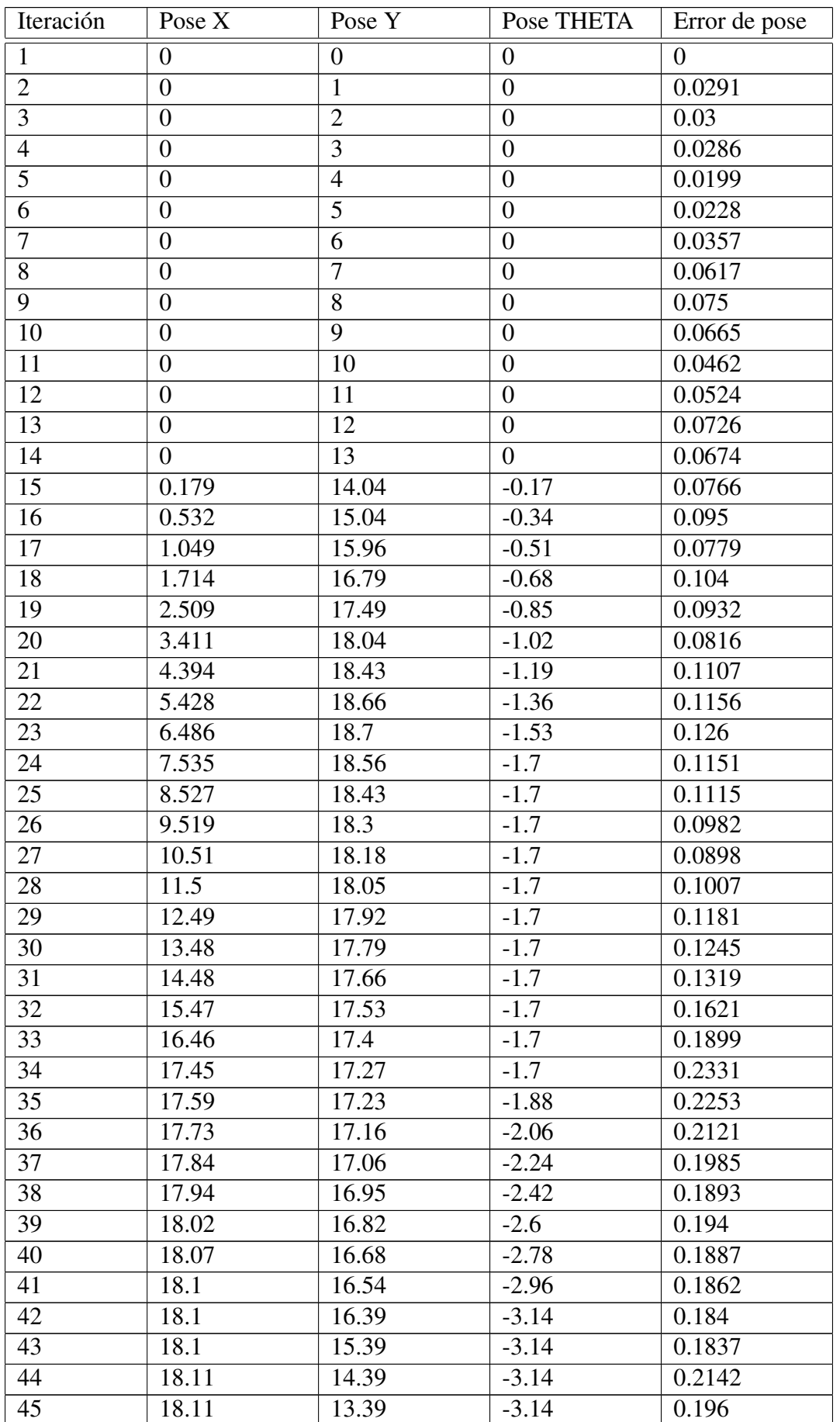

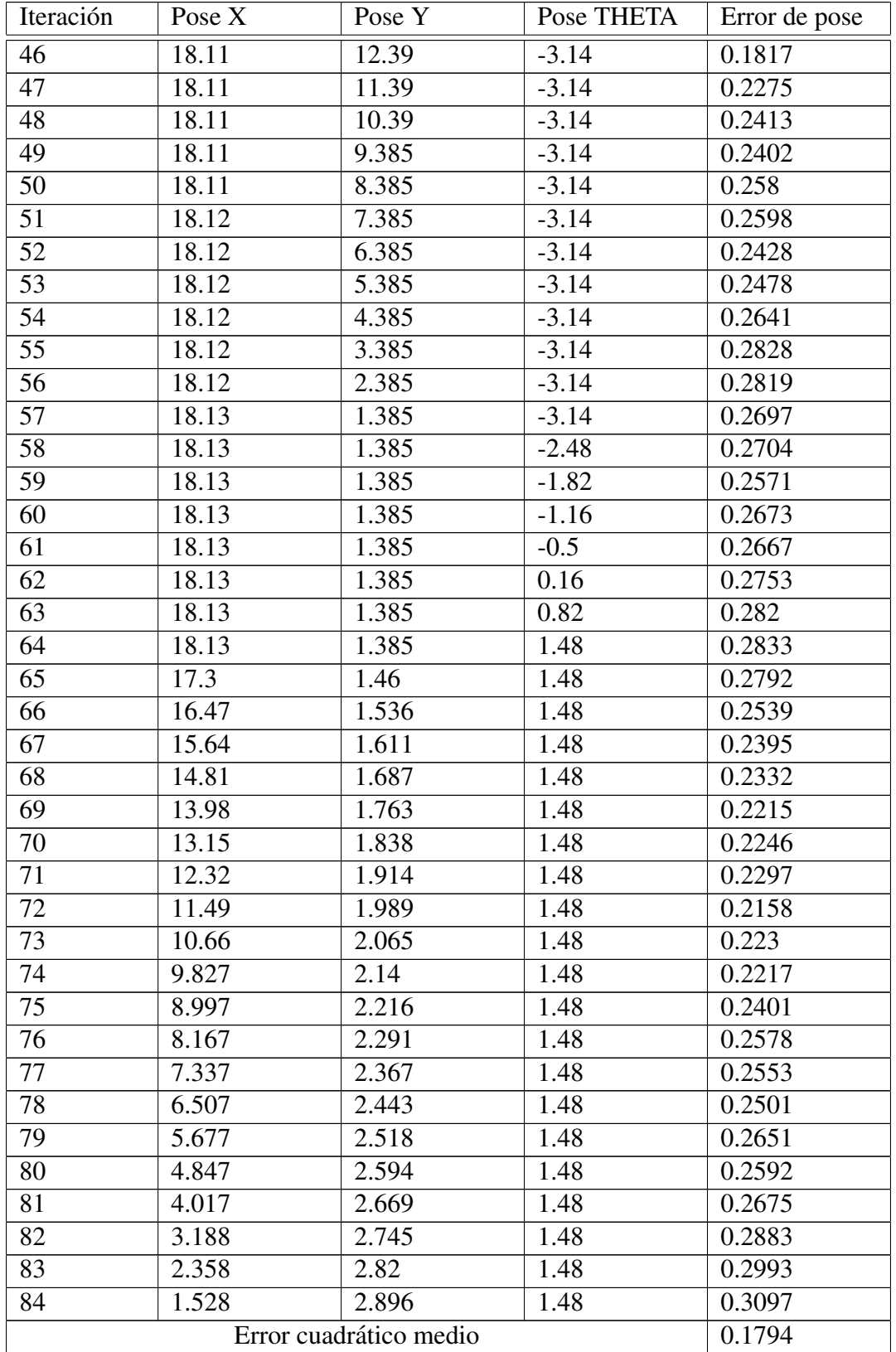

Tabla A.20: Error de pose en *MappingTB v10 1*(0.8,0.1)

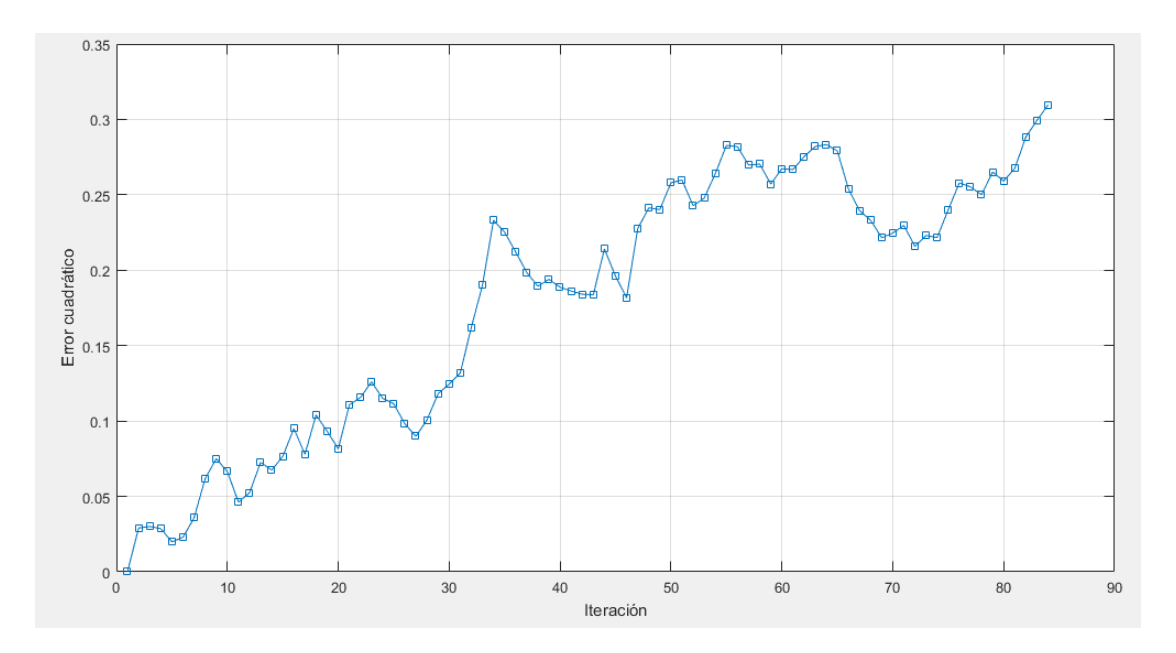

Figura A.95: Gráfica del error de pose en  $MappingTB_v10_1(0.8,0.1)$ 

# A.19. MappingTB\_v10\_2

#### 1 **MappingTB\_v10\_2(0.16,0.05)**

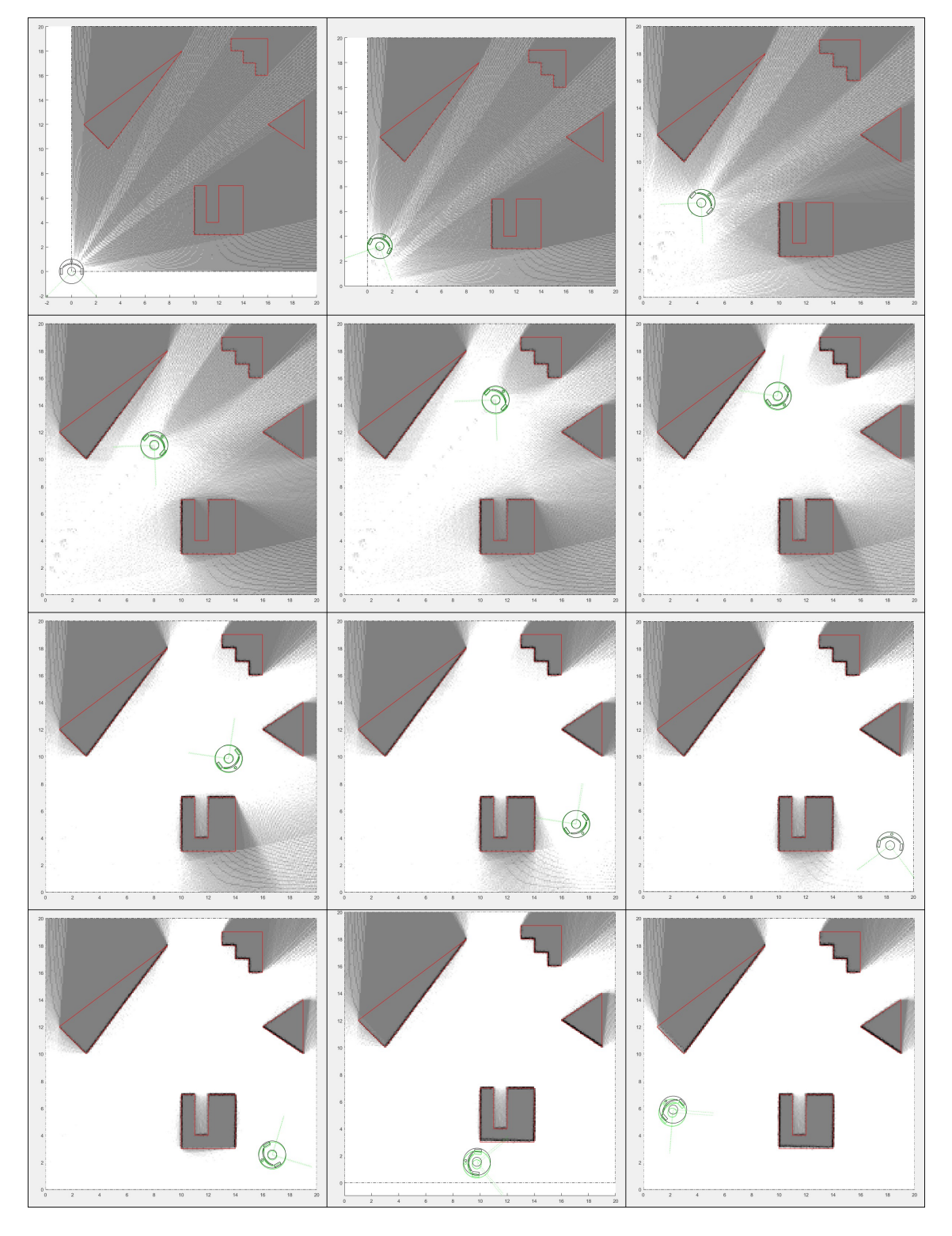

Figura A.96: Resultado de *MappingTB\_v10\_2* con errores de odometría 0.16 y de distancia 0.05. Obstáculos en rojo, mapa en escala de grises y pose en negro.

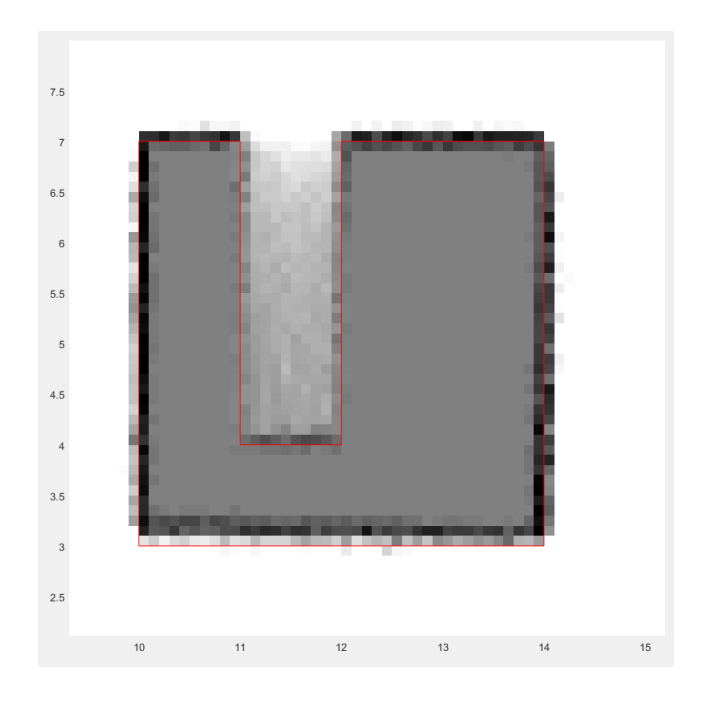

Figura A.97: Ampliación del resultado final de *MappingTB\_v10\_2* con errores de odometría 0.16 y de distancia 0.05

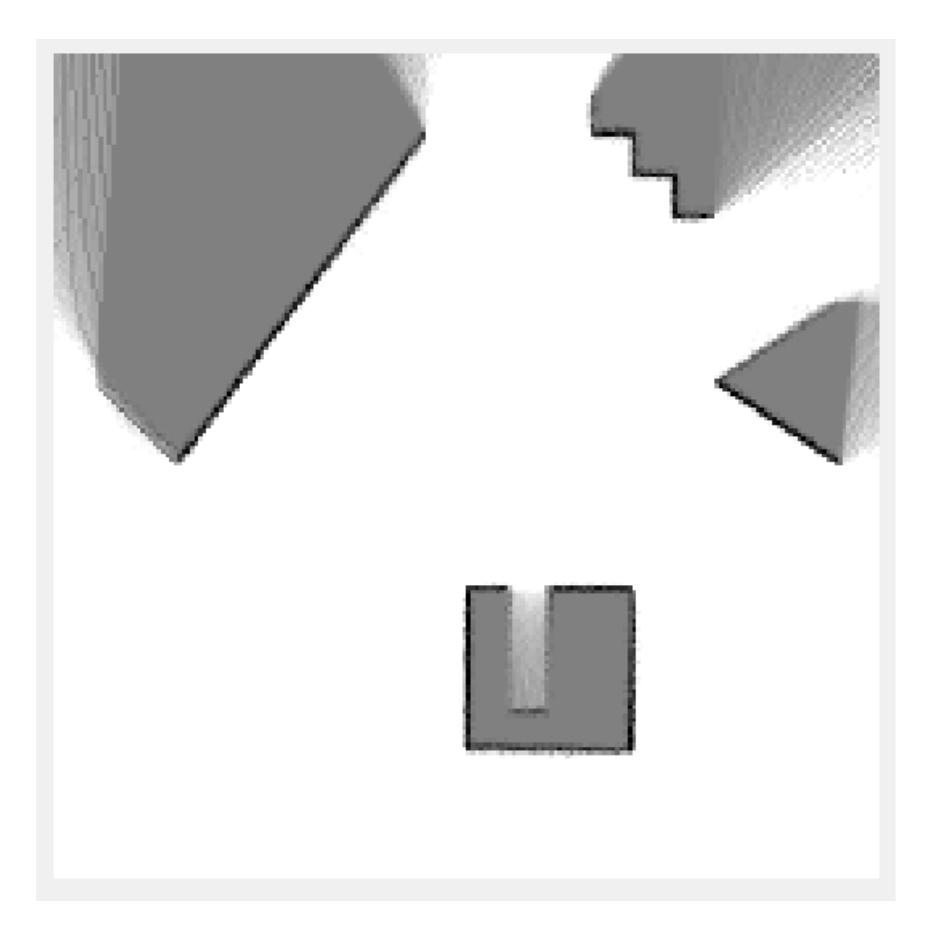

Figura A.98: Mapa resultante de *MappingTB v10 2(0.16,0.05)*

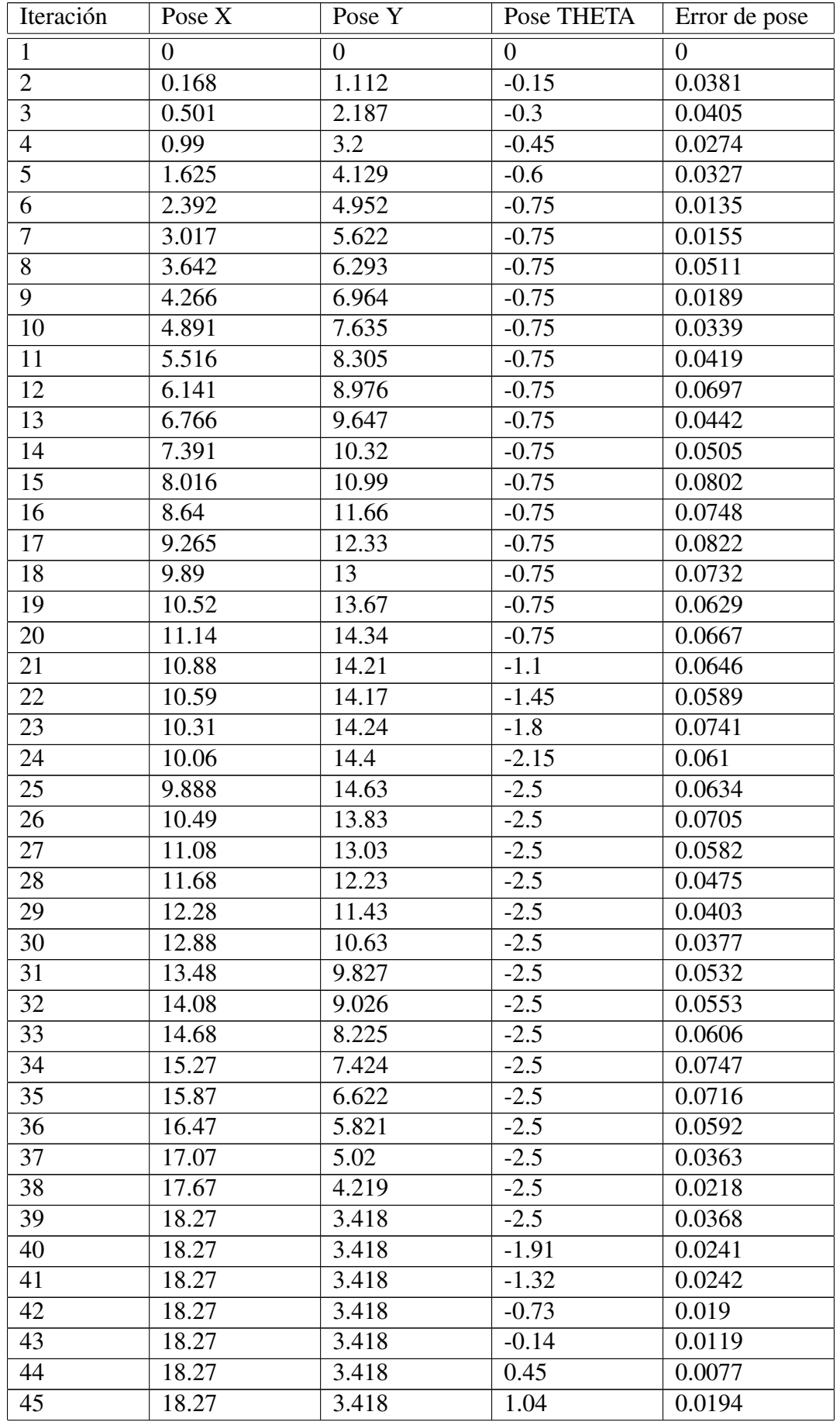

| Iteración              | Pose X | Pose Y | Pose THETA        | Error de pose |
|------------------------|--------|--------|-------------------|---------------|
| 46                     | 18.27  | 3.418  | 1.63              | 0.031         |
| 47                     | 18.27  | 3.418  | 2.22              | 0.0514        |
| 48                     | 17.51  | 2.931  | 2.145             | 0.0398        |
| 49                     | 16.73  | 2.502  | 2.07              | 0.0785        |
| 50                     | 15.91  | 2.134  | 1.995             | 0.0871        |
| 51                     | 15.07  | 1.827  | 1.92              | 0.0877        |
| $\overline{52}$        | 14.21  | 1.585  | 1.845             | 0.1043        |
| $\overline{53}$        | 13.33  | 1.407  | 1.77              | 0.1268        |
| 54                     | 12.44  | 1.296  | 1.695             | 0.1485        |
| $\overline{55}$        | 11.55  | 1.252  | 1.62              | 0.1957        |
| 56                     | 10.65  | 1.275  | 1.545             | 0.2074        |
| 57                     | 9.758  | 1.366  | 1.47              | 0.1903        |
| 58                     | 8.876  | 1.522  | 1.395             | 0.1803        |
| 59                     | 8.008  | 1.745  | 1.32              | 0.1886        |
| 60                     | 7.16   | 2.031  | 1.245             | 0.1864        |
| 61                     | 6.335  | 2.381  | 1.17              | 0.1808        |
| 62                     | 5.539  | 2.791  | 1.095             | 0.183         |
| $\overline{63}$        | 4.775  | 3.26   | $\overline{1.02}$ | 0.1917        |
| 64                     | 4.049  | 3.785  | 0.945             | 0.1879        |
| 65                     | 3.364  | 4.362  | $\overline{0.87}$ | 0.1913        |
| 66                     | 2.725  | 4.99   | 0.795             | 0.2081        |
| 67                     | 2.134  | 5.663  | 0.72              | 0.2343        |
| Error cuadrático medio |        |        |                   | 0.0799        |

Tabla A.21: Error de pose en *MappingTB v10 2*(0.16,0.05)

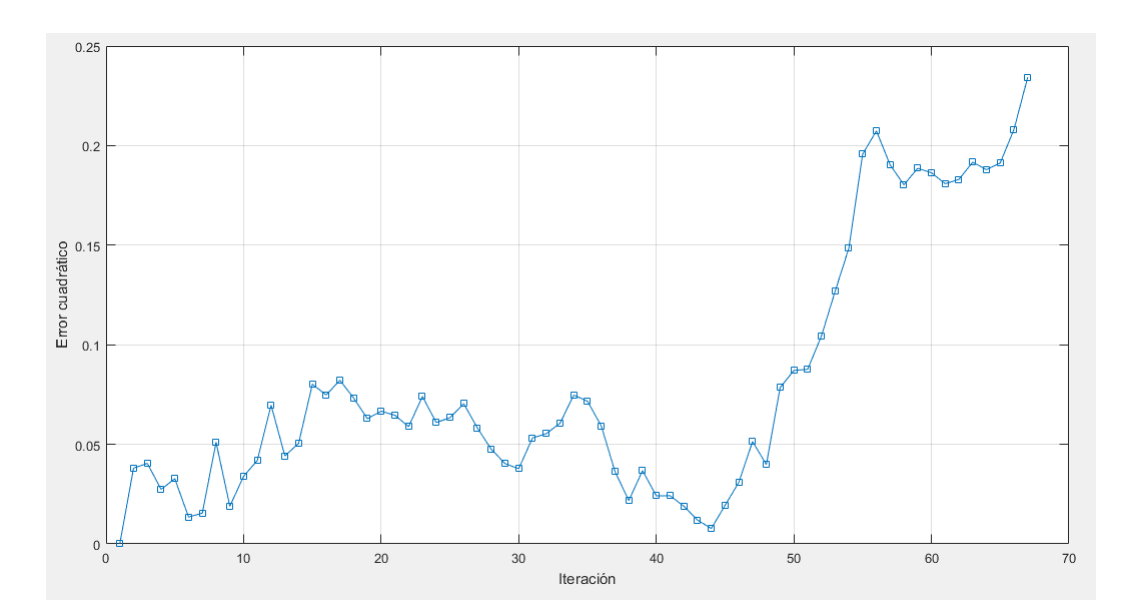

Figura A.99: Gráfica del error de pose en *MappingTB\_v10\_2*(0.16,0.05)

### 1 **MappingTB\_v10\_2(0.3,0.1)**

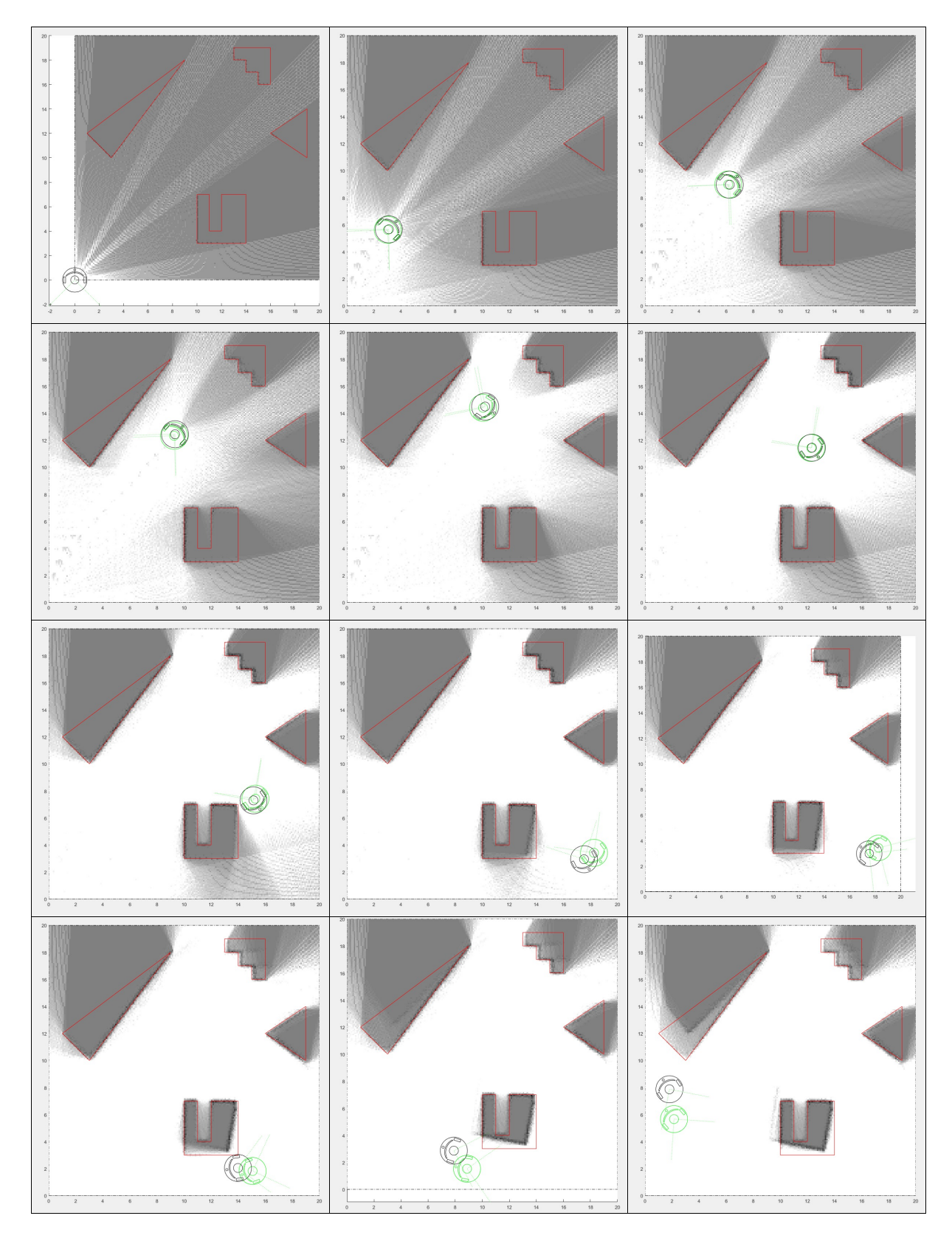

Figura A.100: Resultado de *MappingTB\_v10\_2* con errores de odometría 0.3 y de distancia 0.1. Obstáculos en rojo, mapa en escala de grises y pose en negro.

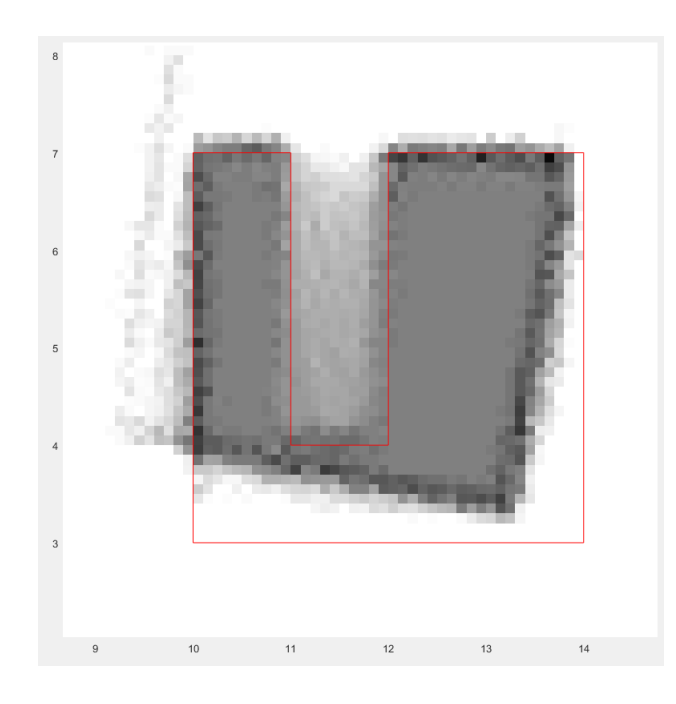

Figura A.101: Ampliación del resultado final de *MappingTB\_v10\_2* con errores de odometría 0.3 y de distancia 0.1

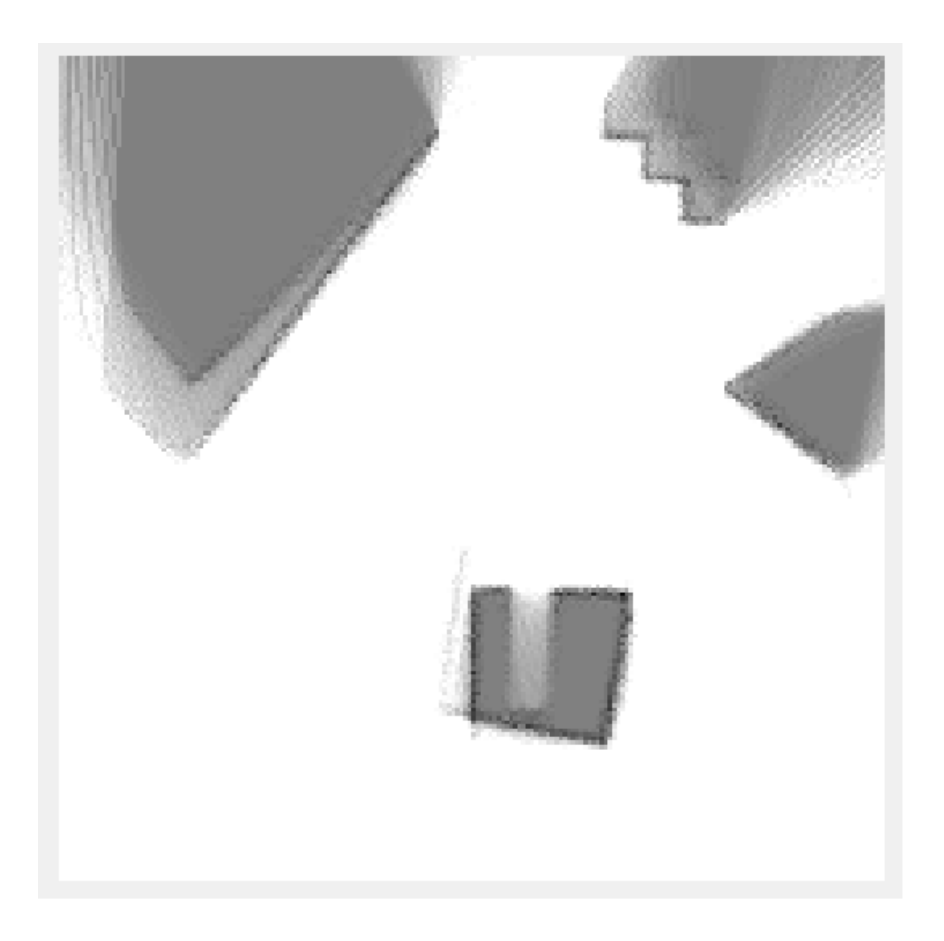

Figura A.102: Mapa resultante de *MappingTB v10 2(0.3,0.1)*

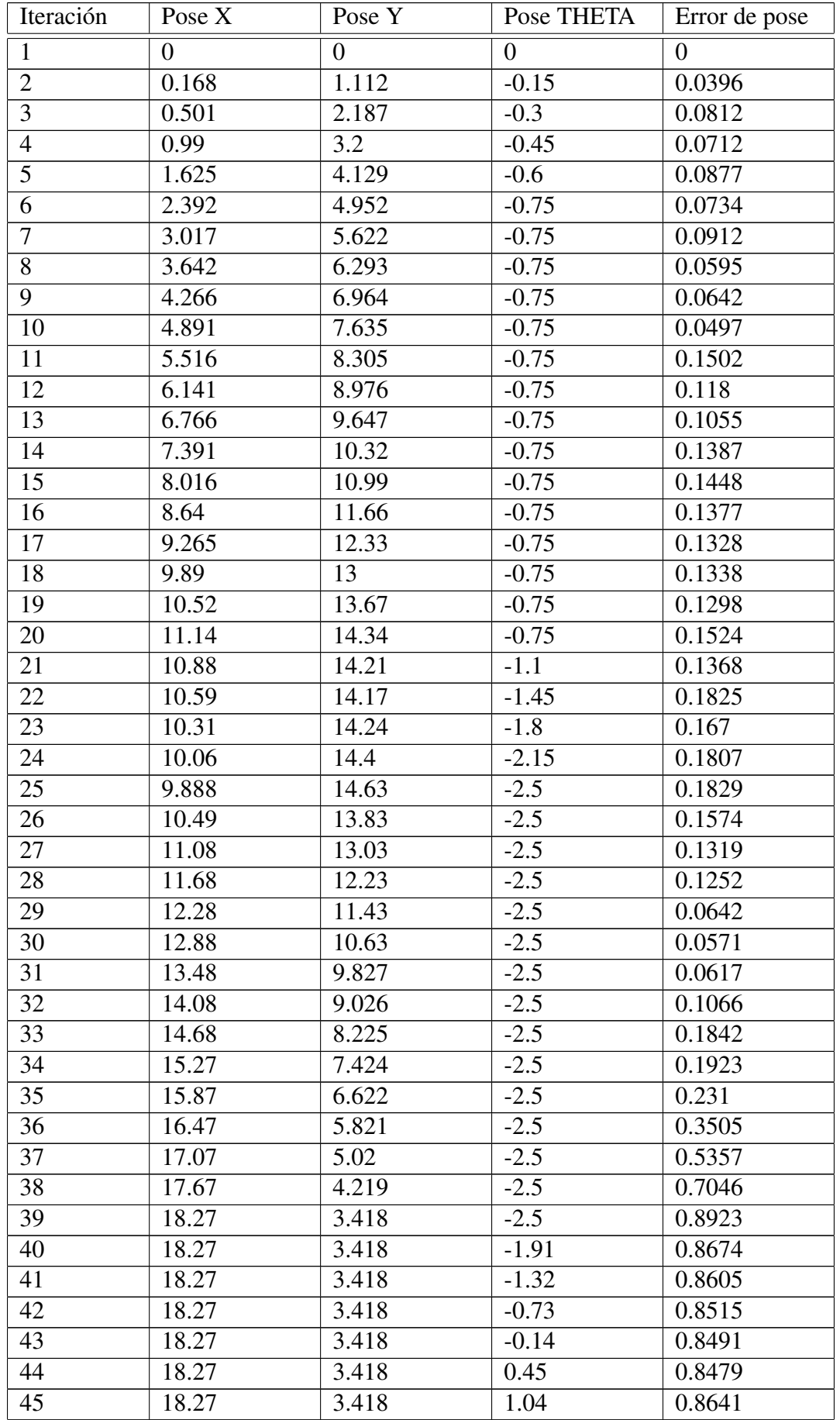

| Iteración              | Pose X | Pose Y | Pose THETA        | Error de pose |
|------------------------|--------|--------|-------------------|---------------|
| 46                     | 18.27  | 3.418  | 1.63              | 0.8913        |
| 47                     | 18.27  | 3.418  | 2.22              | 0.8828        |
| 48                     | 17.51  | 2.931  | 2.145             | 0.9602        |
| 49                     | 16.73  | 2.502  | 2.07              | 1.042         |
| 50                     | 15.91  | 2.134  | 1.995             | 1.038         |
| 51                     | 15.07  | 1.827  | 1.92              | 1.123         |
| $\overline{52}$        | 14.21  | 1.585  | 1.845             | 1.157         |
| $\overline{53}$        | 13.33  | 1.407  | 1.77              | 1.22          |
| 54                     | 12.44  | 1.296  | 1.695             | 1.302         |
| $\overline{55}$        | 11.55  | 1.252  | 1.62              | 1.425         |
| 56                     | 10.65  | 1.275  | 1.545             | 1.495         |
| 57                     | 9.758  | 1.366  | 1.47              | 1.552         |
| 58                     | 8.876  | 1.522  | 1.395             | 1.66          |
| 59                     | 8.008  | 1.745  | 1.32              | 1.744         |
| 60                     | 7.16   | 2.031  | 1.245             | 1.831         |
| 61                     | 6.335  | 2.381  | 1.17              | 1.881         |
| 62                     | 5.539  | 2.791  | 1.095             | 1.913         |
| $\overline{63}$        | 4.775  | 3.26   | $\overline{1.02}$ | 1.991         |
| 64                     | 4.049  | 3.785  | 0.945             | 2.019         |
| 65                     | 3.364  | 4.362  | 0.87              | 2.086         |
| 66                     | 2.725  | 4.99   | 0.795             | 2.156         |
| 67                     | 2.134  | 5.663  | 0.72              | 2.237         |
| Error cuadrático medio |        |        |                   | 0.6769        |

Tabla A.22: Error de pose en *MappingTB v10 2*(0.3,0.1)

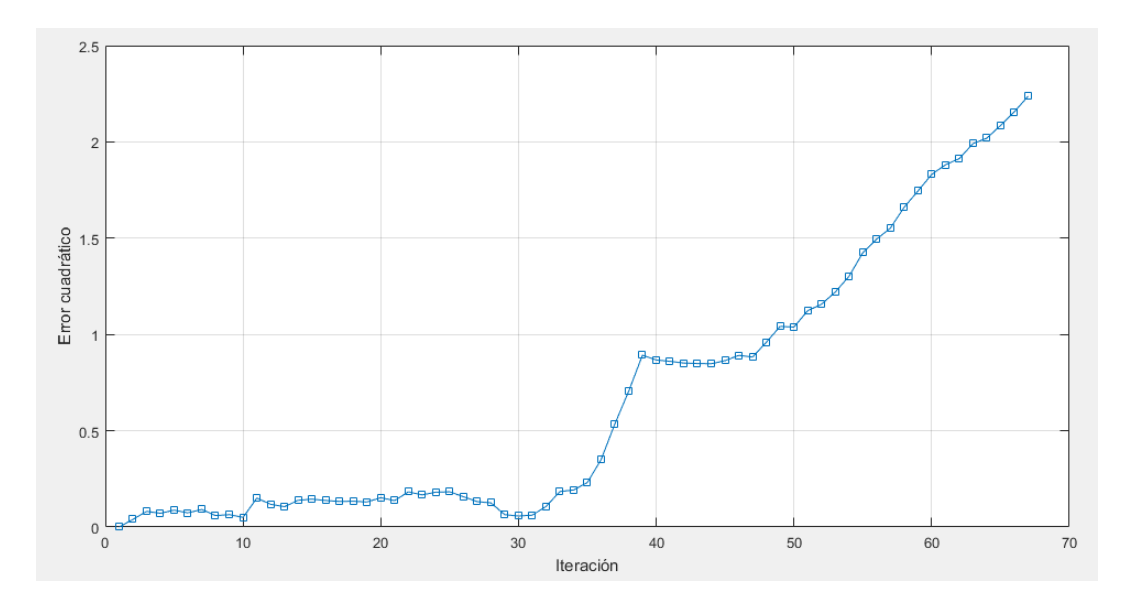

Figura A.103: Gráfica del error de pose en *MappingTB\_v10\_2*(0.3,0.1)

# A.20. MappingTB\_v10\_3

#### 1 **MappingTB\_v10\_3(0.16,0.05)**

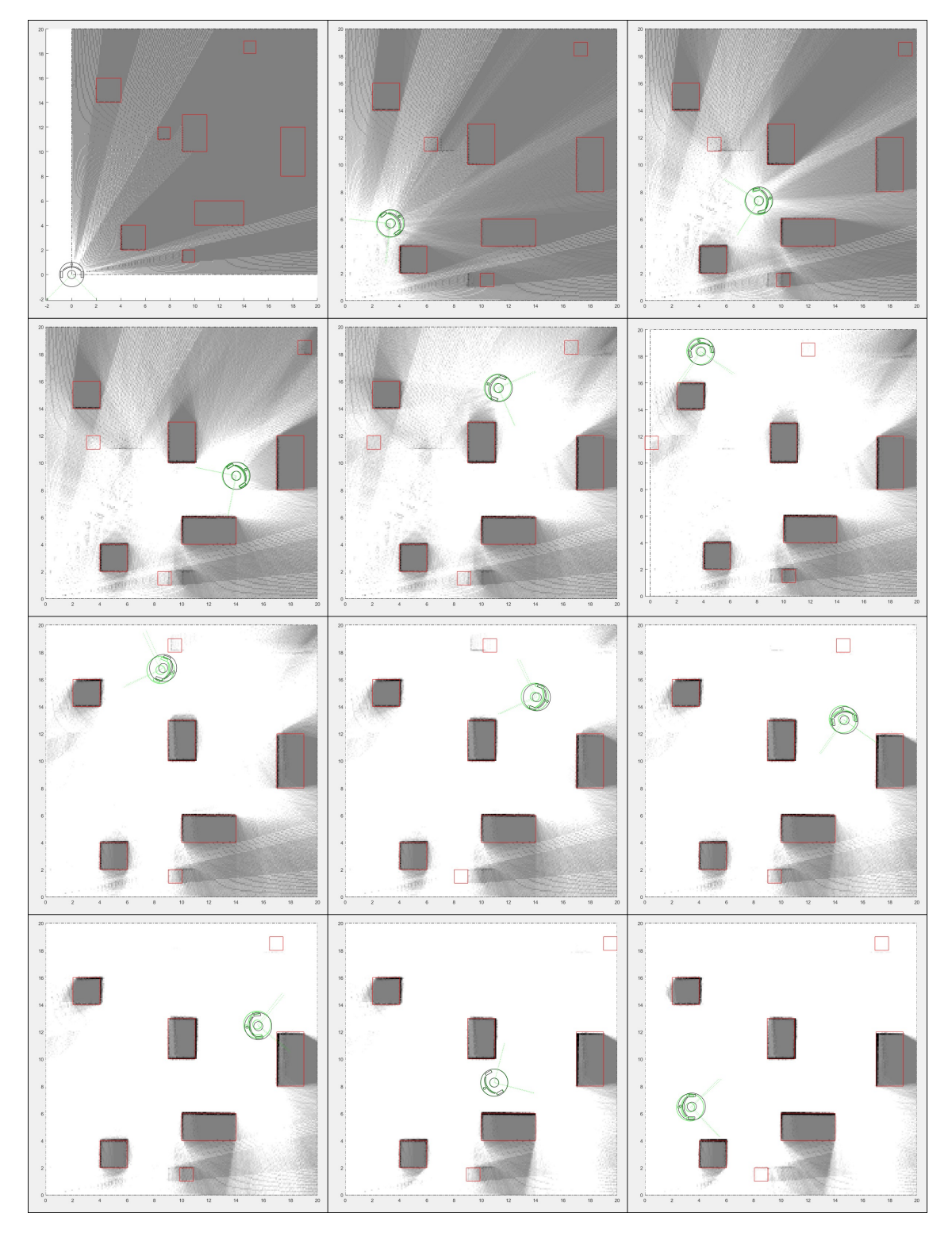

Figura A.104: Resultado de *MappingTB\_v10\_3* con errores de odometría 0.16 y de distancia 0.05. Obstaculos en rojo, mapa en escala de grises y pose en negro. ´

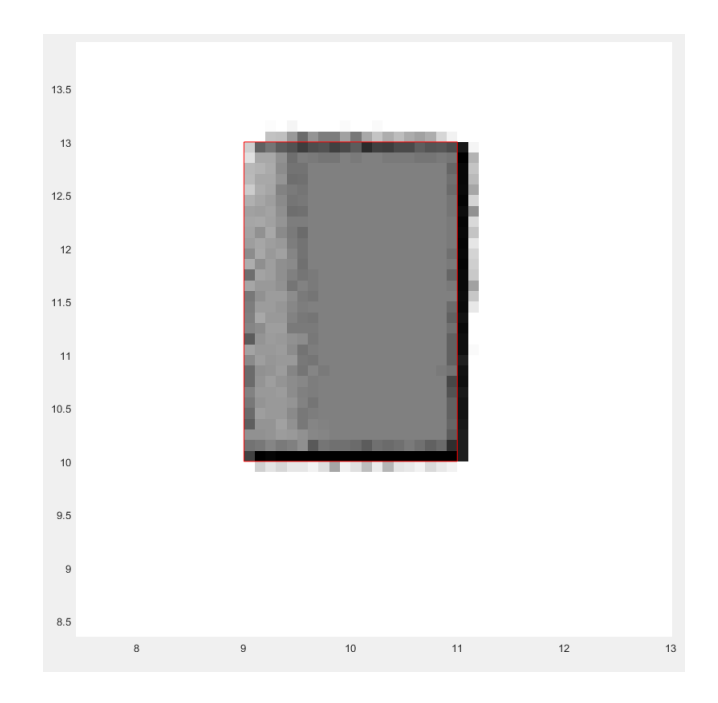

Figura A.105: Ampliación del resultado final de *MappingTB\_v10\_3* con errores de odometría 0.16 y de distancia 0.05

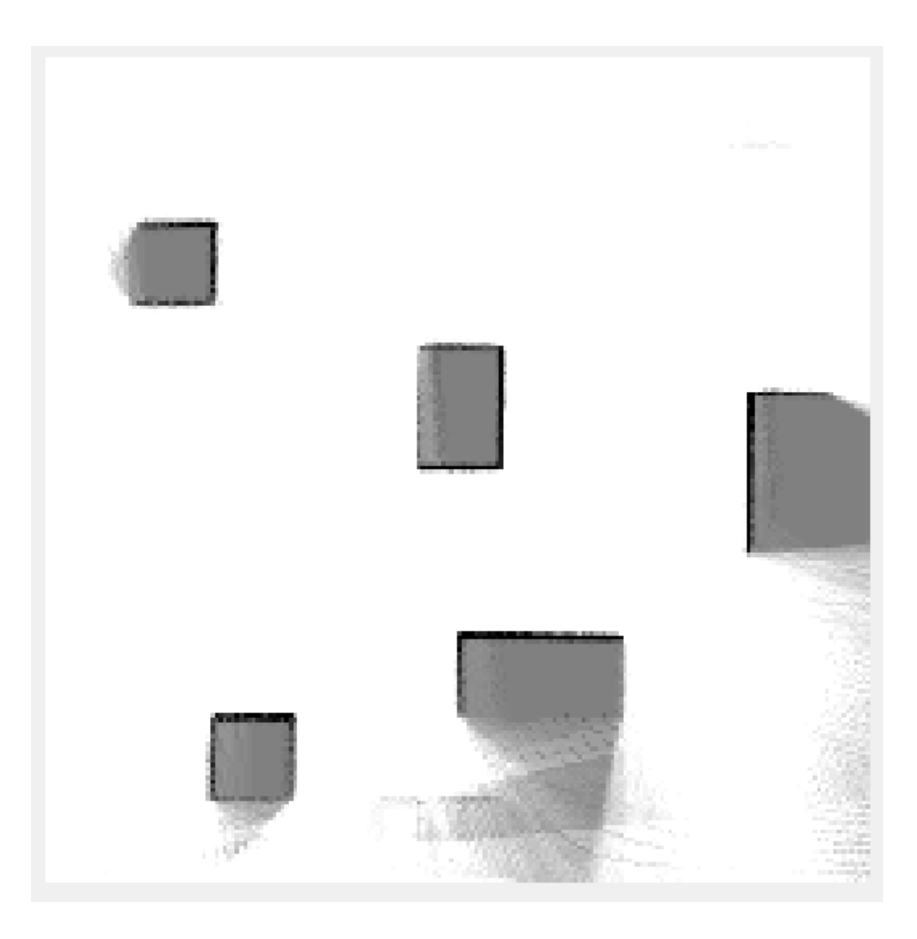

Figura A.106: Mapa resultante de *MappingTB v10 3(0.16,0.05)*
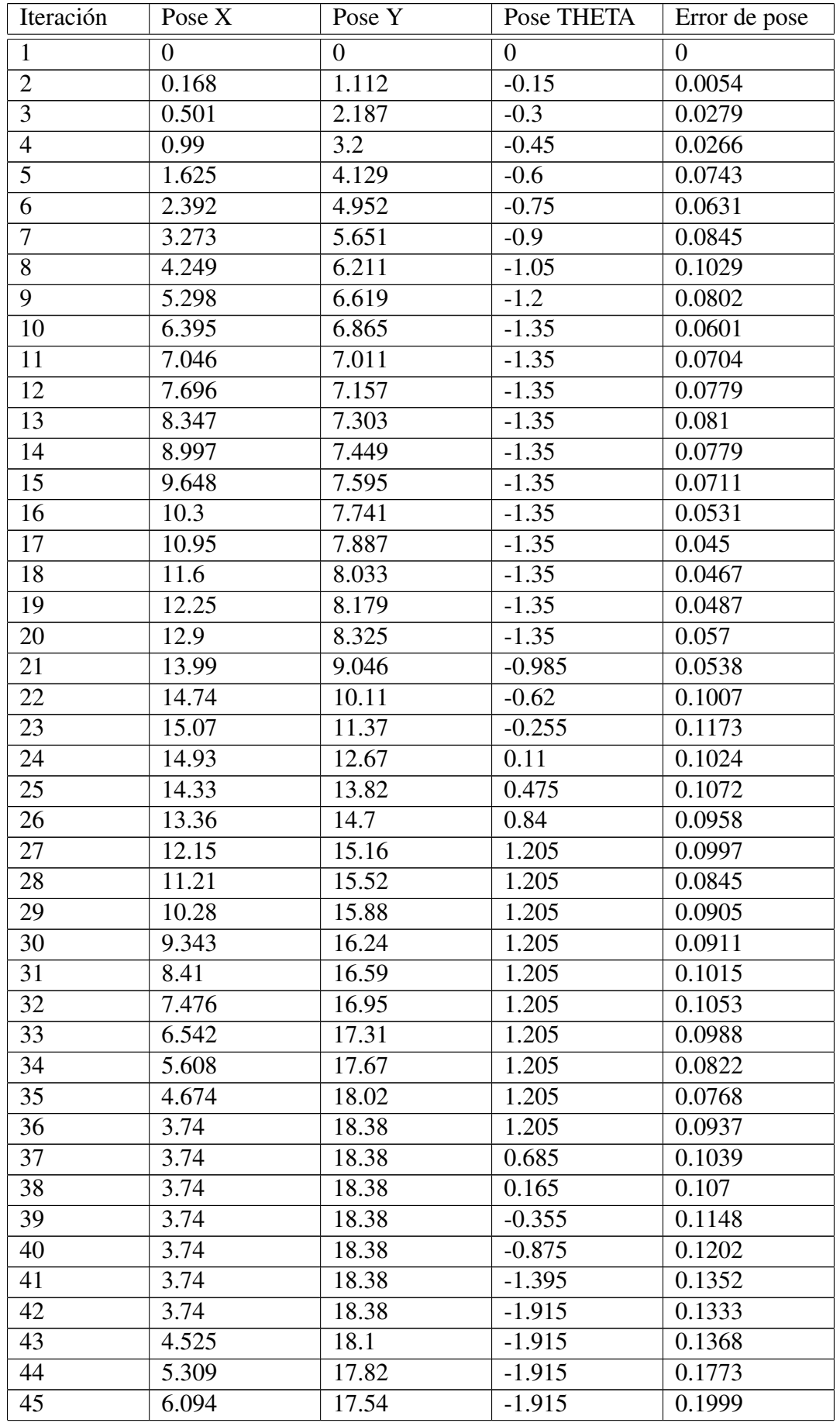

Sigue en la página siguiente

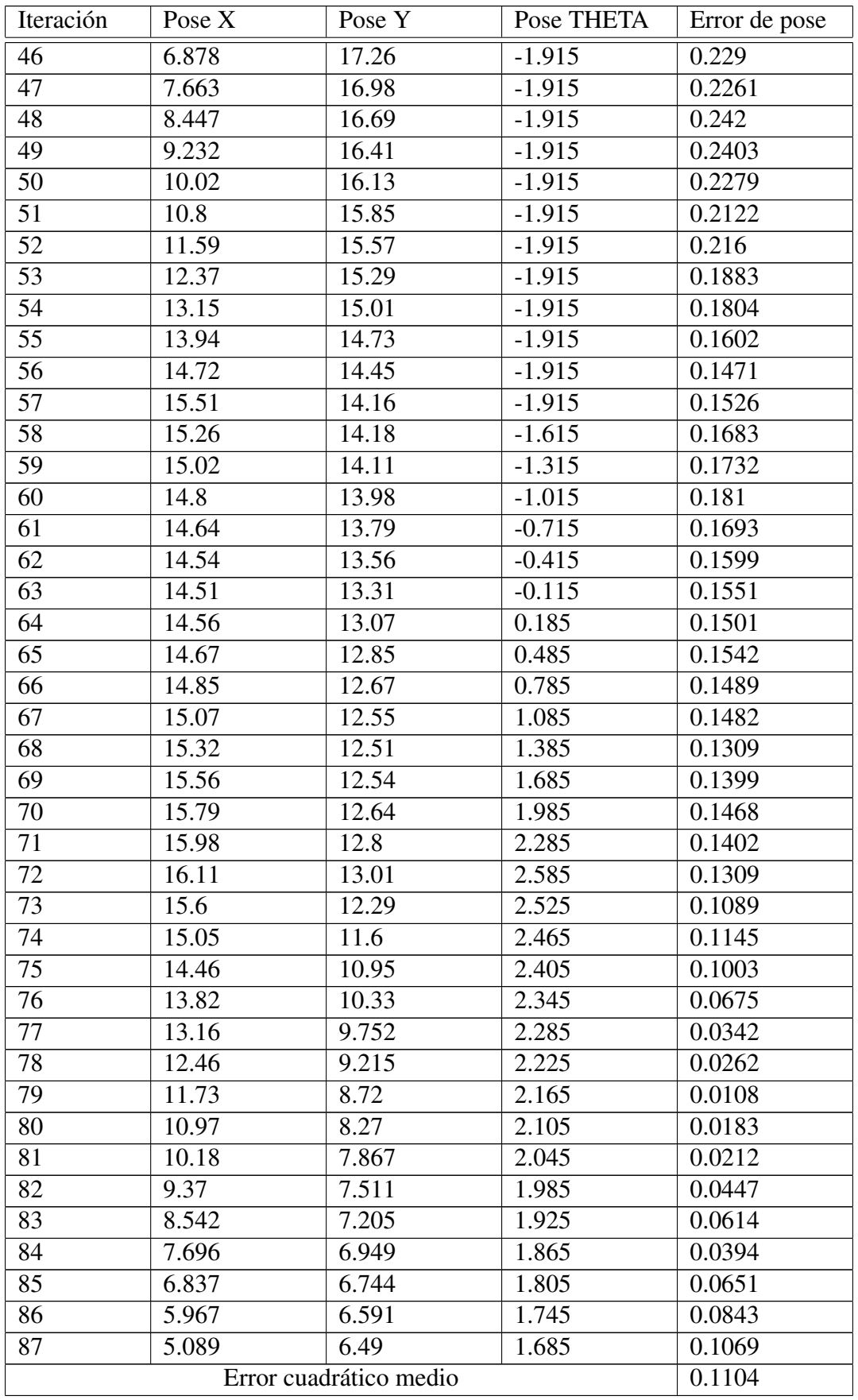

Tabla A.23: Error de pose en *MappingTB v10 3*(0.16,0.05)

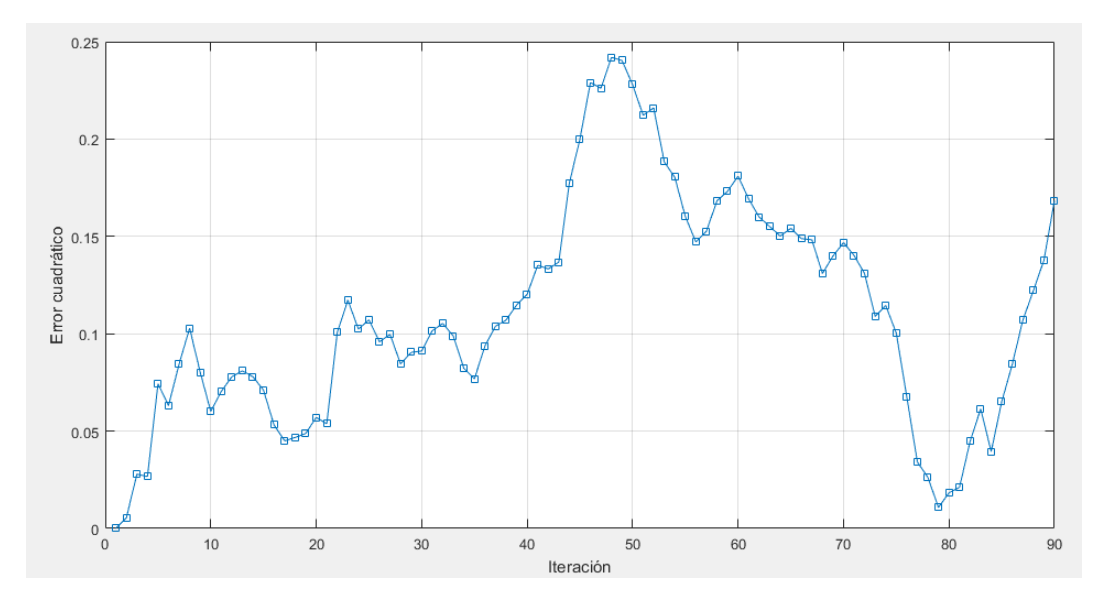

Figura A.107: Gráfica del error de pose en *MappingTB\_v10\_3*(0.16,0.05)

#### **Profile Summary**

Generated 06-Sep-2016 07:22:59 using performance time.

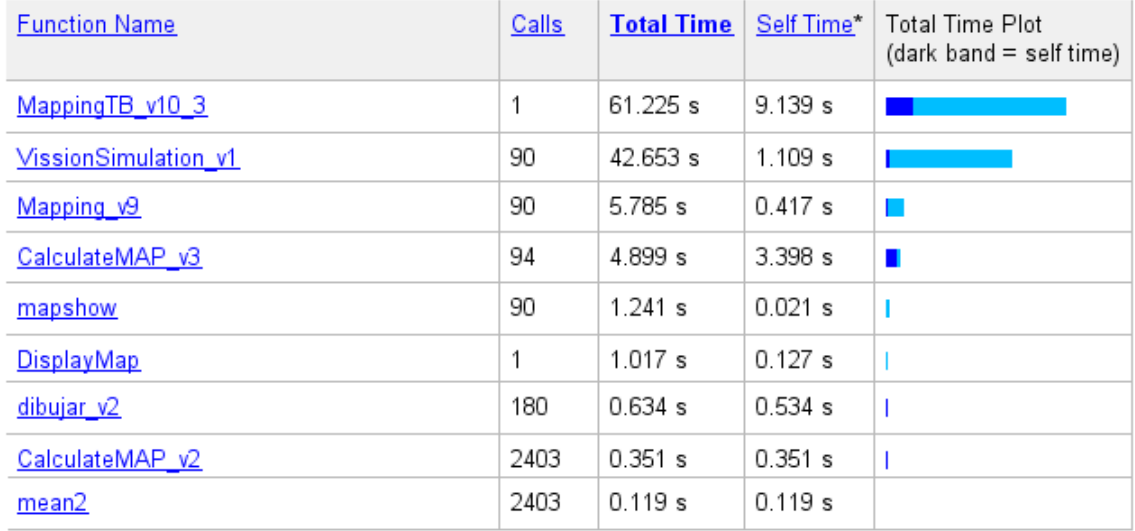

Figura A.108: Desempeño temporal de *MappingTB\_v10\_3(0.16,0.05)* 

#### 1 **MappingTB\_v10\_3(0.2,0.1)**

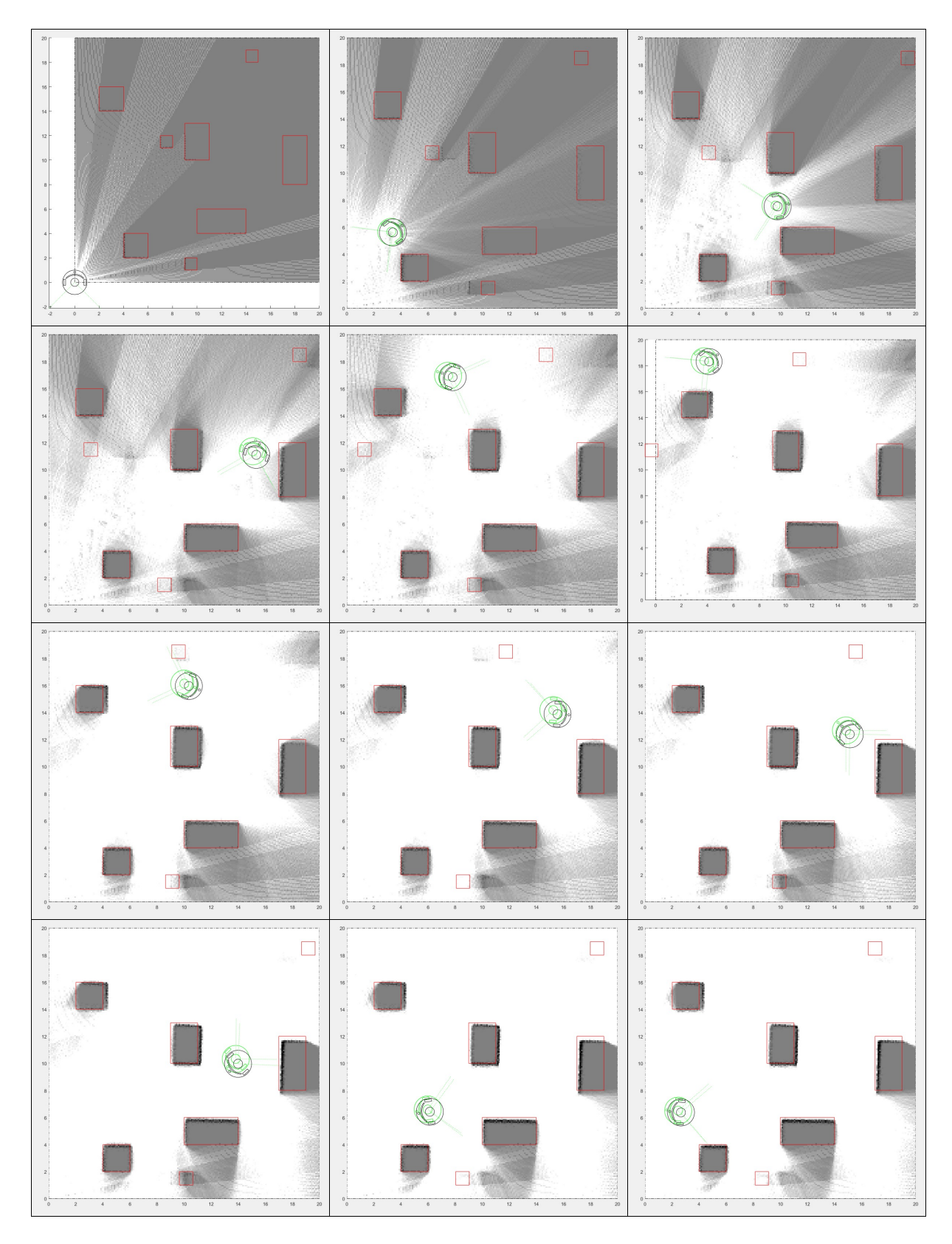

Figura A.109: Resultado de *MappingTB\_v10\_3* con errores de odometría 0.2 y de distancia 0.1. Obstáculos en rojo, mapa en escala de grises y pose en negro.

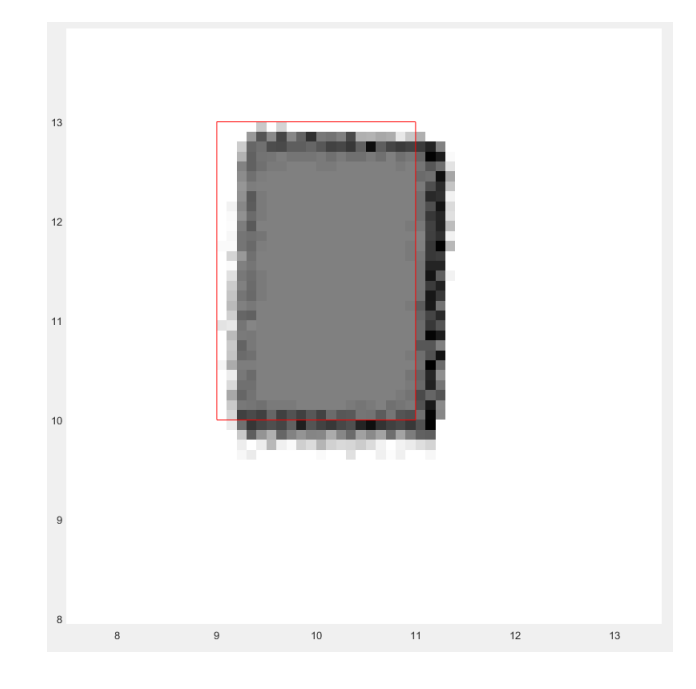

Figura A.110: Ampliación del resultado final de *MappingTB\_v10\_3* con errores de odometría 0.2 y de distancia 0.1

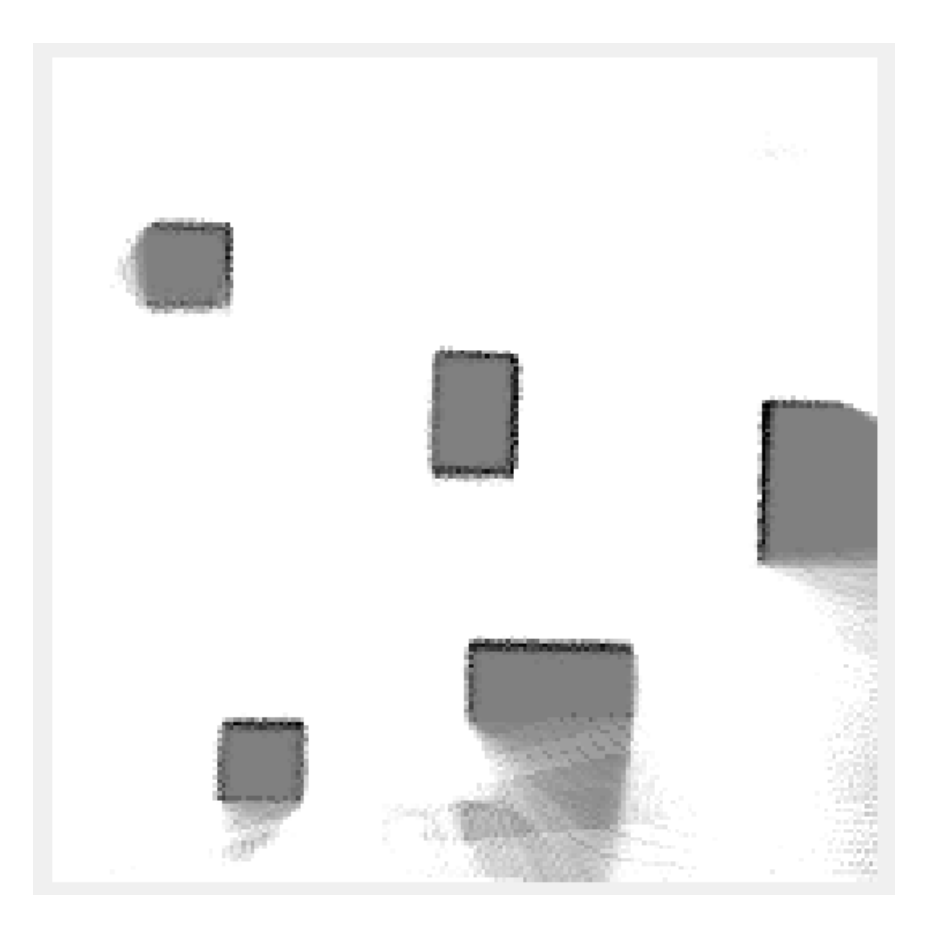

Figura A.111: Mapa resultante de *MappingTB v10 3(0.2,0.1)*

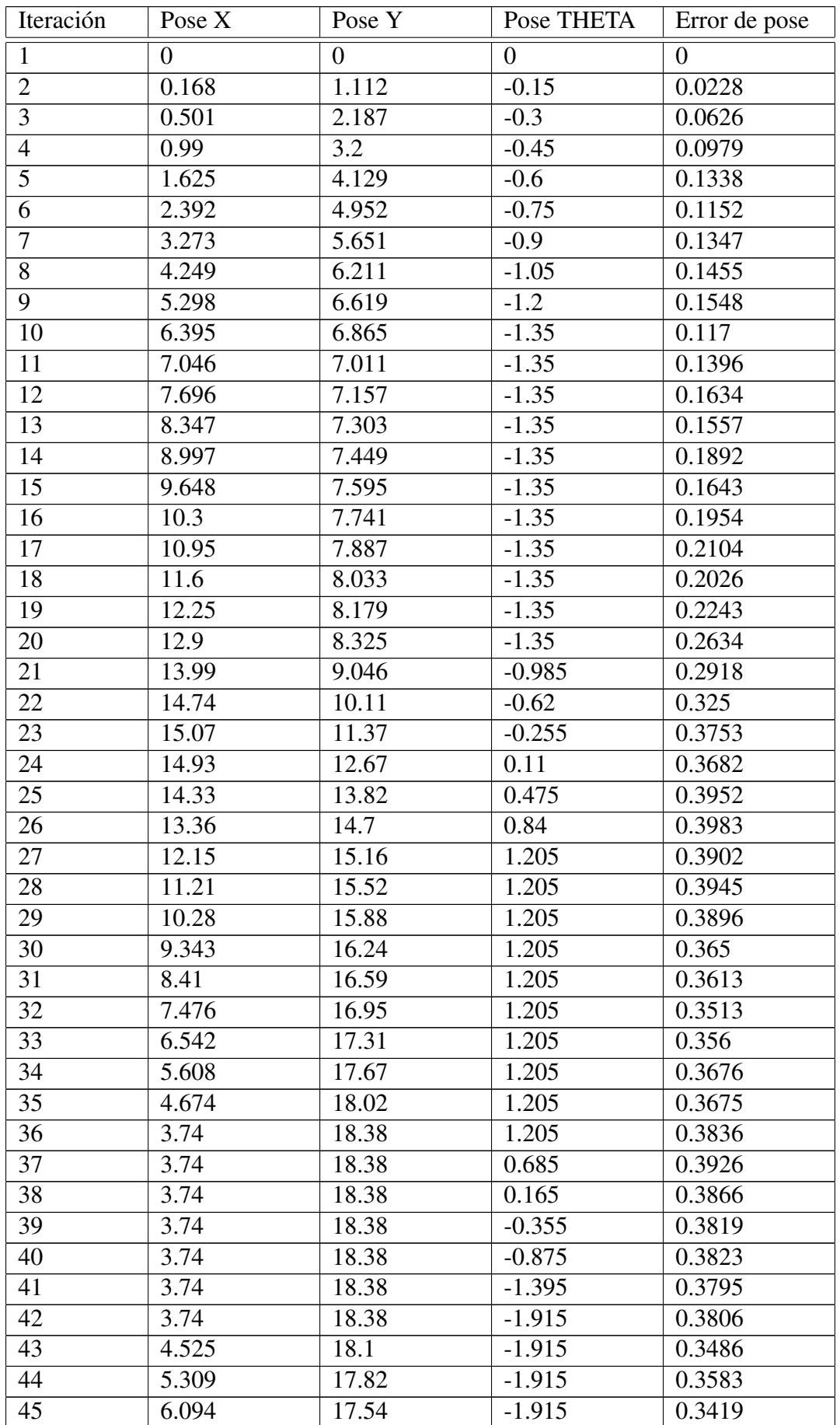

Sigue en la página siguiente

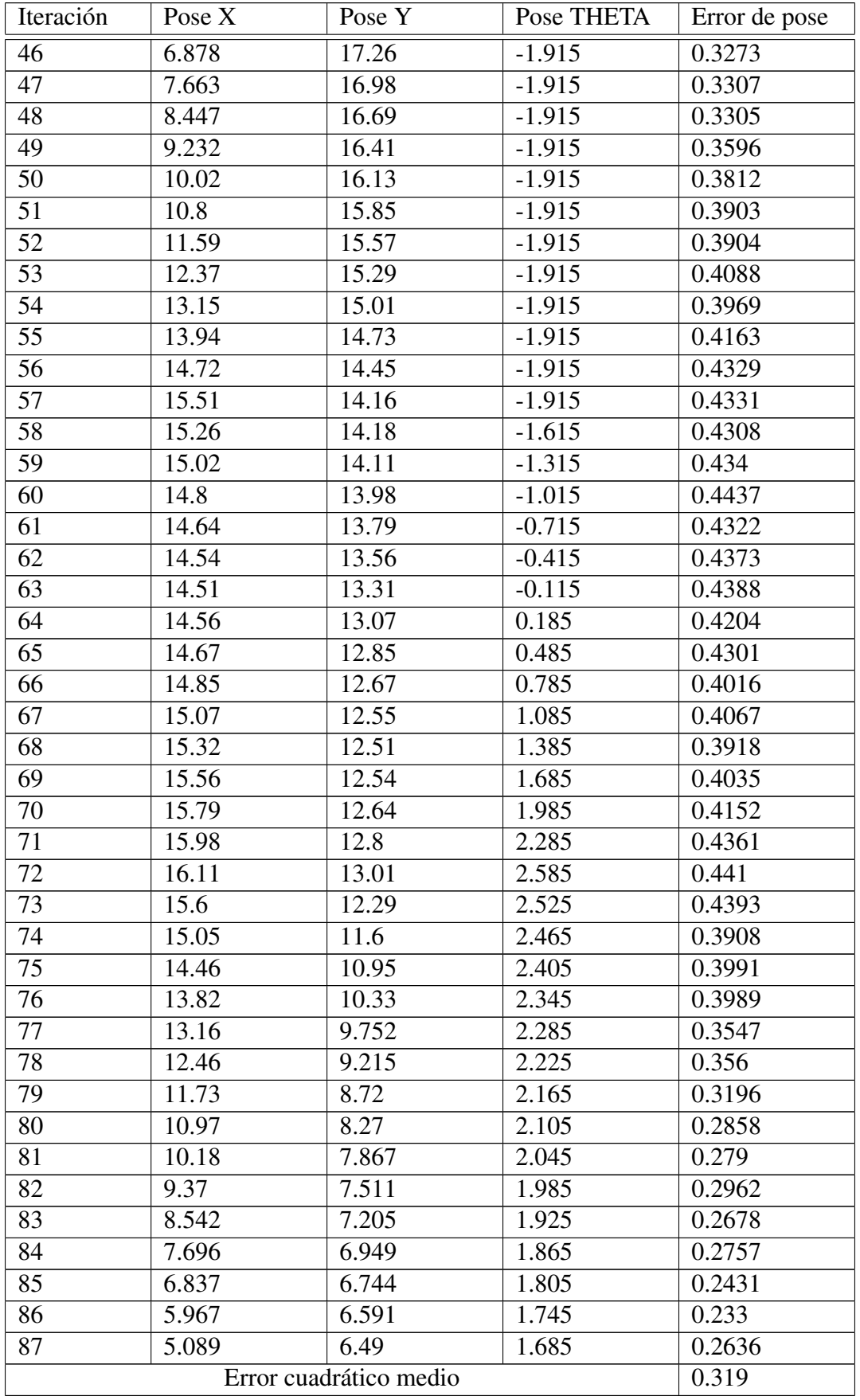

Tabla A.24: Error de pose en *MappingTB v10 3*(0.2,0.1)

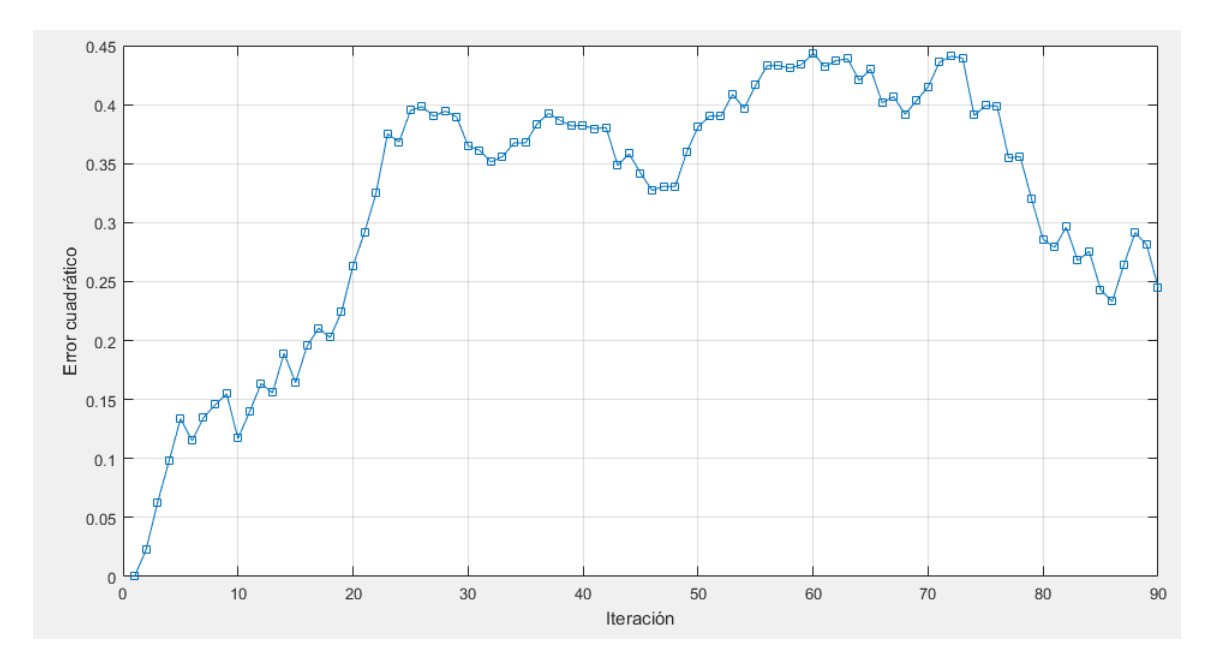

Figura A.112: Gráfica del error de pose en *MappingTB\_v10\_3*(0.2,0.1)

Se han realizado varias simulaciones de *MappingTB v10 3(0.16,0.05)* para tener una idea de cuantas veces se corrige adecuadamente la posición. A continuación los resultados.

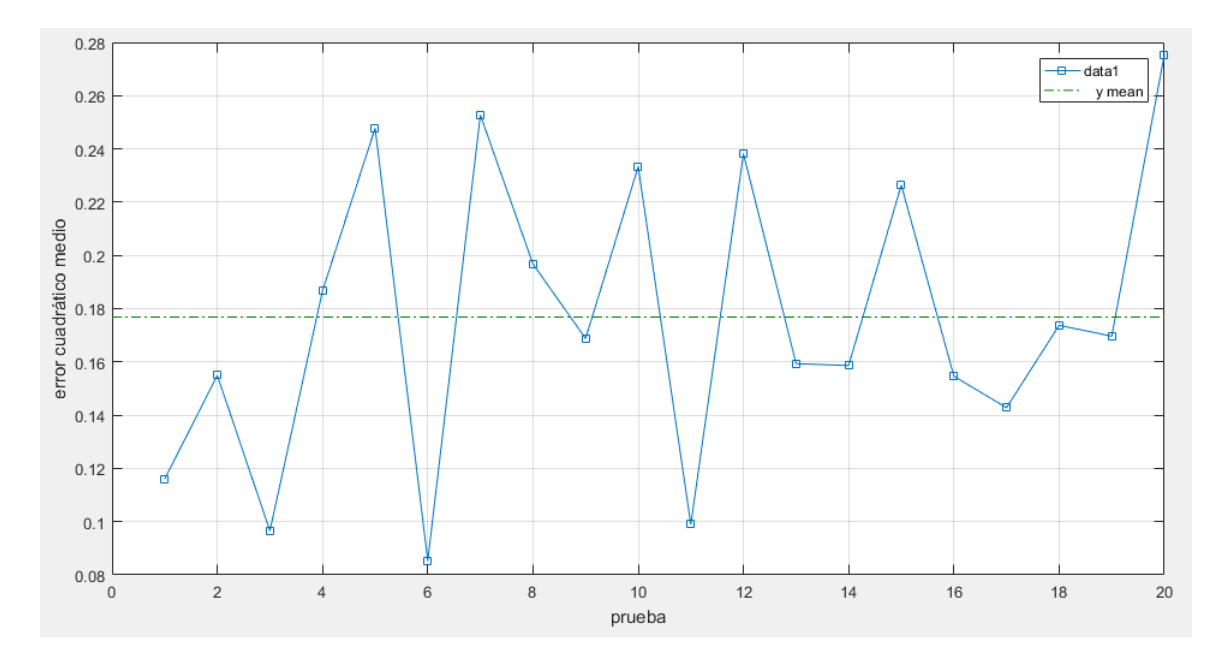

Figura A.113: Gráfica de errores cuadráticos medios para múltiples simulaciones de *MappingTB v10 3(0.16,0.05)*

# Apendice B ´

# **Códigos**

# B.1. Mapping

## $B.1.1.$  Mapping  $V1$

```
1 function [MAPX,MAPY] = Mapping_v1(x,y,theta,RAD)
3 AngInicial = 225;
4 Paso = 0.5; %valor positivo
5 AngFinal = -45;
7 NumMedidas = abs((AngInicial - AngFinal)/Paso) + 1;
9 if AngInicial > AngFinal
10 Paso = -Paso;
11 end
13 if length(RAD) ˜= NumMedidas
14 error('dimensiones incorrectas del vector de medidas');
15 end
17 ANG = AngInicial : Paso : AngFinal; %define vector de angulos
19 MapPartX = zeros(1,NumMedidas);
20 MapPartY = zeros(1,NumMedidas);
22 for i = 1 : NumMedidas %cambio de coordendas polares a cartesianas
23 MapPartX(i) = RAD(i) * cos(ANG(i)*pi/180);
MapPartY(i) = RAD(i) \star sin(ANG(i)\starpi/180);<br>25
      25 end
27 MapPart = [ MapPartX; %unifica y da formato a los puntos para ser convertidos
28 MapPartY;
29 ones(size(MapPartX))];
31 T01 = [ cos(theta) -sin(theta) x;
32 sin(theta) cos(theta) y;
33 0 0 1 ];
35 MAP = T01 * MapPart; %cambio de sistema de referencia
37 MAPX = MAP(1,:);
\text{MAPY} = \text{MAP}(2,:);40 end
```
# B.1.2. Mapping  $v^2$

```
1 function [MAPX,MAPY] = Mapping_v2(RESET,R,T,wd,wi,RAD)
3 AngInicial = 225;
4 Paso = 0.5; %valor positivo
5 AngFinal = -45;
7 persistent xpersistent;
8 persistent ypersistent;
9 persistent thetapersistent;
11 if RESET == 1 %resetea a pose inicial
12 xpersistent
13 ypersistent = 0;
14 thetapersistent = 0;<br>thetapersistent = 0;
15 return;
16 end
18 r = R/6; %r(radio ruedas) R(radio Robot)
20 Vd = wd*r; %cinem´atica
\begin{array}{c|c}\n\text{21} \\
\text{22}\n\end{array} Vi = wi*r;<br>
V = (Vd+Vi)
      V = (Vd+Vi)/2;23 W = (Vd-Vi)/( (10*R)/6);
25 thetapersistent = thetapersistent + W*T;
26 xpersistent = xpersistent + V*cos(thetapersistent + pi/2)*T;
27 ypersistent = ypersistent + V*sin(thetapersistent + pi/2)*T;
29 NumMedidas = abs((AngInicial - AngFinal)/Paso) + 1;
31 if AngInicial > AngFinal %corrige signo del paso
32 Paso = -Paso;
33 end
35 if length(RAD) ˜= NumMedidas
36 error('dimensiones incorrectas del vector de medidas');
37 end
39 ANG = AngInicial : Paso : AngFinal; %vector de angulos
41 MapPartX = zeros(1,NumMedidas); %inicializamos vectores
42 MapPartY = zeros(1,NumMedidas);
44 for i = 1 : NumMedidas %bucle de identificacion de
         distancias
MapPartX(i) = RAD(i) * cos(ANG(i)*pi/180);46 MapPartY(i) = RAD(i) * sin(ANG(i)*pi/180);
47 end
49 MapPart = [ MapPartX; %transformaci´on de SR
50 MapPartY;
51 ones (size (MapPartX))];
53 T01 = [ cos(thetapersistent) -sin(thetapersistent) xpersistent;
54 sin(thetapersistent) cos(thetapersistent)
55 0 0 1 ];
57 MAP = T01 * MapPart;
59 MAPX = MAP(1,:);
60 MAPY = MAP(2,:);
62 end
```
# B.1.3. Mapping  $v3$

```
1 function [MAPX,MAPY,x,y,theta] = Mapping_v3(RESET,R,T,wd,wi,RAD)
3 AngInicial = 225; %grados sexagesimales
4 Paso = 0.5; %valor positivo
5 AngFinal = -45;
7 r = R/6; %r(radio ruedas) R(radio Robot)
9 persistent xpersistent;
10 persistent ypersistent;
11 persistent thetapersistent;
13 if RESET == 1 whereaft = 0;<br>
14 pose inicial<br>
15 pose inicial<br>
pose inicial
14 xpersistent
15 ypersistent
16 thetapersistent = 0;
17 else
18 Vd = wd*r; William Scinemática
19 Vi = wi*r;
20 V = (Vd+Vi)/2;
21 W = (Vd-Vi)/( (10 * R) / 6);23 thetapersistent = thetapersistent + W*T;
24 xpersistent = xpersistent + V*cos(thetapersistent + pi/2)*T;
         25 ypersistent = ypersistent + V*sin(thetapersistent + pi/2)*T;
26 end
28 NumMedidas = abs((AngInicial - AngFinal)/Paso) + 1;
30 if AngInicial > AngFinal %corrige signo del paso
31 Paso = -Paso;
32 end
34 if length(RAD) ˜= NumMedidas
35 error('dimensiones incorrectas del vector de medidas');
36 end
38 ANG = AngInicial : Paso : AngFinal; %vector de angulos
40 MapPartX = zeros(1,NumMedidas); %inicializamos vectores
41 MapPartY = zeros(1,NumMedidas);
43 for i = 1 : NumMedidas %bucle de identificacion de distancias
44 MapPartX(i) = RAD(i) * cos(ANG(i)*pi/180);
45 MapPartY(i) = RAD(i) * sin(ANG(i)*pi/180);
      46 end
48 MapPart = [ MapPartX; 81 <b>WapPart MapPartX; 81 <b>WapPart E MapPart E MapPart E MapPart E MapPart E MapPart E MapPart E MapPart E MapPart E MapPart E MapPart E MapPart 
49 MapPartY;
50 ones(size(MapPartX))];
52 T01 = [ cos(thetapersistent) -sin(thetapersistent) xpersistent;
53 sin(thetapersistent) cos(thetapersistent) ypersistent;
54 0 0 1 ];
56 MAP = T01 * MapPart;
58 MAPX = MAP(1,:);
59 MAPY = MAP(2,:);
61 x = xpersistent; %valores de salida
62 y = ypersistent;
63 theta = thetapersistent;
64 end
```
## B.1.4. Mapping v4

```
1 function [MAP,x,y,theta] = Mapping_v4(RESET,LongRes,R,T,wd,wi,RAD)
3 Incremento = 0.1; %longitud de la celda de posicion discretizada(metros)
5 res = fix(LongRes / Incremento); %dimension del mapa discreto en numero de celdas por
          lado
7 r = R/6; %r(radio ruedas) R(radio Robot)
9 persistent xpersistent; wariables estáticas
10 persistent ypersistent;
11 persistent thetapersistent;
12 persistent MAPpersistent;
14 if RESET == 1 %posici´on inicial
15 xpersistent = 0;<br>16 ypersistent = 0;
16 ypersistent
17 thetapersistent = 0;
18 MAPpersistent = zeros(res, res);
19 else
20 Vd = wd*r; %cinem´atica
Vi = \text{wix};<br>
Vi = (\text{Vd+Vi})V = (Vd+Vi)/2;W = (Vd-Vi)/( (10 * R) / 6);25 thetapersistent = thetapersistent + W*T;
26 xpersistent = xpersistent + V*cos(thetapersistent + pi/2)*T;
27 ypersistent = ypersistent + V*sin(thetapersistent + pi/2)*T;
      28 end
30 %obtiene mapa discreto
31 newMAP = CalculateMAP_v1 (LongRes, Incremento, xpersistent, ypersistent, thetapersistent, RAD);
33 MAPpersistent = MAPpersistent | newMAP; %agrega mapa nuevo al mapa global
35 x = xpersistent; %variables de salida
36 y = ypersistent;
37 theta = thetapersistent;
38 MAP = MAPpersistent;
40 end
```
# B.1.5. Mapping  $v5$

```
1 function [MAP,x,y,theta] = Mapping_v5(RESET,LongRes,R,T,wd,wi,RAD,sigmaod)
2
3 % matchpres = 1; %precisi´on del emparejamiento en numero de casillas(minimo
       1)
4
5 Incremento = 0.1; %longitud de la casilla de posicion
         discretizada(metros)
6
7 res = fix(LongRes / Incremento); %dimension del mapa discreto en numero de celdas por
         lado
8
9 r = R/6; %r(radio ruedas) R(radio Robot)
10
11 persistent xpersistent; wariables estáticas
12 persistent ypersistent;
13 persistent thetapersistent;
14 persistent MAPpersistent;
15
16 if RESET == 1 %posici´on inicial
17 xpersistent = 0;
18 ypersistent = 0;
```

```
19 thetapersistent = 0;
20 MAPpersistent = zeros(res,res);
21 else
2223 Vd = wd*r; %cinem´atica
\begin{array}{c|c}\n 24 \\
 25\n \end{array}
Vi = wi*r;<br>
V = (Vd+V)
         25 V = (Vd+Vi)/2;
26 W = (Vd-Vi)/( (10*R)/6);2728 thetapersistent = thetapersistent + W*T;
29 xpersistent = xpersistent + V*cos(thetapersistent + pi/2)*T;
         ypersistent = ypersistent + V*sin(t)hetapersistent + pi/2) *T;
31
32 %Calculo de dimensiones de la ventana de comparaci´on
33 deltatheta = (2 * sigmaod * r * T ) / (10/6 * R); %L = 10/6 * R
34 deltax = (sigmaod * r * cos(thetapersistent + pi/2) * T) + ((deltatheta * T * r *(wd +
             wi) * sin(thetapersistent + pi/2))/2);
35 deltay = (sigmaod * r * sin(thetapersistent + pi/2) * T) + ((deltatheta * T * r *(wd +
            wi) * cos(thetapersistent + pi/2))/2);
36
37 end
38
39
40 if RESET == 1
41 %mapa de la primera iteraci´on, 100 % fiable
42 MAPpersistent = CalculateMAP_v2(LongRes,Incremento,xpersistent,ypersistent,
            thetapersistent,RAD);
43 else
44 %vector "identidad" que indica la posici´on m´as favorable, AKA posici´on "ganadora"
45 winner = zeros(1,27);
46 w = 1; %indice para el vector
47 max = 0; %valor de coincidencia m´axima para comparar
48
49 %con tres bucles concatenados, se prueban posiciones alrededor de las tres variables
           de la pose
50 for i = -1:151 xprobe = xpersistent + (deltax * i);
52 for j = -1:153 yprobe = ypersistent + (deltay * j);
f(x) = -1:155 thetaprobe = thetapersistent + (deltatheta*k);
56 %se haya el mapa de la pose de prueba
57 MAPprobe = CalculateMAP_v2(LongRes,Incremento,xprobe,yprobe,thetaprobe,RAD
                     );
58
59 % M´etodo de comparaci´on 1(bucleˆ2)
60 % cuenta = 0; %ahora, se cuenta el numero de
      elementos en comun de el nuevo mapa con el mapa anterior
61 % for m = 1:matchpres:size(MAPprobe,1)
62 % for n = 1:matchpres:size(MAPprobe,2)
63 % if MAPprobe(m,n) == MAPpersistent(m,n)
64 % cuenta = cuenta + 1;
65 % end
66 % end
67 % end
68 % if cuenta >= max %si el recuento es mayor que el m´aximo visto
      hasta el momento, se marca esta posici´on como la nueva "ganadora"
69 % max = cuenta;
70 % winner = zeros(1,27);
71 % winner(w) = 1;
72 % end
73 8 w = w + 1;
74
75 %M´etodo de comparaci´on 2(AND/mean2) mas eficiente, m´etodo anterior se deja comentado
76 double coincidencia;
77 coincidencia = mean2(MAPpersistent & MAPprobe); %se calcula la
                     coincidencia de mapas
78
79 if coincidencia >= max %si el recuento es mayor que el m´aximo visto
                     hasta el momento, se marca esta posici´on como la nueva "ganadora"
80 max = coincidencia;
81 winner = zeros(1,27);
82 winner(w) = 1;
```

```
83 end
84
85
86 w = w + 1;
87 end
88 end
89 end
90 w = 1;
91 interrupt = 0;
92
93 %tres bucles concatenados id´enticos al anterior, para encontrar la posici´on "ganadora"
            y tomarla como v´alida
94 for i = -1:195 xprobe = xpersistent + (deltax * i);<br>\frac{96}{1000} for \frac{1}{1000} = -1:1
            for j = -1:197 yprobe = ypersistent + (deltay * j);
\frac{1}{98} for k = -1:199 thetaprobe = thetapersistent + (deltatheta*k);
100
101 %si es la ganadora, calcula el mapa, guarda la pose como v´alida y sale del
                    bucle triple
102 if winner(w) == 1
103 newMAP = CalculateMAP_v2(LongRes,Incremento,xprobe,yprobe,thetaprobe,
                       RAD);
104 xpersistent = xprobe;
105 ypersistent = yprobe;
106 thetapersistent = thetaprobe;
107 interrupt = 1;
108 break
109 end
\mathbf{w} = \mathbf{w} + 1;111 end
112 if interrupt == 1
113 break
114 end
115 end
116 if interrupt == 1
117 break
118 end
119 end
120121 MAPpersistent = MAPpersistent | newMAP; %se combina el mapa almacenado con los nuevos
            datos
122
123 end
124
125
126 %se vuelcan los resultados en las variables de salida. Matlab recomienda hacer esto cuando
          se trabaja con variables estáticas.
127 x = xpersistent;
128 y = ypersistent;
129 theta = thetapersistent;
130 MAP = MAPpersistent;
131
132 end
```
### B.1.6. Mapping  $v6$

```
1 function [MAP,x,y,theta] = Mapping_v6(RESET,LongRes,R,T,wd,wi,RAD)
2 %Implementa la Occupancy Grid probabil´ıstica sin realizar map matching. Usa subfunci´on
       CalculateMAP_v3.
3
4 Incremento = 0.1; %longitud de la casilla de posicion discretizada(
          metros)
5
6 res = fix(LongRes / Incremento); %longitud de la casilla de posicion discretizada(
          metros)
7
```

```
8 r = R/6; %r(radio ruedas) R(radio Robot)
\overline{g}10 persistent xpersistent; wariables estáticas
11 persistent ypersistent;
12 persistent thetapersistent;
13 persistent MAPpersistent;
14
15 if RESET == 1 %posici´on inicial
16 xpersistent = 0;
17 ypersistent = 0;
18 thetapersistent = 0;
19 MAPpersistent = 50*ones(res,res);
20
21 else
22 Vd = wd*r; %cinem´atica
23 Vi = wi*r;
V = (Vd+Vi)/2;W = (Vd-Vi)/( (10 * R) / 6);26
27 thetapersistent = thetapersistent + W*T;
28 xpersistent = xpersistent + V*cos(thetapersistent + pi/2)*T;
29 ypersistent = ypersistent + V*sin(thetapersistent + pi/2)*T;<br>30 end
      30 end
31
32 %calcula nueva Occupancy Grid
33 MAPpersistent = CalculateMAP_v3(MAPpersistent,LongRes,Incremento,xpersistent,ypersistent,
         thetapersistent,RAD);
34
35 MAPpersistent(MAPpersistent<0) = 0; %fuerza valores dentro del rango elegido
36 MAPpersistent(MAPpersistent>100)=100;
37 MAP = (MAPpersistent/100); %escala valores antes de enviarlos fuera
38
39 x = xpersistent; %se vuelcan los resultados en las variables de
          salida. Matlab recomiendo hacer esto cuando se trabaja con variables est´aticas.
40 y = ypersistent;
41 theta = thetapersistent;
42
43 end
```
# $B.1.7.$  Mapping  $v7$

```
1 function [MAP,x,y,theta] = Mapping_v7(RESET,LongRes,R,T,wd,wi,RAD,sigmaod)
2
3 Incremento = 0.1; %longitud de la casilla de posicion discretizada(metros)
4
5 %dimension del mapa discreto en numero de celdas por lado
6 res = fix(LongRes / Incremento);
7
8 r = R/6; %r(radio ruedas) R(radio Robot)
9
10 persistent xpersistent; but a set of the set of the set of the set of the set of the set of the set of the set of the set of the set of the set of the set of the set of the set of the set of the set of the set of the
11 persistent ypersistent;
12 persistent thetapersistent;
13 persistent MAPpersistent;
14
15 if RESET == 1 %posici´on inicial
16 xpersistent = 0;
17 ypersistent = 0;
18 thetapersistent = 0;
19 MAPpersistent = 50*ones(res,res);
20 else %cinem´atica
Vd = wdx + r;<br>
Vi = wix + r;
            Vi = wix;23 V = (Vd+Vi)/2;
W = (Vd-Vi)/( (10*R)/6);25
26 thetapersistent = thetapersistent + W*T;<br>27 xpersistent = xpersistent + V*cos(thetap
            xpersistent = xpersistent + V*cos (thetapersistent + pi/2) *T;
```

```
28 ypersistent = ypersistent + V*sin(thetapersistent + pi/2)*T;
29
30 %Calculo de dimensiones de la ventana de comparaci´on
31 deltatheta = (2 * sigmaod * r * T ) / (10/6 * R); %L = 10/6 * R
32 deltax = (sigmaod * r * cos(thetapersistent + pi/2) * T) + ((deltatheta * T * r *(wd +
             wi) * sin(thetapersistent + pi/2))/2);
33 deltay = (sigmaod * r * sin(thetapersistent + pi/2) * T) + ((deltatheta * T * r *(wd +
             wi) * cos(thetapersistent + pi/2))/2);
34
35 end
36
37 %mapa PROBABILISTICO de la primera iteraci´on, 100 % fiable
38 if RESET == 1
39 MAPpersistent = CalculateMAP_v3(MAPpersistent,LongRes,Incremento,xpersistent,
            ypersistent,thetapersistent,RAD);
40 MAPpersistent(MAPpersistent<0) = 0;
41 MAPpersistent(MAPpersistent>100)=100;
42
43 else
\overline{A}A45 %vector "identidad" que indica la posici´on m´as favorable, AKA posici´on "ganadora"
46 winner = zeros(1,27);
47 w = 1; %indice para el vector
48 max = 0; %valor de coincidencia m´axima para
            comparar
49
50 %con tres bucles concatenados, se prueban posiciones alrededor de las tres variables
            de la pose
51 for i = -1:152 xprobe = xpersistent + (deltax * i);<br>53 for \mathbf{i} = -1:1for j = -1:154 yprobe = ypersistent + (deltay * j);
55 for k = -1:156 thetaprobe = thetapersistent + (deltatheta*k);
57 %se haya el mapa BOOLEANO de la pose de prueba
58 MAPprobe = CalculateMAP_v2(LongRes,Incremento,xprobe,yprobe,thetaprobe,RAD
                     );
59
60 double coincidencia;
61
62 %coincidencia como media del resultado de aplicar mapa de prueba como
                      m´ascara de mapa global
63 coincidencia = mean(MAPpersistent(logical(MAPprobe)));
64
65 %si el recuento es mayor que el m´aximo visto hasta el momento, se marca
                      esta posici´on como la nueva "ganadora"
66 if coincidencia >= max
67 max = coincidencia;
68 winner = zeros(1,27);
69 winner(w) = 1;
70 end
\mathbf{w} = \mathbf{w} + \mathbf{1};
72 end
73 end
74 end
75
\mathbf{w} = 177 interrupt = 0;
78
79 %tres bucles concatenados id´enticos al anterior, para encontrar la posici´on "ganadora"
             y tomarla como v´alida
80 for i = -1:181 xprobe = xpersistent + (deltax * i);
82 for i = -1:183 yprobe = ypersistent + (deltay * j);
84 for k = -1:1
85 thetaprobe = thetapersistent + (deltatheta*k);
8687 %si es la ganadora, actualiza el mapa global PROBABILISTICO, guarda la
                      pose como v´alida y sale del bucle triple
88 if winner(w) == 1
89 MAPpersistent = CalculateMAP_v3(MAPpersistent,LongRes,Incremento,
                         xprobe,yprobe,thetaprobe,RAD);
```

```
90 MAPpersistent(MAPpersistent<0) = 0;
91 MAPpersistent(MAPpersistent>100)=100;
92 xpersistent = xprobe;
93 ypersistent = yprobe;
94 thetapersistent = thetaprobe;
95 interrupt = 1;
96 break
97 end
98 w = w + 1;
99 end
100 if interrupt == 1
101 break
102 end
103 end
104 if interrupt == 1
105 break
106 end
107 end
108
109 end
110
111
112 %se vuelcan los resultados en las variables de salida. Matlab recomiendo hacer esto cuando
        se trabaja con variables estáticas.
113 x = xpersistent;
114 y = ypersistent;
115 theta = thetapersistent;
116 MAP = (MAPpersistent/100);
117
118 end
```
#### $B.1.8.$  Mapping  $v8$

```
1 function [MAP,x,y,theta] = Mapping_v8(RESET,LongRes,R,T,wd,wi,RAD,sigmaod)
2
3 %descomentar lineas comentadas para debugging
5 matchpres = 1; %precisi´on del emparejamiento en numero de casillas(minimo 1)
6
7 Incremento = 0.1; %longitud de la casilla de posicion discretizada(metros)
9 res = fix(LongRes / Incremento); %dimension del mapa discreto en numero de celdas por lado
11 r = R/6; %r(radio ruedas) R(radio Robot)
12
13 persistent xpersistent; but a set of the set of the set of the set of the set of the set of the set of the set of the set of the set of the set of the set of the set of the set of the set of the set of the set of the
14 persistent ypersistent;
15 persistent thetapersistent;
16 persistent MAPpersistent;
18 %posici´on inicial, inicializaci´on de variables est´aticas
19 if RESET == 1
20 xpersistent = 0;
21 ypersistent = 0;
22 thetapersistent = 0;
23 MAPpersistent = 50*ones(res,res);
24 else
25 Vd = wd*r; %cinem´atica
26 Vi = wi*r;<br>27 V = (Vd+Vi
           27 V = (Vd+Vi)/2;
W = (Vd-Vi)/( (10 * R) / 6);29
30 thetapersistent = thetapersistent + W*T;
31 xpersistent = xpersistent + V*cos(thetapersistent + pi/2)*T;
32 ypersistent = ypersistent + V*sin(thetapersistent + pi/2)*T;
33
34 %Calculo de dimensiones de la ventana de comparaci´on
35 deltatheta = (2 * sigmaod * r * T ) / (10/6 * R); %L = 10/6 * R
```

```
36 deltax = (sigmaod * r * cos(thetapersistent + pi/2) * T) + ((deltatheta * T * r *(wd +
             wi) * sin(thetapersistent + pi/2))/2);
37 deltay = (sigmaod * r * sin(thetapersistent + pi/2) * T) + ((deltatheta * T * r *(wd +
             wi) \star cos(thetapersistent + pi/2))/2);
38 end
39
40
41 %mapa probabil´ıstico de la primera iteraci´on, 100 % fiable
42 if RESET == 1
43 MAPpersistent = CalculateMAP_v3(MAPpersistent,LongRes,Incremento,xpersistent,
            ypersistent,thetapersistent,RAD);
44 MAPpersistent(MAPpersistent<0) = 0;
45 MAPpersistent(MAPpersistent>100)=100;
46 else
47 %vector "identidad" que indica la posici´on m´as favorable, AKA posici´on "ganadora"
48 winner = zeros(1,27);
49 w = 1; %indice para el vector
50 min = NaN; %para identificar primera medida
51
52 %con tres bucles concatenados, se prueban posiciones alrededor de las tres variables
            de la pose
53 for i = -1:154 xprobe = xpersistent + (deltax * i);
55 for j = -1:156 yprobe = ypersistent + (deltay * j);
57 for k = -1:158 thetaprobe = thetapersistent + (deltatheta*k);
59
60 %se calcula mapa de prueba a partir de mapa global
61 MAPprobe = CalculateMAP_v3(MAPpersistent,LongRes,Incremento,xprobe,yprobe,
                     thetaprobe,RAD);
62 MAPprobe(MAPprobe<0) = 0;
63 MAPprobe(MAPprobe>100)=100;
64
65 %se calcula el factor de correspondencia inversa con bucle doble
66 correspondenciainv = 0;
67 for m = 1:matchpres:size(MAPprobe,1)
68 for n = 1:matchpres:size(MAPprobe,2)
69 correspondenciainv = correspondenciainv + abs(MAPprobe(m,n) -
                           MAPpersistent(m,n));
70 end
71 end
72
73 % correspondenciainv = correspondenciainv
74
75 %si el recuento es menor que el m´ınimo visto hasta el momento o se detecta
                     primera medida, se marca esta posici´on como la nueva "ganadora"
76 if (correspondenciainv <= min) || isnan(min)
77 min = correspondenciainv;
78 winner = zeros(1,27);
79 winner(w) = 1;
80 end
81 w = w + 1;
82 end
83 end
84 end
8586 % winner = winner
87
\frac{88}{98} w = 1.
89 interrupt = 0;
90
91 %tres bucles concatenados id´enticos al anterior, para encontrar la posici´on "ganadora"
            y tomarla como v´alida
92 for i = -1:193 xprobe = xpersistent + (deltax * i);
94 for j = -1:195 yprobe = ypersistent + (deltay * j);
96 for k = -1:1
97 thetaprobe = thetapersistent + (deltatheta*k);
98
99 %si es la ganadora, actualiza el mapa global probabil´ıstico, guarda la
                    pose como v´alida y sale del bucle triple
```

```
100 if winner(w) == 1
101 MAPpersistent = CalculateMAP_v3(MAPpersistent,LongRes,Incremento,
                    xprobe,yprobe,thetaprobe,RAD);
102 MAPpersistent (MAPpersistent<0) = 0;
103 MAPpersistent (MAPpersistent>100)=100;
104 xpersistent = xprobe;
105 ypersistent = yprobe;
106 thetapersistent = thetaprobe;
107 interrupt = 1;
108 break
109 end
w = w + 1;111 end
112 if interrupt == 1
113 break
114 end
115 end
116 if interrupt == 1
117 break
118 end
119 end
120
121
122 end
123
124
125 %se vuelcan los resultados en las variables de salida. Matlab recomiendo hacer esto cuando
        se trabaja con variables estáticas.
126 x = xpersistent;
127 y = ypersistent;
128 theta = thetapersistent;
129 MAP = (MAPpersistent/100);
130
131 end
```
B.1.9. Mapping  $v9$ 

```
1 function [MAP,x,y,theta] = Mapping_v9(RESET,LongRes,R,T,wd,wi,RAD,sigmaod)
2
3
4 Incremento = 0.1; %longitud de la casilla de posicion discretizada(metros)
5 dramalevel = 5; \frac{1}{2} *parámetros de dramatizaciób y umbralización
6 umbSup = 60;
7 \tumbInf = 40;8
9 res = fix(LongRes / Incremento); %dimension del mapa discreto en numero de celdas por
          lado
10
11 r = R/6; %r(radio ruedas) R(radio Robot)
12
13 persistent xpersistent; wariables estáticas
14 persistent ypersistent;
15 persistent thetapersistent;
16 persistent MAPpersistent;
17
18 if RESET == 1 %posici´on inicial
19 xpersistent = 0;<br>20 ypersistent = 0;
20 ypersistent
21 thetapersistent = 0;
22 MAPpersistent = 50*ones(res,res);
23 else
24 Vd = wd*r; %cinemática<br>
25 Vi = wi*r:
          Vi = wix;V = (Vd+Vi)/2;27 W = (Vd-Vi)/((10*R)/6);
28
29 thetapersistent = thetapersistent + W*T;<br>30 xpersistent = xpersistent + V*cos(thetap
          xpersistent = xpersistent + V*cos (thetapersistent + pi/2) *T;
```
 

 

```
31 ypersistent = ypersistent + V*sin(thetapersistent + pi/2)*T;
33 %Calculo de dimensiones de la ventana de comparaci´on
34 deltatheta = (2 * sigmaod * r * T ) / (10/6 * R); %L = 10/6 * R
35 deltax = (sigmaod * r * cos(thetapersistent + pi/2) * T) + ((deltatheta * T * r *(wd +
             wi) * sin(thetapersistent + pi/2))/2);
36 deltay = (sigmaod * r * sin(thetapersistent + pi/2) * T) + ((deltatheta * T * r *(wd +
             wi) * cos(thetapersistent + pi/2))/2);
37 end
40 %mapa de la primera iteraci´on, 100 % fiable
41 if RESET == 1
42 for i = 1:dramalevel %bucle de dramatizaci´on
43 MAPpersistent = CalculateMAP_v3(MAPpersistent,LongRes,Incremento,xpersistent,
               ypersistent,thetapersistent,RAD);
44 end
45 MAPpersistent(MAPpersistent<0) = 0;
46 MAPpersistent(MAPpersistent>100)=100;
47 else
48 %vector "identidad" que indica la posici´on m´as favorable, AKA posici´on "ganadora"
49 winner = zeros(1,27);
50 w = 1; %indice para el vector
51 max = 0;
53 %con tres bucles concatenados, se prueban posiciones alrededor de las tres variables
            de la pose
f(x) = -1:155 xprobe = xpersistent + (deltax * i);
56 for j = -1:157 yprobe = ypersistent + (deltay * j);
f(x) = -1:159 thetaprobe = thetapersistent + (deltatheta*k);
61 %calcula mapa BOOLEANO para la pose de prueba
62 MAPprobe = CalculateMAP_v2(LongRes,Incremento,xprobe,yprobe,thetaprobe,RAD
                     );
64 double coincidencia;
66 %calcula coincidencia mediante umbralizacion del mapa gobal y comparacion
                     booleana
67 coincidencia = mean2(((MAPprobe==1) & (MAPpersistent > umbSup)) | ((
                     MAPprobe==0) & (MAPpersistent < umbInf)));
69 %si el recuento es mayor que el m´aximo visto hasta el momento o se detecta
                      primera medida, se marca esta posici´on como la nueva "ganadora"
70 if coincidencia >= max
71 max = coincidencia;
72 winner = zeros(1,27);
73 winner(w) = 1;
74 end
76 w = w + 1;
77 end
78 end
79 end
82 w = 1;
83 interrupt = 0;
84
85 %tres bucles concatenados id´enticos al anterior, para encontrar la posici´on "ganadora"
            y tomarla como v´alida
86 for i = -1:187 xprobe = xpersistent + (deltax * i);
88 for j = -1:189 yprobe = ypersistent + (deltay * j);
90 for k = -1:1
91 thetaprobe = thetapersistent + (deltatheta*k);
93 %si es la ganadora, actualiza el mapa global probabil´ıstico, guarda la
                    pose como v´alida y sale del bucle triple
```

```
94 if winner(w) == 1
95 MAPpersistent = CalculateMAP_v3(MAPpersistent,LongRes,Incremento,
                    xprobe,yprobe,thetaprobe,RAD);
96 MAPpersistent(MAPpersistent<0) = 0;
97 MAPpersistent(MAPpersistent>100)=100;
98 xpersistent = xprobe;
99 ypersistent = yprobe;
100 thetapersistent = thetaprobe;
101 interrupt = 1;
102 break
103 end
w = w + 1;105 end
106 if interrupt == 1
107 break
108 end
109 end
110 if interrupt == 1
111 break
112 end
113 end
114
115 end
116
117 %se vuelcan los resultados en las variables de salida. Matlab recomiendo hacer esto cuando
        se trabaja con variables estáticas.
118 x = xpersistent;
119 y = ypersistent;
120 theta = thetapersistent;
121 MAP = (MAPpersistent/100);
122
123 end
```
# B.2. VissionSimulation

#### B.2.1. VissionSimulation v1

```
1 function [RAD] = VissionSimulation_v1(OBSX,OBSY,DiagMax,x,y,theta)
2
3 AngInicial = 225;
4 Paso = 0.5; %valor positivo
5 AngFinal = -45;
6
7
8 NumMedidas = abs((AngInicial - AngFinal)/Paso) + 1;
9
10 if AngInicial > AngFinal
11 Paso = -Paso;
12 end
13
14 T01 = [ cos(theta) -sin(theta) x;
15 sin(theta) cos(theta) y;
16 0 0 1 ];
18 T10 = inv(T01); WHAREFILE AMAGE & SOLUTE: WHATE & SOLUTE: WHATE & SOLUTE: WHATE & SOLUTE: WHATE & SOLUTE: WHATE & SOLUTE: WHATE & SOLUTE: WHATE & SOLUTE: WHATE & SOLUTE: WHATE & SOLUTE: WHATE & SO
20 OBS = [ OBSX;
21 OBSY;
22 ones(size(OBSX))];
23
25 OBSp = T10 * OBS; %cambia obstaculos a SR del robot
26
27 OBSpX = OBSp(1,:);
28 OBSpY = OBSp(2,:);
29
```

```
30
31 ANG = AngInicial : Paso : AngFinal;
32 RAD = zeros(1,NumMedidas);
33
34 for i = 1 : NumMedidas
35
36 [X,Y] = polyxpoly(OBSpX,OBSpY,[0 DiagMax * cos(ANG(i)*pi/180)],[0 DiagMax * sin(ANG(i)
                         *pi/180)]); %encuentra intersecciones entre el haz de luz y los obstaculos
37
38 if isempty(X) 8si no se encuentra intersección
39 RAD(i) = NaN;
40
41 else
42 for j = 1 : length(X) %se calcula la distancia a las intersecciones y se coge la
                 menor
\text{DIS}(j) = \text{sqrt}((X(j)^2) + (Y(j)^2));44 end
45
46 RAD(i) = min(DIS);
47 clear DIS;
48 end
49 end
50 end
```
# B.3. MappingTB

#### B.3.1. MappingTB\_v1

```
1 function [ = MappingTB_v1()
2
3 %Prueba el simulador con un mapa sencillo y una trayectoria circular, usa mapping_v1. Hace un
      hold para mostrar los resultados de cada iteración.
4
5 CentroX = 10; %caracteristicas de la trayectoria circular
6 CentroY = 10;
7 Radio = 9;
8
9 LRecinto = 20; %lado del recinto cuadrado
10
11 OBS1XLimit = [5 8]; %posicion del obstaculo 1
12 OBS1YLimit = [4 8];
13
14 OBS2XLimit = [12 14]; %posicion del obstaculo 2
15 OBS2YLimit = [12 14];
16
17 OBS1X = OBS1XLimit([1 1 2 2 1]);
18 OBS1Y = OBS1YLimit([1 2 2 1 1]);
19 D
20 OBS2X = OBS2XLimit([1 1 2 2 1]);
21 OBS2Y = OBS2YLimit([1 2 2 1 1]);
22
23 OBSX = [OBS1X NaN OBS2X];
24 OBSY = [OBS1Y NaN OBS2Y];
2526 RecintoX = [0 0 LRecinto LRecinto 0];
27 RecintoY = [0 LRecinto LRecinto 0 0];
28
29 hold off; %dibuja recinto y obstaculos
30 plot(RecintoX, RecintoY, 'g');
31 mapshow(OBSX,OBSY,'DisplayType','polygon','LineStyle','none');
32 hold on; %activa el 'hold'
33 axis equal;
34
35
36
37 for i = 0 : 0.1: 2*pi %trayectoria circular
```
 $\overline{2}$ 

```
39 x = CentroX + Radio*cos(i);
40 y = CentroY + Radio*sin(i);<br>
RADI = VissionSimulation y
           [RAD] = VissionSimulation_v1(OBSX,OBSY,LRecinto * sqrt(2),x, y, i); %Simulador de
              telemetro
42 plot(x,y,'ob'); %dibuja robot
43 [MAPX,MAPY] = Mapping_v1(x,y,i,RAD); %llama al mapper
44 plot(MAPX,MAPY,'xr'); %dibuja impactos
45 pause(0.01);
46 end
47
48 hold off;
49 end
```
#### B.3.2. MappingTB\_v2

```
B.3.2.1. MappingTB v2 1
```

```
1 function [] = MappingTB_v2_1()
3 %Entorno de simulaci´on para mapping_v1. Mejoras respecto a la versi´onanterior: Dibuja el robot
       mediante la funci´on dibujar_v1; almacena los resultados en un solo vector de mapa; no
      hace hold
5 RadioRobot = 1; %dimensiones del Robot
7 CentroX = 10; %trayectoria circular
8 CentroY = 10;
9 Radio = 9;
11 LRecinto = 20; %lado del Recinto cuadrado
12
13 OBS1XLimit = [5 8]; 80bstáculo 1
14 OBS1YLimit = [4 8];
15
16 OBS2XLimit = [12 14]; %Obstáculo 2
17 OBS2YLimit = [12 14];
19 OBS1X = OBS1XLimit([1 1 2 2 1]);
20 OBS1Y = OBS1YLimit([1 2 2 1 1]);
22 OBS2X = OBS2XLimit([1 1 2 2 1]);
23 OBS2Y = OBS2YLimit([1 2 2 1 1]);
25 OBSX = [OBS1X NaN OBS2X];
26 OBSY = [OBS1Y NaN OBS2Y];
28 RecintoX = [0 0 LRecinto LRecinto 0];<br>29 RecintoY = [0 LRecinto LRecinto 0 0];
29 RecintoY = [0 LRecinto LRecinto 0 0];
30
32 for i = 0 : 0.1: 2*pi %bucle de puntos de la trayectoria
34 x = CentroX + Radio*cos(i); %Calcula punto
         35 y = CentroY + Radio*sin(i);
36 [RAD] = VissionSimulation_v1(OBSX,OBSY,LRecinto * sqrt(2),x,y,i); %Simula el
            telemetro
37 [newmapX,newmapY] = Mapping_v1(x,y,i,RAD); %mapeo
38 if i == 0 %almacena mapa
39 MAPX = newmapX;
40 MAPY = newmapY;
41 else
42 MAPX = [MAPX newmapX];
43 MAPY = [MAPY newmapY];
44 end
45 plot(RecintoX,RecintoY,'-.k',MAPX,MAPY,'.r'); %dibuja
46 axis equal;
47 hold on;
```

```
48 mapshow(OBSX, OBSY, 'DisplayType', 'polygon', 'LineStyle', 'none');
49 dibujar_v1(RadioRobot,x,y,i);
50 hold off;
51 pause(0.01);
52 end
53
54 end
```
#### B.3.2.2. MappingTB\_v2\_2

```
1 function [] = MappingTB_v2_2()
2
3 %Similar v2_1 pero con un mapa diferente.
4
5 RadioRobot = 1; %dimensiones del Robot
6
7 CentroX = 10; %trayectoria circular
8 CentroY = 10;
9 Radio = 9;
10
11 LRecinto = 20; %lado del recinto cuadrado
12
13
14 %vectores de obstaculos
15 OBSX = [4 4 6 7 8 6 4 NaN 5 5 6 6 8 8 9 9 5 NaN 12 14 14 12 NaN 13 13 16 16 13
         NaN 12 12 16 16 12 NaN 8 8 11 11 8];
16 OBSY = [6 7 9 7 6 7 6 NaN 13 15 15 14 14 15 15 13 13 NaN 14 16 14 14 NaN 11 13 12 11 11
         NaN 7 8 8 7 7 NaN 9 12 12 9 9];
17
18 RecintoX = [0 0 LRecinto LRecinto 0];<br>19 RecintoY = [0 LRecinto LRecinto 0 0];
19 RecintoY = [0 LRecinto LRecinto 0 0];
20
21
22 for i = 0 : 0.1: 2*pi %bucle de puntos de la trayectoria
23
24 x = CentroX + Radio*cos(i); %Calcula punto
         25 y = CentroY + Radio*sin(i);
26 [RAD] = VissionSimulation_v1(OBSX,OBSY,LRecinto * sqrt(2),x,y,i); %Simula el
            telemetro
27 [newmapX,newmapY] = Mapping_v1(x,y,i,RAD); %mapeo
28 if i == 0 %almacena mapa
29 MAPX = newmapX;
30 MAPY = newmapY;
31 else
32 MAPX = [MAPX newmapX];
33 MAPY = [MAPY newmapY];
34 end
35 plot(RecintoX,RecintoY,'-.k',MAPX,MAPY,'.r'); %dibuja
36 axis equal;
37 hold on;
38 mapshow(OBSX,OBSY,'DisplayType','polygon','LineStyle','none');
39 dibujar_v1(RadioRobot,x,y,i);
40 hold off;
41 pause(0.01);
42 end
43
44 end
```
 

## B.3.3. MappingTB\_v3

```
1 function [] = MappingTB_v3_1()
3 %Entorno de siumulaci´on para mapping_v2, el cual recibbe como entrada el vector de
         velocidades instantaneas para poder hacer el calculo de posiciones.
5 LRecinto = 20; %lado del recinto cuadrado
6 T = 0.1; %periodo en segundos
7 RadioRobot = 1; %Dimensiones del Robot
9 %Posici´on de los Obstaculos
10 OBSX = [4 4 6 7 8 6 4 NaN 5 5 6 6 8 8 9 9 5 NaN 12 14 14 12 NaN 13 13 16 16 13
         NaN 12 12 16 16 12 NaN 8 8 11 11 8];
11 OBSY = [6 7 9 7 6 7 6 NaN 13 15 15 14 14 15 15 13 13 NaN 14 16 14 14 NaN 11 13 12 11 11
         NaN 7 8 8 7 7 NaN 9 12 12 9 9];
13 %velocidades angulares instant´aneas
14 Wd = [60*ones(1,13) 55*ones(1,10) 60*ones(1,10) 0*ones(1,8) 60*ones(1,15) 33*ones
          (1,7) 50*ones(1,20)];
15 Wi = [60*ones(1,13) 72*ones(1,10) 60*ones(1,10) 18*ones(1,8) 60*ones(1,15) -33*ones
         (1,7) 50*ones(1,20)];
17 RecintoX = [0 0 LRecinto LRecinto 0];
18 RecintoY = [0 LRecinto LRecinto 0 0];
20 x = 0; 8inicialización de la pose
21 y = 0;
22 theta = 0;
24 r = RadioRobot/6; %radio de las ruedas
26 Mapping_v2(1,RadioRobot,T,Wd(1),Wi(1),ones(541)); %primera llamara con Reset
28 for i = 1:length(Wd)
30 Vd = Wd(i)*r; %cinem´atica
31 Vi = Wi(i)*r;
V = (Vd+Vi)/2;33 W = (Vd-Vi)/((10*RadioRobot)/6);
35 theta = theta + W*T;
36 x = x + V \star \cos(\theta) \cdot \tan^{-1}(2) \cdot \pi;37 y = y + V*sin(theta+pi/2)*T;40 [RAD] = VissionSimulation_v1(OBSX,OBSY,LRecinto * sqrt(2),x,y,(theta)); %
            simulaci´on de telemetro
41 [newmapX,newmapY] = Mapping_v2(0,RadioRobot,T,Wd(i),Wi(i),RAD); %mapeo
43 if i == 1 %almacena en mapa global
44 MAPX = newmapX;
45 MAPY = newmapY;
46 else
47 MAPX = [MAPX newmapX];
48 MAPY = [MAPY newmapY];
49 end
50 plot(RecintoX,RecintoY,'-.k',MAPX,MAPY,'.r'); %pinta
51 axis equal;
52 hold on;
53 mapshow(OBSX,OBSY,'DisplayType','polygon','LineStyle','none');
54 dibujar_v1(1, x, y, theta);
55 hold off;
56 pause(T);
57 end
59 end
```
#### B.3.4. MappingTB\_v4

```
1 function [] = MappingTB_v4_1(SigmaOd, SigmaMed) %Sigma(desviaci´on t´ıpica) de Odometr´ıa y de
       Medida
2
3 %Entorno de simulaci´on de mapping_v3, al que env´ıa datos con error gaussiano, las desviaciones
       tipicas se introducen como variables de entrada. Dibuja posici´on real y posici´on
       calculada por mapping. Usa dibujar_v2. En la primera iteraci´on, inicializar mapping_v3.
4 %descomentar lineas comentadas para generar tabla de error de pose y gr´afica.
5
6 LRecinto = 20; %lado del recinto cuadrado
7 T = 0.1; %periodo en segundos
8 RadioRobot = 1; %Dimensiones del Robot
9
10 %Posici´on de los Obstaculos
11 OBSX = [4 4 6 7 8 6 4 NaN 5 5 6 6 8 8 9 9 5 NaN 12 14 14 12 NaN 13 13 16 16 13
         NaN 12 12 16 16 12 NaN 8 8 11 11 8];
12 OBSY = [6 7 9 7 6 7 6 NaN 13 15 15 14 14 15 15 13 13 NaN 14 16 14 14 NaN 11 13 12 11 11
          NaN 7 8 8 7 7 NaN 9 12 12 9 9];
13
14 %velocidades angulares instant´aneas
15 Wd = [60*ones(1,13) 55*ones(1,10) 60*ones(1,10) 0*ones(1,8) 60*ones(1,15) 33*ones
          (1,7) 50*ones(1,20)];
16 Wi = [60*ones(1,13) 72*ones(1,10) 60*ones(1,10) 18*ones(1,8) 60*ones(1,15) -33*ones
          (1,7) 50*ones(1,20)];
17
18 RecintoX = [0 0 LRecinto LRecinto 0];
19 RecintoY = [0 LRecinto LRecinto 0 0];
20
21 x = 0; %inicializaci´on de la pose
22 \t y = 0;23 theta = 0;
24
25 r = RadioRobot/6; %radio de las ruedas
26
27 %primera iteraci´on en posici´on inicial y sin error
28 [RAD] = VissionSimulation_v1(OBSX,OBSY,LRecinto * sqrt(2),x,y,theta);
29 [newmapX,newmapY,xp,yp,thetap] = Mapping_v3(1,RadioRobot,T,0,0,RAD);
30
31 MAPX = newmapX; %almacena en mapa global
32 MAPY = newmapY;
33
34 dibujar_v2(RadioRobot,x,y,theta,'g'); %dibuja pose real y calculada(
          deben ser iguales)
35 axis equal;
36 hold on;
37 mapshow(OBSX,OBSY,'DisplayType','polygon','LineStyle','none');
38 plot(RecintoX, RecintoY, '-.k', MAPX, MAPY, '.r');
39 dibujar_v2(RadioRobot,xp,yp,thetap,'k');
40 hold off;
41
42 pause(0.1);
43
44 Wdp = Wd + SigmaOd*randn(size(Wd)); %incluye error en velocidades angulares
45 Wip = Wi + SigmaOd*randn(size(Wi));
46
47 % iteracion = linspace(1,length(Wd)+1,length(Wd)+1)';
48 % poseX = zeros(length(Wd)+1,1);
49 % poseY = zeros(length(Wd)+1,1);
50 % poseTHETA = zeros(length(Wd)+1,1);
51 % error = zeros(length(Wd)+1,1);
52
53 % poseX(1) = x;
54 % poseY(1) = y;
55 % poseTHETA(1) = theta;
56 % error(1) = sqrt((x-xp)ˆ2+(y-yp)ˆ2+(theta-thetap)ˆ2);
57
58
59 for i = 1:length(Wd) %bucle de instantes de tiempo discreto
60
61 Vd = Wd(i) *r; \begin{array}{ccc} \text{61} & \text{62} \\ \text{63} & \text{64} \end{array} Vi = Wi(i) *r;
          Vi = Wi(i) *r;
```

```
V = (Vd+Vi)/2;64 W = (Vd-Vi)/((10*RadioRobot)/6);
65
66 theta = theta + W*T;x = x + V \star \cos(\theta) + T;68 y = y + V*sin(theta+pi/2)*T;69
70
71 [RAD] = VissionSimulation_v1(OBSX,OBSY,LRecinto * sqrt(2),x,y,theta); %simulador
             tel´emetro
72
73 RAD = RAD + SigmaMed*randn(size(RAD)); %incluye error en impactos de tel´emetro
74
75 [newmapX,newmapY,xp,yp,thetap] = Mapping_v3(0,RadioRobot,T,Wdp(i),Wip(i),RAD); %
             mapeo
76
77 MAPX = [MAPX newmapX]; %almacena en mapa
             global
78 MAPY = [MAPY newmapY];
79
80 dibujar_v2(RadioRobot,x,y,theta,'g'); %dibuja pose real en verde
81 axis equal;
82 hold on;
83 mapshow(OBSX,OBSY,'DisplayType','polygon','LineStyle','none'); %dibuja entorno
84 plot(RecintoX,RecintoY,'-.k',MAPX,MAPY,'.r'); %dibuja mapa
85 dibujar_v2(RadioRobot,xp,yp,thetap,'k'); %dibuja pose calculada en
             negro
86 hold off;
87 pause(0.01);
88
89 % poseX(i+1) = x;
90 % poseY(i+1) = y;
91 % poseTHETA(i+1) = theta;
92 % error(i+1) = sqrt((x-xp)ˆ2+(y-yp)ˆ2+(theta-thetap)ˆ2);
93 end
94
95 % print_table([iteracion round(poseX,3) round(poseY,3) round(poseTHETA,3) round(error,4)
       ],{' %.4g'},'printMode','latex','printLatexFull',false)
96 % errorcuadraticomedio = mean(error)
97 % figure(3)
98 % plot(error,'-s')
99 % xlabel('Iteración')
100 % ylabel ('Error cuadrático')
101 % grid on
102
103
104 end
```
### B.3.5. MappingTB\_v5

#### B.3.5.1. MappingTB v5 1

```
1 function [] = MappingTB_v5_1(SigmaOd, SigmaMed) %Sigma(desviaci´on t´ıpica) de Odometr´ıa y de
       Medida
\overline{2}3 %Entorno de simulaci´on para mapping_v4, que trabaja con un mapa de posiciones discretizadas (
       occupancy grid). Por problemas de dibujo, se cambia la t´ecnica de dibujar los obst´aculos.
       No almacena los resultados de las iteraciones, ya que mapping_v4 env´ıa el mapa completo en
       cada iteraci´on.. En la primera iteraci´on, inicializar mapping_v4.
4 LRecinto = 20; %lado del recinto cuadrado
5 T = 0.1; %periodo en segundos
6 RadioRobot = 1; %Dimensiones del Robot
7
8 %Posici´on de los Obstaculos
9 OBSX = [4 4 6 7 8 6 4 NaN 5 5 6 6 8 8 9 9 5 NaN 12 14 14 12 NaN 13 13 16 16 13
         NaN 12 12 16 16 12 NaN 8 8 11 11 8];
10 OBSY = [6 7 9 7 6 7 6 NaN 13 15 15 14 14 15 15 13 13 NaN 14 16 14 14 NaN 11 13 12 11 11
          NaN 7 8 8 7 7 NaN 9 12 12 9 9];
```

```
12 8velocidades angulares instantáneas
13 Wd = [60*ones(1,13) 55*ones(1,10) 60*ones(1,10) 0*ones(1,8) 60*ones(1,15) 33*ones
          (1,7) 50*ones(1,20)];
14 Wi = [60*ones(1,13) 72*ones(1,10) 60*ones(1,10) 18*ones(1,8) 60*ones(1,15) -33*ones
          (1,7) 50*ones(1,20)];
16 RecintoX = [0 0 <br>17 <b>RecintoY = [0 LRecinto LRecinto 0 0];
17 RecintoY = [0 LRecinto LRecinto 0 0];
19 x = 0; x = 0; b de la
         pose
y = 0;21 theta = 0;
23 r = RadioRobot/6; %radio de las ruedas
24
25 %primera iteraci´on en posici´on inicial y sin error
26 [RAD] = VissionSimulation_v1(OBSX,OBSY,LRecinto * sqrt(2),x,y,theta);
      [MAP, xp, yp, thetap] = Mapping_v4(1, LRecinto, RadioRobot, T, 0, 0, RAD);
29 %estructura de par´ametros para mapshow
30 R = maprasterref('XLimWORLD',[0 LRecinto],'YLimWorld',[0 LRecinto],'RasterSize',size(MAP))
         ;
32 mapshow(not(MAP),R); %dibuja mapa
33 axis equal;
34 hold on;
35 plot(RecintoX,RecintoY,'-.k',OBSX,OBSY,'r'); %dibuja recinto y obst´aculos
36 dibujar_v2(RadioRobot,x,y,theta,'y'); %dibuja pose real en amarillo
37 dibujar_v2(RadioRobot,xp,yp,thetap,'k'); %dibuja pose calculada en negro
38 hold off;
39 pause(0.1);
41 Wdp = Wd + SigmaOd*randn(size(Wd)); %incluye error en velocidades angulares
      Wip = Wi + SigmaOd*randn(size(Wi));44 for i = 1:length(Wd) %bucle de instantes de tiempo discreto
46 Vd = Wd(i)*r; %cinem´atica
Vi = Wi(i) *r;48 V = (Vd+Vi)/2;
49 W = (Vd-Vi)/((10*RadioRobot)/6);
50
51 theta = theta + W*T;
52 x = x + V \star \cos(\theta) + \sin(\theta) \star T;53 y = y + V*sin(theta+pi/2)*T;54
55 [RAD] = VissionSimulation_v1(OBSX,OBSY,LRecinto * sqrt(2),x,y,theta); %simulador de
             tel´emetro
56
57 RAD = RAD + SigmaMed*randn(size(RAD)); %incluye error en impactos de tel´emetro
59 [MAP,xp,yp,thetap] = Mapping_v4(0,LRecinto,RadioRobot,T,Wdp(i),Wip(i),RAD); %mapeo
62 mapshow(not(MAP),R); %dibuja mapa
63 axis equal;
64 hold on;
65 plot(RecintoX,RecintoY,'-.k',OBSX,OBSY,'r'); %dibuja recinto y obst´aculos
66 dibujar_v2(RadioRobot,x,y,theta,'y'); %dibuja pose real en amarillo
67 dibujar_v2(RadioRobot,xp,yp,thetap,'k'); %dibuja pose calculada en negro
68 hold off;
69 pause(0.1);
70
71 end
72
73 DisplayMap(MAP,2); %muestra el mapa en figura 2
74 end
```
 

#### B.3.5.2. MappingTB\_v5\_2

```
1 function [] = MappingTB_v5_2(SigmaOd, SigmaMed) %Sigma(desviaci´on t´ıpica) de Odometr´ıa y de
      Medida
3 %Similar a v5_1, pero con otro mapa y distinta base de tiempos.
5 LRecinto = 20; %lado del recinto cuadrado
6 T = 0.5; %periodo en segundos
7 RadioRobot = 1; %Dimensiones del Robot
9 %Posici´on de los Obstaculos
10 OBSX = [1 3 9 1 NaN 13 13 14 14 15 15 16 16 13 NaN 16 19 19 16 NaN 10 11 11 12 12 14
          14 10 10];
11 OBSY = [12 10 18 12 NaN 19 18 18 17 17 16 16 19 19 NaN 12 14 10 12 NaN 7 7 4 4 7 7 3
           3 7 ];
13 %velocidades angulares instant´aneas
14 Wd = [12*ones(1,5) 11*ones(1,14) -7*ones(1,5) 12*ones(1,14) 5.9*ones(1,8) 10*ones
          (1,20)];
15 Wi = [15*ones(1,5) 11*ones(1,14) 0*ones(1,5) 12*ones(1,14) -5.9*ones(1,8) 11.5*ones
          (1,20)];
17 RecintoX = [0 0 LRecinto LRecinto 0];
18 RecintoY = [0 LRecinto LRecinto 0 0];
20 x = 0; %inicializaci´on de la pose
21 y = 0;
22 theta = 0;
24 r = RadioRobot/6; %radio de las ruedas
26 %primera iteraci´on en posici´on inicial y sin error
27 [RAD] = VissionSimulation_v1(OBSX,OBSY,LRecinto * sqrt(2),x,y,theta);
28 [MAP, xp, yp, thetap] = Mapping_v4(1, LRecinto, RadioRobot, T, 0, 0, RAD);
30 %estructura de par´ametros para mapshow
31 R = maprasterref('XLimWORLD',[0 LRecinto],'YLimWorld',[0 LRecinto],'RasterSize',size(MAP))
          ;
33 mapshow(not(MAP),R); %dibuja mapa
34 axis equal;
35 hold on;
36 plot(RecintoX,RecintoY,'-.k',OBSX,OBSY,'r'); %dibuja recinto y obst´aculos
37 dibujar_v2(RadioRobot,x,y,theta,'y'); %dibuja pose real en amarillo
38 dibujar_v2(RadioRobot,xp,yp,thetap,'k'); %dibuja pose calculada en negro
39 hold off;
40 pause(0.1);
42 Wdp = Wd + SigmaOd*randn(size(Wd)); %incluye error en velocidades angulares
      Wip = Wi + SigmaOd*randn(size(Wi));45 for i = 1:length(Wd) %bucle de instantes de tiempo discreto
47 Vd = Wd(i)*r; %cinem´atica
         Vi = Wi(i) *r;49 V = (Vd+Vi)/2;
50 W = (Vd-Vi)/((10*RadioRobot)/6);
52 theta = theta + W*T:
x = x + V \star \cos(\theta) + \sin(\theta) \star T;54 y = y + V*sin(theta+pi/2)*T;56 [RAD] = VissionSimulation_v1(OBSX,OBSY,LRecinto * sqrt(2),x,y,theta); %simulador de
             tel´emetro
58 RAD = RAD + SigmaMed*randn(size(RAD)); %incluye error en impactos de tel´emetro
60 [MAP,xp,yp,thetap] = Mapping_v4(0,LRecinto,RadioRobot,T,Wdp(i),Wip(i),RAD); %mapeo
63 mapshow(not(MAP),R); %dibuja mapa
```
*Algoritmos de Mapeo para Robotica M ´ ovil y Entorno de Simulaci ´ on´* 209

```
64 axis equal;
65 hold on;
66 plot(RecintoX, RecintoY, '-.k', OBSX, OBSY, 'r'); %dibuja recinto y obstáculos
67 dibujar_v2(RadioRobot,x,y,theta,'y'); %dibuja pose real en amarillo
68 dibujar_v2(RadioRobot,xp,yp,thetap,'k'); %dibuja pose calculada en negro
69 hold off;
70 pause(0.1);
71
72 end
73
74 DisplayMap(MAP,2); %muestra el mapa en figura 2
75
76 end
```
### B.3.6. MappingTB\_v6

#### B.3.6.1. MappingTB v6 1

```
1 function [] = MapingTB_v6_1(Sigma0d, SigmaMed) %Sigma(desviación típica) de Odometría v
       de Medida
2
3 %Entorno de simulaci´on para mapping_v5. Sin cambios de simulaci´on.
4 %descomentar lineas comentadas para generar tabla de error de pose y gr´afica.
5
6 LRecinto = 20; %lado del recinto cuadrado
7 T = 0.1; %periodo en segundos
8 RadioRobot = 1; %Dimensiones del Robot
9
10 %Posici´on de los Obstaculos
11 OBSX = [4 4 6 7 8 6 4 NaN 5 5 6 6 8 8 9 9 5 NaN 12 14 14 12 NaN 13 13 16 16 13
         NaN 12 12 16 16 12 NaN 8 8 11 11 8];
12 OBSY = [6 7 9 7 6 7 6 NaN 13 15 15 14 14 15 15 13 13 NaN 14 16 14 14 NaN 11 13 12 11 11
          NaN 7 8 8 7 7 NaN 9 12 12 9 9];
13
14 %velocidades angulares instant´aneas
15 Wd = [60*ones(1,13) 55*ones(1,10) 60*ones(1,10) 0*ones(1,8) 60*ones(1,15) 33*ones
          (1,7) 50*ones(1,20)];
16 Wi = [60*ones(1,13) 72*ones(1,10) 60*ones(1,10) 18*ones(1,8) 60*ones(1,15) -33*ones
          (1,7) 50*ones(1,20)];
17
18 RecintoX = [0 0 LRecinto LRecinto 0];
19 RecintoY = [0 LRecinto LRecinto 0 0];
20
21 x = 0; %inicializaci´on de la pose
22 y = 0;
23 theta = 0;
2425 r = RadioRobot/6; %radio de las ruedas
26
27 %primera iteraci´on en posici´on inicial y sin error
28 [RAD] = VissionSimulation_v1(OBSX,OBSY,LRecinto * sqrt(2),x,y,theta);
29 [MAP,xp,yp,thetap] = Mapping_v5(1,LRecinto,RadioRobot,T,0,0,RAD,SigmaOd);
30
31 %estructura de par´ametros para mapshowya
32
33 R = maprasterref('XLimWORLD',[0 LRecinto],'YLimWorld',[0 LRecinto],'RasterSize',size(MAP))
         ;
34
35 mapshow(not(MAP),R); %dibuja mapa
36 axis equal;
37 hold on;
38 plot(RecintoX,RecintoY,'-.k',OBSX,OBSY,'r'); %dibuja recinto y obst´aculos
39 dibujar_v2(RadioRobot,x,y,theta,'g'); %dibuja pose real en verde
40 dibujar_v2(RadioRobot,xp,yp,thetap,'k'); %dibuja pose calculada en negro
41 hold off;
42 pause(0.1);
43
```

```
44 Wdp = Wd + SigmaOd*randn(size(Wd)); %incluye error en velocidades
          angulares
45 Wip = Wi + SigmaOd*randn (size (Wi));
46
47 % iteracion = linspace(1,length(Wd)+1,length(Wd)+1)';
48 % poseX = zeros(length(Wd)+1,1);
49 % poseY = zeros(length(Wd)+1,1);
50 % poseTHETA = zeros(length(Wd)+1,1);
51 \frac{1}{2} error = zeros (length (Wd) +1, 1);
52 %
53 % poseX(1) = x;
54 \frac{8}{6} poseY(1) = y;
55 % poseTHETA(1) = theta;
56 % error(1) = sqrt((x-xp)ˆ2+(y-yp)ˆ2+(theta-thetap)ˆ2);
57
58 for i = 1:length(Wd) %bucle de instantes de tiempo discreto
59
60 Vd = Wd(i)*r; %cinem´atica
61 Vi = Wi(i)\starr;<br>62 V = (Vd+Vi)/2
          V = (Vd+Vi)/2;63 W = (Vd-Vi)/((10*RadioRobot)/6);
64
65 theta = theta + W*T;
66 x = x + V \star \cos(\theta) + \sin(\theta) \star T;67 y = y + V*sin(theta+pi/2)*T;68
69 [RAD] = VissionSimulation_v1(OBSX,OBSY,LRecinto * sqrt(2),x,y,theta); %simulador de
              tel´emetro
70
71 RAD = RAD + SigmaMed*randn(size(RAD)); %incluye error en impactos de tel´emetro
72
73 [MAP,xp,yp,thetap] = Mapping_v5(0,LRecinto,RadioRobot,T,Wdp(i),Wip(i),RAD,SigmaOd); %
              mapeo
74
75
76 mapshow(not(MAP),R); %dibuja mapa
77 axis equal;
78 hold on;
79 plot(RecintoX, RecintoY, '-.k', OBSX, OBSY, 'r'); 	 &ibuja recinto y obstáculos
80 dibujar_v2(RadioRobot,x,y,theta,'g'); %dibuja pose real en verde
81 dibujar_v2(RadioRobot,xp,yp,thetap,'k'); %dibuja pose calculada en
              negro
82 hold off;
83 pause(0.1);
84
85 % poseX(i+1) = x;
86 % poseY(i+1) = y;
87 % poseTHETA(i+1) = theta;
88 % error(i+1) = sqrt((x-xp)ˆ2+(y-yp)ˆ2+(theta-thetap)ˆ2);
89
90 end
91
92 % print_table([iteracion round(poseX,3) round(poseY,3) round(poseTHETA,3) round(error,4)
       ],{' %.4g'},'printMode','latex','printLatexFull',false)
93 % errorcuadraticomedio = mean(error)
94 % figure(3)
95 % plot(error,'-s')
96 % xlabel('Iteración')
97 % ylabel ('Error cuadrático')
98 % grid on
99 DisplayMap(MAP,2); %muestra el mapa en figura 2
100
101 end
```
#### B.3.6.2. MappingTB\_v6\_2

```
1 function [] = MappingTB_v6_2(SigmaOd, SigmaMed) %Sigma(desviaci´on t´ıpica) de Odometr´ıa y de
      Medida
3 %Similar a v6_1, pero con otro mapa y distinta base de tiempos.
4 %descomentar lineas comentadas para generar tabla de error de pose y gr´afica.
6 LRecinto = 20; %lado del recinto cuadrado
7 T = 0.5; %periodo en segundos
8 RadioRobot = 1; %Dimensiones del Robot
10 Websición de los Obstáculos
11 OBSX = [1 3 9 1 NaN 13 13 14 14 15 15 16 16 13 NaN 16 19 19 16 NaN 10 11 11 12 12 14
         14 10 10];
12 OBSY = [12 10 18 12 NaN 19 18 18 17 17 16 16 19 19 NaN 12 14 10 12 NaN 7 7 4 4 7 7 3
           3 7 ];
14 8velocidades angulares instantáneas
15 Wd = [12*ones(1,5) 11*ones(1,14) -7*ones(1,5) 12*ones(1,14) 5.9*ones(1,8) 10*ones
          (1,20)];
16 Wi = [15*ones(1,5) 11*ones(1,14) 0*ones(1,5) 12*ones(1,14) -5.9*ones(1,8) 11.5*ones
          (1,20)];
18 RecintoX = [0 0 LRecinto LRecinto 0];
19 RecintoY = [0 LRecinto LRecinto 0 0];
21 x = 0; %inicializaci´on de la pose
22 \t y = 0;23 theta = 0;
25 r = RadioRobot/6; %radio de las ruedas
26
27 %primera iteraci´on en posici´on inicial y sin error
28 [RAD] = VissionSimulation_v1(OBSX,OBSY,LRecinto * sqrt(2),x,y,theta);
29 [MAP, xp, yp, thetap] = Mapping_v5(1, LRecinto, RadioRobot, T, 0, 0, RAD, SigmaOd);
31 %estructura de par´ametros para mapshow
32 R = maprasterref('XLimWORLD',[0 LRecinto],'YLimWorld',[0 LRecinto],'RasterSize',size(MAP))
          ;
34 mapshow(not(MAP),R); %dibuja mapa
35 axis equal;
36 hold on;
37 plot(RecintoX, RecintoY, '-.k', OBSX, OBSY,'r'); %dibuja recinto y obstáculos
38 dibujar_v2(RadioRobot,x,y,theta,'g'); %dibuja pose real en verde
39 dibujar_v2(RadioRobot,xp,yp,thetap,'k'); %dibuja pose calculada en negro
40 hold off;
41 pause(0.1);
43 Wdp = Wd + SigmaOd*randn(size(Wd)); %incluye error en velocidades angulares
44 Wip = Wi + SigmaOd*randn(size(Wi));
46 % iteracion = linspace(1,length(Wd)+1,length(Wd)+1)';
47 % poseX = zeros(length(Wd)+1,1);
48 % poseY = zeros(length(Wd)+1,1);
49 % poseTHETA = zeros(length(Wd)+1,1);
50 % error = zeros(length(Wd)+1,1);
51 %
52 % poseX(1) = x;
53 % poseY(1) = y;
54 % poseTHETA(1) = theta;
55 % error(1) = sqrt((x-xp)ˆ2+(y-yp)ˆ2+(theta-thetap)ˆ2);
57 for i = 1:length(Wd) %bucle de instantes de tiempo discreto
59 Vd = Wd(i)*r; %cinem´atica
60 Vi = Wi(i)*r;
V = (Vd+Vi)/2;62 W = (Vd-Vi)/((10*RadioRobot)/6);
63
64 theta = theta + W*T;
```

```
65 x = x + V \star \cos(\theta) \cdot \tan^{-1}(2) \cdot \pi;66 y = y + V*sin(theta+pi/2)*T;67
68 [RAD] = VissionSimulation_v1(OBSX,OBSY,LRecinto * sqrt(2),x,y,theta); %simulador de
              tel´emetro
69
70 RAD = RAD + SigmaMed*randn(size(RAD)); %incluye error en impactos de
              tel´emetro
71
72 [MAP,xp,yp,thetap] = Mapping_v5(0,LRecinto,RadioRobot,T,Wdp(i),Wip(i),RAD,SigmaOd); %
              mapeo
73
74
75 mapshow(not(MAP),R); %dibuja mapa
76 axis equal;
77 hold on;
78 plot(RecintoX,RecintoY,'-.k',OBSX,OBSY,'r'); %dibuja recinto y obst´aculos
79 dibujar_v2(RadioRobot,x,y,theta,'g'); %dibuja pose real en verde
80 dibujar_v2(RadioRobot,xp,yp,thetap,'k'); %dibuja pose calculada en negro
81 hold off;
82 pause(0.1);
83
84 % poseX(i+1) = x;
85 8 poseY(i+1) = y;
86 % poseTHETA(i+1) = theta;
87 8 error(i+1) = sqrt(x-xp)^2+(y-yp)^2+(theta-thetap)^2;
88
89 end
90
91 % print_table([iteracion round(poseX,3) round(poseY,3) round(poseTHETA,3) round(error,4)
       ],{' %.4g'},'printMode','latex','printLatexFull',false)
92 % errorcuadraticomedio = mean(error)
93 % figure(3)
94 % plot(error,'-s')
95 % xlabel('Iteración')
96 % ylabel('Error cuadrático')
97 % grid on
98 DisplayMap(MAP,2); %muestra el mapa en figura 2
99
100 end
```
#### B.3.6.3. MappingTB v6 3

```
1 function [ ] = \text{MappingTB_v6_3(Sigma0d, SigmaMed) %Sigma(desviación típica) de Odometría
      y de Medida
2
3 %Entorno de simulaci´on con un nuevo mapa de obst´aculos que adem´as, implementa obst´aculos
         moviles con el fin de probar la capacidad de olvido frente a obst´aculos no fijos en el
         tiempo.
4
5 LRecinto = 20; %lado del recinto cuadrado
6 T = 0.5; %periodo en segundos
7 RadioRobot = 1; %Dimensiones del Robot
8
9 %Posici´on de los Obstaculos fijos
10 OBSX = [4 6 6 4 4 NaN 10 14 14 10 10 NaN 9 11 11 9 9
         NaN 2 4 4 2 2 NaN 17 19 19 17 17];
11 OBSY = [4 4 2 2 4 NaN 6 6 4 4 6 NaN 13 13 10 10 13
         NaN 16 16 14 14 16 NaN 12 12 8 8 12];
12
13 %velocidades angulares instant´aneas
14 Wd = [12*ones(1,9) 8*ones(1,10) 19.3*ones(1,7) 12*ones(1,9) -5.2*ones(1,6) 10*ones
         (1,15) 0*ones(1,15) 10*ones(1,18) ];
15 Wi = [15*ones(1,9) 8*ones(1,10) 12*ones(1,7) 12*ones(1,9) 5.2*ones(1,6) 10*ones
         (1,15) -6*ones(1,15) 11.2*ones(1,18)];
16
17 RecintoX = [0 0 LRecinto LRecinto 0];
18 RecintoY = [0 LRecinto LRecinto 0 0];
19
```
 **x = 0; %inicializaci´on de la pose y = 0; theta = 0; r = RadioRobot/6; %radio de las ruedas %estado inicial de los obst´aculos m´oviles OBSXnew = [OBSX NaN 14 15 15 14 14 NaN 7 8 8 7 7 NaN 9 10 10 9 9]; OBSYnew = [OBSY NaN 19 19 18 18 19 NaN 12 12 11 11 12 NaN 2 2 1 1 2]; %primera iteraci´on en posici´on inicial y sin error [RAD] = VissionSimulation\_v1(OBSXnew,OBSYnew,LRecinto \* sqrt(2),x,y,theta); [MAP,xp,yp,thetap] = Mapping\_v5(1,LRecinto,RadioRobot,T,0,0,RAD,SigmaOd); %estructura de par´ametros para mapshow R = maprasterref('XLimWORLD',[0 LRecinto],'YLimWorld',[0 LRecinto],'RasterSize',size(MAP)) ; mapshow(not(MAP),R); %dibuja mapa axis equal; hold on; plot (RecintoX, RecintoY, '-.k', OBSXnew, OBSYnew,'r');** %dibuja recinto y obstáculos **dibujar\_v2(RadioRobot,x,y,theta,'g'); %dibuja pose real en verde dibujar\_v2(RadioRobot,xp,yp,thetap,'k'); %dibuja pose calculada en negro hold off; pause(0.1); Wdp = Wd + SigmaOd\*randn(size(Wd)); %incluye error en velocidades angulares**  $Wip = Wi + SigmaOd*randn(Size(Wi));$  **for i = 1:length(Wd) %bucle de instantes de tiempo discreto %actualiza la posici´on de los obst´aculos m´oviles OBSXnew = [OBSX NaN 14+5\*sin(i/10) 15+5\*sin(i/10) 15+5\*sin(i/10) 14+5\* sin(i/10)** 14+5\*sin(i/10) NaN 7-(i/5) 8-(i/i/5) 10+sin(i/5) 10+sin(i/5) **i/5) NaN 9+sin(i/5) 10+sin(i/5) 10+sin(i/5) 9+sin(i/5) 9+sin(i/5) ]; OBSYnew = [OBSY NaN 19 19 18 18 19 NaN 12 12 11 11 NaN 2 2 1 1 2 ]; %elimina el objeto que se mueva mas alla de -1.5. Funciona solo para objetos de 4 vertices fuera = find(OBSXnew <= -1.5); if not(isempty(fuera))** 58 **OBSXnew (fuera (1): (fuera (1)+5))** =  $NaN$ ; **end Vd = Wd(i)\*r; %cinem´atica Vi = Wi(i)\*r;**  $V = (Vd+Vi)/2;$  **W = (Vd-Vi)/((10\*RadioRobot)/6); theta = theta + W\*T**; 67  $x = x + V \star \cos(\theta) \cdot \tan^{-1}(2) \cdot \pi;$ 68  $y = y + V \star \sin(\text{theta} + \text{pi}/2) \star T$ ; **%simulador de tel´emetro [RAD] = VissionSimulation\_v1(OBSXnew,OBSYnew,LRecinto \* sqrt(2),x,y,theta); %incluye error en impactos de tel´emetro RAD** = RAD + SigmaMed\*randn(size(RAD)); **%mapeo [MAP,xp,yp,thetap] = Mapping\_v5(0,LRecinto,RadioRobot,T,Wdp(i),Wip(i),RAD,SigmaOd); mapshow(not(MAP),R); %dibuja mapa axis equal; hold on;**

```
83 plot(RecintoX, RecintoY, '-.k', OBSXnew, OBSYnew,'r'); &dibuja recinto y obstáculos
84 dibujar_v2(RadioRobot,x,y,theta,'g'); %dibuja pose real en verde
85 dibujar_v2(RadioRobot,xp,yp,thetap,'k'); %dibuja pose calculada en negro
86 hold off;
87 pause(0.1);
88
89 end
90
91 DisplayMap(MAP,2); %muestra el mapa en figura 2
92
93 end
```
### B.3.7. MappingTB\_v7

#### B.3.7.1. MappingTB\_v7\_1

```
1 function [] = MappingTB_v7_1(SigmaOd, SigmaMed) %Sigma(desviaci´on t´ıpica) de Odometr´ıa y de
       Medida
3 %Entorno de simulaci´on para mapping_v6. Sin cambios de simulaci´on.
5 LRecinto = 20; %lado del recinto cuadrado
6 T = 0.1; %periodo en segundos
7 RadioRobot = 1; %Dimensiones del Robot
9 %Posici´on de los Obstaculos
10 OBSX = [4 4 6 7 8 6 4 NaN 5 5 6 6 8 8 9 9 5 NaN 12 14 14 12 NaN 13 13 16 16 13
          NaN 12 12 16 16 12 NaN 8 8 11 11 8];
11 OBSY = [6 7 9 7 6 7 6 NaN 13 15 15 14 14 15 15 13 13 NaN 14 16 14 14 NaN 11 13 12 11 11
          NaN 7 8 8 7 7 NaN 9 12 12 9 9];
13 8velocidades angulares instantáneas
14 Wd = [60*ones(1,13) 55*ones(1,10) 60*ones(1,10) 0*ones(1,8) 60*ones(1,15) 33*ones
          (1,7) 50*ones(1,20)];
15 Wi = [60*ones(1,13) 72*ones(1,10) 60*ones(1,10) 18*ones(1,8) 60*ones(1,15) -33*ones
          (1,7) 50*ones(1,20)];
17 RecintoX = [0 0 <br>18 RecintoY = [0 LRecinto LRecinto 0 0];<br>18
18 RecintoY = [0 LRecinto LRecinto 0 0];
20 x = 0; %inicializaci´on de la pose
y = 0;22 theta = 0;
24 r = RadioRobot/6; %radio de las ruedas
26 %primera iteraci´on en posici´on inicial y sin error
27 [RAD] = VissionSimulation_v1(OBSX,OBSY,LRecinto * sqrt(2),x,y,theta);
28 [MAP, xp, yp, thetap] = Mapping_v6(1, LRecinto, RadioRobot, T, 0, 0, RAD);
30 %estructura de par´ametros para mapshow
31 R = maprasterref('XLimWORLD',[0 LRecinto],'YLimWorld',[0 LRecinto],'RasterSize',size(MAP))
          ;
33 mapshow((1-MAP),R); %dibuja mapa
34 axis equal;
35 hold on;
36 plot(RecintoX,RecintoY,'-.k',OBSX,OBSY,'r'); %dibuja recinto y obst´aculos
37 dibujar_v2(RadioRobot,x,y,theta,'g'); %dibuja pose real en verde
38 dibujar_v2(RadioRobot,xp,yp,thetap,'k'); %dibuja pose calculada en negro
39 hold off;
40 pause(0.1);
42 Wdp = Wd + SigmaOd*randn(size(Wd)); %incluye error en velocidades angulares
43 Wip = Wi + SigmaOd*randn(size(Wi));
45 for i = 1:length(Wd) %bucle de instantes de tiempo discreto
```

```
47 Vd = Wd(i) *r; \begin{array}{ccc} \text{8} & \text{8} \\ \text{4} & \text{8} \\ \text{5} & \text{9} \\ \text{9} & \text{10} \end{array} Vi = Wi(i) *r;
           Vi = Wi(i) *r;49 V = (Vd+Vi)/2;
50 W = (Vd-Vi)/((10*RadioRobot)/6);
51
52 theta = theta + W*T;<br>x = x + V*cos (theta+
           x = x + V \star \cos(\theta) + \sin(\theta) \star T;54 y = y + V \star \sin(\theta) \cdot \tan^{-1}(2) \cdot \pi;55
56 %simulador de tel´emetro
57 [RAD] = VissionSimulation_v1(OBSX,OBSY,LRecinto * sqrt(2),x,y,theta);
58
59 %incluye error en impactos de tel´emetro
60 RAD = RAD + SigmaMed*randn(size(RAD));
61
62 %mapeo
63 [MAP,xp,yp,thetap] = Mapping_v6(0,LRecinto,RadioRobot,T,Wdp(i),Wip(i),RAD);
64
65 mapshow((1-MAP),R); %invierte valores y dibuja mapa
66 axis equal;
67 hold on;
68 plot(RecintoX,RecintoY,'-.k',OBSX,OBSY,'r'); %dibuja recinto y obst´aculos
69 dibujar_v2(RadioRobot,x,y,theta,'g'); %dibuja pose real en verde
70 dibujar_v2 (RadioRobot, xp, yp, thetap, 'k');
71 hold off;
72 pause(0.1);
73
74 end
75
76 DisplayMap(MAP,2); %muestra el mapa en figura 2
77 end
```
#### B.3.7.2. Mapping  $TB_v7_2$

```
1 function [] = MappingTB_v7_2(SigmaOd, SigmaMed) %Sigma(desviaci´on t´ıpica) de Odometr´ıa y de
       Medida
2
3 %Similar a v7_1, pero con otro mapa y diferente base de tiempos.
4
5 LRecinto = 20; %lado del recinto cuadrado
6 T = 0.5; %periodo en segundos
7 RadioRobot = 1; %Dimensiones del Robot
8
9 %Posici´on de los Obstaculos
10 OBSX = [1 3 9 1 NaN 13 13 14 14 15 15 16 16 13 NaN 16 19 19 16 NaN 10 11 11 12 12 14
         14 10 10];
11 OBSY = [12 10 18 12 NaN 19 18 18 17 17 16 16 19 19 NaN 12 14 10 12 NaN 7 7 4 4 7 7 3
            3 7 ];
12
13 8velocidades angulares instantáneas
14 Wd = [12*ones(1,5) 11*ones(1,14) -7*ones(1,5) 12*ones(1,14) 5.9*ones(1,8) 10*ones
          (1,20)];
15 Wi = [15*ones(1,5) 11*ones(1,14) 0*ones(1,5) 12*ones(1,14) -5.9*ones(1,8) 11.5*ones
          (1,20)];
16
17 RecintoX = [0 0 LRecinto LRecinto 0];
18 RecintoY = [0 LRecinto LRecinto 0 0];
19
20 x = 0; %inicializaci´on de la pose
21 y = 0;22 theta = 0;
23
24 r = RadioRobot/6; %radio de las ruedas
2526 %primera iteraci´on en posici´on inicial y sin error
27 [RAD] = VissionSimulation_v1(OBSX,OBSY,LRecinto * sqrt(2),x,y,theta);
       [MAP, xp, yp, thetap] = Mapping_v6(1, LRecinto, RadioRobot, T, 0, 0, RAD);
29
30 %estructura de par´ametros para mapshow
```
```
31 R = maprasterref('XLimWORLD',[0 LRecinto],'YLimWorld',[0 LRecinto],'RasterSize',size(
              MAP));
32
33 mapshow((1-MAP),R); %dibuja mapa
34 axis equal;
35 hold on;
36 plot(RecintoX,RecintoY,'-.k',OBSX,OBSY,'r'); %dibuja recinto y obstáculos<br>37 dibujar v2(RadioRobot,x,v,theta,'q');      %dibuja pose real en verde
37 dibujar_v2(RadioRobot, x, y, theta, 'g');
38 dibujar_v2(RadioRobot,xp,yp,thetap,'k'); %dibuja pose calculada en negro
39 hold off;
40 pause(0.1);
41
42 Wdp = Wd + SigmaOd*randn(size(Wd)); %incluye error en velocidades angulares
43 Wip = Wi + SigmaOd*randn(size(Wi));
44
45 for i = 1:length(Wd) %bucle de instantes de tiempo discreto
46
47 Vd = Wd(i)*r; %cinem´atica
48 Vi = Wi(i)\starr;<br>V = (Vd+Vi)/2
           49 V = (Vd+Vi)/2;
50 W = (Vd-Vi)/((10*RadioRobot)/6);
51
52 theta = theta + W*T;
x = x + V \star \cos(\theta) + \sin(\theta) \star T;54 y = y + V*sin(theta+pi/2)*T;
55
56 %simulador de tel´emetro
57 [RAD] = VissionSimulation_v1(OBSX,OBSY,LRecinto * sqrt(2),x,y,theta);
58
59 %incluye error en impactos de tel´emetro
60 RAD = RAD + SigmaMed*randn(size(RAD));
61
62 %mapeo
63 [MAP,xp,yp,thetap] = Mapping_v6(0,LRecinto,RadioRobot,T,Wdp(i),Wip(i),RAD);
64
65
66 mapshow((1-MAP),R); %invierte valores y dibuja mapa
67 axis equal;
68 hold on;
69 plot(RecintoX, RecintoY, '-.k', OBSX, OBSY, 'r'); %dibuja recinto y obstáculos<br>
dibujar_v2(RadioRobot, x, y, theta, 'g'); %dibuja pose real en verde
70 dibujar_v2 (RadioRobot, x, y, theta, 'g');
71 dibujar_v2(RadioRobot,xp,yp,thetap,'k'); %dibuja pose calculada en negro
72 hold off;
73 pause(0.1);
74
75 end
76
77 DisplayMap(MAP,2); %muestra el mapa en figura 2
78
79 end
```
B.3.7.3. MappingTB v7 3

| $\mathbf{1}$   | %Sigma (desviación típica) de Odometría<br>function $[] = MappingTB_v7_3(Sigma0d, SigmaMed)$<br>v de Medida                                                                                  |
|----------------|----------------------------------------------------------------------------------------------------|
| $\overline{c}$ |                                                                                                    |
| 3              | Entorno de simulación con un nuevo mapa de obstáculos que además, implementa obstáculos<br>moviles con el fin de probar la capacidad de olvido frente a obstáculos no fijos en el<br>tiempo. |
| $\overline{4}$ |                                                                                                    |
| 5              | LRecinto = $20$ ;<br>%lado del recinto cuadrado                                                                                                    |
| 6              | $T = 0.5$<br>%periodo en segundos                                                                                                    |
| 7              | $RadioRobot = 1$ :<br>%Dimensiones del Robot                                                                                                    |
| 8              |                                                                                                    |
| 9              | <b>&amp;Posición de los Obstaculos fijos</b>                                                                                                    |
| 10             | 11 11 9<br>10 NaN<br>9<br>6 6 4 4<br>10 14 14 10<br>$OBSX = 14$<br>- 9<br>NaN                                                                                                    |
|                | 2 4 4 2 2 NaN<br>17 19 19 17 171:<br><b>NaN</b>                                                                                                    |
| 11             | $2 \quad 2 \quad 4$<br>$\overline{4}$<br>6<br>13 13 10<br>$OBSY = \lceil 4 \rceil$<br>-6<br>10 13<br><b>NaN</b><br>4<br>4<br>6<br><b>NaN</b>                                                 |
|                | 12 12 8<br>16 16 14 14<br>16 NaN<br>8<br>121;<br><b>NaN</b>                                                                                                    |

*Algoritmos de Mapeo para Robotica M ´ ovil y Entorno de Simulaci ´ on´* 217

```
13 8velocidades angulares instantáneas
Wd = [12*ones(1, 9) 8*ones(1, 10) 19.3*ones(1, 7) 12*ones(1, 9) -5.2*ones(1, 6) 10*ones(1, 15) 0*ones(1, 15) 10*ones(1, 18) ](1,15) 0*ones(1,15) 10*ones(1,18) ];
15 Wi = [15*ones(1,9) 8*ones(1,10) 12*ones(1,7) 12*ones(1,9) 5.2*ones(1,6) 10*ones
          (1,15) -6*ones(1,15) 11.2*ones(1,18)];
16
17 RecintoX = [0 0 LRecinto LRecinto 0];
18 RecintoY = [0 LRecinto LRecinto 0 0];
19
20 x = 0; %inicializaci´on de la pose
21 y = 0;
22 theta = 0;
23
24 r = RadioRobot/6; %radio de las ruedas
25
26 %estado inicial de los obst´aculos m´oviles
27 OBSXnew = [OBSX NaN 14 15 15 14 14 NaN 7 8 8 7 7 NaN 9
            10 10 9 9];
28 OBSYnew = [OBSY NaN 19 19 18 18 19 NaN 12 12 11 11 12 NaN 2
             2 1 1 2];
29
30 %primera iteraci´on en posici´on inicial y sin error
31 [RAD] = VissionSimulation_v1(OBSXnew,OBSYnew,LRecinto * sqrt(2),x,y,theta);
32 [MAP,xp,yp,thetap] = Mapping_v6(1,LRecinto,RadioRobot,T,0,0,RAD);
33
34 %estructura de par´ametros para mapshow
35 R = maprasterref('XLimWORLD',[0 LRecinto],'YLimWorld',[0 LRecinto],'RasterSize',size(MAP))
          ;
36
37 mapshow((1-MAP),R); %dibuja mapa
38 axis equal;
39 hold on;
40 plot(RecintoX,RecintoY,'-.k',OBSXnew,OBSYnew,'r'); %dibuja recinto y obst´aculos
41 dibujar_v2(RadioRobot,x,y,theta,'g'); %dibuja pose real en verde
42 dibujar_v2(RadioRobot,xp,yp,thetap,'k'); %dibuja pose calculada en negro
43 hold off;
44 pause(0.1);
45
46 Wdp = Wd + SigmaOd*randn(size(Wd)); %incluye error en velocidades angulares
47 Wip = Wi + SigmaOd*randn(size(Wi));
48
49 for i = 1:length(Wd) %bucle de instantes de tiempo discreto
50
51 %actualiza la posici´on de los obst´aculos m´oviles
52 OBSXnew = [OBSX NaN 14+5*sin(i/10) 15+5*sin(i/10) 15+5*sin(i/10) 14+5*
             sin(i/10) 14+5*sin(i/10) NaN 7-(i/5) 8-(i/5) 8-(i/5) 7-(i/5) 7-(
                                                            i/5) NaN 9+sin(i/5) 10+sin(i/5) 10+sin(i/5) 9+sin(i/5) 9+sin(i/5)
             ];
53 OBSYnew = [OBSY NaN 19 19 18
             18 19 NaN 12 12 11 11
             12 NaN 2 2 1 1 2
             ];
54
55 %elimina el objeto que se mueva mas alla de -1.5. Funciona solo para objetos de 4
             vertices
56 fuera = \frac{1}{100} (OBSXnew <= -1.5);
57 if not(isempty(fuera))
58 OBSXnew(fuera(1):(fuera(1)+5)) = NaN;
59 end
60
61 Vd = Wd(i)*r; %cinem´atica
62 Vi = Wi (i) \starr;
V = (Vd+Vi)/2;64 W = (Vd-Vi)/((10*RadioRobot)/6);
65
66 theta = theta + W*T;<br>x = x + V \star cos(theta)x = x + V \star \cos(\theta) + \pi i/2 \star T;68 y = y + V \star \sin(\theta) \cdot \tan^{-1}(2) \cdot \pi;69
70 %simulador de tel´emetro
71 [RAD] = VissionSimulation_v1(OBSXnew,OBSYnew,LRecinto * sqrt(2),x,y,theta);
72
```

```
73 %incluye error en impactos de tel´emetro
74 RAD = RAD + SigmaMed*randn(size(RAD));
75
76 %mapeo
77 [MAP,xp,yp,thetap] = Mapping_v6(0,LRecinto,RadioRobot,T,Wdp(i),Wip(i),RAD);
78
79
80 mapshow(1-MAP),R); %dibuja mapa
81 axis equal;
82 hold on;
83 plot(RecintoX, RecintoY, '-.k', OBSXnew, OBSYnew, 'r'); %dibuja recinto y obstáculos
84 dibujar_v2(RadioRobot,x,y,theta,'g'); %dibuja pose real en verde
85 dibujar_v2(RadioRobot,xp,yp,thetap,'k'); %dibuja pose calculada en negro
86 hold off;
87 pause(0.1);
88
89 end
90
91 DisplayMap(MAP,2); %muestra el mapa en figura 2
92
93 end
```
## B.3.8. MappingTB\_v8

#### B.3.8.1. MappingTB v8 1

```
1 function [] = MappingTB_v8_1(SigmaOd, SigmaMed) %Sigma(desviaci´on t´ıpica) de Odometr´ıa y de
       Medida
2
3 Wentorno de simulación para mapping_v7. Sin cambios de simulación.
4 %descomentar lineas comentadas para generar tabla de error de pose y gr´afica.
5
6 LRecinto = 20; %lado del recinto cuadrado
7 T = 0.1; %periodo en segundos
8 RadioRobot = 1; %Dimensiones del Robot
9
10 %Posici´on de los Obstaculos
11 OBSX = [4 4 6 7 8 6 4 NaN 5 5 6 6 8 8 9 9 5 NaN 12 14 14 12 NaN 13 13 16 16 13
         NaN 12 12 16 16 12 NaN 8 8 11 11 8];
12 OBSY = [6 7 9 7 6 7 6 NaN 13 15 15 14 14 15 15 13 13 NaN 14 16 14 14 NaN 11 13 12 11 11
          NaN 7 8 8 7 7 NaN 9 12 12 9 9];
13
14 Welocidades angulares instantáneas
15 Wd = [60*ones(1,13) 55*ones(1,10) 60*ones(1,10) 0*ones(1,8) 60*ones(1,15) 33*ones
          (1,7) 50*ones(1,20)];
16 Wi = [60*ones(1,13) 72*ones(1,10) 60*ones(1,10) 18*ones(1,8) 60*ones(1,15) -33*ones
          (1,7) 50*ones(1,20)];
17
18 RecintoX = [0 0 LRecinto LRecinto 0];
19 RecintoY = [0 LRecinto LRecinto 0 0];
20
21 x = 0; %inicializaci´on de la pose
\mathbf{v} = \mathbf{0};
23 theta = 0;
2425 r = RadioRobot/6; %radio de las ruedas
26
27 %primera iteraci´on en posici´on inicial y sin error
28 [RAD] = VissionSimulation_v1(OBSX,OBSY,LRecinto * sqrt(2),x,y,theta);
       [MAP, xp, yp, thetap] = Mapping_v7(1, LRecinto, RadioRobot, T, 0, 0, RAD, SigmaOd);
30
31 %estructura de par´ametros para mapshow
32 R = maprasterref('XLimWORLD',[0 LRecinto],'YLimWorld',[0 LRecinto],'RasterSize',size(MAP))
          ;
33
34 mapshow((1-MAP),R); %dibuja mapa
35 axis equal;
36 hold on;
```

```
37 plot(RecintoX, RecintoY, '-.k', OBSX, OBSY, 'r'); %dibuja recinto y obstáculos
38 dibujar_v2(RadioRobot,x,y,theta,'g'); %dibuja pose real en verde
39 dibujar_v2(RadioRobot,xp,yp,thetap,'k'); %dibuja pose calculada en negro
40 hold off;
41 pause(0.1);
42
43 %incluye error en velocidades angulares
44 Wdp = Wd + SigmaOd*randn(size(Wd));
45 Wip = Wi + SigmaOd*randn(size(Wi));
46
47 % iteracion = linspace(1,length(Wd)+1,length(Wd)+1)';
48 % poseX = zeros(length(Wd)+1,1);
49 % poseY = zeros(length(Wd)+1,1);
50 % poseTHETA = zeros(length(Wd)+1,1);
51 % error = zeros(length(Wd)+1,1);
52
53 % poseX(1) = x;
54 \frac{1}{6} poseY(1) = y;
55 % poseTHETA(1) = theta;
56 % error(1) = sqrt((x-xp)ˆ2+(y-yp)ˆ2+(theta-thetap)ˆ2);
57
58 for i = 1:length(Wd) %bucle de instantes de tiempo discreto
59
60 Vd = Wd(i)*r; %cinem´atica
61 Vi = Wi(i)*r;
V = (Vd+Vi)/2;63 W = (Vd-Vi)/((10*RadioRobot)/6);
64
65 theta = theta + W*T;
66 x = x + V \star \cos(\theta) + V \star \sin(\theta)<br>
y = y + V \star \sin(\theta) + V \star \sin(\theta)y = y + V \star \sin(\text{theta} + p\text{i}/2) \star T;
68
69 %simulador de tel´emetro
70 [RAD] = VissionSimulation_v1(OBSX,OBSY,LRecinto * sqrt(2),x,y,theta);
71
72 %incluye error en impactos de tel´emetro
73 RAD = RAD + SigmaMed*randn (size(RAD));
74
75 %mapeo
76 [MAP,xp,yp,thetap] = Mapping_v7(0,LRecinto,RadioRobot,T,Wdp(i),Wip(i),RAD,SigmaOd);
77
78
79 mapshow((1-MAP),R); %dibuja mapa
80 axis equal;
81 hold on;
82 plot(RecintoX, RecintoY, '-.k', OBSX, OBSY, 'r'); %dibuja recinto y obstáculos
83 dibujar_v2(RadioRobot,x,y,theta,'g'); %dibuja pose real en verde
84 dibujar_v2(RadioRobot,xp,yp,thetap,'k'); %dibuja pose calculada en negro
85 hold off;
86 pause(0.1);
87
88 % poseX(i+1) = x;
89 % poseY(i+1) = y;
90 % poseTHETA(i+1) = theta;
91 % error(i+1) = sqrt((x-xp)ˆ2+(y-yp)ˆ2+(theta-thetap)ˆ2);
92
93 end
94
95 % print_table([iteracion round(poseX,3) round(poseY,3) round(poseTHETA,3) round(error,4)
        ],{' %.4g'},'printMode','latex','printLatexFull',false)
96 % errorcuadraticomedio = mean(error)
97 % figure(3)
98 % plot(error,'-s')
99 % xlabel('Iteración')
100 % ylabel('Error cuadrático')
101 % grid on
102 DisplayMap(MAP,2); %muestra el mapa en figura 2
103
104 end
```
### B.3.8.2. MappingTB v8 2

```
1 function [] = MappingTB_v8_2(SigmaOd, SigmaMed) %Sigma(desviaci´on t´ıpica) de Odometr´ıa y de
       Medida
3 %Similar a v8_1, pero con otro mapa y diferente base de tiempo.
4 %descomentar lineas comentadas para generar tabla de error de pose y gr´afica.
6 LRecinto = 20; %lado del recinto cuadrado
7 T = 0.5; %periodo en segundos
8 RadioRobot = 1; %Dimensiones del Robot
10 %Posici´on de los Obstaculos
11 OBSX = [1 3 9 1 NaN 13 13 14 14 15 15 16 16 13 NaN 16 19 19 16 NaN 10 11 11 12 12 14
         14 10 10];
12 OBSY = [12 10 18 12 NaN 19 18 18 17 17 16 16 19 19 NaN 12 14 10 12 NaN 7 7 4 4 7 7 3
           3 7 ];
14 8velocidades angulares instantáneas
15 Wd = [12*ones(1,5) 11*ones(1,14) -7*ones(1,5) 12*ones(1,14) 5.9*ones(1,8) 10*ones
          (1,20)];
16 Wi = [15*ones(1,5) 11*ones(1,14) 0*ones(1,5) 12*ones(1,14) -5.9*ones(1,8) 11.5*ones
          (1,20)];
18 RecintoX = [0 0 LRecinto LRecinto 0];
19 RecintoY = [0 LRecinto LRecinto 0 0];
21 x = 0; EXECUTE: 8 Winicialización de la pose
22 \t y = 0;23 theta = 0;
25 r = RadioRobot/6; %radio de las ruedas
27 %primera iteraci´on en posici´on inicial y sin error
28 [RAD] = VissionSimulation_v1(OBSX,OBSY,LRecinto * sqrt(2),x,y,theta);
29 [MAP,xp,yp,thetap] = Mapping_v7(1,LRecinto,RadioRobot,T,0,0,RAD,SigmaOd);
31 %estructura de par´ametros para mapshow
32 R = maprasterref('XLimWORLD',[0 LRecinto],'YLimWorld',[0 LRecinto],'RasterSize',size(MAP))
          ;
34 mapshow((1-MAP),R); %dibuja mapa
35 axis equal;
36 hold on;
37 plot(RecintoX, RecintoY, '-.k', OBSX, OBSY, 'r'); &dibuja recinto y obstáculos
38 dibujar_v2(RadioRobot,x,y,theta,'g'); %dibuja pose real en verde
39 dibujar_v2(RadioRobot,xp,yp,thetap,'k'); %dibuja pose calculada en negro
40 hold off;
41 pause(0.1);
43 %incluye error en velocidades angulares
44 Wdp = Wd + SigmaOd*randn(size(Wd));
45 Wip = Wi + SigmaOd*randn(size(Wi));
47 % iteracion = linspace(1,length(Wd)+1,length(Wd)+1)';
48 % poseX = zeros(length(Wd)+1,1);
49 % poseY = zeros(length(Wd)+1,1);
50 % poseTHETA = zeros(length(Wd)+1,1);
51 % error = zeros(length(Wd)+1,1);
52 %
53 % poseX(1) = x;
54 % poseY(1) = y;
55 % poseTHETA(1) = theta;
56 % error(1) = sqrt((x-xp)ˆ2+(y-yp)ˆ2+(theta-thetap)ˆ2);
58 for i = 1:length(Wd) %bucle de instantes de tiempo discreto
60 Vd = Wd(i)*r; %cinem´atica
61 Vi = Wi (i) \starr;
V = (Vd+Vi)/2;63 W = (Vd-Vi)/((10*RadioRobot)/6);
```

```
65 theta = theta + W*T;
66 x = x + V \star \cos(\theta) + \sin(\theta) \star T;67 y = y + V*sin(theta+pi/2)*T;68
69 %simulador de tel´emetro
70 [RAD] = VissionSimulation_v1(OBSX,OBSY,LRecinto * sqrt(2),x,y,theta);
71
72 %incluye error en impactos de tel´emetro
73 RAD = RAD + SigmaMed*randn(size(RAD));
74
75 %mapeo
76 [MAP,xp,yp,thetap] = Mapping_v7(0,LRecinto,RadioRobot,T,Wdp(i),Wip(i),RAD,SigmaOd);
77
78
79 mapshow((1-MAP),R); %dibuja mapa
80 axis equal;
81 hold on;
82 plot(RecintoX, RecintoY, '-.k', OBSX, OBSY, 'r'); &dibuja recinto y obstáculos
83 dibujar_v2(RadioRobot,x,y,theta,'g'); %dibuja pose real en verde
84 dibujar_v2(RadioRobot,xp,yp,thetap,'k'); %dibuja pose calculada en negro
85 hold off;
86 pause(0.1);
87
88 % poseX(i+1) = x;
89 % poseY(i+1) = y;
90 % poseTHETA(i+1) = theta;
91 % error(i+1) = sqrt((x-xp)ˆ2+(y-yp)ˆ2+(theta-thetap)ˆ2);
92
93 end
94
95 % print_table([iteracion round(poseX,3) round(poseY,3) round(poseTHETA,3) round(error,4)
       ],{' %.4g'},'printMode','latex','printLatexFull',false)
96 % errorcuadraticomedio = mean(error)
97 % figure(3)
98 % plot(error,'-s')
99 % xlabel('Iteración')
100 % ylabel('Error cuadrático')
101 % grid on
102 DisplayMap(MAP,2); %muestra el mapa en figura 2
103
104 end
```
# B.3.9. MappingTB\_v9

### B.3.9.1. MappingTB v9 1

```
1 function [] = MappingTB_v9_1(SigmaOd, SigmaMed) %Sigma(desviaci´on t´ıpica) de Odometr´ıa y de
       Medida
2
3 %Entorno de simulaci´on para mapping_v8. Sin cambios de simulaci´on.
4 %descomentar lineas comentadas para generar tabla de error de pose
5
6 LRecinto = 20; %lado del recinto cuadrado
7 T = 0.1; %periodo en segundos
8 RadioRobot = 1; %Dimensiones del Robot
\overline{q}10 %Posici´on de los Obstaculos
11 OBSX = [4 4 6 7 8 6 4 NaN 5 5 6 6 8 8 9 9 5 NaN 12 14 14 12 NaN 13 13 16 16 13
          NaN 12 12 16 16 12 NaN 8 8 11 11 8];
12 OBSY = [6 7 9 7 6 7 6 NaN 13 15 15 14 14 15 15 13 13 NaN 14 16 14 14 NaN 11 13 12 11 11
          NaN 7 8 8 7 7 NaN 9 12 12 9 9];
13
14 8velocidades angulares instantáneas
15 Wd = [60*ones(1,13) 55*ones(1,10) 60*ones(1,10) 0*ones(1,8) 60*ones(1,15) 33*ones
           (1,7) 50*ones(1,20)];
16 Wi = [60*ones(1,13) 72*ones(1,10) 60*ones(1,10) 18*ones(1,8) 60*ones(1,15) -33*ones
           (1,7) 50*ones(1,20)];
17
```

```
18 RecintoX = [0 0 LRecinto LRecinto 0];
19 RecintoY = [0 LRecinto LRecinto 0 0];
20
21 x = 0; winicialización de la pose
\mathbf{v} = \mathbf{0};
23 theta = 0;
24
25 r = RadioRobot/6; %radio de las ruedas
26
27 %primera iteraci´on en posici´on inicial y sin error
28 [RAD] = VissionSimulation_v1(OBSX,OBSY,LRecinto * sqrt(2),x,y,theta);
       29 [MAP,xp,yp,thetap] = Mapping_v8(1,LRecinto,RadioRobot,T,0,0,RAD,SigmaOd);
30
31 %estructura de par´ametros para mapshow
32 R = maprasterref('XLimWORLD',[0 LRecinto],'YLimWorld',[0 LRecinto],'RasterSize',size(MAP))
           ;
33
34 mapshow((1-MAP),R); %dibuja mapa
35 axis equal;
36 hold on;
37 plot (RecintoX, RecintoY, '-.k', OBSX, OBSY, 'r'); %dibuja recinto y obstáculos
38 dibujar_v2(RadioRobot,x,y,theta,'g'); %dibuja pose real en verde
39 dibujar_v2(RadioRobot,xp,yp,thetap,'k'); %dibuja pose calculada en negro
40 hold off;
41 pause(0.1);
42
43 %incluye error en velocidades angulares
44 Wdp = Wd + SigmaOd*randn (size (Wd));<br>Wip = Wi + SigmaOd*randn (size (Wi));
       Wip = Wi + SigmaOdxrandn(size(Wi));
46
47 % iteracion = linspace(1,length(Wd)+1,length(Wd)+1)';
48 % poseX = zeros(length(Wd)+1,1);
49 % poseY = zeros(length(Wd)+1,1);
50 % poseTHETA = zeros(length(Wd)+1,1);
51 \frac{1}{2} error = zeros (length (Wd) +1, 1);
52 %
53 \frac{1}{6} poseX(1) = x;
54 % poseY(1) = y;
55 % poseTHETA(1) = theta;
56 % error(1) = sqrt((x-xp)ˆ2+(y-yp)ˆ2+(theta-thetap)ˆ2);
57
58 for i = 1:length(Wd) %bucle de instantes de tiempo discreto
59
60 Vd = Wd(i)*r; %cinem´atica
61 Vi = Wi(i)*r;
V = (Vd+Vi)/2;63 W = (Vd-Vi)/((10*RadioRobot)/6);
64
65 theta = theta + W*T;
66 x = x + V \star \cos(\theta) + \sin(\theta) \star T;67 y = y + V*sin(theta+pi/2)*T;68
69 %simulador de tel´emetro
70 [RAD] = VissionSimulation_v1(OBSX,OBSY,LRecinto * sqrt(2),x,y,theta);
71
72 %incluye error en impactos de tel´emetro
73 RAD = RAD + SigmaMed*randn(size(RAD));
74
75 %mapeo
76 [MAP,xp,yp,thetap] = Mapping_v8(0,LRecinto,RadioRobot,T,Wdp(i),Wip(i),RAD,SigmaOd);
77
78
79 mapshow((1-MAP),R); %dibuja mapa
80 axis equal;
81 hold on;
82 plot(RecintoX, RecintoY, '-.k', OBSX, OBSY, 'r'); &dibuja recinto y obstáculos
83 dibujar_v2(RadioRobot,x,y,theta,'g'); %dibuja pose real en verde
84 dibujar_v2(RadioRobot,xp,yp,thetap,'k'); %dibuja pose calculada en negro
85 hold off;
86 pause(0.1);
87
88 % poseX(i+1) = x;
89 % poseY(i+1) = y;
```

```
90 % poseTHETA(i+1) = theta;
91 % error(i+1) = sqrt((x-xp)ˆ2+(y-yp)ˆ2+(theta-thetap)ˆ2);
92
93 end
94
95 % print_table([iteracion round(poseX,3) round(poseY,3) round(poseTHETA,3) round(error,4)
       ],{' %.4g'},'printMode','latex','printLatexFull',false)
96 % errorcuadraticomedio = mean(error)
97 % figure(3)
98 % plot(error,'-s')
99 % xlabel('Iteración')
100 % ylabel('Error cuadrático')
101 % grid on
102 DisplayMap(MAP,2); %muestra el mapa en figura 2
103
104 end
```
### B.3.9.2. MappingTB v9 2

```
1 function [] = MappingTB_v9_2(SigmaOd, SigmaMed) %Sigma(desviaci´on t´ıpica) de Odometr´ıa y de
       Medida
2
3 %Similar a v9_1, pero con otro mapa y diferente base de tiempo.
4 %descomentar lineas comentadas para generar tabla de error de pose y gr´afica.
5
6 LRecinto = 20; %lado del recinto cuadrado
7 T = 0.5; %periodo en segundos
8 RadioRobot = 1; %Dimensiones del Robot
9
10 %Posici´on de los Obstaculos
11 OBSX = [1 3 9 1 NaN 13 13 14 14 15 15 16 16 13 NaN 16 19 19 16 NaN 10 11 11 12 12 14
          14 10 10];
12 OBSY = [12 10 18 12 NaN 19 18 18 17 17 16 16 19 19 NaN 12 14 10 12 NaN 7 7 4 4 7 7 3
            3 7 ];
13
14 <u>Welocidades angulares instantáneas</u>
15 Wd = [12*ones(1,5) 11*ones(1,14) -7*ones(1,5) 12*ones(1,14) 5.9*ones(1,8) 10*
              ones(1,20)];
16 Wi = [15*ones(1,5) 11*ones(1,14) 0*ones(1,5) 12*ones(1,14) -5.9*ones(1,8) 11.5*ones
           (1,20)];
17
18 RecintoX = [0 0 LRecinto LRecinto 0];<br>19 RecintoY = [0 LRecinto LRecinto 0 0];
19 RecintoY = [0 LRecinto LRecinto 0 0];
20
21 x = 0; %inicializaci´on de la pose
\mathbf{y} = \mathbf{0};
23 theta = 0;
24
25 r = RadioRobot/6; %radio de las ruedas
26
27 %primera iteraci´on en posici´on inicial y sin error
28 [RAD] = VissionSimulation_v1(OBSX,OBSY,LRecinto * sqrt(2),x,y,theta);
       [MAP, xp, yp, thetap] = Mapping_v8(1, LRecinto, RadioRobot, T, 0, 0, RAD, SigmaOd);
30
31 %estructura de par´ametros para mapshow
32 R = maprasterref('XLimWORLD',[0 LRecinto],'YLimWorld',[0 LRecinto],'RasterSize',size(MAP))
           ;
33
34 mapshow((1-MAP),R); %dibuja mapa
35 axis equal;
36 hold on;
37 plot(RecintoX, RecintoY, '-.k', OBSX, OBSY,'r'); %dibuja recinto y obstáculos
38 dibujar_v2(RadioRobot,x,y,theta,'g'); %dibuja pose real en verde
39 dibujar_v2(RadioRobot,xp,yp,thetap,'k'); %dibuja pose calculada en negro
40 hold off;
41 pause(0.1);
42
43 %incluye error en velocidades angulares
44 Wdp = Wd + SigmaOd*randn(size(Wd));
```

```
45 Wip = Wi + SigmaOd*randn(size(Wi));
46
47 % iteracion = linspace(1,length(Wd)+1,length(Wd)+1)';
48 % poseX = zeros(length(Wd)+1,1);
49 % poseY = zeros(length(Wd)+1,1);
50 % poseTHETA = zeros(length(Wd)+1,1);
51 % error = zeros(length(Wd)+1,1);
52 %
53 \frac{8}{2} poseX(1) = x;
54 \frac{1}{6} poseY(1) = y;
55 % poseTHETA(1) = theta;
56 % error(1) = sqrt((x-xp)ˆ2+(y-yp)ˆ2+(theta-thetap)ˆ2);
57
58 for i = 1:length(Wd) %bucle de instantes de tiempo discreto
59
60 Vd = Wd(i)*r; %cinem´atica
61 Vi = Wi (i) \starr;
V = (Vd+Vi)/2;63 W = (Vd-Vi)/((10*RadioRobot)/6);
64
65 theta = theta + W*T;
66 x = x + V \star \cos(\theta) + V \star \sin(\theta)<br>
y = y + V \star \sin(\theta) + V \star \sin(\theta)y = y + V*sin(theta+pi/2)*T;68
69 %simulador de tel´emetro
70 [RAD] = VissionSimulation_v1(OBSX,OBSY,LRecinto * sqrt(2),x,y,theta);
71
72 %incluye error en impactos de tel´emetro
73 RAD = RAD + SigmaMed*randn(size(RAD));
74
75 %mapeo
76 [MAP,xp,yp,thetap] = Mapping_v8(0,LRecinto,RadioRobot,T,Wdp(i),Wip(i),RAD,SigmaOd);
77
78
79 mapshow((1-MAP),R); %dibuja mapa
80 axis equal;
81 hold on;
82 plot(RecintoX, RecintoY, '-.k', OBSX, OBSY, 'r'); %dibuja recinto y obstáculos
83 dibujar_v2(RadioRobot,x,y,theta,'g'); %dibuja pose real en verde
84 dibujar_v2(RadioRobot,xp,yp,thetap,'k'); %dibuja pose calculada en negro
\begin{array}{ccc} 85 & \text{hold } \text{off} \end{array}86 pause(0.1);
87
88 % poseX(i+1) = x;
89 % poseY(i+1) = y;
90 % poseTHETA(i+1) = theta;
91 % error(i+1) = sqrt((x-xp)ˆ2+(y-yp)ˆ2+(theta-thetap)ˆ2);
92
93 end
94
95 % print_table([iteracion round(poseX,3) round(poseY,3) round(poseTHETA,3) round(error,4)
        ],{' %.4g'},'printMode','latex','printLatexFull',false)
96 % errorcuadraticomedio = mean(error)
97 % figure(3)
98 % plot(error,'-s')
99 % xlabel('Iteración')
100 % vlabel('Error cuadrático')
101 % grid on
102 DisplayMap(MAP,2); %muestra el mapa en figura 2
103
104 end
```
 $\overline{q}$ 

## B.3.10. MappingTB\_v10

## B.3.10.1. MappingTB v10 1

```
1 function [] = MappingTB_v10_1(SigmaOd, SigmaMed) %Sigma(desviaci´on t´ıpica) de Odometr´ıa
        y de Medida
3 Wentorno de simulación para mapping_v9. Sin cambios de simulación.
4 %descomentar lineas comentadas para generar tabla de error de pose
5
6 LRecinto = 20; %lado del recinto cuadrado
7 T = 0.1; %periodo en segundos
8 RadioRobot = 1; %Dimensiones del Robot
10 %Posici´on de los Obstaculos
11 OBSX = [4 4 6 7 8 6 4 NaN 5 5 6 6 8 8 9 9 5 NaN 12 14 14 12 NaN 13 13 16 16 13
          NaN 12 12 16 16 12 NaN 8 8 11 11 8];
12 OBSY = [6 7 9 7 6 7 6 NaN 13 15 15 14 14 15 15 13 13 NaN 14 16 14 14 NaN 11 13 12 11 11
          NaN 7 8 8 7 7 NaN 9 12 12 9 9];
14 8velocidades angulares instantáneas
15 Wd = [60*ones(1,13) 55*ones(1,10) 60*ones(1,10) 0*ones(1,8) 60*ones(1,15) 33*ones
          (1,7) 50*ones(1,20)];
16 Wi = [60*ones(1,13) 72*ones(1,10) 60*ones(1,10) 18*ones(1,8) 60*ones(1,15) -33*ones
           (1,7) 50*ones(1,20)];
18 RecintoX = [0 0 LRecinto LRecinto 0];
19 RecintoY = [0 LRecinto LRecinto 0 0];
20
21 x = 0; winicialización de la pose
22 \t y = 0;23 theta = 0;
25 r = RadioRobot/6; %radio de las ruedas
26
27 %primera iteraci´on en posici´on inicial y sin error
28 [RAD] = VissionSimulation_v1(OBSX,OBSY,LRecinto * sqrt(2),x,y,theta);
29 [MAP,xp,yp,thetap] = Mapping_v9(1,LRecinto,RadioRobot,T,0,0,RAD,SigmaOd);
31 %estructura de par´ametros para mapshow
32 R = maprasterref('XLimWORLD',[0 LRecinto],'YLimWorld',[0 LRecinto],'RasterSize',size(MAP))
          ;
34 mapshow((1-MAP),R); %dibuja mapa
35 axis equal;
36 hold on;
37 plot(RecintoX, RecintoY, '-.k', OBSX, OBSY, 'r'); %dibuja recinto y obstáculos
38 dibujar_v2(RadioRobot,x,y,theta,'g'); %dibuja pose real en verde
39 dibujar_v2(RadioRobot,xp,yp,thetap,'k'); %dibuja pose calculada en negro
40 hold off;
41 pause(0.1);
43 %incluye error en velocidades angulares
44 Wdp = Wd + SigmaOd*randn(size(Wd));
       Wip = Wi + SigmaOd*randn(size(Wi));46
47 % iteracion = linspace(1,length(Wd)+1,length(Wd)+1)';
48 % poseX = zeros(length(Wd)+1,1);
49 % poseY = zeros(length(Wd)+1,1);
50 % poseTHETA = zeros(length(Wd)+1,1);
51 % error = zeros(length(Wd)+1,1);
52 %
53 \frac{6}{5} poseX(1) = x;
54 % poseY(1) = y;
55 % poseTHETA(1) = theta;
56 % error(1) = sqrt((x-xp)ˆ2+(y-yp)ˆ2+(theta-thetap)ˆ2);
57
58 for i = 1:length(Wd) %bucle de instantes de tiempo discreto
59
60 Vd = Wd(i)*r; %cinem´atica
          Vi = Wi(i) *r;
```

```
V = (Vd+Vi)/2;63 W = (Vd-Vi)/((10*RadioRobot)/6);
64
65 theta = theta + W*T;
66 x = x + V \star \cos(\theta) + \sin(\theta) \star T;67 y = y + V*sin(theta+pi/2)*T;68
69 %simulador de tel´emetro
70 [RAD] = VissionSimulation_v1(OBSX,OBSY,LRecinto * sqrt(2),x,y,theta);
71
72 %incluye error en impactos de tel´emetro
73 RAD = RAD + SigmaMed*randn(size(RAD));
74
75 %mapeo
76 [MAP,xp,yp,thetap] = Mapping_v9(0,LRecinto,RadioRobot,T,Wdp(i),Wip(i),RAD,SigmaOd);
77
78
79 mapshow((1-MAP),R); %dibuja mapa
80 axis equal;
81 hold on;
82 plot(RecintoX, RecintoY, '-.k', OBSX, OBSY, 'r'); %dibuja recinto y obstáculos
83 dibujar_v2(RadioRobot,x,y,theta,'g'); %dibuja pose real en verde
84 dibujar_v2(RadioRobot,xp,yp,thetap,'k'); %dibuja pose calculada en negro
85 hold off;
86 pause(0.1);
87
88 % poseX(i+1) = x;
89 % poseY(i+1) = y;
90 % poseTHETA(i+1) = theta;
91 % error(i+1) = sqrt((x-xp)ˆ2+(y-yp)ˆ2+(theta-thetap)ˆ2);
92
93 end
0495 % print_table([iteracion round(poseX,3) round(poseY,3) round(poseTHETA,3) round(error,4)
       ],{' %.4g'},'printMode','latex','printLatexFull',false)
96 % errorcuadraticomedio = mean(error)
97 % figure(3)
98 % plot(error,'-s')
99 % xlabel('Iteración')
100 % vlabel('Error cuadrático')
101 % grid on
102 DisplayMap(MAP,2); %muestra el mapa en figura 2
103
104 end
```
## B.3.10.2. MappingTB v10 2

```
1 function [] = MappingTB_v10_2(SigmaOd, SigmaMed) %Sigma(desviaci´on t´ıpica) de Odometr´ıa
        y de Medida
2
3 %Similar a v10_1, pero con otro mapa y diferente base de tiempo.
4 %descomentar lineas comentadas para generar tabla de error de pose y gr´afica.
5
6 LRecinto = 20; %lado del recinto cuadrado
7 T = 0.5; %periodo en segundos
8 RadioRobot = 1; %Dimensiones del Robot
\overline{q}10 %Posici´on de los Obstaculos
11 OBSX = [1 3 9 1 NaN 13 13 14 14 15 15 16 16 13 NaN 16 19 19 16 NaN 10 11 11 12 12 14
          14 10 10];
12 OBSY = [12 10 18 12 NaN 19 18 18 17 17 16 16 19 19 NaN 12 14 10 12 NaN 7 7 4 4 7 7 3
            3 7 ];
13
14 8velocidades angulares instantáneas
15 Wd = [12*ones(1,5) 11*ones(1,14) -7*ones(1,5) 12*ones(1,14) 5.9*ones(1,8) 10*
       ones(1,20)];<br>Wi = [15*ones(1,5) 11*ones(1,14)]16 Wi = [15*ones(1,5) 11*ones(1,14) 0*ones(1,5) 12*ones(1,14) -5.9*ones(1,8) 11.5*ones
           (1,20)];
17
```

```
18 RecintoX = [0 0 LRecinto LRecinto 0];
19 RecintoY = [0 LRecinto LRecinto 0 0];
20
21 x = 0; %inicializaci´on de la pose
\mathbf{v} = \mathbf{0};
23 theta = 0;
24
25 r = RadioRobot/6; %radio de las ruedas
26
27 %primera iteraci´on en posici´on inicial y sin error
28 [RAD] = VissionSimulation_v1(OBSX,OBSY,LRecinto * sqrt(2),x,y,theta);
       29 [MAP,xp,yp,thetap] = Mapping_v9(1,LRecinto,RadioRobot,T,0,0,RAD,SigmaOd);
30
31 %estructura de par´ametros para mapshow
32 R = maprasterref('XLimWORLD',[0 LRecinto],'YLimWorld',[0 LRecinto],'RasterSize',size(MAP))
           ;
33
34 mapshow((1-MAP),R); %dibuja mapa
35 axis equal;
36 hold on;
37 plot(RecintoX, RecintoY, '-.k', OBSX, OBSY, 'r'); %dibuja recinto y obstáculos
38 dibujar_v2(RadioRobot,x,y,theta,'g'); %dibuja pose real en verde
39 dibujar_v2(RadioRobot,xp,yp,thetap,'k'); %dibuja pose calculada en negro
40 hold off;
41 pause(0.1);
42
43 %incluye error en velocidades angulares
44 Wdp = Wd + SigmaOd*randn (size (Wd));<br>Wip = Wi + SigmaOd*randn (size (Wi));
       Wip = Wi + SigmaOd*randn(size(Wi));46
47 % iteracion = linspace(1,length(Wd)+1,length(Wd)+1)';
48 % poseX = zeros(length(Wd)+1,1);
49 % poseY = zeros(length(Wd)+1,1);
50 % poseTHETA = zeros(length(Wd)+1,1);
51 \frac{1}{2} error = zeros (length (Wd) +1, 1);
52 %
53 \frac{1}{6} poseX(1) = x;
54 % poseY(1) = y;
55 % poseTHETA(1) = theta;
56 % error(1) = sqrt((x-xp)ˆ2+(y-yp)ˆ2+(theta-thetap)ˆ2);
57
58 for i = 1:length(Wd) %bucle de instantes de tiempo discreto
59
60 Vd = Wd(i)*r; %cinem´atica
61 Vi = Wi(i)*r;
V = (Vd+Vi)/2;63 W = (Vd-Vi)/((10*RadioRobot)/6);
64
65 theta = theta + W*T;
66 x = x + V \star \cos(\theta) + \sin(\theta) \star T;67 y = y + V*sin(theta+pi/2)*T;68
69 %simulador de tel´emetro
70 [RAD] = VissionSimulation_v1(OBSX,OBSY,LRecinto * sqrt(2),x,y,theta);
71
72 %incluye error en impactos de tel´emetro
73 RAD = RAD + SigmaMed*randn(size(RAD));
74
75 %mapeo
76 [MAP,xp,yp,thetap] = Mapping_v9(0,LRecinto,RadioRobot,T,Wdp(i),Wip(i),RAD,SigmaOd);
77
78
79 mapshow((1-MAP),R); %dibuja mapa
80 axis equal;
81 hold on;
82 plot(RecintoX, RecintoY, '-.k', OBSX, OBSY, 'r'); &dibuja recinto y obstáculos
83 dibujar_v2(RadioRobot,x,y,theta,'g'); %dibuja pose real en verde
84 dibujar_v2(RadioRobot,xp,yp,thetap,'k'); %dibuja pose calculada en negro
85 hold off;
86 pause(0.1);
87
88 % poseX(i+1) = x;
89 \t 8 \t 10 \t 11 \t 12 \t 13 \t 14
```
**% poseTHETA(i+1) = theta;**

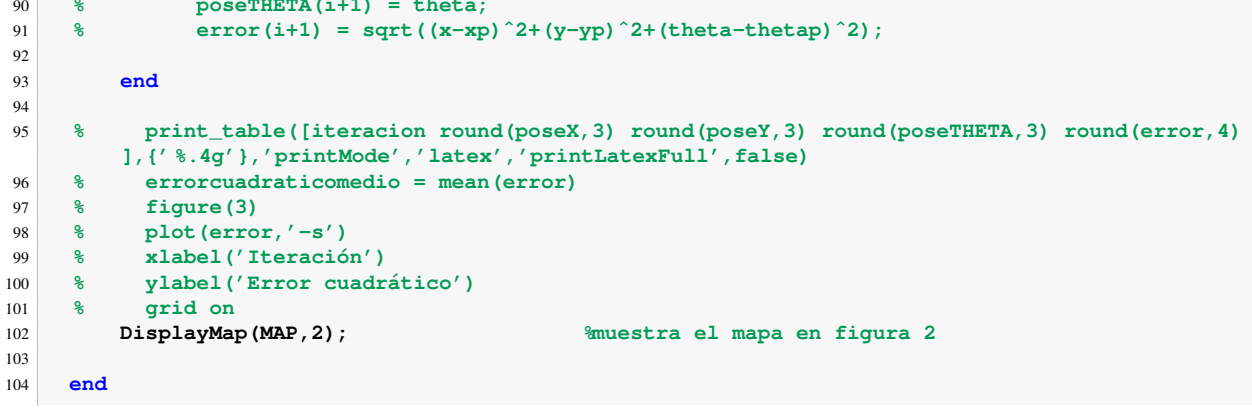

### **B.3.10.3.** MappingTB\_v10\_3

```
1 function [] = MappingTB_v10_3(SigmaOd, SigmaMed) %Sigma(desviaci´on t´ıpica) de Odometr´ıa
       y de Medida
2
3 %Entorno de simulaci´on con un nuevo mapa de obst´aculos que adem´as, implementa obst´aculos
      moviles con el fin de probar la capacidad de olvido frente a obst´aculos no fijos en el
      tiempo.
4 %descomentar lineas comentadas para generar tabla de error de pose y gr´afica.
5
6 LRecinto = 20; %lado del recinto cuadrado
7 T = 0.5; %periodo en segundos
8 RadioRobot = 1; %Dimensiones del Robot
9
10 %Posici´on de los Obstaculos fijos
11 OBSX = [4 6 6 4 4 NaN 10 14 14 10 10 NaN 9 11 11 9 9
                             NaN 2 4 4 2 2 NaN 17 19 19 17 17];
12 OBSY = [4 4 2 2 4 NaN 6 6 4 4 6 NaN 13 13 10 10 13
         NaN 16 16 14 14 16 NaN 12 12 8 8 12];
13
14 Welocidades angulares instantáneas
15 Wd = [12*ones(1,9) 8*ones(1,10) 19.3*ones(1,7) 12*ones(1,9) -5.2*ones(1,6) 10*ones
         (1,15) 0*ones(1,15) 10*ones(1,18) ];
16 Wi = [15*ones(1,9) 8*ones(1,10) 12*ones(1,7) 12*ones(1,9) 5.2*ones(1,6) 10*ones
          (1,15) -6*ones(1,15) 11.2*ones(1,18)];
17
18 RecintoX = [0 0 LRecinto LRecinto 0];
19 RecintoY = [0 LRecinto LRecinto 0 0];
20
21 x = 0; winicialización de la pose
\mathbf{y} = \mathbf{0};
23 theta = 0;
24
25 r = RadioRobot/6; %radio de las ruedas
26
27 %estado inicial de los obst´aculos m´oviles
28 OBSXnew = [OBSX NaN 14 15 15 14 14 NaN 7 8 8 7 7 NaN 9
            10 10 9 9];
29 OBSYnew = [OBSY NaN 19 19 18 18 19 NaN 12 12 11 11 12 NaN 2
             2 1 1 2];
30
31 %primera iteraci´on en posici´on inicial y sin error
32 [RAD] = VissionSimulation_v1(OBSXnew,OBSYnew,LRecinto * sqrt(2),x,y,theta);
      [MAP, xp, yp, thetap] = Mapping_v9(1, LRecinto, RadioRobot, T, 0, 0, RAD, SigmaOd);
34
35
36 %estructura de par´ametros para mapshow
37 R = maprasterref('XLimWORLD',[0 LRecinto],'YLimWorld',[0 LRecinto],'RasterSize',size(MAP))
          ;
38
39 mapshow((1-MAP),R); %dibuja mapa
40 axis equal;
```

```
41 hold on;
42 plot(RecintoX,RecintoY,'-.k',OBSXnew,OBSYnew,'r'); %dibuja recinto y obst´aculos
43 dibujar_v2(RadioRobot,x,y,theta,'g'); %dibuja pose real en verde
44 dibujar_v2(RadioRobot,xp,yp,thetap,'k'); %dibuja pose calculada en negro
45 hold off;
46 pause(0.1);
47
48 %incluye error en velocidades angulares
49 Wdp = Wd + SigmaOd*randn (size (Wd));<br>50 Wip = Wi + SigmaOd*randn (size (Wi)):
       Wip = Wi + SigmaOd*randn(size(Wi));51
52 % iteracion = linspace(1,length(Wd)+1,length(Wd)+1)';
53 \frac{1}{6} poseX = zeros(length(Wd)+1, 1);
54 % poseY = zeros(length(Wd)+1,1);
55 % poseTHETA = zeros(length(Wd)+1,1);
56 % error = zeros(length(Wd)+1,1);
57 %
58 % poseX(1) = x;
59 % poseY(1) = y;
60 % poseTHETA(1) = theta;
61 % error(1) = sqrt((x-xp)ˆ2+(y-yp)ˆ2+(theta-thetap)ˆ2);
62
63 for i = 1:length(Wd) %bucle de instantes de tiempo discreto
64
65 %actualiza la posici´on de los obst´aculos m´oviles
66 OBSXnew = [OBSX NaN 14+5*sin(i/10) 15+5*sin(i/10) 15+5*sin(i/10) 14+5*
               sin(i/10) 14+5*sin(i/10) NaN 7-(i/5) 8-(i/5) 8-(i/5) 7-(i/5) 7-(
                                                                  i/5) NaN 9+sin(i/5) 10+sin(i/5) 10+sin(i/5) 9+sin(i/5) 9+sin(i/5)
              ];
67 OBSYnew = [OBSY NaN 19 19 18
               18 19 NaN 12 12 11 11
               12 NaN 2 2 1 1 2
               ];
68
69 %elimina el objeto que se mueva mas alla de -1.5. Funciona solo para objetos de 4
              vertices
70 fuera = find(OBSXnew <= -1.5);
71 if not(isempty(fuera))
72 OBSXnew(fuera(1):(fuera(1)+5)) = NaN;
73 end
74
75 Vd = Wd(i)*r; %cinem´atica
76 Vi = Wi(i) *r;<br>
Vi = Wi(i) *r;<br>
V = (Vd+Vi) /2
           77 V = (Vd+Vi)/2;
78 W = (Vd-Vi)/((10*RadioRobot)/6);
79
80 theta = theta + W*T;
\mathbf{x} = \mathbf{x} + \mathbf{V} \star \cos(\text{theta} + \mathbf{p} \cdot \mathbf{z}) \star \mathbf{T};\mathbf{y} = \mathbf{y} + \mathbf{V} \star \sin(\text{theta} + \text{pi}/2) \star \mathbf{T};
83
84 %simulador de tel´emetro
85 [RAD] = VissionSimulation_v1(OBSXnew,OBSYnew,LRecinto * sqrt(2),x,y,theta);
86
87 %incluye error en impactos de tel´emetro
88 RAD = RAD + SigmaMed*randn(size(RAD));
89
90 %mapeo
91 [MAP,xp,yp,thetap] = Mapping_v9(0,LRecinto,RadioRobot,T,Wdp(i),Wip(i),RAD,SigmaOd);
92
93
94 mapshow((1-MAP),R); %dibuja mapa
95 axis equal;
96 hold on;
97 plot(RecintoX, RecintoY, '-.k', OBSXnew, OBSYnew,'r'); %dibuja recinto y obstáculos
98 dibujar_v2(RadioRobot,x,y,theta,'g'); %dibuja pose real en verde
99 dibujar_v2 (RadioRobot, xp, yp, thetap, 'k');
100 hold off;
101 pause(0.1);
102
103 % poseX(i+1) = x;
104 % poseY(i+1) = y;
105 % poseTHETA(i+1) = theta;
106 % error(i+1) = sqrt((x-xp)ˆ2+(y-yp)ˆ2+(theta-thetap)ˆ2);
```
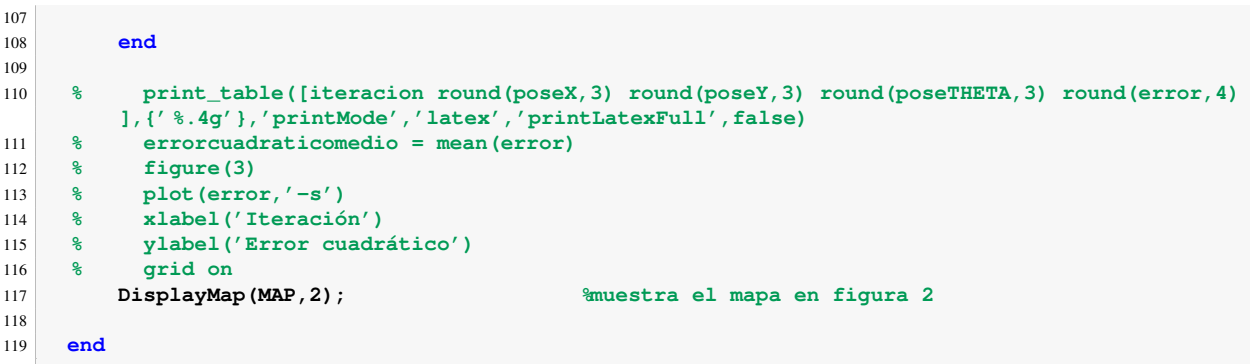

# Apéndice C

# Funciones Complementarias

# C.1. dibujar\_v1

La función *dibujar v1* dibuja un robot azul en la figura actual. Este cuenta, además de la figura del robot, un círculo rojo que indica la cabecera y dos líneas discontinuas que indican el rango de visión del telémetro. La función recibe como argumentos de entrada el radio del robot  $(R)$ y las tres variables referentes a la pose (x,y,theta). Para poder dibujar el robot sin borrar lo que haya en la figura, debe haber un *hold on* previo a su llamada.

El algoritmo define una serie de puntos para cada elemento del dibujo, el número de puntos por elemento se puede modificar para obtener mayor o menor resolución en los círculos. Posteriormente, se hace una transformación al *sistema de referencia global* haciendo uso de la pose y finalmente, se dibujan todos los elementos.

A continuación un ejemplo de su funcionamiento y el código correspondiente.

### 1 **dibujar\_v1(5,10,10,-pi/4)**

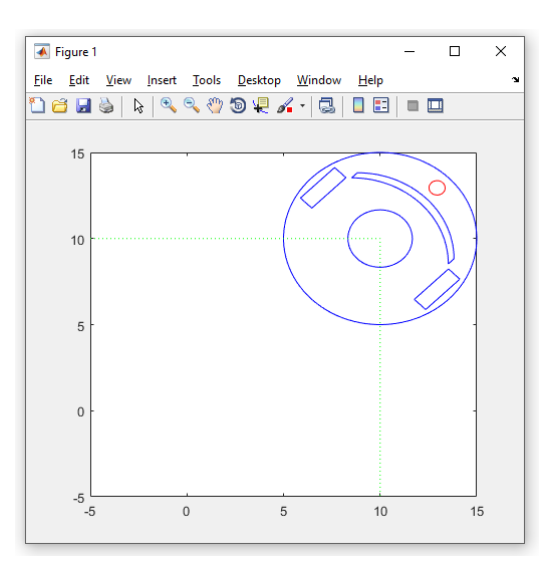

Figura C.1: Ejemplo de funcionamiento de *dibujar v1*

```
1 function [] = \text{dibujar_v1}(R, x, y, \text{alpha})3 alpha = alpha + (pi/2); %corrección de orientación
4
5 AngInicial = 225;
6 AngFinal = -45;
7 puntos = 100;
8 j = 1;
9 for i = 0:(2*pi/puntos):2*pi %puntos de los circulos
10 ceX(j)= R*cos(i); %circulo externo
11 ceY(j) = R \star \sin(i);
12 ciX(j)= R/3*cos(i); %circulo interno
13 ciY(j)= R/3*sin(i);<br>14 c1X(j)= 5*R/6 + R/1
        14 c1X(j)= 5*R/6 + R/12*cos(i); %circulo de cabecera
15 c1Y(j) = R/12*sin(i);
16 j = j+1;
17 end
18
19 j=1;
20 k = puntos+1;
for \mathbf{i} = (-\mathbf{p}\mathbf{i}/4): (\mathbf{p}\mathbf{i}/(2*\mathbf{p}(\mathbf{u}+\mathbf{b})))(\mathbf{p}\mathbf{i}/4) where \mathbf{p}(\mathbf{p}) = -4*\mathbf{R}/12 + \mathbf{R}*\cos(\mathbf{i})):
       secX(j) = -4*R/12 + R*cos(i);23 sceY(j) = R \star \sin(i);
24 sciX(k) = -5*R/12 + R*cos(i);<br>35 sciX(k) = R*sin(i):
       sciY(k) = R*sin(i);26 j = j+1;
27 k = k-1;
28 end
29
30 scX = [sceX sciX sceX(1)]; %vectores para dibujar
31 \quad \text{scY} = [\text{secY} \text{sciY} \text{secY}(1)];32 r1X=[-R/4 +R/4 +R/4 -R/4 -R/4]; %ruedas
33 r1Y=[5*R/6+R/12 5*R/6+R/12 5*R/6-R/12 5*R/6-R/12 5*R/6+R/12];
34 r2X=[-R/4 +R/4 +R/4 -R/4 -R/4];
35 r2Y=[-5*R/6+R/12 -5*R/6+R/12 -5*R/6-R/12 -5*R/6-R/12 -5*R/6+R/12];
36
37 %l´ıneas del campo de visi´on
38 vissionX = [3*R*cos((AngInicial-90)*pi/180) 0 3*R*cos((AngFinal-90)*pi/180)];
39 vissionY = [3*R*sin((AngInicial-90)*pi/180) 0 3*R*sin((AngFinal-90)*pi/180)];
40
41 T = [cos(alpha) -sin(alpha) x; %matriz de transformaci´on
42 sin(alpha) cos(alpha) y;
43 0 0 1 ];
44
45 ce = [ceX; with the substitution ce = [ceX; with the substitution s t s <b>s f c e s <i>s f s f f s f f f f f f f f f f f 
46 ceY;
47 ones(size(ceX))];
48 ci = [ciX;
49 ciY;
50 ones(size(ciX))];
51 c1 = [c1X;
52 c1Y;
53 ones(size(c1X))];
54 sc = [scX;
55 scY;
56 ones(size(scX))];
57 \quad r1 = [r1X;58 r1Y;
59 ones(size(r1X))];
60 r2 = [r2X;
61 r2Y;
62 ones(size(r2X))];
63
64 vission = [vissionX;
65 vissionY;
66 ones(size(vissionX))];
67
68
\begin{array}{c|c}\n69 & \text{cep} = \text{T} \star \text{ce}; \\
70 & \text{cip} = \text{T} \star \text{ci};\n\end{array}cip = T * ci;71 c1p = T \star c1;
72 scp = T * sc;
```

```
r1p = T * r1;<br>
r2p = T * r2;r2p = T * r2;75
76 vissionp = T * vission;
77
78 cepX = cep(1,:);
79 cepY = cep(2,:);
80 cipX = cip(1,:);
81 cipY = cip(2,:);
82 \, \text{c1pX} = \text{c1p(1, :)};83 c1pY = c1p(2,:);
84 \, \text{sepX} = \text{sep}(1,:);85 scpY = scp(2,:);
86 r1pX = r1p(1,:);
87 r1pY = r1p(2,:);
88 r2pX = r2p(1,:);
\begin{array}{c|c}\n\text{so} & \text{--} & \text{--} & \text{--} & \text{--} & \text{--} \\
\text{so} & \text{r2pY} & = \text{r2p(2,:)}\n\end{array}90
91 vissionpX = vissionp(1,:);
92 vissionpY = vissionp(2,:);
93
94 %dibujar
95 plot(cepX,cepY,'b',cipX,cipY,'b',c1pX,c1pY,'r',scpX,scpY,'b',r1pX,r1pY,'b',r2pX,r2pY,'b',
           vissionpX,vissionpY,':g');
96
97 end
```
# $C.2.$  dibujar\_v2

La función *dibujar v2* es similar a su antecesora, con la pequeña modificación de permitir elegir el color del dibujo mediante una de las variables de entrada, este se debe expresar en el formato de color de Matlab ('b', 'r', 'g', 'y', 'k', etc).

A continuación dos ejemplos de su funcionamiento y el código correspondiente.

```
1 dibujar_v2(5,10,10,-pi/4,'r')
```
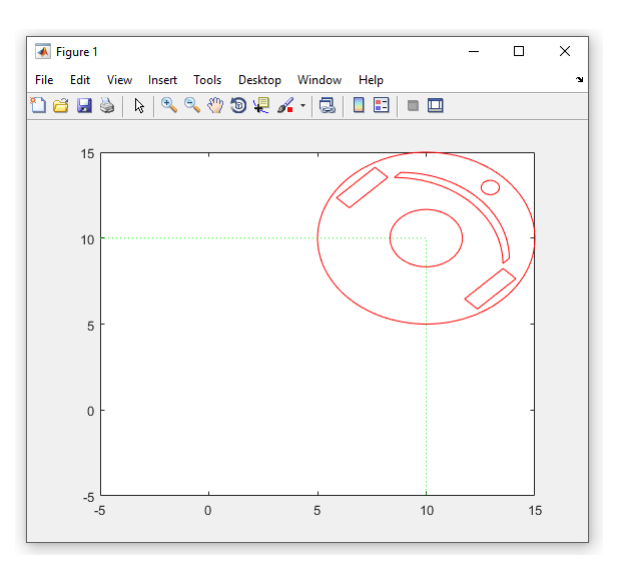

Figura C.2: Ejemplo 1 de funcionamiento de *dibujar v2*

```
1 dibujar_v2(5,10,10,-pi/4,'b')
```
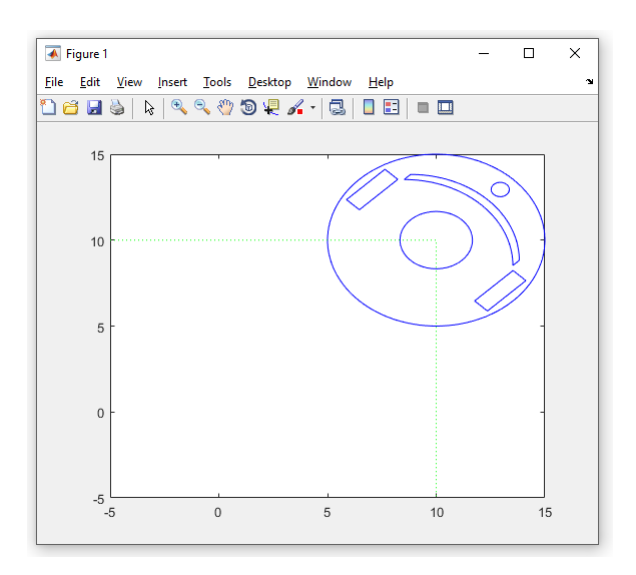

Figura C.3: Ejemplo 2 de funcionamiento de *dibujar v2*

```
1 function [] = dibujar_v2(R,x,y,alpha,s)
3 alpha = alpha + (pi/2); %correccion de orientacion
5 AngInicial = 225;
6 \overline{AngFinal} = -45;<br>
\overline{7} puntos = 100;
7 puntos = 100; %puntos a dibujar de los circulos
8 j = 1;
9 for i = 0:(2*pi/puntos):2*pi
10 ceX(j)= R*cos(i); %circulo externo
11 ceY(j) = R \star \sin(i);
12 ciX(j)= R/3*cos(i); %circulo interno
13 ciY(j) = R/3*sin(i);<br>c1X(i) = 5*R/6 + R/114 c1X(j)= 5*R/6 + R/12*cos(i); %circulo de cabecera
15 c1Y(j) = R/12 \times \sin(i);
16 j = j+1;
17 end
19 j=1;
20 k = puntos+1;
21 for i = (-pi/4): (pi/(2*puntos)): (pi/4)  \text{spuntos de los semicirculos}<br>22 sceX(i) = -4*B/12 + R*cos(i):
        secX(j) = -4*R/12 + R*cos(i);23 sceY(j) = R \star \sin(i);
24 sciX(k) = -5*R/12 + R*cos(i);<br>35 sciX(k) = R*sin(i):
        sciY(k) = R*sin(i);26 j = j+1;
27 k = k-1;
28 end
30 scX = [sceX sciX sceX(1)]; %vectores para dibujar
31 \quad \text{scY} = [\text{secY} \text{sciY} \text{secY}(1)];
32 r1X=[-R/4 +R/4 +R/4 -R/4 -R/4]; %ruedas
33 r1Y=[5*R/6+R/12 5*R/6+R/12 5*R/6-R/12 5*R/6-R/12 5*R/6+R/12];
\overline{r} r2X=[-R/4 +R/4 +R/4 -R/4 -R/4];
35 r2Y=[-5*R/6+R/12 -5*R/6+R/12 -5*R/6-R/12 -5*R/6-R/12 -5*R/6+R/12];
37 %lineas de campo de vision
38 vissionX = [3*R*cos((AngInicial-90)*pi/180) 0 3*R*cos((AngFinal-90)*pi/180)];
39 vissionY = [3*R*sin((AngInicial-90)*pi/180) 0 3*R*sin((AngFinal-90)*pi/180)];
41 T = [cos(alpha) -sin(alpha) x; %matriz de transformaci´on
42 sin(alpha) cos(alpha) y;
43 0 0 1 ];
45 ce = [ceX; with the set of the set of the set of the set of the set of the set of the set of the set of the set of the set of the set of the set of the set of the set of the set of the set of the set of the set of th
46 ceY;
47 ones(size(ceX))];
48 ci = [ciX;
49 ciY;
50 ones(size(ciX))];
51 c1 = [c1X;
52 c1Y;
53 ones(size(c1X))];
54 sc = \text{sc }55 scY;
56 ones(size(scX))];
57 \quad r1 = [r1X;58 r1Y;
59 ones(size(r1X))];
60 r2 = [r2X;
61 r2Y;
62 ones(size(r2X))];
64 vission = [vissionX;
65 vissionY;
66 ones(size(vissionX))];
67
\begin{array}{c|c}\n69 & \text{cep} = \text{T} \star \text{ce}; \\
70 & \text{cip} = \text{T} \star \text{ci};\n\end{array}cip = T * ci;71 c1p = T \star c1;
72 scp = T * sc;
```

```
r1p = T * r1;<br>
r2p = T * r2;r2p = T * r2;75
76 vissionp = T * vission;
77
78 cepX = cep(1,:);
79 cepY = cep(2,:);
80 cipX = cip(1,:);
81 cipY = cip(2,:);
82 \quad c1pX = c1p(1,:);83 c1pY = c1p(2,:);
84 \, \text{sepX} = \text{sep}(1,:);s5 scpY = \text{scp}(2,:);
86 r1pX = r1p(1,:);
87 r1pY = r1p(2,:);
88 r2pX = r2p(1,:);
89 r2pY = r2p(2,:);
90
91 vissionpX = vissionp(1,:);
92 vissionpY = vissionp(2,:);
93
94 %dibujar
95 plot(cepX,cepY,s,cipX,cipY,s,c1pX,c1pY,s,scpX,scpY,s,r1pX,r1pY,s,r2pX,r2pY,s,vissionpX,
        vissionpY,':g');
96
97 end
```
# C.3. print\_table

Función de la comunidad de Matlab<sup>[\[1\]](#page-252-0)</sup> que genera tablas en distintos formatos a partir de vectores o matrices. Para nuestro caso hemos generado las tablas en formato LaTEX para poder incluirlas en este documento.

# C.4. CalculateMAP v1

Esta función se encarga de generar el mapa discreto a partir de la información recibida del telémetro láser. El mapa a calcular será una Occupancy Grid, que como ya se explicó en el apar-tado [3.2.1,](#page-37-0) trata de una rejilla de posiciones donde cada posición puede tener o no un obstáculo. Así, se necesita definir unos parámetros características de la rejilla correspondientes a sus dimensiones externas (L) y a las dimensiones de sus celdas  $(\Delta)$ .

Para que un punto sea considerado dentro de la celda, debe ser mayor igual que su límite inferior y menor estricto que su límite superior en cada una de sus dimensiones. Esto se hace así por facilitar los cálculos de la discretización, de los que se habla más adelante.

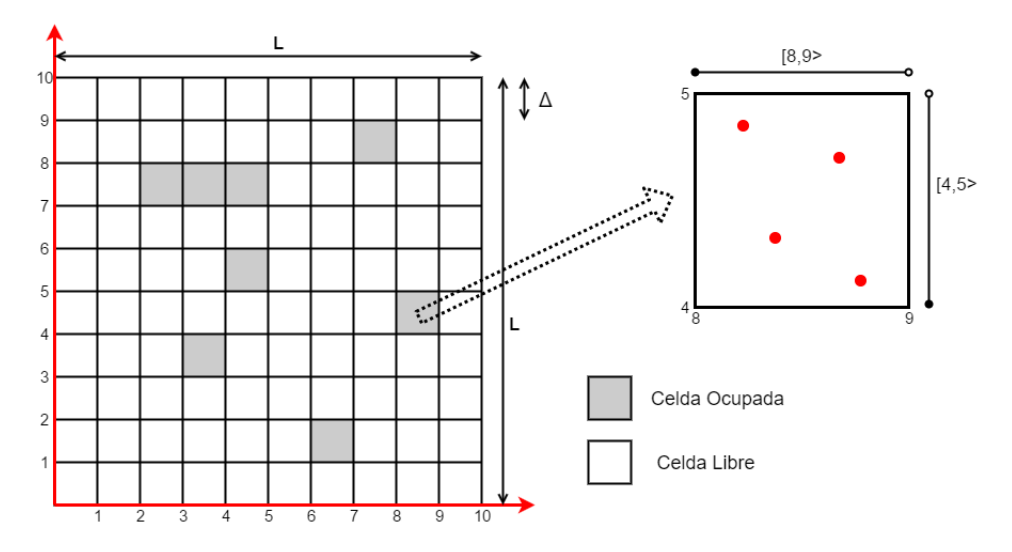

Figura C.4: Occupancy Grid

La definición informática de la *Occupancy Grid* se ha hecho por medio de una matriz bidimensional donde cada elemento se corresponde a una celda, y tendrá valor 1 o 0 en función de haber o no un obstáculo en dicha celda. Respecto al formato de almacenamiento,el número de fila se corresponde a la coordenada Y de la celda y el número de columna a la coordenada X, es decir que visualmente, la matriz es similar a la rejilla pero con el eje Y invertido. Este formato de matriz se ha elegido así para facilitar su representación gráfica haciendo uso de la función *mapshow*.

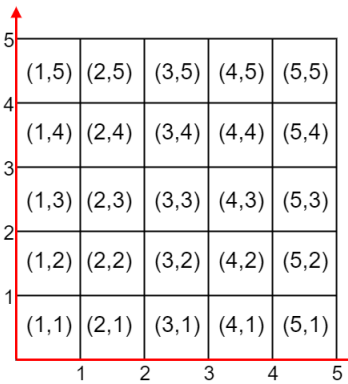

$$
MAP = \begin{bmatrix} (1,1) & (2,1) & (3,1) & (4,1) & (5,1) \\ (1,2) & (2,2) & (3,2) & (4,2) & (5,2) \\ (1,3) & (2,3) & (3,3) & (4,3) & (5,3) \\ (1,4) & (2,4) & (3,4) & (4,4) & (5,4) \\ (1,5) & (2,5) & (3,5) & (4,5) & (5,5) \end{bmatrix}
$$

Para hallar los indices de la celda  $(x', y')$  a la que pertenece un punto de coordenadas  $(x, y)$ aplicamos las siguientes formulas: ´

$$
x' = \left\lfloor \frac{x}{p} \right\rfloor + 1\tag{C.1}
$$

$$
y' = \left\lfloor \frac{y}{p} \right\rfloor + 1\tag{C.2}
$$

Recordemos que  $|x|$  representa a la función piso, que redondea a x por defecto, es decir, coge la parte entera de este.

Luego, para dar con el correspondiente elemento de la matriz, solo hace falta poner el valor  $y'$ como primer indice de esta y el valor  $x'$  como segundo. Por ejemplo, en caso de tratarse de un obstáculo que queremos registrar, el comando sería:

**MAP**( $y'$ , $x'$ ) = 1;

Bien, una vez definida la lógica y la metodología a seguir, se implementa la función correspondiente. Características principales de la misma:

- Acepta como variables de entrada la dimensión del recinto( $LongRes$ ), dimensión de las celdas(*Incremento*), pose del robot(*x, y, theta*) y el vector de impactos de telémetro(*RAD*).
- Devuelve como resultado la matriz correspondiente al mapa discreto o *Occupancy Grid*.
- $\blacksquare$  Al igual que su antecesora analógica, tiene definidas como variables internas los parámetros correspondientes al telémetro, pudiendo modificarse según la necesidad.

Asimismo, el procedimiento seguido por la misma es:

- 1. Al igual que para su antecesor analogico, se calcula el mapa continuo mediante cambio de ´ coordenadas polares a cartesianas y transformacion de sistema de referencia, obteniendo ´ un conjunto de pares ordenados correspondientes a los impactos positivos del telemetro. ´
- 2. Se define la matriz del mapa discreto con sus respectivas dimensiones y todos sus elementos con valor 0.
- 3. Una vez obtenidos los pares ordenados del mapa continuo, se realiza un bucle donde para cada par ordenado (siempre y cuando sea un impacto valido), se calcula los índices de la celda discreta en la que se encuentra y a continuacion, se fuerza el valor del correspon- ´ diente elemento de la matriz a 1.
- 4. Se devuelve dicha matriz como salida de la función.

El resultado de dicha función se puede consultar en el apartado [3.2.1,](#page-37-0) en el subapartado *Entorno de simulación*. El código de la función se detalla a continuación. Cabe destacar que se ha implementado también una función que dibuja el mapa a partir de este formato de matriz. Dicha función se ha llamado *DisplayMap* y se puede consultar en este mismo apéndice.

 

```
1 function [MAPdisc] = CalculateMAP_v1(LongRes,Incremento,x,y,theta,RAD)
3
4 AngInicial = 225; We are the system of telemetro<br>
Paso = 0.5; We are the system of the system of the system of the system of the system of the system of the system of the system of the system of the system of the 
5 Paso = 0.5; %valor positivo
6 AngFinal = -45;
9 res = fix(LongRes / Incremento); %n´umero de celdas en cada dimensi´on de la rejilla
10
11 MAPdisc = zeros(res,res); %se define el mapa discreto
13 NumMedidas = abs((AngInicial - AngFinal)/Paso) + 1;
14
15 if AngInicial > AngFinal %corrige signo del paso
16 Paso = -Paso;
17 end
18
19 if length(RAD) ˜= NumMedidas
20 error('dimensiones incorrectas del vector de medidas');
21 end
22
23 ANG = AngInicial : Paso : AngFinal; %vector de angulos
25 MapPartX = zeros(1,NumMedidas); %inicializamos vectores
26 MapPartY = zeros(1,NumMedidas);
28 for i = 1 : NumMedidas %bucle de identificacion de distancias
29 MapPartX(i) = RAD(i) * cos(ANG(i)*pi/180);<br>30 MapPartY(i) = RAD(i) * sin(ANG(i)*pi/180);
          \text{MapPartY}(i) = \text{RAD}(i) * \sin(\text{ANG}(i) * \text{pi}/180);31 end
32
33 MapPart = [ MapPartX; 8formato y transformación de SR
34 MapPartY;
35 ones(size(MapPartX))];
37 T01 = [ cos(theta) -sin(theta) x;
38 sin(theta) cos(theta) y;
39 0 0 1 ];
40
41 MAPcont = T01 * MapPart;
42
43 MAPcontX = MAPcont(1,:);
44 MAPcontY = MAPcont(2,:);
45
46 for i = 1 : NumMedidas %Bucle para cada par ordenado
47 if not(isnan(MAPcontX(i)) || isnan(MAPcontY(i))) %Solo continua si el impacto es no
              nulo
48 xp = fix(MAPcontX(i)/Incremento) + 1; %Se ubica la celda
49 yp = fix(MAPcontY(i)/Incremento) + 1;
50 MAPdisc(yp,xp) = 1; %se fuerza su valor a 1
51 end
52 end
53 end
```
# C.5. DisplayMap

Esta función tiene como objetivo dibujar los mapas de posiciones discretas usados en este trabajo, ya sean de valores absolutos o probabilísticos siempre y cuando estos se encuentren entre 0 y [1](#page-241-0). Recibe como argumentos de entrada el mapa en forma de matriz<sup>1</sup> y como entrada opcional, el numero de figura donde se desea mostrar el mapa; si no se pasa dicho argumento, el mapa se ´ muestra en la figura 1.

Su procedimiento lógico es:

- 1. Inicializa una matriz donde guardará la imagen a mostrar.
- 2. Traslada los elementos del mapa a la matriz cambiando el orden de las mismas para adaptarlo al formato de imagen. Es decir que invierte el orden de los elementos de cada columna.
- 3. Corrige los valores de la matriz para que el 0 del mapa (sin obstáculo) sea un píxel blanco  $(1 \text{ en la matrix})$  y el 1 del mapa (obstáculo seguro) sea un píxel blanco  $(0 \text{ en la matrix})$ . Para ello hace ' $1 - valor'$ .
- 4. Dibuja la imagen en la figura seleccionada haciendo uso de la función *imshow*.

A continuación se muestran dos ejemplos del resultado y el código correspondiente.

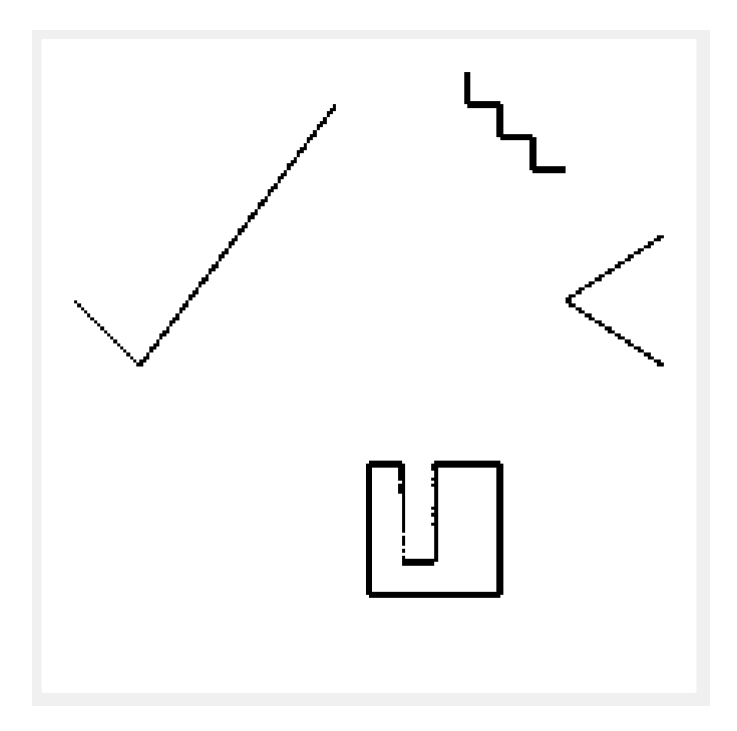

Figura C.5: Resultado de *DisplayMap* con mapa booleano

<span id="page-241-0"></span> ${}^{1}$ Las dimensiones de la matriz no están definidas, es decir que la función se adapta a estas.

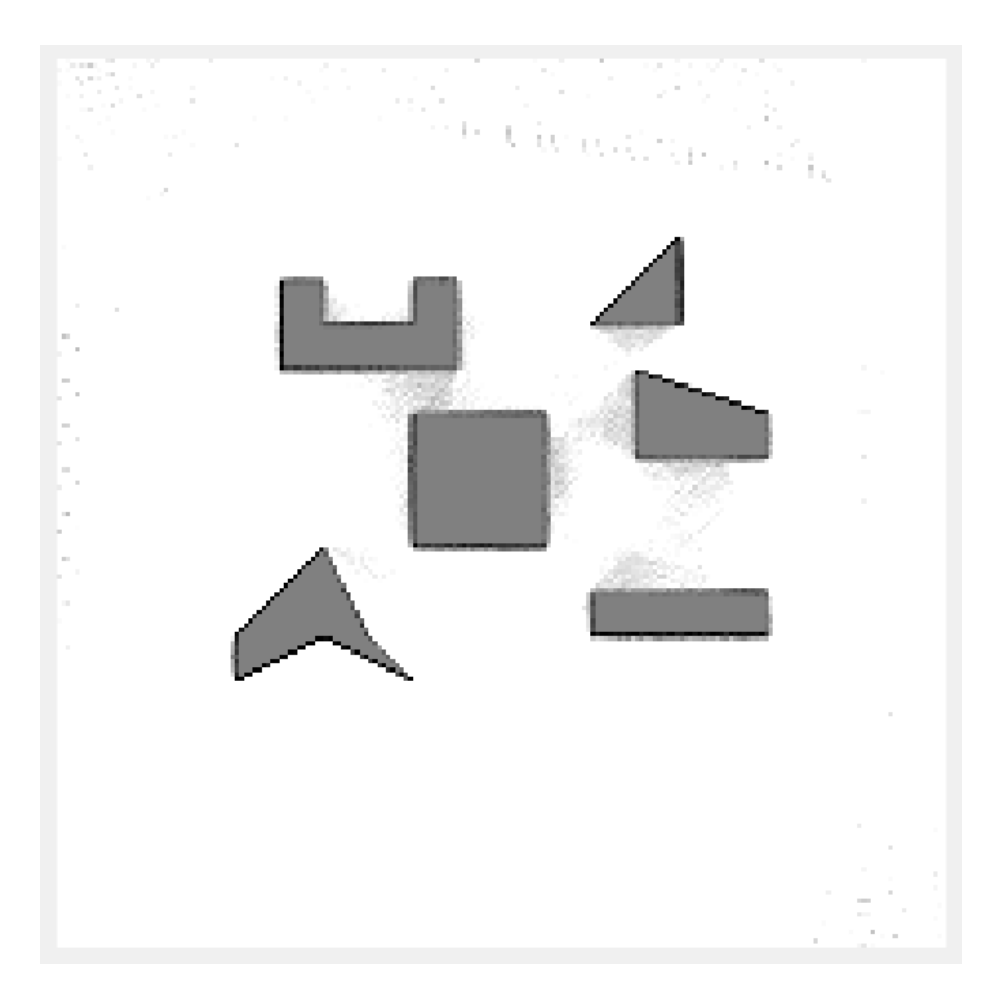

Figura C.6: Resultado de *DisplayMap* con mapa probabilístico

```
1 function [] = DisplayMap(MAP, fig)
2 %Prepara el mapa para ser mostrado como imagen y lo muestra en la figura
3 %elegida, si no recibe figura, usa la 1 por defecto
4
5 %valor por defecto de fig
6 if nargin == 1
7 fig = 1;
8 end
9
10 SHOW = zeros(size(MAP));
11
12 %corrige posiciones
13
14 for i = 1:size(MAP,1)
15 for j = 1:size(MAP,2)
16 SHOW(i,j) = MAP(size(MAP,1)-i+1,j);
17 end
18 end
19
20 %corrige valores
21
22 SHOW = ones(size(SHOW)) - SHOW;
23
24 %dibuja
25
26 figure(fig);
27 imshow(SHOW);
28
29 end
```
# C.6. CalculateMAP v2

Esta función es muy similar a su predecesora salvo por ligeras modificaciones que implementa con el objetivo de mejorar el rendimiento. La primera mejora cambia el método de hallar las coordenadas de un impacto a partir de las coordenadas polares recibidas del telémetro. El método que se usaba hasta ahora fue introducido en *Mapping v1* y su funcionamiento pue-de consultarse en el apartado [2.1.](#page-24-0) El nuevo método propone resolver este problema de forma geométrica:

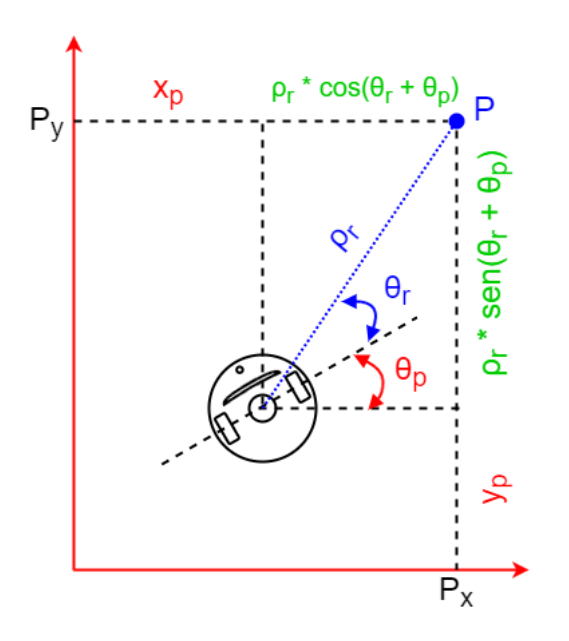

Figura C.7: Metodo geométrico de *CalculateMAP\_v2* 

$$
P_x = x_p + \rho_r \cdot \cos(\theta_p + \theta_r) \tag{C.3}
$$

$$
P_y = y_p + \rho_r \cdot \text{sen}(\theta_p + \theta_r) \tag{C.4}
$$

Donde:

P: Punto del impacto que se quiere calcular  $\rho_r, \theta_r$ : Coordenadas polares del punto P  $x_p, y_p, \theta_p$ : Pose del robot  $P_x, P_y$ : Coordenadas cartesianas del punto P

La segunda mejora propuesta es una comprobación adicional previa a discretizar el punto, se comprueba que las coordenadas estén dentro de los límites del recinto. Esto se hace ya que la versión anterior daba errores cuando por alguna circunstancia las coordenadas de un impacto estaban fuera del recinto, debido a que el indice que buscaba en la *Occupancy Grid* no existía realmente al estar esta acotada al recinto.

A continuación se observa los resultados temporales de esta nueva versión y de su predecesora, demostrando la mejora de rendimiento debido al menor coste computacional.

#### **Profile Summary**

Generated 27-Aug-2016 18:13:53 using performance time.

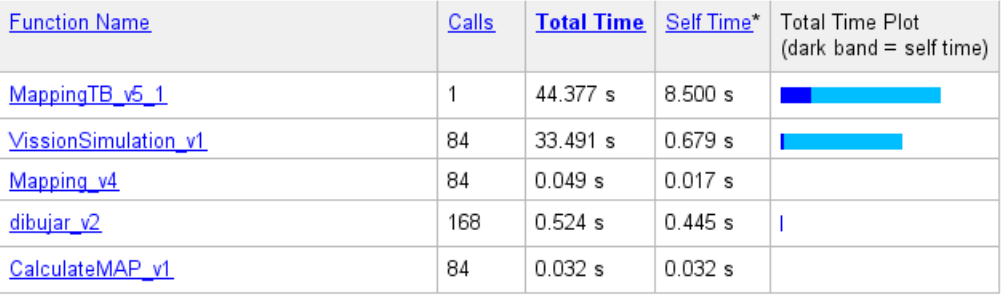

## Figura C.8: Desempeño temporal de *CalculateMAP\_v1*

#### **Profile Summary**

Generated 27-Aug-2016 18:10:41 using performance time.

| <b>Function Name</b> | Calls | <b>Total Time</b> | Self Time* | Total Time Plot<br>(dark band = self time) |
|----------------------|-------|-------------------|------------|--------------------------------------------|
| MappingTB v6 1       |       | 44.935 s          | 8.500 s    |                                            |
| VissionSimulation v1 | 84    | 33.482 s          | 0.686 s    |                                            |
| Mapping v5           | 84    | $0.601$ s         | 0.220 s    |                                            |
| CalculateMAP v2      | 2325  | 0.270 s           | 0.270 s    |                                            |
| dibujar v2           | 168   | 0.522 s           | 0.444 s    |                                            |

Figura C.9: Desempeño temporal de *CalculateMAP\_v1* 

Podemos observar que el tiempo total dedicado a 2325 llamadas de *CalculateMAP v2* es de 0.27 segundos, lo que da un tiempo de ejecución unitario de  $116\mu s$  mientras que el tiempo dedicado a 84 llamadas de *CalculateMAP v1* es de 0.032 segundos, dando un tiempo de ejecucion unitario ´ de  $381us$ .

El código de la función implementada se detalla a continuación.

```
1 function [MAPdisc] = CalculateMAP_v2(LongRes,Incremento,posx,posy,postheta,RAD)
2 %calcula el mapa discreto en forma de matriz a partir de la posici´on y el vector de distancias
       del tel´emetro. Se le debe indicar la longitud del recinto y la precisi´on de la
       discretización
3
4 AngInicial = 225; \frac{1}{5} Paso = 0.5: Paso = 0.5: Paso = 0.5:
5 Paso = 0.5; %valor positivo
6 AngFinal = -45;
7
8
9 res = fix(LongRes / Incremento); %n´umero de celdas en cada dimensi´on de la
          rejilla
10
11 MAPdisc = zeros(res,res); %se define el mapa discreto
12
13 NumMedidas = abs((AngInicial - AngFinal)/Paso) + 1;
14
15 if AngInicial > AngFinal %corrige signo del paso
16 Paso = -Paso;
```
*Algoritmos de Mapeo para Robotica M ´ ovil y Entorno de Simulaci ´ on´* 245

 **end if length(RAD) ˜= NumMedidas error('dimensiones incorrectas del vector de medidas'); end ANG = AngInicial : Paso : AngFinal; %vector de angulos for i = 1 : NumMedidas %bucle de identificaci´on de coordenadas y discretizaci´on if not(isnan(RAD(i))) %solo para impactos no nulos**  $x = posx + RAD(i) * cos (postheta + (ANG(i) *pi/180));$ 30 **y = posy + RAD(i)\*sin(postheta + (ANG(i)\*pi/180));**<br>31 **if (x** >= 0 & x < LongRes & y >= 0 & y < LongRes **if (x >= 0 && x < LongRes && y >= 0 && y < LongRes) %solo entra si el objeto est´a dentro del recinto xdisc = fix(x/Incremento) + 1; %Se ubica la celda** 33 **ydisc = fix(y/Incremento) + 1;**<br>34 **MAPdisc(ydisc, xdisc) = 1;** %Se fuerza su valor a 1  $\textbf{MAPdisc}(\text{ydisc}, \text{xdisc}) = 1;$  **end end end end**

# C.7. CalculateMAP v3

El objetivo de esta función es plasmar los datos provenientes del sensor en una Occupancy Grid *probabilística* realizando incrementos y decrementos en las celdas correspondientes.

Recordemos que una *Occupancy Grid probabilística* es, al igual que su predecesora booleana, una rejilla de posiciones discretizadas donde cada celda puede tomar un valor correspondiente a la probabilidad de que esté ocupada por un obstáculo. Así, deberemos determinar que acción tomar sobre las probabilidades de una celda en función de la información recibida, ya sea aumentándola o disminuyéndola en cierta medida.

Cabe destacar que esta función no define la *Occupancy Grid* sino que recibe la correspondiente al mapa anterior y realiza sobre esta los incrementos y/o decrementos correspondientes. Estos serán, al igual que los valores de las celdas, de tipo entero para facilitar los cálculos. Nótese que una Occupancy Grid probabilística correctamente definida debe tener sus valores acotados en un margen para poder considerarse probabilidades, pero esto no se implementa dentro de esta función para dotarla de una mayor compatibilidad, siendo la función de mapeo quien definirá la *Occupancy Grid*, decidirá su rango de valores y acotará los resultados de esta función.

Los incrementos y decrementos contemplados para los distintos casos son:

- 1. En caso de recibir un impacto positivo, se incrementa el valor de la celda correspondiente al obstáculo detectado según el valor del parámetro *incObjeto*(+2 por defecto).
- 2. En caso de recibir un impacto positivo, se decrementa el valor de todas las celdas correspondientes al recorrido del haz de luz hasta llegar al obstáculo detectado según el valor del parámetro *decAnteObjeto*(-3 por defecto). Esto da cuenta de que si se detecta un obstáculo, el espacio entre el robot y este se encuentra libre de obstáculos.<sup>[2](#page-246-0)</sup>
- 3. En caso de recibir un impacto nulo, es decir, que no se detecta obstáculo en esa dirección, se decrementa el valor de todas las celdas correspondientes al recorrido del haz de luz hasta llegar al borde del recinto según el valor del parámetro  $dec$ ViaLibre(-2 por defecto), ya que se entiende que esas celdas se encuentran desocupadas.[3](#page-246-1)

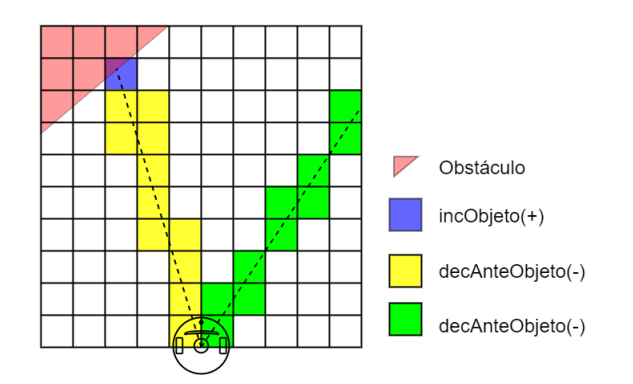

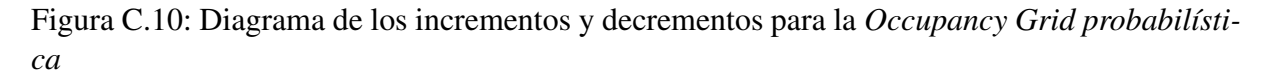

<span id="page-246-0"></span><sup>&</sup>lt;sup>2</sup>Se considera sólo las celdas correspondientes a una línea de área nula ya que en teoría, el haz de luz tiene dimensiones despreciables.

<span id="page-246-1"></span> $3$ También se considera sólo una línea de área nula.

El procedimiento seguido por la función implementada es:

- 1. Se definen los parámetros del telémetro así como los valores de los incrementos y decrementos.
- 2. Con ayuda de un bucle, se analiza cada impacto. Para cada uno de estos, se define una matriz de ceros "máscara" de dimensiones similares al mapa que contendrá los incrementos y/o decrementos.
- 3. En caso de encontrar un impacto nulo:
	- *a*) Con ayuda de la función *linspace* se definen dos vector de coordenadas correspondientes a la línea que sale del robot en la dirección actual. Por simplicidad, se ha tomado la longitud de esta línea como la diagonal máxima del recinto, por lo que en la mayoría de casos, sobrepasa el mismo. El número de puntos es el adecuado para que cada punto se corresponda a una celda.
	- *b*) Se limita la línea al recinto, eliminando la porción de los vectores que sobrepasa este.[4](#page-247-0)
	- *c*) Se discretizan los puntos de la línea y con los índices obtenidos, se cambia el valor de las celdas de la máscara por el correspondiente al parámetro  $Dec$ ViaLibre.
- 4. En caso de encontrarse un impacto positivo:
	- *a*) Se calculan las coordenadas del obstáculo mediante el método introducido en *CalculateMAP v2*.
	- *b*) Con ayuda de la función *linspace* se definen dos vectores de coordenadas correspondientes a la línea que une el robot con el obstáculo. El número de puntos es el adecuado para que cada punto se corresponda a una celda.
	- *c*) En caso de detectar que la línea sobrepasa el recinto (en caso de haber un obstáculo por fuera), se limita a este desechando la parte de los vectores que sobrepasa.
	- *d*) Se discretizan los puntos de la línea y con los índices obtenidos, se cambia el valor de las celdas de la máscara por el correspondiente al parámetro DecAnteObjeto.<sup>[5](#page-247-1)</sup>
	- *e*) Se discretizan las coordenadas del obstáculo y se cambia el valor de la celda por el correspondiente al parámetro *incObjeto*.
- 5. Aplica la mascara al mapa antiguo recibido mediante una suma. Esto se hace para cada ´ iteración del bucle, realizando así los incrementos y/o decrementos correspondientes a cada impacto particular.
- 6. Por ultimo, y ya fuera del bucle, se vuelca el valor del mapa antiguo sobreescrito en la ´ variable correspondiente al mapa nuevo, que será la salida de nuestra función.

Los resultados de esta función se puede consultar en el apartado [3.3,](#page-44-0) en el subapartado *Entorno de simulación*. El código se detalla a continuación.

<span id="page-247-0"></span><sup>&</sup>lt;sup>4</sup>Nótese que de estar el robot fuera del recinto, se considerará todo el vector como no válido y no se realizará decremento ninguno.

<span id="page-247-1"></span> $5$ Con este método se escribe también la celda del obstáculo por ser el último punto de la línea, pero no afecta al resultado final ya que luego sobreescribiremos en dicha celda el valor correspondiente.

```
1 function [MAPnew] = CalculateMAP_v3(MAPold,LongRes,Incremento,posx,posy,postheta,RAD)
2 %calcula el mapa discreto probabil´ıstico en forma de matriz a partir de la posici´on y el
       vector de distancias del tel´emetro. Se le debe indicar la longitud del recinto y la
       precisi´on de la discretizaci´on
3
4
5 AngInicial = 225;
6 Paso = 0.5; %valor positivo
7 AngFinal = -45:
8
9 decViaLibre = -2; %peso de encontrar un ´angulo con Via Libre
10 incObjeto = +2; %peso de encontrar un objeto
11 decAnteObjeto= -3; %peso de las posiciones entre el robot y un objeto
          encontrado
12
13 res = fix(LongRes / Incremento);
14
15 NumMedidas = abs((AngInicial - AngFinal)/Paso) + 1;
16
17 if AngInicial > AngFinal %corrige signo del paso
18 Paso = -Paso;
19 end
20
21 if length(RAD) ˜= NumMedidas
22 error('dimensiones incorrectas del vector de medidas');
23 end
24
25 ANG = AngInicial : Paso : AngFinal; %vector de angulos
26 LongMax = LongRes * sqrt(2); %par´ametros de la l´ınea en caso de impacto nulo
      27 numPuntosMax = LongMax / Incremento;
28
29 for i = 1 : NumMedidas & & & & & & & dentificación de coordenadas y discretizción
30
31 angreal = postheta + (ANG(i) *pi/180);<br>MAPmask = zeros(res,res); \frac{2}{32}32 MAPmask = zeros(res,res); %m´ascara de incrementos/decrementos
33
34 %Caso en que la medida particular no devuelva ning´un resultado (via libre)
35 if isnan(RAD(i))
36
37 %crea l´ınea en esa direcci´on de longitud m´axima
38 xlinepts = linspace(posx,(posx+LongMax*cos(angreal)),numPuntosMax);
39 ylinepts = linspace(posy,(posy+LongMax*sin(angreal)),numPuntosMax);
40
41 for j = 1:length(xlinepts) %limita la l´ınea al recinto
42 if (xlinepts(j) < 0) || (xlinepts(j) >= LongRes) || (ylinepts(j) < 0) || (
                    ylinepts(j) >= LongRes)
43 xlinepts = xlinepts(1:(j-1));
44 ylinepts = ylinepts(1:(j-1));
45 break;
46 end
47 end
48
49 %convierte las coordenadas en indices
50 lineindex = sub2ind(size(MAPmask),(fix(ylinepts/Incremento)+1),(fix(xlinepts/
                 Incremento)+1));
51 MAPmask(lineindex) = decViaLibre; %aplica los indices de la l´ınea a la m´ascara
52
53 %Caso en que se encuentra un objeto
54 else
55 x = posx + RAD(i) *cos(angreal); %Calcula la posición del objeto
56 y = posy + RAD(i)*sin(angreal);
57
58 numpuntos = sqrt((posx-x)ˆ2+(posy-y)ˆ2) / Incremento;
59
60 %Crea la linea desde el robot hasta el objeto
61 xlinepts = linspace(posx,x,numpuntos);
62 ylinepts = linspace(posy,y,numpuntos);
63
64 %limita la l´ınea al recinto
65 if (min(xlinepts) < 0 || (max(xlinepts) >= LongRes || min(ylinepts) < 0) || max(
                 ylinepts) >= LongRes)
66 for j = 1:length(xlinepts)
```

```
67 if (xlinepts(j) < 0) || (xlinepts(j) >= LongRes) || (ylinepts(j) < 0) || (
                    ylinepts(j) >= LongRes)
68 xlinepts = xlinepts(1:(j-1));
69 ylinepts = ylinepts(1:(j-1));
70 break;
71 end
72 end
73 end
74
75 %convierte las coordenadas en indices
76 lineindex = sub2ind(size(MAPmask),(fix(ylinepts/Incremento)+1),(fix(xlinepts/
              Incremento)+1));
77 MAPmask(lineindex) = decAnteObjeto; %Aplica los indices de la l´ınea a la m´ascara
78
79 %solo entra si el objeto est´a dentro del recinto
80 if (x >= 0 && x < LongRes && y >= 0 && y < LongRes)
81 xdisc = fix(x/Incremento) + 1; *Calcula posición discretizada del objeto
82 ydisc = fix(y/Incremento) + 1;
83 MAPmask(ydisc,xdisc) = incObjeto; %Aplica m´ascara de objeto
84 end
85
86 end
87
88 MAPold = MAPold + MAPmask; %Aplica la m´ascara
89 end
90
91 MAPnew = MAPold; WAPnew = MAPold; 8Vuelca la solución para su salida
92
93 end
```
# Apendice D ´

# Pruebas Complementarias

# D.1. Mapping v5: Bucle doble VS media

Se estudian dos metodos que se propusieron para realizar la tarea de comparar dos matrices de ´ iguales dimensiones. El objetivo es obtener un número proporcional al número de elementos iguales a '1' que tienen en común. Aclarar que los elementos de la matriz son de tipo lógico, es decir que sólo pueden ser '0' o '1'.

El primer método que se propuso trata de, con la ayuda de un bucle doble, barrer todas las posiciones de la matriz y para cada una de ellas, si ambos elementos son 1, se incrementa una variable de cuenta. Para poder controlar el peso computacional de este algoritmo, se ha definido un parámetro de precisión *(matchpres)* que corresponde al incremento de posición que se hace durante el barrido. Por ejemplo, si *matchpres* = 1, se comprobaran todos los elementos de la matriz y si *matchpres* = 3, se comprobara uno de cada 3 elementos por fila y uno de cada 3 por columna.

Matlab tiene la opción de analizar la respuesta temporal de una función, el resultado de analizar el entorno de simulación correspondiente se muestra a continuación. Recordar que los datos que nos interesan son los correspondientes a *Mapping v5*.

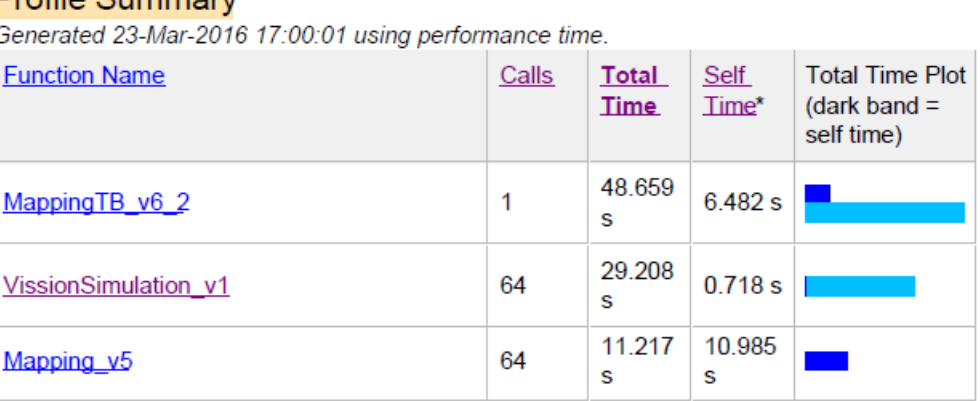

## **Profile Summary**

Figura D.1: Desempeño temporal de *Mapping* v 5 con bucle de precisión 1

### **Profile Summary**

Generated 23-Mar-2016 17:28:05 using performance time.

| <b>Function Name</b> | Calls | Total<br><b>Time</b> | <b>Self</b><br>Time* | <b>Total Time</b><br>Plot<br>(dark band $=$<br>self time) |
|----------------------|-------|----------------------|----------------------|-----------------------------------------------------------|
| MappingTB v6 2       | 1     | 40.944<br>s          | 6.497<br>s           |                                                           |
| VissionSimulation v1 | 64    | 29.523<br>s          | 0.735<br>s           |                                                           |
| Mapping v5           | 64    | 3.087 s              | 2.859<br>s           |                                                           |

Figura D.2: Desempeño temporal de *Mapping* v 5 con bucle de precisión 2

Observamos que los tiempos totales dedicados a *Mapping v5* son de 11.217 y 3.087 segundos respectivamente. Si quisiéramos conocer el tiempo de ejecución de esta función, habría que dividir este número por el número de llamadas que tuvo. Pero ya que vamos a analizar el mismo entorno de simulación, donde el número de llamadas a la función es siempre el mismo, vamos a analizar directamente el tiempo total dedicado a la funcion. ´

El segundo metodo propuesto hace uso del operador AND para obtener una tercera matriz donde ´ haya 1's en las posiciones que ambas matrices operadas tenían un '1'. A continuación se halla la media de los elementos de la matriz con ayuda de la función *mean2*, que será proporcional a la cantidad de 1's. Los resultados temporales del entorno de simulación aplicando este método se muestran a continuación.

| <b>Profile Summary</b><br>Generated 23-Mar-2016 17:33:47 using performance time. |       |                      |                      |                                                           |  |  |  |  |
|----------------------------------------------------------------------------------|-------|----------------------|----------------------|-----------------------------------------------------------|--|--|--|--|
| <b>Function Name</b>                                                             | Calls | Total<br><b>Time</b> | <b>Self</b><br>Time* | <b>Total Time</b><br>Plot<br>(dark band $=$<br>self time) |  |  |  |  |
| MappingTB v6 2                                                                   | 1     | 37 766<br>s          | 6495<br>s            |                                                           |  |  |  |  |
| VissionSimulation v1                                                             | 64    | 29 021<br>s          | 0 7 1 7<br>s         |                                                           |  |  |  |  |
| Mapping v <sub>5</sub>                                                           | 64    | 0.476 s              | 0.170<br>s           |                                                           |  |  |  |  |

Figura D.3: Desempeño temporal de *Mapping* v 5 con media de AND

Como podemos observar, el tiempo total dedicado a la función es de 0.476 segundos aplicando este método, superando considerablemente los resultados obtenidos con el anterior método aun con *matchpres* = 2. Por lo tanto queda demostrado que este método es mucho más eficiente y es el que se aplica en *Mapping v*5, el otro método se deja comentado dentro del código, que se puede consultar en el apéndice [B.](#page-188-0)
## **Bibliografía**

- [1] https://es.mathworks.com/matlabcentral/fileexchange/48307-print-table.
- [2] AVOTS, D., LIM, E., R.THIBAUX, AND THRUN, S. A probabilistic technique for simultaneous localization and door state estimation with mobile robots in dynamic environments. *Submited por publication* (2002).
- [3] BARRIENTOS, A. *Fundamentos de Robotica*. Mc Graw-Hill, 2007.
- [4] BATURONE, A. O. *Robotica: manipuladores y robots moviles*. Marcombo, 1991.
- [5] BISWAS, R., LIMKETKAI, B., S.SANNER, AND THRUN, S. Towards object mapping in dynamic environments with mobile robots. *Submited por publication* (2002).
- [6] BURGARD, W., FOX, D., JANS, H., MATENAR, C., AND THRUN, S. Sonar-based mapping of large-scale mobile robot environments using em. *In Proceedings of the International Conference on Machine Learning, Bled, Slovenia* (1999).
- [7] CSORBA, M. *Simultaneous Localisation and Map Building*. PhD thesis, University oj Oxford, 1997.
- [8] DISSANAYAKE, G., DURRANT-WHYTE, H., AND BAILEY, T. A computationally efficient solution to the simultaneous localisation and map building (slam) problem. *Working notes of ICRA2000 Workshop W4: Mobile Robot Navigation and Mapping* (2000).
- [9] DISSANAYAKE, G., NEWMAN, P., CLARK, S., DURRANT-WHYTE, H., AND CSORBA, M. A solution to the simultaneous localisation and map building (slam) problem. *IEEE Transactions of Robotics and Automation* (2001).
- [10] ELFES, A. Sonar-based real-world mapping and navigation. *IEEE Journal of Robotics and Automation* (1987).
- [11] ENGELSON, S., AND MCDERMOTT, D. Error correction in mobile robot map learning. *In Proceedings of the 1992 IEEE International Conference on Robotics and Automation, Nice, France* (1992).
- [12] HAKIM, S., AND BOULANGER, P. Sensor based creation of indoor virtual environment models. *In Proc. of the 4th Internetional Conference on Virtual Systems and Multimedia (VSMM)* (1997).
- [13] LEONARD, J., DURRANT-WHYTE, H., AND COX, I. Dynamic map building for an autonomous mobile robot. *International Journal of Robotics Research* (1992).
- [14] MONTEMERLO, M., THRUN, S., KOLLER, D., AND WEGBREIT, B. Fastslam: A factored solution to the simultaneous localization and mapping problem. *Submited por publication* (2002).
- [15] NEWMAN, P. *On the Structure and Solution of the Simultaneous Localisation and Map Building Problem*. PhD thesis, Australian Centre for Field Robotics, University of Sydney, Sydney, Australia, 2000.
- [16] PIERCE, D., AND KUIPERS, B. Learning to explore and build maps. *In Proceedings of the Twelfth National Conference on Artificial Intelligence, Menlo Park* (1994).
- [17] SHATKAY, H., AND KAELBLING, L. Learning topological maps with weak local odometric information. *In Proceedings of IJCAI-97. IJCAI, Inc.* (1997).
- [18] SIMMONS, R., APFELBAUM, D., BURGARD, W., FOX, M., AN MOORS, D., THRUN, S., AND YOUNES, H. Coordination for multi-robot exploration and mapping. *In Proceedings of the AAAI National Conference on Artificial Intelligence, Austin, TX* (2000).
- [19] THRUN, S. Exploration and model building in mobile robot domains. *In E. Ruspini, editor, Proceedings of the IEEE International Conference on Neural Networks, San Francisco, CA* (1993).
- [20] THRUN, S. Learning occupancy grids with forward models. *In Proceedings of the Conference on Intelligent Robots and Systems (IROS 2001), Hawaii* (2001).
- [21] THRUN, S. A probabilistic online mapping algorithm for teams of mobile robots. *International Journal of Robotics Research* (2001).
- [22] THRUN, S. Robotic mapping: A survey. *Carnegie Mellon University* (2002).
- [23] THRUN, S., BURGARD, W., AND D.FOX. *Probabilistic Robotics (Intelligent Robotics and Autonomous Agents)*. MIT Press, 2005.
- [24] THRUN, S., BURGARD, W., AND FOX, D. A real-time algorithm for mobile robot mapping with applications to multi-robot and 3d mapping. *In Proceedings of the IEEE International Conference on Robotics and Automation (ICRA), San Francisco, CA* (2000).
- [25] THRUN, S., FOX, D., AND BURGARD, W. A probabilistic approach to concurrent mapping and localization for mobile robots. *Machine Learning* (1998).